**Interchange Documentation (Full)**

**Interchange Ecommerce Functions**

# **1. THE ORDER PROCESS**

Interchange has a completely flexible order basket and checkout scheme. The foundation demo presents a common use of this process, in the directory pages/ord −− the files are:

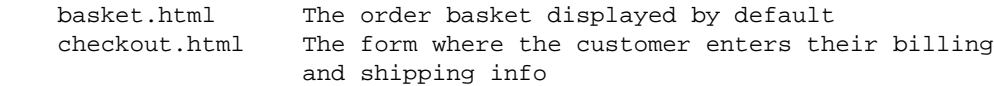

and in the directory etc:

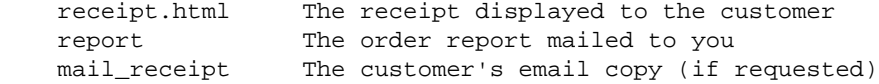

It is not strictly necessary to display an order basket when an item is ordered. If you specify a different page to be displayed that is fine, but most customers will be confused if you don't give them an indication that the order operation has succeeded.

Any order basket is an HTML FORM. It will have a number of variables on it. At the minimum it must have an [item−list] to loop through the items, and the quantity of each item must be set in some place on that form. Any valid Interchange tags may be used on the page, and you may use multiple item lists if necessary.

### **1.1. How to order an item**

Interchange can either use a form−based order or a link−based order to place an item in the shopping cart. The link−based order uses the special [order item−code] tag:

#### **[order code]**

named attributes:

```
 [order code="sku" quantity="n"* href="page"* cart="cartname"* base="table"*]
 * = optional parameters
```
Expands into a hypertext link which will include the specified code in the list of products to order and display the order page. **code** should be a product SKU listed in one of the "products" tables, and is the only required parameter. **quantity** may be specified if more than one (the default) of the item should be placed in the cart. **href** allows some page other than the default order page to be displayed once the item has been added to the cart. **cart** selects the shopping cart the item will be placed in. The optional argument **base** constrains the order to a particular products file −− if not specified, all tables defined as products files will be searched in sequence for the item.

Example:

Order a [order TK112]Toaster</a> today.

Note that this is the same as:

Order a [page order TK112]Toaster</A> today.

You can change frames for the order with:

Order a <A HREF="[area order TK112]" TARGET=newframe>Toaster</A> today.

### **[/order]**

Expands into  $\langle x \rangle$ . May be used to give the order tag the appearance of being a container tag, but neither necessary nor recommended.

To order with a form, you set the form variable mv\_order\_item to the item−code/SKU and use the refresh action:

```
 <FORM ACTION="[process−target]" METHOD=POST>
 <INPUT TYPE=hidden NAME="mv_todo" VALUE="refresh">
 <INPUT TYPE=hidden NAME="mv_order_item" VALUE="TK112">
 Order <INPUT NAME="mv_order_quantity" SIZE=3 VALUE=1> toaster
 <INPUT TYPE=submit VALUE="Order!">
 </FORM>
```
You may batch select whole groups of items:

```
 <FORM ACTION="[process−target]" METHOD=POST>
 <INPUT TYPE=hidden NAME="mv_todo" VALUE="refresh">
 <INPUT TYPE=hidden NAME="mv_order_item" VALUE="TK112">
 <INPUT NAME="mv_order_quantity" SIZE=3> Standard Toaster
 <INPUT TYPE=hidden NAME="mv_order_item" VALUE="TK200">
 <INPUT NAME="mv_order_quantity" SIZE=3> Super Toaster
 <INPUT TYPE=submit VALUE="Order!">
</FORM>
```
Items that have a quantity of zero (or blank) will be skipped, and only items with a positive quantity will be placed in the basket.

You may also specify attributes like size or color at time of order (see *How to set up an order button*).

### **1.2. How to set up an order link**

On a product display page, use:

[order 00−0011]Order the Mona Lisa</a>

If coming from a search results or on−the−fly page, you may use the generated [item−code] thusly:

[order [item−code]]Order [item−field name]</a>

Bear in mind that if you have not reached the page via a search or on−the−fly operation, [item-code] means nothing and will cause an error.

### **1.3. How to set up an order button**

Interchange can order via form submission as well. This allows you to order a product (or group of products) via a form button. In its simplest form, it is:

```
 <FORM ACTION="[process−target]" METHOD=POST>
 <INPUT TYPE=hidden NAME=mv_todo VALUE=refresh>
 <INPUT TYPE=hidden NAME=mv_order_item VALUE="00−0011">
 <INPUT TYPE=submit VALUE="Order the Mona Lisa">
</FORM
```
The default quantity is one. An initial quantity may be set by the user by adding an my order quantity variable:

```
 Number to order:<INPUT TYPE=text NAME=mv_order_quantity VALUE="1">
```
You can order multiple items by stacking the variables:

```
 <FORM ACTION="[process−target]" METHOD=POST>
 <INPUT TYPE=hidden NAME=mv_todo VALUE=refresh>
 <INPUT TYPE=hidden NAME=mv_order_item VALUE="00−0011">
 <INPUT TYPE=hidden NAME=mv_order_item VALUE="00−0011a">
 <INPUT TYPE=submit VALUE="Order the Mona Lisa with frame">
 </FORM>
```
Initial size or color may be set as well, provided *UseModifier* is set up properly:

<INPUT TYPE=hidden NAME=mv\_order\_size VALUE="L">

If the order is coming from a generated flypage, loop list, or search results page, you can get a canned select box from the [item−accessories size] or [item−accessories size] tag. See *Item Attributes*.

### **1.4. How to set up an on−the−fly item**

If you enable the catalog directive *OnFly*, setting it to the name of a subroutine (or possibly a UserTag) that can handle its calls, then Interchange will add items to the basket that are not in the product database. Interchange supplies an internal on  $fly$  subroutine, which will work according to the examples given below.

In catalog.cfg:

OnFly onfly

If your item code is not to be named mv\_order\_item then you must perform a rename in the Autoload routine.

A basic link can be generated like:

```
 <a href="[area form="
         mv_todo=refresh
         mv_order_item=000101
        mv_order_fly=description=An on−the−fly item|price=100.01
 "]">Order item 000101</a>
```
The form parameter value mv\_order\_fly can contain any number of fields which will set corresponding parameters in the item attributes. The fields are separated by the pipe (|) character and contain value−parameter pairs separated by an = sign. (These are URL−encoded by the [area ...] or [page ...] tag, of course.) You can set a size, color, or any other parameter.

The special attribute  $mv\_price$  can be used in conjunction with the CommonAd just atom  $$$  to set the price for checkout and display.

The [item−list] sub−tag [item−description], when used with an item−list, will use the item attribute description to display in the basket. Note that [item−field description] or [item−data products description] will NOT work, as both of these tags reference an actual field value for a record in the products table − not applicable for on−the−fly items. Similarly, an attempt to generate a flypage for an on−the−fly item ([page 000101], for example) will fail, resulting in the display of the SpecialPage **missing**.

If you wish to set up a UserTag to process on−the−fly items, it should accept a call of

usertag(mv\_item\_code, mv\_item\_quantity, mv\_order\_fly)

The mv\_item\_code and mv\_order\_fly parameters are required to trigger Interchange's add\_item routine (along with my todo=refresh to set the action).

The item will always act as if SeparateItems or my separate items is set.

Multiple items can be ordered at once by stacking the variables. If there is only one  $mv\_order\_item$ instance, however, you can stack the mv\_order\_fly variable so that all are concatenated together as with the | symbol. So the above example could be done as:

```
 [area form="
        mv_todo=refresh
         mv_order_item=000101
         mv_order_fly=description=An on−the−fly item
         mv_order_fly=price=100.00
 "]
```
Multiple items would need multiple instances of  $mv\_order\_item$  with a corresponding  $mv\_order\_fly$ for each mv\_order\_item. You can order both 000101 and 000101 as follows:

```
 [area form="
    mv_todo=refresh
    mv_order_item=000101
    mv_order_fly=description=An on−the−fly item|price=100.00
    mv_order_item=000102
    mv_order_fly=description=Another on−the−fly item|price=200.00
 "]
```
The following two forms correspond to the above two examples, in order, with the slight refinement of adding a quantity:

```
 <FORM ACTION="[area process]" METHOD=POST>
       <INPUT TYPE=hidden NAME=mv_todo VALUE="refresh">
       <INPUT TYPE=hidden NAME=mv_order_item VALUE="000101">
```

```
 Qty: <INPUT SIZE=2 NAME=mv_order_quantity VALUE="1">
      <INPUT TYPE=hidden NAME=mv_order_fly
             VALUE="description=An on−the−fly item|price=100.00">
      <INPUT TYPE=submit VALUE="Order button">
</FORM <FORM ACTION="[area process]" METHOD=POST>
     <INPUT TYPE=hidden NAME=mv_todo VALUE="refresh">
      <INPUT TYPE=hidden NAME=mv_order_item VALUE="000101">
      Qty: <INPUT SIZE=2 NAME=mv_order_quantity VALUE="1"><BR>
      <INPUT TYPE=hidden NAME=mv_order_fly
         VALUE="description=An on−the−fly item|price=100.00">
      <INPUT TYPE=hidden NAME=mv_order_item VALUE="000102">
      Qty: <INPUT SIZE=2 NAME=mv_order_quantity VALUE="1"><BR>
      <INPUT TYPE=hidden NAME=mv_order_fly
         VALUE="description=Another on−the−fly item|price=200.00">
      <INPUT TYPE=submit VALUE="Order two different with a button">
  </FORM>
```
### **1.5. Order Groups**

Interchange allows you to group items together, making a master item and sub−items. This can be used to delete accessories or options when the master item is deleted. In its simplest form, you order just one master item and all subsequent items are sub−items.

```
 <FORM ACTION="[process−target]" METHOD=POST>
 <INPUT TYPE=hidden NAME=mv_todo VALUE=refresh>
 <INPUT TYPE=hidden NAME=mv_order_group VALUE="1">
 <INPUT TYPE=hidden NAME=mv_order_item VALUE="00−0011">
 <INPUT TYPE=hidden NAME=mv_order_item VALUE="00−0011a">
 <INPUT TYPE=submit VALUE="Order the Mona Lisa with frame">
 </FORM>
```
If you wish to stack more than one master item, then you must define mv\_order\_group for **all** items, with either a 1 value (master) or 0 value (sub−item). A master owns all subsequent sub−items until the next master is defined.

```
 <FORM ACTION="[process−target]" METHOD=POST>
 <INPUT TYPE=hidden NAME=mv_todo VALUE=refresh>
 <INPUT TYPE=hidden NAME=mv_order_group VALUE="1">
 <INPUT TYPE=hidden NAME=mv_order_item VALUE="00−0011">
 <INPUT TYPE=hidden NAME=mv_order_group VALUE="0">
 <INPUT TYPE=hidden NAME=mv_order_item VALUE="00−0011a">
 <INPUT TYPE=hidden NAME=mv_order_group VALUE="1">
 <INPUT TYPE=hidden NAME=mv_order_item VALUE="19−202">
 <INPUT TYPE=hidden NAME=mv_order_group VALUE="0">
 <INPUT TYPE=hidden NAME=mv_order_item VALUE="99−102">
 <INPUT TYPE=submit VALUE="Order items">
 </FORM>
```
When the master item 00−0011 is deleted from the basket, 00–0011a will be deleted as well. And when 19−202 is deleted, then 99−102 will be deleted from the basket.

NOTE: Use of checkboxes for this type of thing can be hazardous, as they do not pass a value when unchecked. It is preferable to use radio groups or select/drop−down widgets. If you must use checkboxes, be sure to explicitly clear mv\_order\_group and mv\_order\_item somewhere on the page which contains the form:

```
 [value name=mv_order_group set='']
 [value name=mv_order_item set='']
```
The attributes my\_mi and my\_si are set to the group and sub–item status of each item. The group, contained in the attribute mv<sub>mi</sub>, is a meaningless yet unique integer. All items in a group will have the same value of mv\_mi. The attribute mv\_si is set to 0 if the item is a master item, and 1 if it is a sub−item.

## **1.6. Basket display**

The basket page(s) are where the items are tracked and adjusted by the customer. It is possible to have an unlimited number of basket pages. It is also possible to have multiple shopping carts, as in buy or sell. This allows a basket/checkout type of ordering scheme, with custom order pages for items which have many accessories.

The name of the page to display can be configured in several ways:

- 1. Set the SpecialPage order to the page to display when an item is ordered.
- 2. Use the [order code=item page=page\_name] Order it! </a> form of order tag to specify an arbitrary order page for an item.
- If already on an order page, set the mv\_orderpage, mv\_nextpage, mv\_successpage, or mv\_failpage 3. variables.

The following variables can be used to control cart selection and page display:

#### **mv\_cartname**

The shopping cart (default is main) to be used for this order operation.

### **mv\_failpage**

Page to be displayed on a failed order check (see *Advanced Multi−level Order Pages*)

#### **mv\_nextpage**

Page to display on a return operation.

#### **mv\_orderpage**

Page to be displayed on a refresh.

#### **mv\_successpage**

Page to be displayed on a successful order check (see *Advanced Multi−level Order Pages*).

#### **mv\_order\_profile**

Order profile to be used if the form action is submit (see *Advanced Multi−level Order Pages*).

### **1.7. Multiple Shopping Carts**

Interchange allows you to define and maintain multiple shopping carts. One shopping cart −− main, by name −− is defined when the user session starts. If the user orders item M1212 with the following tag:

```
 [order code=M1212 cart=layaway] Order this item! </a>
```
the order will be placed in the cart named *layaway*. However, by default you won't see the just−ordered item on the basket page. That is because the default shopping basket displays the contents of the 'main' cart only. So copy the default basket page (pages/ord/basket.html in the demo) to a new file, insert a [cart layaway] tag, and specify it as the target page in your [order] tag:

[order code=M1212 cart=layaway page=ord/lay\_basket] Order this item! </a>

Now the contents of the *layaway* cart will be displayed. Most of the ITL tags that are fundamental to cart display accept a 'cartname' option, allowing you to specify which cart to be used:

### **[cart cartname]**

A 'sticky' setting of the default cart name to use for all subsequent cart−related tags. Convenient, but you must remember to use [cart main] to get back to the primary cart! As an alternative, you can specify the desired cart as a parameter of the other tags. These are not sticky, referencing the specified cart only for the instance in which they are called:

### **[item−list cartname]...[/item−list]**

Iterates over the items in the specified cart − tags like [item−quantity] and [item−price] will be evaluated accordingly;

### **[nitems cartname]**

Returns the total number of items in the specified cart;

### **[subtotal cartname]**

Returns the monetary subtotal for the contents of specified cart;

### **[shipping cartname], [handling cartname], [salestax cartname], [total−cost cartname]**

You get the idea. It is worth noting that tags which summarize cart contents do not need to be in used concert, or in conjunction with an [item−list]. For instance, you can display just the grand total for a cart on the sidebar or bottom of each page, using [total−cost] by itself, if you wish.

You can also order items from a form, using the  $mv\_order\_item$ ,  $mv\_cartname$ , and optional mv\_order\_quantity variables.

```
 <FORM METHOD=POST ACTION="[process]">
 <input type=checkbox name="mv_order_item" value="M3243"> Item M3243
 <input name="mv_order_quantity" value="1"> Quantity
 <input type=hidden name="mv_cartname" value="layaway">
 <input type=hidden name="mv_doit" value="refresh">
 <input type=submit name="mv_junk" value="Place on Layaway Now!">
```
</FORM>

If you need to utilize an alternative item price in conjunction with the use of a custom cart, see the section on *PRODUCT PRICING* for pricing methods and strategies.

# **2. PRODUCT PRICING**

Interchange maintains a price in its database for every product. The price field is the one required field in the product database −− it is necessary to build the price routines.

For speed, Interchange builds the code that is used to determine a product's price at catalog configuration time. If you choose to change a directive that affects product pricing you must reconfigure the catalog.

# **2.1. Simple pricing**

The simplest method is flat pricing based on a fixed value in the products database. If you put that price in a field named price, you don't need to do more. If you want to change pricing based on quantity, size, color or other factors read on.

### **2.2. Price Maintenance with CommonAdjust**

A flexible chained pricing scheme is available when the *CommonAdjust* directive is set.

We talk below about a *CommonAdjust string*; it will be defined in due time.

A few rules about CommonAdjust, all assuming the *PriceField* directive is set to price:

**1**

If CommonAdjust is set to any value, a valid *CommonAdjust string* or not, extended price adjustments are enabled. It may also hold the default pricing scheme.

### **2**

The price field may also hold a *CommonAdjust string*. It takes precedence over the default.

**3**

If the value of the CommonAdjust directive is set to a CommonAdjust string, and the price field is empty or specifically *0*, then it will be used to set the price of the items.

### **4**

If no CommonAdjust strings are found, then the price will be 0, subject to any later application of discounts.

**5**

If another CommonAdjust string is found as the result of an operation, it will be re−parsed and the result applied. Chaining is retained; a fallback may be passed and will take effect.

Prices may be adjusted in several ways, and the individual actions are referred to below as *atoms*. Price atoms may be *final*, *chained*, or *fallback*. A final price atom is always applied if it does not evaluate to zero. A chained price atom is subject to further adjustment. A fallback price atom is skipped if a previous chained price was not zero.

### 2. PRODUCT PRICING 10

Atoms are separated by whitespace, and may be quoted (although there should not normally be whitespace in a setting). A chained item ends with a comma. A fallback item has a leading semi−colon. Final atoms have no comma appended or semi−colon prepended.

A *settor* is the means by which the price is set. There are eight different types of price settors. All settors can then yield another CommonAdjust string.

It is quite possible to create endless loops, so the maximum number of initial CommonAdjust strings is set to 16, and there may be only 32 iterations by default before the price will return zero on an error. (The maximum iterations is specified with the Limit directive.)

**NOTE**: Common needs are easily shown but not so easily explained; skip to the examples in the reference below if your vision starts to blur when reading the next section. 8−)

USAGE: Optional items below have asterisks appended. The asterisk should not be used in the actual string. Optional **base** or **table** always defaults to the active products database table. The optional **key** defaults to the item code except in a special case for the attribute−based lookup. The **field** name is not optional except in the case of an attribute lookup.

### **N.NN or −N.NN**

where N is a digit. A number which is applied directly; for instance 10 will yield a price of 10. May be a positive or negative number.

### **N.NN%**

where N is a digit. A number which is applied as a percentage of the *current* price value. May be a positive or negative number. For example, if the price is 10 and −8% is applied, the next price value will be 9.20.

### **table\*:column:key\***

Causes a straight lookup in a database table. The optional **table** defaults to the main products database table for the item (subject of course to multiple product files). The **column** must always be present. The optional **key** defaults to the item code except in a special case for the attribute−based lookup. The return value is then re−parsed as another price settor.

### **table\*:col1..col5,col10:key\***

Causes a quantity lookup in database table **table** (which defaults to the products database), with a set of comma−separated fields, looked up by the optional **key**. (Key defaults to the item code, of course). If ranges are specified with .., each column in the sequence will be used; Therefore

```
 pricing:p1,p2,p3,p4,p5,p10:
```
is the same as

pricing:p1..p5,p10:

Leading non−digits are stripped, and the item quantity is compared with the numerical portion of the column name. The price is set to the value of the database column (numeric portion) that is at least equal to it but doesn't yet reach the next break.

WARNING: If the field at the appropriate quantity level is blank, a zero cost will be returned from the atom. It is important to have all columns populated.

### **==attribute:table\*:column\*:key\***

Does an attribute−based adjustment. The attribute is looked up in the database **table**, with the optional **column** defaulting to the same name as the *value* of the **attribute**. If the column is not left blank, the *key* is set to the *value* of the **attribute** if blank.

### **& CODE**

The leading  $\&$  sign is stripped and the code is passed to the equivalent of a [calc] tag. No Interchange tags can be used, but the &tag\_data routine is available, the current value of the price and quantity are available as \$s, and the current item (code, quantity, price, and any attributes) are available as \$item, all forced to the package Vend::Interpolate. That means that in a UserTag:

 \$Vend::Interpolate::item is the current item \$Vend::Interpolate::item−>{code} gives key for current item \$Vend::Interpolate::item−>{size} gives size for current item (if there) \$Vend::Interpolate::item−>{mv\_ib} gives database ordered from

### **[valid Interchange tags]**

If the settor begins with a square bracket ([) or underscore, it is parsed for Interchange tags with variable substitution (but no Locale substitution). You may define a price in a *Variable* in this fashion. The string is re−submitted as an atom, so it may yield yet another settor.

### **\$**

Tells Interchange to look in the mv\_price attribute of the shopping cart, and apply that price as the final price, if it exists. The attribute must be a numerical value.

### **>>word**

Tells the routine to return word directly as the result. This is not useful in pricing, as it will evaluate to zero. But when CommonAdjust is used for shipping, it is a way of re−directing shipping modes.

### **word**

The value of word, which must not match any of the other settors, is available as a key for the next lookup (only). If the next settor is a database lookup, and it contains a dollar sign (\$) the word will be substituted; i.e. table:column:\$ becomes table:column:word.

### **( settor )**

The value returned by settor will be used as a key for the next lookup, as above.

### **2.3. CommonAdjust Examples**

Most examples below use an outboard database table named **pricing**, but any valid table including the **products** table can be used. We will refer to this **pricing** table:

### Interchange Documentation (Full)

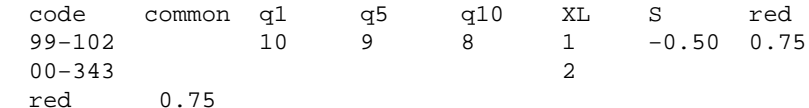

The simplest case is a straight lookup on an attribute; *size* in this case.

10.00, ==size:pricing

With this value in the price field, a base price of 10.00 will be adjusted with the value of the *size* attribute. If size for the item 99−102 is set to XL then 1.00 will be added for a total price of 11.00; if it is S then .50 will be subtracted for a total price of 9.50; for any other value of *size* no further adjustment would be made. 00−343 would be adjusted up 2.00 only for *XL*.

10.00, ==size:pricing, ==color:pricing

This is the same as above, except both size and color are adjusted for. A color value of red for item code 99−102 would add 0.75 to the price. For 00−343 it would have no effect.

10.00, ==size:pricing, ==color:pricing:common

Here price is set based on a common column, keyed by the value of the color attribute. Any item with a color value of red would have 0.75 added to the base price.

pricing:q1,q5,q10:, ;10.00, ==size:pricing, ==color:pricing:common

Here is a quantity price lookup, with a fallback price setting. If there is a valid price found at the quantity of 1, 5, or 10, depending on item quantity, then it will be used. The fallback of 10.00 only applies if no non−zero/non−blank price was found at the quantity lookup. In either case, size/color adjustment is applied.

pricing:q1,q5,q10:, ;10.00 ==size:pricing, ==color:pricing:common

Removing the comma from the end of the fallback string stops color/size lookup if it reaches that point. If a quantity price was found, then size and color are chained.

pricing:q1,q5,q10:, ;products:list\_price, ==size:pricing, ==color:pricing

The value of the database column list price is used as a fallback instead of the fixed 10.00 value. The above value might be a nice one to use as the default for a typical retail catalog that has items with colors and sizes.

### **2.4. PriceBreaks, discounts, and PriceAdjustment**

There are several ways that Interchange can modify the price of a product during normal catalog operation. Several of them require that the *pricing.asc* file be present, and that you define a pricing database. You do that by placing the following directive in *catalog.cfg*:

Database pricing pricing.asc 1

NOTE: PriceAdjustment is slightly deprecated by CommonAdjust, but will remain in use at least through the end of Version 3 of Interchange.

Configurable directives and tags with regard to pricing:

- Quantity price breaks are configured by means of the *PriceBreaks* and *MixMatch* directives. They require a field named specifically price in the pricing database. The **price** field contains a space–separated list of prices that correspond to the quantity levels defined in the PriceBreaks directive. If quantity is to be applied to all items in the shopping cart (as opposed to quantity of just that item) then the *MixMatch* directive should be set to **Yes**.
- Individual line−item prices can be adjusted according to the value of their attributes. See *PriceAdjustment* and *CommonAdjust*. The pricing database **must** be defined unless you define the CommonAdjust behavior.
- Product discounts for individual products, specific product codes, all products, or the entire order can be configured with the [discount ...] tag. Discounts are applied on a per−user basis −− you can gate the discount based on membership in a club or other arbitrary means. See *Product Discounts*.

For example, if you decided to adjust the price of T−shirt part number 99−102 up 1.00 when the size is extra large and down 1.00 when the size is small, you would have the following directives defined in  $\langle$ catalog.cfg $\rangle$ :

Database **pricing pricing.asc** 1 UseModifier size PriceAdjustment size

To enable automatic modifier handling, you define a size field in products.txt:

 code description price size 99−102 T−Shirt 10.00 S=Small, M=Medium, L=Large\*, XL=Extra Large

You would place the proper tag within your [item−list] on the shopping−basket or order page:

[item−accessories size]

In the pricing.asc database source, you would need:

 code S XL 99−102 −1.00 1.00

If you want to assign a price based on the option, precede the number with an equals sign:

 code S M L XL 99−102 =9.00 =10 =10 =11

IMPORTANT NOTE: Price adjustments occur AFTER quantity price breaks, so the above would negate anything set with the *PriceBreaks* directive/option.

Numbers that begin with an equals sign (=) are used as absolute prices and are *interpolated for Interchange tags first*, so you can use subroutines to set the price. To facilitate coordination with the subroutine, the session variables item\_code and item\_quantity are set to the code and quantity of the item being evaluated. They would be accessed in a global subroutine with \$Vend::Session−>{item\_code} and \$Vend::Session−>{item\_quantity}.

The pricing information must always come from a database because of security.

### **2.5. Item Attributes**

Interchange allows item attributes to be set for each ordered item. This allows a size, color, or other modifier to be attached to a common part number. If multiple attributes are set, then they should be separated by commas. Previous attribute values can be saved by means of a hidden field on a form, and multiple attributes for each item can be *stacked* on top of each other.

The configuration file directive *UseModifier* is used to set the name of the modifier or modifiers. For example

UseModifier size, color

will attach both a size and color attribute to each item code that is ordered.

**IMPORTANT NOTE:** You may not use the following names for attributes:

item group quantity code mv\_ib mv\_mi mv\_si

You can also set it in scratch with the mv\_UseModifier scratch variable −− [set

mv\_UseModifier]size color[/set] has the same effect as above. This allows multiple options to be set for products. Whichever one is in effect at order time will be used. Be careful, you cannot set it more than once on the same page. Setting the mv\_separate\_items or global directive *SeparateItems* places each ordered item on a separate line, simplifying attribute handling. The scratch setting for mv\_separate\_items has the same effect.

The modifier value is accessed in the [item−list] loop with the [item−modifier attribute] tag, and form input fields are placed with the [modifier−name attribute] tag. This is similar to the way that quantity is handled, except that attributes can be "stacked" by setting multiple values in an input form.

You cannot define a modifier name of *code* or *quantity*, as they are already used. You must be sure that no fields in your forms have digits appended to their names if the variable is the same name as the attribute name you select, as the [modifier−name size] variables will be placed in the user session as the form variables size0, size1, size2, etc.

You can use the [loop arg="item item item"] list to reference multiple display or selection fields for modifiers, or you can use the built−in [PREFIX−accessories ...] tags available in most Interchange list operations. The modifier value can then be used to select data from an arbitrary database for attribute selection and display.

Below is a fragment from a shopping basket display form which shows a selectable size with "sticky" setting. Note that this would always be contained within the [item\_list] [/item−list] pair.

```
 <SELECT NAME="[modifier−name size]">
 <OPTION [selected [modifier−name size] S]> S
 <OPTION [selected [modifier−name size] M]> M
 <OPTION [selected [modifier−name size] L]> L
 <OPTION [selected [modifier−name size] XL]> XL
 </SELECT>
```
It could just as easily be done with a radio button group combined with the  $[checked ... ] tag.$ 

Interchange will automatically generate the above select box when the [accessories <code size]> or [item−accessories size] tags are called. They have the syntax:

### 2.5. Item Attributes 15

```
 [item_accessories attribute*, type*, field*, database*, name*, outboard*]
```
[accessories code attribute\*, type\*, field\*, database\*, name\*, outboard\*]

**code**

Not needed for item−accessories, this is the product code of the item to reference.

#### **attribute**

The item attribute as specified in the UseModifier configuration directive. Typical are size or color.

#### **type**

The action to be taken. One of:

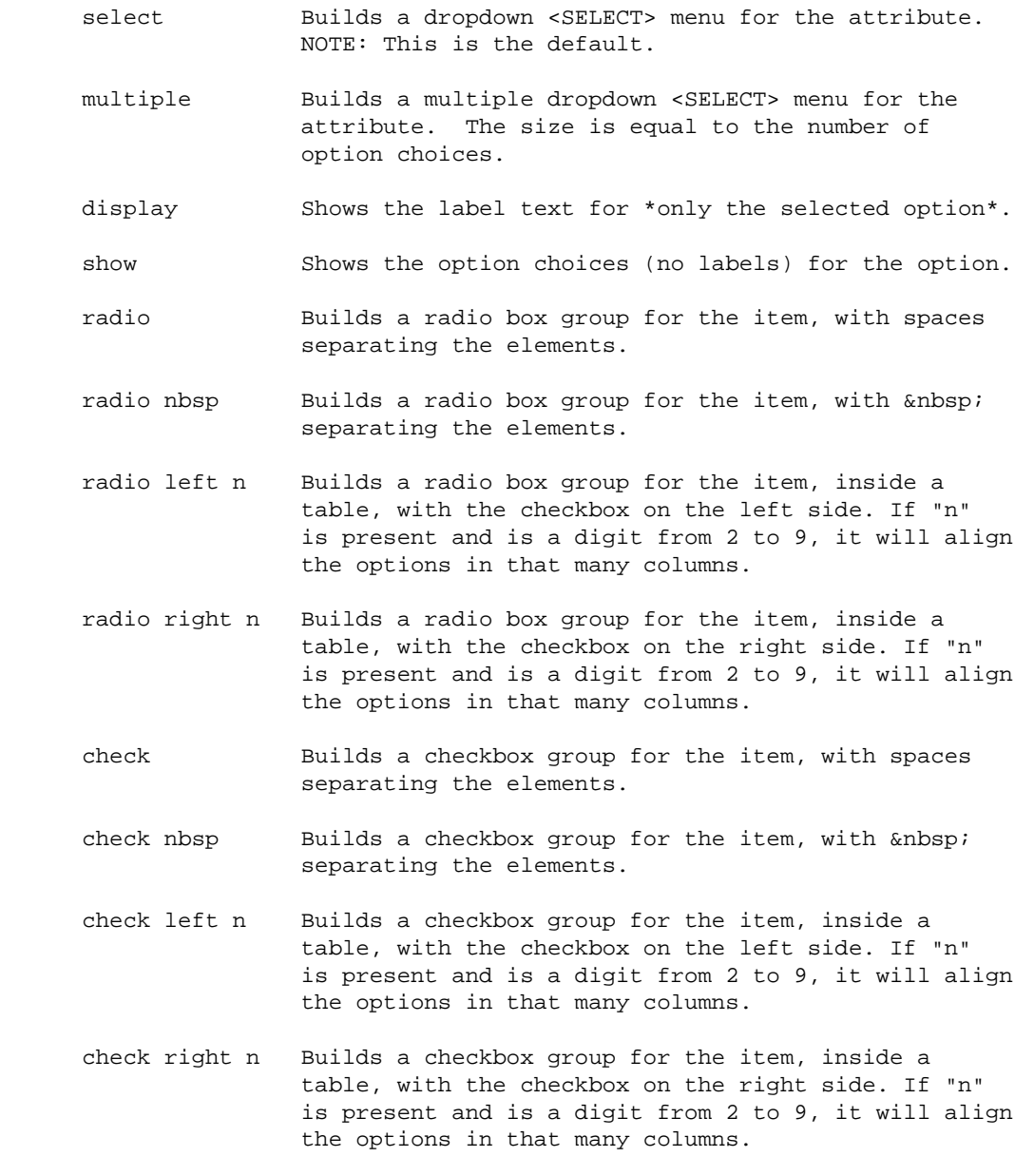

### Interchange Documentation (Full)

The default is 'select', which builds an HTML select form entry for the attribute. Also recognized is 'multiple', which generates a multiple−selection drop down list, 'show', which shows the list of possible attributes, and 'display', which shows the label text for the selected option only.

### **field**

The database field name to be used to build the entry (usually a field in the products database). Defaults to a field named the same as the attribute.

#### **database**

The database to find **field** in, defaults to the first products file where the item code is found.

#### **name**

Name of the form variable to use if a form is being built. Defaults to mv\_order\_**attribute** −− i.e. if the attribute is **size**, the form variable will be named **mv\_order\_size**.

#### **outboard**

If calling the item−accessories tag, and you wish to select from an outboard database, you can pass the key to use to find the accessory data.

When called with an attribute, the database is consulted and looks for a comma−separated list of attribute options. They take the form:

name=Label Text, name=Label Text\*

The label text is optional −− if none is given, the **name** will be used.

If an asterisk is the last character of the label text, the item is the default selection. If no default is specified, the first will be the default. An example:

```
 [item_accessories color]
```
This will search the product database for a field named "color". If an entry "beige=Almond, gold=Harvest Gold, White\*, green=Avocado" is found, a select box like this will be built:

```
 <SELECT NAME="mv_order_color">
 <OPTION VALUE="beige">Almond
 <OPTION VALUE="gold">Harvest Gold
 <OPTION SELECTED>White
 <OPTION VALUE="green">Avocado
 </SELECT>
```
In combination with the mv\_order\_item and mv\_order\_quantity variables this can be used to allow entry of an attribute at time of order.

If used in an item list, and the user has changed the value, the generated select box will automatically retain the current value the user has selected.

The value can then be displayed with [item−modifier size] on the order report, order receipt, or any other page containing an [item−list].

### **2.6. Product Discounts**

Product discounts can be set upon display of any page. The discounts apply only to the customer receiving them, and are of one of three types:

1. A discount for one particular item code (key is the item−code)

2. A discount applying to all item codes (key is ALL\_ITEMS)

- 3. A discount for an individual line item (set the mv\_discount attribute with embedded Perl)
- 4. A discount applied after all items are totaled (key is ENTIRE\_ORDER)

The discounts are specified via a formula. The formula is scanned for the variables \$q and \$s, which are substituted for with the item *quantity* and *subtotal* respectively. The variable \$s is saved between iterations, so the discounts are cumulative. In the case of the item and all items discount, the formula must evaluate to a new subtotal for all items *of that code* that are ordered. The discount for the entire order is applied to the entire order, and would normally be a monetary amount to subtract or a flat percentage discount.

Discounts are applied to the effective price of the product, including any quantity discounts or price adjustments.

To apply a straight 20% discount to all items:

[discount ALL ITEMS] \$s \* .8 [/discount]

or with named attributes:

[discount code=ALL\_ITEMS] \$s \* .8 [/discount]

To take 25% off of only item 00−342:

[discount 00−342] \$s \* .75 [/discount]

To subtract \$5.00 from the customer's order:

[discount ENTIRE\_ORDER] \$s − 5 [/discount]

To reset a discount, set it to the empty string:

[discount ALL\_ITEMS][/discount]

Perl code can be used to apply the discounts, and variables are saved between items and are shared with the [calc] tag. This example gives 10% off if two items are ordered, with 5% more for each additional up to a maximum of 30% discount:

```
[calc]
     [item−list]
         $totalq{"[item−code]"} += [item−quantity];
     [/item−list]
         return '';
```

```
[/calc]
 [item−list]
    [discount code="[item−code]"]
        return ($s) if $totalq{"[item−code]"} == 1;
        return ($s * .70) if $totalq{"[item−code]"} > 6;
        return ($s * ( 1 − 0.05 * $totalq{"[item−code]"} ));
     [/discount]
 [/item−list]
```
Here is an example of a special discount for item code 00−343 which prices the *second* one ordered at 1 cent:

```
 [discount 00−343]
 return $s if $q == 1;
my $p = $s/ $q; my $t = ($q − 1) * $p;
$t := 0.01; return $t;
 [/discount]
```
If you want to display the discount amount, use the [item−discount] tag.

```
 [item−list]
 Discount for [item−code]: [item−discount]
 [/item−list]
```
Finally, if you want to display the discounted subtotal, you need to use the [calc] capability:

```
 [item−list]
 Discounted subtotal for [item−code]: [currency][calc]
                                           [item−price] * [item−quantity]
                                           [/calc][/currency]
 [/item−list]
```
# **3. Taxing**

Interchange allows taxing in a number of ways.

### **Simple salestax.asc table**

Th[e SalesTax](#page-614-0) directive is set to a form field or fields for user input, and those form fields are used look up the tax rate in salestax.asc.

### **Fly tax**

Another simple tax method. A series of Interchange Variable settings are read to develop a salestax rate for one or a few localities, usually a state in the US.

### **Salestax multi −− VAT taxing**

Th[e country](#page-384-0) and state tables are used to develop complex VAT or salestax rate calculations based on country and state, possibly with different rates based on product type.

### **Levies −− multiple levels of tax**

Using the Levies setting and the Levy structure, any or all of the above methods is used to implement one or more taxes.

### **3.1. Sales Tax −− simple salestax.asc table**

Interchange allows calculation of sales tax on a straight percentage basis, with certain items allowed to be tax−exempt. To enable this feature, the directive *SalesTax* is initialized with the name of a field (or fields) on the order form. Commonly, this is zipcode and/or state:

SalesTax zip,state

This being done, Interchange assumes the presence of a file salestax.asc, which contains a database with the percentages. Each line of salestax.asc should be a code (again, usually a five−digit zip or a two letter state) followed by a tab, then a percentage. Example:

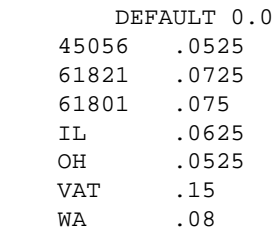

Based on the user's entry of information in the order form, Interchange will look up (for our example SalesTax directive) first the zip, then the state, and apply the percentage to the SUBTOTAL of the order. The subtotal will include any taxable items, and will also include the shipping cost if the state/zip is included in the *TaxShipping* directive. It will add the percentage, then make that available with the [salestax] tag for display on the order form. If no match is found, the entry DEFAULT is applied −− it is normally zero.

If business is being done on a national basis, it is now common to have to collect sales tax for multiple states. If you are doing so, it is possible to subscribe to a service which issues regular updates of the sales tax percentages –– usually by quarterly or monthly subscription. Such a database should be easily converted to Interchange format −− but some systems are rather convoluted, and it will be well to check and see if the program can export to a flat ASCII file format based on zip code.

If some items are not taxable, then you must set up a field in your database which indicates that. You then place the **name** of that field in the *NonTaxableField* directive. If the field for that item evaluates true on a yes−no basis (i.e. is set to yes, y, 1, or the like), sales tax will not be applied to the item. If it evaluates false, it will be taxed.

If your state taxes shipping, use the *TaxShipping* directive. Utah and Nevada are known to tax shipping −− there may be others.

If you want to set a fixed tax for all orders, as might occur for VAT in some countries, just set the *SalesTax* directive to a value like  $\text{tax\_code}$ , and define a variable in the user session to reflect the proper entry in the salestax.asc file. To set it to 15% with the above salestax.asc file, you would put in a form:

<INPUT TYPE=hidden NAME=tax\_code VALUE="VAT">

or to do it without submitting a form:

```
 [perl] $Values−>{tax_code} = 'VAT'; return; [/perl]
```
# **3.2. Fly tax**

The [fly–tax] tag is placed in the DEFAULT setting of salestax.asc, and the variables TAXAREA, TAXRATE, and TAXSHIPPING are used to build the rates.

### **TAXAREA**

A space−separated or comma−seperated list of states to apply tax to. Not needed for anything in the calculation, it is used to build the UI list of states to tax.

### **TAXRATE**

An Interchange accessory−list style of value, with the format

XX=N.NN, XX=N.NN

where XX is the two−letter state code and N.NN is the tax rate in percent. To apply a tax of 7.25% for Illinois and 5.5% for Nevada, you would use:

 $IL=7.25$ ,  $NV=5.5$ 

### **TAXSHIPPING**

A space− or comma−separated list of states where shipping is taxed. For the above example, if Nevada taxed shipping and Illinois did not, you would make TAXSHIPPING equal to "NV".

### **The Salestax Directive**

 $3.2.$  Fly tax  $21$ 

To set the field that is used for the state code, you use the standard Interchang[e SalesTax](#page-614-0) directive. It would almost always be set to state.

### **3.3. Salestax "multi" −− VAT taxing**

If the SalesTax directive is set to "multi", then the type of tax is read from the [country](#page-384-0) table. To see the tax type in force for the UK, you can place in a page:

[data table=country col=tax key="UK"].

NOTE: We mention the "country" table above. In actual practice, most everything is configurable for variable name and field name via different Variable settings. They are:

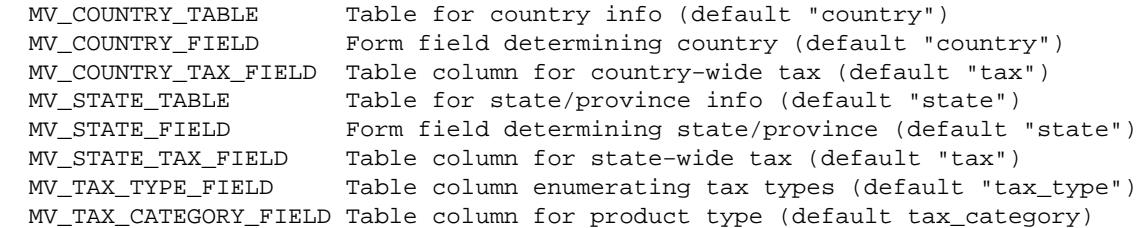

Below, we refer to the tables, columns, and fields by their default names.

The first lookup is done in table country based on the user input of country (i.e. [value country]). The tax field is read and one of the following is done:

1. If no string is found, tax returns 0.

2. If string "simple:XX" is found, uses [fly−tax] with the area specifed in XX.

3. If string "state" is found, does a re−lookup with

```
 select tax from state where country = country and state = state
```
and value is applied as below.

4. If just digits are found, rate applied directly −− i.e. "0.05"

5. If N.NN% is found, applied as percentage.

6. If category = N.NN%, default = N.NN% is found, the tax category field in the [products](#page-396-0) table is used to determine tax basis. If no tax\_category is found for the product, default rate is used.

This product data

 sku price tax\_category os28003 10.00 tools os28004 20.00 food

with this country and state data:

code name tax

3.3. Salestax "multi" −− VAT taxing 22

### Interchange Documentation (Full)

 US U.S.A. state JP Japan tools=10%, default=15% code country state name tax 0001 US IL Illinois 6.5% 0002 US OH Ohio default = 5.5%, food = 1% 0003 US AZ Arizona

Will yield tax for one each of os28003 and os28004 of:

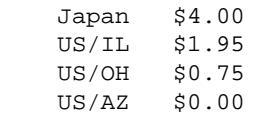

# **4. THE CHECKOUT PROCESS**

### **4.1. Advanced Multi−level Order Pages**

An unlimited number of order checking profiles can be defined with the *OrderProfile* directive, or by defining order profiles in scratch variables. This allows a multi−level ordering process, with checking for format and validity at every stage.

To custom−configure the error message, place it after the format check requirement.

Specifications take the form of an order page variable (like name or address), followed by an equals sign and one of five check types:

### **required**

A non−blank value is required

### **mandatory**

Must be non−blank, and must have been specified on this form, not a saved value from a previous form

#### **phone**

The field must look like a phone number, by a very loose specification allowing numbers from all countries

#### **phone\_us**

Must have US phone number formatting, with area code

#### **state**

Must be a US state, including DC and Puerto Rico.

### **province**

Must be a Canadian province or pre−1997 territory.

### **state\_province**

Must be a US state or Canadian province.

### **zip**

Must have US postal code formatting, with optional ZIP+4. Also called by the alias us postcode.

### **ca\_postcode**

Must have Canadian postal code formatting. Checks for a valid first letter.

### 4. THE CHECKOUT PROCESS 24

### **postcode**

Must have Canadian or US postal code formatting.

#### **true**

Field begins with **y**, **1**, or **t** (Yes, 1, or True) − not case sensitive

#### **false**

Field begins with **n**, **0**, or **f** (No, 0, or False) − not case sensitive

### **email**

Rudimentary email address check, must have an '@' sign, a name, and a minimal domain

#### **regex**

One or more regular expressions (space−separated) to check against. To check that all submissions of the "foo" variable have "bar" at the beginning, do:

foo=regex ^bar

You can add an error message by putting it in quotes at the end:

foo=regex ^bar "You must have bar at the beginning of this"

You can require that the value **not** match the regex by preceding the regex with a **!** character (and no space afterwards):

foo=regex !^bar "You may not have bar at the beginning!"

#### **length**

A range of lengths you want the input to be:

```
 foo=length 4−10
```
That will require foo be from 4 to 10 characters long.

#### **unique**

Tests to see that the value would be a unique key in a table:

```
 foo=unique userdb Sorry, that username is already taken
```
### **filter**

Runs the value through an Interchange filter and checks that the returned value is equal to the original value.

foo=filter entities Sorry, no HTML allowed

### 4. THE CHECKOUT PROCESS 25

To check for all lower−case characters:

foo=filter lower Sorry, no uppercase characters

Also, there are pragmas that can be used to change behavior:

### **&charge**

Perform a real−time charge operation. If set to any value but "custom", it will use Interchange's CyberCash routines. To set to something else, use the value "custom ROUTINE". The ROUTINE should be a GlobalSub which will cause the charge operation to occur −− if it returns non-blank, non-zero the profile will have succeeded. If it returns 0 or undef or blank, the profile will return failure.

#### **&credit\_card**

Checks the mv\_credit\_card\_\* variables for validity. If set to "standard", it will use Interchange's encrypt\_standard\_cc routines. This destroys the CGI value of mv\_credit\_card\_number −− if you don't want that to happen (perhaps to save it for sending to CyberCash) then add the word keep on the end. Example:

```
 # Checks credit card number and destroys number after encryption
 # The charge operation can never work
 &credit_card=standard
 &charge=custom authorizenet
 # Checks credit card number and keeps number after encryption
 # The charge operation can now work
 &credit_card=standard keep
 &charge=custom authorizenet
```
You can supply your own check routine with a GlobalSub:

&credit\_card=check\_cc

The GlobalSub check\_cc will be used to check and encrypt the credit card number, and its return value will be used to determine profile success.

#### **&fail**

Sets the mv\_failpage value.

```
 &fail=page4
```
If the submit process succeeds, the user will be sent to the page page4.

### **&fatal**

Set to '&fatal=yes' if an error should generate the error page.

### **&final**

Set to '&final=yes' if a successful check should cause the order to be placed.

### **&update**

Set to '&update=yes' if a successful check should cause the variable to be copied from the CGI space to the Values space. This is like [update values] except only for that variable.

This is typically used when using a mv\_form\_profile check so that a failing check will not cause all values to be reset to their former state upon returning to the form.

#### **&return**

Causes profile processing to terminate with either a success or failure depending on what follows. If it is non−blank and non−zero, the profile succeeds.

```
 # Success :)
 &return 1
 # Failure :\
 &return 0
```
Will ignore the &fatal pragma, but &final is still in effect if set.

#### **&set**

Set a user session variable to a value, i.e.  $&set=mv$  email [value email]. This will not cause failure if blank or zero.

#### **&setcheck**

Set a user session variable to a value, i.e. &set=mv\_email [value email]. This **will** cause failure if set to a blank or zero. It is usually placed at the end after a &fatal pragma would have caused the process to stop if there was an error  $-$  can also be used to determine pass/fail based on a derived value, as it will cause failure if it evaluates to zero or a blank value.

#### **&success**

Sets the mv\_successpage value. Example:

&success=page5

If the submit process succeeds, the user will be sent to the page page5.

As an added measure of control, the specification is evaluated for the special Interchange tags to provide conditional setting of order parameters. With the [perl] [/perl] capability, quite complex checks can be done. Also, the name of the page to be displayed on an error can be set in the mv\_failpage variable.

The following file specifies a simple check of formatted parameters:

```
 name=required You must give us your name.
 address=required Oops! No address.
 city=required
 state=required
 zip=required
```

```
 email=required
 phone_day=phone_us XXX−XXX−XXXX phone−number for US or Canada
 &fatal=yes
 email=email Email address missing the domain?
 &set=mv_email [value email]
 &set=mv_successpage ord/shipping
```
The profile above only performs the &set directives if all of the previous checks have passed –– the &fatal=yes will stop processing after the check of the email address if any of the previous checks failed.

If you want to place multiple order profiles in the same file, separate them with \_\_END\_\_, which must be on a line by itself.

User−defined check routines can be defined in a GlobalSub:

```
 GlobalSub <<EOF
    sub set_up_extra_check {
        BEGIN {
            package Vend::Order;
            sub _pt_postcode {
                 # $ref is to Vend::Session−>{'values'} hash
                 # $var is the passed name of the variable
                 # $val is current value of checked variable
               my(\$ref, $var, $val) = \emptyset;
                 if ($ref−>{country} =~ /^(PT|portugal)$/i) {
                   return \zeta = \frac{\d}{d\ddot{\alpha}}?
                         (1, $var, '') : (undef, $var, "not a Portugese postal code");
 }
                else {
                    return (1, $var, '');
 }
 }
        }
    }
    EOF
```
Now you can specify in an order profile:

postcode=pt\_postcode

Very elaborate checks are possible. There must be an underscore preceding the routine name. The return value of the subroutine should be a three−element array, consisting of:

- 1. the pass/fail ('1' or 'undef') status of the check;
- 2. the name of the variable which was checked;
- 3. a standard error message for the failure, in case a custom one has not been specified in the order profile.

The latter two elements are used by the [error] tag for on−screen display of form errors. The checkout page of the Foundation demo includes examples of this.

### **4.2. Simple Order Report File**

The simple order report file, "report", defines the layout of the order report which gets mailed on the

completion of the order. For example,

```
 Order Date: $date
             Name: $name
    Email address: $email
 Shipping address: $addr
 Town, State, Zip: $town, $state $zip
          Country: $country
```
Any input field from the order page can be included using the dollar sign notation.

Interchange defines some values for use in the search form −− they begin with mv\_ and are automatically ignored.

### **4.3. Fully−configurable Order Reports**

You can specify a fully−configurable order report by setting the hidden field "mv\_order\_report" to a legal Interchange page. This page will be interpolated with all Interchange tags before sending by email. The order number as set by backend ordering is in the variable my order number, and available for your use.

You could if you wish include HTML in the file, which will be interpreted by many mailers, but you can choose to use standard ASCII format. An example report is provided in the demo file <pages/ord/report.html>.

## **4.4. Order Receipts**

The file can of course be configured with all Interchange tags, and will be interpolated for the ordered items before they are deleted from the user session. You can set the default receipt with the receipt key in SpecialPage. If using order *Route*s, as in the foundation demo, you set it with the receipt key to Route.

### **4.5. The Order Counter**

An order counter can be enabled if the *OrderCounter* directive is set to a file name. An incrementing count of all orders will be kept and assigned as orders are placed. By default, the number starts at 0, but you can edit the file and change the default starting number at any time.

This capability is made possible by the File::CounterFile module, available (as a part of the fine libwww modules) at the same place you got Interchange. It is included with the distribution.

# **4.6. Customer Input Fields**

On the order (or shopping basket) page, by default order.html, you will have a number of input fields allowing the customer to enter information such as their name and address. You can add more fields simply by putting more input elements on the order.html page, and the information will automatically be included in the order report. Input elements should be written in this way:

<input type="text" name="town" value="[value town]" size=30>

Choose a name for this input field such as "email" for an email address. Set the name attribute to the name you have chosen.

The value attribute specifies the default value to give the field when the page is displayed. Because the customer may enter information on the order page, return to browsing, and come back to the order page, you want the default value to be what was entered the first time. This is done with the [value var] element, which returns the last value of an input field. Thus,

```
 value="[value name]"
```
will evaluate to the name entered on the previous order screen, such as:

```
 value="Jane Smith"
```
which will be displayed by the browser.

The size attributes specifies how many characters wide the input field should be on the browser. You do not need to set this to fit the longest possible value since the browser will scroll the field, but you should set it large enough to be comfortable for the customer.

Copyright 2002−2004 Interchange Development Group. Copyright 2001−2002 Red Hat, Inc. Freely redistributable under terms of the GNU General Public License. line:

# **Interchange + CVS HOWTO**

# **5. Introduction**

# **5.1. Preamble**

Copyright 2001−2003 Dan Browning <dan.browning@kavod.com>. This document is freely redistributable under terms of the GNU General Public License.

# **5.2. Purpose**

The purpose of this document is to help others take advantage of CVS and Interchange together to increase the quality of their programming, whether they are sole developers or part of a large team of programmers, graphic artists, and HTML design gurus. Portions of it apply to general CVS setup and use, but it is geared toward the average developer using Interchange to implement an e−commerce website.

# **5.3. Audience**

I intend for this document to be useful to those who are not yet familiar with CVS as well as those who are. If you already know how to setup a pserver then you might just skim chapter 2 ("Setup CVS"), or skip it all together.

In addition, I have tried to write at a technical level that would be on par with what I perceive to be the average Interchange user that participates on the interchange−users mailing list. It is assumed that the reader can and already has setup Interchange and the template catalog (e.g. Foundation) is working correctly.

## **5.4. Contact the author**

If you find any spelling errors, technical slip−ups, mistakes, subliminal messages, or if you wish to send feedback, critique, remarks, comments, or if you wish to contribute examples, instructions for alternative platforms, chapters, or other material, please do so.

The preferred method of submitting changes is in the form of a context diff against the SDF source file (ic\_cvs.sdf). Please address your correspondence to:

Dan Brownin[g dan.browning@kavod.com](mailto:dan.browning@kavod.com)

## **5.5. The advantages of using CVS**

CVS is a very useful tool and can help you in your development, no matter if you are an independant developer or are part of a team of developers.

- What is CVS all about?
- What are its advantages?

The official CVS website [\(http://www.cvshome.org/new\\_users.html](http://www.cvshome.org/new_users.html)) has more detailed answers to these questions, but here are some brief points of interest.

- Checkout "historic" points in time or milestones in a project, for example when an e−commerce site went "live" or before a major branch in the code.
- Revert to older versions of a file, directory, or an entire website.
- Branching releases. Concurrently develop an unstable development version as well as fix bugs in the stable production version.
- Multiple developers can work on the same catalog and even the same file at the same time. (For more information about how multiple simultaneous writes are merged and conflicts resolved, see the CVS docs in the [Resources](#page-80-0) Appendix).
- CVS is better than ftp for file transfer, because it automatically downloads only changed files, and even then, only the portion of the file that has changed (using patches).
- CVS can automatically merge two simultaneous writes to the same file by different developers.
- Allows one to keep track of the changes that have been made over time (many release managers repackage CVS commit logs into WHATSNEW, HISTORY, and/or NEWS files).

### **5.6. How to use this document**

There are many potential uses of CVS as it applies to Interchange. In fact, there are as many unique ways to use CVS as there are unique developers. This document only covers some of the ways, including basic and useful techniques to get started using CVS. For the intents of the average web developer using IC for a B2C e−commerce site, I've identified a few of the possible uses:

Simple

- One server
- One catalog
- One CVS module
- One branch

Medium

- One server
- Two catalogs (e.g., one is live, one is development)
- Two CVS modules
- Separate development and live branches

### Complex/Custom

- Multiple servers (e.g., developers' servers, staging servers, and live servers)
- Multiple catalogs
- Multiple CVS modules
- Multiple branches
- Custom setup

This document attempts to cover the simple well, explain many aspects of the medium, and hopefully give you the background you need if you decide to setup your own complex development environment.

# **6. Setup CVS**

### **6.1. Assumptions**

Here are some of the assumptions that I make that apply to various parts of the rest of this document:

- Red Hat Linux 7.x
- Interchange installed (RPM or tarball)
- Default Interchange tarball installation directory paths (adjust for your environment)
- Template catalog setup and working

*Note*: I will assume "foundation" for the catalog name and directory paths, but it should be just as easy to use this document with your own catalog by mentally transposing the names and paths.

There shouldn't be any reason why you could not do everything I mention here on other Linux distributions, Unices or Windows (using cygwin). However, my statements will reflect Red Hat Linux 7.x. Additionally, Red Hat Linux 6.x is for the most part the same as 7.x, except for the difference of using inetd instead of xinetd to setup pserver.

## **6.2. Install CVS**

This is the easy part. For Red Hat Linux systems, download the CVS rpms and install them. You can search for rpms for your system using<http://www.rpmfind.net>.

Create the user and group that will administrate the Interchange repository. For this document, it will be the interch user, (which was setup during the installation of Interchange). But if you understand the mechanics of Unix users/groups, then you can use whatever username and group scheme you prefer. For example, some create a cvs user and add it to the same group that interchange uses (e.g. interch), or add the Interchange user and catalog owner to its group or vice−versa. The integration of Interchange and CVS in the latter portion of this document will require that the CVS user can write to the catalog directory.

## **6.3. Create the CVS repository directory**

You will need to create a repository directory such as /home/interch/rep, which is used here and in the rest of the document, but it can be any directory you desire, and must be owned by the cvs user.

```
 mkdir /home/interch/rep
```
## **6.4. Setup environment variables**

The CVSROOT environment variable can be setup for your user (in  $\sim$  /. bashrc or  $\sim$  /. profile, or for all users in /etc/profile.

```
~/.profile:
```

```
export CVSROOT=${HOME}/rep
```
### **6.4.1. .cvsrc**

We recommend these default options for CVS.

```
~/.cvsrc:
cvs −q
diff −u
update −Pd
checkout −P
```
This directs CVS to (1) automatically compress all data communicated between you and our server (saving bandwidth), and be quieter; (2) show context−sensitive diffs; (3) prune empty directories and create any new directories added to the repository since your checkout; and (4) prune empty directories during your checkouts.

*Note:* You will need to logout/login for the profile changes to take effect.

### **6.5. Initialize the repository**

Initialize the repository as the CVS user, which is interch for this document.

```
 cvs −d /home/interch/rep init
```
### **6.6. CVS Authentication**

### **6.6.1. Background**

Authentication is done in CVS through the \$CVSROOT/CVSROOT/passwd file. It can be easily manipulated through some of the CVS administration tools that are available. An alternate authentication method is ssh, which requires no extra setup on the server side.

### **6.6.2. CVS administration tools**

- <http://freshmeat.net/projects/cvsadmin/>
- <http://freshmeat.net/projects/cvspadm/>

I recommend cvsadmin, but there are also a variety of manual methods that can be used in the absence of such tools, one of which involves copying the system shadow file and modifying it for use by CVS. For more information on this manual method, see the Red Hat CVS pserver setup guide by Michael Amorose ([http://www.michael−amorose.com/cvs/](http://www.michael-amorose.com/cvs/)).

### **6.6.3. Setup authentication using the cvsadmin tool**

You can find a tarball to install on your system using the above address, but here is the address of a recent RPM package of the version. This package is intended for Mandrake systems, but is compatible with Red Hat Linux 7.1:

• [ftp://rpmfind.net/linux/Mandrake/9.0/contrib/RPMS/cvsadmin−1.0.2−1mdk.i586.rpm](ftp://rpmfind.net/linux/Mandrake/9.0/contrib/RPMS/cvsadmin-1.0.2-1mdk.i586.rpm)
After installing, create a password file (*touch \$CVSROOT/CVSROOT/passwd, touch \$CVSROOT/CVSROOT/users*), and execute cvsadmin add <usernames>.

### **6.7. Setup CVS modules**

*Note:* From this point on, assume that all commands are executed as the CVS user (e.g. interch), unless otherwise specified.

A module is CVS is like the concept of a "project", where each module has its own branches, trees, and other features.

#### **6.7.1. Add your project to the modules configuration file**

The format of the modules file is explained in detail in the CVS documentation, here is the simplest way to use it. First you will need to checkout your CVSROOT directory, then modify and commit the 'modules' file.

```
cvs co CVSROOT
cd CVSROOT
```
**modules:**

```
<Module name><TAB><Module Directory>
```
The module name can be whatever you want, and the module directory is what we will create later under /rep. We'll want a module for the template catalog (foundation). For example:

foundation foundation

#### **6.7.2. Create the module directory**

This is the directory that is referred to in the CVSROOT/modules file we just modified.

```
mkdir /rep/foundation
```
### **6.8. Setup binary file types**

This isn't necessary if you aren't going to manage any binary files (e.g. if you plan on excluding your images/ directory). But I recommend including it. The following is an example including many binary file types (by extension) used in web development.

**/rep/CVSROOT/cvswrappers:**

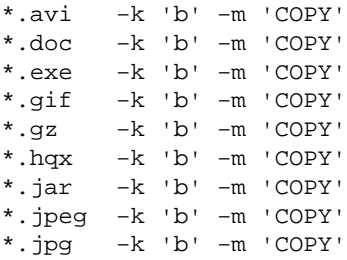

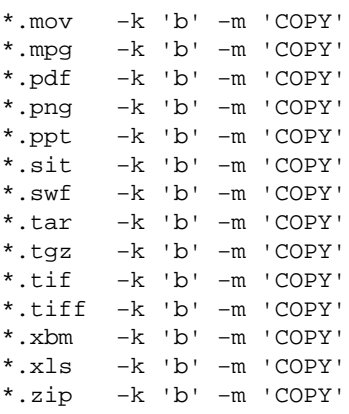

#### **6.8.1. Commit changes**

Remember to commit the changes you made to 'modules' and 'cvswrappers'.

cvs commit −m "Update modules and binary types" modules cvswrappers

## **6.9. Setup the CVS pserver**

You will likely need to be root to do this, and there are lots of guides on the Internet for setting up a CVS pserver, hopefully you wont have any trouble doing it on your particular operating system. See the [Resources](#page-80-0) Appendix for more information.

#### **6.9.1. Setup pserver in Red Hat Linux 7.x using xinetd.**

For Red Hat Linux 7.x, edit /etc/xinetd.d/cvspserver (create a new one if none exists). The following works for me, but customization may be required for your environment (see the next section below for an inetd−based system example). This also must be done as root. Remember to substitue /home/interch/rep with your repository directory below.

```
su − root
/etc/xinetd.d/cvspserver:
service cvspserver
{
        disable = no
        socket_type = stream
        protocol = tcp
        wait = no
        user = root
       server = /usr/bin/cvs server_args = −f −−allow−root=/home/interch/rep pserver
}
```
Now, restart xinetd for the changes to take effect.

service xinetd restart

#### **6.9.2. Setup pserver in inetd−based systems.**

For inetd−based systems such as Red Hat Linux 6.2, make sure that the following files are setup accordingly.

```
/etc/services:
cvspserver 2401/tcp
N:/etc/inetd.conf:
cvspserver stream tcp nowait \
        root /usr/sbin/tcpd /usr/bin/cvs \
         −−allow−root=/home/interch/rep pserver
```
#### **6.9.3. Testing your pserver**

At this point, you should be able to use a CVS client to use your pserver and execute all the same commands that you can locally (which we tested before). You may wish to take advantage of a graphical CVS client, which can be particularly helpful in leveling the learning curve.

Your pserver connection string will something along the lines of:

:pserver:<USERNAME>@<SERVER>:/home/interch/rep

See the **Resources** Appendix for links to some graphical CVS tools.

# **7. Import your Interchange catalog into CVS**

### **7.1. Configuring your catalog**

Eventually, we will import your catalog into the CVS repository, but first we need to do some work with a temporary copy of the catalog so we can get it into shape for importing.

*Note:* From here on, assume the use of the Interchange user, such as interch, unless otherwise noted.

su − interch

If you installed via RPM:

service interchange stop

If you installed via tarball (default path):

/usr/local/interchange/bin/interchange −−stop

## **7.2. Remove old CVS folders**

If, for any reason, you already have CVS/ directories in your catalog, they must be removed because they might interfere with the new CVS setup. You might use the following find command, which will find any folders named CVS in the current directory and remove them.

sNote:You should make a backup of the catalog directory before you do this.

```
#backup catalog folder first
tar czf ~/foundation_backup.tgz /var/lib/interchange/foundation
#get rid of any old CVS folders −− (BE CAREFUL!)
cd /var/lib/interchange/foundation
find . −name CVS −exec rm −Rf {} \;
```
## **7.3. Create a working copy of your catalog**

A working copy of your catalog is necessary to get it into shape for use with CVS. The following command creates a copy in the /tmp directory.

```
cp −a /var/lib/interchange/foundation /tmp/import_foundation
cd /tmp/import_foundation
```
## **7.4. Streamline your catalog for CVS**

#### **7.4.1. Considerations about what to import into CVS**

From your working directory (/tmp/import\_foundation), decide which files will be in the CVS repository, and which will not. While it is entirely possible to import the entire catalog into the repository unchanged, I usually prefer to doctor my directories up before letting them into my repository because of several reasons:

• Will the file be modified by another source?

For example, /etc/order.number is modified by Interchange when run. It is recommended that the CVSIGNORE features be used to handle these types of files. Se[e CVSIGNORE.](#page-51-0)

• The likelihood that you will modify the file.

For example, if I am certain that I wont every want to modify the session/ files directly, then I probably wouldn't need to manage that through CVS, but I do import the empty session/ directory to make it easier when setting up new catalogs.

• Speed.

Managing less files in the repository takes away from the amount of time required for CVS checkout, update, branching, and other CVS actions. For most, this amount of time is small already, but it is a consideration for some. If you have a very large image directory, it may be benificial to leave it out at first. Note that you can add or remove anything later on.

### **7.4.2. Remove files that aren't needed in CVS**

Here is an example of some things to remove from your catalog. If you do move more directories, be sure to move them to a directory that you can later use to re−unite with a checked−out copy for a working catalog. But here I chose just to move files that are not needed for a template "skeleton" catalog.

If you want to add images to your repository, the images directory is typically symlinked to /var/www/html/foundation/images, so I remove this symlink from the working copy, and replace it with an exact copy which will go into the CVS repository.

```
#Setup images directory
rm images
cp −a /var/www/html/foundation/images .
#Remove
rm −Rf \
         error.log \
          *.structure \
          orders/* \
        logs/* \setminus session/* \
         tmp/* \setminus upload/* \
         backup/* \
         logs/* \setminus #done.
# The ".empty" files make it so that CVS will still checkout the
# directory, even though it is empty.
touch \
         orders/.empty \
         logs/.empty \
          session/.empty \
          tmp/.empty \
```

```
 upload/.empty \
 backup/.empty \
 #done.
```
### **7.5. Import the streamlined catalog**

Import the remaining portion of the catalog using the cvs import command, with "foundation" as the module name and repository directory name. See the CVS documentation resources mentioned in Appendix [Resources](#page-80-0) for more information.

When you run the import command, it will launch  $EDITION(R$  (set to 'vi' earlier), and ask for a message to go along with the import action. Whatever you see fit to write (e.g. "starting new CVS module with my foundation catalog...") is fine.

This example import command includes renaming the foundation "working" directory back to "foundation" for the import.

cvs import foundation foundation start

## **7.6. Testing the new CVS module**

Now you should be able to do another test checkout or update using any CVS client, which should now download all the files that you have just imported into CVS. Additionally, you might test your newly imported code by making a change to one of your checked−out source files, saving it, then committing it.

**index.html:** <!−−this is a test comment at the top of index.html−−>

Now commit the change

cvs commit index.html

Your changed version will now be resident in the repository. There are a lot of good CVS documentation and resources for discovering more about the checkout/update/commit cycle and other CVS aspects in the [Resources](#page-80-0) Appendix

You'll also notice that even if you start your interchange server, the change you made did not take effect. The next section will detail the process of tying CVS and Interchange together in a way that this will happen automatically.

# **8. Integrate CVS and Interchange**

The next step is to allow CVS to update the directory that Interchange uses to serve pages.

### **8.1. CVS checkout into the catalog directory**

Now it is the time to replace the directories in your catalog that have counterparts in CVS with fresh checkouts from CVS (this is a preliminary action to allow CVS to update your catalog directory when a change is made to CVS).

*Note:* Make sure interchange daemon is stopped and you have a good backup before continuing.

tar czf ~/foundation.backup2.tgz /var/lib/interchange/foundation

Checkout a copy from CVS into a different directory (such as foundation\_CVS).

cd /var/lib/interchange/ cvs co −d foundation\_CVS foundation

This should create the foundation\_CVS/ directory for you, so that it wont conflict with your existing foundation/ directory.

#### **8.1.1. Add any needed files to checked−out catalog**

Note that empty directories are pruned, so they will need something in them for them to show up with a −P checkout. Often a zero−byte file called '.empty' is used.

If you removed any directories during the streamlining step, we must first add those back so that the catalog is usable to Interchange. In this document, we only removed unneeded files and left empty directories.

This can also be the time to copy any "data" files such as orders/ logs/, etc. that might be needed if it is a live catalog.

```
cd /var/lib/interchange/foundation
cp −a <NEEDED_FILES> \
         /var/lib/interchange/foundation_CVS
```
#### **8.1.2. Install and test the new catalog**

Now lets move the old foundation out of the way and put the new foundation\_CVS in its place.

```
cd /var/lib/interchange/
mv foundation foundation_old
mv foundation_CVS foundation
```
Now, link up the CVS images for use by Apache.

```
cd /var/www/html/foundation/
mv images images_old
ln −s /var/lib/interchange/foundation/images images
```
Now, you should have a working catalog again. To make sure, start up Interchange and test the site with your browser.

### **8.2. Testing manual CVS updates on Interchange catalogs**

Next, lets again update the checkout we made a while back before importing our catalog. (Alternatively, one could use a visual CVS client detailed above).

```
cd ~/src
cvs −q up −d foundation # −q for quiet, −d for directory prune/update
```
Additionally, you might test making a change to one of your checked−out source files, saving it, then committing it.

```
index.html:
<!−−this is a test comment at the top of index.html−−>
```
Now commit the change

cvs commit index.html

Your changed version will now be resident in the repository. Again, CVS documentation is in th[e Resources](#page-80-0) Appendix.

This time, we can allow the changes to take effect on the code being used by Interchange to serve pages. To do so, one must run a cvs update on the catalog directory:

```
cd /var/lib/interchange/foundation
cvs −q up −d #up is the shortened version of "update"
```
That should notify you of the new version it downloaded with something like:

U pages/index.html

You may also get something like the following:

```
M catalog.cfg
M etc/status.foundation
M ...
? orders/000001
? ...
```
The ? lines in the above example mean that the CVS server has never heard of the listed directories or files (they are in your local source dir but not in the CVS source dir). It is harmless, but sometimes annoying, and can be taken care of with CVSIGNORE.

The M means that the file has been modified on your local copy, and is out of sync with the remote CVS version (e.g. when Interchange runs it updates etc/status.foundation). Normally this is corrected by uploading your "modified" version to the server, but in this case, the modification was done by Interchange instead of the programmer, and wasn't meant to be committed back to the CVS repository. See [CVSIGNORE.](#page-51-0)

Now, check to make sure that your change has taken effect by refreshing the homepage on the site. To see the

comment, use View−>Page Source or whatever the relevant command for your browser is.

At this point, its obvious that it would be time consuming to manually run 'cvs up' every time you make a change to the source code, so the next step is to setup CVS to automatically update the catalog whenever you commit something to CVS.

### **8.3. Automatic updates on commit**

Start by modifying \$CVSROOT/CVSROOT/loginfo

```
\text{``foundation} (date; cat; ( \
        sleep 1; cd /var/lib/interchange/foundation; cvs -q update -d \
         ) &) >> $CVSROOT/CVSROOT/updatelog 2>&1
```
The first line tells CVS that for every commit on modules that start with "foundation" (notice the regular expression "^foundation"), it will run cvs update on the given catalog directory in the background. It is important that it is executed in a forked shell (notice the  $\mathbb{R}^n$ ) after sleep'ing for 1 second, because otherwise you may run into contention issues that can cause file locking problems. The 1 second timing used above works fine for me, but a longer pause may be necessary for slower computers (you'll know if you get errors about "file locked by user"). See the CVS documentation in th[e Resources](#page-80-0) Appendix for more details.

## **8.4. Automatic e−mail on commit**

Often it is very helpful to have a commit mailing list that keeps developers up−to−date on every commit happening to the CVS. Perform these steps:

#### • Download syncmail

```
mkdir ~/src; cd ~/src
cvs co CVSROOT
cd CVSROOT
cvs up
wget \
         http://www.icdevgroup.org/~danb/log_accum.pl \
         http://www.icdevgroup.org/~danb/mailout \
         #done.
chmod u+x log_accum.pl mailout
cvs add log_accum.pl mailout
touch updatelog
cvs add updatelog
cat >>checkoutlist <<EOF
log_accum.pl
mailout
updatelog
EOF
# Fix Permissions for updatelog
cd $CVSROOT/CVSROOT
chmod g+w *
echo 'ALL $CVSROOT/CVSROOT/log_accum.pl %s' >> loginfo
cvs commit −m "Automatic E−mail" checkoutlist loginfo ${FN}
```
As root, you must setup the "cvs−log" alias to go to the correct e−mail address(es).

echo 'cvs−log: email\_one@yahoo.com,email\_two@yahoo.com' >> /etc/aliases newaliases

#### 8.3. Automatic updates on commit 44

See [Mailserver for CVS updates](#page-52-0).

Here is what a sample e−mail looks like:

```
User: danb
Date: 2003−01−16 23:40:47 GMT
Modified: pages index.html
Log:
Testing...
Revision Changes Path
1.10 +1 −8 hoopstore/pages/index.html
rev 1.10, prev_rev 1.9
Index: index.html
===================================================================
RCS file: /home/interch/rep/hoopstore/pages/index.html,v
retrieving revision 1.9
retrieving revision 1.10
diff −u −r1.9 −r1.10
−−− index.html 16 Jan 2003 22:47:55 −0000 1.9
+++ index.html 16 Jan 2003 23:40:47 −0000 1.10
@@ −31,7 +31,7 @@
    [control−set]
     [component]none[/component]
    [/control−set]
−
+
    [control reset=1]
@@ −51,10 +51,3 @@
  <!−− END CONTENT −−>
  @_LEFTRIGHT_BOTTOM_@
−
```
Now you have a working CVS development system. At this point it may be valuable to learn more about CVS the client tools that you are using.

−

# **9. The two track model: development and live catalogs**

It is often very valuable to have a two−track development model that separates the classes of work into separate timing and decision categories. Some use "staging" and "production" terminology, others prefer "unstable" and "stable", "beta" and "release", or "development" and "live".

The easiest starting point for two−track development is to just use two completely separate CVS modules and catalogs. This can make a lot of sense for many situations, for example when the next revision of the site will be so different that it is for all practical purposes starting from ground zero.

A slightly more complicated solution is to use the CVS branches feature. It is more difficult to set up, but can be rewarding when used correctly.

## **9.1. When to branch**

The first decision is when to branch the source code. For websites, this can sometimes be an easy decision like "first went live", or "site−wide overhaul", etc.

## **9.2. Which way to branch**

There are many different ways to branch source code. What seems to be the most common method is to use the "trunk", which is the HEAD tag to CVS as the development version, and then make a branch when a stable release is to be made.

That model doesn't fit my development style at the current time, so I use the HEAD default branch as my stable live version, and use other tags (like DEV1 and DEV\_REALLY\_UNSTABLE) for my development branch.

You may find that you are merging (or "folding") most or all of your development ranch back into your stable branch frequently. This is because unlike traditional programming where products are launched every two or three years with new features, web sites often have little fixes and new features added every day or every few weeks, with new "releases" happening more often than traditional software development (though not all web sites follow that trend). The flexibility is there to branch the source for quite some time to work on a very complex feature or complete redesign before bringing it to the live site, as well as the flexibility for day−to−day updates.

## **9.3. Performing the branch**

To perform the branch use the cvs tag -b <BRANCH NAME> command. For example:

cvs tag −b DEV1

Remember that this does not change your locally checked out working directory to the new tag automatically, it only creates the branch within the CVS repository.

### **9.4. Setup the development catalog**

Now we have a branch in CVS, but we need to tie it to something in the real world, namely, an Interchange catalog.

#### **9.4.1. Importing the catalog**

Like we did in <u>Integrating CVS with Interchange</u>, you must make another copy of your catalog for use as the development version. Some would like to keep the orders/, logs/, and other directories the same, but I prefer to start with a clean slate, especially since I don't plan on having any customers visit the development site. (In fact, you can restrict who can access the development URL using the Apache <Directory> allow from... directive).

#### **9.4.1.1. Checkout source code**

```
cd /var/lib/interchange
cvs co −d foundation_dev foundation
```
#### **9.4.1.2. Copy any other needed directories to complete the catalog**

Depending on how complete your catalog is in CVS, you may need to create or copy directories/files.

```
cd /var/lib/interchange/foundation
cp −a catalog.cfg orders/* \
         /var/lib/interchange/foundation_dev
```
*Note:* A lot of the following steps are performed by the /usr/local/interchange/bin/makecat script, but here is how to do it manually:

#### **9.4.2. Setting up a separate database**

Most often, I find it profitable to make use of a second database for the development catalog, rather than having both catalogs reference the same database (especially if the first catalog is live).

#### **9.4.2.1. Create a second database**

Use the means of your database platform to create a separate database. For example, PostgreSQL users might do something like:

```
createdb foundation_dev
```
#### **9.4.2.2. Populate the database**

You can rely on the catalogs internal products/\*.txt data to generate the database tables and populate them, or you can export another catalog's database and import it for the development catalog, like the example below for PostgreSQL users.

```
pg_dump foundation > ~/foundation.dump
psql foundation_dev < ~/foundation.dump
```
#### **9.4.3. Copy the catalog support files**

```
#Must be root
su − root
#Copy HTML
cd /var/www/html/
cp −a foundation foundation_dev
#Copy CGI
cd /var/www/cgi−bin
cp −a foundation foundation_dev
```
### **9.4.4. Configure the Interchange daemon**

Perform the necessary modifications to interchange.cfg. For example:

```
/usr/local/interchange/interchange.cfg:
Catalog found /var/lib/interchange/foundation /cgi−bin/foundation
Catalog found_dev /var/lib/interchange/foundation_dev /cgi−bin/foundation_dev
```
### **9.4.5. Configure the catalog specifics**

The development catalog will differ at least a little bit from the standard catalog, such as in the CGI\_URL and database parameters. I recommend using a separate "local" configuration file to hold the separate values, such as config/local.cfg, and then include it from catalog.cfg.

```
/var/lib/interchange/config/local.cfg:
Variable CGI_URL /cgi−bin/foundation_dev
Variable IMAGE_DIR /foundation_dev/images
```
Now you can restart Interchange to make your changes take effect.

## **9.5. Splitting updates on commit by tag**

Setup CVS so that when you commit to the DEV1 branch, only the development (foundation dev) catalog will be updated. And when you commit with no tags (HEAD branch), the live (foundation) catalog will be updated. Here is an example loginfo. The −r <tag> may be used just in case your environment is such that the tags may be changed by other sources.

```
$CVSROOT/CVSROOT/loginfo:
```

```
foundation \
        (date; cat; ( \
        sleep 1; cd /var/lib/interchange/foundation_dev; cvs −q up −d; \
        cd /var/lib/interchange/foundation; \
        cvs −q up −d) &) >> $CVSROOT/CVSROOT/updatelog 2>&1
ALL /usr/bin/cvs−log $CVSROOT/CVSROOT/commitlog $USER "%{sVv}"
```
### **9.6. Using new branches**

To use your new branch, checkout a working copy of the source with the correct tag specified. For example:

cvs co −P −r DEV1

Then make change to one of the files, and commit it. The change should show on your development catalog, but not your live catalog.

## **9.7. Merging**

When you want to merge a change that you have made on your development branch into your stable branch, there are many ways that you can do it. One would be to :

- ♦ Make a change in the development branch (DEV1) and commit it.
- ♦ Copy the development−tagged file to a temporary name
- ♦ Update to the live version (HEAD)
- ♦ Overwrite the live (HEAD) version of the file with your temporary one
- ♦ Commit the result
- ♦ Update back to the development version (DEV1)

I do the above so often that I have written a Tcl script for WinCVS that will automatically perform the above steps. And similar shell scripts can probably be easily written to match your development environment.

The above seems to be the easiest way, to me. However, there are other alternatives detailed in the CVS manual in chapter 5, "Branching and merging", that I highly recommend for reading. One method involves specifying the last version that has already been merged into the live branch using a specific version number, date, relative time, or special purpose tag.

# **10. Tools of the trade**

This is the productivity tips section, which will hopefully help you to be able to get more done in less time.

## **10.1. Workstation Interchange installation**

Not all developers work on Linux workstations, many use Apples (graphics designers and HTML gurus tend to, I've found), and many use Windows. This means that many developers have the extra step of uploading their changes to a Unix server where Interchange is running in order to see their changes.

The remedy to that is to setup an Interchange server on your workstation, or any location that has direct access to the CVS source files. I'll explain:

The Interchange server that runs where the CVS server is (that we setup earlier) can be seen as the gathering point for all the developers. However, each developer may run as many Interchange daemons as he/she requires in a local context for the purpose of seeing the changes made before uploading them via CVS.

For example, Bob could setup another Interchange catalog on the same server as the CVS, (e.g. foundation−bob). To get direct access to those files (rather than FTP), Bob could use NFS mounts (if Bob's workstation is Linux) or SMB mounts using Samba if his workstation is a Windows variant. Any way that Bob can get direct access to the files will save him some time (by cutting out the "upload" from the "edit−>upload−>test" development cycle). One could even use VMware to run a Linux server on your Windows workstation.

*Note:* You can now use the cygwin compatibility confirmed in Interchange versions 4.7.6 and above to run Interchange right on your Windows workstation.

The result will be that you can modify the files with your favorite text editor and see the results immediately through your local catalog. Setting up the catalog initially is quite easy. Just follow the same steps used to setup the CVS catalog. Which is:

- Checkout from CVS into a new CVS catalog directory and link the images/ directory.
- Make localized configuration modifications. I recommend creating a config/local.cfg file and then include it at the top of catalog.cfg, with the contents of:

```
Variable CGI_URL /cgi−bin/foundation
Variable SERVER testserver
Variable SECURE ENABLE 0
Variable IMAGE_DIR /foundation/images
```
• Restart Interchange.

You may need to remove all \*.sql files from the products directory, to create all of the database files again. Additionally, you may need to create the database, username/password for your database again as well.

You will need to recreate any symbolic links that previously existed, such as templates/default −> templates/foundation

Another thing that you might have noticed at this point is all the files that are modified locally by the Interchange daemon will report ? or M when you run an update. To fix this, see [CVSIGNORE.](#page-51-0)

## <span id="page-51-0"></span>**10.2. CVSIGNORE**

On the heals of a workstation installation is the requirement to setup CVSIGNORE. For all files that change, but you want to ignore (such as  $etc/f$  oundation. status), create an entry in the .cvsignore file in that directory. Note that the file must be removed from the cvs repository before it will work.

Here is a script that will create some sample files:

```
cat >.cvsignore <<EOF
error.log
*.structure
timed
tmp
EOF
cat >etc/.cvsignore <<EOF
status.*
*.counter
*.number
*.recordnumber
EOF
cat >products/.cvsignore <<EOF
*.lnk
*.sql
*.autonumber
*.[1−9]*
*.csv.numeric
*.name
*.sort
*.txt.*
EOF
echo "local.cfg" > config/.cvsignore
echo "*" > backup/.cvsignore
echo "*" > logs/.cvsignore
echo "*" > orders/.cvsignore
echo "*" > session/.cvsignore
echo "*" > upload/.cvsignore
echo "*" > tmp/.cvsignore
cvs add \
         .cvsignore \
         etc/.cvsignore \
         products/.cvsignore \
         config/.cvsignore \
         backup/.cvsignore \
         logs/.cvsignore \
         orders/.cvsignore \
         session/.cvsignore \
         upload/.cvsignore \
         tmp/.cvsignore \
         #done.
```
## <span id="page-52-0"></span>**10.3. Mailserver for CVS updates**

An easy alternative to setting up a mailserver is to merely alias the addresses that you would like updated. If you don't have many users following your commit list, it is recommended. In /etc/aliases, merely put:

cvs−log: address\_one@yahoo.com,address\_two@yahoo.com,address\_three@yahoo.com

Then run newaliases and your "mini" mailing list will be all setup.

To setup a mailserver for CVS updates, first download and install Mailman. For RPM−based systems, check on rpmfind.net for a precompiled binary package.

After installing, read the following information about Mailman and what needs to be done after installation (taken from the RPM meta data):

"Mailman is software to help manage email discussion lists, much like Majordomo and Smartmail. Unlike most similar products, Mailman gives each mailing list a web page, and allows users to subscribe, unsubscribe, etc. over the web. Even the list manager can administer his or her list entirely from the web. Mailman also integrates most things people want to do with mailing lists, including archiving, mail <−> news gateways, and so on.

When the package has finished installing, you will need to:

- Run /var/mailman/bin/mmsitepass to set the Mailman administrator password.
- Edit /var/mailman/Mailman/mm\_cfg.py to customize Mailman's configuration for your site.
- Modify the sendmail configuration to ensure that it is running and accepting connections from the outside world (to ensure that it runs, set "DAEMON=yes" in /etc/sysconfig/sendmail, ensuring that it accepts connections from the outside world may require modifying /etc/mail/sendmail.mc and regenerating sendmail.cf), and
- Add these lines:

```
 ScriptAlias /mailman/ /var/mailman/cgi−bin/
 Alias /pipermail/ /var/mailman/archives/public/
 <Directory /var/mailman/archives>
   Options +FollowSymlinks
 </Directory>
```
to /etc/httpd/conf/httpd.conf to configure your web server.

Users upgrading from previous releases of this package may need to move their data or adjust the configuration files to point to the locations where their data is."

Then run /var/mailman/bin/newlist and follow the directions from there.

### **10.4. Locally mapped source code for a network IC server**

This is useful mostly to Windows users, since Linux users can just as easily run IC daemons on their own workstation as they can a separate server.

The idea is to have the IC server use its own files and directories for things that won't be edited and modified locally, but reference a Samba directory or NFS directory for things that will (such as pages/,

templates/, etc.).

### **10.4.1. Mount the Samba or NFS directory**

smbmount <... > or mount -t nfsfs <... >

The following script uses two directories (source and destination) to create symlinks for the commonly modified source directories of Interchange.

```
export S=/mnt/nfs/foundation
export D=/var/lib/interchange/foundation
F=db; ln −s $S/$F $D/$F
F=dbconf; ln −s $S/$F $D/$F
F=etc; ln −s $S/$F $D/$F
F=images; ln −s $S/$F $D/$F
F=pages; ln −s $S/$F $D/$F
F=special_pages; ln −s $S/$F $D/$F
F=templates; ln −s $S/$F $D/$F
```
This will leave you with a working catalog that can be quickly modified (since your editor can access the local copy), while Interchange has to do the work of going over the SMB or NFS connection.

## **10.5. jEdit − a good editor with Interchange/HTML/Perl colorization and CVS**

I have been quite impressed with jEdit ([http://www.jedit.org,](http://www.jedit.org) and open source editor that is written in Java and runs on most platforms.

I use the interchange.xml language definition written by Chris Jesseman [chris@sitemajic.net,](mailto:chris@sitemajic.net) which is available from<http://www.sitemajic.net/jedit/>. With this, jEdit automatically colors HTML, Perl, AND many Interchange tags very intelligently.

Further, jEdit has a CVS plugin, written by Ben Sarsgard **bsarsgard** @vmtllc.com, and available at: <http://www.vmtllc.com/~bsarsgard/jedit.html>. This plugin allows you to diff, update, and commit right from the editor.

## **10.6. Separate servers for development and live catalogs**

If you have the luxury of separate server hardware for the development and live catalogs, you might find the following utility helpful:

• CVSviaFTP [\(http://www.cvshome.org/dev/addoncvsftp.html](http://www.cvshome.org/dev/addoncvsftp.html)) – from the CVS Add–ons page (<http://www.cvshome.org/dev/addons.html>).

It allows one to have a given CVS module automatically publish each update to an FTP server, which could serve as the live server. Or one could could use it if your CVS installation is only local and you could use it to upload your changes to your production server.

# **A. Credits**

- **Jon Jensen**: Thanks for helping me get going on the SDF format already used by the Interchange documentation, and fixing some SDF syntax errors.
- **Mike Heins & all who have contributed to the success of Interchange**: Thanks for following the Way Of The Source, for quality programming, and for helping to making IC something to write about.
- Thanks to the countless others who have written the CVS documentation that is available online, which was my only source for learning CVS.

# **B. Document history**

- May 2001. Conceived and written by Dan Browning.
- July 19, 2001. First draft complete, first public release.
- April 12, 2002. Minor typographical edit.
- June 8, 2002. Minor updates.

# **C. Resources**

## **C.1. CVS Documentation**

Here are some resources for learning more about CVS. I have ranked them by the order of usefulness, which is of course, objective.

- Karl Fogel's CVS boo[k http://cvsbook.red−bean.com/](http://cvsbook.red-bean.com/)
- The official CVS manual http://www.cyshome.org/docs/manual/
- The official CVS FAO http://faq.cvshome.org/
- The official CVS homepage<http://www.cvshome.org>
- Info−CVS mailing lis[t http://mail.gnu.org/mailman/listinfo/info−cvs](http://mail.gnu.org/mailman/listinfo/info-cvs)
- CVS FAQ [2 http://www.cs.utah.edu/dept/old/texinfo/cvs/FAQ.txt](http://www.cs.utah.edu/dept/old/texinfo/cvs/FAQ.txt)
- Sean Dreilinger's CVS Version Control for Web Site Projects<http://durak.org/cvswebsites/>
- Pascal Molli's CVS reference sit[e http://www.loria.fr/~molli/cvs−index.html](http://www.loria.fr/~molli/cvs-index.html)
- CVS Tutorial [http://cellworks.washington.edu/pub/docs/cvs/tutorial/cvs\\_tutorial\\_1.html](http://cellworks.washington.edu/pub/docs/cvs/tutorial/cvs_tutorial_1.html)
- CVS Tutorial 2<http://www.csc.calpoly.edu/~dbutler/tutorials/winter96/cvs/>
- Red Hat CVS pserver setup guide [http://www.michael−amorose.com/cvs/](http://www.michael-amorose.com/cvs/)
- CVS Add−ons<http://www.cvshome.org/dev/addons.html>

### **C.2. CVS Server Software**

- CVS RPM download (Red Hat Linux 7.1) [ftp://speakeasy.rpmfind.net/linux/redhat/7.1/en/os/i386/RedHat/RPMS/cvs−1.11−3.i386.rpm](ftp://speakeasy.rpmfind.net/linux/redhat/7.1/en/os/i386/RedHat/RPMS/cvs-1.11-3.i386.rpm)
- Links to source tarball links can can be found at cvshome.org.

## **C.3. CVS Client Software**

There is a variety of client access methods for using CVS on your development box.

- CVSGUI is a great project that brings graphical clients to Linux, Windows, and Mac at <http://www.cvsgui.org>. These also give you the same access to all the command line cvs commands.
- jCVS is a great cross−platform graphical CVS client available a[t http://www.jcvs.org](http://www.jcvs.org).
- jEdit is a great cross−platform text editor written in java, which not only has a CVS module that allows you to commit (upload) files directly from the editor, but also has a Interchange Tag Language (and Perl language) colorizer/parser. It is available from<http://www.jedit.org>.

Copyright 2002−2004 Interchange Development Group. Copyright 2001−2002 Dan Browning <dan.browning@kavod.com>. Freely redistributable under terms of the GNU General Public License. line: **Interchange + Forum/Blog HOWTO**

# **11. Introduction**

## **11.1. Preamble**

Copyright 2002−2004 Mike Heins <mike.heins@perusion.net> and Michael Wilk <mwilk@steppenwolf.com>. Freely redistributable under terms of the GNU General Public License.

## **11.2. Purpose**

The purpose of this document is to expose how to use Interchange 5.0's forum and blog capability, enabled with the [forum ...] tag and a few ancilliary files.

## **11.3. Audience**

Anyone who is using an Interchange catalog. This is not rocket science.

## **11.4. Contact the authors**

If you find any spelling errors, technical slip−ups, mistakes, subliminal messages, or if you wish to send feedback, critique, remarks, comments, or if you wish to contribute examples, instructions for alternative platforms, chapters, or other material, please do so.

The preferred method of submitting changes is in the form of a context diff against the SDF source file (ic\_howto\_forum.sdf). Please address your correspondence to:

Michael Wilk [mwilk@steppenwolf.com](mailto:mwilk@steppenwolf.com)

Mike Heins [mike.heins@perusion.net](mailto:mike.heins@perusion.net)

## **11.5. What it does**

Interchange forums allow your customers to comment on your products, or allow you to sponsor discussion threads on an interchange catalog. They maintain their content in a single database table named forum.

# **12. Component files of the forums**

There are two directories to add to your foundation catalog — include/forum and pages/forum. You must add a database table definition, as well as a database source file. You should add Variable support to the variable.txt database, and supporting metadata with help. Finally, you need to add the forum.tag file which contains the forum code.

If you build a foundation catalog from the latest Interchange source, all of these will be done already.

The files that are needed in the catalog directory:

```
 dbconf/default_db/forum.dbm
 dbconf/mysql/forum.mysql
 dbconf/pgsql/forum.pgsql
 include/forum/reply_form
 include/forum/submit_form
 pages/forum/reply.html
 pages/forum/display.html
 pages/forum/submit.html
 products/forum.txt
```
The files that are needed in the Interchange software directory:

code/UserTag/forum.tag

Add the following lines to products/variable.txt (change | to TAB):

```
FORUM_ANON_NAME|Anonymous Coward|Forums
FORUM_PRODUCTS|1|Forums
FORUM_EMAIL_NOTIFY|sales@yourcompany.com|Forums
```
Add the following records to products/mv\_metadata.asc (shown in key: value format, edit file to match with "te" or some other tool):

```
#
# This is a temporary file, automatically generated from the
# database file:
#
# /tmp/what.txt
#
# If you change anything in it, it will be converted back into the
# original format and will replace the original file.
#
code:variable::Variable::FORUM_EMAIL_NOTIFY
type:text
width:50
height:
field:
db:
name:
outboard:
options:
attribute:
label:Forum notify email
help:An email address to send copies of user comments on products.
lookup:
```
#### Interchange Documentation (Full)

filter: help\_url: pre\_filter: lookup\_exclude: prepend: append: display\_filter: default: extended: # code:variable::Variable::FORUM\_ANON\_NAME type:text width:20 height: field: db: name: outboard: options: attribute: label:Forum Anonymous Name help:Name to use when a user posts anonymously to a forum lookup: filter: help\_url: pre\_filter: lookup\_exclude: prepend: append: display\_filter: default: extended: # code:variable::Variable::FORUM\_PRODUCTS type:yesno width: height: field: db: name: outboard: options: attribute: label:Enable Product Forums help:This enables user comments on products in the flypage. lookup: filter: help\_url: pre\_filter: lookup\_exclude: prepend: append: display\_filter: default: extended:

Add the following block to pages/flypage.html:

```
 [if variable FORUM_PRODUCTS]
   <tr>
         <td>
```
#### Interchange Documentation (Full)

```
 [forum top="[item−code]" display_page="forum/display" /]
                                               <p>
                                               [page href="forum/reply"
                                                                             form="
                                                                                          product=1
                                                                              mv_arg=[item−code]
" "The contract of the contract of the contract of the contract of the contract of the contract of the contract of the contract of the contract of the contract of the contract of the contract of the contract of the contrac
                                               ]Comment on this product.</A>
                                              \rm{<} /p> \rm{>}\lt/\text{td}\langletr>
                [/if]
```
This would normally go at the end of the table displaying the product, but you can place and edit to suit.

Again, all of this is provided if you have installed from the latest Interchange 4.9.4 or higher.

# **13. The [forum] ITL Tag**

The [forum] tag is what provides the capability. It uses the forum table and follows tree−like threads in that table.

It has one required parameter, top. That gives the id of the message that is the top of the thread to display.

This is a complete forum display for a product:

[forum top="[item−code]" /]

You will see something like that in the snip from pages/flypage.html above.

You can pass many more parameters to the [forum] tag. Some of them are:

#### **display−page**

By default, the [forum ...] tag uses the current page to link to to re−display the forum at another level. Normally this works fine, but on a product flypage it will not work. You must pass in a different page.

[forum top="[item−code]" display−page="forum/display" /]

#### **show−level**

By default, [forum] only displays the text of top−level replies to the current thread. If you want to display more levels, set the show−level parameter to 1 or higher:

[forum top="[data session arg]" show−level=3 /]

The above will show the first four levels of replies, with links to any further down the tree.

#### **scrub−score**

If you want to moderate certain comments so that their text won't be shown, you can set the scrub−score parameter to −1 and then set the score field in the message's database record to −1. By default, it is linked to with a message:

<A HREF="{DISPLAY\_URL}">One message beneath your threshold</A>

If you want to totally disable the appearance of the link and message, set the scrub−template to something:

```
 [forum top=THREAD
          scrub−score="−1"
       scrub−template="<!−− killed! −−>"
 /]
```
#### **show−score**

By default, if a message has a score of two or higher, it's text will be shown no matter what level of display it is on. You can set that threshold with this paramter.

#### **template**

You can set the template that displays replies with this parameter. You can also pass this as the container text for the [forum] tag, i.e.:

```
 [forum top="[data session arg]"]
 <table cellspacing=0 cellpadding=2 width="65%">
           <tr>
                    <td class=contentbar1>
                             <A HREF="{DISPLAY_URL}"><b>{SUBJECT}</b></A>
                             by <b>{USERINFO}</b>
                             on {DATE}
                   \langle t \rangle <td class=contentbar1 align=right>
                            \&#91;
                                      <A HREF="{REPLY_URL}"><b>Reply</b></A>
                            & 493;\lt/\texttt{td}\langle/tr>
            <tr>
                    <td colspan=2>
                    {COMMENT}
                   \langle t \rangle\langletr>
          </table>
[/forum]
```
See pages/forum/display.html for an example.

#### **header−template**

You can set the header template that displays the top−level message with this parameter. See pages/forum/display.html for an example.

#### **link−template**

You can set the template that displays the links to messages that are not shown with this parameter. See pages/forum/display.html for an example.

#### **scrub−template**

The template for a message that has a score lower than scrub−score. See pages/forum/display.html for an example.

#### **threshold−message**

The message displayed in the default scrub−template when a message is scrubbed. If you set the scrub−template yourself, it is ignored.

#### **display−page**

The page linked to with {DISPLAY\_URL}. Default is the current page. See **Templating** below.

#### **reply−page**

The page linked to with {REPLY\_URL}. Default is forum/reply.html. See **Templating** below.

#### **submit−page**

The page linked to with {SUBMIT\_URL}. Default is forum/submit.html. See **Templating** below.

#### **date−format**

The format for the date provided with {DATE}. Default is  $B \$  $e$ ,  $Y \otimes H : M$ , which provides a date like October 5, 2002 @21:19.

# **14. Templating**

All of the [forum] display mechanisms are templated. You can pass four templates −− template, header−template, link−template, and scrub−template.

They use the substitution style found in Interchange's attr−list ITL tag.

The following values are available for templating:

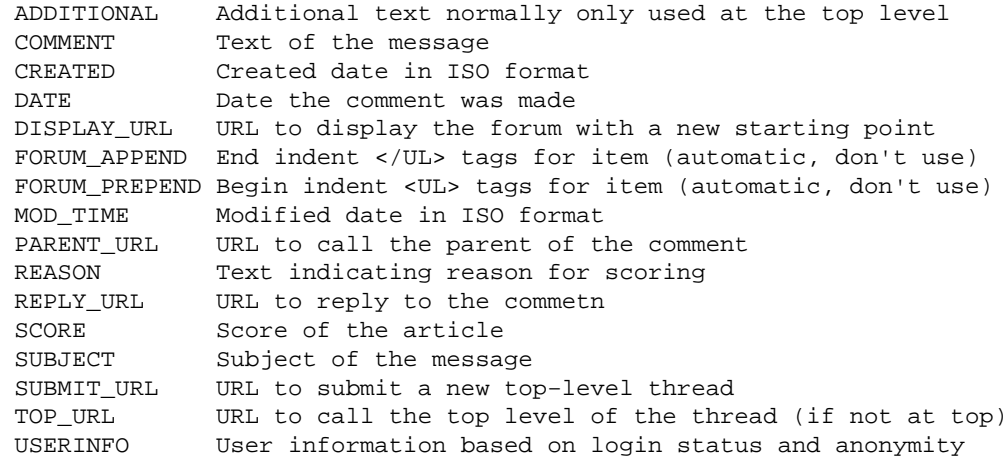

You can see how the above are used by examining the file pages/forum/display.html and playing around with the provided templates.

## **14.1. Templating rules**

#### **14.1.1. {KEY}**

Inserts the value of the KEY for the reference. In a database query, this is the column name.

#### **14.1.2. {KEY|fallback string}**

Displays the value of  ${KEY}$  or if it is zero or blank, the fallback string (i.e., default).

#### **14.1.3. {KEY true string}**

Displays true string if the value of {KEY} is non−blank, non−zero, or displays nothing if the key is false.

### **14.1.4. {KEY?} true text {/KEY?}**

Displays true text if the value of {KEY} is non−blank, non−zero, and nothing otherwise.

### **14.1.5. {KEY:} false text {/KEY:}**

Displays false text if the value of {KEY} is blank or zero, and nothing otherwise.

Copyright 2002−2004 Mike Heins <mike.heins@perusion.net> and Michael Wilk <mwilk@steppenwolf.com>. Freely redistributable under terms of the GNU General Public License. line: **Interchange + QuickBooks HOWTO**

# **15. Introduction**

## **15.1. Summary Description**

Interchange QuickBooks −− QuickBooks support for transactions and items

## **15.2. Audience**

Users who already have Quickbooks setup and are familiar with it, in addition to having the foundation (or other) catalog correctly working.

## **15.3. Contact the author**

If you find any spelling errors, technical slip−ups, mistakes, subliminal messages, or if you wish to send feedback, critique, remarks, comments, or if you wish to contribute examples, instructions for alternative platforms, chapters, or other material, please do so.

The preferred method of submitting changes is in the form of a context diff against the SDF source file (ic\_howto\_qb.sdf). Please address your correspondence to:

Volunteer Maintainer, Dan Browning [db@kavod.com](mailto:db@kavod.com)

or

Original Author, Mike Heins [mike@perusion.com](mailto:mike@perusion.com)

## **15.4. Version**

This document describes software based on Interchange 4.5 and later.

# **16. Description**

Interchange is a business−to−business and business−to−consumer internet ordering and cataloguing product. It has the ability to take orders via the World Wide Web, and store transaction data.

This document describes how to interface Interchange with QuickBooks, the popular small−business accounting program from Intuit.

QuickBooks has an import/export format called IIF, a mnemonic for Intuit Interchange Format. Fitting, eh?

The standard capabilities of Interchange allow production of IIF files for transaction passing. With some support from Interchange UserTags, it can even import and export item listings.

# **17. Contents**

The extension files can be found in the Interchange tarball under the 'extensions/quickbooks' directory. The following files are used with this extension:

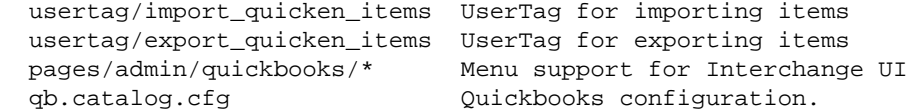

# **18. Installation**

To set up this extension, the basic steps are:

- Create and copy directories and files.
- Add additional database fields.
- Modify catalog.cfg with additions.
- Add "quickbooks" order route to checkout pages.
- Restart Interchange.
- Export your items from Interchange catalog (or import your existing QuickBooks items to Interchange).
- Test.

## **18.1. Terms and locations**

Several terms are used in the examples.

#### **Catalog Directory**

This is the main directory for the catalog, where catalog.cfg resides. It will have a NAME, the name for the catalog. (Some common Interchange demo names are foundation, construct, barry, and simple.) Common locations:

/var/lib/interchange/NAME /usr/local/interchange/catalogs/NAME \$HOME/catalogs/NAME We will use the path /var/lib/interchange/foundation in these examples.

#### **Interchange software directory**

This is the main directory for your Interchange server, where the file interchange.cfg resides. Common locations:

/usr/lib/interchange /usr/local/interchange \$HOME/ic We will use the path /usr/lib/interchange in these examples.

#### **Interchange tarball directory**

The quickbooks files are located in the untarred distribution file, before installation of Interchange is performed.

#### **Interchange User**

The Interchange daemon runs as a user ID that cannot be root. It will require write permission on directories it must modify to do its work.

We will use the user ID interch in these examples.

## **18.2. Create and copy directories and files**

This extension requires you to add some files to your catalog.

It is assumed you have tools and knowledge to create directories with the proper permissions. Any directories that will contain varying files like order transaction logs will require write permission for the Interchange
daemon user; pages and configuration only need have read permission.

### **18.3. Quick Installation Script**

This script will install the necessary files for you, provided that you modify the variables to your environment. Alternately, you can follow the more detailed installation instructions that follow it.

Note that if you are not using a 4.9.8+ version of Interchange, you will need to manually install the qb\_safe.filter by copying it from the 4.9.8 code/Filter/qb\_safe.filter into your Interchange version.

```
# Modify these three variables to match your environment.
export QB=/path/to/interchange/extensions/quickbooks
export VENDROOT=/usr/local/interchange
export CATROOT=/home/interch/catalogs/foundation
mkdir −p $CATROOT/include/menus $CATROOT/vars
cp −r $QB/TRANS_QUICKBOOKS \
       $CATROOT/vars
cp −r $QB/pages/admin/quickbooks \
       $CATROOT/pages/admin
cp −i $QB/usertag/* \
       $VENDROOT/code/UI_Tag
# Alternate usertag installation style:
#
#mkdir −p $CATROOT/usertags/global
#cp −i $QB/usertag/* \
# $CATROOT/usertags/global
#
# Then include the global/*.tag in your interchange.cfg
# Variables that optionally modify the export process, along with
# their help entries.
cat $QB/products/variable.txt.append >> \
       $CATROOT/products/variable.txt
cat $QB/products/mv_metadata.asc.append >> \
       $CATROOT/products/mv_metadata.asc
# Menu entries: start with the existing menu, then add ours.
cp −i $VENDROOT/lib/UI/pages/include/menus/Admin.txt \
       $CATROOT/include/menus
cat $QB/menus/Admin.txt.append >> \
       $CATROOT/include/menus/Admin.txt
# Some configuration changes.
cat >> $CATROOT/catalog.cfg <<EOF
# Allows vars/TRANS_QUICKBOOKS
DirConfig vars
# You can remove these requires if you don't want to use the
# Quickbooks UI menu items
Require usertag import_quicken_items
Require usertag export_quicken_items
EOF
```
## **18.4. Admin UI Usage**

After successful installation, there should be a "Quickbooks" menu item under the "Admin" category. From there, you can "generate IIF files", download them, and perform other Quickbooks−related tasks.

#### **Make orders directory**

Create the directory orders in your Catalog Directory if it doesn't already exist. (It may be a symbolic link to another location.) It must have write permission on it.

cd /var/lib/interchange/foundation mkdir orders

If you are doing this as root, also do: chown interch orders

This directory is used to store the QuickBooks IIF files produced for orders. The files are created with the form:

qbYYYYMMDD.iif

Each day will have a file, and when a day is complete you should download the orders. (There are other schemes possible.)

#### **Copy pages**

You will want the Interchange UI support if you are using the UI. It provides links for importing/exporting items, downloading and viewing IIF files, and possibly other functions over time. At the UNIX command line:

cd /usr/lib/interchange/ cp −r extensions/quickbooks/pages/admin/quickbooks \ /var/lib/interchange/foundation/pages

#### **Copy report generation file etc/trans\_quickbooks**

This file is used to generate the IIF file(s) for transaction import into QuickBooks. cd /usr/lib/interchange/ cp extensions/quickbooks/etc/trans\_quickbooks \ /var/lib/interchange/foundation/etc

#### **Copy usertags**

If you want to use the UI item import/export, two usertags are required. The easiest thing is just to copy them to the Interchange software directory subdirectory lib/UI/usertag, which is #included as a part of the UI configuration file.

cd /usr/lib/interchange cp −i extensions/quickbooks/usertag/\* lib/UI/usertag

## **18.5. Additional database fields −− userdb**

If your catalog is not based on a 4.6+ version of the foundation catalog, you may not have some of the additional database fields necessary. If you want the user to retain their customer number, add the following field to the "userdb" table:

#### customer\_number

It can be an integer number field if your database needs that information. To add the field in MySQL, you can issue the following queries at the mysql prompt:

alter table userdb add column customer\_number int;

If you don't add it, it just means that a new customer number will be assigned every time.

WARNING If you are using Interchange DBM files and have live data it is not recommended you add this field unless you are positive you will not overwrite your data. If you are not a developer, get one to help you. In any case, back up your userdb.gdbm or userdb.db file first.

## **18.6. Additional database fields −− inventory**

Quicken also needs an account to debit for the split transactions it uses to track item sales. If you don't create these fields to relate to each SKU, the account "Other Income" will be used in the exports.

Add the following fields to the "inventory" table:

account cogs\_account

To add the fields in MySQL, you can issue the following queries at the mysql prompt:

alter table inventory add column account char(20); alter table inventory add column cogs\_account char(20);

Other SQL databases will have similar facilities.

If you are using Interchange DBM files, just export the inventory database, stop the Interchange server (to prevent corruption), add the fields on the first line by editing the inventory.txt file, then restart Interchange.

### **18.7. Modify catalog.cfg with additions:**

Add the entries in qb.catalog.cfg to catalog.cfg (you can use an include statement if you wish).

There are some Require directives to ensure that the needed UserTag definitions are included in the catalog, as well as the Route which is used

### **18.8. Add quickbooks order route**

In the Interchange UI, there is a Preferences area "ORDER\_ROUTES". You should add the quickbooks route. Place it after the transaction logging step, i.e.

code ORDER\_ROUTES Variable log quickbooks main copy\_user

ADVANCED, If you know Interchange Variable settings, you can add it directly:

Variable ORDER\_ROUTES log quickbooks main copy\_user

Also, you can use other methods to set order routes. See the Interchange reference documentation.

## **18.9. Additional Variables**

Optionally, you may specify some variables that modify the behavior of the Quickbooks export feature. Documentation for these variables is provided via item−specific meta data, which can be added to your

mv\_metadata.asc file for automatic display by the Admin UI.

See the installation script at the top of this document for commands that will append the empty variables to your variable.txt and the help information to your mv\_metadata.asc files.

### **18.10. Restart the catalog**

This can be done by restarting the Interchange server or by clicking Apply Changes in the UI.

## **18.11. Export the items**

You can access the Quickbooks UI index by making your URL:

[http://YOURCATALOG\\_URL/admin/quickbooks/index](http://YOURCATALOG_URL/admin/quickbooks/index)

It will provide options for importing and exporting items. This is necessary so QuickBooks will be able to take orders for your items.

QuickBooks uses the product "name" as an SKU, along with an integer reference number. Either you need to make your SKUs match the integer reference number, or you must ensure your product title is unique.

## **18.12. Test**

Place a test order on your Interchange catalog once you have finished installing. You should find a file in the orders directory with the name qbYYYYMMDD.iif. (YYYY=year, MM=month, DD=day.) Transfer this file to your QuickBooks machine and run File/Import and select that file as the source. This should import the customer and order into the system. If it doesn't work, it may be due to lack of sales tax or shipping definitions, discussed below.

# **19. Usage**

### **19.1. Accessing Admin UI Features**

A typical installation will cause the Administrative User Interface Features to become available via the top level menu:

- Login to the Admin UI
- Administration
- Quickbooks

You should then be presented with a menu of the Admin UI features.

## **19.2. Generating IIF Files**

To generate the IIF files, access the corresponding page from the Admin UI Quickbooks Menu (Administration −> Quickbooks −> Generate IIF Files).

You will be presented with a query tool. Select the query options that you would like and submit your query. Among the query options, you have the option to input a QB transaction number. This will be the first number that is used when generating the IIF files, and it will be incremented for each sequential order in the query.

You will be notified of its success or failure. The resulting page will:

- Inform you of the success or failure of the query.
- Provide a link to the "results" IIF file (which includes all of the orders found by the query). Note that this "results" IIf file is overwritten every time a query is run.
- Provide a link for each IIF file (one per order). This can be used as a backup, or for importing one−by−one instead of all at once.

# **20. Discussion**

The interface provided works for the sample company data distributed with QuickBooks. There are certain requirements to make sure it works in your environment.

Also, you can change the configuration by editing the file etc/trans\_quickbooks to suit your IIF file needs.

## **20.1. Sales Tax**

QuickBooks has a taxing system whereby tax rates are defined by customer location. There is usually also a generic Sales Tax Item, such as contained in the sample company data. This allows Interchange to calculate the sales tax. If that item is not present then you will need to create it, or specify your tax item using the QB\_SALES\_TAX\_ITEM variable.

## **20.2. Shipping**

Interchange will add a generic item Shipping to each order that has a shipping cost. Its MEMO field will contain the text description of the mode. If that item is not in your QuickBooks item definitions, then you must create it, or specify your shipping item using the QB\_SHIPPING\_ITEM variable.

## **20.3. Customer Imports**

To generate a QuickBooks transtype of INVOICE, a CUSTOMER is required. Interchange outputs a CUST IIF record for each sale with the customer information. Since QuickBooks uses the customer name or company to generate the unique listing, we place the Interchange username in parentheses after the company or name.

## **20.4. IIF generation at time of order**

As of 4.9, the IIF generation was moved from an order route into the Admin UI. This was done so that the IIF generation process could be fine tuned without restarting Interchange and placing an order. If you need the IIF file generated at the time of order, you can still access the pre−4.9.6 files in extensions/quickbooks/legacy.

# **D. Credits**

- **Mike Heins**: This document was copied from the original POD documentation (extensions/quickbooks/ic\_qb.pod) written by Mike Heins [mike@perusion.com](mailto:mike@perusion.com).
- **Dan Browning**: Updated by Dan Brownin[g db@kavod.com.](mailto:db@kavod.com)

# **E. Document history**

• July 20, 2002. Initial revision.

# **F. Resources**

### **F.1. Documentation**

- What are the IIF File Headers?<http://www.quickbooks.com/support/faqs/qbw2000/121756.html>
- Also see the Quickbooks Help item, "Reference guide to import files"

Copyright 2002−2004 Interchange Development Group. Freely redistributable under terms of the GNU General Public License. line:

# **Advanced Interchange Topics**

# **21. Advanced Interchange Topics**

- Maintaining production Interchange servers
- Interchange Administration Tool Development
- Making catalog skeletons for use with makecat
- Building custom link programs
- Installation tips and troubleshooting
- Usertracking

# **22. Maintaining Interchange**

Some utilities are supplied in the VendRoot/bin directory:

```
 compile_link Compiles an Interchange vlink or tlink CGI link
 configdump Dumps the configuration directives for a particular catalog
 dump Dumps the session file for a particular catalog
 expire Expires sessions for a particular catalog
 expireall Expires all catalogs
 makecat Make catalog
```
Some example scripts for other functions are in the eg/ directory of the software distribution.

Some thought should be given to where the databases, error logs, and session files should be located, especially on an ISP that might have multiple users sharing an Interchange server. In particular, put all of the session files and logs in a directory that is not writable by the user. This eliminates the possibility that the catalog may crash if the directory or file is corrupted.

To test the format of user catalog configuration files before restarting the server, set (from VendRoot):

bin/interchange −test

This will check all configuration files for syntax errors, which might otherwise prevent a catalog from booting. Once a catalog configures properly, user reconfiguration will not crash it. It will just cause an error. But, it must come up when the server is started.

### **22.1. Starting, Stopping, and Re−starting the Servers**

The following commands need to have VENDROOT changed to the main directory where Interchange is installed. If the Interchange base directory is /home/interchange/, the start command would be /home/interchange/bin/interchange.

Do a perldoc VENDROOT/bin/interchange for full documentation.

To start the server with default settings:

VENDROOT/bin/interchange

Assuming the server starts correctly, the names of catalogs as they are configured will be displayed, along with a message stating the process ID it is running under.

It is usually best to issue a restart instead. It doesn't hurt to do a restart if you're actually starting the first time. And, if a server is already running (from this VENDROOT), a new start attempt will fail. To restart the server:

VENDROOT/bin/interchange −restart

The −r option is the same as −restart.

This is typically done to force Interchange to re−read its configuration. A message will be displayed stating that a TERM signal has been sent to the process ID the servers are running under. This information is also sent to VENDROOT/error.log. Check the error.log file for confirmation that the server has restarted

properly.

To stop the server:

VENDROOT/bin/interchange −stop

A message will be displayed stating that a TERM signal has been sent to the process ID the server is running under. This information is also sent to VENDROOT/error.log.

Because processes waiting for selection on some operating systems block signals, they may have to wait for HouseKeeping seconds to stop. The default is 60.

To terminate the Interchange server with prejudice, in the event it will not stop:

```
 VENDROOT/bin/interchange −kill
```
## **22.2. UNIX and INET modes**

Both UNIX−domain and INET−domain sockets can be used for communication. INET domain sockets are useful when more than one web server, connected via a local−area network (LAN), is used for accessing an Interchange server.

**Important note:** When sending sensitive information like credit card numbers over a network, always ensure that the data is secured by a firewall, or that the Interchange server runs on the same machine as any SSL−based server used for encryption.

Use the −i and −u flags if you only want to use one communication method:

```
 # Start only in UNIX mode
 VENDROOT/bin/interchange −r −u
 # Start only in INET mode
 VENDROOT/bin/interchange −r −i
```
## **22.3. User Reconfiguration**

The individual catalogs can be reconfigured by the user by running the [reconfig] support tag. This should be protected by one of the several forms of Interchange authentication, preferably by HTTP basic authorization. See [RemoteUser](#page-187-0).

The command line can be reconfigured (as the Interchange user) with:

```
 VENDROOT/bin/interchange −−reconfig=catalog
```
It is easy for the administrator to manually reconfigure a catalog. Interchange simply looks for a file etc/reconfig (based in the Interchange software directory) at HouseKeeping time. If it finds a script name that matches one of the catalogs, it will reconfigure that catalog.

### **22.4. Expiring Sessions**

If Interchange is using DBM capability to store the sessions, periodically expire old sessions to keep the session database file from growing too large.

expire −c catalog

There is also an expireall script which reads all catalog entries in interchange.cfg and runs expire on them. The expire script accepts a −r option which tells it to recover lost disk space.

On a UNIX server, add a crontab entry such as the following:

```
 # once a day at 4:40 am
 40 4 * * * perl /home/interchange/bin/expireall −r
```
Interchange will wait until the current transaction is finished before expiring, so this can be done at any time without disabling web access. Any search paging files for the affected session (kept in ScratchDir) will be removed as well.

If not running DBM sessions, use a Perl script to delete all files not modified in the last one or two days. The following will work if given an argument of a session directory or session files:

```
 #!perl
 # expire_sessions.pl −− delete files 2 days old or older
 my @files;
 my $dir;
 foreach $dir (@ARGV) {
     # just push files on the list
     if (−f $dir) { push @files, $_; next; }
     next unless −d $dir;
     # get all the file names in the directory
     opendir DIR, $dir or die "opendir $dir: $!\n";
    push @files, ( map \{ "$dir/$_" \} grep(! /^\.\.?$/, readdir DIR));
 }
 for (@files) {
     unless (−f $_) {
         warn "skipping $_, not a file.\n";
         next;
     }
     next unless −M $_ >= 2;
     unlink $_ or die "unlink $_: $!\n";
 }
```
It would be run with a command invocation like:

```
 perl expire_sessions.pl /home/you/catalogs/simple/session
```
Multiple directory names are acceptable, if there is more than one catalog.

This script can be adjusted as necessary. Refinements might include reading the file to "eval" the session reference and expire only customers who are not members.

### **22.5. My session files change to owner root every day!**

You have the expireall −r entry in the root crontab, and it should either be in the Interchange user crontab or run as:

44 4 \* \* \* su −c "/ICROOT/bin/expireall −r" ICUSERNAME

# **23. Interchange Components**

Interchange components are merely portions of HTML/ITL that are included into pages within the site depending on options set in the Admin UI. The default component set includes the following:

```
best_horizontal
best_vertical
cart
cart_display
cart_tiny
category_vertical
cross_horizontal
cross_vertical
promo_horizontal
promo_vertical
random_horizontal
random_vertical
upsell_horizontal
upsell_vertical
```
## **23.1. Content −> Page Edit**

The Interchange Admin UI offers a page editor function that allows component definitions and options to be modified for each page within the catalog.

### **23.1.1. Template**

The choices for the Template drop−down are read from template definition files located in the CATROOT/template directory. These files store the name and description of the template, as well as components and options for the particular template.

To create a new template for use in the admin, it is best to copy an existing template definition to a new file name and edit it's contents to suit. Once the catalog is reconfigured, the new choice will be visible within the Content Page Editor admin function.

Each template option is looped through and a scratch is set using its same name and value.

ITL is used near the bottom of this file to set each option to default values before the page is displayed.

```
[set page_title][set]
[set page_banner][set]
[set members_only][set]
[set component_before][set]
[set component after][set]
[set bgcolor]#FFFFFF[/set]
```
### **23.1.2. Page Title**

Sets the title of the page which is synonymous with the html  $\langle$ title $\rangle$  $\langle$  $\langle$ title $\rangle$  code.

The following code within the template definition file is used to display this option within in the content editor:

page\_title: description: Page title

This code dynamically adds the title to the page:

<title>[scratch page\_title]</title>

#### **23.1.3. Page Banner**

Sets a textual title for each page which is called by [either][scratch page\_banner][or][scratch page title][/either] This results in the Page Banner being displayed if defined. Otherwise, the Page Title is used.

#### **23.1.4. Members Only**

The members only function is handled by the following code within each template file:

```
[if scratch members_only]
     [set members_only][/set]
    [if !session logged in]
     [set mv_successpage]@@MV_PAGE@@[/set]
     [bounce page=login]
    [ / if][/if]
```
This code says if members only is set to yes and the visitor is logged in, display the page. Otherwise, redirect the visitor to the login page.

#### **23.1.5. Break 1**

This code causes a separation in the Content Editor between the next set of options. (A blue line)

#### **23.1.6. Horizontal Before Component**

This allows the inclusion of a defined component to be displayed before, or above, the page's content. It is called with the following code within the LEFTRIGHT\_TOP template:

```
[if scratch component_before]
[include file="templates/components/[scratch component_before]"]
[set component_before][/set]
[ / if ]
```
#### **23.1.7. Horizontal After Component**

This function allows the inclusion of a defined component to be displayed after or below the page's content. It's called with the following code within the LEFTRIGHT\_BOTTOM template:

```
[if scratch component_after]
[include file="templates/components/[scratch component_after]"]
[set component_after][/set]
[ / if ]
```
### **23.1.8. Horizontal Item Width**

This setting allows you to choose how many items the horizontal components display. For example, the horizontal best sellers component uses this setting to randomly select the best sellers. Notice the default to 2 if nothing is defined.

```
random="[either][scratch component_hsize][or]2[/either]"
```
### **23.1.9. Special Tag**

This setting is only viable when a promotion is used for a horizontal component. It tells the promotional component which rows to evaluate in the merchandising table for display within the component. This setting normally correlates to the featured column of the merchandising table as follows:

```
 [query arrayref=main
                    sql="
                          SELECT sku,timed_promotion,start_date,finish_date
                          FROM merchandising
                          WHERE featured = '[scratch hpromo_type]'
                     "][/query]
```
### **23.1.10. Before/After Banner**

Allows a title for the horizontal components to be defined to displayed in a header above the component's items. It is called with the [scratch hbanner] tag.

### **23.1.11. Break 2**

This code causes a separation in the Content Editor between the next set of options. (A blue line)

### **23.1.12. Vertical Component**

Defines a component to be displayed along the right side of the LEFTRIGHT\_BOTTOM template. It is called from the template with the following code:

[include file="templates/components/[scratch component\_right]"]

### **23.1.13. Vertical Items Height**

Sets the number of items to display within the vertical component. Called with the following code:

random="[either][scratch component\_vsize][or]3[/either]"

### **23.1.14. Right Banner**

Allows a title to be set for a vertical component which is displayed as a header above the items in the vertical component. It's called with the [scratch vbanner] tag.

### **23.1.15. Special Tag**

Essentially the same as the Special Tag setting described in item number 9 above.

#### **23.1.16. Background Color**

Allows the background color of the page to be selected. The choices are stored within the page or template definition as in:

```
bgcolor:
         options: #FFFFFF=White,pink=Pink
         widget: select
         description: Background color
```
### **23.1.17. Content**

Allows the page code to be downloaded, uploaded and viewed/edited. Only the code between <!—− BEGIN CONTENT −−> and <!−− END CONTENT −−> is displayed or can be edited here.

#### **23.1.18. Preview, Save, and Cancel buttons**

Allows the changes to the edited page to be previewed in a pop−up browser window, or saved. Cancel returns you to the page editor selection page.

#### **23.1.19. Save template in page**

Template settings are stored in the template definitions by default. This allows a common set of choices for template settings for all pages. If specific setting options are desired for a page, the template can be saved within the page so that it may have individual options.

The in−page template definition must be surrounded by [comment] [/comment].

### **23.2. Custom Admin UI Options**

Other options may be added to the template by defining them in the default definition file, or using in−page definitions.

When the following lines are added to the template definition, the new option is added to the Admin UI.

```
option_name:
options: 1,2*,3
widget: select
description: Option Description
help: Other Details
```
Each time the template is used, an option\_name scratch variable is created. (Called with: [scratch option\_name].) This scratch value will be equal to what's selected here in the admin tool.

The possible widgets include:

break − produces the blue line separator.

#### Interchange Documentation (Full)

radio − produces radio button type selections. select − standard drop−down selector. move\_combo − select drop down with options and text input for new option.

# **24. Administrative Pages**

With Interchange's GlobalSub capability, very complex add−on schemes can be implemented with Perl subroutines. And with the new writable database, pages that modify the catalog data can be made. See MasterHost, RemoteUser, and Password.

In addition, any Interchange page subdirectory can be protected from access by anyone except the administrator if a file called '.access' is present and non−zero in size.

### **24.1. Controlling Access to Certain Pages**

If the directory containing the page has a file .access and that file's size is zero bytes, access can be gated in one of several ways.

If the file .access\_gate is present, it will be read and scanned for page−based access. The file has 1. the form:

```
 page: condition
 *: condition
```
The page is the file name of the file to be controlled (the .html extension is optional). The condition is either a literal Yes/No or Interchange tags which would produce a Yes or No (1/0 work just fine, as do true/false).

The entry for \* sets the default action if the page name is not found. If pages will be allowed by default, set it to 1 or Yes. If pages are to be denied by default in this directory, leave blank or set to No. Here is an example, for the directory controlled, having the following files:

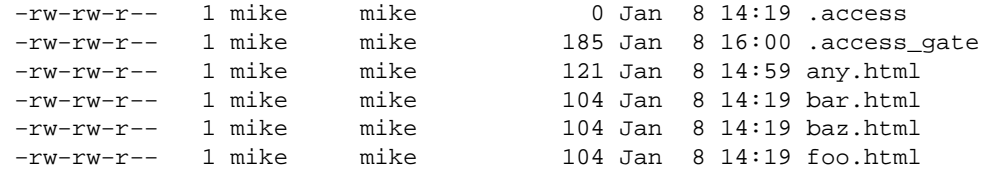

The contents of .access gate:

```
 foo.html: [if session username eq 'flycat']
            Yes
         ]/if]
 bar: [if session username eq 'flycat']
          [or scratch allow_bar]
            Yes
         [ / if ] baz: yes
 *: [data session logged_in]
```
The page controlled/foo is only allowed for the logged−in user **flycat**.

The page controlled/bar is allowed for the logged−in user **flycat**, or if the scratch variable allow\_bar is set to a non−blank, non−zero value.

The page controlled/baz is always allowed for display.

The page controlled/any (or any other page in the directory not named in .access\_gate) will be allowed for any user logged in via *UserDB*.

- If the Variable MV\_USERDB\_REMOTE\_USER is set (non−zero and non−blank), any user logged in 1. via the UserDB feature will receive access to all pages in the directory. NOTE: If there is a .access\_gate file, it overrides this.
- 2. If the variables MV\_USERDB\_ACL\_TABLE is set to a valid database identifier, the UserDB module can control access with simple ACL logic. See USER DATABASE. NOTE: If there is a .access\_gate file, it overrides this. Also, if MV\_USERDB\_REMOTE\_USER is set, this capability is not available.

## **24.2. display tag and mv\_metadata**

Interchange can store meta information for selected columns of tables in a site's database. This meta information is used when the user interacts with the database. For example, the meta information for a Hide Item field might specify that a checkbox be displayed when the user edits that field, since the only reasonable values are on and off. Or, the meta information might specify a filter on data entered for a Filename field which makes sure that the characters entered are safe for use in a filename.

Widget type specifies the HTML INPUT tag type to use when displaying the field in, say, the item editor.

Width and Height only apply to some of the Widget type options, for instance the Textarea widget.

Label is displayed instead of the internal column name. For example, the category column of the products table might have a label of Product Category.

Help is displayed below the column label, and helps describe the purpose of the field to the user.

Help url can be used to link to a page giving more information on the field.

Lookup can be used when a field is acting like a foreign key into another table. In that case, use some sort of select box as the widget type, and if referencing multiple rows in the destination table, use a multi select box, with colons\_to\_null as the pre\_filter, and :: as the lookup\_exclude.

Filter and pre\_filter can be used to filter data destined for that field or data read from that field, respectively.

Repeat?: The Interchange back office UI uses the mv\_metadata table to discover formatting information for field, table, and view display. The information is kept in fields in the mv\_metadata table, and is used to select the display, the HTML input type, the size (height and width where appropriate), label, help text, additional help URL, and default value display.

It works in conjunction with the [display ...] usertag defined in the Interchange UI as well as in specific pages in the UI. The [display] tag has this syntax:

[display table=tablename column=fieldname key=key arbitrary=tag filter=op ...]

In the simplest use, the formatting information for a table form field is called with:

[display table=products column=category key="os28007"]

The mv\_metadata table is scanned for the following keys:

```
 products::category::os28007
 products::category
```
If a row is found with one of those keys, then the information in the row is used to set the display widget. If no row is found, an INPUT TYPE=TEXT widget is displayed. If the data is all digits, a size of 8 is used, otherwise the size is 60.

If the following row were found (not all fields shown, would be tab−separated in the actual data):

code type width height label options products::category text 20 Category

Then this would be output:

<INPUT TYPE=text SIZE=20 VALUE="\*category\*">

If the following row were found:

code type width height label options products::category select Category =none, product=Hardware

Then the following would be output:

```
 <SELECT NAME=category>
 <OPTION VALUE="">none
 <OPTION VALUE="product">Hardware
 </SELECT>
```
The standard widget types are:

**text**

The default. Uses the fields:

width size of input box

#### **textarea**

Format a <TEXTAREA> </TEXTAREA> pair. Uses the fields:

 width COLS for textarea height ROWS for textarea

#### **select**

Format a <SELECT> </SELECT> pair with appropriate options. Uses the fields:

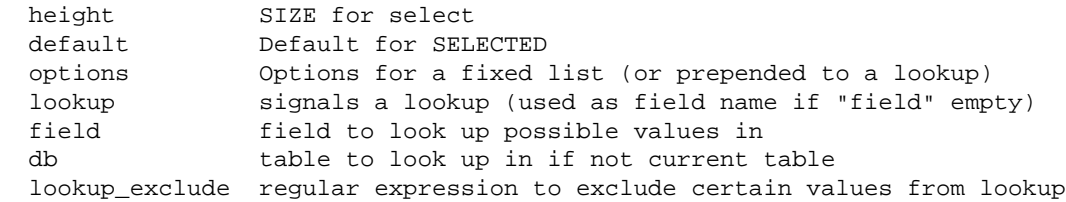

# **25. Usertag Reference**

Admin Tool−specific usertags.

## **26. Admin Tool Database Tables**

### **26.1. mv\_metadata.asc**

```
 code
     Table::Column to be operated on.
     Database table
 type
     Widget type (Select the basic display type for the field)
         textarea = Textarea
         text = Text Entry (default)
         select = Select Box
         yesno = Yes/No (Yes=1)
         noyes = No/Yes (No=1)
         multiple = Multiple Select
         combo = Combo Select
         reverse_combo = Reverse Combo
         move_combo = Combo move
         display = Text of option
         hidden_text = Hidden(show text)
         radio = Radio box
         radio_nbsp = Radio (nbsp)
         checkbox = Checkbox
         check_nbsp = Checkbox (nbsp)
         imagedir = Image listing
         imagehelper = Image upload
         date = Date selector
         value = Value
         option_format = Option formatter
         show = Show all options
 width
     Width (SIZE for TEXT, COLS for TEXTAREA, Label limit for SELECT)
 height
     Height (SIZE for SELECT, ROWS for TEXTAREA)
 field
     Field for lookup (can be two comma separated fields, in which
     case second is used as the label text. Both must be in the
     same table.)
 db
 name
     Variable name (normally left empty, changes variable name to
     send in form)
 outboard
     Select directory for image listing widget
 options
     options in the format <blockquote>value=label*</blockquote>
 attribute
     Column name (Do not set this.)
 label
 help
     Help (displays at top of page)
 lookup
     Lookup select (Whether lookup is performed to get options for a
     select type. If nothing is in the field, then used as the name
     of the field to lookup in. Use lookup table if you want to look
     up in a different table.
 filter
     Filters (Filters which can transform or constrain your data.
     Some widgets require filters.)
 help_url
```
 Help URL (links below help text) A URL which will provide more help pre\_filter lookup\_exclude ADVANCED: regular expression that excludes certain keys from the lookup prepend append Append HTML (HTML to be appended to the widget. Will substitute in the macros \_UI\_TABLE\_, \_UI\_COLUMN\_, \_UI\_KEY\_, and \_UI\_VALUE\_, and will resolve relative links with absolute links.) display\_filter

# **27. makecat − Set Up a Catalog from a Template**

After Interchange is installed, you need to set up at least one catalog. Interchange will not function properly until a catalog is created.

The supplied makecat script, which is in the Interchange program directory bin, is designed to set up a catalog based on the user's server configuration. It interrogates the user for parameters like which directories to use, a URL to base the catalog in, HTTP server definitions, and file ownership. It gives relevant examples of the entries it expects to receive.

*Note:* A catalog can only be created once. All further configuration is done by editing the files within the catalog directory.

The makecat script requires a catalog skeleton to work from. The Foundation demo is distributed with Interchange. See the icfoundation document for information on building the Foundation demo store. Other demo catalogs are available at http://www.icdevgroup.org/.

It is not normally necessary for you to understand how to build catalog skeletons for use with makecat, but the following information will help you if you should ever need to.

### **27.1. Catalog Skeletons**

A catalog skeleton contains an image of a configured catalog. The best way to see what the makecat program does is to configure the simple demo and then run a recursive  $\text{diff}$  on the template and configured catalog directories:

 cd /usr/local/interchange diff −r construct catalogs/construct

The files are mostly identical, except that certain macro strings have been replaced with the answers given to the script. For example, if www.mydomain.com was answered at the prompt for a server name, this difference would appear in the catalog.cfg file:

 # template Variable SERVER\_NAME \_\_MVC\_SERVERNAME\_\_ # configured catalog Variable SERVER\_NAME www.mydomain.com

The macro string MVC\_SERVERNAME was substituted with the answer to the question about server name. In the same way, other variables are substituted, and include:

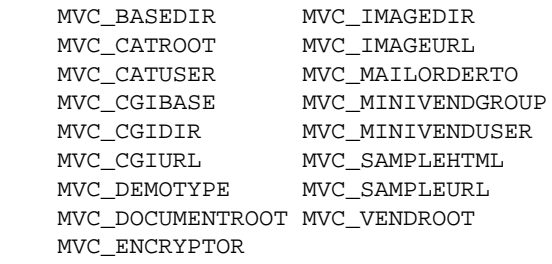

*Note:* Not all of these variables are present in the "construct" template, and more may be defined. In fact, any environment variable that is set and begins with MVC\_ will be substituted for by the makecat script. For example, to set up a configurable parameter to customize the COMPANY variable in catalog.cfg, run a pre−qualifying script that set the environment variable MVC\_COMPANY and then place in the catalog.cfg file:

Variable COMPANY \_\_MVC\_COMPANY\_\_

All files within a template directory are substituted for macros, not just the catalog.cfg file. There are two special directories named html and images. These will be recursively copied to the directories defined as SampleHTML and ImageDir.

*Note:* The template directory is located in the Interchange software directory, i.e., where interchange.cfg resides. Avoid editing files in the template directory. To create a new template, it is recommended that it should be named something besides 'construct' and a copy of the construct demo directory be used as a starting point. Templates are normally placed in the Interchange base directory, but can be located anywhere. The script will prompt for the location if it cannot find a template.

In addition to the standard parameters prompted for by Interchange, and the standard catalog creation procedure, four other files in the config directory of the template may be defined:

 additional\_fields −− file with more parameters for macro substitution additional\_help −− extended description for the additional\_fields precopy\_commands −− commands passed to the system prior to catalog copy postcopy\_commands −− commands passed to the system after catalog copy

All files are paragraph−based. In other words, a blank line (with no spaces) terminates the individual setting.

### **27.1.1. Additional fields**

The additional fields file contains:

 PARAM The prompt. Set PARAM to? The default value of PARAM^IAlternate value of PARAM

This would cause a question during makecat:

The prompt. Set PARAM to?.....[The default value of PARAM]

The default value line can contain alternate values, separated by tabs from the default value. (The default value may not contain a TAB character.) This will allow command−line editing to cycle between the different values −− usually with the UP and DOWN arrow keys.

If you wish to set the parameter to the default value in this file without a prompt, precede the parameter with an exclamation point, i.e.:

 !PARAM The prompt. Set PARAM to? default value^Ialternate value If you wish only to prompt for a value if a previous parameter was set, put the previous parameter to set in curly brackets before the actual parameter:

```
{MYSQL}SQLDSN
 Data source name (DSN) for MySQL?
 dbi:mysql:test___MVC_CATALOGNAME__
```
The above will be ignored if the MYSQL parameter was not previously set to a true value.

Note that information collected in the main makecat run (in this case, the catalog name) can be inserted via macro substitution.

#### **27.1.2. Additional help**

If the additional\_help file is present, additional instructions for PARAM may be provided.

PARAM

 These are additional instructions for PARAM, and they may span multiple lines up to the first blank line.

The prompt would now be:

 These are additional instructions for PARAM, and they may span multiple lines up to the first blank line.

The prompt. Set PARAM to?.....[The default value of PARAM]

#### **27.1.3. Command files**

If the file config/precopy\_commands exists, it will be read as a command followed by the prompt/help value.

```
 mysqladmin create __MVC_CATALOGNAME__
We need to create an SOL database for your Interchange
 database tables.
```
This will cause the prompt:

 We need to create an SQL database for your Interchange database tables. Run command "mysqladmin create simple"?

If the response is "y" or "yes," the command will be run by passing it through the Perl system() function. As with any of the additional configuration files, MVC\_PARAM macro substitution is performed on the command and help. Proper permissions for the command are required.

The file config/postcopy\_commands is exactly the same as <precopy\_commands>, except the prompt occurs after the catalog files are copied and macro substitution is performed on all files.

There may also be SubCatalog directives:

SubCatalog easy simple /home/catalogs/simple /cgi−bin/easy

easy

The name of the subcatalog, which also controls the name of the subcatalog configuration file. In this case, it is easy.cfg.

simple

The name of the base configuration that will be the basis for the catalog. Parameters in the easy.cfg file that are different will override those in the catalog.cfg file for the base configuration.

The remaining parameters are similar to the Catalog directive.

Additional interchange.cfg parameters set up administrative parameters that are catalog wide. See the server configuration file for details on each of these.

Each catalog can be completely independent with different databases, or catalogs can share pages, databases, and session files. This means that several catalogs can share the same information, allowing "virtual malls."

## **27.2. Manual Installation of Catalogs**

An Interchange installation is complex, and requires quite a few distinct steps. Normally you will want to use the interactive catalog builder, makecat, described above. It makes the process much easier. Please see the iccattut document for a full tutorial on building a catalog by hand.

# **28. Link Programs**

Interchange requires a web server that is already installed on a system. It does have an internal server which can be used for administration, testing, and maintenance, but this will not be useful or desirable in a production environment.

As detailed previously, Interchange is always running in the background as a daemon, or resident program. It monitors either a UNIX−domain file−based socket or a series of INET−domain sockets. The small CGI link program, called in the demo simple, is run to connect to one of those sockets and provide the link to a browser.

*Note:* Since Apache is the most popular web server, these instructions will focus on it. If using another type of web server, some translation of terms may be necessary.

A ScriptAlias or other CGI execution capability is needed to use the link program. (The default ScriptAlias for many web servers is /cgi−bin.) If ExecCGI is set for all directories, then any program ending in a particular file suffix (usually .cgi) will be seen as a CGI program.

Interchange, by convention, names the link program the same name as the catalog ID, though this is not required. In the distribution demo, this would yield a program name or SCRIPT\_PATH of /cgi−bin/simple or /simple.cgi. This SCRIPT\_PATH can be used to determine which Interchange catalog will be used when the link program is accessed.

### **28.1. UNIX−Domain Sockets**

This is a socket which is not reachable from the Internet directly, but which must come from a request on the server. The link program vlink is the provided facility for such communication with Interchange. This is the most secure way to run a catalog, for there is no way for systems on the Internet to interact with Interchange except through its link program.

The most important issue with UNIX−domain sockets on Interchange is the permissions with which the CGI program and the Interchange server run. To improve security, Interchange normally runs with the socket file having 0600 permissions (rw−−−−−−−), which mandates that the CGI program and the server run as the same user ID. This means that the vlink program must be SUID to the same user ID as the server executes under. (Or that CGIWRAP is used on a single catalog system).

With Interchange's multiple catalog capability, the permissions situation gets a bit tricky. Interchange comes with a program, makecat, which configures catalogs for a multiple catalog system. It should properly set up ownership and permissions for multiple users if run as the superuser.

### **28.2. INET−Domain Sockets**

These are sockets which are reachable from the Internet directly. The link program  $\text{tlink}$  is the provided facility for such communication with Interchange. Other browsers can talk to the socket directly if mapped to a catalog with the global TcpMap directive. To improve security, Interchange usually checks that the request comes from one of a limited number of systems, defined in the global TcpHost directive. (This check is not made for the internal HTTP server.)

### **28.3. Internal HTTP Server**

If the socket is contacted directly (only for INET−domain sockets), Interchange will perform the HTTP server function itself, talking directly to the browser. It can monitor any number of ports and map them to a particular catalog. By default, it only maps the special catalog mv\_admin, which performs administrative functions. The default port is 7786, which is the default compiled into the distribution tlink program. This port can be changed via the TcpMap directive.

To prevent catalogs that do not wish access to be made in this way from being served from the internal server, Interchange has a fixed SCRIPT\_PATH of /catalogname (/simple for the distribution demo) which needs to be placed as an alias in the Catalog directive to enable access. See TcpMap for more details.

### **28.4. Setting Up VLINK and TLINK**

The vlink and tlink programs, compiled from vlink.c and tlink.c, are small C programs which contact and interface to a running Interchange daemon. The VLINK executable is normally made setuid to the user account which runs Interchange, so that the UNIX−domain socket file can be set to secure permissions (user read−write only). It is normally not necessary for the user to do anything. They will be compiled by the configuration program. If the Interchange daemon is not running, either of the programs will display a message indicating that the server is not available. The following defines in the produced config.h should be set:

#### **LINK\_FILE**

Set this to the name of the socket file that will be used for configuration, usually "/usr/local/lib/interchange/etc/socket" or the "etc/socket" under the directory chosen for the VendRoot.

#### **LINK\_HOST**

Set this to the IP number of the host which should be contacted. The default of 127.0.0.1 (the local machine) is probably best for many installations.

#### **LINK\_PORT**

Set this to the TCP port number that the Interchange server will monitor. The default is 7786 (the decimal ASCII codes for 'M' and 'V') and does not normally need to be changed.

#### **LINK\_TIMEOUT**

Set this to the number of seconds vlink or tlink should wait before announcing that the Interchange server is not running. The default of 45 is probably a reasonable value.

## **28.5. Compiling VLINK and TLINK**

There is a compile\_link program which will assist with this. Do:

```
 perldoc VENDROOT/bin/compile_link
```
for its documentation.

### **28.6. Manually Compiling VLINK and TLINK**

Change directories to the src directory, then run the GNU configure script:

```
 cd src
 ./configure
```
There will be some output displayed as the configure script checks the system. Then, compile the programs:

```
 perl compile.pl
```
To compile manually:

 cc vlink.c −o vlink cc tlink.c −o tlink

On manual compiles, ensure that the C compiler will be invoked properly with this little ditty:

```
 perl −e 'do "syscfg"; system("$CC $LIBS $CFLAGS $DEFS −o tlink tlink.c");'
 perl −e 'do "syscfg"; system("$CC $LIBS $CFLAGS $DEFS −o vlink vlink.c");'
```
On some systems, the executable can be made smaller with the strip program, if available. It is not required.

 strip vlink strip tlink

If Interchange is to run under a different user account than the individual configuring the program, make that user the owner of vlink. Do not make vlink owned by root, because making vlink SETUID root is an huge and unnecessary security risk. It should also not normally run as the default Web user (often nobody or http)).

chown interchange vlink

Move the vlink executable to the cgi−bin directory:

```
 mv vlink /the/cgi−bin/directory
```
Make vlink SETUID:

chmod u+s /the/cgi−bin/directory/vlink

Most systems unset the SUID bit when moving the file, so change it after moving.

The SCRIPT\_NAME, as produced by the HTTP server, must match the name of the program. (As usual, let the makecat program do the work.)

### **28.7. VLINK or TLINK Compile Problems**

The latest version of vlink.c and tlink.c have been compiled on the following systems:

```
 AIX 4.1
 BSD2.0 (Pentium/x86)
```

```
 Debian GNU/Linux
 Digital Unix (OSF/Alpha)
 FreeBSD 2.x, 3.x, 4.x
 IRIX 5.3, IRIX 6.1
 OpenBSD 2.7
 Red Hat Linux 6.2, 7.0, 7.1, 7.2, 7.3, 8.0
 SCO OpenServer 5.x
 Solaris 2.x (Sun compiler and GCC)
 Solaris 7 (Sun compiler and GCC)
 SunOS 4.1.4
```
Some problems may occur. In general, ignore warnings about pointers.

Make sure that you have run the configure program in the src directory. If you use Interchange's makecat program, it will try to compile an appropriate link at that time, and will substitute tlink.pl if that doesn't work.

You can compile manually with the proper settings with this series of commands:

```
 cd src
 ./configure
 perl −e 'do "syscfg"; system ("$CC $CFLAGS $DEFS $LIBS −o tlink tlink.c")'
 perl −e 'do "syscfg"; system ("$CC $CFLAGS $DEFS $LIBS −o vlink vlink.c")'
```
There is also a compile\_link program which has documentation embedded and which will compile an appropriate link. If you cannot compile, try using the  $t$ link.pl script, written in Perl instead of C, which should work on most any system. Since vlink needs to have values set before compilation, a pre−compiled version will not work unless it has the exact values you need on your system. If you can use the defaults of 'localhost' and port 7786, you may be in luck.

# **29. Installing Perl Modules without Root Access**

Installing Interchange without root access is no problem. However, installing Perl modules without root access is a little trickier.

You must build your makefile to work in your home dir. Something like:

```
PREFIX=~/usr/local \
INSTALLPRIVLIB=~/usr/local/lib/perl5 \
INSTALLSCRIPT=~/usr/local/bin \
INSTALLSITELIB=~/usr/local/lib/perl5/site_perl \
INSTALLBIN=~/usr/local/bin \
INSTALLMAN1DIR=~/usr/local/lib/perl5/man \
INSTALLMAN3DIR=~/usr/local/lib/perl5/man/man3
```
Put this in a file, say 'installopts', and use it for the Makefile.PL.

```
perl Makefile.PL `cat installopts`
```
Then, forget ./config. Just do:

make make test make install

Some of the tests may fail, but that's probably ok.

Also make sure to install Bundle::Interchange, which will need the same config data as you put into 'installopts'.

# **30. Installation Troubleshooting**

Interchange uses the services of other complex programs, such as Perl, Web servers, and relational databases, to work. Therefore, when there is a problem, check these programs before checking Interchange. Many more basic installation problems have to do with those than with Interchange itself.

If an error message is received about not being able to find libraries, or a core dump has occurred, or a segment fault message, it is always an improperly built or configured Perl. Contact the system administrator or install a new Perl.

The makecat program is intended to be used to create the starting point for the catalog. If the demo does not work the first time, keep trying. If it still does not work, try running in INET mode.

Check the two error log files: error. log in the Interchange home directory (where interchange.cfg resides) and error.log in the catalog directory (where catalog.cfg resides; there can be many of these). Many problems can be diagnosed quickly if these error logs are consulted.

Check the README file, the FAQ, and mail list archive at the official Interchange web site for information:

```
 http://www.icdevgroup.org/
```
Double check the following items:

- 1. Using UNIX sockets?
	- Check that the vlink program is SUID, or the appropriate changes have been made in the ♦ SocketPerms directive. Unless the files are world−writable, the vlink program and the Interchange server must run as the same user ID! If running CGI−WRAP or SUEXEC, the vlink program must not be SUID.
	- If having trouble with the vlink program (named construct in the demo configuration), try ♦ re−running makecat and using INET mode instead. (Or copy the tlink INET mode link program over vlink). This should work unchanged for many systems.
	- If using an ISP or have a non−standard network configuration, some changes to ♦ interchange.cfg are necessary. For tlink to work, the proper host name(s) must be configured into the TcpHost directive in interchange.cfg. The program selects port 7786 by default (the ASCII codes for "M" and "V", for MiniVend). If another port is used, it must be set to the same number in both the tlink program (by running compile\_link) and the interchange.cfg file. The tlink program does not need to be SUID.
- 2. Proper file permissions?
	- The Interchange server should not run as the user nobody! The program files can be owned ♦ by anyone, but any databases, ASCII database source files, error logs, and the directory that holds them must be writable by the proper user ID, that is the one that is executing the Interchange program.
	- The best way to operate in multi−user, multiple catalog setups is to create a special interch ♦ user, then put that user in the group that contains each catalog user. If a group is defined for each individual user, this provides the best security. All associated files can be in 660 or 770 mode. There should be no problems with permissions and no problems with security.
- 3. Is the vlink program being executed on a machine that has the socket file etc/socket on a directly attached disk?
	- UNIX−domain sockets will not work on NFS−mounted file systems! This means that the ♦ Interchange server and the CGI program vlink must be executing on the same machine.
$\blacklozenge$  The tlink program does not have this problem, but it must have the proper host name(s) and TCP ports set in the TcpHost and TcpMap directives in interchange.cfg. Also, be careful of security if sensitive information, like customer credit card numbers, is being placed on a network wire.

# **31. Usertracking**

Several actions from the user are recorded by Interchange's usertracking facility. The usertracking data is logged at two locations, depending on your setup.

The first location is the one specified by the **TrackFile** configuration directive, e.g. logs/usertrack in the foundation demo.

The second location are the HTTP headers. You can configure Apache to write this header into the access logs.

```
LogFormat "%h %l %u %t \"%r\" %>s %b \"%{Referer}i\" \"%{User−Agent}i\" \
                         %T %v \"%{X−Track}o\"" track
CustomLog /var/log/apache/access.log track
```
Copyright 2002−2004 Interchange Development Group. Copyright 2001−2002 Red Hat, Inc. Freely redistributable under terms of the GNU General Public License. line:

# **Catalog−Building Tutorial**

# **32. Purpose**

The purpose of this document is to guide you through constructing a simple Interchange catalog from scratch. The demo catalog that ships with Interchange is quite complex since it highlights some of the many capabilities that Interchange offers. As a template for your own catalog, the demo can be an intimidating place to start if your purpose is to learn.

The simple catalog you create using this tutorial should give you a feel for the basic Interchange system. It should also be considered a stepping stone to a more complete and functional e−commerce system built with Interchange. The tutorial relies as much as possible on default settings to accentuate how Interchange works. It will use as few of Interchange's capabilities as possible, while still building a usable store. The resulting site will be simple but usable. The value of this tutorial is in the instruction that occurs along the way.

It is recommended that you create the files used in this tutorial yourself. You will learn more by creating the directory structure and using your favorite text editor to create files in the proper places on your own system as they are discussed.

# **33. Before you begin**

This section explains the initial set up tasks that must be completed before you can begin building your simple e−commerce site.

#### **33.1. Install Interchange and the demo catalog**

The easiest way to get Interchange and the demo set up is through an *RPM install* on the Red Hat Linux or Linux Mandrake operating systems. You can also get Interchange by unpacking an Interchange tarball or checking out a copy of the CVS repository and doing a *manual installation*. These installations can be done either as a regular user or as root, installing for a special Interchange user.

You must also know what type of installation you ran so you know where to place the various files created. Before proceeding, verify that Interchange is properly installed. Also, keep in mind which type of installation you did:

- RPM (RPM Package Manager) install
- Manual install as root
- Manual install as regular user

*Note:* After installation, makecat should be run to build your catalog. For information on installing Interchange and building your catalog using makecat, see the *Interchange Getting Started Guide*. Do not to continue with this tutorial without a working demo catalog.

Installing the demo catalog set up the Interchange global configuration file interchange.cfg, which resides in the Interchange software directory. Also, it compiled the link program for your specific server and placed the executable program in your cgi−bin directory. This is necessary for your catalog to run properly.

#### **33.2. The Interchange operating system user**

If Interchange was installed as a regular user, that will be the user Interchange runs as. If Interchange was installed as root or from an RPM, you need to know the name of the separate Interchange user. The Interchange daemon will not run as root, and should not run as the web server user (usually 'apache', 'www', 'httpd', or 'nobody'). If Interchange was installed from the RPM, or with the default source installation settings, the username is interch. If you selected a different user name, you will need to know what it is.

#### **33.3. Important directories**

In order to complete this tutorial you will need to know the location of each of the following directories and have write permissions on them:

- Interchange software directory
	- ♦ **RPM install:** /usr/lib/interchange
	- ♦ **Manual install as root:** /usr/local/interchange
	- ♦ **Manual install as regular user:** /home/username/interchange
- Catalogs directory
	- ♦ **RPM install:** /var/lib/interchange
	- ♦ **Manual install as root:** /usr/local/interchange/catalogs
- ♦ **Manual install as regular user:** /home/username/catalogs
- cgi−bin directory
	- ♦ **RPM install or source install as root:** /var/www/cgi−bin
	- ♦ **Manual install as root (locally installed web server):** /usr/local/htdocs, /opt/www, ...
	- ♦ **Manual install as regular user:** /home/username/public\_html (with .cgi extension)

*Note:* The installation of Interchange is very flexible and the file locations on your system may vary, depending on how your system was set up. It is recommended that you not proceed until you are sure you have this information and the necessary permissions to write to these directories.

#### **33.4. Your catalog URL**

Finally, you need to know the URL to access your store from a web browser. Again, this can vary depending on how your web server has been set up. But, assuming a common setup of the Apache web server, your URL should be one of the following:

- **Root or RPM install:** http://localhost/cgi−bin/tutorial/pagename
- **Manual install as user:** http://localhost/~username/tutorial.cgi/pagename

If you aren't running your web browser on the server where Interchange is running, you need to substitute your server's host name (for example: machine.domain.com for localhost) where mentioned.

*Note*: It is recommended that you use the real machine name instead of localhost. The standard for cookies specifies that they can only be set when a domain name has at least two dots in it. If you use localhost, you will lose session information if you leave catalog, since the session ID is passed only as part of the URL.

#### **33.5. Starting or restarting Interchange**

When you make changes to the configuration files you need to restart the Interchange server. How this is done depends on how you installed Interchange:

- **RPM install as root:** /usr/sbin/interchange −r
- **Manual install as Interchange user:** /usr/local/interchange/bin/interchange −r
- **Manual install as root:** su interch −c
	- '/usr/local/interchange/bin/interchange −r'
- **Manual install as regular user:** ~/interchange/bin/interchange −r

Find the right command for your system and remember it, since you will need to restart Interchange a few times during the tutorial.

#### **33.6. Tutorial assumptions**

Because it is impossible to cover all scenarios, this tutorial assumes that you installed Interchange on Red Hat Linux from the RPM packages. This creates the following settings:

- **Interchange software directory:** /usr/lib/interchange
- **Catalogs directory:** /var/lib/interchange
- **cgi−bin directory:** /var/www/cgi−bin
- **Interchange user:** interch
- **Demo catalog name:** foundation
- **Demo catalog URL base:** http://localhost/cgi−bin/foundation
- **Tutorial catalog name:** tutorial
- **Tutorial catalog URL base:** http://localhost/cgi−bin/tutorial
- **Tutorial catalog directory:** /var/lib/interchange/tutorial

If you did not install with these settings, substitute the correct values for your system when these settings are mentioned in the tutorial.

## **34. Building Your Catalog**

This section describes the pages and directories that need to be established to create a properly functioning catalog.

#### **34.1. Create the link program**

You need to make a copy of the demo link program in your cgi−bin directory and name it tutorial.

The demo link program has the same name as your demo catalog, usually foundation. The link program links the Interchange daemon with your web server. Make sure that it has the same owner and file permissions as the one you copied from. The set−UID bit is especially (unless you installed as a regular user). Normally you will need to be root to have write permissions in the cgi−bin directory.

Type this command as root while in your cgi−bin directory:

```
 cp −p foundation tutorial
```
If everything is working correctly, typing ls −l should describe your files roughly like this:

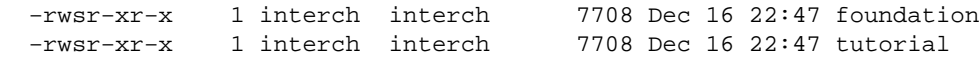

#### **34.2. Create the tutorial catalog directory**

As root, create a subdirectory named tutorial under your catalogs directory (probably /var/lib/interchange/). This is where all of the catalog−specific files will go. It needs to be readable, writable, and executable by the Interchange user. This will be referred to as your catalog directory. Type the following while in the catalogs directory to create the tutorial subdirectory:

```
 mkdir tutorial
 chown interch.interch tutorial
 chmod 770 tutorial
```
#### **34.3. Become the Interchange user**

You should be able to do everything you need to do as the 'interch' user for the rest of this tutorial. So you can switch to that user now (su − interch). If you installed Interchange from the RPM, the user **interch** probably doesn't have a password. You'll have to set it with a command such as passwd interch while root.

#### **34.4. Go to the tutorial catalog directory**

Change to the catalog directory with the 'cd' command. For the rest of this tutorial, all file locations will be given relative to the tutorial catalog directory. For example, pages/ord/basket.html would actually be /var/lib/interchange/tutorial/pages/ord/basket.html or the equivalent on your system. The only exception is interchange.cfg, which is in the Interchange software directory.

*Note:* To improve clarity, we will append a trailing slash to directory names to clearly distinguish them from file names. (Similar to the output of the ls command with the −F option.)

#### **34.5. Create the session directory**

You need to create the session directory where Interchange saves information on each visitor's browsing session. If you do not have this directory, your catalog will not work. This directory is called session/ and goes under your catalog directory. Type mkdir session to create this directory.

# **35. Configuration files**

Interchange configuration is controlled by a number of directives, which are specified in two files. Global configuration directives go in interchange.cfg in the Interchange software directory. Catalog−specific configuration directives go in catalog.cfg in the catalog directory.

A complete directive consists of the directive name followed by whitespace−separated parameters. Any number of spaces or tabs can be between the directive and its options, but the directive and its options must be on the same line. The directive is case−insensitive, but it is recommended that you use it consistently for readability.

You can insert blank lines or comment lines (lines where the first non−blank character is '#') throughout the configuration files to improve readability. The order the lines appear in is significant, but unimportant for the simple catalog you are creating.

For the next part, access your text editor (for example, vi, emacs, pico, joe, gedit, or nedit) to start editing some files.

#### **35.1. interchange.cfg**

The first directive we need to use is a global directive that tells Interchange where the new catalog is, called *Catalog*. The *Catalog* directive has the following format:

Catalog name catalog\_base\_directory link\_url\_path

Open interchange.cfg in the Interchange software directory. Go near the top of the file, right below the other Catalog directives, and add this line:

Catalog tutorial /var/lib/interchange/tutorial /cgi−bin/tutorial

Save the file.

#### **35.2. catalog.cfg**

For the rest of the tutorial, most of the files mentioned do not exist yet. You will create them yourself with initial text we give.

You need to create a catalog.cfg file for your tutorial store (in the tutorial catalog directory). We'll start with a very simple products database table with a few fields and a few products.

The *Database* directive describes a database table to the Interchange system in this format:

Database name filename format

Interchange has several database options available. We will use the simplest, which is the built−in default (specifically, some variant of DBM). The default location for *filename* is in a subdirectory called products under the catalog directory. Interchange recognizes a number of file formats. We will use a tab−delimited text file. Enter the following into catalog.cfg:

Database products products.txt TAB

This tells Interchange that you have a database table named 'products' that is described in a tab−delimited file named products.txt. You can describe an unlimited number of arbitrary database tables for the system to use this way. Interchange keeps a list of default tables called "Product Files," reflecting its e−commerce roots. You can specify all of the database tables that contain products by using the *ProductFiles* directive. There is no default for this, so you will have to specify your products table's name by adding the following line to catalog.cfg:

ProductFiles products

There are a few other directives that Interchange expects to see in order to complete the minimum configuration. They are *VendURL*, *SecureURL*, and *MailOrderTo*. They are, respectively, your catalog's base URL, its secure URL, and the e−mail address to mail order notices to. Add the following lines to catalog.cfg to establish these directives:

```
 VendURL http://localhost/cgi−bin/tutorial
 SecureURL http://localhost/cgi−bin/tutorial
 MailOrderTo your@email.address
```
The catalog.cfg file should look like this when you save it:

```
 Database products products.txt TAB
 ProductFiles products
 VendURL http://localhost/cgi−bin/tutorial
 SecureURL http://localhost/cgi−bin/tutorial
 MailOrderTo your@email.address
```
### **36. The products database table**

#### **36.1. products/products.txt**

Create the products/ directory in your tutorial catalog directory.

The products/products.txt file will serve two purposes. It will provide Interchange with the layout of the products database table and it will also provide the data. When Interchange parses the products.txt file, it will expect the first line to contain the names of the fields for the database table (for example, sku, description, price). The first field in the list is expected to be a primary key (unique identifier) for that row. In most cases you are going to use the SKU (stock keeping unit) as the unique identifier for each product.

The product database is handled as a special case since Interchange expects at least the description, price, and product ID (sku) fields. In other words, the products.txt file must at least contain fields named sku, price, and description. You can have other fields too, if you wish.

The simple store that we are going to build will sell tests. You can choose another sample product line, but it is recommended that you keep it simple. Create the file products/products.txt to look like this, with a single tab separating each field:

 sku description price 4595 Nice Bio Test 275.45 2623 Stack of Econ Quizzes 1.24 0198 Really Hard Physics Test 1589.34 1299 Ubiquitous diff eq final 37.00

*Note:* When using tab–delimited files as we are, make sure you have exactly one tab between each field. Some text editors will use spaces to simulate tabs. Interchange expects actual ASCII tab characters; extra spaces or other characters will corrupt your data.

You may notice that the columns don't line up in your text editor. This is the nature of tab−delimited files. Do not try to fix these.

## **37. Page templates**

Since most sites have certain aspects of the site that remain the same as the content of the pages changes, we are going to create a template that we can use for all pages. We'll divide the page into four sections:

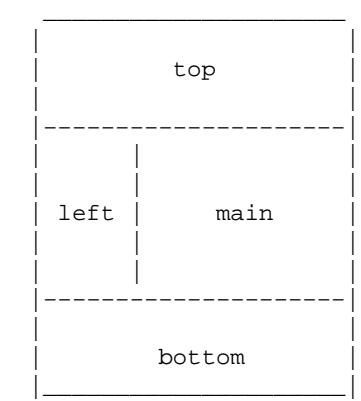

The "main" section holds the content that is different for each page. The "top" section is for headers, banners, menus, and so on. The "left" section can be used as a sidebar or navigation bar, and the "bottom" section can contain the copyright and contact info. The top, left, and bottom sections will remain constant throughout the site. Making a change to information in one of these sections will make that change to all pages in your site.

Now type the HTML for each template section in an individual plain text file in the catalog directory, named 'top', 'left', and 'bottom', respectively using the code displayed below. No '.html' suffixes are used on these because they are not meant to be parsed directly by Interchange as full pages.

#### **37.1. top**

```
 <html>
 <head>
<title>The Interchange Test Catalog</title>
 </head>
 <body>
 <div align=center>
 <table width="80%" border cellpadding=15>
 <tr><td colspan=2 align=center><h1>The Interchange Test Catalog</h1></td></tr>
```
#### **37.2. left**

```
 <tr>
 <td align=center>(left)</td>
 <td align=center>
```
#### **37.3. bottom**

```
\lt/\text{td}\langletr>
 <tr><td colspan=2 align=center>(bottom)</td></tr>
 </table>
 </div>
 </body>
```
</html>

### **37.4. The Interchange Tag Language**

Now we need a way to pull the template pieces we just created into the proper places to make a complete page. This is done using ITL, the Interchange Tag Language.

ITL is at the heart of almost all Interchange catalog pages. It's how you use Interchange's functionality. The ITL tags appear between square brackets like [this]. Options appear after the tag, separated by whitespace, like this: [tag option1 option2] and this: [tag option1=value1 option2=value2]. They can span multiple lines. (That can help readability when the tag has many options.) There are many ITL tags, and for this tutorial very few will be addressed. For a complete listing of the ITL tags, see the *Interchange Tag Reference Guide*.

Your first tag will be [include], which reads the file mentioned (relative to the catalog directory), parses any Interchange tags, and puts the result in place of the tag. This is demonstrated on the next page you need to create.

### **38. Creating a welcome page**

#### **38.1. pages/index.html**

Create a directory called pages/ in your tutorial catalog directory.

Type the following text and save it as pages/index.html. This will create a page to test that everything works so far.

```
 [include top]
 [include left]
 This is where your content goes.
 [include bottom]
```
Restart Interchange so your changes take effect. Go to your web browser and load the page. The URL should be similar to the following: http://localhost/cgi−bin/tutorial/index.html.

*Note:* Interchange pages in the pages / or other directories **must** have the .html suffix on them. You can drop the suffix in your URL and in other places, such as the [page] tag you'll learn about later, but the file name on disk must have the suffix.

# **39. Troubleshooting**

Your first Interchange page should have displayed as described in your browser. If it didn't, you need to figure out what went wrong. Most of the time, overlooked details are the problem. Double−checking your typing is a good habit to get into.

The following is a troubleshooting checklist to use when you run into problems:

- 1. Have you created directories with the proper names in the proper locations? (See Appendix A for a full directory and file structure of the tutorial catalog.)
- 2. Have you misspelled any file names or put them in the wrong directories? Are the files and parent directories readable by the interch user? Double−check with the ls command.
- 3. Did you type letters in the proper case? Remember that both Unix and Interchange are case–sensitive, and for the most part you may not switch upper− and lower−case letters.
- 4. Did you type all punctuation, ITL tags, and HTML tags correctly?
- 5. Did you use whitespace correctly in the cases where it mattered? Remember to use tabs when tabs are called for (in lists and database text files).
- 6. Did you restart Interchange if you changed anything in interchange.cfg or catalog.cfg, or if you're in a high−traffic mode?
- 7. Check your catalog error log, error. log in your tutorial catalog directory, to see if Interchange reported any errors.
- 8. Check the Interchange server error log, error. log in the Interchange software directory, to see if it had problems loading the catalog at all.
- 9. View the HTML source of any catalog pages that are loading incorrectly to check for a coding error. The problem may reveal itself when you see what HTML the browser is getting.

### **40. Displaying products**

#### **40.1. Listing all products**

Now that your store is running, you need to display your products on the welcome page. We will loop over all of the products in our database and produce an entry for each one in a table. Replace the line "This is where your content goes" in pages/index.html with the following:

```
 <table cellpadding=5>
 <tr>
 <th>Test #</th>
 <th>Description</th>
 <th>Price</th>
\langletr>
 . . .
 </table>
```
Now we will use Interchange tags to fill in the rest of the table from the products database you created. The [loop] [/loop] ITL tag pair tells Interchange to iterate over each item in the parameter list. In this case, the loop is over the result of an Interchange search. The search parameter does a database search on the provided parameters. In this case, we're doing a very simple search that returns all of the fields for all of the entries in the products database. The parameters passed to the search tell Interchange to *return all* ('ra') on the file ('fi') *products* respectively. The following should take the place of the ellipsis in the code you placed in index.html:

```
 [loop search="ra=yes/fi=products"]
 . . .
 [/loop]
```
In the loop we just established, the individual elements of the entry using the [loop−field] tag. The following code should replace the above ellipsis in the code we placed in pages/index.html:

```
 <tr>
 <td>[loop−code]</td>
 <td>[loop−field description]</td>
 <td align=right>[loop−field price]</td>
\langle/tr>
```
The [loop–code] tag refers to the primary key (unique identifier) for the current row of the database table in question. In this case, it will produce the same output as the [loop−field sku] tag, because the 'sku' field is the primary key for products table. In each case the tag is replaced by the appropriate element. When put together, Interchange generates a page with your products table on it.

Your finished page should look like this:

```
 [include top]
 [include left]
 <table cellpadding=5>
 <tr>
 <th>Test #</th>
```
40. Displaying products 124

```
 <th>Description</th>
 <th>Price</th>
\langle/tr>
 [loop search="ra=yes/fi=products"]
 <tr>
 <td>[loop−code]</td>
 <td>[loop−field description]</td>
 <td align=right>[loop−field price]</td>
\langletr>
 [/loop]
 </table>
 [include bottom]
```
Test this page by refreshing the index.html page in your browser.

#### **40.2. pages/flypage.html**

The next step is to create an individual page for each item. To do this, you need to create a special generic page called pages/flypage.html. When a page is requested that does not exist in the pages/ directory, Interchange will check and see if the requested page has the same name as a product ID from the product database table (in this case a SKU). If it does, it will show the flypage for that product. If there's no product with that ID, the special error page special pages/missing.html (described in the next section) will be displayed.

For example, if the page 0198.html was requested, Interchange first checks for a page with that name. If one is not found, it searches the products database table for a product with that ID. Interchange then creates a product page "on the fly" using  $\text{pages/flypage}$ .html. When constructing the flypage, the entire product record for the requested product is available through the [item−field] tag (similar to the [loop−field] tag). To create a fly page, type the following code and save it as  $\text{pages}/\text{flypage.html}$ .

```
 [include top]
[include left]
 <h3>Test #[item−code]</h3>
 <p>[item−field description] . . . [item−field price]</p>
 [include bottom]
```
Then, to provide links to the product flypages from your home page, modify pages/index.html slightly, so that:

```
 <td>[loop−field description]</td>
```
becomes:

<td><a href="[loop−code].html">[loop−field description]</a></td>

### **40.3. special\_pages/missing.html**

Create the special\_pages/ directory in your tutorial catalog directory (not in the pages/ directory).

As mentioned, it is a good idea to display an error page when Interchange is asked for an unknown page. To create a missing page for display, type the following and save it as special\_pages/missing.html.

 [include top] [include left] <p>We're sorry, the page you requested has not been found.</p> <p>Try finding what you need on the [page index]welcome page</a>.</p> [include bottom]

The addition of this page ensures that users see your error message instead of a mysterious server error if they mistype a URL.

### **41. The shopping basket**

#### **41.1. A link for ordering**

Now that you have your products available, let's add a shopping cart so customers can purchase them. This is created using the [order] tag. These tags create an HTML link that causes the specified item to be ordered and transfers the shopper to the basket page. This is a built−in shortcut to the complete order process which uses an HTML form submission process. The parameter for the [order] tag is the product ID. To add these tags to the catalog, make the following change to pages/index.html:

```
\epsilontr>
   <td>[loop−code]</td>
   <td>[loop−field description]</td>
   <td align=right>[loop−field price]</td>
+ <td>[order [loop−code]]Order Now</a></td>
  \langletr>
   [/loop]
```
*Note:* The line you need to add is marked by a '+'. However, do not include the '+' when adding this line. The surrounding lines are shown to give you context. This style is called a "context diff" and is used often in this tutorial.

#### **41.2. pages/ord/basket.html**

Create the directory pages/ord/ in the tutorial catalog directory. In other words, ord/ should be inside the pages/ directory.

For the [order] tag, Interchange expects a default page called pages/ord/basket.html. This page displays the contents of the shopping basket and contains other shopping basket functionality.

The Foundation store has a full−featured shopping basket available for use, but this tutorial teaches you to build your own simple one. The shopping basket items can be accessed using a set of tags that have an [item] prefix. Put the following code in the new file pages/ord/basket.html. The section that follows explains the tags used.

```
 [include top]
 [include left]
 <h2>This is your shopping cart!</h2>
 <table cellpadding=5>
 <tr>
 <th>Qty.</th>
 <th>Description</th>
 <th>Cost</th>
 <th>Subtotal</th>
\langle/tr>
 [item−list]
<tr>
 <td align=right>[item−quantity]</td>
 <td>[item−field description]</td>
```

```
 <td align=right>[item−price]</td>
 <td align=right>[item−subtotal]</td>
\langle/tr>
 [/item−list]
<tr>>td colspan=4></td></tr>
 <tr>
 <td colspan=3 align=right><strong>Total:</strong></td>
 <td align=right>[subtotal]</td>
\langletr>
 </table>
 <hr>
 <p>
 [page checkout]Purchase now</a><br>
 [page index]Return to shopping</a>
\langle/p>
 [include bottom]
```
The basket items can be accessed one at a time by using the [item−list] tag. So we will create a table by iterating through the basket items. The text within the [item−list] [/item−list] tags is created for each item in the list.

- [item–quantity] shows the quantity of the item ordered. If the same item is ordered multiple times, the quantity increases.
- [item–field description] shows the description from the product database table. Any field that is not special to Interchange can be accessed from the shopping cart this way.
- [item−price] shows the per−item price that is defined in the product database table.
- [item–subtotal] shows the total cost of this order line. This is normally the price multiplied by the quantity, but it can also take into account other considerations, such as various kinds of price discounts.
- [subtotal] shows the calculated shopping basket subtotal.
- [page index] creates the starting HTML <a href="..."> for a link to the catalog welcome page.

You also need to put a link in the index page so that shoppers can go to their shopping cart without ordering something. Modify the end of pages/index.html by adding the following lines.

```
 </table>
+ \langlehr>+ <p align=center>[page order]View shopping cart</a></p>
   [include bottom]
```
Refresh the page and test the shopping basket in your browser.

### **42. Order checkout**

#### **42.1. pages/checkout.html**

The site can now be completed by adding the ability to check out with the shopping cart and finalize the order. To do this the customer needs to provide a shipping address (which, for the sake of this tutorial, we will assume is the same as the billing address), and payment information. We will process the order by verifying the customer's payment information and sending an email to the merchant (ourselves) detailing the order.

First you need to create a checkout page. The checkout page consists of a form that receives order information from the customer and performs a simple credit card number check. In this tutorial we will use a built−in test that only checks to see if a given credit card number could be valid. If the information is acceptable the customer will move to the next phase of the order process. If it is not, an error page will be displayed.

To create a checkout page, type the following code and save it as pages/checkout.html. The section that follows explains the code.

```
 [include top]
[include left]
 <h1>Checkout Page</h1>
 <form method=post action="[process]">
 <input type=hidden name=mv_todo value=submit>
 <input type=hidden name=mv_order_profile value=order_profile>
 <input type=hidden name=mv_cyber_mode value=minivend_test>
 <table cellpadding=3>
<tr>
<td align=right><b>First name:</b></td>
 <td><input type=text name=fname value="[value fname]"></td>
\langle/tr>
 <tr>
<td align=right><b>Last name:</b></td>
 <td><input type=text name=lname value="[value lname]"></td>
\langletr>
 <tr>
<td align=right rowspan=2><b>Address:</b></td>
 <td><input type=text name=address1 value="[value address1]"></td>
\langle/tr>
 <tr>
 <td><input type=text name=address2 value="[value address2]"></td>
\langletr>
 <tr>
<td align=right><b>City:</b></td>
 <td><input type=text name=city value="[value city]"></td>
\langle/tr>
<tr>
<td align=right><b>State:</b></td>
 <td><input type=text name=state value="[value state]"></td>
\langletr>
```
#### Interchange Documentation (Full)

```
\epsilontr>
<td align=right><b>Postal code:</b></td>
 <td><input type=text name=zip value="[value zip]"></td>
\langletr>
 <tr>
<td align=right><b>Country:</b></td>
 <td><input type=text name=country value="[value country]"></td>
\langletr>
 </table>
 <p>
 Note: We assume that your billing address is the same as your shipping address.
\langle/p>
 <table cellpadding=3>
 <tr>
<td align=right><b>Credit card number:</b></td>
 <td><input type=text name=mv_credit_card_number value="" size=20></td>
\langletr>
 <tr>
<td align=right><b>Credit card expiration date:</b></td>
 <td>
 Month (number from 1−12):
 <input type=text name=mv_credit_card_exp_month value="" size=2 maxlength=2>
<br>
 Year (last two digits only):
 <input type=text name=mv_credit_card_exp_year value="" size=2 maxlength=2>
\langle t \rangle\langletr>
 </table>
 <p>
 <input type=submit name=submit value="Finalize!">
 <input type=reset name=reset value="Reset">
\langle/p>
 </form>
 <p>[page index]Return to shopping instead</a></p>
 [include bottom]
```
The HTML form begins with a method of 'post' (which sends the form data as its own stream, as opposed to the 'get' method which encodes the data as part of the URL). The [process] tag creates a special URL for form processing. Interchange has a built−in form processor that is configured by submitting certain fields in the form. The Finalize button will invoke this form processor and link the user to the special\_pages/receipt.html page, which is described later.

You are submitting some hidden form values that will tell Interchange how to process this form. The first value, *mv\_todo* was set as *submit*. This causes the form to be submitted for validation. The second value, *mv\_order\_profile* was set as *order\_profile*. This determines the validation process for the form. It is explained further in the next section.

The last value, *mv\_cyber\_mode*, was set to be *minivend\_test*. The *mv\_cyber\_mode* value determines what method will be used to charge a credit card. The value of *minivend\_test* uses the internal test method, which calculates a simple checksum against the card to determine if it is a valid number.

When preparing an order for processing, Interchange looks for certain named fields in the form values for name, address, and credit card information. We are using all expected field names in this form so that no translation needs to take place.

View the checkout page in your browser. The "Finalize!" link has not been enabled, but the page should display properly.

#### **42.2. etc/profiles.order**

Create the etc/ directory in the tutorial catalog directory now.

You need to set up verification for the order form by defining an order profile for the form. An order profile determines what fields are necessary for the form to be accepted. Create an order profile verification page by typing the following and saving it as etc/profiles.order. The section that follows explains the code used.

```
 __NAME__ order_profile
 fname=required
 lname=required
 address1=required
 city=required
 state=required
 zip=required
 &fatal=yes
 &final=yes
END
```
A single file can contain multiple profile definitions. First the profile is named using the \_\_NAME\_\_ pragma. (This is unrelated to the \_\_VARIABLE\_\_ syntax seen elsewhere in Interchange.) Then in the profile there is a list of the form fields that are required. The *&fatal* setting indicates that validation will fail if any of the requirements are not met. *&final* indicates that this form will complete the ordering process. This setting is helpful if you have a multi−page ordering process and you want to validate each page individually. The END pragma signals the end of this profile, after which you can begin another one.

In order to activate your order profile, add the following *OrderProfile* directive to the end of catalog.cfg:

```
 OrderProfile etc/profiles.order
```
Watch for white space in front of the \_\_NAME\_\_ pragma, it can cause your profile to be ignored. Rember to restart Interchange for any changes to take effect.

#### **42.3. special\_pages/needfield.html**

If the submitted form lacks a required field, Interchange will display an error page. The default location is special\_pages/needfield.html. To create this page, type the following text and save it as special\_pages/needfield.html.

```
 [include top]
 [include left]
 <p>The following information was not given:</p>
 <p><b>[error all=1 show_var=1 show_error=1 joiner='<br>']</b></p>
 <p>Please go back to the [page checkout]checkout page</a>
 and fill out the form properly.</p>
 [include bottom]
```
The [error] tag is the most important tag on this page. The *all* parameter tells the tag to iterate through all of the errors reported from the failed verification, and the *show\_var* parameter indicates that the failed variable name should be displayed. For example, if the first name was left empty, *fname* would be shown. The *show\_error* parameter displays the actual error for the variable. The *joiner* parameter inserts an HTML *<br>* tag between each error message, so each error is displayed on its own line. In more complex configurations, the [error] tag can be even more expressive.

#### **42.4. Credit card processing**

This tutorial uses a very simple order process. To accomplish this, one more directive needs to be added to the file etc/profiles.order:

```
 &fatal=yes
  &final=yes
+ &credit_card=standard keep
```
 $END$ 

This issues two instructions to the credit card system.

The first option, *standard*, uses the standard built−in encryption algorithm to encrypt the credit card number and erases the unencrypted copy from memory. We are using the standard option not to encrypt the number but to run the checksum verification on the number to verify that it is a potentially correct number. We will not be checking with a real payment processor to see if it actually is a valid card number. For testing purposes, you can use the card number 4111 1111 1111 1111, which will pass the checksum test.

The second option, *keep*, keeps the credit card number from getting removed from memory. We want to keep the number in memory so that it is available when it is mailed as part of the order.

If the credit card number passes and all of the required fields are present, the customer will be sent to the final page. Interchange then sends an e−mail to the store owner (you).

#### **42.5. etc/report**

When the customer's involvement in the order is complete, Interchange composes an email and sends it to the recipient defined in the MailOrderTo directive in catalog.cfg. The default location for the template for this email report is etc/report. Interchange tags can be used to fill in the body of the message.

The report should include at least the customer's name, address, and the items they ordered. The following is a simple report template; save it as etc/report.

```
 Name: [value fname] [value lname]
```

```
 Address: [value address1][if value address2]
                   [value address2][/if]
 City, State, etc.: [value city], [value state] [value zip] [value country]
     Credit Card #: [cgi mv_credit_card_number]
   Expiration Date: [cgi mv_credit_card_exp_month]/[cgi mv_credit_card_exp_year]
 ************ ORDER ************
 [item−list]
 [item−quantity] x [item−description] ([item−code]), [item−price] ea.
 [/item−list]
 Subtotal: [subtotal]
    Total: [total−cost]
```
This file is in plain text format where, unlike HTML, white space is relevant. It is fairly straightforward, except that the [if] tag was added to only include the optional second address line if the customer filled it in.

One of the special properties of the *mv\_credit\_card\_number* field is that Interchange specifically precludes the credit card number from being saved. This makes it unavailable to you in the [value] tag. The *[cgi]* tag is used to circumvent this important security measure in order to get the value submitted from the last form.

**WARNING!** Obviously it is a bad idea to send a real credit card number over an insecure channel like email. In a real configuration, you would encrypt the number securely before emailing or storing it.

#### **42.6. special\_pages/receipt.html**

Once the report has been run, Interchange will finish the order process on the customer side by displaying a success screen containing a receipt. The default location for this page is special\_pages/receipt.html. To create a receipt page, type the following code and save it as special\_pages/receipt.html.

```
 [include top]
 [include left]
 <p>Thank you for ordering stuff from us.<br>Have a nice day!</p>
 <p>[page index]Return to our welcome page</a></p>
 [include bottom]
```
Once the order is processed, the customer's shopping cart is emptied.

At this point you have a more−or−less functional store. Congratulations.

## **43. Enhancing the catalog**

Now that you have a working catalog, you can go back and add improvements and test them incrementally. This section walks you through several and then suggests more enhancements you can attempt on your own.

#### **43.1. Price pictures**

You may have noticed that the product prices aren't formatted as prices usually are. The way to correct this is with an Interchange feature called *price pictures*.

There are several properties to price pictures: the currency symbol, the thousands separator, the decimal point, the number of digits to show behind the decimal, and so on. Most Unix systems have U.S. currency and the English language as the default locale, which is called en\_US. The only thing you need to do on such a system is specify the currency symbol, which, in this case, is the dollar sign. To do this, add the following line to your catalog.cfg file:

```
 Locale en_US currency_symbol $
```
Restart Interchange and view your catalog. You will notice little has changed on the welcome page or the flypages, but in the shopping cart all your prices should be formatted as U.S. dollars ("1347.3" has become "\$1,347.30"). This is because Interchange automatically formats shopping cart prices as currency. To turn off this feature, you would have to change the [item−price] tag to [item−price noformat] in pages/ord/basket.html.

But that's probably not what you want to do. You're probably more interested in formatting your other prices as currency. To do that, simply use the [currency] [/currency] tag pair for all price values. Make the following change to pages/index.html:

```
 [loop search="ra=yes/fi=products"]
 \leqtr>
  <td>[loop−code]</td>
  <td>[loop−field description]</td>
− <td align=right>[loop−field price]</td>
+ <td align=right>[currency][loop−field price][/currency]</td>
 \langletr>
   [/loop]
```
*Note:* The line that begins with '−' should be deleted. Do not type the '−'. The next line, that starts with '+', replaces it.

A similar change to the [item−field price] tag in the pages/flypage.html page will fix that currency display. View the page in your browser. All your prices should be formatted for U.S. currency.

If your prices are not being formatted correctly, your default system locale may be set up differently or your en\_US locale settings may be wrong. There are a few other catalog.cfg directives you can use to correct the situation:

Locale en\_US p\_cs\_precedes 1

Makes the currency symbol precede the currency value. A '0' setting makes the symbol come after the currency value.

Locale en\_US mon\_thousands\_sep ,

Sets your thousands separator to a comma. It can be set to any value.

Locale en\_US mon\_decimal\_point .

Sets your decimal separator to a comma. Many countries use a comma instead of a period to separate the integer from the decimal part.

*Note:* Consult the Interchange documentation and your operating system manual for more information on locale settings.

### **43.2. Catalog variables**

Interchange provides a very useful feature that has not been discussed yet called catalog variables. It provides a way for you to set a variable to a certain value in the catalog.cfg file and use it anywhere in your catalog pages. The *Variable* directive allows an Interchange catalog variable to be created with the name coming from the first parameter and the value from the rest of the line, like this:

Variable SOMENAME whatever value you want

To access that variable in your pages, type the token \_\_SOMENAME\_\_. Notice that there are two underscore characters before the variable name and two after it, and that in place of the word SOMENAME you would put the actual name of the variable. The first thing Interchange does on a page is to replace the token with the variable's value. The value can also include Interchange tags to be parsed.

#### **43.3. A more interesting page footer**

You can put a contact email address at the bottom of each page in case your customers want to contact you. You could just add it to the footer, but by putting it into a variable you can use it in contact pages as well. This allows you to easily change the variable information and have that change reflected in all instances of that variable. The following is an example of how to set a catalog variable in catalog.cfg:

Variable CONTACT\_EMAIL someone@your.domain

Now make the following change to your template file bottom:

```
\langle t \rangle\langletr>
− <tr><td colspan=2>(bottom)</td></tr>
+ <tr><td colspan=2><a href="mailto:__CONTACT_EMAIL__">Contact us</a>
+ if you have any questions.</td></tr>
  </table>
   </div>
   </body>
  \langle/html>
```
Be sure to restart Interchange before reloading the page in your browser, since you made a change to catalog.cfg.

Let's add another variable to your catalog. This variable demonstrates how an Interchange tag can be included in the variable. This Interchange tag returns the current date in a standard format. Add the following to

catalog.cfg: Variable DISPLAYDATE [time]%A, %B %d, %Y[/time]

*Note:* See the *Interchange Tag Reference Guide* for an explanation of the [time] tag.

Now add the following to the left template piece:

```
 <tr>
− <td align=center>(left)</td>
+ <td align=center>__DISPLAYDATE__</td>
   <td align=center>
```
Restart Interchange and view the page.

#### **43.4. Advanced credit card expiration date selection**

To reduce the possibility of human error at checkout time, most online stores use a pull−down option menu to list the months and the years for the credit card expiration date, instead of having the user to type the numbers by hand. It also lets you avoid explaining whether the user should enter a 2− or 4−digit year.

Make the following change to your pages/checkout.html page. The section that follows explains the code. Read the explanation section below before typing the code to be sure you know where tabs should be used instead of spaces and where to watch out for `backticks`.

```
 <tr>
 <td align=right><b>Credit card expiration date:</b></td>
  <td>
− Month (number from 1−12):
− <input type=text name=mv_credit_card_exp_month value="" size=2 maxlength=2>
− <br>
− Year (last two digits only):
− <input type=text name=mv_credit_card_exp_year value="" size=2 maxlength=2>
+
+ Month:
+ <select name=mv_credit_card_exp_month>
+ [loop
+ lr=1
+ option=mv_credit_card_exp_month
+ list="
+ 1 01 − January
+ 2 02 − February
+ 3 03 − March
+ 4 04 − April
+ 5 05 − May
+ 6 06 − June
+ 7 07 − July
+ 8 08 − August
+ 9 09 − September
+ 10 10 − October
+ 11 11 − November
+ 12 12 − December"]
+ <option value="[loop−code]">[loop−pos 1]
+ [/loop]
+ </select>
+
+ Year:
```

```
+ <select name=mv_credit_card_exp_year>
+ [comment]
+ This should always return the current year as the first, then
+ seven more years.
+ [/comment]
+ [loop option=mv_credit_card_exp_year lr=1 list=`
+ my $year = $Tag−>time( '', { format => '%Y' }, '%Y' );
+ my $out = '';
+ for ($year .. $year + 7) {
+ /\ddot{d}\ddot{d}\ddot{r}+ $last two = $1;
+ $out .= "$last_two\t$_\n";
+ }
+ return $out;
+ \rightarrow ]
+ <option value="[loop−code]">[loop−pos 1]
+ [/loop]
+ </select>
+
  \langle/td>
  \langletr>
   </table>
```
In the first set of  $\le$ select $\ge$   $\le$  kelect $\ge$  tags a list is generated of the months to choose from. This is accomplished by using a *[loop]* tag. In this case we are looping over an explicit list. The list is provided in the *list* parameter. Use caution when typing this, as it is sensitive to formatting (which may not be reflected in this document). Make sure that the numbers are the first characters on each new line and that the elements are separated by a single tab. Since the columns in this list are not named, the first element can be accessed using *[loop−code]* or *[loop–pos 0]* with subsequent elements being accessed by *[loop–pos N]* where N is the number of the element you want. Notice that the elements are zero−indexed. Each time through this loop Interchange generates a select <option> with a number as the value and the name of the month as the text for the select menu.

For the next set of  $\le$ select $\ge$   $\le$ /select $\ge$  tags embedded Perl is used to generate the list which is iterated over. Perl code can be embedded in Interchange pages in order to extend the abilities of the system. Make sure you typed backticks (grave accents) after "list=" and before the closing bracket and not apostrophes. This code generates an entry for seven years in addition to the current year. It is not necessary at this point for you to understand this Perl code.

#### **43.5. Sorting the product list**

The products listed on your welcome page are shown in the same order that you entered them into products/products.txt. As you add more products, you will want this list to show up in a predictable order. To do this, you need to change the search parameters in index.html, which were originally:

```
 [loop search="
          ra=yes
          fi=products
          "]
```
You will recall that 'ra' stands for 'return all' and 'fi' stands for file. Let's add the search parameter 'tf', which specifies the sor**t f**ield. You can specify the field either by name or by number (starting with 0), with names and order as given in the first line of products/products.txt). Make the following change in index.html:

```
 [loop search="
        ra=yes
         fi=products
          tf=price
          "]
```
Refresh your browser. The default ordering is done on a character−by−character basis, but we were looking to do a numeric sort. For this you need to set 'to', the sor**t o**rder, to 'n', for *numeric*:

```
 [loop search="
         ra=yes
          fi=products
          tf=price
          to=n
          "]
```
Refresh your browser. Now try reversing the sort order by adding 'r' to the 'to' setting:

```
 [loop search="
         ra=yes
         fi=products
        tf=2 to=nr
          "]
```
You'll notice that it worked equally well to specify the sort field by number instead of name. You could also do a reverse alphabetical sort by description:

```
 [loop search="
         ra=yes
         fi=products
        tf=1 to=r
          "]
```
Now let's try narrowing the search down a bit. Instead of returning all, we'll give 'se', the **se**arch parameter, and and use 'su', which allows **su**bstring matches. To search only for products that have the word "test" in one of their fields, and sort the results by description, type:

```
 [loop search="
          se=test
          su=yes
          fi=products
          tf=description
          "]
```
Which seems like something that would be better done in a search box for your store visitors.

Before moving on, change this search back to the simple list, sorted by description:

```
 [loop search="ra=yes/fi=products/tf=description"]
```
#### **43.6. Adding a search box**

Your customers might appreciate the ability to search for a test by SKU or part of the test description. To do this, you need to add a search box to the left portion of the page layout. Make the following change to the file

#### left:

```
<tr>
− <td align=center>__DISPLAYDATE__</td>
+ <td align=center>
+ <form action="[area search]" method=post>
+ Search:<br>
+ [set testname]
   su=yes
   fi=product
+ sf=sk
   sf=descriptio
+ [/set]
+ <input type=hidden name=mv_profile value=testname>
+ <input type=text name=mv_searchspec size=15 value="">
+ </form>
+ <hr>
+ __DISPLAYDATE__
+ </td>
  <td align=center>
```
This is a simple HTML form with a single input box for text. The action goes to a special Interchange processor called 'search' that will perform the search and pass the results to a page called pages/results.html (that has not been created yet).

The [set testname] ... [/set] tags set an Interchange 'value' variable that, in this case, will be used as a predefined search profile. We specify all the search parameters except the one the user will enter, 'mv\_searchspec' (the long name for 'se'). We then tell Interchange we want to use this search profile in a hidden form tag named 'mv\_profile'.

The search box will now appear on all catalog pages, but you still need to create the search results page. To create the search results page, type the following code and save it as pages/results.html.

```
 [include top]
 [include left]
 <h3>Search Results</h3>
 [search−region]
   [on−match]
     <table cellpadding=5>
    <tr>
     <th>Test #</th>
     <th>Description</th>
     <th>Price</th>
    \langle/tr>
   [/on−match]
   [search−list]
    <tr <td>[item−code]</td>
     <td><a href="[item−code].html">[item−field description]</a></td>
     <td align=right>[item−field price]</td>
     <td>[order [item−code]]order now</a></td>
    \langletr>
   [/search−list]
   [on−match]
     </table>
   [/on−match]
   [no−match]
     <p>Sorry, no matches were found for '[cgi mv_searchspec]'.</p>
   [/no−match]
```

```
 [/search−region]
 <hr>
 <p align=center>[page index]Return to welcome page</a></p>
 <p align=center>[page order]View shopping cart</a></p>
 [include bottom]
```
The search results will be contained in the [search–region] [/search–region] tags. The text in the [on–match] [/on−match] container will be displayed only if matches were found for the search. The text in the [no−match] [/no−match] container will be displayed only if no matches were found. The [search−list] [/search−list] container functions just like [loop] [/loop], iterating over its contents for each item in the search results list.

#### **43.7. The default catalog page**

As you know, a standard Interchange catalog page URL looks like this:

http://localhost/cgi−bin/tutorial/index.html

But what happens if you leave off the page name, as people often do when typing URLs in by hand? Type:

```
 http://localhost/cgi−bin/tutorial
```
and you get a server error message. We can change this by adding the following directive to catalog.cfg:

SpecialPage catalog index

Restart Interchange and try the above URL again.

*Note:* If you want to make the welcome page something other than pages/index.html, modify the 'index' part of the directive appropriately.

#### **43.8. High−traffic changes**

Through this tutorial you have created catalog pages that use the [include] tag to include template pieces in the pages. This has worked well, but there are a few drawbacks. First, if you want to rename any of the template piece files or move them out of the main catalog directory and into their own subdirectory, you would have to update the [include] tag on every page. To avoid this, you can create catalog variables set to the [include] tags. Add these lines to your catalog.cfg file:

```
Variable TOP [include top]
Variable LEFT [include left]
 Variable BOTTOM [include bottom]
```
Now change every instance of [include top] to \_\_TOP\_\_, doing the same for each [include] tag. At this point, you might not want to do a search−and−replace on all the .html files you just created, but keep this capability in mind for the next catalog you work on.

If you made all of the replacements and then renamed and moved your top file, you would only have to make a single change for each region in catalog.cfg to get your pages up to date:

Variable TOP [include templates/main−top]

And so on, depending on your naming scheme.

### **43.9. High traffic mode**

Every time a catalog page is viewed, each file in an [include] tag must be loaded from disk. In a test situation, this takes no noticeable amount of time. But on a busy Interchange server, this can slow your system.

You can switch to a high−traffic mode that doesn't require each template piece to be read from disk every time the page is loaded. Instead, all of the pieces are read into variables once when Interchange is started and they remain in memory until Interchange is restarted. On very busy Interchange catalogs, this can increase your speed noticeably. The only drawback is that you need to restart the Interchange daemon when you make changes to the template pieces in order to have the changes take effect. You can set up high−traffic templates by changing the Variable directives in catalog.cfg as follows:

 Variable TOP <top Variable LEFT <left Variable BOTTOM <br/>bottom

### **44. Ideas for further enhancements**

You can expand your skill with Interchange by adding more functionality to your test catalog. Here are some simple ideas to get you started:

- Send the customer a receipt by email
- Allow customer to specify item quantities
- Generate a unique order number for each order
- Store each order in a database
- Interface with GnuPG or PGP to encrypt credit card numbers in email reports
- Organize your products into categories and group lists by category

# **G. Catalog directory structure**

This diagram shows the directory and file structure used for the 'tutorial' catalog you built. The base will be a directory with the name of your catalog:

```
 tutorial/
\blacksquare |−−−−bottom
   |−−−−catalog.cfg
   |−−−−error.log *
   |−−−−etc/
        |−−−−profiles.order
        |−−−−report
   |−−−−left
   |−−−−pages/
        |−−−−checkout.html
        |−−−−flypage.html
        |−−−−index.html
        |−−−−ord/
            |−−−−basket.html
       |−−−−results.html
   |−−−−products/
        |−−−−products.gdbm *
        |−−−−products.txt
   |−−−−session/
       |−−−−(many subdirectories and files) *
   |−−−−special_pages/
        |−−−−missing.html
        |−−−−needfield.html
        |−−−−receipt.html
   |−−−−tmp/ *
   |−−−−top
```
\* denotes files that are automatically created by Interchange at run time. The name of products.gdbm may vary on your system depending on your Perl setup and default system DBM libraries.
# **H. Document history**

October 2000. Conceived and written by Sonny Cook.

December 2000. Edited and expanded by Jon Jensen.

January 2001. Proofread and clarified by Alison Smith and David Adams.

12 January 2001. First public release.

12 April 2002. Remove mention of obsolete Red Hat Linux 6−specific RPMs.

Copyright 2002−2004 Interchange Development Group. Copyright 2001−2002 Red Hat, Inc. Freely redistributable under terms of the GNU General Public License. line:

# **Configuration Reference**

# **45. Interchange Configuration Files**

This is an alphabetical reference to the configuration directives used in Interchange global and catalog configuration files.

Interchange has multiple catalog capability, and therefore splits its configuration into two pieces. One is global, interchange.cfg, and affects every catalog running under it. The other, catalog.cfg is specific to an individual catalog, and has no effect on other catalogs.

## **45.1. Directive syntax**

Configuration directives are normally specified with the directive as the first word on the line, with its value or values following. Capitalization of the directive name is not significant. Leading and trailing whitespace is stripped from the line.

#### **Including files in directives**

Additional files may be called with an include file notation like this:

```
DirectiveName <includefile
```
Files included from interchange.cfg are relative to the Interchange software directory. Files included from catalog.cfg are relative to the catalog directory.

#### **Here documents**

A "here document" can be used to spread directive values over several lines, with the usual Perl <<MARKER syntax. No semicolon is used to terminate the marker. The closing marker must be the only thing on the line. No leading or trailing characters are allowed, not even whitespace. Here is a hypothetical directive using a here document:

```
 DirectiveName <<EOD
     setting1
     setting2
     setting3
 EOD
```
That is equivalent to:

DirectiveName setting1 setting2 setting3

#### **Include single setting from file**

Value can be pulled from a file with <file:

```
 Variable MYSTUFF <file
```
This works well for includes that must be of the highest possible performance. They can be simply placed in a page with \_\_VARIABLE\_\_.

#### **include**

45. Interchange Configuration Files 146

Other configuration files can be included in the current one. For example, common settings can be set in one file:

```
 include common.cfg
```
Or all files in one directory:

include usertag/\*

#### **ifdef and ifndef**

ifdef/endif and ifndef/endif pairs can be used:

MailOrderTo webmaster@localhost

endif

```
 Variable ORDERS_TO email_address
 ifdef ORDERS_TO
 ParseVariables Yes
 MailOrderTo __ORDERS_TO__
 ParseVariables No
 endif
 ifdef ORDERS_TO =~ /foo.com/
 # Send all orders at foo.com to one place now
 # Set ORDERS_TO to stop default setting
 Variable ORDERS_TO 1
 MailOrderTo orders@foo.com
 endif
 ifdef ORDERS_TO eq 'nobody@nowhere.com'
 # Better change to something else, set ORDERS_TO to stop default
 Variable ORDERS_TO 1
 MailOrderTo someone@somewhere.com
 endif
 ifndef ORDERS_TO
 #Needs to go somewhere....
```
45. Interchange Configuration Files 147

# <span id="page-148-0"></span>**46. interchange.cfg**

The VendRoot directory, specified in the main program interchange, is the default location of all of the Interchange program, configuration, special, and library files. Unless changed in the call to interchange, the main Interchange server configuration file will be interchange.cfg in the VendRoot directory.

The directives defined in interchange.cfg affect the entire Interchange server and all catalogs running under it. Multiple Interchange servers may be run on the same machine with totally independent operation.

Following is an alphabetical listing of all global configuration directives.

## **46.1. AcceptRedirect \*global\***

Enables processing of HTTP server redirects, i.e. when handling ErrorDocument for Apache. For instance, if you have in Apache httpd.conf:

 ## Setting in httpd.conf ErrorDocument 404 /cgi−bin/foundation

At that point, a request for /somedir/index.html that is not found will be equivalent to /cgi−bin/foundation/somedir/index.html and will be indistinguishable from the Apache−served page by the client.

AcceptRedirect Yes

A Yes/No directive, default No.

Caution should be taken not to enable the ErrorDocument to redirect to Interchange globally −− it would render you subject to a denial−of−service attack at random URLs, i.e. a flood of MS Windows "Code Red" attacks. It is recommended that you enable it only for specific directories, as Apache or another HTTP server will stand up much better under such a flood.

## **46.2. ActionMap \*global\***

Allows setting of Interchange form actions, usually with a Perl subroutine. Actions are page names like:

```
process Perform a processing function
order Order items
scan Search based on path info
search Search based on submitted form variables
```
The global version of ActionMap applies to all catalogs. If the same action is specified in catalog.cfg, it will pertain. See ActionMap in that section.

## **46.3. AddDirective \*global\***

Adds a configuration directive that will be parsed for every catalog.cfg file. Accepts three parameters: the name of the directive, the name of the parser (if any), and the default value (if any). The following definition would add a directive "Foo," with parser "parse\_bar," and a default value of "Hello, world!":

AddDirective Foo bar "Hello, world!"

If the parser is not defined, the directive value will be scalar and the same as what the user passes in the config file. If defined, the parser must be extant before it can be referenced, is always resident in Vend::Config, and begins with the string parse\_.

## **46.4. AllowGlobal \*global\***

Specifies catalog identifiers that may define subroutines and UserTag entries that can operate with the full permissions of the server. **Don't use this unless the catalog user is trusted implicitly.** Default is blank.

```
 AllowGlobal simple
```
Using AllowGlobal is never necessary, and is always dangerous in a multi−user environment. Its use is not recommended.

## **46.5. AutoVariable \*global\***

Specifies directives which should be translated to Variable settings. For scalars, the directive name becomes the Variable name and yields its value, i.e. ErrorFile becomes \_\_ErrorFile\_\_, which would by default be error. log. Array variables have a \_N added, where \_N is the ordinal index, i.e. SafeUntrap becomes \_\_SafeUntrap\_0\_, \_\_SafeUntrap\_1\_\_, etc. Hash variables have a \_KEY added, i.e. SysLog becomes \_\_SysLog\_command\_\_, \_\_SysLog\_facility\_\_, etc. Doesn't handle hash keys that have non−word characters or whitespace. Only single−level arrays and hashes are translated properly.

See AutoVariable in catalog.cfg.

## **46.6. Capability \*global\***

Just like Require or Suggest, but can never cause a warning or message. This allows a module to be loaded if available and for a program to check for that capability later and adapt itself to the configuration.

```
 Capability module Archive::Zip
```
## **46.7. Catalog \*global\***

Specifies a catalog that can run using this Interchange server. This directive is usually inserted into interchange.cfg by the makecat program when you build a new catalog.

There are three required parameters, as shown in this example:

Catalog simple /home/interchange/simple /cgi−bin/simple

The first is the name of the catalog. It will be referred to by that name in error, warning, and informational messages. It must contain only alphanumeric characters, hyphens, and underscores. It is highly recommended that it be all lower case.

The second is the base directory of the catalog. If the directory does not contain a catalog.cfg file, the server will report an error and refuse to start.

The third is the SCRIPT\_NAME of the link program that runs the catalog. This is how the catalog is selected for operation. Any number of alias script names may be specified as additional parameters. This allows the calling path to be different while still calling the same catalog:

Catalog simple /home/interchange/simple /cgi−bin/simple /simple

This is useful when calling an SSL server or a members−only alias that requires a username/password via HTTP Basic authorization. All branched links will be called using the aliased URL.

The script names must be unique among CGI program paths that run on this server; the same name cannot be used for more than one catalog unless the FullURL directive is specified. In this case, the parameter may be specified as:

```
 www.yourcompany.com/cgi−bin/simple
 www.theirs.com/cgi−bin/simple
```
Each of those 'simple' catalogs would then call a different catalog.

Optionally, individual Catalog directives that specify each of the different parameters may be used. The equivalent of our original example directive above is:

```
 Catalog simple directory /home/interchange/simple
 Catalog simple script /cgi−bin/simple
 Catalog simple alias /simple
```
Global directives may be specified that will change for that catalog only. This is mostly useful for ErrorFile and DisplayErrors:

Catalog simple directive ErrorFile /var/log/interchange/simple\_error.log

### **46.8. CheckHTML \*global\***

Set to the name of an external program that will check the user's HTML when they set [flag] checkhtml] or [tag flag checkhtml][/tag] in their page.

```
 CheckHTML /usr/local/bin/weblint
```
### **46.9. CodeDef \*global\***

A generic subroutine mapper that allows mapping of a subroutine as [a ActionMap](#page-148-0), CoreTag, [Filter](#page-534-0), [FormAction](#page-153-0)[, GlobalSub](#page-154-0), ItemAction, LocaleChange, OrderCheck, [UserTag,](#page-164-0) Widget.

### **46.10. ConfigAllAfter \*global\***

The name of a file (or files) which should be read as a part of every catalog's configuration, after any other configuration files are read. Default is catalog\_after.cfg.

ConfigAllAfter check\_actions.cfg check\_variables.cfg

## **46.11. ConfigAllBefore \*global\***

The name of a file (or files) which should be read as a part of every catalog's configuration, before any other configuration files are read. Default is catalog\_before.cfg.

ConfigAllBefore set\_actions.cfg set\_variables.cfg

## **46.12. ConfigParseComments \*global\***

Set to No if you want old−style '#include', '#ifdef', or '#ifndef' to be treated as the comments they appear to be. The default is Yes, which means both '#include' and 'include' do the same thing. (Use a space after the '#' if you really want to comment out the command.)

Interchange prior to version 4.7 used a different syntax for meta−directives 'include', 'ifdef', and 'ifndef' in configuration files. The commands were borrowed from the C preprocessor, and true to their C heritage, they started with '#': '#include', '#ifdef', '#ifndef'. Interchange configuration files, unlike C, uses '#' to begin one−line comments, which meant that a newcomer at first glance might assume that:

```
#Variable DEBUG 1
#include more.cfg
```
were both comments, when in fact the second was a live #include command.

To begin to make things more consistent, Interchange 4.7 and up now recognize those meta−directives without the leading '#', and the included demo catalog sets this directive to No so that lines beginning with '#' really are skipped as comments, regardless of what comes after.

## **46.13. Database \*global\***

Defines a database which is global and available to all catalogs. Writing can be controlled by catalog. See Database.

## **46.14. DataTrace \*global\***

Set DBI to trace at the level specified. Valid values are:

0 − Trace disabled.

1 − Trace DBI method calls returning with results or errors.

2 − Trace method entry with parameters and returning with results.

3 − As above, adding some high−level information from the driver and some internal information from the DBI.

4 − As above, adding more detailed information from the driver. Also includes DBI mutex information when using threaded Perl.

5 and above − As above but with more and more obscure information.

Trace level 1 is best for most Interchange debug situations. Trace will only be enabled when DebugFile is specified, as that file is the target for the trace. Example:

```
 DataTrace 1
```
Default is 0. Directive added in 4.7.0.

## **46.15. DebugFile \*global\***

Names a file, relative to the Interchange root directory, which should store the output of logDebug statements, and warnings if warnings are enabled.

DebugFile /tmp/icdebug

## **46.16. DeleteDirective \*global\***

Deletes a configuration directive from the list is parsed for every catalog.cfg file. Can save memory for installations with large numbers of catalogs.

DeleteDirective DescriptionField OfflineDir

The directive is not case−sensitive. Has no effect on global directives.

## **46.17. DisplayErrors \*global\***

While all errors are reported in the error log file, errors can also be displayed by the browser. This is convenient while testing a configuration. Unless this is set, the DisplayErrors setting in the user catalogs will have no effect. Default is No.

DisplayErrors Yes

*Note:* This changes the value of  $SSG$  *DIE\_}* and may have other effects on program operation. This should NEVER be used for normal operation.

## **46.18. DomainTail \*global\***

Implements the domain/IP session qualifiers so that only the major domain is used to qualify the session ID. This is a compromise on security, but it allows non−cookie−accepting browsers to use multiple proxy servers in the same domain. Default is Yes.

DomainTail No

If encrypting credit cards with PGP or GPG, or are using a payment service like CyberCash, look at the WideOpen directive, which enables more browser compatibility at the cost of some security.

### **46.19. DumpStructure \*global\***

Tells Interchange to dump the structure of catalogs and the Interchange server to a file with the catalog name and the extension .structure. Use this to see how directives have been set.

## <span id="page-153-0"></span>**46.20. EncryptProgram \*global\***

Specifies the default encryption program that should be used to encrypt credit card numbers and other sensitive information. Default is gpg if found on the system; then pgpe, if found; then pgp, and finally none, disabling encryption.

This is used to set the default in catalog.cfg, which has its own independent setting of EncryptProgram.

## **46.21. Environment \*global\***

Environment variables to inherit from the calling CGI link program. An example might be PGPPATH, used to set the directory which PGP will use to find its key ring.

```
 Environment MOD_PERL REMOTE_USER PGPPATH
```
## **46.22. ErrorFile \*global\***

Sets the name of the global error log. The default is  $error. log in the Interchange software directory.$ 

```
 ErrorFile /var/log/interchange/log
```
Of course, the user ID running the Interchange server must have permission to write that file.

Optionally, syslog error logging can be set up as well. See SysLog.

## **46.23. FormAction \*global\***

Allows a form action (like the standard ones return, submit, refresh, etc.) to be set up. It requires a Perl subroutine as a target:

```
FormAction foo <<EOR
 sub {
     $CGI−>{mv_nextpage} = 'bar';
 }
 EOR
```
If it returns a true (non−zero, non−empty) value, Interchange will display the page defined in \$CGI−>{mv\_nextpage}. Otherwise, Interchange will not display any page. The default Interchange actions can be overridden, if desired. There is also a catalog−specific version of this directive, which overrides any action of the same name.

The global version affects all catalogs —− there is also a catalog–specific version of FormAction which is protected by Safe.

## **46.24. FullUrl \*global\***

Normally Interchange determines which catalog to call by determining the SCRIPT\_NAME from the CGI call. This means that different (and maybe virtual) hosts cannot use the same SCRIPT\_NAME to call different <span id="page-154-0"></span>catalogs. Set FullUrl to Yes to differentiate based on the calling host. Then, set the server name in the Catalog directive accordingly, such as yourdomain.com/cgi−bin/simple. A yes/no directive, the default is No.

FullUrl Yes

If it is set in this fashion, all catalogs must be defined in this fashion. NOTE: The individual catalog setting will not work, as this is used before the catalog name is known.

### **46.25. GlobalSub \*global\***

Defines a global subroutine for use by the [perl sub] subname arg /perl] construct. Use the "here document" capability of Interchange configuration files to make it easy to define:

```
GlobalSub <<EOF
 sub count_orders {
     my $counter = new File::CounterFile "/tmp/count_orders", '1';
     my $number = $counter−>inc();
     return "There have been $number orders placed.\n";
 }
 EOF
```
As with Perl "here documents," the EOF (or other end marker) must be the ONLY thing on the line, with no leading or trailing white space. Do not append a semicolon to the marker. (The above marker appears indented. It should not be that way in the file!)

IMPORTANT NOTE: These global subroutines are not subject to security checks. They can do most anything! For most purposes, scratch subroutines or catalog subroutines (also Sub) are better.

GlobalSub routines are subject to full Perl use strict checking, so errors are possible if lexical variables or complete package qualifications are not used for the variables.

### **46.26. HammerLock \*global\***

The number of seconds after which a locked session could be considered to be lost due to malfunction. This will kill the lock on the session. Only here for monitoring of session hand−off. If this error shows up in the error log, the system setup should be examined. Default is 30.

HammerLock 60

This mostly doesn't apply to Interchange when using the default file−based sessions.

### **46.27. HitCount \*global\***

Increments a counter in ConfDir for every access to the catalog. The file is named hits.catalogname, where catalogname is the short catalog identifier. A Yes/No directive, default is No.

HitCount Yes

### **46.28. HouseKeeping \*global\***

How often, in seconds, the Interchange server will "wake up" and look for user reconfiguration requests and hung search processes. On some systems, this wakeup is the only time the server will terminate in response to a stop command. Default is 60.

HouseKeeping 5

### **46.29. Inet\_Mode \*global\***

Determines whether INET−domain sockets will be monitored on startup. Overridden by the command−line parameter −i. Default is Yes.

## **46.30. IpHead \*global\***

Implements the domain/IP session qualifiers so that only the first IpQuad dot−quads of the IP address are used to qualify the session ID. The default is 1. This is a slight compromise on security, but it allows non−cookie−accepting browsers, like AOL's V2.0, to use multiple proxy servers.

DomainTail is preferable unless one of your HTTP servers does not do host name lookups. Default is No, and DomainTail must be set to No for it to operate.

IpHead Yes

### **46.31. IpQuad \*global\***

The number of dot−quads that IpHead will look at. Default is 1.

IpQuad 2

### **46.32. Locale \*global\***

Sets the global Locale for use in error messages. Normally set from a file's contents, as in the example before:

Locale <locale.error

## **46.33. LockoutCommand \*global\***

The name of a command (as it would be entered from the shell) that will lock out the host IP of an offending system. The IP address will be substituted for the first occurrence of the string %s. This will be executed with the user ID that Interchange runs under, so any commands that require root access will have to be wrapped with an SUID program.

On Linux, a host may be locked out with:

ipfwadm −I −i deny −S %s

<span id="page-156-0"></span>This would require root permissions, however, under normal circumstances. Use sudo or another method to wrap and allow the command.

A script can be written which modifies an appropriate access control file, such as .htaccess for your CGI directory, to do another level of lockout. A simple command line containing perl −0777 −npi −e 's/deny/deny from %s\ndeny/' /home/me/cgi−bin/.htaccess would work as well (remember, the %s will become the IP address of the offending user).

LockoutCommand lockout %s

## **46.34. LockType \*global\***

Allows selection of file locking method used throughout Interchange. Options are 'flock', 'fcntl', and 'none'. Added in 4.7.0. Please note that due to a bug this directive only works in Interchange 4.8.6 and above.

Default is flock. See the flock(2) manpage for details.

The fcntl setting is needed for NFS filesystems; for NFS–based locking to work, the NFS lock daemon (lockd) must be enabled and running on both the NFS client and server. Locking with fcntl works on Linux and should work on Solaris, but is not guaranteed to work on all OSes.

The none setting turns off file locking entirely, but that is never recommended. It might be useful to check if locking is causing hangs on the system.

If you are only accessing sessions on an NFS−mounted directory but the rest of Interchange is on the local filesystem, you can instead set the SessionType catalog directive to 'NFS', which enables fcntl locking for sessions only on a per−catalog basis.

## **46.35. Mall \*global\***

Set to Yes to issue cookies only for the current catalog's script. By default, when Interchange issues a cookie it does so for the base domain. This will allow multiple catalogs to operate on the same domain without interfering with each others session ID.

A yes/no directive.

Mall Yes

## **46.36. MaxRequestsPerChild \*global\***

The maximum number of requests a page server will handle before it commits suicide and asks for a replacement server. This prevents runaway memory leaks.

```
 MaxRequestsPerChild 100
```
Default is 50. Only applies in [PreFork](#page-157-0) mode.

### <span id="page-157-0"></span>**46.37. MaxServers \*global\***

The maximum number of servers that will be spawned to handle page requests. If more than MaxServers requests are pending, they will be queued (within the defined capability of the operating system, usually five pending requests) until the number of active servers goes below that value.

MaxServers 4

Default is 10.

### **46.38. NoAbsolute \*global\***

Whether Interchange [file ...] and other tags can read any file on the system (that is readable by the user id running the Interchange daemon). The default is No, which allows any file to be read. This should be changed in a multi−user environment to minimize security problems.

NoAbsolute Yes

Note that this does not apply to tests for whether a file exists, as with [if file ...]. Such operations are allowed regardless of the NoAbsolute setting.

### **46.39. PIDcheck \*global\***

If non−zero, enables a check of running Interchange processes during the housekeeping routine. If a process has been running (or is hung) for longer than PIDcheck seconds then a kill −9 will be issued and the server count decremented. During the housekeeping routine, the number of servers checked by MaxServers will be recounted based on PID files.

Default is 0, disabling the check.

PIDcheck 300

If you have long−running database builds, this needs to be disabled. Set it to a high value (perhaps 600, for 10 minutes), or use the offline script.

### **46.40. PIDfile \*global\***

The file which will contain the Interchange server process ID so that it can be read to determine which process should be sent a signal for stopping or reconfiguring the server.

```
 PIDfile /var/run/interchange/interchange.pid
```
This file must be writable by the Interchange server user ID.

### **46.41. PreFork \*global\***

Causes Interchange to run in pre−forking server mode, where a number of Interchange server daemons (defined in [StartServers](#page-160-0)) will be pre−spawned to handle page requests. Each server will handle the number of requests defined i[n MaxRequestsPerChild](#page-156-0) before committing suicide and causing another server to pre−fork

<span id="page-158-0"></span>to replace it.

PreFork Yes

This reduces system overhead due to forking and is the fastest and best way to run a busy Interchange server. settings that will apply for all catalogs.

A yes/no directive, default is No.

## **46.42. Profiles \*global\***

Names a file (or files) which contain OrderProfile and SearchProfile settings that will apply for all catalogs.

Profiles etc/profiles.common

## **46.43. RobotIP \*global\***

The RobotIP directive defines a list of IP numbers which will be classed as crawler robots (search engines) and causes Interchange to alter its behavior to improve the chance of Interchange−served content being crawled and listed.

The directive accepts a wildcard list − \* represents any number of characters, ? represents a single character. The elements of the list are separated by a comma.

See RobotUA for a full description of the behavioural changes.

Example:

RobotIP 209.135.65, 64.172.5

## **46.44. RobotUA \*global\***

The RobotUA directive defines a list of User Agents which will be classed as crawler robots (search engines) and causes Interchange to alter its behavior to improve the chance of Interchange−served content being crawled and listed.

The directive accepts a wildcard list − \* represents any number of characters, ? represents a single character. The elements of the list are separated by a comma.

If a User Agent is recognised as a robot, the following will be performed by Interchange:

- mv\_tmp\_session scratch variable is set to 1, causing sessions to be disabled and therefore avoiding the writing of session data to disk.
- mv\_no\_session\_id scratch variable is set to 1, causing Interchange to generate URLs without a session id (eg. mv\_session\_id=KvWna2PT).
- mv\_no\_count scratch variable is set to 1, causing Interchange to generate URLs without an incremental number, normally used to prevent proxy caching (eg. mv\_pc=4).

It should be noted that once you have identified you are serving a page to a robot, you should not use this to massively alter your page content in an attempt to improve your ranking. If you do this, you stand the chance of being blacklisted. You have been warned!

Example:

RobotUA Inktomi, Scooter, \*Robot\*, \*robot\*, \*Spider\*, \*spider\*

See also **RobotIP**.

## **46.45. SafeUntrap \*global\***

Sets the codes that will be untrapped in the  $S$ afe. pm module and used for embedded Perl and conditional operations. View the Safe.pm documentation by typing perldoc Safe at the command prompt. The default is ftfile sort, which untraps the file existence test operator and the sort operator. Define it as blank to prevent any operators but the default restrictive ones.

SafeUntrap ftfile sort ftewrite rand

### **46.46. SendMailProgram \*global\***

Specifies the program used to send email. Defaults to '/usr/lib/sendmail'. If it is not found at startup, Interchange will return an error message and refuse to start.

SendMailProgram /bin/mailer

A value of 'none' will disable the sending of emailed orders. Orders must be read from a tracking file, log, or by other means.

## **46.47. SOAP \*global\***

If set to Yes, allows handling of SOAP rpc requests.

### **46.48. SOAP\_Host \*global\***

The list of hosts that are allowed to connect to for SOAP rpc requests. Default is  $localhost 127.0.0.1$ .

### **46.49. SOAP\_MaxRequests \*global\***

The maximum number of requests a SOAP rpc server will handle before it commits suicide and asks for a replacement server. This prevents runaway memory leaks.

### **46.50. SOAP\_Perms \*global\***

The permissions that should be set on a SOAP UNIX–domain socket. Default is 0660, which allows only programs running as the same UID as Interchange to access the socket.

## <span id="page-160-0"></span>**46.51. SOAP\_Socket \*global\***

A list of sockets which should be monitored for SOAP requests. If they fit the form NNN.NNN.NNN.NNN:PPPP, they are IP addresses and ports for monitoring INET−domain sockets, any other pattern is assumed to be a file name for monitoring in the UNIX domain.

SOAP\_Socket 12.23.13.31:7770 1.2.3.4:7770 /var/run/interchange/soap

## **46.52. SOAP\_StartServers \*global\***

The number of SOAP servers which should be started to handle SOAP requests. Default is 1.

```
 SOAP_StartServers 10
```
## **46.53. SocketFile \*global\***

The name of the file which is used for UNIX−domain socket communications. Must be in a directory where the Interchange user has write permission.

SocketFile /var/run/interchange/interchange.socket

Default is etc/socket or the value of the environment variable MINIVEND\_SOCKET. If set, it will override the environment. It can be set on the command line as well:

bin/interchange −r SocketFile=/tmp/interchange.socket

## **46.54. SocketPerms \*global\***

The permissions (prepend a 0 to use octal notation) that should be used for the UNIX−domain socket. Temporarily set this to 666 on the command line to debug a permission problem on vlink.

```
 bin/interchange −r SocketPerms=0666
```
### **46.55. StartServers \*global\***

The number of Interchange page servers which should be started to handle page requests when in [PreFork](#page-157-0) mode. Default is 1.

StartServers 8

### **46.56. SubCatalog \*global\***

Allows definition of a catalog which shares most of the characteristics of another catalog. Only the directives that are changed from the base catalog are added. The parameters are: 1) the catalog ID, 2) the base catalog ID, 3) the directory to use (typically the same as the base catalog), and 4) the SCRIPT\_NAME that will trigger the catalog. Any additional parameters are aliases for the SCRIPT\_NAME.

The main reason that this would be used would be to conserve memory in a series of stores that share most of the same pages or databases.

SubCatalog sample2 sample /usr/catalogs/sample /cgi−bin/sample2

## **46.57. SysLog \*global\***

Set up syslog(8) error logging for Interchange.

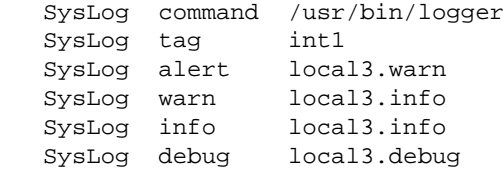

This would cause global errors to be logged with the command:

/usr/bin/logger −t int1 −p local3.alert

and cause system log entries something like:

 Oct 26 17:30:11 bill int1: Config 'co' at server startup Oct 26 17:30:11 bill int1: Config 'homefn' at server startup Oct 26 17:30:11 bill int1: Config 'simple' at server startup Oct 26 17:30:11 bill int1: Config 'test' at server startup Oct 26 17:30:13 bill int1: START server (2345) (INET and UNIX)

This would work in conjunction with a UNIX syslogd.conf entry of:

```
 # Log local3 stuff to Interchange log
 local3.* /var/log/interchange.log
```
A custom wrapper can be created around it to get it to behave as desired. For instance, if you didn't want to use syslog but instead wanted to log to a database (via DBI), you could create a Perl script named "logdatabase" to log things:

```
 #!/usr/bin/perl
 my $script_name = "logdatabase";
 use DBI;
 use Getopt::Std;
 getopts('d:p:T:k:')
     or die "$script_name options: $@\n";
 use vars qw/$opt_d $opt_p $opt_T $opt_k/;
my $dsn = $opt_d || $ENV{DBI_DSN};
 my $template = $opt_T
     || "insert into log values ('~~KEY~~', '~~LEVEL~~', '~~MSG~~')";
 my $dbh = DBI−>connect($dsn)
     or die "$script_name cannot connect to DBI: $DBI::errstr\n";
 my %data;
\deltadata{KEY} = \deltaopt k || '';
 local ($/);
```

```
\text{Sdata} \{ \text{MSG} \} = <>;
\text{Sdata}[LEVEL] = \text{Sopt}_p || 'interchange.info';
 $template =~ s/\~\~(\w+)\~\~/$dbh−>quote($data{$1})/;
 my $sth = $dbh−>prepare($template)
     or die "$script_name error executing query: $template\n";
 $sth−>execute()
     or die "$script_name error executing query: $template\n";
 exit;
```
## **46.58. TagDir \*global\***

Defines the directory or directories that Interchange will scan for tag, filter, widget, and other code declarations.

TagDir code etc/other\_code

Relative to the Interchange software root. Default is code.

## **46.59. TagGroup \*global\***

Defines a group of tags for possible inclusion or exclusion in the set of ITL tags Interchange will compile and use.

```
TagGroup :file "counter file include log value_extended"
EOF
```
Default is defined in lib/Vend/Config.pm, and is too lengthy to show here. Above is the default :file group.

## **46.60. TagInclude \*global\***

Includes or excludes a set of IC tags for compilation and use. The TagDir is scanned for files, and when found they are checked against tag names and the groups defined in .TagGroup.

TagInclude ALL !:crufty !get\_url

The above will include all tags by default, but not the group : crufty nor the tag get\_url.

Default is ALL.

### **46.61. TcpHost \*global\***

When running in INET mode, using tlink, specifies the hosts that are allowed to send/receive transactions from any catalog on this Interchange server. Can be either an name or IP number, and multiple hosts can be specified in a space−separated list. Default is localhost.

TcpHost localhost secure.domain.com

### **46.62. TcpMap \*global\***

When running in INET mode, using tlink or the internal HTTP server, specifies the port(s) which will be monitored by the Interchange server. Default is 7786.

To use the internal HTTP server (perhaps only for password−protected queries), a catalog may be mapped to a port. If three catalogs were running on the server www.akopia.com, named simple, sample, and search, the directive might look like this:

TcpMap 7786 − 7787 simple 7788 sample 7789 search

*Note:* To map large numbers of ports, use the  $\ll$ MARKER here document notation in interchange.cfg. With this in effect, the internal HTTP server would map the following addresses:

 \*:7786 mv\_admin \*:7787 simple \*:7788 sample \*:7789 search

*Note:* This does not pertain to the use of  $\text{tlink}$ , which still relies on the CGI SCRIPT\_PATH. To enable this, the SCRIPT\_PATH aliases /simple, /sample, etc. must be set in the Catalog directive. This would look like:

```
 Catalog simple /home/interchange/catalogs/simple /cgi−bin/simple /simple
```
To bind to specific IP addresses, add them in the same fashion that they would as an Apache Listen directive:

```
 TcpMap <<EOF
     127.0.0.1:7786 −
     www.akopia.com:7787 −
EOF
```
*Note:* As usual, the EOF should be at the beginning of a line with no leading or trailing whitespace.

### **46.63. TemplateDir \*global\***

This can be used to supply some default pages so catalogs will not need their own copies.

Supply one or more directory names, separated by whitespace, which will be searched for pages not found in the catalog's PageDir directory or the catalog−level TemplateDir directory list.

TemplateDir /usr/local/interchange/default\_pages

This is undefined by default.

### **46.64. TolerateGet \*global\***

Set to 'Yes' to enable parsing of both GET data and POST data when a POST has been submitted. The default is 'No', which means that GET data is ignored during a POST. Unfortunately this has to be a global setting because at URL parse time, the Interchange daemon doesn't yet know which catalog it's dealing with (due to

<span id="page-164-0"></span>catalog aliases, etc.).

## **46.65. TrustProxy \*global\***

Allows the administrator to designate certain IP addresses or hostnames as trusted HTTP proxies, whose claims (via the HTTP\_X\_FORWARDED\_FOR environment variable set by the web server) about the original requesting host will be assumed accurate.

When using a front−end proxy for Interchange, all requests appear to come from that proxy, for example, perhaps 127.0.0.1 if on the same machine. This is effectively the same as running with WideOpen Yes, because all sessions will have the same user IP address and thus can be easily hijacked. Session hijacking can happen when someone unknowingly includes a session ID in a URL they send to other users, and all those users then end up with the same session and shopping cart!

TrustProxy takes a comma−separated list of one or more IP addresses and/or hostnames, which may include wildcards (\* for any number of characters, ? for a single character). For example:

```
TrustProxy 127.0.0.1, 10.0.0.*
```
I'm not sure why anyone would want to do this, but it could also be used with external HTTP proxies in general (which you can only hope aren't lying), with a simple 'TrustProxy \*'.

Note that the environment variables are not modified in any way; only Interchange's idea of the remote host is altered, as you see with [data session host].

## **46.66. UrlSepChar \*global\***

Sets the character which separates form parameters in Interchange–generated URLs. Default is &.

## **46.67. Unix\_Mode \*global\***

Determines whether the UNIX−domain socket will be monitored on startup. Overridden by the command−line parameter −u. Default is Yes.

## **46.68. UserTag \*global\***

This defines a UserTag which is global in nature, meaning not limited by the Safe. pm module, and is is available to all Interchange catalogs running on the server. Otherwise, this is the same as a catalog UserTag.

### **46.69. Variable \*global\***

Defines a global variable that will be available in all catalogs with the notation @@VARIABLE@@. Variable identifiers must begin with a capital letter, and can contain only word characters (**A−Z,a−z,0−9** and underscore). They are case−sensitive.

Variable DOCUMENT\_ROOT /usr/local/etc/httpd/htdocs

Only variables with ALL CAPS names will be parsed in catalog pages or, when the ParseVariables

directive is set, in catalog (not global) configuration directives (other than Variable itself). These are substituted first in any Interchange page, and can contain any valid Interchange tags including catalog variables. If a variable is called with the notation  $@$  VARIABLE  $@$ , and there is no catalog Variable with its name, the global Variable value will be inserted.

There are several standard variables which you should not set:

#### **MV\_FILE**

Name of the last file read in, as in [file ...] or an externally located perl routine.

#### **MV\_NO\_CRYPT**

Set this to 1 to disable encrypted passwords for the AdminUser.

#### **MV\_PAGE**

Name of the last page read in, as in the page called with mv\_nextpage or mv\_orderpage.

#### **CURRENCY, MV\_CURRENCY**

The current locale for currency.

#### **LANG, MV\_LANG**

The current locale for language.

Some global variables can be set to affect Interchange:

#### **MV\_DOLLAR\_ZERO**

This determines what Interchange does to Perl's \$0 variable, which contains the operating system's name of the running process, for example in the  $ps(1)$  or top(1) commands. Valid settings are:

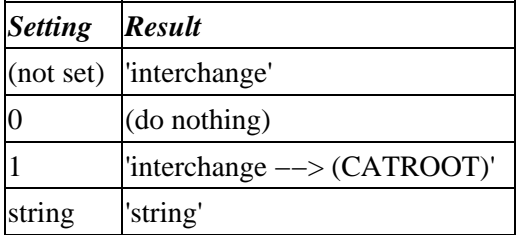

Note that this is set globally once only when the Interchange daemon is started, so it's pointless to change the variable after that.

### **46.70. VarName \*global\***

Sets the names of variables that will be remapped to and from the URL when Interchange writes it. For instance, to display the variable mv\_session\_id as session in the user's URL:

```
VarName mv session id session
```
#### 46.70. VarName \*global\* 165

The default can also be set in the etc/varnames file after the first time Interchange is run. Setting it in interchange.cfg is probably better for clarity.

There is also a catalog−specific version of this setting.

# **47. catalog.cfg**

Each catalog must have a catalog.cfg file located in its base catalog directory. It contains most of the configurable parameters for Interchange. Each is independent from catalog to catalog.

Additional configuration techniques are available in the catalog.cfg file. First, set a Variable and use its results in a subsequent configuration setting if ParseVariables is on:

 Variable SERVER\_NAME www.akopia.com Variable CGI\_URL /cgi−bin/demo ParseVariables Yes VendURL http://\_\_SERVER\_NAME\_\_\_\_CGI\_URL\_\_ ParseVariables No

#### **Define subroutine watches**

Almost any configuration variable can be set up to be tied to a subroutine if the Tie::Watch module is installed. It uses a notation like the  $\lt$  HERE document, but  $\lt$  & HERE is the notation. Se[e Interchange](#page-719-0) **[Programming](#page-719-0)** for details.

## **47.1. Programming Watch Points in catalog.cfg**

Almost any configuration variable can be set up to be tied to a subroutine if the  $\text{Ti} e: \text{Watch}$  module installed. It uses a notation like the  $\ll$ HERE document, but  $\ll$ HERE is the notation. Here is a simple case:

```
 MailOrderTo orders@akopia.com
 MailOrderTo <&EOF
 sub {
    my(Sself, Sdefault) = @;
     if($Values−>{special_handling}) {
         return 'vip@akopia.com';
     }
     else {
         return $default;
     }
 }
 EOF
```
When the order is mailed out, if the user has a variable called special\_handling set in their session (from UserDB, perhaps), the order will be sent to 'vip@akopia.com.' Note the single quotes to prevent problems with the @ sign. Otherwise, the order will get sent to the previously defined value of orders@akopia.com.

If the configuration value being watched is a SCALAR, the subroutine gets the following call:

```
 &{$subref}(SELF, PREVIOUS_VALUE)
```
The subroutine should simply return the proper value.

SELF is a reference to the Tie::Watch object (read its documentation for what all it can do) and PREVIOUS VALUE is the previously set value for the directive. If set after the watch is set up, it will simply have the effect of destroying the watch and having unpredictable effects. (In the future, a "Store" routine may be able to be set up that can subsequently set values).

If the configuration value being watched is an ARRAY, the subroutine gets the following call:

&{\$subref}(SELF, INDEX, PREVIOUS\_VALUE)

INDEX is the index of the array element being accessed. Setting up watch points on array values is not recommended. Most Interchange subroutines call arrays in their list context, and no access method is provided for that.

If the configuration value being watched is a HASH, the subroutine gets the following call:

```
 &{$subref}(SELF, KEY, PREVIOUS_VALUE)
```
KEY is the index into the hash, an example of HASH type Interchange configuration values. NOTE: The following is not recommended for performance reasons. The Variable is a commonly used thing and should not bear the extra overhead of tieing, but it illustrates the power of this operation:

```
 Variable TESTIT Unwatch worked.
   Variable <&EOV
   sub {
       my ($self, $key, $orig) = @_;
       if($key eq 'TESTIT') {
           # only the first time
           if($Scratch−>{$key}++) {
               $self−>Unwatch();
               return $orig−>{TESTIT};
 }
           else {
               return "Tie::Watch works! −− name=$Values−>{name}";
 }
       }
       else {
           return $orig−>{$key};
 }
    }
   EOV
```
The first time \_\_TESTIT\_\_ is called for a particular user, it will return the string "Tie::Watch works! −− name=" along with their name set in the session (if that exists). Any other variables will receive the value that they were set to previously. Once the TESTIT key has been accessed for that user, the watch is dropped upon the next access.

## **47.2. Configuration Directives in catalog.cfg**

All directives except MailOrderTo and VendURL have default values and are optional, though most catalogs will want to configure some of them.

## **47.3. ActionMap**

Allows setting of Interchange actions, usually with a Perl subroutine. Actions are page names like:

```
process Perform a processing function
```
order Order items scan Search based on path info search Search based on submitted form variables

These are the standard supplied actions for Interchange. They can be overwritten with user−defined versions if desired. For example, to ignore the order action, set:

ActionMap order sub { return 1 }

When the leading part of the incoming path is equal to  $\sigma$ rder, it will trigger an action. The page name will be shifted up, and the order stripped from the page name. So this custom order action would essentially perform a no−op, and a URL like:

<A HREF="[area order/nextpage]"> Go to the next page </A>

would be the equivalent of "[area nextpage]." If the action does not return a true (non−zero, non−blank) status, no page will be displayed by Interchange, not even the special missing page. A response may also be generated via Perl or MVASP.

The standard process action has a number of associated FormAction settings. Besides using Perl, Interchange tags may be used in an action, though they are not nearly as efficient.

## **47.4. AlwaysSecure**

Determines whether checkout page operations should always be secure. Set it to the pages that should always be secure, separated by spaces and/or tabs.

AlwaysSecure ord/checkout

## **47.5. AsciiTrack**

A file name to log formatted orders in. Unless preceded by a leading '/', will be placed relative to the catalog directory. Disabled by default.

AsciiTrack etc/tracking.asc

If a Route is set up to supplant, this is ignored.

## **47.6. AutoEnd**

Sets an action that is automatically performed at the end of every access. It is performed after any page parsing occurs, just before the transaction ends. It takes the same kinds of parameters as Autoload.

## **47.7. Autoload**

Sets an action that is automatically performed for every access. It is performed before any page parsing occurs, and before the action or page is even determined. It can be set to a string containing ITL tags or to the name of a catalog (Sub) or global subroutine. The return value from the code run is discarded.

For example, to automatically run the Sub or GlobalSub named 'testsub':

Autoload testsub

To remap any my nextpage accesses to the private subdirectory of pages, set:

```
 Autoload [perl] $CGI−>{mv_nextpage} =~ s:^private/:public/:; [/perl]
```
You can temporarily change any of the catalog configuration settings, for example, to use a different flypage depending on the user's browser type:

```
Autoload <<EOA
   [perl]
   if ($Session−>{browser} =~ /msie/i) {
      $Config−>{Special}−>{flypage} = 'ie_flypage';
 }
   [/perl]
   EOA
```
Please note that SpecialPage is the corresponding directive in the catalog configuration, not Special. This is an exceptional case. Usually the hash key has the same name as the catalog configuration directive.

## **47.8. AutoModifier**

Sets an attribute in a shopping cart entry to the field of the same name in the ProductsFile pertaining to this item. This is useful when doing shipping calculations or other embedded Perl that is based on item attributes. To set whether an item is defined as "heavy" and requires truck shipment, set:

AutoModifier heavy

When an item is added to the shopping cart using Interchange's routines, the heavy attribute will be set to the value of the heavy field in the products database. In the default demo that would be products. Any changes to ProductFiles would affect that, of course.

Some values are used by Interchange and are not legal:

```
 mv_mi
 mv_si
 mv_ib
 group
 code
 quantity
 item
```
## **47.9. AutoVariable**

Specifies directives which should be translated to Variable settings. For scalars, the directive name becomes the Variable name and yields its value, i.e. DescriptionField becomes DescriptionField, which would by default be description. Array variables have a  $\Delta N$  added, where  $\Delta N$  is the ordinal index, i.e. ProductFiles becomes \_\_ProductFiles\_0\_\_, \_\_ProductFiles\_1\_\_, etc. Hash variables have a \_KEY added, i.e. SpecialPage becomes \_\_SpecialPage\_missing\_\_,

\_\_SpecialPage\_violation\_\_, etc. Doesn't handle hash keys that have non−word characters or whitespace. Only single−level arrays and hashes are translated properly.

## **47.10. CommonAdjust**

Settings for Interchange pricing. See Chained pricing.

CommonAdjust pricing:q2,q5,q10,q25, ;products:price, ==size:pricing

## **47.11. ConfigDir**

The default directory where directive values will be read from when using the <file notation. Default is config. The name is relative to the catalog directory unless preceded by a /.

ConfigDir variables

This can be changed several times in the catalog.cfg file to pick up values from more than one directory. Another possibility is to use a Variable setting to use different templates based on a setting:

```
 Variable TEMPLATE blue
 ParseVariables Yes
 ConfigDir templates/__TEMPLATE__
 ParseVariables No
 Variable MENUBAR <menubar
 Variable LEFTSIDE <leftside
Variable BOTTOM <bottom
 ConfigDir config
```
This will pick the templates/blue template. If TEMPLATE is set to red, it would read the variables from templates/red.

## **47.12. CookieDomain**

Allows a domain to be set so that multiple servers can handle traffic. For example, to use server addresses of secure.yourdomain.com and www.yourdomain.com, set it to:

CookieDomain .yourdomain.com

More than one domain can be set. It must have at least two periods or browsers will ignore it.

## **47.13. CookieLogin**

Allows users to save their username/password (for Vend::UserDB) in a cookie. Expiration is set by SaveExpire and is renewed each time they log in. To cause the cookie to be generated originally, the CGI variable mv\_cookie\_password or mv\_cookie\_username must be set. The former causes both username and password to be saved; the latter just the username.

CookieLogin Yes

Default is No.

## **47.14. Cookies**

Determines whether Interchange will send (and read back) a cookie to get the session ID for links that go outside the catalog. Allows arbitrary HREF links to be placed in Interchange pages, while still saving the contents of the session. The default is Yes.

Cookies Yes

If the Cookies directive is enabled, and mv\_save\_session is set upon submission of a user form (or in the CGI variables through a Perl GlobalSub), the cookie will be persistent for the period defined by SaveExpire.

*Note:* This should almost always be "Yes."

Caching, timed builds, and static page building will never be in effect unless this directive is enabled.

## **47.15. CreditCardAuto**

If set to Yes, enables the automatic encryption and saving of credit card information. In order for this to work properly, the EncryptProgram directive must be set to properly encode the field. The best way to set EncryptProgram is with PGP in the ASCII armor mode. This option uses the following standard fields on Interchange order processing forms:

#### **mv\_credit\_card\_number**

The actual credit card number, which will be wiped from memory after checking to see if it is a valid Amex, Visa, MC, or Discover card number. This variable will never be carried forward in the user session.

#### **mv\_credit\_card\_exp\_all**

The expiration date, as a text field in the form MM/YY (will take a four−digit year as well). If it is not present, the fields mv\_credit\_card\_exp\_month and mv\_credit\_card\_exp\_year are looked at. It is set by Interchange when the card validation returns, if not previously set.

#### **mv\_credit\_card\_exp\_month**

The expiration date month, used if the mv\_credit\_card\_exp\_all field is not present. It is set by Interchange when the card validation returns, if not previously set.

#### **mv\_credit\_card\_exp\_year**

The expiration date year, used if the mv\_credit\_card\_exp\_all field is not present. It is set by Interchange when the card validation returns, if not previously set.

#### **mv\_credit\_card\_error**

Set by Interchange to indicate the error if the card does not validate properly. The error message is not too enlightening if validation is the problem.

#### **mv\_credit\_card\_force**

Set this value to 1 to force Interchange to encrypt the card despite its idea of validity. Will still set the flag for validity to 0 if the number/date does not validate. Still won't accept badly formatted expiration dates.

#### **mv\_credit\_card\_separate**

Set this value to 1 to cause Interchange encrypt only the card number and not accompany it with the expiration date and card type.

#### **mv\_credit\_card\_info**

Set by Interchange to the encrypted card information if the card validates properly. If PGP is used in ASCII armor mode, this field can be placed on the order report and embedded in the order email, replete with markers. This allows a secure order to be read for content, without exposing the credit card number to risk.

#### **mv\_credit\_card\_valid**

Set by Interchange to true, or 1, if the the card validates properly. Set to 0 otherwise.

GnuPG is recommended as the encryption program. Interchange will also work with PGP.

CreditCardAuto Yes

## **47.16. Cron \*5.0 and up\***

Configuration for jobs run with the −−cron commandline option.

#### **base\_directory, use\_global**

Directory to search for cron jobs. The default is  $etc/cron$  in the catalog directory. If use\_global is set, the same directory is searched in the global configuration directory.

#### **initialize, autoload**

The macros initialize and autoload are executed once resp. before each job.

#### **email, log, add\_session**

The output of a single run of cron jobs is written to a log file and send by email if the corresponding configuration values email and log are set. An email address passed by the commandline option −−email has higher preference than the email address in email.

If the run produces no output, neither the email will be send nor the log file entry will be written.

add\_session adds the current session to the output.

#### **from, subject, reply\_to, extra\_headers**

Additional configuration values for the generation of the email.

## **47.17. CustomShipping**

If not blank, causes an error log entry if the shipping file entry is not found. Not otherwise used for shipping. See SHIPPING for how to go about doing that.

CustomShipping Yes

## **47.18. Database**

Definition of an arbitrary database, in the form "Database database file type," where "file" is the name of an ASCII file in the same format as the products database. The file is relative to VendRoot. Records can be accessed with the [data database field key] tag. Database names are restricted to the alphanumeric characters (including the underscore), and it is recommended that they be either all lower or all upper case. See DATABASES.

Database reviews reviews.txt CSV

## **47.19. DatabaseDefault**

Defines default parameters for a database. This can be used to set a default WRITE\_CONTROL setting, set a default USER or PASSWORD, etc. It accepts any scalar setting, which means all **except**:

ALTERNATE\_\* BINARY COLUMN\_DEF DEFAULT FIELD\_ALIAS FILTER\_\* NAME NUMERIC POSTCREATE WRITE\_CATALOG

This default setting is made when the table is initially defined, i.e. explicit settings for the database itself override the defaults set.

 DatabaseDefault WRITE\_CONTROL 1 DatabaseDefault WRITE\_TAGGED 1

This setting must be made \*before\* the database is defined. To reset its value to empty, use the Replace directive.

Replace DatabaseDefault

## **47.20. DefaultShipping**

This sets the default shipping mode by initializing the variable mv\_ship\_mode. If not set in catalog.cfg, it is default.

DefaultShipping UPS

Somewhat deprecated, the same thing can be achieved with:

ValuesDefault mv\_shipmode UPS

## **47.21. DescriptionField**

The field that will be accessed with the [item−description] element.

DescriptionField description

Default is description. It is not a fatal error if this field does not exist. This is especially important for on−the−fly items. If there is an attribute set to the same name as DescriptionField, this will be used for display.

## **47.22. DirConfig**

DirConfig allows you to batch−set a bunch of variables from files. The syntax:

DirConfig directive−name directory−glob

directive−name is usually Variable, but could be any hash−based directive. (No other standard directives currently make sense to set this way.)

directory−glob is a filespec that could encompass multiple directories. Files are ignored.

The directories are read for file \*names\* that contain only word characters, i.e. something that would be a valid Variable. (This alone might make it not suitable for other uses, but picking up the junk from the in−directory−backup−file people would be intolerable.)

Then the contents of the file is used to set the variable of the file name.

The source file name is kept in \$Vend::Cfg−>{DirConfig}{Variable}{VARNAME}, for use if dynamic\_variables Pragma is set.

Pragma dynamic\_variables enables dynamic updating of variables from files. Pragma dynamic\_variables\_files\_only restricts dynamic variables to files only −− otherwise variables are dynamically read from the VarDatabase definition as well.

With dynamic variables, all @\_VARIABLE\_@ and \_VARIABLE\_ settings are checked first to see if the source file is defined. If there is a key present, even if its contents are blank, it is returned. Example — in the case of this catalog.cfg entry:

DirConfig Variable templates/foundation/regions

If the file NOLEFT\_TOP is present at catalog config time, \_\_NOLEFT\_TOP\_\_ will equal [include templates/foundation/regions/NOLEFT\_TOP].

## **47.23. DirectoryIndex**

If DirectoryIndex is set, and a page would normally be defined as missing, it's value is appended (with a separating / if appropriate) and the resulting page is looked for. To get the behavior normally associated with an HTTP server, where "index.html" is looked for in a directory, do:

```
 DirectoryIndex index.html
```
Default is blank, disabling the behavior.

NOTE: Unlike Apache, only one value is accepted.

## **47.24. DisplayErrors**

If the administrator has enabled DisplayErrors globally, setting this to "Yes" will display the error returned from Interchange in case something is wrong with embedded Perl programs, tags, or Interchange itself. Usually, this will be used during development or debugging. Default is No.

DisplayErrors Yes

## **47.25. DynamicData**

When set to one or more Interchange database identifiers, any pages using data items from the specified database(s) will not be cached or built statically. This allows dynamic updating of certain arbitrary databases (even the products database) while still allowing static/cached page performance gains on pages not using those data items.

DynamicData inventory

Overridden by [tag flag build][/tag], depending on context.

## **47.26. EncryptProgram**

Contains a program command line specification that indicates how an external encryption program will work. Two placeholders, %p and %f, are defined, which are replaced at encryption time with the password and temporary file name respectively. See Order Security. This is separate from the PGP directive, which enables PGP encryption of the entire order.

If PGP is the encryption program (Interchange determines this by searching for the string pgp in the command string), no password field or file field need be used. The field mv\_credit\_card\_number will never be written to disk in this case.

EncryptProgram /usr/local/bin/pgp −feat sales@company.com

If the order Route method of sending orders is used (default in the demo), this sets the default value of the encrypt\_program attribute.

## **47.27. ErrorFile**

This is where Interchange will write its runtime errors for THIS CATALOG ONLY. It can be shared with other catalogs or the main Interchange error log, but if it is root−based, permission to write the file is required.

ErrorFile /home/interchange/error.log

## **47.28. ExtraSecure**

Disallows access to pages which are marked with AlwaysSecure unless the browser is in HTTPS mode. A Yes/No directive, the default is 'No.'

ExtraSecure Yes

## **47.29. Filter**

Assigns one or more filters (comma separated) to be automatically applied to a variable.

As an example, multiple form variable submissions on the same page come back null−separated, like 'value1\0value2\0value3'. To automatically change those nulls to spaces, you could use this directive:

```
Filter mail_list null_to_space
```
Of course you could just as easily use the  $[\text{filter}]$  tag on the page if the filter is only going to be used in a few places. See the [[filter\]](#page-534-0) tag documentation (wiki FilterTag) for more information and a list of filters.

## **47.30. FormAction**

Allows set up of a form action (like the standard ones return, submit, refresh, etc.). It requires a Perl subroutine as a target:

```
FormAction foo <<EOR
 sub {
     $CGI−>{mv_nextpage} = 'bar';
 }
 EOR
```
If it returns a true (non−zero, non−empty) value, Interchange will display the page defined in \$CGI−>{mv\_nextpage}. Otherwise, Interchange will not display any page. The default Interchange actions can be overridden if desired. There is also a global version of this directive, which is overridden if a catalog−specific action exists.

## **47.31. FormIgnore**

Set to the name(s) of variables that should not be carried in the user session values. Must match exactly and are case sensitive.

```
 FormIgnore mv_searchtype
```
## **47.32. FractionalItems**

Whether the quantity field for items in the shopping cart should be allowed to be fractional, i.e., 2.5 or 1.25. Default is No.

```
 FractionalItems Yes
```
## **47.33. Glimpse**

The pathname for the glimpse command, used if glimpse searches are to be enabled. To use glimpseserver, the −C, −J, and −K tags must be used.

Glimpse /usr/local/bin/glimpse −C −J srch\_engine −K2345

## **47.34. History**

How many of the most recent user clicks should be stored in the session history. Default is 0.

## **47.35. HTMLsuffix**

The file extension that will be seen as a page in the pages directory. Default is .html.

HTMLsuffix .htm

## **47.36. ImageAlias**

Aliases for images, ala Apache/NCSA, ScriptAlias, and Alias directives. Relocates images based in a particular directory to another for Interchange use; operates after ImageDir. Useful for editing Interchange pages with an HTML editor. Default is blank.

ImageAlias /images/ /thiscatalog/images/

## **47.37. ImageDir**

The directory where all relative IMG and INPUT source file specifications are based. IT MUST HAVE A TRAILING / TO WORK. If the images are to be in the DocumentRoot (of the HTTP server or virtual server) subdirectory images, for example, use the ImageDir specification '/images/'. This would change SRC="order.gif" to SRC="/images/order.gif" in IMG and INPUT tags. It has no effect on other SRC tags.

ImageDir /images/

Can be set in the Locale settings to allow different image sets for different locales (MV3.07 and up).

## **47.38. ImageDirInternal**

A value for ImageDir only when the internal HTTP server is in use. It must have a trailing / to work, and should always begin with a fully-qualified path starting with http://.

ImageDirInternal http://www.server.name/images/

## **47.39. ImageDirSecure**

A value for ImageDir only when the pages are being served via HTTPS. It must have a trailing / to work, and should always begin with a fully−qualified path starting with http://.

```
 ImageDirSecure /secure/images/
```
This is useful if using separate HTTPS and HTTP servers, and cannot make the image directory path heads match.

## **47.40. Locale**

Sets the special locale array. Tries to use POSIX setlocale based on the value of itself, then tries to accept a custom setting with the proper definitions of mon\_decimal\_point, thousands\_sep, and frac digits, which are the the only international settings required. Default, if not set, is to use US−English settings.

Example of the custom setting:

Locale custom mon\_decimal\_point , mon\_thousands\_sep . frac\_digits 0

Example of POSIX setlocale for France, if properly aliased:

Locale fr

See setlocale(3) for more information. If embedded Perl code is used to sort search returns, the setlocale() will carry through to string collation.

See Internationalization.

## **47.41. LocaleDatabase**

Set to the Interchange database identifier of a table that contains Locale settings. These settings add on to and overwrite any that are set in the catalog configuration files, including any include files.

```
 Database locale locale.asc TAB
 LocaleDatabase locale
```
## **47.42. MailOrderTo**

Specifies the e−mail address to mail completed orders to.

MailOrderTo orders@xyzcorp.com

If 'none' is specified, no e−mailed order will be sent.

### **47.43. NoCache**

The names of Interchange pages that are not to be built statically if STATIC PAGE BUILDING is in use. If the name is a directory, no pages in that directory (or any below it) will be cached or built statically.

 NoCache ord NoCache special
#### **47.44. NoImport**

When set to one or more Interchange database identifiers, those database(s) will never be subject to import. Normally, Interchange checks to see if each database needs to be created and populated (from the source text file) when the Interchange daemon is started or restarted, or a catalog is reconfigured.

This is useful for SQL databases used by other applications besides Interchange, or large databases you load and back up outside of Interchange. With this option you can omit the source text file for SQL databases entirely.

NoImport inventory

### **47.45. NoImportExternal**

When set to true, this directive prevents database imports for all "external" databases:

NoImportExternal Yes

External database types are DBI (all popular SQL databases) and LDAP. Internal database types are the DBM variants (GDBM, DB\_File, SDBM) and in−memory databases.

The default setting is false (databases may be imported).

#### **47.46. NonTaxableField**

The name of the field in the products database that is set (to 1 or Yes) if an item is not to be taxed. Interchange will log an error and tax it anyway if the field doesn't exist in the database. Blank by default, disabling the feature.

NonTaxableField wholesale

### **47.47. NoSearch**

Here you can provide one or more filename fragments that will be matched against the file name used in any attempted search (the mv\_search\_file or 'fi' attribute). You may separate multiple match strings with whitespace, and may include shell−style wildcards.

The default setting is 'userdb', which means that by default you cannot use Interchange−style searches on the userdb table. (Pure SQL searches still work with it, however.)

For example, consider this setting:

NoSearch userdb .\* \*.secret

In this case any search file with 'userdb' in its name, or beginning with a dot, or ending in '.secret', will not be searchable.

### **47.48. OfflineDir**

The location of the offline database files for use with the Interchange offline database build command. Set to "offline" as the default, and is relative to VendRoot if there is no leading slash.

```
 OfflineDir /usr/data/interchange/offline
```
# **47.49. OnFly**

Enables on−the−fly item additions to the shopping cart. If set to the name of a valid UserTag, that tag definition will be used to parse and format the item with the following call:

```
 $item = Vend::Parse::do_tag($Vend::Cfg−>{OnFly},
                                           $code,
                                           $quantity,
                                           $fly[$j],
\left( \begin{array}{c} 1 \\ 2 \end{array} \right)
```
 $$fly[$\,$\,$\]$  is the value of mv\_order\_fly for that item. A default onfly tag is provided by Interchange. For more information, see the section that describes [how to set up an on−the−fly item.](#page-4-0)

## **47.50. OrderCounter**

The name of the file (relative to catalog root if no leading /) that maintains the order number counter. If not set, the order will be assigned a string based on the time of the order and the user's session number.

OrderCounter etc/order.number

Bear in mind that Interchange provides the order number as a convenience for display, and that no internal functions depend on it. Custom order number routines may be defined and used without fear of consequences.

If a Route is set up to supplant and the counter attribute is set there, this is ignored.

## **47.51. OrderLineLimit**

The number of items that the user is allowed to place in the shopping cart. Some poorly−mannered robots may "attack" a site by following all links one after another. Some even ignore any robots.txt file that may have been created. If one of these bad robots orders several dozen or more items, the time required to save and restore the shopping cart from the user session may become excessive.

If the limit is exceeded, the command defined in the Global directive LockoutCommand will be executed and the shopping cart will be emptied. The default is 0, disabling the check. Set it to a number greater than the number of line items a user is ever expected to order.

OrderLineLimit 50

### **47.52. OrderProfile**

Allows an unlimited number of profiles to be set up, specifying complex checks to be performed at each of the

steps in the checkout process. The files specified can be located anywhere. If relative paths are used, they are relative to the catalog root directory.

OrderProfile etc/profiles.order etc/profiles.login

The actions defined here are also used for  $mv$  click actions if there is no action defined in scratch space. They are accessed by setting the mv\_order\_profile variable to the name of the order profile. Multiple profiles can reside in the same file, if separated by END tokens, which must be on a line by themselves.

The profile is named by placing a name following a \_\_NAME\_\_ pragma:

\_\_NAME\_\_ billing

The NAME must begin the line, and be followed by whitespace and the name. The search profile can then be accessed by <mv\_order\_profile="billing">. See Advanced Multi−level Order Pages.

#### **47.53. OrderReport**

The location of the simple order report file. Defaults to etc/report.

OrderReport /data/order−form

### **47.54. PageDir**

Location of catalog pages. Defaults to the pages subdirectory in the VendRoot directory.

PageDir /data/catalog/pages

Can be set in the Locale settings to allow different page sets for different locales.

#### **47.55. PageSelectField**

Sets a products database column which can be used to select the on−the−fly template page. This allows multiple on–the–fly pages to be defined. If the field is empty (no spaces), the default flypage will be used.

PageSelectField display\_page

### **47.56. ParseVariables**

Determines whether global and catalog variables will be parsed in catalog configuration directives (not including the Variable directive itself, which never parses its settings). Applies only to variables with names in ALL CAPS. Default setting is No. The foundation catalog.cfg turns ParseVariables on and usually expects it to be on.

```
 Variable STORE_ID topshop
 ParseVariables Yes
 StaticDir /home/__STORE_ID__/www/cat
 ParseVariables No
```
#### **47.57. Password**

The encrypted or unencrypted password (depending on Variable MV\_NO\_CRYPT) that will cause internal authorization checks for RemoteUser to allow access.

Below is the encrypted setting for a blank password.

Password bAWoVkuzphOX.

### **47.58. PGP**

If credit card information is to be accepted, and the e−mailed order will go over an insecure network to reach its destination, PGP security should be used. The key ring to be used must be for the user that is running the Interchange server, or defined by the environment variable PGPPATH, and the key user specified must have a key on the public key ring of that user.

PGP /usr/local/bin/pgp −feat orders@company.com

If this directive is non−null, the PGP command string as specified will be used to encrypt the entire order in addition to any encryption done as a result if CreditCardAuto. If, for some reason, an error comes from PGP, the customer will be given the special page failed.

If a Route is set up to supplant, this is ignored.

### **47.59. Pragma**

Sets the default value of an Interchange pragma. The directive is set like this:

Pragma my\_pragma\_name

To enable a pragma for only a particular page, set it anywhere in the page:

[pragma my\_pragma\_name]

To disable a pragma for a particular page, set it anywhere in the page:

[pragma my\_pragma\_name 0]

Descriptions of each pragma follow.

**dynamic\_variables**

**dynamic\_variables\_file\_only**

#### **init\_page**

Defines a [Sub](#page-194-0) or [GlobalSub](#page-154-0) which will run before page Variable processing. A \*reference\* to the contents of the page is passed to the routine.

For instance, if a page was found that did not have a @\_VARIABLE\_@ in it, you could wrap it with a template:

```
 Pragma init_page=wrap_page
    Sub <<EOS
     sub wrap_page {
             my $pref = shift;
             return if $$pref =~ m{\@_[A−Z]\w+_\@};
             $$pref =~ m{<!−−+ title:\s*(.*?)\s+−−>}
                     and $Scratch−>{page_title} = $1;
            $Specf = <EOF; \@_MYTEMPLATE_TOP_\@
     <!−−BEGIN CONTENT −−>
     $$pref
     <!−− END CONTENT −−>
     \@_MYTEMPLATE_BOTTOM_\@
     EOF
             return;
     }
     EOS
```
#### **post\_page**

Defines a [Sub](#page-194-0) or [GlobalSub](#page-154-0) which will run after page Variable processing but before tag interpolation. A

• reference\* to the contents of the page is passed to the routine.

Example −− you want your users to be able to edit pages and just put in <A href="someotherpage.html">. You can use post\_page to handle this. To do so, put in catalog.cfg:

```
 Pragma post_page=relative_urls
  ### Take hrefs like <A HREF="about.html"> and make relative to current
   ### directory
 Sub <<EOR
   sub relative_urls {
      my $page = shift;
       my @dirs = split "/", $Tag−>var('MV_PAGE', 1);
       pop @dirs;
       my $basedir = join "/", @dirs;
      $basedir | | = '';
       $basedir .= '/' if $basedir;
      my $sub = sub {
           my ($entire, $pre, $url) = @_;
           return $entire if $url =~ /^\w+:/;
          my(\$page, $form) = split / \? /, $url, 2; my $u = $Tag−>area({
                      href => "$basedir$page",
                       form => $form,
                  });
           return qq{$pre"$u"};
       };
      $$page = ~ s{
\sim (
\mathcal{L}(\mathcal{L})\langle a \setminus s+ ( ? : [ ^* > ] + ? \setminus s+ ) ?href \succeq^*=\succeq^*
```

```
 )
                 (([""])({'\simeq s"'>]+) )}
 {
               $sub−>($1,$2,$4)
            }gsiex;
     return;
  }
  EOR
```
#### **pre\_page**

Defines a [Sub](#page-194-0) or [GlobalSub](#page-154-0) which will run after page Variable processing but before tag interpolation. A

• reference\* to the contents of the page is passed to the routine.

#### **no\_image\_rewrite**

Prevents image locations in pages from being altered by Interchange. Added in Interchange 4.7.0.

Interchange normally rewrites image locations to point to ImageDir. This applies to image locations mentioned in  $\langle \text{img src} = "..." \rangle$ ,  $\langle \text{input src} = "..." \rangle$ ,  $\langle \text{body background} = "..." \rangle$ ,  $\langle \text{table background} = "..." \rangle$ , and <tr/th/td background="...">.

When this pragma is **not** set, the following tag:

<img src="fancy.gif">

Would, assuming an ImageDir set to /foundation/images, be transformed into:

```
 <img src="/foundation/images/fancy.gif">
```
When pragma no\_image\_rewrite is set, the  $\langle \text{img} \rangle$  tag would remain unchanged.

#### **safe\_data**

By default Interchange does not allow data returned from databases to be reparsed for Interchange tags. Setting the safe data pragma eliminates this restriction.

If for some reason you want to have tags in your database, for example, to use [page ...] for catalog−internal hyperlinks in your product descriptions, you need to enable safe\_data. Some things to consider:

- 1. It may be better to use the safe\_data attribute available to certain tags instead of the pragma, or perhaps to use [pragma] for a whole page or [tag pragma] ... [/tag] for a small block, instead of a catalog−wide Pragma directive.
- 2. In any case it is strongly recommended that you surround the area with [restrict] ... [/restrict] tags to allow only the specific (hopefully relatively safe) set of tags you expect to appear, such as [page] or [area]. Expect security compromises if you allow [calc] or [perl], or other extremely powerful tags.
- Be certain that you know everywhere the data in your database will be used. Will it always be 3. possible to reparse for tags? What about when it's used to create an emailed plain−text receipt −− will a literal '[page ...]' tag show up in the product description on the receipt? Would the desired output of '<a href="...">' be any better in a plaintext situation? What if you access your database from

applications other than Interchange? You'll then have to decide what to do with such tags; perhaps you can simply strip them, but will the missing tag output cause you any trouble?

In short, safe data is disabled by default for a reason, and you should be very careful if you decide to enable it.

(Watch out for parse order with [tag pragma] or [restrict] when used with lists that retrieve data from the database, as in [PREFIX−\*] and the flypage. Loops parse before regular tags like [tag] and [restrict], and thus aren't affected by it.)

#### **strip\_white**

Set this to strip whitespace from the tops of HTML pages output by Interchange. Such whitespace usually comes from Interchange tags at the top of the page. The pragma's purpose is mostly to make 'view source' in the browser a slightly more tolerable experience.

Default is off; whitespace is unchanged.

#### **47.60. PriceCommas**

If no commas are desired in price numbers (for the [item−price] tag), set this to No. The default is to use commas (or whatever is the thousands separator for a locale).

PriceCommas no

This is overridden if a Locale price\_picture is set.

#### **47.61. PriceDivide**

The number the price should be divided by to get the price in units (dollars or such). The default is one. If penny pricing is used, set it to 100.

PriceDivide 100

Can be set in the Locale settings to allow a price adjustment factor for different currencies.

### **47.62. PriceField**

The field in the product database that will be accessed with the [item−price] element. Default is "price."

```
 PriceField ProductPrice
```
Can be set in the Locale settings to allow different price fields for different currencies.

### **47.63. ProductDir**

Location of the database files. Defaults to the products subdirectory of the VendRoot directory. May not be set to an absolute directory unless NoAbsolute is defined as No.

ProductDir /data/catalog/for−sale

Most people never set this directive and use the default of products.

### **47.64. ProductFiles**

Database tables that should be seen as the "products" database.

ProductFiles vendor\_a vendor\_b

The key thing about this is that each will be searched in sequence for a product code to order or an [item−field ....] or [loop−field ...] to insert. The main difference between [item−field ....] and [item−data table ...] is this fall−through behavior.

Default is products.

### **47.65. ReadPermission and WritePermission**

By default, only the user account that Interchange runs under (as set by the SETUID permission on vlink) can read and write files created by Interchange. WritePermission and ReadPermission can be set to user, group, or 'world'.

 ReadPermission group WritePermission group

### **47.66. RemoteUser**

The value of the HTTP environment variable REMOTE\_USER that will enable catalog reconfiguration. HTTP basic authentication must be enabled for this to work. Default is blank, disabling this check.

RemoteUser interchange

### **47.67. Replace**

Causes a directive to be emptied and re−set (to its default if no value is specified). Useful for directives that add to the value by default.

Replace NoCache ord special multi reconfig query

Capitalization must be exact on each directive.

### **47.68. Require**

Forces a Perl module, global UserTag, or GlobalSub to be present before the catalog will configure. This is useful when transporting catalogs to make sure they will have all needed facilities.

 Require usertag email Require globalsub form\_mail Require module Business::UPS

#### **47.69. RobotLimit**

The RobotLimit directive defines the number of consecutive pages a user session may access without a 30 second pause. If the limit is exceeded, the command defined in the Global directive LockoutCommand will be executed and catalog URLs will be rewritten with host 127.0.0.1, sending the robot back to itself. The default is 0, disabling the check.

RobotLimit 200

### **47.70. Route**

Sets up order routes. See Custom Order Routing. There are examples in the demo simple.

#### **47.71. SalesTax**

If non−blank, enables automatic addition of sales tax based on the order form. The value is one of three types of values:

#### **multi**

The special value "multi" enables table−based lookup of taxing rates based on the value of user form values, by default country and state.

#### **[itl−tags]**

If the value has a left square bracket, it is interpolated for ITL tags and the result used as the amount of the salestax.

#### **var1, var2**

A comma−separated list of the field names (as placed in the checkout page, for example ord/checkout.html) in priority order. These are be used to look up sales tax percentage in the salestax.asc ASCII table. (This table is not supplied with Interchange.)

SalesTax zip state

### **47.72. SalesTaxFunction**

A Perl subroutine that will return a hash reference with the sales tax settings. This can be used to query a database for the tax for a particular vendor:

```
 SalesTaxFunction <<EOR
     my $vendor_id = $Session−>{source};
    my $tax = $TextSearch−>hash( {
                         se => $vendor_id,
                         fi => 'salestax.asc',
                         sf => 'vendor_code',
                        ml => 1000,
                          } );
    $tax = {\} if : $tax; $tax−>{DEFAULT} = 0.0;
```

```
 return $tax;
 EOR
```
or simply produce a table:

```
SalesTaxFunction <<EOR
     return {
          DEFAULT => 0.0,
         IL \Rightarrow 0.075,
         OH => 0.065,
     };
EOR
```
A DEFAULT value must always be returned or the function will be ignored.

### **47.73. SaveExpire**

The default amount of time that a cookie will be valid (other than the MV\_SESSION\_ID cookie). The ones used in Interchange by default are MV\_USERNAME and MV\_PASSWORD for the CookieLogin feature. Specified the same as SessionExpire, with an integer number followed by one of minutes, hours, days, or weeks.

```
 SaveExpire 52 weeks
```
Default is 30 days.

### **47.74. ScratchDefault**

The default scratch variable settings that the user will start with when their session is initialized.

To disable placing URL rewrite strings after the user has given a cookie, set:

```
 ScratchDefault mv_no_session_id 1
ScratchDefault mv_no_count 1
 ScratchDefault mv_add_dot_html 1
```
To set the default locale:

ScratchDefault mv\_locale de\_DE

# **47.75. ScratchDir**

The directory where temporary files will be written, notably cached searches and retired session IDs. Defaults to tmp in the catalog directory.

ScratchDir /tmp

# **47.76. SearchProfile**

Allows an unlimited number of search profiles to be set up, specifying complex searches based on a single click. The directive accepts a file name based in the catalog directory if the path is relative:

SearchProfile etc/search.profiles

As an added measure of control, the specification is evaluated with the special Interchange tag syntax to provide conditional setting of search parameters. The following file specifies a dictionary−based search in the file 'dict.product':

```
 __NAME__ dict_search
 mv_search_file=dict.product
 mv_return_fields=1
 [if value fast_search]
   mv_dict_limit=−1
   mv_last=1
[ / if]\_END\_
```
The \_\_NAME\_\_ is the value to be specified in the mv\_profile variable on the search form, as in

<INPUT TYPE=hidden NAME=mv\_profile VALUE="dict\_search">

or with mp=profile in the one−click search.

[page scan se=Renaissance/mp=dict\_search]Renaissance Art</a>

Multiple profiles can reside in the same file, if separated by \_\_END\_\_ tokens. \_\_NAME\_\_ tokens should be left−aligned, and \_\_END\_\_ must be on a line by itself with no leading or trailing whitespace.

#### **47.77. SecureURL**

The base URL for secure forms/page transmissions. Normally it is the same as VendURL except for the https: protocol definition. Default is blank, disabling secure access.

SecureURL https://machine.com/xyzcorp/cgi−bin/vlink

#### **47.78. SendMailProgram**

The location of the sendmail binary, needed for mailing orders. Must be found at startup. This often needs to be set for FreeBSD or BSDI.

SendMailProgram /usr/sbin/sendmail

If set to none, no mail can be sent by standard Interchange facilities. The default is the value in interchange.cfg and varies depending on operating system.

#### **47.79. SeparateItems**

Changes the default when ordering an item via Interchange to allowing multiple lines on the order form for each item. The default, No, puts all orders with the same part number on the same line.

Setting SeparateItems to Yes allows the item attributes to be easily set for different instances of the same part number, allowing easy setting of things such as size or color.

SeparateItems Yes

#### 47.77. SecureURL 190

Can be overridden with the mv\_separate\_items variables (both scratch and values).

### **47.80. SessionDatabase**

When storing sessions, specify the name of the directory or DBM file to use. The file extensions of .db or .gdbm (depending on the DBM implementation used) will be appended. If the default file−based sessions are used, it is the name of the directory.

SessionDatabase session−data

Can be an absolute path name, if desired.

It is possible for multiple catalogs to share the same session file, as well as for multiple Interchange servers to serve the same catalogs. If serving a extremely busy store, multiple parallel Interchange servers can share the same NFS−based file system and serve users in a "ping−pong" fashion using the file−based sessions. On huge systems, the level of directory hashing may be changed. By default, only 48 \* 48 hashing is done. See the source for SessionFile.pm.

#### **47.81. SessionDB**

The name of the Interchange database to be used for sessions if DBI is specified as the session type. This is not recommended.

### **47.82. SessionExpire**

A customer can exit the browser or leave the catalog pages at any time, and no indication is given to the web server aside from the lack of further requests that have the same session ID. Old session information needs to be periodically expired. The SessionExpire specifies the minimum time to keep track of session information. Defaults to one day. Format is an integer number, followed by s(econds), m(inutes), h(ours), d(ays), or w(eeks).

SessionExpire 20 minutes

If CookieLogin is in use, this can be a small value. If the customer's browser has the Interchange session cookie stored, he/she will be automatically logged back in with the next request. Note, however, that the customer's cart and session values will be reset.

### **47.83. SessionLockFile**

The file to use for locking coordination of the sessions.

SessionLockFile session−data.lock

This only applies when using DBM−based sessions. It is possible for multiple catalogs to share the same session file. SessionDatabase needs to be set appropriately if the database is to be shared. Defaults to session.lock, which is appropriate for separate session files (and therefore standalone catalogs). Can be an absolute path name, if desired.

### **47.84. SessionType**

The type of session management to be used. Use one of the following:

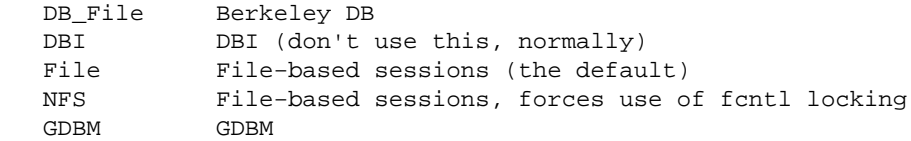

The default is file−based sessions, which provides the best performance and reliability in most environments.

If you are planning on running Interchange servers with an NFS−mounted filesystem as the session target, you must set SessionType to "NFS". The other requisites are usually:

1. fcntl() supported in Perl 2. lock daemon running on NFS server system 3. lock daemon running on Interchange server

See also the global directive LockType.

### **47.85. SpecialPage**

Sets a special page to other than its default value. Can be set as many times as necessary. Will have no effect if not one of the Interchange Required Pages.

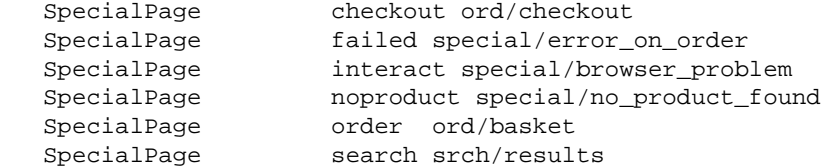

## **47.86. SpecialPageDir**

The directory where special pages are kept. Defaults to special\_pages in the catalog directory.

SpecialPageDir pages/special

#### **47.87. Static**

A Yes/No directive. Enables static page building and display features. Default is No.

Static Yes

#### **47.88. StaticAll**

A Yes/No directive. Tells Interchange to try and build all pages in the catalog statically when called with the static page build option. This is subject to the settings of StaticFly, StaticPath, and NoCache. Default is No. Pages that have dynamic elements will not be built statically, though that may be overridden with [tag flag build][/tag] on the page in question.

StaticAll Yes

### **47.89. StaticDepth**

The number of levels of static search building that will be done if a search results page contains a search. Default is one, though it could be very long if set higher. Set to 0 to disable re−scanning of search results pages.

StaticDepth 2

### **47.90. StaticDir**

The absolute path of the directory which should be used as the root for static pages. The user ID executing Interchange must have write permission on the directory (and all files within) if this is to work.

StaticDir /home/you/www/catalog

## **47.91. StaticFly**

A Yes/No directive. If set to Yes, static builds will attempt to generate a page for every part number in the database using the on−the−fly page build capability. If pages are already present with those names, they will be overwritten. The default is No.

StaticFly Yes

### **47.92. StaticPage**

Tells Interchange to build the named page (or pages, whitespace separated) when employing the static page−building capability of Interchange. Not necessary if using StaticAll.

StaticPage info/about\_us info/terms\_and\_conditions

## **47.93. StaticPath**

The path (relative to HTTP document root) which should be used in pages built with the static page–building capability of Interchange.

StaticPath /catalog

## **47.94. StaticPattern**

A perl regular expression which is used to qualify pages that are to be built statically. The default is blank, which means all pages qualify.

```
 StaticPattern ^info|^help
```
## <span id="page-194-0"></span>**47.95. StaticSuffix**

The extension to be appended to a normal Interchange page name when building statically. Default is .html. Also affects the name of pages in the Interchange page directory. If set to .htm, the pages must be named with that extension.

StaticSuffix .htm

## **47.96. Sub**

Defines a catalog subroutine for use by the [perl] [/perl] or [mvasp] embedded perl languages. Use the "here document" capability of Interchange configuration files to make it easy to define:

```
 Sub <<EOF
 sub sort_cart_by_quantity {
    my($items) = @;
     $items = $Items if ! $items;
     my $out = '<TABLE BORDER=1>';
     @$items = sort { $a−>{quantity} <=> $b−>{quantity} } @$items;
     foreach $item (@$items) {
         my $code = $item−>{code};
        \text{Sout} .= '<TR><TD>';
         $out .= $code;
         $out .= '</TD><TD>';
         $out .= $Tag−>data('products', 'name', $code);
         $out .= '</TD><TD>';
         $out .= $Tag−>data('products', 'price', $code);
        Sout .= \langle TD></TR>';
     }
     $out .= '&lt/TABLE>';
     return $out;
 }
 EOF
```
As with Perl "here documents," the EOF (or other end marker) must be the ONLY thing on the line, with no leading or trailing white space. Do not append a semicolon to the marker. The above would be called with:

```
 [perl]
     my $cart = $Carts−>{main};
     return sort_cart_by_quantity($cart);
 [/perl]
```
and will display an HTML table of the items in the current shopping cart, sorted by the quantity. Syntax errors will be reported at catalog startup time.

Catalog subroutines may not perform unsafe operations. The Safe.pm module enforces this unless global operations are allowed for the catalog. See AllowGlobal.

# **47.97. Suggests**

Generates a warning message when a Perl module, global UserTag, or GlobalSub is not present at catalog configuration time. Same as the Require directive except not fatal.

```
 Suggest usertag table_editor
```

```
 Suggest globalsub file_info
 Suggest module Business::UPS
```
### **47.98. TableRestrict**

Used to provide "views" in database−based searches. Does not affect the text searches. Affects the table being searched.

Takes the form of field=session\_param, where field is a column in the table being iterated over, and session\_param is a \$Session key (i.e., [data session username]).

```
 TableRestrict products owner=username
```
The above would prevent the database search from returning any records except those where the column owner contains the current value of [data session username].

Probably most usefully set by embedded Perl code in certain situations. For example:

```
[calc]
     # Restrict edit to owned fields
     $Config−>{TableRestrict}{products} = 'owner=username';
     return;
 [/calc]
```
When using SQL−based databases, in effect it turns the base search query

select \* from products

into

select \* from products where owner = '[data session username]'

Interchange databases are similarly affected, though the methodology is different. Also may be useful in "mall" situations, where user is allowed to only see products from the current store ID.

#### **47.99. TaxShipping**

A comma or space−separated list of states or jurisdictions that tax shipping cost, i.e., UT. Blank by default, never taxing shipping.

TaxShipping UT, NV, 94024

### **47.100. TemplateDir**

Sets one or more directories (separated by whitespace) which will be searched (in order) for pages not found in the PageDir. If a page is not found in directories specified here, the search continues with the global TemplateDir setting, if defined.

TemplateDir /var/lib/interchange/foundation/bonus\_pages

This is undefined by default.

## **47.101. TrackFile**

Name of a logfile that tracks user traffic. This is used in the back office administration report on traffic by affiliate.

The default is that no such file is kept.

See [Usertracking](#page-109-0) for more information.

## **47.102. UpsZoneFile**

The file containing the UPS zone information, specified relative to the catalog directory unless it begins with a /. It can be in the format distributed by UPS or can be in a tab−delimited format, with the three−letter zip prefix of the customer used to determine the zone. It interpolates based on the value in mv\_shipmode. A user database named the same as the mv\_shipmode variable must be present or the lookup will return zero.

IMPORTANT NOTE: Zone information and updated pricing from UPS must be obtained in order for this to work properly. The zone information is specific to a region!

UpsZoneFile /usr/interchange/data/ups\_zone.asc

## **47.103. UseModifier**

Determines whether any attributes, the modifiers specified in the directive, can be attached to the item. See Item Attributes. The default is no modifier. Don't use a value of quantity or this directive will not work properly.

UseModifier size, color

Some values are used by Interchange and are not legal:

 mv\_mi mv\_si mv\_ib group code quantity item

### **47.104. UserDB**

Sets parameters to define the behavior of Interchange's user database functions.

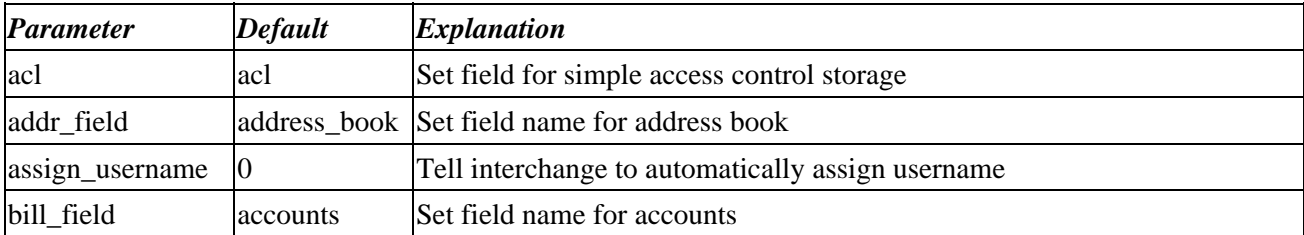

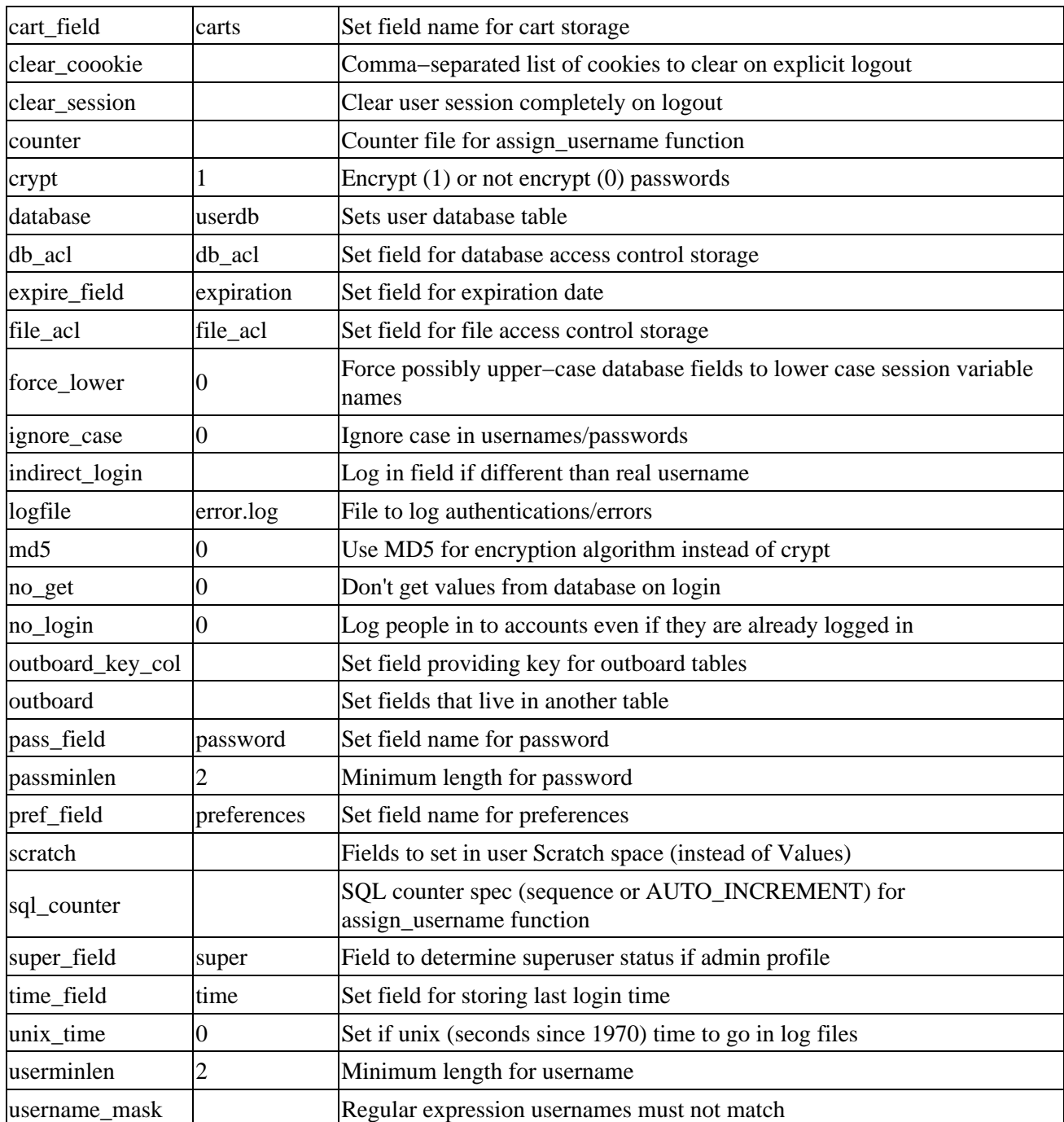

These are set in a catalog.cfg file with something like:

UserDB default crypt 0 UserDB admin crypt 1 UserDB admin md5 1

where default or admin is the name of the profile to set. These can be overriden if passed in the tag:

[userdb userminlen=6 new−account=1]

## **47.105. UserTag**

Defines a catalog−based UserTag that will run under Safe.pm restrictions. For many purposes, a global

<span id="page-198-0"></span>UserTag (CfgUserTagGlobal) is better.

### **47.106. ValuesDefault**

Sets the initial state of the user values, i.e., [value key] or \$Values−>{key}.

 ValuesDefault fname New ValuesDefault lname User

When the user session starts, [value fname] [value lname] will be "New User."

### **47.107. Variable**

Defines a catalog variable that will be available in the current catalog with the notation \_\_VARIABLE\_\_. Variable identifiers must begin with a capital letter, and can contain only word characters (**A−Z,a−z,0−9** and underscore). They are case−sensitive.

Variable DOCUMENT\_ROOT /usr/local/etc/httpd/htdocs

Only variables with ALL CAPS names will be parsed in catalog pages or, when the ParseVariables directive is set, in catalog configuration directives (other than in Variable directives themselves). These are substituted second (right after global Variables) in any Interchange page, and can contain any valid Interchange tags except global variables. If a variable is called with the notation @\_VARIABLE\_@, and there is no catalog Variable with its name, the global Variable value will be inserted.

#### **47.108. VariableDatabase**

The name of a database containing a field Variable which will be used to set Interchange variable values. For example, a database defined as:

```
 Database var var.txt TAB
 VariableDatabase var
```
and containing

```
 code Variable
 HELLO Hi!
```
would cause \_\_HELLO\_\_ to appear as Hi!.

The field name is case−sensitive, and variable would not work.

The values are inserted at time of definition. Any single−level hash−oriented Interchange directive, such as SpecialPage, ScratchDefault, or ValuesDefault, can be set in the same way. If the VariableDatabase named does not exist at definition time, a database of the default type with an ASCII file source appending . txt is assumed. In other words:

VariableDatabase variable

is equivalent to

```
 Database variable variable.txt TAB
 VariableDatabase variable
```
# **47.109. VendURL**

Specifies the base URL that will run vlink as a cgi−bin program.

VendURL http://machine.company.com/cgi−bin/vlink

## **47.110. WideOpen**

Disables IP qualification of user sessions. **This degrades catalog security.** Do not use unless using encryption or a real−time payment gateway.

Copyright 2002−2004 Interchange Development Group. Copyright 2001−2002 Red Hat, Inc. Freely redistributable under terms of the GNU General Public License. line:

# **Content Editor Reference**

# **48. Interchange UI −− Content Editor**

Interchange is a web presentation framework which has powerful database and content manipulation features. The Interchange Content Editor provides a framework for manipulating pages and components within pages.

#### **48.1. Content management concept**

Interchange assumes that the *page* is the basic level of content. Each page is typically a file on the filesystem, though it is possible to maintain them in a database instead.

Each page is assumed to be based on a template, which is the layout for that page. Each template can contain *slots* for *components*.

Components are interchangeable items that can be inserted in template slots so that pages based on a common template can vary without having to create a separate template.

A *page* may actually be a metacontent template in effect. Examples of this are th[e flypage](#page-747-0) for building a product page, and the results page that displays search lists.

#### **48.2. A typical page**

Here is how the file for a page looks:

```
 [comment]
 ui_name: typical.html
 ui_page_template: leftonly
[/comment]
 [set page_title] A typical page [/set]
 [set members_only]0[/set]
 [control reset=1]
 [control−set]
         [parameter1]setting1[/parameter1]
         [parameter2]setting2[/parameter2]
 [/control−set]
 [control−set]
         [parameter1]setting1[/parameter1]
         [parameter2]setting2[/parameter2]
 [/control−set]
 [control reset=1]
 @_LEFTONLY_TOP__@
 <!−− BEGIN CONTENT −−>
         The content of a typical page.
 <!−− END CONTENT −−>
 @_LEFTONLY_BOTTOM__@
```
You can see other examples in the standard Interchange foundation demo.

We will tour the page, adding the PREAMBLE and POSTAMBLE sections.

#### **Editor information**

The comment at the top of the page is only used by the editor to derive things it may need to know. If it were to be removed, the page would display the same; it just may not read and publish the same when edited.

```
 [comment]
 ui_template_name: leftonly
ui static: 0
 [/comment]
```
In the case above, the template is specified with  $ui_t$  template\_name and the page will not be published statically (i.e. ui static: 0).

#### **PREAMBLE**

The PREAMBLE is a section which allows page initialization prior to the header portion of the template, and prior to the setting of the page controls.

```
 <!−− BEGIN PREAMBLE −−>
         [perl]
                 &custom_init();
         [/perl]
 <!−− END PREAMBLE −−>
```
#### **Page controls**

Page controls are specified in the template definition, and the user can set them from the *page control* menu when editing the page.

```
 [set page_title] A typical page [/set]
 [set members_only]0[/set]
```
The above sets two page controls, one used in the header to set the HTML title for the page, and the other used to determine if the customer must be logged in (a member) to access the page.

#### **Component controls**

As was said before, a page template can contain multiple components. Each component can have an unlimited number of settings which can be used to specify its behavior. These settings are manipulated in the *component control* sections of the content editor, one for each component slot.

```
 [control reset=1]
 [control−set]
         [parameter1]setting1[/parameter1]
         [parameter2]setting2[/parameter2]
 [/control−set]
 [control−set]
         [parameter1]setting1[/parameter1]
         [parameter2]setting2[/parameter2]
 [/control−set]
 [control reset=1]
```
#### **Template header section**

48. Interchange UI −− Content Editor 202

This is the [Variable](#page-198-0) used to contain the top portion of the template, which may use various *page control* settings and have multiple slots for components.

```
 @_LEFTONLY_TOP__@
```
#### **CONTENT section**

This is the actual content of the page. It can be edited in a TEXTAREA in the content editor.

```
 <!−− BEGIN CONTENT −−>
         The content of a typical page.
 <!−− END CONTENT −−>
```
#### **Template footer section**

This is the [Variable](#page-198-0) used to contain the bottom portion of the template, which may use various *page control* settings and have multiple slots for components.

```
 @_LEFTONLY_BOTTOM__@
```
#### **POSTAMBLE**

The POSTAMBLE section can contain cleanup code for the page. It will rarely be used.

```
 <!−− BEGIN POSTAMBLE −−>
        [perl]
                 &custom_cleanup();
        [/perl]
 <!−− END POSTAMBLE −−>
```
Copyright 2002−2004 Interchange Development Group. Copyright 2001−2002 Red Hat, Inc. Freely redistributable under terms of the GNU General Public License. line:

**Interchange Databases**

# **49. Databases and Interchange**

Interchange is database−independent, perhaps more so than almost any other powerful content management system.

Interchange can use GDBM, DB\_File, SQL, LDAP, or in−memory databases. In most cases, these different database formats should operate the same when called by Interchange's access methods.

Also, most all of Interchange's core functions do not use hard−coded field names; virtually every field can have a configurable name.

Interchange does not require an external SQL database. If you have a small data set and do not want to integrate your own tool set, you cound use Interchange's internal database. However, the order management functions of Interchange will be slower and not as robust without an SQL database. SQL is strongly recommended for at least the state, country, orderline, transactions, and userdb tables. Any other tables that will have programmatic updates, such as inventory, will be best placed in SQL.

If you plan on using Interchange Admin UI, you should make the move to SQL. It provides easy import routines for text files that should replace text−file uploads.

Keeping a database in an SQL manager makes it easier to integrate Interchange with other tools. Interchange can be used to maintain a spreadsheet containing product information through modifying the file products.txt as needed. References to SQL, DBI, and DBD can be ignored.

#### **49.1. Text Source Files**

Interchange reads delimited text files to obtain its initial data. However, the text files are not the database. They are the source information for the database tables.

By default, all database source files are located in the products subdirectory of the catalog directory. The main products database is in the products/products.txt file in the supplied demo catalog.

*Note:* If you are using one of the internal database methods, any changes made to the ASCII source file will be reflected in the database in the next user session. If the product database contains less than a thousand records, updates will be instantaneous. If the product database is larger, updates will take longer. Use the NoImport reference tag to stop auto updating.

In the following configuration directive:

```
 Database products products.txt TAB
```
the products table will obtain its source information from the file products.txt. What is done with it depends on the type of underlying database being used. The different types and their behavior are described below:

#### **GDBM**

The database source file is checked to see if it is newer than the actual database file, products, qdbm. If it is, the database table is re−imported from the file.

This behavior can be changed in a few ways. If files should not be imported unless the .gdbm file disappears, set the NoImport directive:

NoImport products

If the database source file is only to be imported at catalog start−up time, use the IMPORT\_ONCE modifier:

Database products IMPORT ONCE 1

GDBM is the default database type if the GDBM\_File Perl module is installed (as it is on LINUX).

#### **DB\_File**

The database source file is checked to see if it is newer than the actual database file, products.db. If it is, the database table is re−imported from the file. You can change this behavior in the same way as GDBM\_File, described above.

DB File is the default database type if the GDBM File Perl module is not installed. This is common on FreeBSD. To specify DB File as your database type, set it in catalog.cfg with a Database directive:

Database products DB\_FILE 1

#### **DBI/SQL**

If a file named products.sql is in the same directory as products.txt, the database table will not be imported from the ASCII source. If there is no products. sql, the following will occur: DBI/SQL imports will only happen at catalog configuration time.

Interchange will connect to the SQL database using the specified DSN. (DBI parameter meaning "Database Source Name".)

The table will be dropped with "DROP TABLE products;". This will occur without warning. NOTE: This can be prevented in several ways. See NoImport External or the SQL documentation for more information. The table will be created. If there are COLUMN\_DEF specifications in catalog.cfg, they will be used. Otherwise, the key (first field in the text file by default) will be created with a char( $16$ ) type and all other fields will be created as  $char(128)$ . The table creation statement will be written to the  $error.log$  file. The text source file will be imported into the SQL database. Interchange will place the data in the columns. Data typing must be user−configured. This means that if "none" is placed in a field, and it is defined as a numeric type, the database import will not succeed. And if it does not succeed, the catalog will not become active.

#### **In−Memory**

Every time the catalog is configured, the products.txt file is imported into memory and forms the database. Otherwise, the database is not changed. The in−memory database is the default database if there is no GDBM\_File or DB\_File Perl module installed; specify it with:

Database products MEMORY 1

#### **49.2. Interchange Database Conventions**

This section describes naming and file usage conventions used with Interchange.

*Note:* Throughout the documentation, the following terms and their definitions are used interchangeably:

#### **key, code**

A reference to the database key. In Interchange, this is usually the product code or SKU, which is the part number for the product. Other key values may be used to generate relationships to other database tables. It is recommended that the key be the first column of the ASCII source file, since Interchange's import, export, and search facilities rely on this practice.

#### **field, column**

The vertical row of a database. One of the columns is always the key and it is usually the first one.

#### **table, database**

A table in the database. Because Interchange has evolved from a single−table database to an access method for an unlimited number of tables (and databases, for that matter), a table will occasionally be referred to as a database. The only time the term database refers to something different is when describing the concept as it relates to SQL, where a database contains a series of tables. While Interchange cannot create SQL databases, it can drop and create tables with that database if given the proper permissions.

If necessary, Interchange can read the data to be placed in tables from a standard ASCII−delimited file. All of the ASCII source files are kept in the products directory, which is normally in the catalog directory (where catalog.cfg is located). The ASCII files can have  $\Delta M$  (carriage return) characters, but must have a new line character at the end of the line to work. NOTE: Mac users uploading files must use ASCII mode, not binary mode.

Interchange's default ASCII delimiter is TAB.

*Note:* The items must be separated by a single delimiter. The items in this document are lined up for reading convenience.

#### **TAB**

Fields are separated by  $\uparrow$  characters. No whitespace is allowable at the beginning of the line.

code description **price** image SH543 Men's fine cotton shirt 14.95 shirts.jpg

#### **PIPE**

Fields are separated by pipe | characters. No white space is allowable at the beginning of the line.

 code|description|price|image SH543|Men's fine cotton shirt|14.95|shirts.jpg

#### **CSV**

Fields are enclosed in quotes, separated by commas. No whitespace should be at the beginning of the line.

"code","description","price","image"

"SH543","Men's fine cotton shirt","14.95","shirts.jpg"

*Note:* Using the default TAB delimiter is recommended if you plan on searching the ASCII source file of the database. PIPE works fairly well, but CSV delimiter schemes might cause problems with searching.

*IMPORTANT NOTE:* Field names are usually case–sensitive. Use consistency when naming or you might encounter problems. All lower or all upper case names are recommended.

Interchange uses one mandatory database, which is referred to as the products database. In the supplied demo catalog, it is called products and the ASCII source is kept in the file products.txt in the products directory. This is also the default file for searching with the THE SEARCH ENGINE. Interchange also has a two of standard, but optional, databases that are in fixed formats: **shipping.asc**

The database of shipping options that is accessed if the CustomShipping directive is in use. This is a fixed−format database, and must be created as specified. For more information, see the Shipping ITL tag in the *Interchange Tag Reference Guide*. **salestax.asc**

The database of sales tax information if the [salestax] tag is to be used. A default is supplied. NOTE: Caution, these things change! This is a fixed−format database, and must be created as specified. See Sales Tax.

These are never stored in SQL or DBM.

## **49.3. The Product Database**

Each product being sold should be given a product code, usually referred to as SKU, a short code that identifies the product on the ordering page and in the catalog. The products.txt file is a ASCII−delimited list of all the product codes, along with an arbitrary number of fields which must contain at least the fields description and price (or however the PriceField and DescriptionField directives have been set). Any additional information needed in the catalog can be placed in any arbitrary field. See Interchange Database Capability for details on the format.

Field names can be case−sensitive depending on the underlying database type. Unless there are fields with the names "description" and "price" field, set the PriceField and DescriptionField directives to use the [item−price] and [item−description] tags.

The product code, or SKU, must be the first field in the line, and must be unique. Product codes can contain the characters **A−Za−z0−9**, along with hyphen (−), underscore (\_), pound sign/hash mark (#), slash (/), and period (.). Note that slash (/) will interfere with on−the−fly page references. Avoid if at all possible.

The words should be separated by one of the approved delimiting schemes (TAB, PIPE, or CSV), and are case−sensitive in some cases. If the case of the "description" or "price" fields have been modified, the PriceField and DescriptionField directives must be appropriately set.

*Note:* CSV is not recommended as the scheme for the products database. It is much slower than TAB– or PIPE−delimited, and dramatically reduces search engine functionality. No field−specific searches are possible. Using CSV for any small database that will not be searched is fine.

*IMPORTANT NOTE:* The field names must be on the first line of the products.txt file. These field names must match exactly the field names of the [item−field] tags in the catalog pages, or the Interchange server will not access them properly. Field names can contain the characters A−Za−z0−9 and underscore  $($ ).

More than one database may be used as a products database. If the catalog directive, ProductFiles, is set to a space−separated list of valid Interchange database identifiers, those databases will be searched (in the order specified) for any items that are ordered, or for product information (as in the [price code] and [field] code] tags).

When the database table source file (i.e., products.txt) changes after import or edit, a DBM database is re−built upon the next user access. No restart of the server is necessary.

If changing the database on−the−fly, it is recommended that the file be locked while it is being modified. Interchange's supplied import routines do this.

#### **49.4. Multiple Database Tables**

Interchange can manage an unlimited number of arbitrary database tables. They use the TAB delimiter by default, but several flexible delimiter schemes are available. These are defined by default:

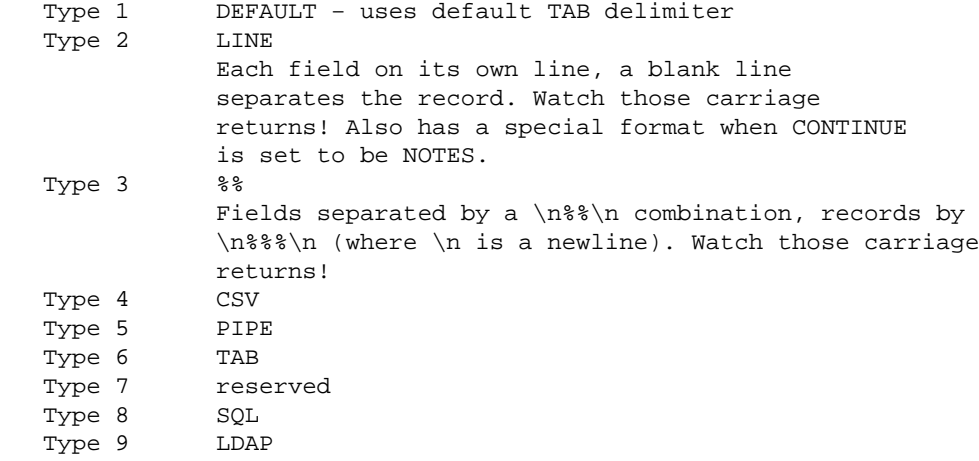

The databases are specified in Database directives, as:

Database arbitrary arbitrary.csv CSV

This specifies a Type 4 database, the ASCII version of which is located in the file arbitrary.csv, and the identifier it will be accessed under in Interchange is "arbitrary." The DBM file, if any, will be created in the same directory if the ASCII file is newer, or if the DBM file does not exist. The files will be created as arbitrary.db or arbitrary.gdbm, depending on DBM type.

The identifier is case sensitive, and can only contain characters in the class [A−Za−z0−9\_]. Fields are accessed with the [item\_data identifier field] or [data identifier field key] elements. NOTE: Use of lower−case letters is strongly recommended.

If one of the first six types is specified, the database will automatically be built in the default Interchange DB style. The type can be specified with DB\_FILE, GDBM, or MEMORY, if the type varies from that default. They will coexist with an unlimited number of DBI databases of different types.

In addition to the database, the session files will be kept in the default format, and are affected by the following actions.

The order of preference is:

#### **GDBM**

This uses the Perl GDBM\_File module to build a GDBM database. The following command will indicate if GDBM is in Perl:

perl −e 'require GDBM\_File and print "I have GDBM.\n"'

Installing GDBM\_File requires rebuilding Perl after obtaining the GNU GDBM package, and is beyond the scope of this document. LINUX will typically have this by default; most other operating systems will need to specifically build in this capability.

#### **DB\_File (Berkeley DB)**

This uses the DB\_File module to build a Berkeley DB (hash) database. The following command will indicate if DB\_File is in Perl:

perl −e 'require DB\_File and print "I have Berkeley DB.\n"'

Installing DB\_File requires rebuilding Perl after obtaining the Berkeley DB package, and is beyond the scope of this document. BSDI, FreeBSD, and LINUX will typically have it by default; most other operating systems will need to specifically build this in.

If using DB\_File, even though GDBM\_File is in Perl, set the environment variable MINIVEND\_DBFILE to a true (non−zero, non−blank) value:

> # csh or tcsh setenv MINIVEND\_DBFILE 1 # sh, bash, or ksh MINIVEND\_DBFILE=1 ; export MINIVEND\_DBFILE

Then, re−start the server.

Or, to set a particular table to use Berkeley DB, the DB\_FILE class in catalog.cfg can be specified:

Database arbitrary DB\_FILE 1

#### **In−memory**

This uses Perl hashes to store the data directly in memory. Every time the Interchange server is restarted, it will re−import all in−memory databases for every catalog.

If this is used, despite the presence of GDBM\_File or DB\_File, set the environment variable MINIVEND\_NODBM as above or specify the memory type in the Database directive:

Database arbitrary MEMORY 1

*Note:* The use of memory databases is not recommended.

#### **49.5. Character Usage Restrictions**

To review, database identifiers, field names, and product codes (database keys) are restricted in the characters they may use. The following table shows the restrictions:

```
 Legal characters
 −−−−−−−−−−−−−−−−−−−−−
 Database identifiers A−Z a−z 0−9 _
 Field names A−Z a−z 0−9 _
 Database keys (product code/SKU) A−Z a−z 0−9 _ # − . /
 Database values Any (subject to field/record delimiter)
```
Some SQL databases have reserved words which cannot be used as field names; Interchange databases do not have this restriction.

For easy HTML compatibility, it is not recommended that a / be used in a part number if using the flypage capability. It can still be called [page href=flypage arg="S/KU"].

#### **49.6. Database Attributes**

Especially in SQL databases, there are certain functions that can be set with additional database attributes. For text import, the CONTINUE extended database import attribute allows additional control over the format of imported text.

*Note:* CONTINUE applies to all types except CSV. (Do not use NOTES unless using type LINE.)

#### **CONTINUE**

One of UNIX, DITTO, LINE, NONE, or NOTES. The default, NONE, is to simply split the line/record according to the delimiter, with no possible spanning of records. Setting CONTINUE to UNIX appends the next line to the current when it encounters a backslash  $(\cdot)$  at the end of a record, just like many UNIX commands and shells.

DITTO is invoked when the key field is blank. It adds the contents of following fields to the one above, separated by a new line character. This allows additional text to be added to a field beyond the 255 characters available with most spreadsheets and flat−file databases. Example in catalog.cfg:

 Database products products.txt TAB Database products CONTINUE DITTO

Products.asc file:

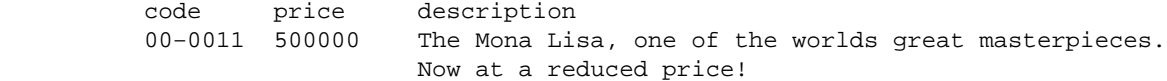

The description for product 00–0011 will contain the contents of the description field on both lines, separated by a new line.

*Note:* Fields are separated by tabs, formatted for reading convenience.

This will work for multiple fields in the same record. If the field contains any non−empty value, it will be appended.

LINE is a special setting so a multi−line field can be used. Normally, when using the LINE type, there is only data on one line separated by one blank line. When using CONTINUE LINE, there may be some number of fields which are each on a line, while the last one spans multiple lines up until the first blank line. Example in catalog.cfg:

> Database products products.txt LINE Database products CONTINUE LINE

Products.asc file:

 code price description 00−0011 500000 The Mona Lisa, one of the worlds great masterpieces. Now at a reduced price! 00−0011a 1000 A special frame for the Mona Lisa.

NOTES reads a Lotus Notes "structured text" file. The format is any number of fields, all except one of which must have a field name followed by a colon and then the data. There is optional whitespace after the colon. Records are separated by a settable delimiting character which goes on a line by itself, much like a "here document." By default, it is a form feed (^L) character. The final field begins at the first blank line and continues to the end of the record. This final field is named notes\_field, unless set as mentioned below. Interchange reads the field names from the first paragraph of the file. The key field should be first, followed by other fields in any order. If one (and only one) field name has whitespace, then its name is used for the notes\_field. Any characters after a space or TAB are used as the record delimiter.

If there are none, then the delimiter returns to the default form feed (^L) and the field name reverts to notes\_field. The field in question will be discarded, but a second field with whitespace will cause an import error. Following records are then read by name, and only fields with data in them need be set. Only the notes\_field may contain a new line. It is always the last field in the record, and begins at the **first** blank line.

The following example sets the delimiter to a tilde  $(\sim)$  and renames the notes field to description. Example in catalog.cfg:

> Database products products.txt LINE Database products CONTINUE NOTES

Products.asc file:

 code title price image

```
 description ~
            size
            color
            title: Mona Lisa
            price: 500000
            code: 00−0011
            image: 00−0011.jpg
            The Mona Lisa, one of the worlds great masterpieces.
            Now at a reduced price!
\sim title: The Art Store T−Shirt
            code: 99−102
            size: Medium, Large*, XL=Extra Large
            color: Green, Blue, Red, White*, Black
            price: 2000
            Extra large 1.00 extra.
\sim
```
#### **EXCEL**

Microsoft Excel is a widely−used tool to maintain Interchange databases, but has several problems with its standard TAB−delimited export, like enclosing fields containing commas in quotes, generating extra carriage returns embedded in records, and not including trailing blank fields. To avoid problems, use a text−qualifier of none.

Set the EXCEL attribute to 1 to fix these problems on import:

Database products EXCEL 1

This is normally used only with TAB−delimited files.

#### **LARGE**

Interchange databases containing many records can result in a noticeable slowdown when displayed by the UI. Set the LARGE attribute to 1 to avoid this problem:

Database transactions LARGE 1

In this case the UI supplies only input boxes to search records in the database instead of drawing all the records from the database, sorting them and creating more lists.

#### **49.7. Dictionary Indexing With INDEX**

Interchange will automatically build index files for a fast binary search of an individual field. This type of search is useful for looking up the author of a book based on the beginning of their last name, a book title based on its beginning, or other similar situations.

Such a search requires a dictionary ordered index with the field to be searched contained in the first field and the database key (product code) in the second field. If the INDEX field modifier is specified, Interchange will build the index upon database import:

 Database products products.txt TAB Database products INDEX title

49.7. Dictionary Indexing With INDEX 213

If the title field is the fourth column in the products database table, a file products.txt.4 will be built, containing two tab−separated fields something like:

```
 American Gothic 19−202
Mona Lisa 00-0011<br>Sunflowers 00-342
Sunflowers
 The Starry Night 00−343
```
Options can be appended to the field name after a colon (:). The most useful will be f, which does a case−insensitive sort. The mv\_dict\_fold option must be added to the search in this case.

Another option is c, which stands for "comma index." To index on comma−separated sub−fields within a field, use the :c option:

 Database products products.txt TAB Database products INDEX category: c

This can get slow for larger databases and fields. Interchange will split the field on a comma (stripping surrounding whitespace) and make index entries for each one. This allows multiple categories in one field while retaining the fast category search mechanism. It might also be useful for a keywords field.

The fast binary search is described in greater detail in THE SEARCH ENGINE below.

#### **49.8. MEMORY for Memory−Only Databases**

Interchange's memory−based databases are the fastest possible way to organize and store frequently used data. To force a database to be built in memory instead of DBM, use the MEMORY modifier:

 Database country country.asc TAB Database country MEMORY 1

Obviously, large tables will use a great deal of memory, and the data will need to be re−imported from the ASCII source file at every catalog reconfiguration or Interchange restart. The big advantage of using MEMORY is that the database remains open at all times and does not need to be reinitialized at every connect. Use it for smaller tables that will be frequently accessed.

Memory tables are read only −− the MEMORY modifier forces IMPORT\_ONCE.

#### **49.9. IMPORT\_ONCE**

The IMPORT\_ONCE modifier tells Interchange not to re−import the database from the ASCII file every time it changes. Normally, Interchange does a comparison of the database file modification time with the ASCII source every time it is accessed, and if the ASCII source is newer it will re−import the file.

IMPORT\_ONCE tells it only to import on a server restart or catalog reconfiguration:

 Database products products.txt TAB Database products IMPORT\_ONCE 1

SQL databases don't normally need this. They will only be imported once in normal operation. Also see NoImport for a way to guarantee that the table will never be imported.

IMPORT\_ONCE is always in effect for MEMORY databases. A catalog reconfiguration is required to force a change.

#### **49.10. MIRROR**

Additionally, you can have two tables, the regular table and the memory table by adding to the definition files:

 Database country\_memory country\_memory.txt TAB Database country\_memory MIRROR country Database country\_memory MEMORY 1

#### **49.11. SQL/DBI parameters**

#### **49.11.1. AUTO\_SEQUENCE**

Tells Interchange to use a SQL sequence to number new database items inserted into the database.

If you have Interchange create the table, then you need to do:

 Database foo foo.txt dbi:mysql:test Database foo AUTO\_SEQUENCE foo\_seq

Then on MySQL, Pg, or Oracle, Interchange will create an integer key type and a sequence (or AUTO INCREMENT in MySQL) to maintain the count.

#### **49.11.2. AUTO\_SEQUENCE\_MAXVAL**

Sets the MAXVAL to have in an AUTO\_SEQUENCE counter:

Database foo AUTO\_SEQUENCE\_MAXVAL 1000000

#### **49.11.3. AUTO\_SEQUENCE\_MINVAL**

Sets the MINVAL to have in an AUTO\_SEQUENCE counter:

```
 Database foo AUTO_SEQUENCE_MINVAL 10
```
#### **49.11.4. AUTO\_SEQUENCE\_START**

Sets the starting value for an AUTO\_SEQUENCE counter:

```
 Database foo AUTO_SEQUENCE_START 1000
```
#### **49.11.5. COMPOSITE\_KEY**

If you are using a DBI table with composite keys, where two or more fields combine to make the unique identifier for a record, you must tell Interchange so it can request data in the right way. To do this, set:

 Database product\_spec product\_spec.asc dbi:mysql:foobase Database product\_spec COMPOSITE\_KEY sku feature
Database product\_spec COLUMN\_DEF "sku=varchar(32)" Database product\_spec COLUMN\_DEF "feature=varchar(128)"

If you want to create a custom index for the table, do so. If you don't specify a POSTCREATE or INDEX parameter for the table, Interchange will create a unique index with all composite key elements at table creation time.

### **49.11.6. DSN**

The data source name (DSN) for the database. It is beyond the scope of this document to describe this in detail.

Normally this is set as the type in the initial Database configuration line, i.e.

Database foo foo.txt dbi:mysql:foobase

This has the same effect:

 Database foo foo.txt SQL Database foo DSN dbi:mysql:foobase

Some other examples of DSN specs:

 Database foo DSN dbi:mysql:host=db.you.com;database=foobase Database foo DSN dbi:Pg:dbname=foobase Database foo DSN dbi:Oracle:host=myhost.com;sid=ORCL

### **49.11.7. HAS\_TRANSACTIONS**

Informs Interchange that the SQL database in use has commit() and rollback() for transactions. For PostgreSQL and Oracle this should be set properly to 1 −− for MySQL and other databases you have to set it.

#### **49.11.8. HAS\_LIMIT**

Informs Interchange that the SQL database in use has as the LIMIT extension to SQL to limit return from queries. Should be set properly by default for MySQL, PostgreSQL, and Oracle.

### **49.11.9. POSTCREATE**

One or more SQL statements that should be performed after Interchange creates a table.

```
 Database foo POSTCREATE "create unique index foo_idx on foo(key1,key2)"
 Database foo POSTCREATE "create index mulkey_idx on foo(mulkey)"
```
### **49.11.10. PRECREATE**

One or more SQL statements that should be performed before Interchange creates a table.

 Database foo POSTCREATE "drop table foobackup" Database foo POSTCREATE "alter table foo rename to foobackup"

### **49.11.11. REAL\_NAME**

Sometimes it may be convenient to have a table named a consistent value in Interchange despite its name in the underlying database. For instance, two divisions of a company may share orders but have different products tables. You can tell Interchange to name the table products for its purposes, but use the products\_a table for SQL statements:

```
 Database products REAL_NAME products_a
```
Of course if you have SQL queries that are passed verbatim to Interchange (i.e. the [query ...] tag) you must use the REAL\_NAME in those.

## **49.12. Importing in a Page**

To add a data record to a database as a result of an order or other operation, use Interchange's [import ...] tag.

#### **[import table type\*] RECORD [/import]**

Named parameters:

```
 [import table=table_name
        file=filename*
         type=(TAB|PIPE|CSV|%%|LINE)*
         continue=(NOTES|UNIX|DITTO)*
         separator=c*]
```
Import one or more records into a database. The type is any of the valid Interchange delimiter types, with the default being TAB. The table must already be a defined Interchange database table. It cannot be created on−the−fly. If on−the−fly functionality is need, it is time to use SQL.

The import type selected need not match the type the database was specified. Different delimiters may be used.

The type of LINE and continue setting of NOTES is particularly useful, for it allows fields to be named and not have to be in any particular order of appearance in the database. The following two imports are identical in effect:

```
 [import table=orders]
         code: [value mv_order_number]
 shipping_mode: [shipping−description]
       status: pending
 [/import]
 [import table=orders]
 shipping_mode: [shipping−description]
 status: pending
 code: [value mv_order_number]
[/import]
```
The code or key must always be present, and is always named code. If NOTES mode is not used, the fields must be imported in the same order as they appear in the ASCII source file.

The file option overrides the container text and imports directly from a named file based in the catalog directory. To import from products.txt, specify file="products/products.txt". If the NoAbsolute directive is set to Yes in interchange.cfg, only relative path names will be allowed.

The [import ....] TEXT [/import] region may contain multiple records. If using NOTES mode, a separator must be used, which, by default, is a form–feed character ( $\Delta$ L). See Import Attributes for more information.

### **49.13. Exporting from a Database**

To export an existing database to a file to its text file, suitable for full−text search by Interchange, use Interchange's UI create a page that contains a [export table=TABLENAME] ITL tag (ExportTag).

### **49.14. Write Control**

Interchange databases can be written in the normal course of events, either using the [import ...] tag or with a tag like [data table=table column=field key=code value=new−value]. To control writing of a global database, or to a certain catalog within a series of subcatalogs, or make one read only, see the following:

To enable write control:

Database products WRITE\_CONTROL 1

Once this is done, to make a database read only, which won't allow writing even if [tag flag] write]products[/tag] is specified:

Database products READ\_ONLY 1

To have control with [tag flag write]products[/tag]:

Database products WRITE\_TAGGED 1

To limit write to certain catalogs, set:

Database products WRITE\_CATALOG simple=0, sample=1

The "simple" catalog will not be able to write, while "sample" will if [tag flag] write]products[/tag] is enabled. If a database is to always be writable, without having to specify [tag flag write] ... [/tag], then define:

Database products WRITE\_ALWAYS 1

The default behavior of SQL databases is equivalent to WRITE\_ALWAYS, while the default for GDBM\_File, DB\_File, and Memory databases is equivalent to:

Database products WRITE CONTROL 1 Database products WRITE\_TAGGED 1

## **49.15. Global Databases**

If a database is to be available to all catalogs on the Interchange server, it may be defined in interchange.cfg. Any catalog running under that server will be able to use it. It is writable by any catalog unless WRITE\_CONTROL is used.

# **50. SQL Support**

Interchange can use any of a number of SQL databases through the powerful Perl DBI/DBD access methods. This allows transparent access to any database engine that is supported by a DBD module. The current list includes mSQL, MySQL, Solid, PostgreSQL, Oracle, Sybase, Informix, Ingres, Dbase, DB2, Fulcrum, and others. Any ODBC (with appropriate driver) should also be supported.

No SQL database is included with Interchange, but there are a number widely available on the Internet. Most commonly used with Interchange are PostgreSQL, MySQL, and Oracle. It is beyond the scope of this document to describe SQL or DBI/DBD. Sufficient familiarity is assumed.

In most cases, Interchange cannot perform administrative functions, like creating a database or setting access permissions. This must be done with the tools provided with a SQL distribution. But, if given a blank database and the permission to read and write it, Interchange can import ASCII files and bootstrap from there.

## **50.1. SQL Support via DBI**

The configuration of the DBI database is accomplished by setting attributes in additional Database directives after the initial defining line as described above. For example, the following defines the database **arbitrary** as a DBI database, sets the data source (DSN) to an appropriate value for an mSQL database named minivend on port 1114 of the local machine:

```
 Database arbitrary arbitrary.asc SQL
 Database arbitrary DSN dbi:mSQL:minivend:localhost:1114
```
As a shorthand method, include the DSN as the type:

Database arbitrary arbitrary.asc dbi:mSQL:minivend:localhost:1114

Supported configuration attributes include (but are not limited to):

#### **DSN**

A specification of the DBI driver and its data source. To use the DBD::mSQL driver for DBI, use:

dbi:mSQL:minivend:othermachine.my.com:1112

where mSQL selects the driver (case IS important), minivend selects the database, othermachine.my.com selects the host, and 1112 is the port. On many systems, dbi:mSQL:minivend will work fine. Of course, the minivend database must already exist. This is the same as the DBI\_DSN environment variable, if the DSN parameter is not set. Then, the value of DBI DSN will be used to try and find the proper database to connect to.

#### **USER**

The user name used to log into the database. It is the same as the environment variable **DBI\_USER**. If a user name is not needed, just don't set the USER directive.

#### **PASS**

The password used to log into the database. It is the same as the environment variable **DBI\_PASS**. If a password is not needed, just don't set the PASS directive.

#### **COLUMN\_DEF**

A comma−separated set of lines in the form NAME=TYPE(N), where NAME is the name of the field/column, TYPE is the SQL data type reference, and N is the length (if needed). Most Interchange fields should be the fixed−length character type, something like char(128). In fact, this is the default if a type is not chosen for a column. There can be as many lines as needed. This is not a DBI parameter, it is specific to Interchange.

#### **NAME**

A space−separated field of column names for a table. Normally not used. Interchange should resolve the column names properly upon query. Set this if a catalog errors out with "dbi: can't find field names" or the like. The first field should always be **code**. This is not a DBI parameter, it is specific to Interchange. All columns must be listed, in order of their position in the table.

#### **NUMERIC**

Tells Interchange not to quote values for this field. It allows numeric data types for SQL databases. It is placed as a comma−separated field of column names for a table, in no particular order. This should be defined if a numeric value is used because many DBD drivers do not yet support type queries.

#### **UPPERCASE**

Tells Interchange to force field names to UPPER case for row accesses using the [item−data ...], [loop−data ...], [item−field ..., etc. Typically used for Oracle and some other SQL implementations.

#### **DELIMITER**

A Interchange delimiter type, either TAB,CSV,PIPE,%%,LINE or the corresponding numeric type. The default for SQL databases is TAB. Use DELIMITER if another type will be used to import. This is not a DBI parameter. It is specific to Interchange.

#### **KEY**

The keying default of code in the first column of the database can be changed with the KEY directive. Don't use this unless prepared to alter all searches, imports, and exports accordingly. It is best to just accept the default and make the first column the key for any Interchange database.

#### **ChopBlanks, LongReadLen, LongTruncOK, RaiseError, etc.**

Sets the corresponding DBI attribute. Of particular interest is ChopBlanks, which should be set on drivers which by default return space−padded fixed−length character fields (Solid is an example). The supported list as of this release of Interchange is:

> ChopBlanks CompatMode LongReadLen

```
 LongTruncOk
 PrintError
 RaiseError
 Warn
```
Issue the shell command perldoc DBI for more information.

Here is an example of a completely set up DBI database on MySQL, using a comma–separated value input, setting the DBI attribute LongReadLen to retrieve an entire field, and changing some field definitions from the default char(128):

```
 Database products products.csv dbi:mysql:minivend
 Database products USER minivend
Database products PASS nevairbe
 Database products DELIMITER CSV
 # Set a DBI attribute
 Database products LongReadLen 128
 # change some fields from the default field type of char(128)
 # Only applies if Interchange is importing from ASCII file
 # If you set a field to a numeric type, you must set the
 # NUMERIC attribute
 Database products COLUMN_DEF "code=char(20) NOT NULL primary key"
 Database products COLUMN_DEF price=float, discount=float
 Database products COLUMN_DEF author=char(40), title=char(64)
 Database products COLUMN_DEF nontaxable=char(3)
Database products NUMERIC price
 Database products NUMERIC discount
```
MySQL, DBI, and DBD::mysql must be completely installed and tested, and have created the database minivend, for this to work. Permissions are difficult on MySQL. if having trouble, try starting the MySQL daemon with safe\_mysqld --skip-qrant-tables & for testing purposes.

To change to ODBC, the only changes required might be:

 Database products DSN dbi:ODBC:TCP/IP localhost 1313 Database products ChopBlanks 1

The DSN setting is specific to a ODBC setup. The ChopBlanks setting takes care of the space−padding in Solid and some other databases. It is not specific to ODBC. Once again, DBI, DBD::ODBC, and the appropriate ODBC driver must be installed and tested.

### **50.2. SQL Access Methods**

An Interchange SQL database can be accessed with the same tags as any of the other databases can. Arbitrary SQL queries can be passed with the [query sql="SQL STATEMENT"] ITL tag.

```
 [query
   m1 = 10 more=1
     type=list
     sp="@@MV_PAGE@@"
     sql=|
         SELECT sku, description
         FROM products
```

```
 WHERE somecol
                                       BETWEEN '[filter sql][cgi from][/filter]'
                                       AND '[filter sql][cgi to][/filter]'
         AND someothercol = '[filter sql][cgi whatever][/filter]'
         ORDER BY sku
    | [list]
         sku=[sql−code] − desc=[sql−param description]<br>
     [/list]
     [on−match]
         Something was found<br>
     [/on−match]
     [no−match]
         Nothing was found<br>
     [/no−match]
     [more−list]
             <br > <br > [matches]<br >
     [/more−list]
 [/query]
```
Not the filter for [cgi foo] values, which prevent single quotes (') from destroying the query.

### **50.3. Importing from an ASCII File**

When importing a file for SQL, Interchange by default uses the first column of the ASCII file as the primary key, with a char(16) type, and assigns all other columns a char (128) definition. These definitions can be changed by placing the proper definitions in COLUMN\_DEF Database directive attribute:

Database products COLUMN\_DEF price=char(20), nontaxable=char(3)

This can be set as many times as desired, if it will not fit on the line.

```
 Database products COLUMN_DEF price=char(20), nontaxable=char(3)
 Database products COLUMN_DEF description=char(254)
```
To create an index automatically, append the information when the value is in quotes:

Database products COLUMN\_DEF "code=char(14) primary key"

The field delimiter to use is TAB by default, but can be changed with the Database DELIMITER directive:

 Database products products.csv dbi:mSQL:minivend:localhost:1114 Database products DELIMITER CSV

To create other secondary keys to speed sorts and searches, do so in the COLUMN\_DEF:

Database products COLUMN\_DEF "author=char(64) secondary key"

Or use external database tools. NOTE: Not all SQL databases use the same index commands.

To use an existing SQL database instead of importing, set the NoImport directive in catalog.cfg to include any database identifiers not to be imported:

NoImport products inventory

#### Interchange Documentation (Full)

WARNING: If Interchange has write permission on the products database, be careful to set the NoImport directive or create the proper .sql file. If that is not done, and the database source file is changed, the SQL database could be overwritten. In any case, always back up the database before enabling it for use by Interchange.

# **51. Managing DBM Databases**

### **51.1. Making the Database**

The DBM databases can be built offline with the offline command. The directory to be used for output is specified either on the command line with the -d option, or is taken from the catalog.cfg directive OfflineDir −− offline in the catalog directory by default. The directory must exist. The source ASCII files should be present in that directory, and the DBM files are created there. Existing files will be overwritten.

```
 offline −c catalog [−d offline_dir]
```
Do a perldoc VENDROOT/bin/offline for full documentation.

## **51.2. Updating Individual Records**

If it takes a long time to build a very large DBM database, consider using the bin/update script to change just one field in a record, or to add from a corrections list.

The database is specified with the −n option, or is 'products' by default.

The following updates the products database price field for item 19−202 with the new value 25.00:

update −c catalog −f price 25.00

More than one field can be updated on a single command line.

update −c catalog −f price −f comment 25.00 "That pitchfork couple"

The following takes input from file, which must be formatted exactly like the original database, and adds/corrects any records contained therein.

update −c catalog −i file

Invoke the command without any arguments for a usage message describing the options.

# **52. Other Database Capabilities**

Interchange has a number of other options that can affect operation of or operations on a defined database.

### **52.1. Search Modification**

Normally, Interchange can search any database and will return all records that match the search specification. Some attributes affect this.

### **52.1.1. HIDE\_FIELD**

When set to a field name, *i.e.*:

Database sometable HIDE\_FIELD inactive

Interchange will not return records that have that field (in the example, c<inactive>) set to a true (non−blank, non−zero) value.

### **52.1.2. NO\_SEARCH**

An indication that the database should not be searchable by default. Used to determine the default search files for a product searc.

Database sometable NO\_SEARCH 1

In the foundation demo, this is used to prevent the options table from being searched for products.

## **52.2. Indexing**

You can indicate that a database should be indexed on a field with the INDEX modifier:

Database sometable INDEX category

This will create an ASCII index on every import, and will also create an index on the field at SQL creation time.

If you wish to create SQL indices at table creation time *without* creating an ASCII index, use the NO\_ASCII\_INDEX parameter:

Database sometable NO\_ASCII\_INDEX 1

Of course you can create a SQL index manually at any time via your SQL toolset.

# **53. The Search Engine**

Interchange implements a search engine which will search the product database (or any other file) for items based on customer input. It uses either forms or link−based searches that are called with the special page name scan. The search engine uses many special Interchange tags and variables.

If the search is implemented in a link or a form, it will always display formatted results on the results page, an Interchange page that uses some combination of the [search−region], [search−list], [more−list], [more], and other Interchange tags to format and display the results. The search results are usually a series of product codes/SKUs or other database keys, which are then iterated over similar to the [item−list].

*Note:* Examples of search forms and result pages are included in the demos.

Two search engine interfaces are provided, and five types of searching are available. The default is a text−based search of the first products database source file (i.e., products.txt). A binary search of a dictionary−ordered file can be specified. An optional Glimpse search is enabled by placing the command specification for Glimpse in the catalog.cfg directive Glimpse. There is a range–based search, used in combination with one of the above. And finally, there is a fully−coordinated search with grouping.

The default, a text based search, sequentially scans the lines in the target file. By default it returns the first field (delineated by the delimiter for that database) for every line matching the search specification. This corresponds to the product code, which is then used to key specific accesses to the database.

The text−based search is capable of sophisticated field−specific searches with fully−independent case−sensitivity, substring, and negated matching.

### **53.1. The Search Form**

A number of variables can be set on search forms to determine which search will be used, what fields in the database it will search, and what search behavior will be.

Here is a simple search form:

```
 <FORM ACTION="[area search]" METHOD=POST>
 <INPUT TYPE="text" SIZE="30" NAME="mv_searchspec">
 <INPUT TYPE="submit" VALUE="Search">
 </FORM>
```
When the "Search" submit button is pressed (or  $\leq$ ENTER $>$  is pressed), Interchange will search the products.txt file for the string entered into the text field mv\_searchspec, and return the product code pertaining to that line.

The same search for a fixed string, say "shirt," could be performed with the use of a hot link, using the special scan URL:

[page search="se=shirt"]See our shirt collection!</a>

The default is to search every field on the line. To match on the string "shirt" in the product database field "description," modify the search:

<INPUT TYPE="hidden" NAME="mv\_search\_field" VALUE="description">

In the hot−linked URL search:

```
 [page search="
                se=shirt
               sf=category
           "]See our shirt collection!</a>
```
To let the user decide on the search parameters, use checkboxes or radiobox fields to set the fields:

```
 Search by author
    <INPUT TYPE="checkbox" NAME="mv_search_field" VALUE="author">
 Search by title
     <INPUT TYPE="checkbox" NAME="mv_search_field" VALUE="title">
```
Fields can be stacked. If more than one is checked, all checked fields will be searched.

## **53.2. Glimpse**

To use the Glimpse search, the Glimpse index must be built based on files in the ProductDir, or wherever the files to be searched will be located. If the catalog is in /var/lib/interchange/foundation, the command line to build the index for the products file would be:

```
 chdir /var/lib/interchange/foundation/products
 glimpseindex −b −H . products.txt
```
There are several ways to improve search speed for large catalogs. One method that works well for large products.txt files is to split the products.txt file into small index files (in the example, 100 lines) with the split(1) UNIX/POSIX command. Then, index it with Glimpse:

```
 split −100 products.txt index.txt.
 glimpseindex −H /var/lib/interchange/foundation/products index.txt.*
```
This will dramatically increase search speeds for large catalogs, at least if the search term is relatively unique. If it is a common string, in a category search, for example, it is better to use the text−based search.

To search for numbers, add the −n option to the Glimpse command line.

*Note:* A large catalog is one of more than several thousand items; smaller ones have acceptable speed in any of the search modes.

If the Glimpse executable is not found at Interchange startup, the Glimpse search will be disabled and the regular text−based search used instead.

There are several things to watch for while using Glimpse, and a liberal dose of the Glimpse documentation is suggested. In particular, the spelling error capability will not work in combination with the field−specific search. Glimpse selects the line, but Interchange's text−based search routines disqualify it when checking to see if the search string is within one of the specified fields.

To use field−specific searching on Glimpse, tell it what the field names are. If the search is on the products database (file), nothing is needed for the default is to use the field names from the products database. If it is some other field layout, specify the file to get the field names from with mv\_field\_file (ff).

### **53.3. Fast Binary Search**

Fast binary searching is useful for scanning large databases for strings that match the beginning of a line. They use the standard Perl module Search::Dict, and are enabled through use of the mv\_dict\_look, mv\_dict\_end, mv\_dict\_limit, mv\_dict\_fold, and mv\_dict\_order variables.

The field to search is the first field in the file, the product code should be in the second field, delimited by TAB. Set the mv\_return\_fields=1 to return the product code in the search.

The search must be done on a dictionary−ordered pre−built index, which can be produced with the database INDEX modifier. See Dictionary indexing with INDEX.

If using the mv\_dict\_look parameter by itself, and the proper index file is present, Interchange will set the options:

```
 mv_return_fields=1
 mv_dict_limit=−1
```
This will make the search behave much like the simple search described above, except it will be much faster on large files and will match only from the beginning of the field. Here is an example. A title index has been built by including in catalog.cfg:

Database products INDEX title

*Note:* The ASCII source file must be "touched" to rebuild the index and the database.

Now, specify in a form:

```
 <FORM ACTION="[process href=search]" METHOD=POST>
 <INPUT TYPE=hidden NAME=mv_dict_limit VALUE=title>
 <INPUT NAME=mv_dict_look>
 </FORM>
```
or in a URL:

```
 [page search="dl=Van Gogh/di=title"]
```
This search is case−sensitive. To do the same thing case−insensitively:

 Database products INDEX title:f <FORM ACTION="[process href=search]" METHOD=POST> <INPUT TYPE=hidden NAME=mv\_dict\_limit VALUE=title> <INPUT TYPE=hidden NAME=mv\_dict\_fold VALUE=1> <INPUT NAME=mv\_dict\_look>  $<$ / $FORM$ [page search="dl=Van Gogh/di=title/df=1"]

### **53.4. Coordinated and Joined Searching**

Interchange will do a complete range of tests on individual columns in the database. To use this function, set mv\_coordinate to Yes (co=yes in the one−click syntax). In order to use coordinated searching, the number of search fields must equal the number of search strings.

To make sure that is the case, use the mv\_search\_map variable. It allows variables to be mapped to others in the search specification. For example:

```
 <INPUT TYPE=hidden NAME=mv_search_map VALUE="
     mv_searchspec=search1
     mv_searchspec=search2
    mv_searchspec=search3
    " <INPUT TYPE=hidden NAME=mv_search_field VALUE=title>
 <INPUT TYPE=hidden NAME=mv_search_field VALUE=artist>
 <INPUT TYPE=hidden NAME=mv_search_field VALUE=category>
 Artist: <INPUT NAME=search1 VALUE="">
 Title: <INPUT NAME=search2 VALUE="">
 Genre: <INPUT NAME=search3 VALUE="">
```
Even if the user leaves one blank, the search will work.

Leading/trailing whitespace is stripped from all lines in the mv\_search\_map variable, so it can be positioned as shown for convenience.

Coordinated searches may be joined with the output of another table if set one of the mv\_search\_field values is set to a table:column pair. Note that this will slow down large searches considerably unless there is another search specification, as the database must be accessed for every search line If there is a search field that qualifies for a regular expression search function, or conducting a binary search with mv\_dict\_look, or are not doing an OR search, the penalty should not be too great as only matching lines will cause an access to the database.

Individual field operations can then be specified with the mv\_column\_op (or op) parameter. The operations include:

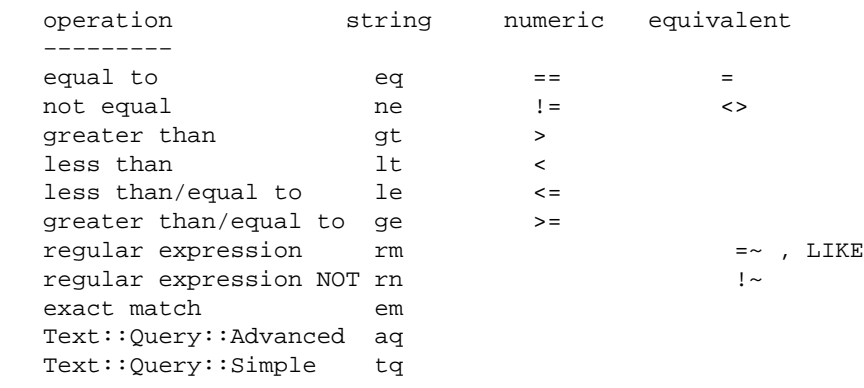

#### An example:

 [page search=" co=yes sf=title

```
 se=Sunflowers
         op=em
         sf=artist
         se=Van Gogh
         op=rm
 "] Sunflowers, Van Gogh </a>
 [page search="
         co=yes
         sf=title
         se=Sunflowers
        nu=0op=!~\sim sf=artist
          se=Van Gogh
         op=rm
         nu=0
         sf=inventory:qty
         se=1
        op=\geq=
         nu=1
 "] Any in stock except Sunflowers, Van Gogh </a>
```
Note that in the second example, nu=0 must be specified even though that is the default. This is to set the proper correspondence. To avoid having to do this, use Interchange's option array feature:

```
 [page search.0="
                 sf=title
                se=Sunflowers
                op='~ "
        search.1="
                sf=artist
             se=Van Gogh
 "
        search.2="
                 sf=inventory:qty
                 se=1
                op=\geq=
                 nu=1
 "
       ] Any in stock except Sunflowers, Van Gogh </a>
```
The co=yes is assumed when specifying a multiple search.

The second search will check the stock status of the painting provided there is an inventory table as in some of the Interchange demo catalogs. If the qty field is greater than or equal to 1, the product will be picked. If out of stock, it will not be found.

It always helps to have an rm type included in the search. This is used to pre−screen records so that database accesses only need be made for already−matching entries. If accesses must be made for every record, large searches can get quite slow.

The special aq and  $tq$  query types only operate if the Text:  $:Query$  CPAN module is installed. This allows Altavista−style searches on the field, using AND, OR, NOT, and NEAR with arbitrarily complex parentheses.

A useful form for the aq type would be:

```
 <form action="[area search]" method=POST>
 <input type=hidden name=mv_session_id value="[data session id]">
 <input type=hidden name=mv_column_op VALUE="aq">
 <input type=hidden name=mv_coordinate VALUE=1>
 <input type=hidden name=mv_min_string value=2>
 <input type=hidden name=mv_search_field VALUE=":sku:description:comment:category">
 <input type=hidden name=mv_searchtype VALUE=db>
 <input name=mv_searchspec type=text size=12>
 <input type=submit value="SEARCH">
 </form>
```
This searches the sku, description, comment, and category fields in the default products file with Text::Query syntax. Try the term "painters NEAR set" in the default foundation example.

## **53.5. Custom search operators**

You can write your own search operator with Interchange's CodeDef. In interchange.cfg, or in the code directory tree, you can put:

```
 CodeDef find_mirrored SearchOp
 CodeDef find_mirrored Routine <<EOR
 sub {
       my (\$self, \$i, \$pat) = @_{i};
        $pat = reverse $pat;
        return sub {
                my $string = shift;
                 $string =~ /$pat/io;
        };
 }
 EOR
```
Now you can do:

```
 [loop search="
             se=sretniap
              sf=description
             fi=products
              st=db
             co=yes
            rf = * op=find_mirrored
         "]
 [loop−code] [loop−param description]<br>
 [/loop]
```
The passed parameters are:

- The search object (\$self)
- ♦ The index into coordinated search array (\$i)
- The pattern to match
- ♦ The name of the op (find\_hammer in this case)

Must return a sub which receives the data to match and returns 1 if it matches. DOES NOT HONOR mv\_negate UNLESS you tell it to.

See Vend::Search::create\_text\_query for an example of how to return a proper routine and look in search object for the associated params.

### **53.6. Specifying a Text−Based Search with SQL Syntax**

If the Perl SQL::Statement module is installed, SQL syntax can be specified for the text−based search. This is not the same as the external SQL database search, treated below separately. This works on the ASCII text source file, not on the actual database.

This syntax allows this form setup:

```
 Artist: <INPUT NAME="artist">
 Title: <INPUT NAME="title">
 <INPUT TYPE=hidden NAME="mv_sql_query"
        VALUE="
             SELECT code FROM products
             WHERE artist LIKE artist
             AND title LIKE title">
```
If the right hand side of an expression looks like a column, i.e., is not quoted, the appropriate form variable is substituted. (If used in a one–click, the corresponding scratch variable is used instead.) The assumption is reversed for the left−hand side. If it is a quoted string, the column name is read from the passed values. Otherwise, the column name is literal.

```
 Search for: <INPUT NAME="searchstring"><BR>
 Search in <INPUT TYPE="radio" NAME="column" VALUE="title"> title
     <INPUT TYPE="radio" NAME="column" VALUE="artist"> artist
     <INPUT TYPE=hidden NAME="mv_sql_query"
      VALUE="SELECT code FROM products WHERE 'column' LIKE searchstring">
```
Once again, this does not conduct a search on an SQL database, but formats a corresponding text−based search. Parentheses will have no effect, and an OR condition will cause all conditions to be OR. The searches above would be similar to:

```
 [page search="
                co=yes
                sf=artist
                op=rm
                se=[value artist]
                sf=title
                op=rm
                se=[value title]
            " ]
        Search for [value artist], [value title]
    </a>
    [page search="
                co=yes
                sf=[value column]
                op=rm
                se=[value searchstring]
 " ]
   Search for [value searchstring]
```

```
 in [value column]
 </a>
```
## **53.7. One−Click Searches**

Interchange allows a search to be passed in a URL, as shown above. Just specify the search with the special page parameter search or special page scan. Here is an example:

```
 [page search="
             se=Impressionists
             sf=category
         "]
    Impressionist Paintings
 </a>
```
This is the same:

```
 [page scan se=Impressionists/sf=category]
   Impressionist Paintings
 </a>
```
Here is the same thing from a home page (assuming /cgi−bin/vlink is the CGI path for Interchange's vlink):

```
 <A HREF="/cgi−bin/vlink/scan/se=Impressionists/sf=category">
    Impressionist Paintings
< / A >
```
The two−letter abbreviations are mapped with these letters:

```
 ac mv_all_chars
 bd mv_base_directory
 bs mv_begin_string
 ck mv_cache_key
 co mv_coordinate
 cs mv_case
 cv mv_verbatim_columns
 de mv_dict_end
 df mv_dict_fold
 di mv_dict_limit
 dl mv_dict_look
 DL mv_raw_dict_look
 do mv_dict_order
 dr mv_record_delim
 em mv_exact_match
 er mv_spelling_errors
 ff mv_field_file
 fi mv_search_file
 fm mv_first_match
 fn mv_field_names
 hs mv_head_skip
 ix mv_index_delim
 lb mv_search_label
 lf mv_like_field
 lo mv_list_only
 lr mv_search_line_return
 ls mv_like_spec
 ma mv_more_alpha
 mc mv_more_alpha_chars
```
 md mv\_more\_decade ml mv\_matchlimit mm mv\_max\_matches MM mv\_more\_matches mp mv\_profile ms mv\_min\_string ne mv\_negate ng mv\_negate np mv\_nextpage nu mv\_numeric op mv\_column\_op os mv\_orsearch pf prefix ra mv\_return\_all rd mv\_return\_delim rf mv\_return\_fields rn mv\_return\_file\_name rr mv\_return\_reference rs mv\_return\_spec se mv\_searchspec sf mv\_search\_field sg mv\_search\_group si mv\_search\_immediate sm mv\_start\_match sp mv\_search\_page sq mv\_sql\_query sr mv\_search\_relate st mv\_searchtype su mv\_substring\_match tf mv\_sort\_field to mv\_sort\_option un mv\_unique va mv\_value

These can be treated just the same as form variables on the page, except that they can't contain a new line. If using the multi−line method of specification, the characters will automatically be escaped for a URL.

```
IMPORTANT NOTE: An incompatibility in earlier Interchange catalogs is specifying [page
scan/se=searchstring]. This is interpreted by the parser as [page
scan/se="searchstring"] and will cause a bad URL. Change this to [page scan
se=searchstring], or perhaps better yet:
```

```
 [page search="
                 se=searchstring
         "]
```
A one−click search may be specified in three different ways.

#### **Original**

To do an OR search on the fields category and artist for the strings "Surreal" and "Gogh," while matching substrings, do:

```
 [page scan se=Surreal/se=Gogh/os=yes/su=yes/sf=artist/sf=category]
   Van Gogh −− compare to surrealists
 </a>
```
In this method of specification, to replace a / (slash) in a file name (for the sp, bd, or fi parameter), the shorthand of :: must be used, i.e., sp=results::standard. (This may not work for some browsers, so put the page in the main pages directory or define the page in a search profile.)

#### **Multi−Line**

Specify parameters one to a line, as well.

```
 [page scan
    se="Van Gogh"
     sp=lists/surreal
     os=yes
     su=yes
     sf=artist
     sf=category
 ] Van Gogh −− compare to surrealists </a>
```
Any "unsafe" characters will be escaped. To search for trailing spaces (unlikely), quote.

#### **Ampersand**

Substitute  $\&$  for / in the specification and be able to use / and quotes and spaces in the specification.

```
 [page href=scan se="Van Gogh"&sp=lists/surreal&os=yes&su=yes&sf=artist]
    Van Gogh −− compare to surrealists
 </a>
```
Any "unsafe" characters will be escaped.

## **53.8. Setting Display Options with mv\_value**

A value can be specified that will be set in the link with the mv\_value parameter. It takes an argument of var=value, just as setting a normal variable in an Interchange profile. Actually mv\_value is a misnomer, it will almost never be used in a form where variable values can be set. Always specify it in a one−click search with va=var=value. Example:

```
 [page href=scan
      arg="se=Renaissance
            se=Impressionists
            va=category_name=Renaissance and Impressionist Paintings
            os=yes"]Renaissance and Impressionist Paintings</a>
```
Display the appropriate category on the search results page with [value category\_name].

## **53.9. In−Page Searches**

To specify a search inside a page with the [search−region parameters\*] tag. The parameters are the same as the one−click search, and the output is always a newline−separated list of the return objects, by default, a series of item codes.

The [loop ...] tag directly accepts a search parameter. To search for all products in the categories "Americana" and "Contemporary," do:

```
 [loop search="
     se=Americana
     se=Contemporary
     os=yes
     sf=category9
     "]
 Artist: [loop−field artist]<BR>
 Title: [loop−field title]<P>
 [/loop]
```
The advantage of the in−page search is that searches can be embedded within searches, and there can be straight unchanging links from static HTML pages.

To place an in−page search with the full range of display in a normal results page, use the [search−region] tag the same as above, except that [search−list], [more−list], and [more] tags can be placed within it. Use them to display and format the results, including paging. For example:

```
 [search−region more=1
                   search="
                        se=Americana
                        sf=category
                       m1=2 "]
   [more−list][more][/more−list]
   [search−list]
   [page [item−code]]
       [item−field title]<A>, by [item−field artist]
   [/search−list]
   [no−match]
       Sorry, no matches for [value mv_searchspec].
   [/no−match]
   [/search−region]
```
*Note:* The [item–code] above does not need to be quoted because it is replaced before the [page ...] tag is interpolated. If building large lists, this is worth doing because unquoted tags are twice as fast to parse.

To use the same page for search paging, make sure to set the sp=page parameter.

## **53.10. Search Profiles**

An unlimited number of search profiles can be predefined that reside in a file or files. To use this, make up a series of lines like:

```
mv_search_field=artist
mv_search_field=category
mv_orsearch=yes
```
These correspond to the Interchange search variables that can be set on a form. Set it right on the page that contains the search.

```
[set artist_profile]
mv_search_field=artist
mv_search_field=category
mv_orsearch=yes
\sqrt{3e}
```
This is the same:

```
[set artist_profile]
sf=artist
sf=category
os=yes
[/set]
```
Then, in the search form, set a variable with the name of the profile:

```
 <INPUT TYPE=hidden NAME=mv_profile VALUE=artist_profile>
```
In a one−click search, use the mp modifier:

[page scan se=Leonardo/mp=artist\_profile]A left−handed artist</a>

They can also be placed in a file. Define the file name in the SearchProfile directive. The catalog must be reconfigured for Interchange to read it. The profile is named by placing a name following a \_\_NAME\_\_ pragma:

\_\_NAME\_\_ title\_search

The \_\_NAME\_\_ must begin the line, and be followed by whitespace and the name.

The special variable mv\_last stops interpretation of search variables. The following variables are always interpreted:

 mv\_dict\_look mv\_searchspec

Other than that, if my last is set in a search profile, and there are other variables on the search form, they will not be interpreted.

To place multiple search profiles in the same file, separate them with \_\_END\_\_, which must be on a line by itself.

## **53.11. Search Reference**

The supplied simple/srchform.html and simple/results.html pages show example search forms. Modify them to present the search in any way desired. Be careful to use the proper variable names for passing to Interchange. It is also necessary to copy the hidden variables as−is. They are required to interpret the request as a search.

*Note:* The following definitions frequently refer to field name and column and column number. All are the references to the columns of a searched text file as separated by delimiter characters.

The field names can be specified in several ways.

#### **ProductFiles**

If the file to be searched is left empty in the search form or definition (it is set with  $mv$  search file (fi)), the text files associated with the products databases will be searched, and field names are already available as named in the first line of the file(s). This is defined to be products.txt in the Interchange demo catalogs. Be careful if using SQL! If the database is changed and not exported with [tag export

products][/tag], searches will not be successful.

#### **Other database files**

If the file or files to be searched are ASCII delimited files, and have field names specified on the first line of the file, Interchange will read the first line (of the first file) and determine the field names.

#### **Other files**

If the file or files to be searched are ASCII delimited files, but don't have field names specified on the first line of the file, set the variable mv\_field\_names to a comma−separated list of field names as they will be referenced.

Fields can also always be specified by an integer column number, with 0 as the first column.

#### **mv\_all\_chars**

Scan abbreviation: ac=[1|0]. Set this if searching is anticipated for lots of punctuation characters that might be special characters for Perl. The characters  $(|\rangle|\$ \$^ are included.

#### **mv\_base\_directory**

Scan abbreviation: bd=/directory/name. In the text search, set to the directory from which to base file searches. File names without leading / characters will be based from there. In the Glimpse search, passed to Glimpse with the −H option, and Glimpse will look for its indices there. Default is ProductDir. If an absolute path directory is used, for security enable it in the users session with:

[set /directory/name]1[/set]

This prevents users from setting an arbitrary value and viewing arbitrary files.

#### **mv\_begin\_string**

If this is set, the string will only match if it is at the beginning of a field. The handling is a bit different for the default AND search compared to the OR search. With OR searches all words are searched for from the beginning of the field, with AND searches all are.

This is a multiple parameter. If mv\_coordinate is in force, it should be set as many times as necessary to match the field/searchstring combination. If set only once, it applies to all fields. If set more than once but not as many times as the fields, it will default to off.

#### **mv\_cache\_key**

Not normally set by the user. It is a value that provides a pointer to the search reference by the more function.

#### **mv\_case**

If this item is set to No, the search will return items without regard to upper or lower case. This is the default. Set to Yes if case should be matched. Implement with a checkbox <INPUT TYPE=CHECKBOX> field.

#### 53.11. Search Reference 239

If stacked to match the mv\_search\_field and mv\_searchspec variables, and mv\_coordinate is set, it will operate only for the corresponding field. Scan abbreviation: cs

#### **mv\_column\_op**

In the coordinated search, the operation that will be performed to check the field for a search match. These operations are supported:

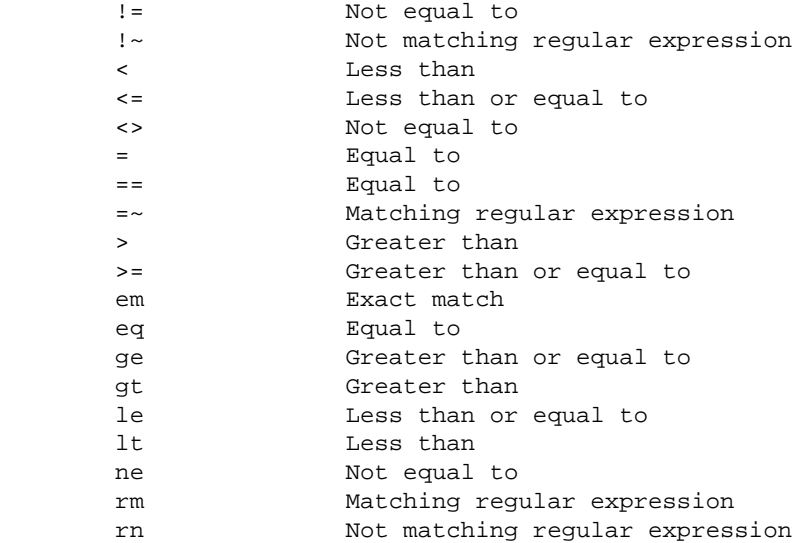

If stacked to match the mv\_search\_field and mv\_searchspec variables, and mv\_coordinate is set, it will operate only for the corresponding field.

Note that several of the operators are the same. They do either numeric or string comparisons based on the status of mv\_numeric (alias nu) for that column.

#### **mv\_coordinate**

If this item is set to Yes, and the number of search fields equals the number of search specs, the search will return only items that match field to spec. (The search specifications are set by stacked mv\_searchspec and mv\_search\_field variables.)

Case sensitivity, substring matching, and negation all work on a field−by field basis according to the following:

If only one instance of the option is set, it will affect all fields.

If the number of instances of the option is greater than or equal to the number of search specs, all will be used independently. Trailing instances will be ignored.

If more than one instance of the options are set, but fewer than the number of search specifications, the default setting will be used for the trailing unset options.

If a search specification is blank, it will be removed and all case−sensitivity/negation/substring options will be adjusted accordingly. If you need a blank string to match on, use quotes ("").

#### **mv\_dict\_end**

If the string at the beginning of a line lexically exceeds this value, matching will stop. Ignored without

mv\_dict\_look.

#### **mv\_dict\_fold**

Make dictionary matching case–insensitive. Ignored without my\_dict\_look.

*Note:* This is the reverse sense from  $mv\_case$ .

#### **mv\_dict\_limit**

Automatically set the limiting string (mv\_dict\_end) to be one character greater than the mv\_dict\_look variable, at the character position specified. A value of 1, for instance, will set the limiting string to "fprsythe" if the value of mv\_dict\_look is "forsythe". A useful value is −1, which will increment the last character (setting the mv\_dict\_end to "forsythf" in our example). This prevents having to scan the whole file once a unique match is found.

*Note:* The order of this and the mv\_dict\_end variable is significant. Each will overwrite the other.

If this is set to a non−numeric value, an automatic mode is entered which looks for a dictionary−indexed file that corresponds to the file name plus .field, where field is whatever mv\_dict\_limit is set to. The actual value of mv\_dict\_limit is set to −1. If the file does not exist, the original file is silently used. Also, the value of mv\_return\_fields is set to 1 to correspond to the location of the key in the auto−indexed file. To illustrate:

> <INPUT TYPE=hidden NAME=mv\_dict\_limit VALUE=category> <INPUT TYPE=hidden NAME=mv\_search\_file VALUE="products.txt">

is equal to:

```
 <INPUT TYPE=hidden NAME=mv_dict_limit VALUE="−1">
 <INPUT TYPE=hidden NAME=mv_search_file VALUE="products.txt.category">
 <INPUT TYPE=hidden NAME=mv_return_fields VALUE="1">
```
The real utility would be in a form construct like

 Search for <SELECT NAME=mv\_dict\_limit> <OPTION> author <OPTION> title </SELECT> beginning with <INPUT NAME=mv\_dictlook>

which would allow automatic binary search file selection. Combined with the INDEX attribute to the Database directive, this allows fast binary search qualification combined with regular my\_searchspec text searches.

#### **mv\_dict\_look**

The string at which to begin matching at in a dictionary–based search. If not set, the my\_dict\_end, my dict fold, and my dict case variables will be ignored. May be set in a search profile based on other form variables.

#### **mv\_dict\_order**

Make dictionary matching follow dictionary order, where only word characters and whitespace matter. Ignored without mv\_dict\_look.

#### **mv\_doit**

This can be set to search to make a form with a process action be a search page by default. The mv\_todo variable takes precedence.

#### **mv\_exact\_match**

Normally Interchange searches match words, as opposed to sentences. This behavior can be overridden with mv\_exact\_match, which when set will place quotes around any value in mv\_searchspec or mv\_dict\_look.

#### **mv\_field\_file**

If you want to search a file which has no field header on the first line, you can specify a file to get the field names from. It expects a single line with the field names separated by TAB characters.

#### **mv\_field\_names**

Deprecated in favor of in−list sorting. Defines the field names for the file being searched. This guarantees that they will be available, and prevents a disk access if using named fields on a search file (that is not the product database ASCII source, where field names are already known). This must be exactly correct, or it will result in anomalous search operation. Usually passed in a hidden field or search profile as a comma−separated list.

*Note:* Use this on the product database only if planning on both pre–sorting with mv\_sort\_field and then post−sorting with [sort]field:opt[/sort].

#### **mv\_first\_match**

Normally Interchange will return the first page of a search. If this variable is set, it will start the search return at the match specified, even if there is only one page. If set to a value greater than the number of matches, it will act as if no matches were found.

#### **mv\_head\_skip**

Normally Interchange searches all lines of an index/product file but the first. Set this to the number of lines to skip at the beginning of the index. Default is 1 for the text search, which skips the header line in the product file. Default is 0 for a Glimpse search.

#### **mv\_index\_delim**

Sets the delimiter for counting fields in a search index. The default is TAB. It should rarely be changed unless you are searching a pipe−delimited or colon−delimited file.

#### **mv\_like\_field**

Specifies a field in a database search which should be used for a screening function based on the SQL like function. Needs my like spec.

#### **mv\_like\_spec**

The string that should be searched for in mv\_like\_field. The behavior of the % character and case−sensitivity depends on your SQL implementation.

#### **mv\_matchlimit**

Function depends upon context. When the search results display is handled by one of the mechanisms which works with [more] lists (such as [search-region]), my\_matchlimit determines the number of results per page. If more matches than mv\_matchlimit are found, the search paging mechanism will be employed if the proper [more−list] is present. When the search results are displayed as one continuous list (i.e.: with [loop search=" $\dots$ "]), my matchlimit is equivalent in function to my max matches.

To have no matchlimit, use **none** instead of a number. **all** does the same thing (since returning "all" is just anothing way of looking at no matchlimit).

If no matchlimit is provided, or an invalid setting (some other string or 0) the default is taken from catalog variable MV\_DEFAULT\_MATCHLIMIT, and if that's not set, is 50.

#### **mv\_max\_matches**

The maximum number of records that will be returned in a search. Default is unlimited. If search results paging with [more−list] is to be employed, Use mv\_matchlimit to set the number of results per page.

#### **mv\_min\_string**

Sets the minimum size of a search string for a search operation. Default is 4 for the Glimpse search, and 1 for the text search.

#### **mv\_negate**

Specifies that records NOT matching the search criteria will be returned. Default is no. It is not operative for the Glimpse search.

If stacked to match the my\_search\_field and my\_searchspec variables, and my\_coordinate is set, it will operate only for the corresponding field.

#### **mv\_orsearch**

If this item is set to Yes, the search will return items matching any of the words in searchspec. The default is No.

#### **mv\_profile**

Selects one of the pre−defined search specifications set by the SearchProfile directive. If the special variable within that file, mv\_last, is defined, it will prevent the scanning of the form input for further search modifications. The values of my searchspec and my dict look are always scanned, so specify this to do the equivalent of setting multiple checkboxes or radioboxes with one click, while still reading the search input text.

#### **mv\_record\_delim**

53.11. Search Reference 243

Sets the delimiter for counting records in a search index. The default is newline, which works for the products and most line−based index files.

#### **mv\_return\_fields**

The field(s) that should be returned by the match, specified either by field name or by column number, separated by commas. Do not list the same field more than once per search. Specify 0 as the first field to be returned if searching the products database, since that is the key for accessing database fields.

As with SQL queries, you can use the '\*' shortcut to return all fields. For example:

```
 [loop search="fi=nation/ra=yes/rf=*"]
```
when used with a hypothetical 'nation' table would be equivalent to:

```
 [loop search="
       fi=nation
       ra=yes
       rf=code,sorder,region,name,tax
 "]
```
as well as:

```
 [loop search="fi=nation/ra=yes/rf=0,1,2,3,4"]
```
and:

```
 [query sql="select * from nation"][/query]
```
However, you probably rarely need to use every single field in a row. For maximum maintainability and execution speed the best practice is to list by name only the fields you want returned.

#### **mv\_return\_spec**

Returns the string specified as the search (i.e., the value of mv\_searchspec) as the one and only match. Typically used in a SKU/part number search.

#### **mv\_search\_field**

The field(s) to be searched, specified either by column name or by column number. If the number of instances matches the number of fields specified in the mv\_searchspec variable and mv\_coordinate is set to true, each search field (in order specified on the form) will be matched with each search spec (again in that order).

#### **mv\_search\_file**

In the text search, set this variable to the file(s) to be scanned for a match. The default, if not set, is to scan the default ProductFiles (i.e., products.txt). If set multiple times in a form (for a text search), will cause a search all the files. One file name per instance.

In the Glimpse search, follows the Glimpse wildcard−based file name matching scheme. Use with caution and a liberal dose of the Glimpse man page.

#### **mv\_search\_match\_count**

Set by the search to indicate the total number of matches found.

#### **mv\_search\_page**

The Interchange−style name of the page that should display the search results. This overrides the default value of search.

#### **mv\_searchspec**

The actual search string that is typed in by the customer. It is a text INPUT TYPE=TEXT field, or can be put in a select (drop−down) list to enable category searches. If multiple instances are found, they will be concatenated just as if multiple words had been placed in a text field.

The user can place quotes around words to specify that they match as a string. To enable this by default, use the mv\_exact\_match variable.

If mv\_dict\_look has a value, and mv\_searchspec does not, then mv\_searchspec will be set to the value of mv\_dict\_look.

If the number of instances matches the number of fields specified in the mv\_search\_field variable and mv\_coordinate is set to true, each search field (in order specified on the form) will be matched with each search spec (again in that order).

#### **mv\_searchtype**

If set to Glimpse, selects the Glimpse search (if Glimpse is defined).

If set to db, iterates over every row of the database (not the associated text source file).

If set to sql, same as db.

If set to text, selects the text−based search.

When using  $st=db$ , returned keys may be affected by TableRestrict. See CATALOG.CFG. Defaults to text if Glimpse is not defined; defaults to Glimpse if it is defined. This can allow use of both search types if that is desirable. For instance, searching for very common strings is better done by the text−based search. An example might be searching for categories of items instead of individual items.

#### **mv\_small\_data**

Tells the search engine that there is a small amount of data in the file and that it should perform the search function on every line.

Normally, when Interchange can find a fixed search expression it produces a "screening" function which will allow records to be quickly rejected when they don't match. If there are less than 50 records in the file or database, this may be counterproductive.

#### **mv\_sort\_field**

The file field(s) the search is to be sorted on, specified in one of two ways. If the file(s) to be searched have a header line (the first line) that contains delimiter−separated field names, it can be specified by field name. It can also be specified by column number (the code or key is specified with a value of 0, for both types). These can be stacked if coming from a form or placed in a single specification separated by commas.

*Note:* If specifying a sort for the product database,  $mv\_field\_names$  must be specified if doing a fieldname−addressed post−sort.

#### **mv\_sort\_option**

The way that each field should be sorted. The flags are r, n, and f, reverse, numeric, and case–insensitive respectively. These can be stacked if coming from a form or placed in a single specification separated by commas. The stacked options will be applied to the sort fields as they are defined, presuming those are stacked.

#### **mv\_spelling\_errors**

The number of spelling errors that will be tolerated. Ignored unless using Glimpse. For a large table, limit this to two.

#### **mv\_substring\_match**

If mv\_substring\_match is set to Yes, matches on substrings as well as whole words. Typically set this for dictionary−based searches.

If stacked to match the mv\_search\_field and mv\_searchspec variables and mv\_coordinate is set, it will operate only for the corresponding field.

#### **mv\_unique**

If set to a true value, causes the sort to return only unique results. This operates on whatever the search return is, as defined by mv\_return\_fields.

#### **mv\_value**

This is normally only used in the one−click search (va=var=value). It allows setting of a session variable based on the clicked link, which makes for easy definition of headers and other display choices. (If had trouble using mv\_searchspec for this before, this is what is needed.)

### **53.12. The Results Page**

Once a search has been completed, there needs to be a way of presenting the output. By default, the SpecialPage search is used. It is set to results in the distribution demo, but any number of search pages can be specified by passing the value in the search form specified in the variable mv\_search\_page.

On the search page, some special Interchange tags are used to format the otherwise standard HTML. Each of the iterative tags is applied to every code returned from the search. This is normally the product code, but could be a key to any of the arbitrary databases. The value placed by the [item−code] tag is set to the first field returned from the search.

The basic structure looks like this:

```
[search−region]
[search−list]
     your iterating code, once for each match
[/search−list]
[no−match]
     Text / tags to be output if no matches found (optional but recommended)
[/no−match]
```

```
[more−list]
    More / paging area (optional)
[/more−list]
[/search−region]
```
Tip for catalogs upgraded from Minivend 3: A [search−list][/search−list] must always be surrounded by a [search−region][/search−region] pair. This is a change from Minivend 3.

#### **[search−list]**

Starts the representation of a search list. Interchange tags can be embedded in the search list, yielding a table or formatted list of items with part number, description, price, and hyperlinks to order or go to its catalog page.

The example tags shown have an item− prefix, which is the default. Set any prefix desired with the prefix parameter to [search−region]:

```
 [search−region prefix=my]
 [search−list]
     SKU: [my−code]
    Title: [my−data products title]
 [/search−list]
 [/search−region]
```
The standard set of Interchange iterative ITL tags are available. They are interpolated in this order:

```
 [item−alternate N] true [else] false [/else] [/item−alternate]
 [if−item−param named_field] true [else] false [/else] [/if−item−param]
 [item−param named_field]
 [if−item−pos N] true [else] false [/else] [/if−item−pos]
 [item−pos N]
 [if−item−field products_field] true [else] false [/else] [/if−item−field]
 [item−field products_column]
 [item−increment]
 [item−accessories]
 [item−code]
 [item−description]
 [if−item−data table column] true [else] false [/else] [/if−item−data]
 [item−data table column]
 [item−price N* noformat=1*]
 [item−calc] [/item−calc]
 [item−change marker]
        [condition]variable text[/condition]
        true
        [else] false [/else]
 [/item−change marker]
 [item−last] condition [/item−last]
 [item−next] condition [/item−next]
```
*Note:* those that reference the shopping cart do not apply, i.e., [item–quantity], [item–modifier ...] and friends.

#### **[/search−list]**

Ends the search list.

#### **[no−match]**

Starts the region of the search results page that should be returned if there is no match (and no error) for the search. If this is not on the page, the special page nomatch will be displayed instead.

#### **[/no−match]**

Ends the no match region.

#### **[sort database:field:option\* database:field:option\*]**

Sorts the search list return based on database fields. If no options are supplied, sorts according to the return code. See SORTING.

This is slow, and it is far better to pre−sort the return in the search specification.

#### **[item−change marker]**

Active only within [search−list][/search−list].

Along with the companion [/item−change marker], surrounds a region which should only be output when a field (or other repeating value) changes its value. This allows indented lists similar to database reports to be easily formatted. The repeating value must be a tag interpolated in the search process, such as [item−field field] or [item−data database field].

Of course, this will only work as expected when the search results are properly sorted.

The marker field is mandatory, and is also arbitrary, meaning that any marker can be selected as long as it matches the marker associated with [/item−change marker]. The value to be tested is contained within a [condition]value[/condition] tag pair. The [item−change marker] tag also processes an [else] [/else] pair for output when the value does not change. The tags may be nested as long as the markers are different.

The following is a simple example for a search list that has a field category and subcategory associated with each item:

```
 <TABLE>
 <TR><TH>Category</TH><TH>Subcategory</TH><TH>Product</TH></TR>
 [search−list]
\leqTR>\simTDS
         [item−change cat]
         [condition][item−field category][/condition]
                  [item−field category]
         [else]
                  
         [/else]
         [/item−change cat]
   \sim/TD\sim <TD>
         [item−change subcat]
         [condition][item−field subcategory][/condition]
                  [item−field subcategory]
        [else]
                  
         [/else]
         [/item−change subcat]
   < /TD> <TD> [item−field name] </TD>
```

```
 [/search−list]
 </TABLE>
```
The above should output a table that only shows the category and subcategory once, while showing the name for every product. (The  $\&n$ nbsp; will prevent blanked table cells if using a border.)

#### **[/item−change marker]**

Companion to [item−change marker].

#### **[matches]**

Replaced with the range of match numbers displayed by the search page. Looks something like "1−50". Make sure to insert this item between a [more−list] and [/more-list] element pair.

#### **[match−count]**

Replaced with the total number of matches. This tag works even on [query] searches where [value my search match count] isn't set unless the query is applied to a non–SOL database. Make sure to insert this item between a [more−list] and [/more−list] element pair.

#### **[more−list next\_img\* prev\_img\* page\_img\* border\* border\_current\*]**

Starts the section of the search page which is only displayed if there are more matches than specified in my matchlimit. If there are less matches than the number in mv\_matchlimit, all text/html between the [more\_list] and [/more\_list] elements is stripped.

Use in conjunction with the [more] element to place pointers to additional pages of matches.

If the optional arguments next\_img, prev\_img, and/or page\_img are present, they represent image files that will be inserted instead of the standard 'Next,' 'Previous,' and page number. If prev\_img is none, then no previous link will be output. If page\_img is none, then no links to pages of matches will be output. These are URLs, are substituted for with *ImageDir* and friends, and will be encased in IMG tags. Lastly, border is the border number to put.

In addition, if page img is used, it will be passed an argument of the digit that is to be represented. This would allow an image generator program to be used, generating page numbers on the fly. The border and border\_selected values are integers indicating the border that should be put around images in the page\_img selection. The <border\_selected> is used for the current page if set.

\Examples:

[more−list next.gif prev.gif page\_num.cgi 3] causes anchors of:

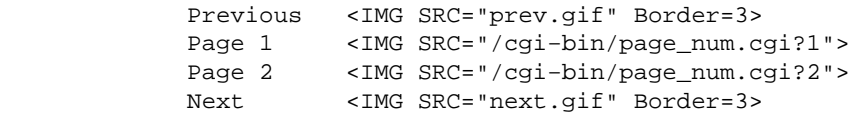

[more−list next.gif prev.gif page\_num.cgi] causes anchors of:

 Previous <IMG SRC="prev.gif"> Page 1 <IMG SRC="/cgi−bin/page\_num.cgi?1"> Page 2 <IMG SRC="/cgi−bin/page\_num.cgi?2"> Next <IMG SRC="next.gif">

[more−list next.gif prev.gif 0 0] causes anchors of:

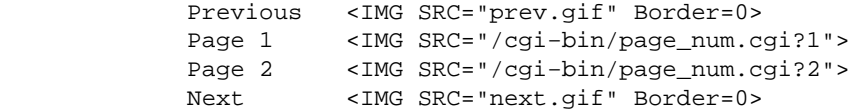

To set custom text for the "Previous" and "Next" usually used, define the next\_img, prev\_img, and page\_img with [next−anchor][/next−anchor], [prev−anchor][/prev−anchor], [first−anchor][/first−anchor], [last−anchor][/last−anchor] and [page−anchor][/page−anchor]. The string \$PAGE\$ will be replaced with the page number in the latter. The same example:

> [more−list] [first−anchor] First [/first−anchor] [next−anchor] Forward | [/next−anchor] [prev−anchor] Back [/prev−anchor] [last−anchor] Last [/last−anchor] [page−anchor] Page \$PAGE\$ (matches \$MINPAGE\$−\$MAXPAGE\$) | [/page−anchor] [more] [/more−list]

will display Forward | Page 1 (matches 1−50) | Page 2 (matches 51−77) | Back for 2 pages. Note that the following anchors are replaced with the page number, the minimum match on the page, and the maximum match on the page:

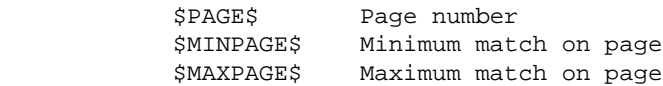

You can customize the HTML hyperlink with [link−template] [/link−template]. This is useful for adding a JavaScript onclick attribute, or setting the link target to a different window, etc.

[link−template]<a href="\$URL\$" target="\_top">\$ANCHOR\$</a>[/link−template]

There are two tokens you can use as many times as needed in [link−template], which will be replaced as follows:

> \$URL\$ The URL for the 'more' page in question \$ANCHOR\$ The page number or the word "Next" or "Previous" for the link in question.

If have many pages of matches and don't wish to have all displayed at once, set [decade−next][/decade−next] and [decade−prev][/decade−prev]. If set them empty, a search with 31 pages will display pages 21−30 like:

Previous 1 2 3 4 5 6 7 8 9 10 [more>>] Next

and pages 11−20 like:

Previous [<<more] 11 12 13 14 15 16 17 18 19 20 [more>>] Next

If set to [decade−next](higher)[/decade−next] and [decade−prev](lower)[/decade−prev], the following will be displayed:

Previous (lower) 11 12 13 14 15 16 17 18 19 20 (higher) Next

#### Interchange Documentation (Full)

Of course, image−based anchors can be used as well.

#### **[/more−list]**

Companion to [more−list].

#### **[more]**

Inserts a series of hyperlinks that will call up the next matches in a series. They look like this:

Previous 1 2 3 4 5 6 Next

The current page will not be a hyperlink. Every time the new link is pressed, the list is re−built to correspond to the current page. If there is no Next or Previous page, that link will not be shown. See the search.html file for examples. Make sure to insert this item between a [more−list] and [/more−list] element pair.

#### **[process−search]**

Outputs the complete URL for a search, including Interchange session tags. Used as the ACTION value for the search form. This is exactly the same as [area search].
# **54. Sorting**

Interchange has standard sorting options for sorting the search lists, loop lists, and item lists based on the contents of database fields. In addition, it adds list slices for limiting the displayed entries based on a start value and chunk size (or start and end value, from which a chunk size is determined). All accept a standard format sort tag which must be directly after the list call:

```
 [loop 4 3 2 1]
 [sort −2 +2]
     [loop−code]
 [/loop]
 [search−list]
 [sort products:category:f]
     [item−price] [item−description]<BR>
 [/search−list]
 [item−list]
 [sort products:price:rn]
     [item−price] [item−code]<BR>
 [/item−list]
 [loop search="ra=yes"]
 [sort products:category products:title]
 [loop−field category] [loop−field title] <BR>
 [/loop]
```
All sort situations, [search list], [loop list], [tag each table], and [item−list], take options of the form:

[sort database:field:option\* −n +n =n−n ... ]

#### **database**

The Interchange database identifier. This must be supplied and should normally be 'products' if using the default name for the database.

### **field**

The field (column) of the database to be sorted on.

#### **option**

None, any, or combinations of the options:

```
 f case−insensitive sort (folded) (mutually exclusive of n)
 n numeric order (mutually exclusive of f)
 r reverse sort
```
#### **−n**

The starting point of the list to be displayed, beginning at 1 for the first entry.

**+n**

The number of entries to display in this list segment.

### **=n−n**

The starting and ending point of the list display. This is an alternative to −n and +n. They should be specified in only one form. If both are specified, the last one will take effect.

**...**

Don't really put ... in. This means that many sort levels are specified. Lots of sort levels with large databases will be quite slow.

Multiple levels of sort are supported, and database boundaries on different sort levels can be crossed. Cross−database sorts on the same level are not supported. If using multiple product databases, they must be sorted with embedded Perl. This is actually a feature in some cases, all items in a used database can be displayed before or after new ones in products.

Examples, all based on the simple demo:

### **Loop list**

```
 [loop 00−0011 19−202 34−101 99−102]
 [sort products:title]
     [loop−code] [loop−field title]<BR>
 [/loop]
```
### Will display:

```
 34−101 Family Portrait
 00−0011 Mona Lisa
 19−202 Radioactive Cats
 99−102 The Art Store T−Shirt
```
### \Alternatively:

```
 [loop 00−0011 19−202 34−101 99−102]
 [sort products:title −3 +2]
     [loop−code] [loop−field title]<BR>
 [/loop]
```
\Displays:

 19−202 Radioactive Cats 99−102 The Art Store T−Shirt

The tag [sort products:title =3−4] is equivalent to the above.

### **Search list**

A search of all products (i.e., http://yoursystem.com/cgi−bin/simple/scan/ra=yes):

```
 [search−list]
 [sort products:artist products:title:rf]
     [item−field artist] [item−field title]<BR>
```
[/search−list]

will display:

 Gilded Frame Grant Wood American Gothic Jean Langan Family Portrait Leonardo Da Vinci Mona Lisa Salvador Dali Persistence of Memory Sandy Skoglund Radioactive Cats The Art Store The Art Store T−Shirt Vincent Van Gogh The Starry Night Vincent Van Gogh Sunflowers

Note the reversed order of the title for Van Gogh and the presence of the accessory item Gilded Frame at the front of the list. It has no artist field and, as such, sorts first). Adding a slice option:

> [search−list] [sort products:artist products:title:rf =6−10] [item−field artist] [item−field title]<BR> [/search−list]

will display:

 Sandy Skoglund Radioactive Cats The Art Store The Art Store T−Shirt Vincent Van Gogh The Starry Night Vincent Van Gogh Sunflowers

If the end value/chunk size exceeds the size of the list, only the elements that exist will be displayed, starting from the start value.

### **Shopping cart**

```
 [item−list]
 [sort products:price:rn]
     [item−price] [item−code]<BR>
 [/item−list]
```
will display the items in the shopping cart sorted on their price, with the most expensive shown first. NOTE: This is based on the database field and doesn't take quantity price breaks or discounts into effect. Modifier values or quantities cannot be sorted.

### **Complete database contents**

```
 [tag each products]
 [sort products:category products:title]
 [loop−field category] [loop−field title] <BR>
 [/tag]
```
A two level sort that will sort products based first on their category, then on their title within the category.

Note that large lists may take some time to sort. If a product database contains many thousands of items, using the [tag each products] sort is not recommended unless planning on caching or statically building

Interchange Documentation (Full)

pages.

# **55. Shipping**

Interchange has a powerful custom shipping facility that performs UPS and other shipper lookups, as well as a flexible rule−based facility for figuring cost by other methods.

# **55.1. Shipping Cost Database**

The shipping cost database (located in ProductDir/shipping.asc) is a tab−separated ASCII file with eight fields: code, text description, criteria (quantity or weight, for example), minimum number, maximum number, and cost, query, and options. None of the fields are case−sensitive.

To define the shipping database in a catalog configuration file, set the Variable MV\_SHIPPING to what would be its contents.

To set the file to be something other than shipping.asc in the products directory, set the Special directive:

Special shipping.asc /home/user/somewhere/shipping\_defs

There are two styles of setting which can be mixed in the same file. The first is line−based and expects six or more TAB−separated fields. They would look like:

default No shipping weight 0 999999999 0 upsg UPS Ground weight 0 0 e Nothing to ship! upsg UPS Ground weight 0 150 u Ground [default zip 98366] 3.00 upsg UPS Ground weight 150 999999 e @@TOTAL@@ lbs too heavy for UPS

The second is a freeform method with a mode: Description text introducing the mode line. The special encoding is called out by indented parameters. The below is identical to the above:

```
 upsg: UPS Ground
   criteria weight
   min 0
  max 0
   cost e Nothing to ship!
   min 0
   max 150
   cost u
   table 2ndDayAir
   geo zip
   default_geo 98366
   adder 3
   min 150
   max 999999
   cost e @@TOTAL@@ lbs too heavy for UPS
```
The second format has several advantages. Multiple lines can be spanned with the <<HERE document format, like so:

```
 upsg: UPS Ground
    criteria <<EOF
```

```
[perl]
    return 'weight' if $Values−>{country} eq 'US';
     return 'weight' if ! $Values−>{country};
     # Return blank, don't want UPS
     return '';
 [/perl]
 EOF
```
The definable fields are, in order, for the tab−separated format:

### **MODE**

The unique identifier for that shipping method. It may be repeated as many times as needed.

### **DESCRIPTION**

Text to describe the method (can be accessed on a page with the [shipping–description] element).

### **CRITERIA**

Whether shipping is based on weight, quantity, price, etc. Valid Interchange tags can be placed in the field to do a dynamic lookup. If a number is returned, that is used as the accumulated criteria. That is, the total of weight, quantity, or price as applied to all items in the shopping cart. See Criteria Determination below.

### **MINIMUM**

The low bound of quantity/weight/criteria this entry applies to.

### **MAXIMUM**

The high bound of quantity/weight/criteria this entry applies to. The first found entry is used in case of ties.

### **COST**

The method of developing cost. It can be a number which will be used directly as the shipping cost, or a function, determined by a single character at the beginning of the field:

> f Formula (ITL tags OK, evaluated as Perl) x Multiplied by a number [uA−Z] UPS−style lookup m Interchange chained cost lookup (all items summed together) i Interchange chained cost lookup (items summed individually)

### **NEXT**

The next field supplies an alternative shipping mode to substitute if the cost of the current one is zero.

### **ZONE**

The UPS zone that is being defined.

### **QUERY**

55. Shipping 257

Interchange tags which will return a SQL query to select lines matching this specification. The current mode is replaced with this selection. If there is a query parameter of ?, it will be replaced with the mode name.

### **QUAL**

The geographic qualification (if any) for this mode.

### **PERL**

Perl code that is read and determines the criterion, not the cost. Use the cost option with "f" as the prelim to supply Perl code to determine cost.

### **TOTAL**

Set to the accumulated criterion before passing to Perl.

### **OPT**

Used to maintain UPS and freeform options. Normally these are set by separate lines in the shipping definition.

# **55.2. Criteria Determination**

The criteria field varies according to whether it is the first field in the shipping file exactly matching the mode identifier. In that case, it is called the main criterion. If it is in subsidiary shipping lines matching the mode (with optional appended digits), it is called a qualifying criterion. The difference is that the main criterion returns the basis for the calculation (i.e., weight or quantity), while the qualifying criterion determines whether the individual line may match the conditions.

The return must be one of:

### **quantity**

The literal value quantity as the main criterion will simply count the number of items in the shopping cart and return it as the accumulated criteria. If using a database table field named quantity, use the table::field notation.

### **o <field name> or <table>::<field name>**

A valid database field (column) name as main criterion will cause the number of items in the shopping cart to be multiplied by the value of the field for each item to obtain the accumulated criteria. If the table is not supplied, defaults to the first ProductFiles table.

### **o n.nn**

Where **n.nn** is any number, it will be directly used as the accumulated criteria. This can be effectively returned from a Perl subroutine or Interchange [calc][item−list] ... [/item−list][/calc] to create custom shipping routines.

*IMPORTANT NOTE:* The above only applies to the first field that matches the shipping mode exactly. Following criteria fields contain qualifier matching strings.

# **55.3. Shipping Calculation Modes**

There are eight ways that shipping cost may be calculated. The method used depends on the first character of the cost field in the shipping database.

### **N.NN (digits)**

If the first character is a digit, a number is assumed and read directly as the shipping cost.

**e**

```
If the first character is an e, a cost of zero is returned and an error message is placed in the session value
ship_message (i.e., [data session ship_message] or $Session−>{ship_message}).
```
### **f**

If the character f is the first, Interchange will first interpret the text for any Interchange tags and then interpret the result as a formula. It is read as Perl code; the entire set of Interchange objects may be referenced with the code.

**i**

Specifies a chained shipping lookup which will be applied to each item in the shopping cart.

**m**

Specifies a chained shipping lookup which will be applied to the entire shopping cart.

**u**

Calls the UPS−style lookup. Can pre−define as many as desired. Though if want to do the hundreds available, it is best done on−the−fly.

### **x**

If an  $x$  is first, a number is expected and is applied as a fixed multiplier for the accumulated criterion  $(Q@TOTAL@Q).$ 

### **A−Z**

If the first character is a capital letter, calls one of the 26 secondary UPS−style lookup zones. (Deprecated now that zones can be named directly).

# **55.4. How Shipping is Calculated**

1. The base code is selected by reading the value of mv\_shipmode in the user session. If it has not

been explicitly set, either by means of the DefaultShipping directive or by setting the variable on a form (or in an order profile), it will be default.

The mv\_shipmode must be in the character class [A−Za−z0−9\_]. If there are spaces, commas, or nulls in the value, they will be read as multiple shipping modes.

The criterion field is found. If it is quantity, it is the total quantity of items on the order form. If it is any other name, the criterion is calculated by multiplying the return value from the product database field for each item in the shopping cart, multiplied by its quantity. If the lookup fails due to the column or row not existing, a zero cost will be returned and an error is sent to the catalog error log. If a number is returned from an Interchange tag, that number is used directly.

Entries in the shipping database that begin with the same string as the shipping mode are examined. If none is found, a zero cost is returned and an error is sent to the catalog error log.

*Note:* The same mode name may be used for all lines in the same group, but the first one will contain the main criteria.

- 1. The value of the accumulated criteria is examined. If it falls within the minimum and maximum, the cost is applied.
- 2. If the cost is fixed, it is simply added.
- If the cost field begins with an x, the cost is multiplied by the accumulated criterion, i.e., price, 3. weight, etc.
- 4. If the cost field begins with  $f$ , the formula following is applied. Use @@TOTAL@@ as the value of the accumulated criterion.
- 5. If the cost field begins with u or a single letter from A−Z, a UPS−style lookup is done.
- 6. If the cost field begins with s, a Perl subroutine call is made.
- If the cost field begins with e, zero cost is returned and an error placed in the session **ship\_message** 7. field, available as [data session ship\_message].

Here is an example shipping file using all of the methods of determining shipping cost.

*Note:* The columns are lined up for reading convenience. The actual entries should have **one** tab between fields.

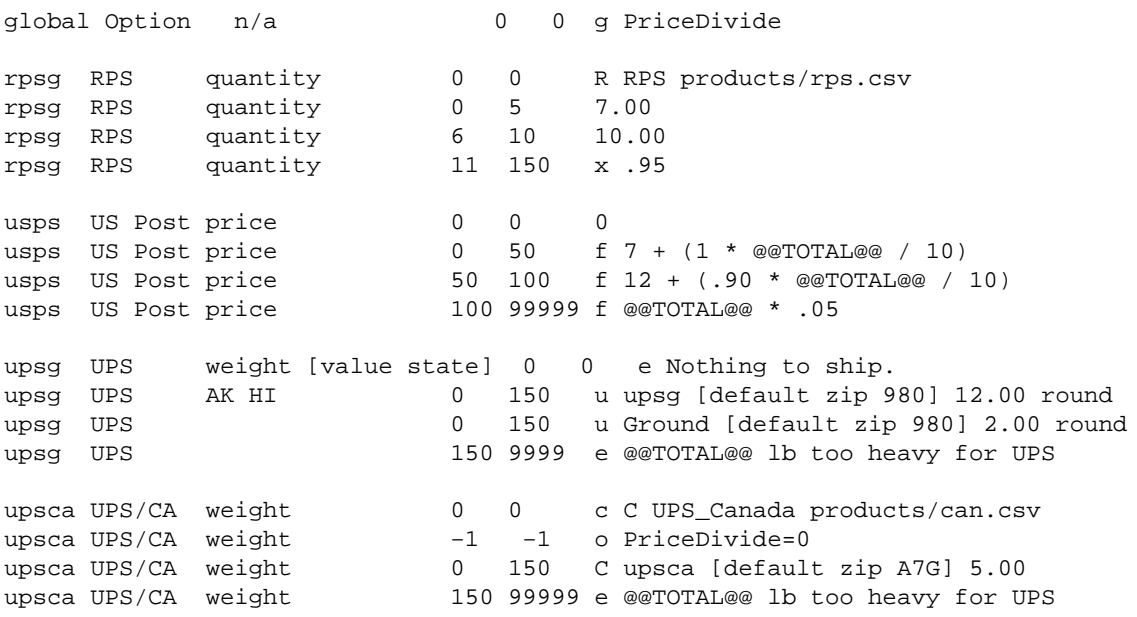

### **global**

This is a global option setting, called out by the q at the beginning. PriceDivide tells the shipping routines to multiply all shipping settings by the PriceDivide factor, except those explicitly set differently with the  $\circ$ individual modifier. This allows currency conversion. (Currently the only option is PriceDivide.)

### **rpsg**

If the user selected RPS, (code rpsg) and the quantity on the order was 3, the cost of 7.00 from the second rpsg line would be applied. If the quantity were 7, the next entry from the third rpsg line would be selected for a cost of 10.00. If the quantity were 15, the last rpsg would be selected and the quantity of 15 multiplied by 0.95, for a total cost of 14.25.

#### **usps**

The next mode, usps, is a more complicated formula using price as the criteria. If the total price of all items in the shopping cart (same as [subtotal] without quantity price breaks in place) is from 1 to 50, the cost will be 7.00 plus 10 percent of the order. If the total is from 50.01 to 100, the cost will be 12.00 plus 9 percent of the order total. If the cost is 100.01 or greater, 5 percent of the order total will be used as the shipping cost.

### **upsg**

The next, upsg, is a special case. It specifies a UPS lookup based on the store's UPS zone and two required values (and two optional arguments):

> 1. Weight 2. The zip/postal code of the recipient of which only the first three digits are used. 3. A fixed amount to add to the cost found in the UPS tables (use 0 as a placeholder if specifying roundup) 4. If set to 'round,' will round the cost up to the next integer monetary unit.

If the cost returned is zero, the reason will be placed as an error message in the session variable ship\_message (available as [data session ship\_message]).

UPS weights are always rounded up if any fraction is present.

The routines use standard UPS lookup tables. First, the UPS Zone file must be present. That is a standard UPS document specific to the retailer's area that must be obtained from UPS. It is entered into and made available to Interchange in TAB−delimited format. (As of March 1997, use the standard .csv file distributed by UPS on their Web site at www.ups.com.) Specify it with the UpsZoneFile directive. It is usually named something like NNN.csv, where NNN is the first three digits of the originating zip code. If placed in the products directory, the directive would look like:

UPSZoneFile products/450.csv

Second, obtain the cost tables from UPS (again, get them from www.ups.com) and place them into an Interchange database. That database, its identifier specified with the first argument (Ground in the example) of the cost specification, is consulted to determine the UPS cost for that weight and rate schedule. In the example below, use a database specification like:

Database Ground Ground.csv CSV

A simple shipping cost qualification can be appended to a UPS lookup. If any additional parameters are present after the five usual ones used for UPS lookup, they will be interpreted as a Perl subroutine call. The syntax is the same as if it was encased in the tag [perl] [/perl], but the following substitutions are made prior to the call:

> @@COST@@ is replaced with whatever the UPS lookup returned @@GEO@@ is replaced with the zip (or other geo code) @@ADDER@@ is replaced with the defined adder @@TYPE@@ is replaced with the UPS shipping type @@TOTAL@@ is replaced with the total weight

The example above also illustrates geographic qualification. If the value of the form variable state on the checkout form is AK or HI, the U.S. states Alaska and Hawaii, a \$10.00 additional charge (over and above the normal \$2.00 handling charge) is made. This can also be used to select on country, product type, or any other qualification that can be encoded in the file.

### **upsca**

The next entry is just like the UPS definition except it defines a different lookup zone file (products/can.csv) and uses a different database, upsca. It also disables the global PriceDivide option for itself only, not allowing currency conversion. Otherwise, the process is the same.

Up to 27 different lookup zones can be defined in the same fashion, allowing for multiple zone files. If one of the cost lines (the last field) in the shipping.asc file begins with a c, it configures another lookup zone which must be lettered from A to Z. It takes the format:

c X name file\* length\* multiplier\*

where X is the letter from A−Z. The name is used internally as an identifier and must be present. The optional file is relative to the catalog root (like UpsZoneFile is). If it is not present, the file equal to name in the products directory (ProductDir) will be used as the zone file. If the optional digit length is present, that determines the number of significant digits in the passed postal/geo code.

When the optional multiplier is present, the weight is multiplied by it before doing the table lookup. This allows shipping weights in pounds or kilograms to be adapted to a table using the opposite as the key. Remember, the match on weight must be exact, and Interchange rounds the weight up to the next even unit. To define the exact equivalent of the UPS lookup zone, do the following:

```
 c U UPS products/450.csv 3 1
```
The only difference is that the beginning code to call the lookup is upper−case U instead of lower−case u.

# **55.5. More On UPS−Style Lookup**

The UPS−style lookup uses two files for its purposes, both of which need to be in a format like UPS distributes for US shippers.

The zone file is a file that is usually specific to the originating location. For US shippers shipping to US locations, it is named for the first three digits of the originating zip code with a CSV extension. For example, 450.csv.

It has a format similar to:

```
 low − high, zone,zone,zone,zone
```
The low entry is the low bound of the geographic location; high is the high bound. (By geographic location, the zip code is meant.) If the first digits of the zip code, compared alphanumerically, fall between the low and high values, that zone is used as the column name for a lookup in the rate database. The weight is used as the row key.

The first operative row of the zone file (one without leading quotes) is used to determine the zone column name. In the US, it looks something like:

 Dest. ZIP,Ground,3 Day Select,2nd Day Air,2nd Day Air A.M.,\ Next Day Air Saver,Next Day Air

Interchange strips all non−alpha characters and comes up with:

DestZIP,Ground,3DaySelect,2ndDayAir,2ndDayAirAM,NextDayAirSaver,NextDayAir

Therefore, the zone column (shipping type) that would be used for UPS ground would be "Ground," and that is what the database should be named. To support the above, use a shipping.asc line that reads:

upsg UPS Ground weight 0 150 u Ground [default zip 983]

and a catalog.cfg database callout of:

Database Ground Ground.csv CSV

These column names can be changed as long as they correspond to the identifier of the rate database.

The rate database is a standard Interchange database. For U.S. shippers, UPS distributes their rates in a fairly standard comma−separated value format, with weight being the first (or key) column and the remainder of the columns corresponding to the zone which was obtained from the lookup in the zone file.

To adapt other shipper zone files to Interchange's lookup, they will need to fit the UPS US format. (Most of the UPS international files don't follow the U.S. format). For example, the 1998 Ohio−US to Canada file begins:

 Canada Standard Zone Charts from Ohio Locate the zone by cross−referencing the first three characters of the destination Postal Code in the Postal Range column. Postal Range Zone A0A A9Z 54 B0A B9Z 54 C0A C9Z 54 E0A E9Z 54 G0A G0A 51 G0B G0L 54 G0M G0S 51

It will need to be changed to:

G0T G0W 54

 Destination,canstnd A0A−A9Z, 54

 B0A−B9Z, 54 C0A−C9Z, 54 E0A−E9Z, 54 G0A−G0A, 51 G0B−G0L, 54 G0M−G0S, 51 G0T−G0W, 54

Match it with a canstnd CSV database that looks like this:

```
 Weight,51,52,53,54,55,56
 1,7.00,7.05,7.10,11.40,11.45,11.50
 2,7.55,7.65,7.75,11.95,12.05,12.10
 3,8.10,8.15,8.40,12.60,12.70,12.85
 4,8.65,8.70,9.00,13.20,13.30,13.55
 5,9.20,9.25,9.75,13.85,13.85,14.20
 6,9.70,9.85,10.35,14.45,14.50,14.90
 7,10.25,10.40,11.10,15.15,15.15,15.70
 8,10.80,10.95,11.70,15.70,15.75,16.35
 9,11.35,11.55,12.30,16.40,16.45,17.20
```
It is called out in catalog.cfg with:

Database canstnd canstnd.csv CSV

With the above, a 4−pound shipment to postal code E5C 4TL would yield a cost of 13.20.

# **55.6. Geographic Qualification**

If the return value in the main criterion includes whitespace, the remaining information in the field is used as a qualifier for the subsidiary shipping modes. This can be used to create geographic qualifications for shipping, as in:

```
upsg UPS Ground weight [value state] 0 0 e No items selected
upsg UPS Ground AK HI 0 150 u Ground [value zip] 12.00
upsg UPS Ground 0 150 u Ground [value zip] 3.00
```
If upsg is the mode selected, the value of the user session variable state is examined to see if it matches the geographic qualification on a whole−word boundary. If it is AK or HI, UPS Ground with an adder of 12 will be selected. If it "falls through," UPS Ground with an adder of 3 will be selected.

# **55.7. Handling Charges**

Additional handling charges can be defined in the shipping file by setting the form variable mv\_handling to a space, comma, or null−separated set of valid shipping modes. The lookup and charges are created in the same fashion, and the additional charges are added to the order. (The user is responsible for displaying the charge on the order report or receipt with a [shipping handling] tag, or the like.) All of the shipping modes found in mv\_handling will be applied. If multiple instances are found on a form, the accordingly null−separated values will all be applied. NOTE: This should not be done in an item−list unless the multiple setting of the variables is accounted for.

To only process a handling charge once, do the following:

[item−list]

```
 [if−item−field very_heavy]
 [perl values]
    return '' if $Values−>{mv_handling} =~ /very_heavy/;
     return "<INPUT TYPE=hidden NAME=mv_handling VALUE=very_heavy>";
 [/perl]
 [/if−item−field]
 [/item−list]
```
A non−blank/non−zero value in the database field will trigger Perl code which will only set mv\_handling once.

# **55.8. Default Shipping Mode**

If a default shipping mode other than default is desired, enter it into the DefaultShipping directive:

DefaultShipping upsg

This will make the entry on the order form checked by default when the user starts the order process, if it is put in the form:

<INPUT TYPE=RADIO NAME=mv\_shipmode VALUE=upsg [checked mv\_shipmode upsg]>

To force a choice by the user, make mv\_shipmode a required form variable (with RequiredFields or in an order profile) and set DefaultShipping to zero.

# **56. User Database**

Interchange has a user database function which allows customers to save any pertinent values from their session. It also allows the setting of database or file access control lists for use in controlling access to pages and databases on a user−by−user basis.

The database field names in the user database correspond with the form variable names in the user session. If there is a column named address, when the user logs in the contents of that field will be placed in the form variable address, and will be available for display with [value address]. Similarly, the database value is available with [data table=userdb column=address key=username].

The ASCII file for the database will not reflect changes unless the file is exported with [tag export userdb][/tag]. It is not advisable to edit the ASCII file, as it will overwrite the real data that is in the DBM table. User logins and changes would be lost. Note: This would not happen with SQL, but editing the ASCII file would have no effect. It is recommended that the NoImport configuration directive be set accordingly.

The field names to be used are not set in concrete. They may be changed with options. Fields may be added or subtracted at any time. Most users will choose to keep the default demo fields for simplicity sake, as they cover most common needs. As distributed in the demo, the fields are:

 code accounts acl address address\_book b\_address b\_city b\_country b\_name b\_nickname b\_phone b\_state b\_zip carts city country db\_acl email email\_copy fax fax\_order file\_acl mv\_credit\_card\_exp\_month mv\_credit\_card\_exp\_year mv\_credit\_card\_info mv\_credit\_card\_type mv\_shipmode name order\_numbers p\_nickname password phone\_day phone\_night preferences s\_nickname

 state time zip

A few of those fields are special in naming, though all can be changed via an option. A couple of the fields are reserved for Interchange's use.

*Note:* If not running with PGP or other encryption for credit card numbers, which is never recommended, it is important that the mv\_credit\_card\_info field be removed from the database.

The special database fields are:

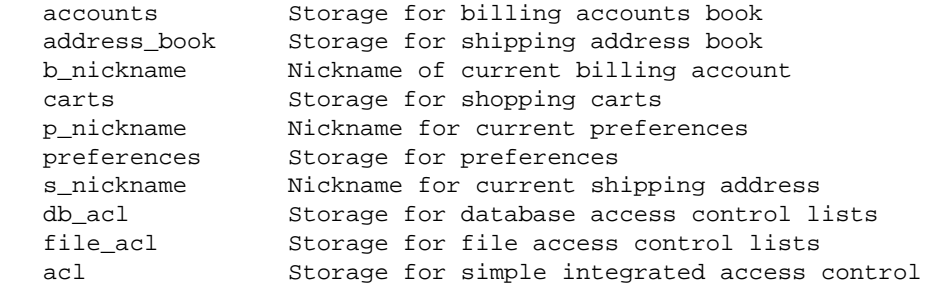

If not defined, the corresponding capability is not available.

*Note:* The fields accounts, address\_book, carts, and preferences should be defined as a BLOB type, if using SQL. This is also suggested for the acl fields if those lists could be large.

Reserved fields include:

 code The username (key for the database) password Password storage time Last time of login

### **56.1. The [userdb ...] Tag**

Interchange provides a [userdb ...] tag to access the UserDB functions.

```
[userdb
```

```
 function=function_name
 username="username"*
 assign_username=1
 username_mask=REGEX*
 password="password"*
 verify="password"*
 oldpass="old password"*
 crypt="1|0"*
 shipping="fields for shipping save"
 billing="fields for billing save"
 preferences="fields for preferences save"
 ignore_case="1|0"*
 force_lower=1
 param1=value*
 param2=value*
 ...
 ]
```
### \* Optional

It is normally called in an mv\_click or mv\_check setting, as in:

```
 [set Login]
 mv_todo=return
 mv_nextpage=welcome
 [userdb function=login]
 [/set]
 <FORM ACTION="[process]" METHOD=POST>
 <INPUT TYPE=hidden NAME=mv_click VALUE=Login>
 Username <INPUT NAME=mv_username SIZE=10>
 Password <INPUT NAME=mv_password SIZE=10>
 </FORM>
```
There are several global parameters that apply to any use of the userdb functions. Most importantly, by default, the database table is set to be userdb. If another table name must be used, include a database=table parameter with any call to userdb. The global parameters (default in parentheses):

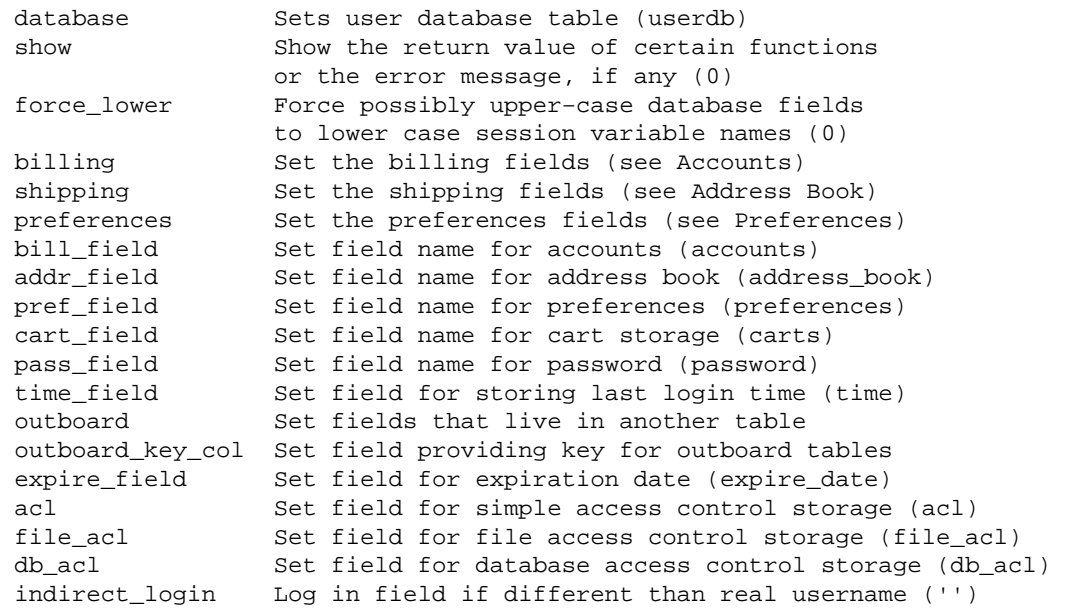

By default the system crypt() call will be used to compare the password. This is best for security, but the passwords in the user database will not be human readable.

If no critical information is kept and Interchange administration is not done via the UserDB capability, use the UserDB directive (described below) to set encryption off by default:

UserDB default crypt 0

Encryption can still be set on by passing crypt=1 with any call to a new\_account, change\_pass, or login call.

If you are encrypting, and you wish to use MD5 to encrypt the passwords, set the md5 parameter:

UserDB default md5 1

### **56.2. Setting Defaults with the UserDB Directive**

The UserDB directive provides a way to set defaults for the user database. For example, to save and recall the scratch variable tickets in the user database instead of the form variable tickets, set:

UserDB default scratch tickets

That makes every call to [userdb function=login] equivalent to [userdb function=login scratch=tickets].

To override that default for one call only, use [userdb function=login scratch="passes"].

To log failed access authorizations, set the UserDB profile parameter log\_failed true:

UserDB default log\_failed 1

To disable logging of failed access authorizations (the default), set the UserDB profile parameter log\_failed to 0:

UserDB default log\_failed 0

The UserDB directive uses the same key−value pair settings as the Locale and Route directives. If there are more than one set of defaults, set them in a hash structure:

```
 UserDB crypt_case <<EOF
   {
 'scratch' => 'tickets',
'crypt' \qquad \qquad \Rightarrow \qquad '1','ignore_case' => '0',
   }
   EOF
  UserDB default <<EOF
   {
 'scratch' => 'tickets',
'crypt' \qquad \qquad \Rightarrow \qquad '1','ignore_case' => '1',
   }
   EOF
```
*Note*: The usual here–document caveats apply. The "EOF" must be on a line by itself with no leading/trailing whitespace.

The last one to be set becomes the default.

The option profile selects the set to use. For usernames and passwords to be case sensitive with no encryption, pass this call:

[userdb function=new\_account profile=case\_crypt]

The username and password will be stored as typed in, and the password will be encrypted in the database.

# **56.3. User Database Functions**

The user database features are implemented as a series of functions attached to the userdb tag. The functions are:

### **login**

Active parameters: username, password, crypt, md5, pass\_field, ignore\_case, indirect\_login Log in to Interchange. By default, the username is contained in the form variable mv\_username and the password in mv\_password. If the login is successful, the session value username ([data session username]) will be set to the user name. If indirect\_login is used, it should be set to a field name which can be used as a lookup for the real username. This also causes a new\_account operation to create a user account based on an assigned username, and assign\_username should always be set when using indirect login.

This will recall the values of all non−special fields in the user database and place them in their corresponding user form variables.

The CookieLogin directive (catalog.cfg) allows users to save their username/password in a cookie. Expiration time is set by SaveExpire, renewed every time they log in. To cause the cookie to be generated originally, the form variable mv\_cookie\_password or mv\_cookie\_username must be set in the login form. The former causes both username and password to be saved, the latter just the username.

### **logout**

Log out of Interchange. No additional parameters are needed.

### **new\_account**

Active parameters: username, password, verify, assign\_username, username\_mask, ignore\_case,indirect\_login Create a new account. It requires the username, password, and verify parameters, which are by default contained in the form variables mv\_username, mv\_password, mv\_verify respectively.

If the assign\_username parameter is set, UserDB will assign a sequential username. The counter parameter can be used to set the filename (must be absolute), or the default of

CATALOG\_DIR/etc/username.counter can be accepted. The first username will be "U0001" if the counter doesn't exist already.

If assign\_username is used, you can choose to have a pseudo−username that is different from the real username. (Email address is commonly used.) The field name is contained in the indirect\_login parameter. When the user logs in this field name will also be used to find the real username. The value must be unique in the database or a "user already exists" error will be thrown.

The ignore\_case parameter forces the username and password to lower case in the database, in effect rendering the username and password case−insensitive. This is recommended if using email address as a login.

If username\_mask is set to a valid Perl regular expression (without the surrounding  $/$ ), then any username containing a matching string will not be allowed for use. For example, to screen out order numbers from being used by a random user:

```
 [userdb function=new_account
                       username_mask="^[A−Z]*[0−9]"
\sim 1 \sim 1 \sim 1 \sim 1
```
The CookieLogin directive (catalog.cfg) allows users to save their username/password in a cookie. Expiration time is set by SaveExpire, renewed every time they log in. To cause the cookie to be generated originally, the form variable mv\_cookie\_password or mv\_cookie\_username must be set in the login form. The former causes both username and password to be saved, the latter just the username. To automatically create an account for every order, set the following in the OrderReport file:

```
 [userdb function=new_account
                     username="[value mv_order_number]"
                     password="[value zip]"
                      verify="[value zip]"
                      database="orders"
\sim 1 \sim 1 \sim 1 \sim 1
```
This would be coupled with a login form that asks for order number and zip code, thereupon allowing the display of the contents of a transaction database with (presumably updated) order status information or a shipping company tracking number.

### **change\_pass**

Active parameters: username, password, verify, oldpass Change the password on the currently logged−in account. It requires the username, password, verify, and oldpass parameters, which are by default contained in the form variables mv\_username, mv\_password, mv\_verify, mv\_password\_old respectively.

### **set\_shipping**

Active parameters: nickname, shipping, ship\_field Place an entry in the shipping Address book. For example:

[userdb function=set\_shipping nickname=Dad]

See Address Book below.

#### **get\_shipping**

Active parameters: nickname, shipping, ship\_field Recall an entry from the shipping Address book. For example:

[userdb function=get\_shipping nickname=Dad]

See Address Book below.

#### **get\_shipping\_names**

Active parameters: ship\_field

Gets the names of shipping address book entries and places them in the variable address\_book. By default, it does not return the values. To have the values returned, set the parameter show to 1, as in:

```
 [set name=shipping_nicknames
     interpolate=1]
  [userdb function=get_shipping_names show=1]
 [/set]
```
### **set\_billing**

Active parameters: nickname, billing, bill\_field Place an entry in the billing accounts book. For example:

[userdb function=set\_billing nickname=discover]

See Accounts Book below.

### **get\_billing**

Active parameters: nickname, billing, bill\_field Recall an entry from the billing accounts book. For example:

[userdb function=get\_billing nickname=visa]

See Accounts Book below.

#### **save**

Saves all non−special form values that have columns in the user database. If a field is defined as scratch, it retrieves the field from the Scratch storage area; otherwise from Values. If the field is one of the outboard fields, it will save it in the outboard table with the value of outboard\_key\_col as the key.

#### **set\_cart**

Save the contents of a shopping cart.

[userdb function=set\_cart nickname=christmas]

See Carts below.

#### **get\_cart**

Active parameters: nickname, carts\_field, target Recall a saved shopping cart.

[userdb function=get\_cart nickname=mom\_birthday]

Setting target saves to a different shopping cart than the default main cart. The carts\_field controls the database field used for storage.

#### **set\_acl**

Active parameters: location, acl\_field, delete Set a simple acl. For example:

[userdb function=set\_acl location=cartcfg/editcart]

This allows the current user to access the page "cartcfg/editcart" if it is access−protected. To delete access, do:

[userdb function=set\_acl location=cartcfg/editcart delete=1]

To display the setting at the same time as setting, use the show attribute:

```
 [userdb function=set_acl location=cartcf/editcart show=1]
```
#### **check\_acl**

Active parameters: location, acl\_field

Checks the simple access control listing for a location, returning 1 if allowed and the empty string if not allowed.

```
 [if type=explicit
                compare="[userdb
                            function=check_acl
                            location=cartcfg/editcart]"
 ]
            [page cartcfg/editcart]Edit your cart configuration</a>
           [ / if]
```
### **set\_file\_acl, set\_db\_acl**

Active parameters: location, mode, db\_acl\_field, file\_acl\_field, delete Sets a complex access control value. Takes the form:

```
 [userdb function=set_file_acl
         mode=rw
         location=products/inventory.txt]
```
where mode is any value to be checked with check\_file\_acl. As with the simple ACL, use delete=1 to delete the location entirely.

### **check\_file\_acl, check\_db\_acl**

Active parameters: location, mode, db\_acl\_field, file\_acl\_field Checks a complex access control value and returns a true/false (1/0) value. Takes the form:

```
 [userdb function=check_db_acl
         mode=w
         location=inventory]
```
where mode is any value to be checked with check\_file\_acl. It will return true, if the mode string is contained within the entry for that location. For example:

```
 [if type=explicit
                 compare="[userdb
                             function=check_db_acl
                             mode=w
                             location=inventory]"
 ]
             [userdb function=set_acl location=cartcfg/edit_inventory]
            [page cartcfg/edit_inventory]You may edit the inventory database</a>
            [else]
            [userdb function=set_acl location=cartcfg/edit_inventory delete=1]
             Sorry, you can't edit inventory.
            [ / if]
```
# **56.4. Address Book**

Address\_book is a shipping address book. The shipping address book saves information relevant to shipping the order. In its simplest form, this can be the only address book needed. By default these form values are included:

```
 s_nickname
 name
 fname
 lname
 address
 address1
 address2
 address3
 city
 state
 zip
 country
 phone_day
 mv_shipmode
```
The first field is always the name of the form variable that contains the key for the entry. The values are saved with the [userdb function=set\_shipping] tag call, and are recalled with [userdb function=get\_shipping]. A list of the keys available is kept in the form value address\_book, suitable for iteration in an HTML select box or in a set of links.

To get the names of the addresses, use the get\_shipping\_names function:

```
 [userdb function=get_shipping_names]
```
By default, they are placed in the variable address\_book. Here is a little snippet that builds a select box:

```
 <FORM ACTION="[process]" METHOD=POST>
 [userdb function=get_shipping_names]
 [if value address_book]
 <SELECT NAME="s_nickname">
 [loop arg="[value address_book]"] <OPTION> [loop−code] [/loop]
 </SELECT>
 <INPUT TYPE=submit NAME=mv_check VALUE="Recall Shipping">
 </FORM>
```
The same principle works with accounts, carts, and preferences.

To restore a cart based on the above, put in an my check routine:

```
 [set Recall Shipping]
 mv_todo=return
 mv_nextpage=ord/basket
 [userdb function=get_shipping nickname="[value s_nickname]"]
 [/set]
```
When the mv\_check variable is encountered, the contents of the scratch variable Recall Shipping are processed and the shipping address information inserted into the user form values. This is destructive of any current values of those user session variables, of course.

To change the fields that are recalled or saved, use the shipping parameter:

```
 [userdb function=get_shipping
         nickname=city_and_state
         shipping="city state"]
```
Only the values of the city and state variables will be replaced.

## **56.5. Accounts Book**

The accounts book saves information relevant to billing the order. By default these form values are included:

```
 b_nickname
 b_name
 b_fname
 b_lname
 b_address
 b_address1
 b_address2
 b_address3
 b_city
 b_state
 b_zip
 b_country
 b_phone
 purchase_order
 mv_credit_card_type
 mv_credit_card_exp_month
 mv_credit_card_exp_year
 mv_credit_card_info
```
The values are saved with the [userdb function=set\_billing] tag call, and are recalled with [userdb function=get\_billing]. A list of the keys available is kept in the form value accounts, suitable for iteration in an HTML select box or in a set of links.

### **56.6. Preferences**

Preferences are miscellaneous session information. They include, by default, the following fields:

```
 email
 fax
 phone_night
 fax_order
 email_copy
```
The field p\_nickname acts as a key to select the preference set. To change the values that are included with the preferences parameter:

```
 [userdb function=set_preferences
         preferences="email_copy email fax_order fax"]
```
or in catalog.cfg:

UserDB default preferences "mail\_list email fax\_order music\_genre"

## **56.7. Carts**

The contents of shopping carts may be saved or recalled in much the same fashion. See the Simple demo application ord/basket.html page for an example.

# **56.8. Controlling Page Access With UserDB**

Interchange can implement a simple access control scheme with the user database. Controlled pages must reside in a directory which has a file named .  $access$  that is zero bytes in length. (If it is more than 0 bytes, only the RemoteUser or MasterHost may access files in that directory.)

Set the following variables in catalog.cfg:

 Variable MV\_USERDB\_ACL\_TABLE userdb Variable MV\_USERDB\_ACL\_COLUMN acl

The MV\_USERDB\_ACL\_TABLE is the table which controls access, and likewise the MV\_USERDB\_ACL\_TABLE names the column in that database which will be checked for authorization.

The database entry should contain the complete Interchange−style page name of the page to be allowed. It will not match substrings.

For example, if the user flycat followed this link:

<A HREF="[area cartcfg/master\_edit]">Edit</A>

Access would be allowed if the contents of the userdb were:

```
 code acl
 flycat cartcfg/master_edit
```
and disallowed if it were:

 code acl flycat cartcfg/master\_editor

Access can be enabled with:

[userdb function=set\_acl location="cartcfg/master\_edit"]

Access can be disallowed with:

```
 [userdb function=set_acl
        delete=1
         location="cartcfg/master_edit"]
```
Of course, a pre−existing database with the ACL values will work as well. It need not be in the UserDB setup.

## **56.9. Using more than one table**

You can save/retrieve userdb information from more than one table with the outboard specifier. It is a quoted key−value comma−separated series of field specifications. For instance, if the billing address is to be stored in a separate table named "billing", you would do:

```
UserDB default outboard <<EOF
     "b_fname=billing::first_name,
     b_lname=billing::last_name,
     b_address1=billing::address1,
     b_address2=billing::address2,
                 b_etc=billing::etc"
 EOF
```
When the user logs in, Interchange will access the first\_name field in table billing to get the value of b\_fname. When the values are saved, it will be saved there as well. If you wish to make the fields read−only, just set UserDB default scratch "b\_fname b\_lname ..." and the values will be retrieved/saved from there. To initialize the values for a form, you could do a function after the user logs in:

```
[calc]
        my @s_fields = grep /\S/, split /[\s,\0]+/, $Config−>{UserDB}{scratch};
        for(@s_fields) {
                $Values−>{$_} = $Scratch−>{$_};
        }
        return;
 [/calc]
```
If the fields in the outboard table use another key besides username, you can specify the column in the userdb that contains the key value:

UserDB default outboard\_key\_col account\_id

# **57. Tracking and Back−End Order Entry**

Interchange allows the entry of orders into a system through one of several methods. Orders can be written to an ASCII file or formatted precisely for email−based systems. Or they can go directly into an SQL or DBM database. Finally, embedded Perl allows completely flexible order entry, including real−time credit card verification and settlement.

# **57.1. ASCII Backup Order Tracking**

If AsciiTrack is set to a legal file name (based in VendRoot unless it has a leading "/"), a copy of the order is saved and sent in an email.

If the file name string begins with a pipe "|", a program will be run and the output "piped" to that program. This allows easy back−end entry of orders with an external program.

# **57.2. Database Tracking**

Once the order report is processed, the order is complete. Therefore, it is the ideal place to put Interchange tags that make order entries in database tables.

A good model is to place a single record in a database summarizing the order and a series of lines that correspond to each line item in the order. This can be in the same database table. If the order number itself is the key for the summary, a line number can be appended to the order number to show each line of the order.

The following would summarize a sample order number S00001 for part number 00−0011 and 99−102:

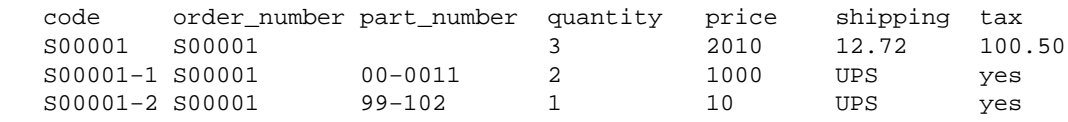

Fields can be added where needed, perhaps with order status, shipping tracking number, address, customer number, or other information.

The above is accomplished with Interchange's  $[import ...]$  tag using the convenient NOTES format:

```
 [set import_status]
 [import table=orders type=LINE continue=NOTES]
 code: [value mv_order_number]
 order_number: [value mv_order_number]
 quantity: [nitems]
 price: [subtotal noformat=1]
 shipping: [shipping noformat=1]
 tax: [salestax noformat=1]
[/import]
 [item−list]
 [import table=orders type=LINE continue=NOTES]
 code: [value mv_order_number]−[item−increment]
```

```
 order_number: [value mv_order_number]
```

```
 quantity: [item−quantity]
 price: [item−price noformat=1]
 shipping: [shipping−description]
 tax: [if−item−field nontaxable]No[else]Yes[/else][/if]
 [/import][/item−list]
```
# **57.3. Order Routing**

Interchange can send order emails and perform custom credit card charges and/or logging for each item. The Route directive is used to control this behavior, along with the  $mv_{\text{order}}$  route item attribute.

If no Route is in the catalog, Interchange uses a default "mail out the order and show a receipt" model.

Routes are established with the Route directive, which is similar to the Locale directive. Each route is like a locale, so that key−value pairs can be set. Here is an example setting:

```
 Route mail pgp_key 0x67798115
   Route mail email orders@akopia.com
 Route mail reply service@akopia.com
Route mail encrypt 1
   Route mail encrypt_program "/usr/bin/pgpe −fat −q −r %s"
  Route mail report etc/report_mail
```
*Note:* Values with whitespace in them must be quoted.

You can also set the route in a valid Perl hash reference string:

```
 Route mail <<EOR
   {
 pgp_key => '0x67798115',
email \qquad \qquad \Rightarrow \qquad 'orders@akopia.com', reply => 'service@akopia.com',
\text{energypt} => 1,
       encrypt_program => q{/usr/bin/gpg −e −a −r '%s' −−batch},
       report => 'etc/report_mail',
  }
  EOR
```
This route would be used whenever the *mail* route was called by one of the three possible methods:

#### **route called from master route**

Called via the cascade parameter from the master route. This is the way that most routes are called in Interchange's the Foundation manpage demo. These routes treat the order as a whole.

#### **route set in item**

An item in the shopping cart has mail as the value in the attribute my  $\sigma$ rder route. This method is item−specific to this item (or group of items in route mail).

#### **route set in the form variable mv\_order\_route**

By setting a value in the mv\_order\_route form variable, you can specify one or more routes to run. This is the deprecated method used in earlier Interchange 4.6.x and Minivend 4 routes. It will still work fine.

The last route that is defined is the master route, by convention named *main*. Besides setting the global behavior of the routing, it provides some defaults for other routes. For example, if encrypt\_program is set there, then the same value will be the default for all routes. Most settings do not fall through.

The attributes that can be set are:

### **attach**

Determines whether the order report should be attached to the main order report e−mail. This is useful if certain items must be printed separately from others, perhaps for FAX to a fulfillment house. cascade

A list of routes which should be pushed on the stack of routes to run, *after all currently scheduled routes are done*. NOTE: cascades can cause endless loops, so only one setting is recommended, that being the main route.

### **commit**

Perl code which should be performed on a route commit.

### **commit\_tables**

Tables that are to be pre−opened before running the Perl commit code.

### **counter**

The location of a counter file which should be used instead of OrderCounter for this route. It will generate a different value for mv\_order\_number for the route. This is normally used to obtain unique order references for multi−vendor routing.

### **credit\_card**

Determines whether credit card encryption should be done for this order. Either this or encrypt should always be set.

### **dynamic\_routes**

If set in the the master manpage route, will cause the the RouteDatabase manpage to be checked for a route. If it exists, it will be read in and the database copy used instead of the static copy build at catalog configuration time. If set in a subsidiary route, that route will be ignored during catalog.cfg, and dynamic\_routes must be active for it to be seen.

### **email**

The email address(es) where the order should be sent. Set just like the MailOrderTo directive, which is also the default.

### **empty**

This should be set if neither attach or email is set.

### **encrypt**

Whether the entire order should be encrypted with the **encrypt program**. If credit card is set, the credit card will first be encrypted, then the entire order encrypted.

### **encrypt\_program**

The encryption program incantation which should be used. Set identically to the EncryptProgram directive, except that %s will be replaced with the pgp\_key. Default is empty.

### **errors\_to**

Sets the Errors−To: e−mail header so that bounced orders will go to the proper address. Default is the same as MailOrderTo.

### **expandable**

If set in the the master manpage route, route settings will be expanded for ITL tags. No effect if the route is not the master.

### **extended**

Extended route settings that take the form of an Interchange option list; normally a Perl hash reference that will be read. These settings always overwrite any that currently exist, regardless of the order in which they are specified. For example:

 Route main extended { email => 'milton@akopia.com' } Route main email papabear@minivend.com

The ultimate setting of email will be milton@akopia.com.

#### **increment**

Whether the order number should be incremented as a result of this result. Default is not to increment, as the order number should usually be the same for different routes within the same customer order.

### **individual\_track**

A directory where individual order tracking files will be placed. The file name will correspond to the value of my order number. This can be useful for batching orders via download.

### **individual\_track\_ext**

The extension that will be added to the file name for  $individual_rate$ . Must contain a period (.), if that is desired.

individual\_track\_ext .pgp

### **individual\_track\_mode**

57.3. Order Routing 281

A number representing the final permission mode for the individual\_track file. Usually expressed in octal:

individual\_track\_mode 0444

#### **master**

If set, this route becomes the master route for supplant, dynamic\_routes, errors\_to, and expandable, and supplies the setting for receipt and the attach report. Switching master in midstream is unlikely to be successful — it should certainly be the first route in a cascade.

### **payment\_mode**

If this is set, enables a payment mode for the route. (Payment modes are also set in the Route directive.)

### **pgp\_cc\_key**

The PGP/GPG key selector that is used to determine which public key is used for encryption of credit cards only. With PGP 5 and 6, see appropriate values by using the command pgpk −l. For GPG, use gpg −−list−keys. Defaults to the value of the pgp\_key manpage.

### **pgp\_key**

The PGP key selector that is used to determine which public key is used for encryption. If pgp\_cc\_key is set, that key will be used for credit card encryption instead of pgp\_key. With PGP 5 and 6, see appropriate values by using the command pgpk −l. For GPG, use gpg −−list−keys. Defaults to the value of the pgp\_key manpage.

### **profile**

The custom order profile which should be performed to check the order *prior* to actually running the route. If it fails, the route will not be performed. See OrderProfile and mv\_order\_profile.

#### **receipt**

The receipt page that should be used for this routing. This only applies if supplant is set for the route, and that normally would only be in the default route.

#### **report**

The report page that should be used for this routing. If attach is defined, the contents of the report will be placed in a MIME attachment in the main order report.

#### **reply**

The Reply–To header that should be set. Default is the same as email. If there are only word characters (A−Za−z0−9 and underscore), it describes an Interchange variable name where the address can be found.

### **rollback**

Perl code which should be performed on a route rollback.

### **rollback\_tables**

Tables that are to be pre−opened before running the Perl rollback code.

### **supplant**

Whether the master route should supplant the main order report. If set, the AsciiTrack operation will use this route and the normal Interchange order e−mail sequence will not be performed. This is normally set in the master route.

### **track**

The name of a file which should be used for tracking. If the supplant attribute is set, the normal order tracking will be used as well.

### **track\_mode**

A number representing the final permission mode for the track file. Usually expressed in octal:

track\_mode 0444

#### **transactions**

A list of tables to put in transactions mode at the beginning of the route. Used to ensure that orders get rolled back if another route fails.

The *first* route to open a table must have this parameter, otherwise transactions will not work. If any route fails (except ones marked error\_ok) then a rollback will be done on these tables. If all routes succeed, a commit will be performed at the end of all order routes.

Individual item routing causes all items labeled with that route to be placed in a special sub−cart that will be used for the order report. This means that the [item−list] LIST [/item−list] will only contain those items, allowing operations to be performed on subsets of the complete order. The [subtotal], [salestax], [shipping], [handling], and [total−cost] tags are also affected.

Here is an example of an order routing:

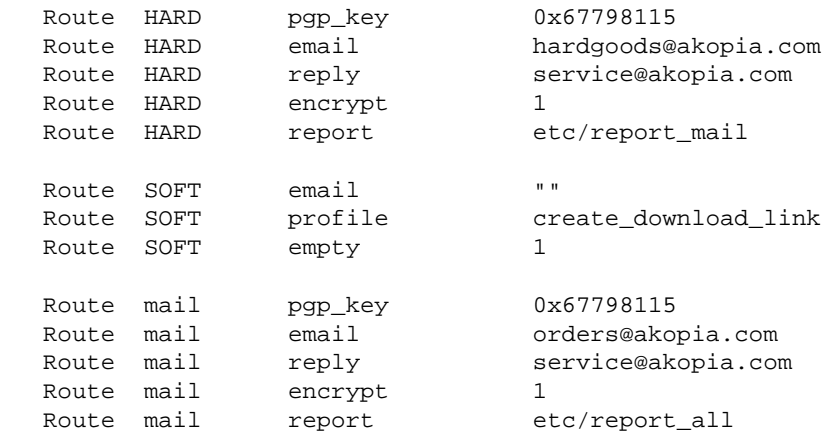

### Interchange Documentation (Full)

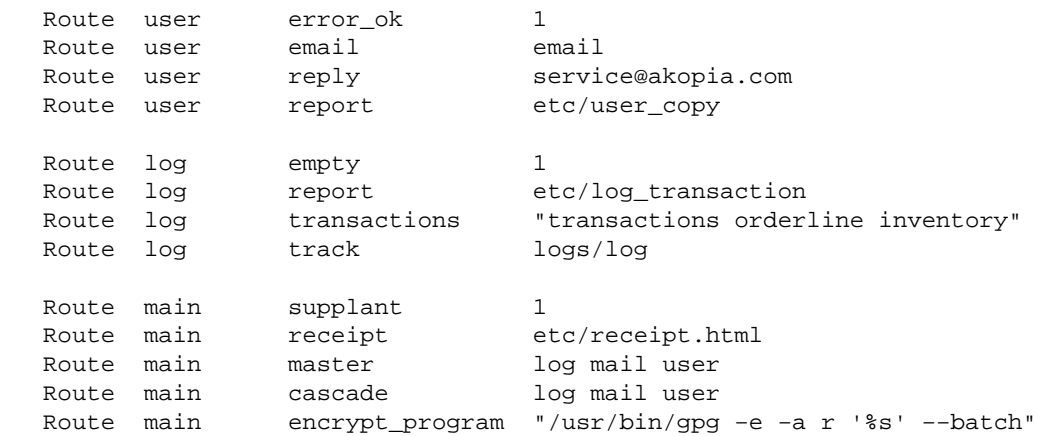

This will have the following behavior:

### **Order**

The master order route is *main*, the last one defined. It cascades the routes *log*, *mail*, and *user*, which means they will run in that order at the completion of the *main* route. The individual item routes HARD and SOFT, if applicable, will run before those.

### **Transactions**

The route *log* specifies the tables that will be put in transaction mode, in this case transactions orderline, and inventory.

### **Failure**

All order routes must succeed except *user*, which has error\_ok set to 1.

### **Encryption The** *mail* **order route and the HARD order route will be sent by email, and encrypted against different GPG key IDs. They will get their encrypt\_program setting from the main route.**

To set the order routing for individual items, some method of determining their status must be made and the mv\_order\_route attribute must be set. This could be set at the time of the item being placed in the basket, or have a database field called goods\_type set to the appropriate value. The following example uses a Perl routine on the final order form:

```
 [perl table=products]
  my %route;
  my $item;
   foreach $item (@{$Items}) {
      my $code = $item−>{code};
       my $keycode = $Tag−>data('products', 'goods_type', $code);
        $item−>{mv_order_route} = $keycode;
    }
  return;
 [/perl]
```
Now the individual items are labeled with a mv\_order\_route value which causes their inclusion in the appropriate order routing.

Upon submission of the order form, any item labeled HARD will be accumulated and sent to the e−mail address hardgoods@akopia.com, where the item will be pulled from inventory and shipped.

Any item labeled SOFT will be passed to the order profile create\_download\_link, which will place it in a staging area for customer download. (This would be supported by a link on the receipt, possibly by reading a value set in the profile).

# **58. SSL Support**

Interchange has several features that enable secure ordering via SSL (Secure Sockets Layer). Despite their mystique, SSL servers are actually quite easy to operate. The difference between the standard HTTP server and the SSL HTTPS server, from the standpoint of the user, is only in the encryption and the specification of the URL; https: is used for the URL protocol specification instead of the usual http: designation.

*IMPORTANT NOTE:* Interchange attempts to perform operations securely, but no guarantees or warranties of any kind are made! Since Interchange comes with source code, it is fairly easy to modify the program to create security problems. One way to minimize this possibility is to record digital signatures, using MD5 or PGP or GnuPG, of interchange, interchange.cfg, and all modules included in Interchange. Check them on a regular basis to ensure they have not been changed.

Interchange uses the SecureURL directive to set the base URL for secure transactions, and the VendURL directive for normal non−secure transactions. Secure URLs can be enabled for forms through a form action of [process secure=1]. An individual page can be displayed via SSL with [page href=mvstyle\_pagename secure=1]. A certain page can be set to be always secure with the AlwaysSecure catalog.cfg directive.

Interchange incorporates additional security for credit card numbers. The field mv\_credit\_card\_number will not ever be written to disk.

To enable automated encryption of the credit card information, the directive CreditCardAuto needs to be defined as Yes. EncryptProgram also needs to be defined with some value, one which will, hopefully, encrypt the number. PGP is now recommended above all other encryption program. The entries should look something like:

 CreditCardAuto Yes EncryptProgram /usr/bin/pgpe −fat −r sales@company.com

See CreditCardAuto for more information on how to set the form variables.

# **59. Frequently Asked Questions**

## **59.1. I can't get SQL to work: Undefined subroutine &Vend::Table::DBI::create ...**

This probably means one of the following:

### **No SQL database.**

Interchange doesn't include a SQL database. You must select one and install it.

### **No DBI.**

You must install Perl's DBI module before using Interchange with SQL. You can see where to get it at http://www.cpan.org, or try:

perl −MCPAN −e 'install DBI'

### **No DBD.**

You must install the specific Perl DBD module for your database before using Interchange with SQL. You can see where to get it at http://www.cpan.org, or try:

perl −MCPAN −e 'install DBD::XXXXX'

where XXXXX is the name of your module. Some of them are:

 Adabas DB2 Informix Ingres ODBC Oracle Pg Solid Sybase Unify XBase mSQL mysql

If you can't make this script run without error:

 use DBI; use DBD::XXXXX;

Then you don't have one of the above, and Interchange can't use an SQL database until you get one installed.

#### **I don't like the column types that Interchange defines!**

They can be changed. See the foundation/dbconf/mysql directory for some examples under MySQL.
#### **I change the ASCII file, but the table is not updated. Why?**

Interchange writes an empty file TABLE.sql (where TABLE is the name of the table). When this is present, Interchange will never update the table from disk.

Also, if you have changed the field names in the file, you must restart the catalog (Apply Changes) before they will be picked up.

#### **Why do I even need an ASCII file?**

Interchange wants some source for column names initially. If you don't want to have one, just create a TABLENAME.sql file in the products directory. For example, if you have this:

Database products products.txt dbi:mysql:test\_minivend

Then create a file products/products.sql. \For:

Database pricing pricing.txt dbi:mysql:test\_minivend

Create a file products/pricing.sql. .

#### **Interchange overwrites my predefined table!**

Yes, it will if you don't create a file called TABLENAME.  $sql$ , where TABLENAME is the name of the Interchange table. If you want this to happen by default, then set NoImport TABLENAME.

### **59.2. How can I use Interchange with Microsoft Access?**

Though Interchange has ODBC capability, the Microsoft Access ODBC driver is not a network driver. You cannot access it on a PC from your ISP or UNIX system.

However, you can turn it around. Once you have created a MySQL or other SQL database on the UNIX machine, you may then obtain the Windows ODBC driver for the database (MySQL has a package called myODBC) and use the UNIX database as a data source for your PC−based database program.

Here is a quick procedure that might get you started:

• Get MySQL from:

http://www.mysql.com/

Install it on your UNIX box. On LINUX, it is as easy as getting the RPM distribution:

http://www.mysql.com/rpm/

You install it by typing, as root, rpm  $-i$  mysql – 3. XX.XX.rpm. If you are not root, you will have to build the source distribution.

To avoid permissions problems for your testing, stop the MySQL daemon and allow global • read−write access with:

mysqladmin shutdown

safe\_mysqld −−skip−grant−tables &

Obviously, you will want to study MySQL permissions and set up some security pretty quickly. It has excellent capability in that area, and the FAQ will help you get over the hurdles.

• Set up a database for testing on the UNIX machine:

 mysqladmin create test\_odbc mysql test\_odbc

Make an SQL query to set up a table, for example:

 mysql> create table test\_me ( code char(20), testdata char(20) ); Query OK, 0 rows affected (0.29 sec) mysql> insert into test\_me VALUES ('key1', 'data1'); Query OK, 1 rows affected (0.00 sec) mysql> insert into test\_me VALUES ('key2', 'data2'); Query OK, 1 rows affected (0.00 sec) mysql>

• Get and install myODBC, also from the MySQL site:

http://www.mysql.com/

You install this package on your Windows 95 or NT box. It is a simple setup.exe process which leads you to the control panel for setting up an ODBC data source. Set up a data source named test\_odbc that points to the database test\_odbc on the UNIX box. You will need to know the host name and the port (usually 3306).

With Microsoft Access, you can then open a blank database and select: File/Get External Data/Link • Tables. Select File Type of 'ODBC databases' and the proper data source, and you should have access to the database residing on the UNIX side.

Copyright 2002−2004 Interchange Development Group. Copyright 2001−2002 Red Hat, Inc. Freely redistributable under terms of the GNU General Public License. line:

# **Frequently Asked Questions**

## **60. How does Interchange work?**

### **60.1. Where are the pages?**

Interchange pages are not kept in normal HTML space. Look in the catalog subdirectory pages. The pages are always filtered through the Interchange daemon before being delivered.

## **60.2. Where are the images?**

Interchange is a CGI program, and if relative image paths are used, IMG tags like the following will occur:

```
<IMG SRC="/cgi−bin/simple/../whatever.jpg">
```
Interchange, by default, uses an ImageDir for a prefix. In the demo, image specs that have no absolute path information are prefixed with /simple/images/.

In an Interchange page, this tag:

```
 <IMG SRC="ordernow.gif">
```
will become this:

```
 <IMG SRC="/simple/images/ordernow.gif">
```
This tag:

```
 <IMG SRC="items/00−0011.jpg">
```
will become this:

<IMG SRC="/simple/images/items/00−0011.jpg">

Absolute image paths are not affected. An image such as /other/images/whatever.gif will not be changed.

# **61. INSTALLATION**

### **61.1. Configuration Problems**

Most Interchange configuration and setup problems are due to one of the following:

#### **Wrong information given to makecat program.**

**This is by far the most common problem.** To install a working demo, Interchange needs to know what the DocumentRoot is and how to run CGI programs. Details of this setup are server− and site−specific, which may require some research.

Re−run the configuration again, and pay close attention to the prompts given. There are examples given which apply to most systems.

If the web server is Apache or NCSA, Interchange will try and parse its httpd.conf file to help you along, but many ISPs don't allow users to read these and it may fail.

#### **Too−low version of Perl.**

If you have a Perl earlier than 5.005, Interchange will not work. Don't even try an earlier version.

#### **Perl compiled with USE\_THREADS.**

Run perl −V. If you see −DUSE\_THREADS in the compilation definition, you might run into problems with Interchange.

**NOTE**: You cannot run the Interchange software as root.

If you are setting Interchange up for the entire machine, and not just as a virtual host user, it is usual to create a special interch user to run the daemon and the link program. This means the directory listing for your cgi−bin should be something like:

−rwsr−xr−x 1 interchange users 6312 Dec 30 11:39 cgi−bin/simple

and for the socket file it should be:

srw------- 1 interchange users 0 Dec 30 11:41 etc/socket

Once you have set up the software, you can easily install catalogs as root **as long as your umask is set to 2 or 22**.

(The following assumes you have made the Interchange software owned and run by the special user interchange and that each user has a Interchange catalogs directory /home/user/catalogs).

The best way to set permissions on a multi–user system is to make all files group readable and writable (660 or 664 mode). If you have a system setup that places each user in their own group, make interchange a member of each user's group and set ownership and permissions with:

 find /home/user/catalogs −print | xargs chown user find /home/user/catalogs −print | xargs chgrp user find /home/user/catalogs −print | xargs chmod g+rw For best results, set the user's default umask to 2, so that they will, by default, create files that have the proper permissions. If you have all users in the same group, the above is not secure. You should put interchange in a group of which no user is a member (perhaps interchange would be a good choice) and set all files owned by the group interchange and all directories to mode 2770:

This will make files default to the proper group when created (on most UNIX versions, anyway).

 find /home/user/catalogs −print | xargs chown user find /home/user/catalogs −print | xargs chgrp interchange find /home/user/catalogs −print | xargs chmod g+rw find /home/user/catalogs −type d −print | xargs chmod g+s

If you are on a virtual hosting system, the procedure varies. Making the program setuid should work for most systems. If your setup uses CGI−WRAP or another setuid scheme, it should still work. However, you may have to unset the setuid bit with chmod u−s cgi−bin/simple or the like. If you have a non−standard CGI setup, as some virtual host systems do, you will need to know something about UNIX and the web or engage a consultant to properly set up the paths. Usually switching to TLINK/INET mode is the easiest thing to do, though with Iserver and a few others it may take more than that.

If you used the makecat program to build the catalog, it should have warned you if it was not able to make the link program setuid. To set the program (in the file cgi−bin/simple in this example) to be setuid, use the command:

chmod u+s cgi−bin/simple

### **61.2. Error −− the Interchange server was not running...**

This indicates that the link CGI is not communicating with the Interchange server. **Important note:** The server should always be started by the same user ID which owns the suid vlink program. (This does not apply to TLINK/INET mode.)

The server must be running, first of all. If you didn't start it, you can do so by going to the Interchange home directory and typing:

bin/interchange −restart

You can check to see if your server is running by typing:

 Linux, BSD: ps −ax | grep interchange Most other systems: ps −elf | grep interchange

*Note:* Solaris and IRIX truncate the string, and don't allow setting of the \$0 parameter. You may have to grep for 'perl' instead.

If the server is not running, it may have failed due to another process occupying the TCP socket 7786. If using VLINK, try starting Interchange with start −u, which will not monitor the internet−domain socket.

If VLINK is not communicating with the server, there are a number of possible reasons. First, if you are trying to run Interchange on an ISP, go to the section about ISP problems. It is probably one of those. If you are running Interchange on a single machine, it is probably one of:

61.2. Error −− the Interchange server was not running... 293

- 1. Permissions problems
- 2. Interchange on NFS−mounted file system

Check the error log file for your HTTP server −− it will almost always tell you what the problem is, unless there is a simple permissions problem.

Permissions are easy. If starting Interchange like this works:

interchange −r SocketPerms=666

then you have a socket permission problem. Try restarting interchange without the above adjustment of SocketPerms=666, and then try accessing it again with each of these mode changes:

```
 chmod u+s cgi−bin/storename
 chmod u−s cgi−bin/storename
    cgi−bin/storename = path to your executable
```
If neither of those work, either the UID the program is owned by is wrong, or your HTTP server is interfering in some fashion. If you are running Interchange on an NFS−mounted file system, it cannot run in server mode because UNIX−domain sockets don't work on NFS. You will need to change to static mode from server mode, or better yet, put Interchange on a file system that is directly mounted.

You can use Interchange in INET mode along with the tlink.c program to allow running across NFS boundaries. If you have not changed the configured defaults, and still it will not communicate, you should try setting the LINK\_HOST and LINK\_PORT directives in tlink.c and recompiling.

## **61.3. I get messages like 'Config.pm not found.' What does it mean?**

This means your Perl is not properly installed, or that Interchange is not using the proper Perl binary. On UNIX, try reinstalling Interchange and using the standard Perl installation sequence:

```
 /complete/path/to/proper/perl Makefile.PL
 make
 make test
 make install
```
Otherwise, contact your system administrator.

### **61.4. Can't locate lib.pm in @INC. BEGIN failed−−compilation aborted.**

Again, your Perl is not properly installed. Someone has put a Perl up on your system, then either moved or removed the library directory. Contact your system administrator and request that Perl be re−installed.

### **61.5. Segmentation fault or other core dump.**

If this happens when you run the Interchange test or server, it is always Perl that has a problem. Not sometimes, always. A proper Perl should never have a segmentation violation, period. And it should not dump core (unless you passed it a −u option somehow).

You will need to either update Perl or report the bug to the proper personnel. Depending on your situation and technical ability, this may be your system admin, ISP, or the Perl porters.

## **61.6. Configuring catalog whatever...Use of uninitialized value at Config.pm line 1614, <CONFIG> chunk 322.**

This is a warning from Perl indicating that an empty value was found where one is expected. The warning is left in so that you know that something is missing. Whatever it is, it can be found at the specified "chunk," or line, of catalog.cfg. If you use the include capability, it would have to be factored in as well.

The usual reason is that a file is specified in one of the directives (usually one of Help, SearchProfile, OrderProfile, Buttonbars, or UpsZoneFile) and does not exist. See the documentation for the directive on how the file name should be specified.

## **61.7. Why isn't the above error more enlightening?**

Because Perl won't tell us what exactly went wrong. See its FAQ for why.

## **61.8. XXXXXX.pm does not match executable version.**

This is a Perl which does not have the right Perl library installed. It usually results from a naive system administrator who thinks they can bypass the 'make install' for Perl and just copy the Perl binary or directories.

If you installed Bundle::Interchange locally in your Interchange directory, it may mean that your system administrator updated Perl and failed to select the binary compatibility option.

## **61.9. Can I run Interchange on the Macintosh or Windows?**

Interchange will not run on a MacOS 7, 8, or 9 operating system. It will run on Mac OS X and other PowerPC Unix variants.

Interchange's \*files\* can be manipulated by any computer. As long as uploads/downloads of database source, pages, and configuration files are done in ASCII mode, there is no reason why they can't be edited on a Mac. And with MySQL or other ODBC databases on your UNIX−based ISP, you can even directly interface to the database you use with Interchange provided you have the scarce ODBC middleware needed for the Mac.

Interchange can be run on Windows with the Cygwin tool set (1.3.2 or higher) available from http://www.cygwin.com/, but there are numerous anomalies and it may be difficult to get operating reliably. It is never recommended that you run a production catalog on a Windows system; if you do get it working you should only use for catalog development.

## **61.10. Error −− 'make: command not found'**

The error is caused when the system you are installing on does not have the program called "make". It is

recommended that you install make as well as a C compiler ("cc" or "gcc") for the installation of Interchange. If you are unsure of how to do this for your operating system, it may help to ask a mailing list related to your operating system.

## **61.11. Templates aren't showing, only the center content of the page itself**

Example question: "All that's showing up is the center section of the template. This happened after  $\cdot$ (moving my site to a new host, or uploading a new catalog.cfg or theme.cfg file, or restarting interchange)."

This can happen if:

- The files were uploaded in binary instead of ASCII (when using FTP)
- Windows−style carriage returns were put in the file by a windows editor or file transfer program

From unix, do an octal dump on some of the files to see if you have cr chars:

```
od −a templates/foundation/theme.cfg | grep cr
od −a catalog.cfg | grep cr
```
If something appears on the screen, then your file needs to be cleaned. Among the other 10−million ways to clean it, here is one:

perl −pi −e 's/\r\n/\n/g' < old\_file.cfg > new\_file.cfg

Also, if you are using FTP to transfer the files from a Windows machine, try using ASCII mode instead of binary mode.

### **61.12. When I try to install the RPM, I get "failed dependencies" errors**

There are two easy solutions to this problem:

• Install the modules manually, then use the −−nodeps RPM option.

perl −MCPAN −e "install Bundle::Interchange"

• Install RPM modules to satisfy the dependencies. Some modules are available from <http://ftp.icdevgroup.org/perl/> while others can be found on rpmfind.net.

# **62. SSL problems**

### **62.1. Shopping cart is dropped when using SSL.**

If you are using a separate secure and non−secure domain, this is due to the cookies from the user not matching as well as the session ID not being able to be transferred due to differing source IP addresses.

**NOTE**: Interchange does not support this configuration. You may be able to get it to work in some circumstances, but it is not supported. See the next set of questions for help on how you may be able to get it to work to some extent in your configuration. It will not work in every circumstance with every feature.

This is sometimes due to the HostnameLookups (Stronghold/Apache parameter) not matching for the two servers, secure and non−secure. It can also be caused by the user having different web proxy addresses for HTTP and HTTPS. If it still does not work, try changing some of the appropriate configuration parameters in interchange.cfg:

```
 DomainTail No
 IpHead Yes
```
If you still are having problems, try this combination in catalog.cfg, the catalog configuration file:

 SessionExpire 10 minutes WideOpen Yes

The above setting will typically make Interchange work when it is possible to work. Sometimes when you have multiple Interchange servers sharing the same secure server, you will have problems after accessing the second one. (The first one issues a session ID cookie, and that causes problems).

### **62.2. I have a different secure server domain. Why does the shopping cart get dropped?**

First of all, it is questionable business practice to not certify your secure server. Besides violating the terms of use of many certificate issuers, customers notice the changed domain and it is proven by user surveys and long experience that you will receive fewer orders as a result. Certs can be obtained for \$125 US per year, less than the typical cost of one hour of a top consultant's time. Do your business a favor −− spend the money to get a cert.

If you insist on doing it anyway, probably driven by the fact that you need a dedicated IP address for a secure server, you can use the solutions in the previous FAQ question and get some relief.

But by far the best way is to have all orders and shopping cart calls go only to the secure domain. Your users may get a different session when browsing the non−secure catalog pages, but it will matter little.

To do this on the Foundation demo, place in catalog.cfg:

AlwaysSecure order ord/basket ord/checkout

A more complete list might be:

#### Interchange Documentation (Full)

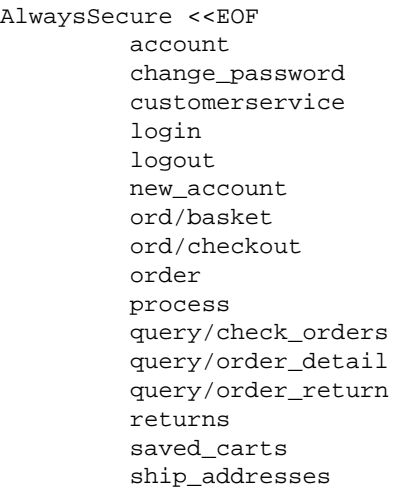

EOF

Add pages of your own that need to be sure of coherent session information.

For all \*forms\* to be secure, make sure "process" is on that list. (Your search forms will still be non−secure if you use "[process−search]" to produce the form ACTION.)

To make individual order links secure, use this instead of "[order]":

<A HREF="[area href=order secure=1 form='mv\_order\_item=SKU\_OF\_ITEM' ]">Order it</A>

To make a form−based order button secure, use "[process secure=1]" as the ACTION.

### **62.3. My images aren't there on the secure server!!!**

You have a different document root, or the permissions are not such that you can access them. You can set a different base URL for images with:

ImageDirSecure https://your.secure.server/somewhere/images

Don't try to set it to an http:// URL — images will be broken anyway.

### **62.4. My secure pages fail when the browser is MSIE.**

MSIE has several SSL bugs, particularly in V5.01. See the Apache−SSL or mod\_ssl FAQ. You can sometimes fix this with an httpd.conf change:

SetEnvIf User−Agent ".\*MSIE.\*" nokeepalive ssl−unclean−shutdown

# **63. ISP Problems**

The great majority of ISPs provide some CGI service, and more and more run systems that are compatible with Interchange. The new catalog configurator for Interchange makes setup much easier. A word of warning: if you chose your ISP mostly on price, you can expect problems. The low−cost providers typically have heavily−loaded machines and many domains. The more domains and the more load the unhappier you will be with Interchange. Interchange works best on a fast machine with plenty of memory.

A few Internet Service Provider (ISP) systems still have difficulty with one or the other aspect of running Interchange. A few cannot (or will not) run Interchange at all. On top of that, many times ISP personnel are too busy to help, won't help, or don't know enough to help. Some are secretive about details of the setup of their systems.

All in all, you can have a fair amount of confidence that your ISP can run Interchange. Or, you can get one who will.  $8-$ )

### **63.1. No shell access allowed on my ISP.**

Generally it is a waste of time to try to use Interchange without shell access.

### **63.2. We're sorry, the Interchange server is unavailable...**

(The following assumes that you were able to start the Interchange server.)

This could be almost anything, but with a properly configured Interchange it is almost undoubtedly due to your cgi−bin and/or your Interchange directory being located on a different filesystem than the actua machine that is executing the program. VLINK uses UNIX−domain sockets, which don't work on NFS−mounted filesystems.

Iserver.com and other systems which use chroot HTTP servers require quite a bit of extra configuration to get going. If you have not been careful to set permissions properly when running in VLINK/UNIX mode, the link CGI will not be able to communicate with the Interchange server. Please read the documentation that covers this in detail.

You can run in INET mode with the tlink link program to prevent those problems.

### **63.3. Document contains no data or premature end of script headers (especially on BSDI or FreeBSD).**

This usually means that your HTTP server ran out of resources during the execution of the link program. It couldn't create more sockets, is unable to create a process, or can't open any more files.

This usually happens in frames catalogs, when Interchange is sending more than one page simultaneously. And even more especially on FreeBSD and BSDI, which are often distributed with the kernel parameters SOMAXCONN and CHILD\_MAX set to levels unsuitable for serving the web.

Go to <http://www.deja.com> and try searching for MAXUSERS. This should give you plenty of pointers on how to set these parameters properly.

### **63.4. Interchange server only runs for a while, then dies.**

Many ISPs don't allow your user ID to run a program unless it is logged in! The moment a watchdog program notices a daemon running with a non−logged−in UID, it terminates the program. Or, it terminates programs that haven't been active for XX minutes. Contact your ISP about this. They may be able to do something for you.

### **63.5. My entire home directory is in HTML document space.**

If working with an ISP where all of the files are in HTML document space, disable all access to the Interchange catalog directory with the proper HTTP access restrictions. Normally that is done by creating a .htaccess file like this:

```
 <Limit GET POST>
 order allow,deny
 deny from all
 </Limit>
```
If unable to do this, do not run Interchange unless file permissions can be set such that files will not be served. However, security will be a problem and customers' personal information could be placed at risk.

# **64. SYSTEM CONFIGURATION**

### **64.1. Can I run multiple catalogs on one server?**

Yes. Interchange supports multiple independent catalogs. There are users who run more than 500 catalogs on a single machine. The capacity is usually a function of how busy the catalogs are and how much memory and processor speed your system has.

### **64.2. How do I start Interchange when I reboot?**

Use the standard facility on your operating system. For BSD−style systems, the file is usually called rc.local (in the /etc directory).

On SVR4 systems, it is quite a bit more complex. Look for the /etc/rc.d directory and see what other programs do. Often the file is called S99startup or something similar.

**Important note:** Interchange must not run as root, which is the user identity that the startup file executes. (Interchange will refuse to start if executed as root.) The technique to start up depends on the facility of your su(1) command. This should work on most operating systems:

```
su interchange <<EOF
 /your/interchange/dir/bin/restart
 EOF
```
The **EOF** must be the only thing on the line (no leading or trailing whitespace). If your su(1) command has a −c option (as most System 5 UNIXes do), you can just set:

su −c /your/interchange/dir/bin/restart interchange

Interchange supplies a restart script which tries to do the above portably. It works on many operating systems.

### **64.3. I installed the Interchange RPM, and I can't restart.**

This usually means that you tried to run /usr/lib/interchange/bin/interchange, which fails to take into account the Linux Standard Base (LSB) file setup. Instead, run

/etc/rc.d/init.d/interchange restart

or

/usr/sbin/interchange −r

### **64.4. How do I set up a mall?**

Interchange can share product databases, session files, and any other databases. It has many features which support mall building. You can easily build separate and mostly identical catalogs which you link to via HTML. But building a mall is as much an exercise in data and process as in software. Consider the following questions:

- 1. Who will be clearing payment?
- 2. What happens if everyone doesn't have the same tax rate?
- 3. How will you clear orders to multiple vendors?
- 4. How will you bring together multiple types of shipping?
- 5. How will the vendors get product data (including images) to you?

If you cannot answer those questions and visualize how to build a mall, you probably should not try.

# **65. PRODUCT OPTIONS**

### **65.1. Can I attach a size or color to a product?**

Interchange has product modifiers, or attributes, which can be carried around with the product. Inside an item list or the product page (flypage), the [item−options] tag will automatically place suitable widgets on an HTML form, and "remember" what should be selected. See the Interchange documentation for **Item Options**.

You can use the SeparateItems directive or set the mv\_separate\_items variable on the order form to cause ordered items to be put on separate lines in the shopping basket. (This is the default in the demo catalogs.)

## **65.2. Can I change the price based on size or color (or other attribute)?**

Yes. Use the Interchange UI to set up your product options. It operates on the options database table to set up options that can effect price. Or see the next question.

### **65.3. How are simple product options structured?**

Interchange has three types of options; *simple*, *matrix*, and *modular*. They are based on the options database table.

To enable options for a product, it needs to have a master record in "options" with the SKU as the key. The only fields that matter in the master record are:

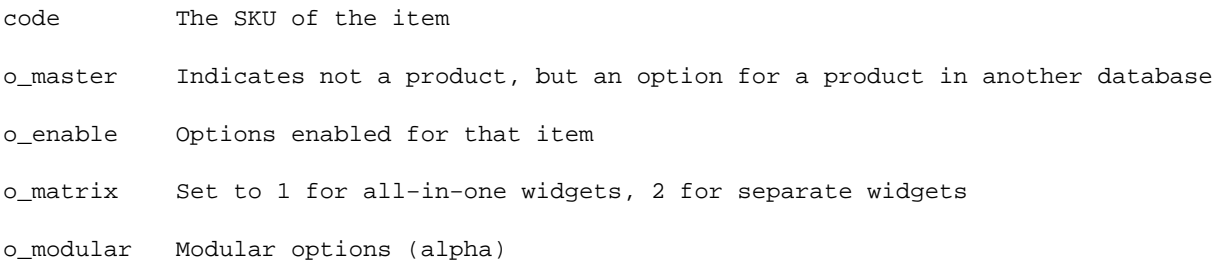

If o\_enable is set, but neither o\_matrix or o\_modular are, the item is using simple options.

For the option itself in simple mode, the following fields apply:

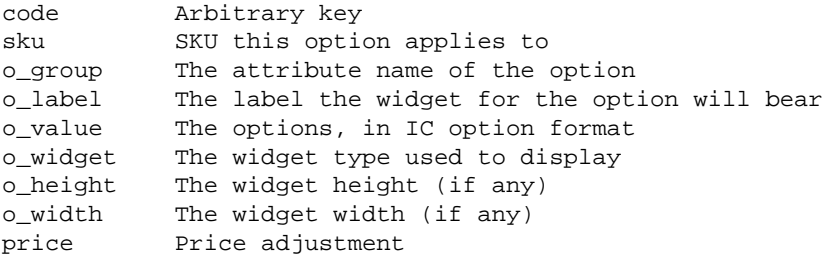

Here are the fields for an item with a simple size option:

#### 65. PRODUCT OPTIONS 303

```
code:os28009
o_master:1
o_enable:1
o_matrix:0
o_modular:0
#
code:os28009−size
sku:os28009
o_group:size
o_label:Size
o_value:S=Small,M=Medium,L=Large,XL=Extra Large
o_widget:select
o_height:
o_width:
price:S=−1.00,XL=1.00
#
```
The price field accepts option modifiers based on the option value; for example, to adjust the price of an S down 1.00 and the price of an XL up 1.00, you use the values shown above. This works in conjunction with the special ==:options atom in CommonAdjust. To activate the pricing adjustment, you must have something like this for your CommonAdjust setting:

CommonAdjust :sale price, ::price, ==:options

The actual names of the fields used for these can be changed with the Variable MV\_OPTION\_TABLE\_MAP, i.e.

```
Variable MV_OPTION_TABLE_MAP <<EOM
        o_widget widget
        o_value value
EOM
```
That would allow you to use "widget" and "value" in place of o\_widget and o\_value as field names.

### **65.4. But what do these options do? Where do they live?**

If you know Perl, you know what a hash reference is. An Interchange shopping cart consists of an *array of hash references*. If you dump the structure of the main shopping cart you would see something like:

```
\sqrt{2} {
            mv_ip => '0',
             price_group => 'general',
            mv\_{ib} => 'products',
             code => 'os28080',
            quantity \qquad => '1',
         },
\left\{ \begin{array}{c} \end{array} \right.mv\_ip => '1',
             price_group => 'general',
             mv_ib => 'products',
             code => 'os28080',
            size \Rightarrow 'L',
             color => 'black',
            quantity => '1',
         },
```
]

#### Interchange Documentation (Full)

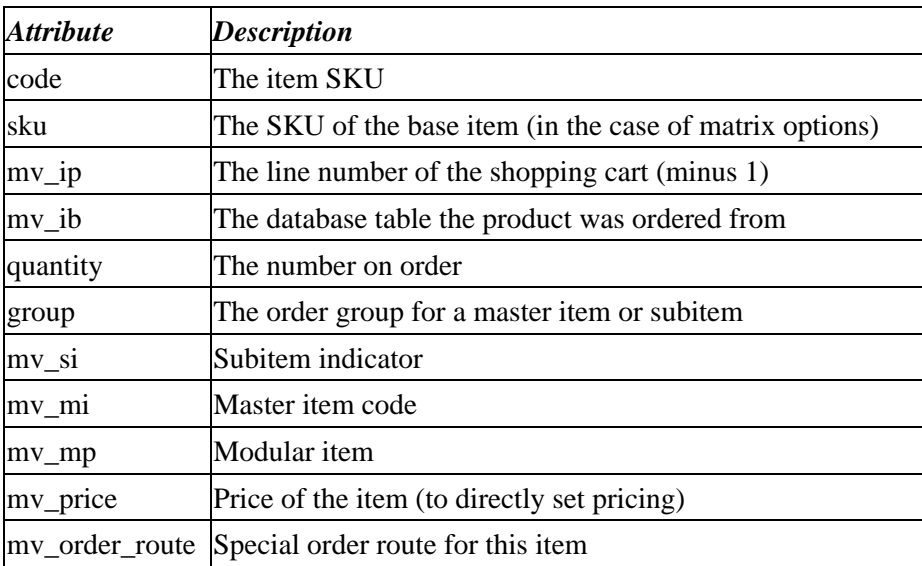

Each key of the hash is an attribute. There are a number of special attributes:

Any attribute besides the above is a product *option* or *modifier*, and can be displayed with [item−modifier attribute\_name].

## **66. ENCRYPTION**

### **66.1. PGP encryption −− Server Error**

As always, check the error log. The most common problem is something like:

```
 akopia.com 3Ex5lvta:akopia.com − [01/Sep/1997:09:08:43] simple /cgi−bin/simple
 > Encryption error:
 >
```
Also, check the ScratchDir (usually tmp/) for .err files; they will contain PGP or GPG's error output.

Probable causes:

#### **Interchange user ID doesn't have keyring**

You must have a .pqp or .qnupq directory in the home directory of the user running Interchange. It is also possible to set an environment variable (variously PGPPATH or GNUPGHOME) to orient the program correctly.

#### **EncryptProgram directive set wrong**

In Interchange 4.7.7 and above, you only need specify "gpg", "pgp", or "pgpe". The key is set in EncryptKey. If you don't set a value for EncryptProgram, Interchange will look for gpg first, then pgpe, then finally pgp, using the first it finds. If it can't find one of those, it is set to none and encryption can't be done. You can specify a full path to the program in the directive, but no arguments need be set. NOTE: old values in EncryptProgram will still work, just are not needed.

### **66.2. PGP encryption −− What do I do now that it is working?**

This depends on what you do with orders once you receive them by email. Some PC mail agents (notably Eudora) will decrypt the PGP message embedded within the message text. In that case, you can simply embed the [value mv\_credit\_card\_info] call right in the message and be done with it.

If your mailer will not decrypt on the fly, the best way to read the credit card number is to set up MIME encoding of the order email. To do this, find the order report you are using. In the standard demos it is pages/ord/report.html or etc/report.

Set up two MIME regions in that file. First, at the top of the file:

 [tag mime type TEXT/PLAIN; CHARSET=US−ASCII][/tag] [tag mime Order Text] ORDER DATE: [calc]localtime[/calc] ORDER NUMBER: [value mv\_order\_number] Name: [value name] Company: [value company] (Rest of order text, including item list)

[/tag]

Then, at the bottom of the report.html file, put the credit card info:

```
[if value mv_credit_card_info]
 [tag mime type application/pgp−encrypted][/tag]
 [tag mime Credit Card Information]
 [value mv_credit_card_info]
 [/tag]
[ / if]
```
Once this is done, you can read mail using your PGP client as a helper application to decode the MIME attachment. This does not require a fancy setup −− you can use the standard MIT PGP 2.6.2 if desired. If you are using UNIX, set up as the helper for the MIME type **application/pgp−encrypted**:

xterm −e pgp −m %s

More automated or user−friendly setups are left as an exercise for the user.

# **67. How do I....**

### **67.1. How do I get the number of items in a shopping cart?**

If it is simply the total number, extended according to quantity, you can use the [nitems] tag. If you need this number for use in an embedded Perl script, you can use:

```
 $number = $Tag−>nitems();
```
If it is the number of line items you need, then you can use a Perl script:

```
 [perl]
    return scalar @{$Carts−>{main}};
 [/perl]
```
(The 'main' refers to the main shopping cart.)

If you have SeparateItems in effect, and need the number of unique items, you could use:

```
 [perl]
        my $cart = $Carts−>{main};
        foreach my $item (@$cart) {
   @items = split / \sqrt{\frac{7}{7}}, $items;
   $count = 0; for (@items) {
    $count++ unless $seen{$_}++;
 }
    $count;
    [/perl]
```
### **67.2. How do I delete an item from the cart in Perl?**

(Answered by Racke)

```
[calc] @$Items = grep {$_−>{code} ne '123.456.789'} @$Items [/calc]
```
### **67.3. The demo doesn't do ... (pick one)**

That is because it is a demo. It is not intended to be a finished catalog, just a starting point.

That being said, you should think long and hard before abandoning the checkout schema. Years of experience have led to the production of the userdb, transactions, and orderline tables, and the structure of the checkout page. Any changes to the data structure should be thoroughly tested before deployment, as obscure errors can cause major problems in order logging.

### **67.4. How can I trace the source of a purchase and run a partners program?**

Interchange has a facility that adds a parameter called *source* to the session database for that user. You should give your partners a source code, which must contain at least one letter character (A−Za−z only). It is placed

in the sourcing URL as a query string of:

mv\_pc=Source1

If this is appended to the URL with which the user calls Interchange, it will then be placed in the session identifier source.

This URL:

http://yourcatalog.com/cgi−in/yourcat/sp\_offer?mv\_pc=Source1

will yield Source1 from the Interchange tag [data session source].

The Minivend 3 idiom ?; Source1 continues to be supported, so existing partner sites should work without change.

## **67.5. How can I send an email copy of the receipt to a user?**

There are several ways, but this is a more complex question than it may seem like it is. You will have to deal with bad email addresses, deciding which information to send, showing delivery times, etc. You also have to be very careful with credit card information. If you have not taken the proper security measures (by enabling PGP credit card encryption or using CyberCash), you might just mail them their own unencrypted credit card number!

This is supported in Interchange via a UserTag, [email ...]. See the "simple" and "basic" demos.

### **67.6. How do I display Euro pricing?**

You can use Interchange's II8N facilty via the Locale directive. In catalog.cfg:

```
# to define the euro−Settings (PriceDivide is for converting from DM)
Locale eur_EUR PriceDivide 1.95583
Locale eur_EUR p_cs_precedes 0
# this is great − you can even use HTML−Tags to display an euro−image
Locale eur_EUR currency_symbol "<IMG src="/path/to/image/euro.gif">"
Locale eur_EUR p_sep_by_space 2
Locale eur_EUR mon_decimal_point ,
# and the DM
Locale de_DE
Locale de_DE p_cs_precedes 0
Locale de_DE p_sep_by_space 2
```
*Note:* Be sure to use the latest exchange rates when you establish your catalog.

On your pages (this is from a search results page, the [item−.... ...] notation may be different depending on your context):

```
[item−price]<br><!−− german is default −−>
[setlocale eur_EUR]
  [currency convert=1][item−field price][/currency]<br><!−− the euro −−>
[setlocale]
```
Any questions? Read the docs about "Internationalization."

## **67.7. How do I empty the shopping cart?**

Here are three examples of ways to empty/drop/clear the shopping cart contents.

### **67.7.1. Empty shopping cart**

```
[calc]
         @{$Carts−>{$CGI−>{mv_cartname} || 'main'}} = ();
[/calc]
```
### **67.7.2. Empty shopping cart**

```
[set clear basket]
         [calc]
                 @{$Carts−>{$CGI−>{mv_cartname} || 'main'}} = ();
        [/calc]
[/set]
[button
         text="Clear Basket"
         src="clear_basket.gif"
         hidetext=1
         form=basket
 ]
                 mv_todo=refresh
                 mv_click=clear_basket
[/button]
```
### **67.7.3. Erase the user session (includes shopping cart)**

```
[button
         text="Clear Basket"
        src="clear_basket.gif"
        hidetext=1
        form=basket
 ]
                mv_todo=cancel
                mv_nextpage=index
```
[/button]

### **67.8. How do I e−mail credit card numbers in plain text?**

(Answered by Mike Heins)

The position of ICDEVGROUP is that we will not tell you what you can and cannot do, but that we simply will not help you send unencrypted CC numbers by email.

### **67.9. How do I setup multiple shipping addresses?**

Interchange has the facility to handle multiple addresses. See the [User Database Functions](#page-270-0) section of the Interchange Database manual.

### **67.10. How do I change the order number from TEST0001, TEST0002 to something else?**

(Answered by Aaron Hazelton & Paul Jordan)

- Go to the IC admin and click on "Administration" then click on the 'last order' which will be something like "TEST00001". It will bring up a page which will allow you to change it to whatever you want.
- Or, modify the CATROOT/etc/order.number

### **67.11. How do I move a catalog from a test server to a production server?**

(Answered by Jonathan Clark)

1) copy the complete catalog root with all files and subfolders.

2) make sure the permissions are appropriate (interchange daemon user needs rw access to all of it.

3) link <catroot>/error.log to /var/logs/interchange/catalog/error.log or wherever.

4) link catroot/images to images folder in your public html space.

5) link the admin ui images folder 'interchange' in public html space to actual location.

6) copy any global usertags which are not in your catalog structure.

7) edit the variable.txt to set appropriate domain names if these have changed.

8) if using MySQL/Postgres/Oracle, set up database access.

9) put a link program in your cgi−bin, make sure it is chmod u+s and owned by the interchange daemon user.

10) add the catalog to the interchange.cfg file.

11) restart ic.

12) check global error.log for any error messages.

### **67.12. How do I access the raw match count?**

(Answered by Kevin Walsh)

[value mv\_search\_match\_count]

### **67.13. How do I add the thumbnail to the results page?**

(Answered by Ed LaFrance & Dan Browning)

It's as easy as <img src="thumb/[item−field thumb]">, but you may want to add a check to see if the image is actually there before you try to display it:

```
[if file images/thumb/[item−field thumb]]
         <img src="thumb/[item−field thumb]">
]/if]
```
For example:

```
−−− results.html.orig Sat Jun 29 21:25:49 2002
+++ results.html Sat Jun 29 21:28:57 2002
@@ −100,6 +100,7 @@
 <table width="90%" border="0" cellspacing="0" cellpadding="3">
 <tr class="contentbar2">
+ <td>&nbsp;</td>
   <td><br />b><hb>>>p;Product</b></td>
   <td align="center"><b>SK/b</td>
  <td align="center"><b>Stock</b></td>
@@ −120,6 +121,11 @@
 <tr valign="middle">
      <h<sup>+</sup>
+ [if file images/thumb/[item−field thumb]]
+ <img src="thumb/[item−field thumb]">
+ [/if]
+ \lt/d>+ <td>
        <INPUT TYPE=hidden NAME="mv_order_item" VALUE="[item−code]">
        <a href="[area [item−code]]">[item−description]</a>
      \langle t \rangle
```
### **67.14. How do I do a random display of items?**

(Answered by Bill Carr)

If you are using mysql (and others probably), you should be able to add "ORDER BY RAND()" to your SQL query. For example:

```
[query
   list=1
    sql=|SELECT * FROM products ORDER BY RAND() LIMIT 3|
]
[list]
         [sql−param description]<br>
[/list]
[/query]
```
### **67.15. How do I setup a new real time payment processor that isn't yet supported by Interchange?**

If the payment processor that you would like to use isn't supported by Interchange out of the box, then a new payment module would need to be developed for that processor before you could use them.

If you are up to the task of programming a new payment processor module yourself, the ICDEVGROUP would be happy to add your contribution to the growing list of Interchange−supported payment processors. Feel free to take a look at the lib/Vend/Payment directory to see examples of current payment modules.

If developing the module on your own isn't an option, you may engage a competent Interchange developer to do it for you or use one of the already−supported payment modules.

### **67.16. How do I modify orders after they are placed, change items, shipping, etc.?**

Example question: "Occasionally, I need to modify orders... Add an Item, Change shipping, etc. What is the best way or how can it be done?"

The Foundation template does not have this functionality "out of the box". While one can manually modify the tables via the Admin UI, it would not cause IC to automatically recalculate subtotals, tax, shipping, etc. to account for the modifications.

Until someone gets the "itch" to program that feature into the Admin UI, some users are solving the problem by handling all of these modifications in a Back Office / Accounting / ERP software system. For example, IC comes with "out of the box" support for integration with Quickbooks. At that point, however, it becomes necessary to analyze what (if any) syncronization will be performed between the two systems.

### **67.17. How do I make or get a certificate for SSL?**

This is handled separately and independantly from Interchange, and there are lots of documentation on buying and installing certificates for your platform and http server, as well as generating certificate signing requests (CSR). Companies such as GeoTrust and Thawte sell certificates, and often have some documentation on what the process entails. The Apache, mod\_ssl, and OpenSSL user groups may be of assistance as well.

While it is technically feasible to generate your own self−signed certificate, modern browsers will display a warning if the certificate is not signed by a signing authority known to that browser.

## **67.18. How do I perform multi−table SQL queries and/or joins using dot notation?**

(Answered by Mike Heins)

Example question: "How come I can't use [sql−param tablename.fieldname] notation when I do a multi−table query?"

DBI simply does not support tablename.fieldname in the return value.

You can just refer to them by the fieldname. In the case of field names that are the same but need to be selected from different tables, you can use "SELECT orderline.quantity as o\_quan,..." and refer to it as [sql−param o\_quan].

### **67.19. How do I modify the Save Cart and Recurring Cart feature? How do they work?**

The code for these features is in templates/components/cart. The relative portion that is executed first when you call the basket page is this:

```
 [button
     text="Save This Cart"
     src="__THEME__/savecart.gif"
     extra="class=contentbar2"
     hidetext=1
    form=basket
    mv_check="Save This Cart"
 ]
    mv_todo=return
     mv_nextpage=ord/basket
     save_cart=cart
 [/button]
 [button
     text="Set As Recurring Order"
     src="__THEME__/saverecur.gif"
     extra="class=contentbar2"
    hidetext=1
    form=basket
     mv_check="Set As Recurring Order"
 ]
     [set save_cart]recurring[/set]
     mv_todo=return
     mv_nextpage=ord/basket
     save_cart=recurring
 [/button]
```
This creates two buttons that set save cart to either 'cart' or 'recurring', then go to the ord/basket page (where you are already). When clicked, one of these two code blocks will be executed:

```
 [if value save_cart eq 'recurring']
            <FORM ACTION="[process−target]" METHOD=POST>
            To save this recurring order, give it a nickname, then press 'Save Cart'.<br>
            Nickname:
            <INPUT TYPE=TEXT NAME="c_nickname" SIZE=11 VALUE="[scratch just_nickname]">
            <input type=hidden name=mv_session_id value="[data session id]">
                        <INPUT TYPE=HIDDEN NAME="c_recurring" VALUE="1">
            <INPUT TYPE=HIDDEN NAME="save_cart" VALUE="recurring">
            <INPUT TYPE=HIDDEN NAME="mv_todo" VALUE="return">
            <INPUT TYPE=HIDDEN NAME="mv_check" VALUE="Save Cart">
            <INPUT TYPE=SUBMIT VALUE="Save Cart">
            </FORM>
  [elsif value save_cart eq 'cart']
            <FORM ACTION="[process−target]" METHOD=POST>
            To save this cart, give it a nickname, then press 'Save Cart'.<br>
           Nickname:
            <INPUT TYPE=TEXT NAME="c_nickname" SIZE=11 VALUE="[scratch just_nickname]">
            <INPUT TYPE=HIDDEN NAME="c_recurring" VALUE="0">
            <INPUT TYPE=HIDDEN NAME="save_cart" VALUE="cart">
            <INPUT TYPE=HIDDEN NAME="mv_todo" VALUE="return">
            <INPUT TYPE=HIDDEN NAME="mv_check" VALUE="Save Cart">
                        <input type=hidden name=mv_session_id vlaue="[data session id]">
            <INPUT TYPE=SUBMIT VALUE="Save Cart">
            </FORM>
```
[/elsif]

The "nickname" for the cart is set earlier via:

```
[if !scratch just_nickname]
  [seti just_nickname][tag time]%b−%d−%Y[/tag][/seti]
[ / if ]
```
The real work is done because of this: <INPUT TYPE=HIDDEN NAME="mv\_check" VALUE="Save Cart"> which calls the following code after the the user clicks "Save Cart":

```
 [set Save Cart]
  mv_todo=return
 mv_nextpage=ord/basket
 save_cart=none
 [save_cart nickname="[value c_nickname]" recurring="[value c_recurring]"]
 [/set]
```
Which in turn calls the usertag "save\_cart" with a nickname parameter and a recurring parameter. Depending on which button was clicked, recurring will either be 0 (for "Save This Cart") or 1 (for "Set As Recurring Order"). The save\_cart usertag adds the cart to the userdb.carts field as a Perl data structure (hashes, arrays, etc.).

# **68. Errors**

### **68.1. Sorting doesn't work across multiple pages.**

If you are using the [sort table:field] idiom, it cannot. It sorts data present in the list only.

### **68.2. I am searching for a string and it is not found. I know it is there!**

Set mv\_substring\_match to yes (su=yes in one−clicks). This most commonly happens when searching for non−ISO−8859 (Cyrillic, or characters like umlaut and eacute) characters in word−match mode. The problem is, that unless your locale is set up properly, Perl doesn't think a non−ISO−8859 and a space character is a boundary.

Also, if you are searching for non−alpha characters, they will also not be interpreted as word characters and the boundary problems will still exist.

# **69. Performance Issues**

Interchange is not a lightweight program. If you are running it on a low−end ISP, whose major selling point is low cost, you will frequently find that Interchange performance is very poor. This is due to either:

#### **Not enough memory**

If memory is low, the program will "swap" to disk. If lots of swap is used, you can expect very bad performance. This is the most common speed problem.

If your ISP uses IDE hard disks, you can expect REALLY bad performance. IDE disks are very slow for multi−user machines, which should have SCSI if ANY swapping is to be done.

#### **Too many domains**

If there is a huge amount of traffic on the system, then it can run at a very high "load average." If the machine's load average is routinely above 2, you can expect problems.

#### **Underpowered machine**

If it is an old machine, it may be too slow for Interchange. A Pentium of less than 300MHz is probably not good enough unless it is completely dedicated to Interchange. The faster the processor, the happier you will be.

### **69.1. Interchange runs, but it's sooo sllooowww...**

This is almost certainly due to a system that has inadequate memory or network bandwidth. On a moderately fast ISP server with sufficient memory, pages should start displaying in less than 2 seconds. On a fast server, pages should start loading almost instantaneously.

### **69.2. Interchange slows down over time.**

There are many possible reasons for this, but most have to do with memory or session database size.

- See the documentation on Interchange administration (icadmin) and learn how to expire your session database. If it is megabytes in size, accessing a key will significantly slow down the session.
- Second, if your machine is memory−poor, you will find that Interchange gets swapped to disk. Unless your system is very fast, this will greatly hurt performance. Interchange works best on a machine that rarely if ever swaps to disk.
- Third, this often has nothing to do with Interchange at all but has to do with your HTTP server. Any long−running daemon has the potential for a memory leak. Try stopping and starting your HTTP server and seeing what happens to performance.

### **69.3. I am using SQL, and Interchange is slow ...**

It isn't Interchange. First of all, did you index your 'SKU' or other key fields? The reason Interchange doesn't do it for you is that every SQL database seems to do that a bit differently. Even then, you can try Interchange's COLUMN\_DEF parameter:

Database products COLUMN\_DEF code=char(16) PRIMARY KEY

This will at least index the code field for MySQL. Other databases differ.

Interchange can return VERY fast SQL search results. But you need to at least give it something to work with. The proper method for fast selection is:

```
[query sql="select code,category,title,price from products" ]
Category: [sql−param category]<BR>
Title: <A HREF="[area [sql-code]]"> [sql-param title] </A><BR>Price: <A HREF="[area order [sql-param 0]]"> [sql-param price]
           Price: <A HREF="[area order [sql−param 0]]"> [sql−param price] </A><BR>
[/sql]
```
This is especially powerful when you consider a joined query like:

 SELECT code, price, title, extended.desc FROM products, extended WHERE products.category = 'Renaissance'

Note that the extended.desc field will be accessed as [sql−param desc]. Don't forget that you must index your fields if you want fast searching with them as a criteria.

# **70. Using Interchange with Apache and SUEXEC**

Apache with SUEXEC: VLINK/UNIX socket mode will not work well unless installed as a normal user. If supporting multiple users, the TLINK/INET mode must be used.

# **71. A friendly reminder**

**When in doubt, restart the server.** It won't take but a few seconds, and changes in configurable options don't take effect until it is done. You may even change a page and not see the effect until the server is restarted.

# **72. Tips and tricks**

These are slightly edited postings to the Interchange−users mail list made by Mike Heins, lead author of Interchange.

## **72.1. Locking down your system**

Interchange has lots of built−in protections to make developing your catalogs pretty care−free. But it will definitely pass you the ammo to shoot yourself in the foot, as will any templating system that has power. So you have to be careful, as you do in any scripting environment.

Most of the protections have to do with:

- 1. Tags like [cgi foo], [data ...] and such are not reparsed for tags.
- 2. The [value foo] tag never allows a left square bracket to be output.
- Safe is used for Perl, which means that arbitrary perl code which reads/writes or uses IO is not 3. possible.
- The Interchange files don't need to be readable or writable by any other user ID, so CGI/PHP 4. programs run by the web server can't get at them.
- 5. Dangerous operations are allowed only via global UserTag, and not by catalog UserTag.

But there are ways that user−entered data could end up getting parsed for tags. The most common breach is to take possibly tainted user data entered into a form and put it in a database without filtering it first. There are several ways to do that:

- For user−entered form fields like name, address, etc you should always use the [value ...] tag to display them.
- You can filter lists of variables automatically with

```
 Filter name textarea_put
 Filter address textarea_put
 Filter comments textarea_put
 Filter email textarea_put
```
in catalog.cfg.

- You can prevent problems in some cases by using the data tag (i.e. [data table=foo col=bar key="[item−param something]"]) which is not reparsed for tags as [item−data ....] is. This is not foolproof unless you control the key in some fashion −− in most cases, you will use [data session username] or something you control.
- You should never put user−entered data directly in a Scratch variable, which can be called with mv\_click and mv\_check.
- Process all user−entered data before putting it in a database that could be displayed in a page later. Or process it before it is displayed.
- When putting data inside a container tag, the output of which is reparsed for more tags by default, consider setting reparse=0.

There are other ways to nail down your system and make it more difficult to have a security problem.

• Use the WRITE\_CONTROL database settings.

Database products WRITE CONTROL 1

It is the default for MV DBM databases (i.e. you have to have a [flag type=write table=foo] to write) but not for SQL.

The UI does the proper write flagging, so this should have no effect on it.

AUTHORS NOTE: I should have made WRITE\_CONTROL the default for SQL in MV4, my bad. As long as MV3 compatibility was as poor as it turned out to be, I should have gone for it.

- Set "NoAbsolute Yes" in interchange.cfg, it prevents [file /some/dir] or [include /some/rogue/file] from being used. NOTE: This is the default starting in IC 4.7.x.
- Split the admin server onto a different IC iteration from your production catalog, and disable the UI for the production catalog. That allows you to set the pages/ directory to be read−only for the production server, and to put WRITE\_CONTROL in the production catalog\_after.cfg or etc/<catalog id>.after file.

You could also use a different username to access the SQL data, and make the production server username have read−only access.

You can use a different UID for the admin server iteration, and make all directories except products/, upload/, tmp/, session/, and logs/ read−only for the production server UID.

- Make as much stuff read−only as you can. Develop a script which sets things read−write while you are admin−ing, and read−only otherwise.
- Always make ICDIR/\*.cfg, ICDIR/bin/\*, and ICDIR/lib/\* read−only for the IC user.
- Don't let the interchange daemon user ID have read or write permission on things it doesn't need.
- Never use AllowGlobal in production if you have user−entered data going into a database. (AllowGlobal is not the default, so many people won't know what it is −− see Interchange Configuration.)

All in all, Interchange has been proven to be securable over time. But we all have to do our part and think about what we are doing with user−entered data.

## **72.2. Optimizing lists**

Interchange has powerful search capabilities that allow you to produce lists of items for use in category lists, product lists, indexes, and other navigation tools.

These are a two−edged sword, though. Lists of hundreds or thousands of entries can be returned, and techniques that work well displaying only a few items may slow to a crawl when a large list is returned.

In general, when you are returning one item (i.e. a flypage) or a small list (i.e. a shopping cart) you can be pretty carefree in your use of [if ...] and [calc] and [perl] tags. When there are hundreds of items, though, you cannot; each complex test or embedded Perl snippet causes the Safe module to have to evaluate code, and each ITL tag requires parsing and argument building.

The Safe module is pretty fast considering what it does, but it can only generate a few thousand instances per second even on a fast system. And the ITL tag parser can likewise only parse thousands of tags per CPU second.

What to do? You want to provide complex conditional tests but you don't want your system to slow to a crawl. Luckily, there are techniques which can speed up complex lists by orders of magnitude.

### **72.2.1. Benchmarking**

A non−precise benchmark of different iteration options can be done with the following global UserTag. Place this in a file in the usertag/ directory in the Interchange root:

```
UserTag benchmark Order start display
UserTag benchmark AddAttr
UserTag benchmark Routine <<EOR
my $bench_start;
my @bench_times;
sub {
     my ($start, $display, $opt) = @_;
    my @times = times();
     if($start or ! defined $bench_start) {
         $bench_start = 0;
         @bench_times = @times;
         for(@bench_times) {
             $bench_start += $_;
         }
     }
     my $current_total;
     if($display or ! $start) {
         for(@times) {
             $current_total += $_;
 }
         unless ($start) {
             $current_total = sprintf '%.3f', $current_total − $bench_start;
            for(my $i = 0; $i < 4; $i++) {
                 $times[$i] = sprintf '%.3f', $times[$i] − $bench_times[$i];
 }
         }
         return $current_total if ! $opt−>{verbose};
         return "total=$current_total user=$times[0] sys=$times[1] " .
                 "cuser=$times[2] csys=$times[3]";
     }
     return;
}
EOR
```
Then at the beginning of the code to check, call

[benchmark start=1]

to start the measurement. At the end

[benchmark]

will display the time used. Bear in mind that it is not precise, and that there may be variation due to system conditions. Also, the longer the times and the bigger the list, the better the comparison.

To see the system/user breakdown, do:

[benchmark verbose=1]

In general, "user" time measures Interchange processing time and and the rest are indicative of the database access overhead, which can vary widely from database to database.
## **72.2.2. Optimizations**

• [PREFIX−tag] is faster than [parsed−tag]

```
 [loop prefix=foo search="ra=yes"]
     [foo−data products image]
             is slightly faster than
     [foo−field image]
             which is MUCH faster than
     [data products image [foo−code]]
             which is faster than
     [data table=products column=image key="[foo−code]"]
```
[/loop]

The loop tags are interpreted by means of fast regular expression scans of the loop container text, and fetch an entire row of data in one query. The [data ...] ITL tag interpretation is delayed until after the loop is finished, whereby the ITL tag parser must find the tag, build a parameter list, then fetch the data with a separate query. If there are repeated references to the same field in the loop, the speedup can be 10x or more.

• Pre−fetch data with rf=field1,field2,field3 and access with [PREFIX−param field1].

mv\_return\_fields (otherwise known as "rf" in one−click terminology) sets the fields that are returned from a search. Once they are returned, they can be accessed with [PREFIX−param field]. They can also be referenced with [PREFIX–pos N], where N is a digit representing the ordinal position (i.e. starting with 0) in the list of fields.

The following are equivalent:

```
 Benchmark loop−field list: [benchmark start=1]
 <!−− [loop search="ra=yes/st=db"]
         [loop−code] price: [loop−field price] [/loop] −−>
 TIME: [benchmark]
 Benchmark loop−param list: [benchmark start=1]
 <!−− [loop search="ra=yes/st=db/rf=sku,price"]
         [loop−code] price: [loop−param price] [/loop] −−>
 TIME: [benchmark]
```
but the second is much, much faster.

• [PREFIX−alternate N] is available for row counting and display.

A common need when building tables is to conditionally close the table row or data containers. I see a lot of:

```
 [loop search="ra=yes"]
 [calc] return '<TR>' if [loop−increment] == 1; return[/calc]
 [calc] return '' if [loop−increment] % 3; return '</TR>' [/calc]
 [/loop]
```
Much faster, by a few orders of magnitude, is:

```
 [loop search="ra=yes"]
 [loop−change 1][condition]1[/condition]<TR>[/loop−change 1]
```

```
 [loop−alternate 3]</TR>[/loop−alternate]
 [/loop]
 If you think you need to close the final row by checking the
 final count, look at this:
 [loop search="ra=yes"]
 [on−match]
         <TABLE>
         <TR>
 [/on−match]
[list]
                  <TD>[loop−code]</TD>
         [loop−alternate 3]</TR><TR>[/loop−alternate]
[/list]
 [on−match]
        </TR> </TABLE>
 [/on−match]
 [no−match]
         No match, sorry.
 [/no−match]
```

```
[/loop]
```
This is a hundred times faster than anything you can build with multiple [calc] tags.

```
• Use simple go/nogo comparisons in [if ...]
```
Consider these two snippets:

```
 [if scratch|value|cgi key] THEN [/if]
```
and:

```
 [if scratch|value|cgi key == '1'] THEN [/if]
```
The first one doesn't require Perl evaluation. It simply checks to see if the value is blank or 0, and returns true if it is anything but. Of course this requires setting your test values to blank or 0 instead of "No" or " " or somesuch, but it is anywhere from 20−35% faster.

Try it on the foundation demo:

```
 −−−− begin test −−−
 Overhead:
 [benchmark start=1]
     <!−− [loop search="ra=yes"]
                 [set cert][loop−field gift_cert][/set]
         [/loop] −−>
 [benchmark]
P if scratch compare:
```

```
 [benchmark start=1]
   < 1 - - [loop search="ra=yes"]
     [set cert][loop−field gift_cert][/set]
     [loop−code] [if scratch cert] YES [else] NO [/else][/if]
     [loop−code] [if scratch cert] YES [else] NO [/else][/if]
     [loop−code] [if scratch cert] YES [else] NO [/else][/if]
     [loop−code] [if scratch cert] YES [else] NO [/else][/if]
     [loop−code] [if scratch cert] YES [else] NO [/else][/if]
     [/loop]
     −−>
[benchmark]
P if scratch compare eq 1:
 [benchmark start=1]
    \leq ! -\frac{1}{2} [loop search="ra=yes"]
     [set cert][loop−field gift_cert][/set]
     [loop−code] [if scratch cert == 1] YES [else] NO [/else][/if]
     [loop−code] [if scratch cert == 1] YES [else] NO [/else][/if]
     [loop−code] [if scratch cert == 1] YES [else] NO [/else][/if]
     [loop−code] [if scratch cert == 1] YES [else] NO [/else][/if]
     [loop−code] [if scratch cert == 1] YES [else] NO [/else][/if]
     [/loop]
     −−>
 [benchmark]
P [page @@MV_PAGE@@]Again</a>
 −−−− end test −−−
```
• Use [PREFIX−calc] instead of [calc] or [perl]

You can execute the same code as [calc] with [PREFIX−calc], which has two benefits:

- 1. It doesn't require ITL parsing.
- 2. It is executed during the loop instead of after it.

The [PREFIX–calc] object has complete access to all normal embedded Perl objects like \$Values, \$Carts, \$Tag, and such. If you want to make a data table (i.e. "products" or "pricing") available for access inside of it, just do:

[perl tables="products pricing"] [/perl]

prior to list start. Now you can do something like:

```
 [loop search="ra=yes"]
     [loop−calc]
         $desc = $Tag−>data('products', 'description', '[loop−code]');
         $link = $Tag−>page('[loop−code]');
         return "$link $desc </A>";
     [/loop−calc] <BR>
 [/loop]
```
• ADVANCED: Precompile and execute with [PREFIX−sub] and [PREFIX−exec]

For repetitive routines, you can achieve a considerable savings in CPU by pre−compiling your embedded Perl code.

In the "Construct Something" demo, the bar\_link() routine in catalog before.cfg is an example of compiling the subroutine once at catalog configuration time.

You can also compile routines at the time of the list execution with [item−sub routine] CODE [/item−sub]. This means only one Safe evaluation is done -− every time the [loop-exec routine] is called, it is done fast as a call to the routine. This can be 10 times or more faster than separate [calc] calls, or 5 times faster than separate [PREFIX−calc] calls.

Example:

```
 [benchmark start=1]
 loop−calc:
  \leq! - [loop search="st=db/fi=country/ra=yes/ml=1000"]
         [loop−calc]
                 my $code = q{[loop−code]};
                 return "code '$code' reversed is " . reverse($code);
         [/loop−calc]
         [/loop]
   −−>
[benchmark]
P [benchmark start=1]
 loop−sub and loop−exec:
  <! - [loop search="st=db/fi=country/ra=yes/ml=1000"]
         [loop−sub country_compare]
                 my $code = shift;
                 return "code '$code' reversed is " . reverse($code);
         [/loop−sub]
         [loop−exec country_compare][loop−code][/loop−exec]
         [/loop]
   −−>
```
[benchmark]

• ADVANCED: Execute and save with [query ...], then use an embedded Perl routine.

You can run [query arrayref=myref sql="query"], which saves the results of the search/query in a Perl reference. It is then available in \$Tmp−>{myref}. (Of course, "myref" can be any arbitrary name.)

This is the fastest possible method to display a list.

Observe:

```
 −−− begin test code −−−
 [set waiting_for]os28004[/set]
 [benchmark start=1] Embedded Perl
\leq 1 - [query arrayref=myref sql="select sku,price,description from products"]
```

```
 <!−− make query, this container text is not used. −−>
  [/query]
  [perl]
     # Get the query results, has multiple fields
    my $ary = $Tmp−>{myref};
   my \zetaout = ';
    foreach $line (@$ary) {
         my ($sku, $price, $desc) = @$line;
         if($sku eq $Scratch−>{waiting_for}) {
                \text{3}out .= "We were waiting for this one!!!!\n";
 }
         $out .= "sku: $sku price: $price description: $desc\n";
     }
    return $out;
  [/perl]
  −−>
  TIME: [benchmark]
  [benchmark start=1] All loop
 < 1 - - [query list=1 sql="select sku,price,description from products"]
         [if scratch waiting_for eq '[sql−code]']
            We were waiting for this one!!!!
        [ / if] sku: [sql−code]
         price: [sql−param price]
         desc: [sql−param description]
  [/query]
   −−>
  TIME: [benchmark]
  −−− end test code −−−
```
• Other things that help:

- Avoid interpolate=1 when possible. A separate tag parser must be spawned every time you do ♦ this. Many times people use this without needing it.
- Avoid saving large values to Scratch, as these have to be written to the users session. If you ♦ need them only for the current page, clear at the end by using [tmp scratch\_var] contents [/tmp], which is the same as [seti scratch\_var] contents [/seti] except clears the value before the session is written. You can also use [scratchd scratch\_var] to return the contents and delete them from the session at the same time.
- Use the [more−list] facility to break up your large searches. You can use them in [query ....] ♦ and [loop ...] searches as well –– see the docs.

# **73. Using Interchange with Oracle**

Question: should we be using the DBI ChopBlanks setting for Oracle or is Interchange trimming trailing space from CHAR fields itself?

IC daemon user should have environment variables ORACLE\_HOME and possibly NLS\_LANG set.

Mark Johnson (mark@endpoint.com) wrote this trigger on TABLE\_NAME to update the MOD\_TIME column on insert or update. The user must have been granted the RESOURCE role to create triggers. Here it is:

CREATE TRIGGER tr\_modtime\_for\_TABLE\_NAME BEFORE INSERT OR UPDATE ON TABLE\_NAME FOR EACH ROW BEGIN

new.MOD\_TIME := SYSDATE; END; /

# **74. Using Interchange with PostgreSQL**

Make sure you have DBD::Pg installed and tested. Make sure POSTGRES\_INCLUDE and POSTGRES\_LIB environment variables are set.

# **75. Using Interchange with MySQL**

Permissions. test\_ databases usually special.

# **76. Using Interchange with Apache**

Slightly modified article posted to the old minivend−users mail list. Minivend−users is now interchange−users.

```
Date: Thu, 7 Sep 2000 12:08:37 −0700
From: Bill Randle <billr@exgate.tek.com>
To: minivend−users@minivend.com
Subject: Re: [mv] no /cgi−bin/storename/
On Sep 6, 5:13am, Victor Nolton wrote:
} Subject: [mv] no /cgi−bin/storename/
 } ****** message to minivend−users from Victor Nolton <ven@pragakhan.com> ******
}
} I've noticed some of the catalogs I've done are not indexed well with
} the search engine, though most pages have meta tags, there is a
} robot.txt file and so on and so forth.I assume it's due to the
} cgi−bin in the url (not sure).
}
} I'd like to start having stores be like
}
} http://www.yourdomain.com/index.html
} http://www.yourdomain.com/ord/basket.html
} instead of
} http://www.yourdomain.com/cgi−bin/yourstore/index.html
} http://www.yourdomain.com/cgi−bin/yourstore/ord/basket.html
}
} how do you accomplish this? I assume it can be done somehow.
In addition to using mod_minivend, previosuly suggested, you can do this
with Apache rewrite rules in the VirtualHost directive for yourdomain.com:
<VirtualHost a.b.c.d>
    ServerAdmin support@mainhost.com
    DocumentRoot /home/httpd/html/yourstore
    ServerName www.yourdomain.com
    ErrorLog logs/yourdomain−error_log
    CustomLog logs/yourdomain−access_log common
    ScriptAlias /cgi−bin/ "/home/httpd/cgi−bin/"
    RewriteEngine On
    RewriteRule ^$ /cgi−bin/yourstore/index.html [PT,L]
    RewriteRule ^/$ /cgi−bin/yourstore/index.html [PT,L]
    RewriteRule ^/index\.html$ /cgi−bin/yourstore/index.html [PT,L]
    RewriteRule ^/cgi−bin/yourstore/.* − [PT,L]
    RewriteRule ^/.*images/.* − [PT,L]
   RewriteRule ^/(.*) /cgi-bin/yourstore/$1 [PT,L]
</VirtualHost>
```
I just did this for a client and it works quite well (as long as you're using a fairly recent version of Apache as your webserver).

−Bill

# **77. Perl/Interchange FAQ**

## **77.1. Cameron Prince's local Perl installation how−to**

- 1. Login as user. In this example, we'll call the user bob. Bob's home directory is /home/bob.
- 2. Get the perl tarball and extract it in /home/bob. (tar −xzvf perl−5.6.0.tar.gz)
- 3. Create a directory for the local perl. (mkdir /home/bob/local−perl)
- 4. Compile perl.
	- 1. cd perl−5.6.0
	- 2. sh Configure
	- Choose all the defaults until you get to: "Directories to use for library searches?" Here you 3. want to enter the new local perl path, as well as the defaults. So you should enter something like: /home/bob/local−perl/lib /usr/local/lib /lib /usr/lib
	- 4. Continue choosing defaults till you get to: "Any additional ld flags (NOT including libraries)?" This should be: −L/home/bob/local−perl/lib
	- 5. Continue choosing defaults till you get to: "Installation prefix to use? (~name ok)" This should be: /home/bob/local−perl
	- 6. Choose all defaults till you get to: "Directory /home/bob/local–perl/bin doesn't exist. Use that name anyway?" Enter y.
	- 7. Continue choosing defaults till you get to: "Do you want to install perl as /usr/bin/perl?" Enter n.
	- 8. Continue choosing defaults till you get to: "Directory /home/bob/local-perl/bin doesn't exist. Use that name anyway?" Enter y.
	- 9. Directory /home/bob/local−perl/bin doesn't exist. Use that name anyway? Enter y.
	- 10. Continue taking defaults till you return to a prompt.
	- 11. make
	- 12. make test
	- 13. make install
- 5. /home/bob/local-perl/bin/perl -v

You should see: This is perl,  $v5.6.0$ 

edit /home/bob/.bash\_rc 6.

Change: PATH=\$PATH:\$HOME/bin

#### To: PATH=/home/bob/local−perl/bin:\$PATH:\$HOME/bin

- 7. Logout and log back in.
- which perl 8.

You should see: ~/local−perl/bin/perl or /home/bob/local−perl/bin/perl

9. perl –MCPAN –e 'install Bundle::Interchange' Keep running this until you see:

```
MD5 is up to date.
MIME::Base64 is up to date.
URI is up to date.
Net::FTP is up to date.
MIME::Base64 is up to date.
Digest::MD5 is up to date.
HTML::Tagset is up to date.
HTML::Parser is up to date.
HTML::HeadParser is up to date.
LWP is up to date.
Term::ReadKey is up to date.
Term::ReadLine::Perl is up to date.
Business::UPS is up to date.
```
### 77. Perl/Interchange FAQ 333

SQL::Statement is up to date. Storable is up to date. DBI is up to date. Safe::Hole is up to date.

You may need to get the modules via ftp and install them by hand. For instance, during the test used to create this document, I had to get URI and LWP and install by hand before everything reported that it was up to date. To do this, follow these steps:

> 1. ftp ftp.cpan.org 2. cd /CPAN/modules/by−module/URI 3. bin 4. get URI−1.10.tar.gz 5. quit 6. tar −xzvf URI−1.10.tar.gz 7. cd URI−1.10 8. perl Makefile.pl 9. make 10. make test 11. make install

Use the same basic steps for any module not properly installed by using perl −MCPAN −e 'install Bundle::Interchange'

Now, install Interchange as normal.

# **78. Other / Miscellaneous Questions**

## **78.1. What does the "mv\_pc" variable added to every URL mean?**

It can be used to prevent the users' browser from caching dynamic content, or, combined with the session 'id', it can make every link unique so that the users behind a proxy (e.g. AOL) will not have dynamic content cached.

## **78.2. Where is process.html?**

(Answered by Ed LaFrance & Kevin Walsh)

It is in the guts of Interchange. The [process] form action tells interchange to process the posted form vars according to the action set with mv\_todo. The processing is not associated with any specific target page (though a page to display when processing is complete can be specified with mv\_nextpage), so Interchange just builds a target URL that ends in an 'imaginary' page called 'process.html'.

There are other ways to handle a form post. For more information, see the [Form Actions](#page-753-0) section Interchange Templates manual.

Basically, when you submit a <form> using the [process] tag, you get sent to the 'imaginary' process.html page. That page is derived from the page specified in the form's mv\_nextpage CGI submission.

## **78.3. What PGP / GPG encryption software is available for Windows?**

(Answered by Daryl Houston, Jonathan Clark, Aaron Hazelton, Mike Heins and Michael Goldfarb)

### **\* PGP for various platforms:**

<http://www.pgpi.org/products/pgp/versions/freeware/>

### **\* WinPT (Windows Privacy Tray)**

### <http://www.winpt.org>

A universal encrypt/decrypt program that operates generally via the clipboard so would be compatable with most programs, but there is also an Outlook Express plugin. It comes with GPG (below).

### **\* GPG Windows version**

<http://www.gnupg.org/download.html>

### **\* MIT distribution of PGP**

### <http://web.mit.edu/network/pgp.html>

Only for US and Canada for non−commercial use. There may also be an international version without those

restrictions.

# **78.4. When are the results\_big.html or results\_either.html files called/used?**

(Answered by Mike Heins)

They are just there as examples and are not used in the demo. If you don't use them, you can delete them.

Copyright 2002−2004 Interchange Development Group. Copyright 2001−2002 Red Hat, Inc. Freely redistributable under terms of the GNU General Public License. line:

# **Foundation Store**

# **79. The Foundation Store**

The Foundation store is distributed with Interchange to give you a starting point with which to build your e−business. While the Foundation store is designed to be relatively easy to start with, it is still a full−featured demonstration of a number of Interchange capabilities. Once you understand the Foundation store and how it works you are well on your way to understanding the Interchange software.

The following is a list of some popular features:

### **Category Searches**

Regardless of the number of products in a catalog, categorizing them makes them easier to find. Pick a field in the database, typically named category, and classify the products for search using Interchange.

### **Images**

You can display a thumbnail image for the items that have images. To do this, add an image field in the database. (See the 'image' field of the products database.)

### **Related Items**

You can embed searches of similar products on an individual product display page with the [query  $\dots$ ] or [loop ...] tags. Or, if customer data is developed, search a past order database and display products that would be of interest to that customer.

### **Reviews/Testimonials**

You can key the placement of a review or testimonial on the existence of a file being in a certain directory. This is reasonable to do when a user is viewing a single product.

## **79.1. Customizing Foundation**

The foundation store has been customized to add just about every ecommerce and content management feature under the sun. If you are asking the question "can I do ...." the answer is almost assuredly "Yes".

Note that customizing the foundation store will take some experience in web design and database operations. Perl experience is also helpful. Most of all it will take persistence and empowering yourself to make changes and watch what happens.

It is usually helpful to make a test store, perhaps just an unmodified copy of foundation, to test out your additions before you make them on your own store. That way you can try anything you want without the chance of causing problems on your own store.

# **80. Tree design**

By determining how users will enter and exit the catalog, complex and intelligent conditional schemes are possible, especially if the Cookies capability is exercised. However, it is recommended that simplicity be used. Consumers will not make purchases if they can't navigate their way around the catalog.

It is important to remember that users will lose their session (and items in their shopping cart) if their browser does not accept cookies and they leave the site. Interchange addresses this problem by using the area and page tags. If you are using frames, source all frame panes containing Interchange links from an initial page served by Interchange. If you don't do this, the user may have multiple session IDs depending on which frame generated the link.

Note that Interchange can work properly even if the browser doesn't store cookies. In this situation Interchange inserts a session ID into each URL; if the ID is preserved as the user navigates from page to page the session will remain intact.

# **81. The Catalog Directory**

Interchange pages are contained in the catalog directory. Each individual catalog has its own base directory. The catalog directory has the following structure by default:

### **catalog.cfg**

File containing configuration directives for a particular catalog. Configuration settings established in the catalog.cfg directory will not effect any other catalogs running under the version of Interchange you are using. Subcatalogs can have differing information in a file named for that subcatalog.

### **config**

Directory that will be read when directives are set with the filename notation. For example, the file config/static.pages will be read when the following directive is encountered in the catalog.cfg file.

StaticPage <static.pages

This directory also contains template information used with the makecat program.

### **error.log**

File which contains catalog−specific errors. It is also where any syntax errors in embedded Perl code are shown.

### **etc**

Directory normally used for tracking files, order profiles, and other configuration and log information.

### **pages**

Directory that contains the pages of the catalog. This can be considered to be the "document root" of the catalog. Pages contained therein are called with the path information after the script name. For example:

/cgi−bin/simple/products/gold will call the page in the file pages/products/gold.html.

### **products**

Directory that contains database source files, including the special Interchange databases shipping.asc, pricing.asc (and other shipping database files).

### **session**

Directory that contains session files.

### **tmp**

The temporary or scratch directory used for various storage reasons, like retired ID numbers, search paging

files, sort tests, import temporary files, etc. This is the default set by ScratchDir. It can be redefined to be located on another partition.

# **82. Page Templates**

|

This section describes the files located in the Foundation demo.

## **82.1. Template File Locations**

This diagram shows the directory and file structure used for the default Foundation 'templates' directory. The base will be a directory with the name of your catalog, here called CATROOT.

```
 CATROOT/
 |−−−−templates/
      |−−−−cart
      |−−−−components/
            |−−−−affiliate_receptor
            |−−−−best_horizontal
            |−−−−best_vertical
            |−−−−cart
            |−−−−cart_display
            |−−−−cart_tiny
            |−−−−category_vertical
            |−−−−cross_horizontal
            |−−−−cross_vertical
            |−−−−modular_buy
            |−−−−modular_update
            |−−−−none
            |−−−−promo
            |−−−−promo_horizontal
            |−−−−promo_vertical
            |−−−−random
            |−−−−random_horizontal
            |−−−−random_vertical
            |−−−−saved_carts_list_small
            |−−−−search_box_small
            |−−−−upsell
            |−−−−upsell_horizontal
            |−−−−upsell_vertical
      |−−−−default −−> foundation
      |−−−−foundation/
            |−−−−cart
            |−−−−fullwidth
            |−−−−leftonly
            |−−−−leftright
            |−−−−regions/
                 |−−−−LEFTONLY_BOTTOM
                 |−−−−LEFTONLY_TOP
                 |−−−−LEFTRIGHT_BOTTOM
                 |−−−−LEFTRIGHT_TOP
                 |−−−−NOLEFT_BOTTOM
                 |−−−−NOLEFT_TOP
            |−−−−simple
            |−−−−theme.cfg
      |−−−−fullwidth
      |−−−−leftonly
      |−−−−leftright
      |−−−−regions/
      |−−−−LEFTONLY_BOTTOM
      |−−−−LEFTONLY_TOP
```

```
 |−−−−LEFTRIGHT_BOTTOM
 |−−−−LEFTRIGHT_TOP
 |−−−−NOLEFT_BOTTOM
 |−−−−NOLEFT_TOP
 |−−−−sampledata/
 |−−−−computers/
      |−−−−images/
           |−−−−items/
                 |−−−−generic.gif
                 |−−−−gift_certificate_large.gif
                 |−−−−yourimage.gif
            |−−−−thumb/
                 |−−−−generic_thumb.gif
                 |−−−−gift_certificate.gif
                 |−−−−thumb.gif
      |−−−−products/
            |−−−−inventory.txt
            |−−−−merchandising.txt
            |−−−−mv_metadata.asc
            |−−−−options.txt
            |−−−−pricing.txt
            |−−−−products.txt
            |−−−−userdb.txt
 |−−−−reports/
     |−−−−download/
           |−−−−00352as.pdf
            |−−−−11993ab.pdf
            |−−−−22083da.pdf
            |−−−−49503cg.pdf
            |−−−−59330rt.pdf
            |−−−−59402fw.pdf
            |−−−−66548ch.pdf
            |−−−−73358ee.pdf
            |−−−−83491vp.pdf
           |−−−−90773sh.pdf
      |−−−−products/
            |−−−−mv_metadata.asc
            |−−−−products.txt
            |−−−−userdb.txt
 |−−−−tools/
      |−−−−etc/
            |−−−−after.cfg
            |−−−−before.cfg
      |−−−−images/
           |−−−−items/
                 |−−−−os28004.gif
                 |−−−−os28005.gif
                  |−−−−os28006.gif
                  |−−−−os28007.gif
                  |−−−−os28008.gif
                  |−−−−os28009.gif
                 |−−−−os28011.gif
                 |−−−−os28044.gif
                 |−−−−os28057a.gif
                  |−−−−os28057b.gif
                  |−−−−os28057c.gif
                 |−−−−os28062.gif
                  |−−−−os28064.gif
                 |−−−−os28065.gif
                  |−−−−os28066.gif
                 |−−−−os28068.gif
```
|−−−−os28068a.gif

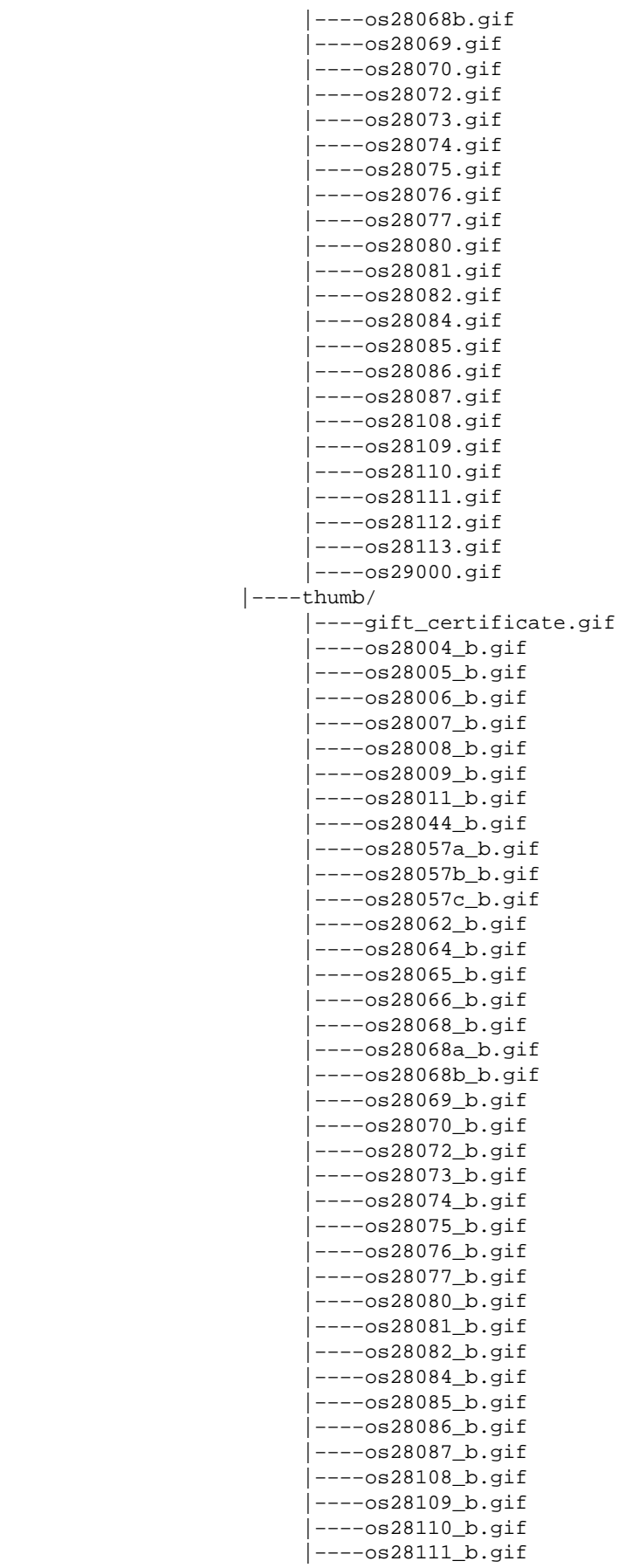

 |−−−−os28112\_b.gif |−−−−os28113\_b.gif |−−−−os29000\_b.gif |−−−−products/ |−−−−affiliate.txt |−−−−area.txt |−−−−cat.txt |−−−−inventory.txt |−−−−merchandising.txt |−−−−mv\_metadata.asc |−−−−options.txt |−−−−orderline.txt |−−−−pricing.txt |−−−−products.txt |−−−−transactions.txt |−−−−userdb.txt

## **82.2. Themes**

This section explains how themes are defined in Interchange via the STYLE variable and the theme configuration file, theme.cfg.

## **82.2.1. STYLE**

The STYLE variable in CATROOT/products/variable.txt indicates the template style to be used as the theme for the catalog; the appropriate templates for that theme are found in CATROOT/templates/\_\_STYLE\_/. (To change the value of the STYLE variable, either edit variable.txt directly or use the table editor feature of the admin interface.)

The default theme for Interchange is the Foundation demo; hence, the STYLE variable is assigned the value 'Foundation' in variable.txt. The theme is defined in catalog.cfg as follows (line numbers added):

```
 # Here we set up the catalog theme.
 1 ParseVariables Yes
 2 ifndef STYLE
 3 Variable STYLE default
 4 endif
 5 include templates/__STYLE__/theme.cfg
```
Variables that make up the look and feel of the STYLE (theme) are defined in the file CATROOT/templates/foundation/theme.cfg, which is read by Interchange in line 5 above.

## **82.2.2. theme.cfg**

The file CATROOT/templates/foundation/theme.cfg serves three purposes:

- 1. It defines the THEME and THEME\_IMG\_DIR variables,
- 2. It defines a cascading style sheet for the theme, and
- 3. It defines the location of region templates according to the traffic settings for the Interchange daemon.

The THEME variable is used to set the location of the region templates in the traffic settings section of the theme.cfg file. It is also used in the cart template definition file (CATROOT/templates/cart) to set the path of an image. The THEME\_IMG\_DIR variable is used to set image paths in the template region files and the template component files.

The look and feel of the Foundation theme are defined primarily in the cascading style sheet specified in the theme.cfg file. This

The Interchange TRAFFIC setting, defined system−wide in interchange.cfg, is described in the ??document??. The settings in theme.cfg pertain to the location of region templates for the high and low traffic settings. For example, if you need to define a separate set of high traffic templates, you would change the ConfigDir variable in theme.cfg to point to the directory containing those templates.

# **82.3. Template Definition Files**

The template definition files store the name and description of the template as well as components and options for that template.

```
 templates/cart
 templates/fullwidth
 templates/leftonly
 templates/leftright
 templates/foundation/cart
 templates/foundation/fullwidth
 templates/foundation/leftonly
 templates/foundation/leftright
 templates/foundation/simple
```
## **82.3.1. Template Walkthrough −− leftonly**

This section is best read while viewing the file CATROOT/templates/leftonly and the 'Edit Page' page in the Content Editor of the Interchange Administration Tool.

Looking at the example template definition file, all lines located between the [comment] and [/comment] tags (lines 1 and 53) control what is available in the Edit Page screen of the Administration Tool.

**Lines 2−5:** Template specification

```
 2 ui_template: Yes
 3 ui_template_name: leftonly
 4 ui_template_layout: LEFTONLY_TOP, UI_CONTENT, LEFTONLY_BOTTOM
 5 ui_template_description: Page with top/left areas.
```
Line 2 indicates that this file is a template for the user interface. Line 3 names the template, while Line 4 indicates the regions that comprise the template and that will eventually make up the new page that is created from the template. Line 5 provides a description used to identify the template when it appears in a Select Template pull−down menu on the Edit Page of the Administration Tool. This description can be changed or modified to better describe a new template or a template that is created from the stock templates provided with Interchange.

### **Lines 7−8:** Break

 7 break: 8 widget: break

### 82.3. Template Definition Files 346

This code creates a separation line in the Edit Page between sets of options. In the default Interchange installation the line is grey, but the color can be changed. Note −− Changing this color applies the change to any catalog served by Interchange.

**Lines 10−11:** Page Title

 10 page\_title: 11 description: Page title

This code tells Interchange to display a text field on the Edit Page for entering the page title ('Title of New Page' in this example). The value entered is assigned to the scratch variable page\_title and is set as a default value at the bottom of the template definition file using the following ITL:

```
 54 [set page_title][set]
```
which, in turn, sets the scratch variable on the new page using the tag

[set page\_title]Title of New Page[set]

The scratch variable page\_title is parsed by the following code in the region template specified in the template definition file and called in the new page:

```
 <title>[scratch page_title]</title>
```
#### **Lines 13−15:** Page Banner

 13 page\_banner: 14 description: Page banner 15 help: Defaults to page title

Assigns a textual title for the page to the scratch variable page\_banner, which is assigned by the following ITL:

```
 55 [set page_banner][set]
```
The scratch variable page\_banner is set on the new page using the tag

[set page\_banner]Banner of New Page[set]

The scratch variable can be parsed in the region template by this code:

```
[either]
    [scratch page banner]
[or]
     [scratch page_title]
 [/either]
```
This results in the page banner being displayed if defined. Otherwise, the page title is used.

### **Lines 17−20:** Members Only

```
 17 members_only:
 18 options: 1=Yes,0=No*
 19 widget: radio
```
20 description: Members only

This creates a radio−button form element on the Edit Page with the user can specify whether the page can be accessed if a visitor is logged in (Yes) or not (No). The default is indicated by an asterisk.

The scratch variable members\_only is assigned by the ITL code

```
 56 [set members_only][set]
```
and set on the new page using the tag

```
 [set members_only]0[/set]
```
if the page can be accessed without logging in or

```
 [set members_only]1[/set]
```
if it can not.

The members\_only function is handled by the following code within each region template file:

```
 [if scratch members_only]
   [set members_only][/set]
   [if !session logged_in]
     [set mv_successpage]@@MV_PAGE@@[/set]
     [bounce page=login]
  [ / if] [/if]
```
This code says that if "members only" is set to yes, and the visitor is logged in, to display the page. Otherwise, redirect the visitor to the login page.

### **Lines 22−23:** Break

```
 22 break1:
 23 widget: break
```
Another separation line.

**Lines 25−28:** Horizontal Before Component

```
 25 component_before:
 26 options: =none, best_horizontal=Best Sellers, \
            cross_horizontal=Cross sell, \
            promo_horizontal=Promotion, \
           random_horizontal=Random_items, \
            upsell_horizontal=Upsell
 27 widget: select
 28 description: Component before content
```
This allows the inclusion of a defined component (included in the CATROOT/templates/components directory) to be displayed before, or above, the page's content. It provides a pull−down menu on the Edit Page displaying the available components. The components, identified here on line 26, can be assigned a name via the value=name convention.

The scratch variable component\_before is assigned in the template definition file by the ITL code

```
 57 [set component_before][set]
```
It is called with the following code within the LEFTRIGHT\_TOP, LEFTONLY\_TOP, and NOLEFT\_TOP region templates:

```
 [if scratch component_before]
   [include file="templates/components/[scratch component_before]"]
[ / if ]
```
### **Lines 30−33:** Horizontal After Component

```
 30 component_after:
 31 options: =none, best_horizontal=Best Sellers, \
                cross_horizontal=Cross sell, \
            promo_horizontal=Promotion, \
                          random horizontal=Random items, \
            upsell_horizontal=Upsell
 32 widget: select
 33 description: Component after content
```
Similar to component\_before, this allows the inclusion of a defined component after, or below, the page's content.

The scratch variable component\_before is assigned in the template definition file by the ITL code

```
 58 [set component_after][set]
```
It is called with the following code within the LEFTRIGHT\_BOTTOM and LEFTONLY\_BOTTOM region templates:

```
 [if scratch component_after]
   [include file="templates/components/[scratch component_after]"]
[ / if]
```
**Lines 35−38:** Horizontal Item Width

```
 35 component_hsize:
 36 options: 1,2,3*
 37 widget: select
 38 description: Component items horizontal
```
This setting allows you to choose how many items the horizontal components display. For example, the horizontal best sellers component ("best horizontal") uses this setting to randomly select the best sellers. Notice the default is 3 if nothing is defined. It is called by the following code in the promo\_horizontal and random horizontal components in the Foundation demo.

random="[either][scratch component\_hsize][or]2[/either]"

### **Lines 40−45:** Before/After Banner

 40 hbanner: 41 options: =−−custom−−, Also see..., Best Sellers, \

 New items, \ Some of our fine products, \ Specials, You might also like 42 widget: move\_combo 43 width: 40 44 description: Before/after Banner 45 help: Banner for Before/after component

Allows a title for the horizontal components to be defined to be displayed in a header above the component's items. It is called with the [scratch hbanner] tag and used in the Foundation demo in the random\_horizontal component.

#### **Lines 47−51:** Special Tag

```
 47 hpromo_type:
 48 options: specials=Specials, new=New items
 49 widget: select
 50 description: Special tag
 51 help: Only for a horizontal Promotion
```
This setting is only viable when a promotion is used for a horizontal component. It tells the promotional component which row(s) to evaluate in the merchandising table for display within the component. This setting, used in the promo\_horizontal component, typically correlates to the featured column of the merchandising table as follows:

```
 [query arrayref=main
        sql="
         SELECT sku,timed_promotion,start_date,finish_date
         FROM merchandising
         WHERE featured = '[scratch hpromo_type]'
         "]
[/query]
```
## **82.4. Edit Page Function**

Creating a page with the following specifications using the Edit Page function results in the HTML and ITL code displayed below.

#### **Specifications:**

```
Template: Page with top/left areas.
Page title: test
Page banner: test
 Members only: No
 Component before content: Best Sellers
 Component after content: Random items
 Component items horizontal: 3
 Before/after Banner: New items
Special tag: Specials
 Content: <P>My first HTML/ITL page!
```
#### **Resulting code:**

 [comment] ui\_template: Yes ui\_template\_name: leftonly

```
[/comment]
 [set hbanner]New items[/set]
 [set page_title]test[/set]
 [set hpromo_type]specials[/set]
 [set component_hsize]3[/set]
 [set page_banner]test[/set]
 [set members_only]0[/set]
[set component before]best horizontal[/set]
 [set component_after]random_horizontal[/set]
 @_LEFTONLY_TOP_@
 <!−− BEGIN CONTENT −−>
 <P>My first HTML/ITL page!
 <!−− END CONTENT −−>
 @_LEFTONLY_BOTTOM_@
```
An important point demonstrated here is the inclusion of the region templates LEFTONLY\_TOP and LEFTONLY\_BOTTOM through the @\_VARIABLE\_NAME\_@ notation. These are included because of line 4 of the leftonly template definition file:

4 ui\_template\_layout: LEFTONLY\_TOP, UI\_CONTENT, LEFTONLY\_BOTTOM

However, understand that you are free to change the region templates used in the file by editing the file itself or, better yet, using an existing region as a starting point for a region of your own design.

The next section explains the structure of region templates.

## **82.5. Region Templates**

Interchange region templates (or "regions") are portions of HTML and ITL that are included in pages within a catalog. Using regions, along with the cascading style sheet defined in theme.cfg, allows you to control the look and feel of specific parts of each catalog page.

The default Foundation region set, found in CATROOT/templates/foundation/regions, includes the following:

```
 LEFTONLY_TOP
 LEFTONLY_BOTTOM
 LEFTRIGHT_TOP
 LEFTRIGHT_BOTTOM
 NOLEFT_TOP
 NOLEFT_BOTTOM
```
The Foundation demo uses the Variable feature extensively to simplify hand page editing. Basically, a Variable is a define that permits the substitution of text for a simple VARIABLE string in a page. For example, in the test page above, the variables LEFTONLY\_TOP and LEFTONLY\_BOTTOM correspond to region templates that provide a logobar, menubar, leftside menu, and copyright footer. Content, consisting of HTML and ITL, is placed within the BEGIN and END CONTENT comments. The following illustration shows how this looks on the page:

 +−−−−−−−−−−−−−−−−−−−−−−−−−−−−−−−−−−−−−−−−−−−−−−−−−−−−−−−−+  $LOGOBAR$  |−−−−−−−−−−−−−−−−−−−−−−−−−−−−−−−−−−−−−−−−−−−−−−−−−−−−−−−−+ | MENUBAR |

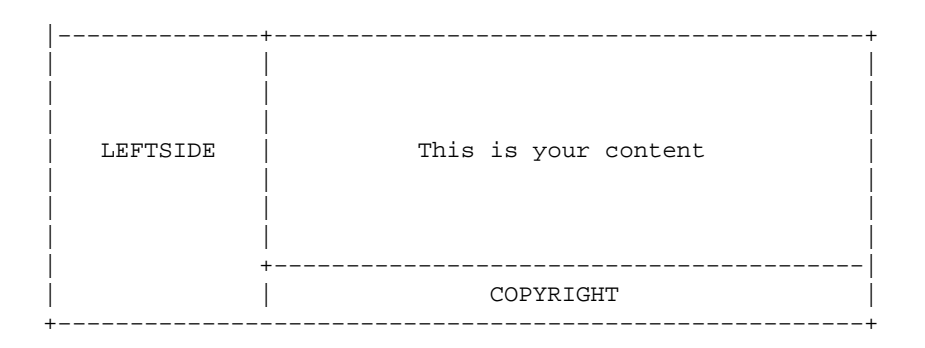

In this diagram, LEFTONLY\_TOP contributes the LEFTSIDE, LOGOBAR, and MENUBAR sections, while LEFTONLY\_BOTTOM contributes the COPYRIGHT section.

The following subsections provide an inventory of where each of the region templates, included with the Foundation demo, are used in the pages and template definition files that make up the catalog.

## **82.5.1. LEFTONLY\_TOP**

The LEFTONLY\_TOP template region is used in the following template pages:

```
 pages/aboutus.html
 pages/account.html
 pages/affiliate/index.html
 pages/affiliate/login.html
 pages/canceled.html
 pages/contact.html
 pages/customerservice.html
 pages/flypage.html
 pages/help.html
 pages/login.html
 pages/logout.html
 pages/modular_modify.html
 pages/new_account.html
 pages/ord/basket.html
 pages/privacypolicy.html
 pages/process_return.html
 pages/quantity.html
 pages/query/check_orders.html
 pages/query/order_detail.html
 pages/query/order_return.html
 pages/returns.html
 pages/saved_carts.html
 pages/ship_addresses.html
 pages/ship_addresses_added.html
 pages/ship_addresses_removed.html
 pages/stock−alert−added.html
 pages/stock−alert.html
```
The LEFTONLY\_TOP template region is used in the following templates:

```
 templates/foundation/cart
 templates/foundation/leftonly
 templates/foundation/simple
```
### **82.5.1.1. Region Template Walkthrough −− LEFTONLY\_TOP**

```
 1 <!−− BEGIN LEFTONLY_TOP −−>
  2 [if scratch members_only]
  3 [set members_only][/set]
  4 [if !session logged_in]
  5 [set mv_successpage]@@MV_PAGE@@[/set]
  6 [bounce page=login]
  7 [/if]
  8 [/if]
 9
10 <html>
11 <head>
12 <title>[scratch page_title]</title>
13 __THEME_CSS__
14 </head>
15
16 <body marginheight="0" marginwidth="0">
17
18 <!−−− top left and right logo −−−>
19 <table width="100%" border="0" cellspacing="0" cellpadding="0">
20 \times tr21 <td align="left" valign="middle" class="maincontent">
22 &nbsp;<img src="__THEME_IMG_DIR____LOGO__">
23 \lt/td>
24 <td align="right" valign="middle" class="maincontent">
25 <img width="174" height="60" src="__THEME_IMG_DIR__logo2.gif">&nbsp;
26 </td>
27 </tr>
28 </table>
29
30 <!−−− menu bar along the top −−−>
31 <table width="100%" border="0" cellspacing="0" cellpadding="0">
32 <tr>
33 <td width="100%" class="menubar">
34 <a href="[area index]"> \setminus <img name="Home" border="0" src="__THEME_IMG_DIR__home.gif"></a>
35 <img src="__THEME_IMG_DIR__sep.gif">
36 <a href="[area login]">
37 [if session logged_in]
38 <img alt="Log Out" border="0" src="__THEME_IMG_DIR__logout.gif"></a>
39 [else]
40 <img alt="Log In" border="0" src="__THEME_IMG_DIR__login.gif"></a>
41 [/else]
42 [/if]
43 <img src="__THEME_IMG_DIR__sep.gif">
44 <a href="[area ord/basket]">
        <img alt="Your Cart" border="0" src="__THEME_IMG_DIR__cart.gif"></a>
45 <img src="__THEME_IMG_DIR__sep.gif">
46 <a href="[area ord/checkout]"> \
          <img alt="Check Out" border="0" src="__THEME_IMG_DIR__checkout.gif">\
                  </a>
47 <img src="__THEME_IMG_DIR__sep.gif">
48 <a href="[area customerservice]">
        <img alt="Customer Service" border="0"
                 src="__THEME_IMG_DIR__service.gif"></a>
49 <img src="__THEME_IMG_DIR__sep.gif">
50 <a href="[area aboutus]">
                       <img alt="About Us" border="0"
                       src="__THEME_IMG_DIR__about.gif"></a>
51 \lt/td>
52 \langletr>
```

```
53 </table>
54
55 <!−−− left category column, main content column, and right special column −−−>
56 <table width="100%" border="0" cellspacing="0" cellpadding="0">
57 \textrm{str}58 <td width="20%" valign="top" align="left" class="categorybar">
59 <!−−Left Sidebar−−>
60 <table width="100%" border="0" cellspacing="0" cellpadding="0">
61 [include file="templates/components/[control component none]"][control]
62 [include file="templates/components/[control component none]"][control]
63 [include file="templates/components/[control component none]"][control]
64 </table>
65 \lt/td>
66 <td width="80%" valign="top" align="center" class="maincontent">
67 [include file="templates/components/[control component none]"][control]
68
```
### **82.5.2. LEFTONLY\_BOTTOM**

The LEFTONLY BOTTOM template region is used in the following template pages:

```
 pages/aboutus.html
 pages/account.html
 pages/affiliate/index.html
 pages/affiliate/login.html
 pages/canceled.html
 pages/contact.html
 pages/customerservice.html
 pages/flypage.html
 pages/help.html
 pages/login.html
 pages/logout.html
 pages/modular_modify.html
 pages/new_account.html
 pages/ord/basket.html
 pages/privacypolicy.html
 pages/process_return.html
 pages/quantity.html
 pages/query/check_orders.html
 pages/query/order_detail.html
 pages/query/order_return.html
 pages/returns.html
 pages/saved_carts.html
 pages/ship_addresses.html
 pages/ship_addresses_added.html
 pages/ship_addresses_removed.html
 pages/stock−alert−added.html
 pages/stock−alert.html
```
The LEFTONLY\_BOTTOM template region is used in the following templates:

```
 templates/foundation/cart
 templates/foundation/leftonly
 templates/foundation/simple
```
## **82.5.3. LEFTRIGHT\_TOP**

The LEFTRIGHT\_TOP template region is used in the following template pages:

 pages/browse.html pages/index.html pages/results.html pages/results\_big.html pages/swap\_results.html

The LEFTRIGHT\_TOP template region is used in the following templates:

templates/foundation/leftright

### **82.5.4. LEFTRIGHT\_BOTTOM**

The LEFTRIGHT\_BOTTOM template region is used in the following template pages:

```
 pages/browse.html
 pages/index.html
 pages/results.html
 pages/results_big.html
 pages/swap_results.html
```
The LEFTRIGHT\_BOTTOM template region is used in the following templates:

templates/foundation/leftright

## **82.5.5. NOLEFT\_BOTTOM**

The NOLEFT\_BOTTOM template region is used in the following template pages:

```
 pages/ord/checkout.html
 pages/splash.html
```
The NOLEFT\_BOTTOM template region is used in the following templates:

templates/foundation/fullwidth

## **82.5.6. NOLEFT\_TOP**

The NOLEFT\_TOP template region is used in the following template pages:

```
 pages/ord/checkout.html
 pages/splash.html
```
The NOLEFT\_TOP template region is used in the following templates:

templates/foundation/fullwidth

# **82.6. Template Page List**

/home/ic/catalogs/ft/pages/:

```
 aboutus.html
 account.html
 browse.html
```
82.5.4. LEFTRIGHT\_BOTTOM 355

### Interchange Documentation (Full)

 canceled.html change\_password.html contact.html customerservice.html deliver.html flypage.html help.html index.html login.html logout.html lost\_password.html modular\_modify.html new\_account.html privacypolicy.html process\_return.html quantity.html results\_big.html results\_either.html results.html returns.html saved\_carts.html ship\_addresses\_added.html ship\_addresses.html ship\_addresses\_removed.html splash.html stock−alert−added.html stock−alert.html swap\_results.html

#### /home/ic/catalogs/ft/pages/admin/report\_def:

 Order%20Status.html Products%20to%20edit.html

#### /home/ic/catalogs/ft/pages/admin/reports:

 Order%20Status.html Products%20to%20edit.html

#### /home/ic/catalogs/ft/pages/affiliate:

 index.html login.html

#### /home/ic/catalogs/ft/pages/ord:

 basket.html checkout.html

### /home/ic/catalogs/ft/pages/query:

 check\_orders.html get\_password.html order\_detail.html order\_return.html

# **82.7. Special Page List**

/home/ic/catalogs/ft/special\_pages/:

```
 badsearch.html
 canceled.html
 cc_not_valid.html
 confirmation.html
 failed.html
 interact.html
 missing.html
 needfield.html
 nomatch.html
 noproduct.html
 notfound.html
 order_security.html
 reconfig.html
 sec_faq.html
 security.html
 violation.html
```
# **82.8. Components**

Added new [control] and [control−set] tags to set series of Scratch− like option areas. Used for • components in UI content editing.

Interchange components are portions of HTML and ITL that are included in pages within a catalog depending on options set in the Administration Tool. The default component set includes the following:

```
 affiliate_receptor
 best_horizontal
 best_vertical
 cart
 cart_display
 cart_tiny
 category_vertical
 cross_horizontal
 cross_vertical
 modular_buy
 modular_update
 none
 promo
 promo_horizontal
 promo_vertical
 random
 random_horizontal
 random_vertical
 saved_carts_list_small
 search_box_small
 upsell
 upsell_horizontal
 upsell_vertical
```
/home/ic/catalogs/ft/templates/components:

## **82.8.1. affiliate\_receptor**

Not used in Foundation demo

## **82.8.2. best\_horizontal**

The best\_horizontal component is used in the following templates:

```
 templates/foundation/cart
 templates/foundation/leftonly
 templates/foundation/leftright
```
Not used in Foundation demo pages

## **82.8.3. best\_vertical**

The best\_vertical component is used in the following template:

templates/foundation/leftright

Not used in Foundation demo pages

### **82.8.4. cart**

The cart component is used in the following page:

pages/ord/basket.html

## **82.8.5. cart\_display**

The cart\_display component creates a small shopping cart that is displayed on the search results page (pages/results.html). It is displayed after an item in a list of results from a search is added to the shopping cart. cart\_display is called in results.html by the following include statement:

[include file="templates/components/cart\_display"]

The cart\_display component is used in the following pages:

pages/results.html

### **82.8.5.1. Component Walkthrough −− cart\_display**

The remainder of this section is best read in conjunction with the file CATROOT/templates/components/cart\_display in a text editor.

**Lines 1−6:** Component Specification

```
 1 [comment]
 2 ui_component: cart_display
 3 ui_component_group: info
 4 ui_component_label: Smaller cart for display in content area
 5
```
 6 [/comment] 7

These lines control what is shown in the Edit page screen of the admin interface.

8 <!−− BEGIN COMPONENT [control component cart\_display] −−>

Line 8 is an HTML comment noting the start of the code for the component. (Note that this can serve as a useful debugging tool to help you locate the component in the resulting HTML generated by Interchange when you view the source of a page loaded in the browser.)

9 [if items]

Line 9 checks to see if there are items in the shopping basket. If there are, the remaining code up to the closing [/if] tag on line 64 is executed. If not, Interchanges continues executing the remaining code in results.html (the file that calls the cart\_display component).

```
 10 <center>
 11 <table width="95%" border="0" cellspacing="0" cellpadding="0">
 12 <TR class="contentbar2" VALIGN=TOP>
 13 <td align=center class="contentbar2">Action</td>
 14 <td class="contentbar2">
 15 SKU
 16 </td>
 17 <td class="contentbar2">
 18 Description
19 \times /td> 20 <td class="contentbar2">
 21 Quantity
22 \lt/td>
 23 <td class="contentbar2">
 24 Price
25 \times /td> 26 <td class="contentbar2">
 27 Extension
28 \lt/td> 29 </TR>
```
Line 10 centers the table started in line 11. Lines 12−29 create a header row in the shopping cart consisting of the header titles Action, SKU, Description, Quantity, Price, and Extension.

 30 <TBODY> 31 [item−list] 32

Line 30 defines the remainder of the table as a section while the [item−list] tag on line 31 tells Interchange to execute the code up to the closing tag ([/item−list] on line 59 for each item the customer has ordered so far.

```
 33 <tr class="[item−alternate 2]
                                               maincontent
                                                [else]contentbar1[/else]
                                        [/item−alternate]">
 34 <td align=center valign=top>
 35 [page ord/basket]edit</A>
 36 </TD>
 37 <td valign=top>[item−code]</TD>
 38 <td valign=top>[page [item−code]][item−description]</A>
```
$39 \times / T$ D> 40

Line 33 begins the next row in the table. The [item−alternate] tag provided as the value of the class attribute tells Interchange to alternate between displaying the rows according to the "maincontent" and "contentbar1" styles (gray and white, respectively).

Lines 34−36 create a link to the shopping cart (basket.html) where the customer can remove or change the quantity of the item ordered.

Line 37 displays the SKU of the item. Lines 38 and 39 provide a link to the product display page (flypage.html) for the item. The [item−description] tag providing the content of the [page] tag enables the item's name to be displayed as the link to the product display page.

```
 41 [if−item−modifier gift_cert]
42 <TD ALIGN=CENTER><small>Amount of gift:</small></TD>
 43 <TD ALIGN=CENTER>[item−quantity]</TD>
 44 <TD ALIGN=right>
 45 [item−subtotal]
 46 </TD>
 47 [else]
 48 <TD ALIGN=CENTER>[item−quantity]</TD>
 49 <TD ALIGN=right>
 50 [item−price]
51 \leq/TD>
 52 <TD ALIGN=right>
 53 [item−subtotal]
 54 </TD>
 55 [/else]
 56 [/if−item−modifier]
 57 </TR>
 58
```
Line 41 checks whether the item is a gift certificate. If it is it displays "Amount of gift:" and the [item−quantity] (number of gift certificates, in this case) under the headings "Quantity" and "Price", respectively. Otherwise, lines 48 through 50 display the quantity and price of the item ordered. Lines 45 or 53 (depending on whether the item is a gift certificate) display the item subtotal (quantity multiplied by price) for the item under the heading "Extension".

```
 59 [/item−list]
 60 </TBODY>
 61 </table>
 62 </FORM>
 63 </center>
 64 [/if]
 65
 66 <!−− END COMPONENT [control component cart_display] −−>
```
Lines 59 through 64 close out the tags for the component, and line 66 indicates the end of the component code.

# **82.8.6. cart\_tiny**

The cart tiny component is used in the following pages:

```
 pages/account.html
```
 pages/browse.html pages/canceled.html pages/customerservice.html pages/flypage.html pages/help.html pages/index.html pages/logout.html pages/modular\_modify.html pages/new\_account.html pages/privacypolicy.html pages/process\_return.html pages/quantity.html pages/query/check\_orders.html pages/query/order\_detail.html pages/query/order\_return.html pages/saved\_carts.html pages/ship\_addresses.html

# **82.8.7. category\_horizontal**

Not used in Foundation demo pages or templates.

## **82.8.8. category\_vertical**

The category\_vertical component provides a listing of all products in the catalog, organized by prod\_group (e.g., Hand Tools, Ladders). category\_vertical is usually displayed in the LEFTSIDE section of the page, under the search\_box\_small component.

The category\_vertical component is used in the following pages:

```
 pages/aboutus.html
 pages/account.html
 pages/affiliate/index.html
 pages/affiliate/login.html
 pages/browse.html
 pages/canceled.html
 pages/contact.html
 pages/customerservice.html
 pages/flypage.html
 pages/help.html
 pages/index.html
 pages/login.html
 pages/logout.html
 pages/modular_modify.html
 pages/new_account.html
 pages/ord/basket.html
 pages/privacypolicy.html
 pages/process_return.html
 pages/quantity.html
 pages/query/check_orders.html
 pages/query/order_detail.html
 pages/query/order_return.html
 pages/results.html
 pages/results_big.html
 pages/returns.html
 pages/saved_carts.html
 pages/ship_addresses.html
 pages/stock−alert−added.html
 pages/stock−alert.html
```

```
 pages/swap_results.html
```
#### **82.8.8.1. Component Walkthrough −− category\_vertical**

The remainder of this section is best read while viewing the file CATROOT/templates/components/cart\_display in a text editor.

#### **Lines 1−6:** Component Specification

```
 1 [comment]
 2 ui_component: category_vertical
 3 ui_component_group: Navigation
 4 ui_component_label: Vertical category list
 5
 6 page_class:
 7 label: Page class
 8 widget: select
 9 lookup: which_page
 10 db: area
 11 help: Defines which sets of items should be displayed
 12 advanced: 1
 13
 14 set_selector:
 15 label: Page area selector
 16 widget: select
 17 db: area
 18 lookup: sel
 19 help: Defines which sets of items should be displayed
 20 advanced: 1
 21 [/comment]
 22
```
These lines control what is shown in the Edit page screen of the Administration Tool.

```
 23 <tr><td align="center" class="categorybar">
 24 <br>
 25 <table>
 26
 27 <!−− BEGIN COMPONENT [control component category_vertical] −−>
```
Lines 23−25 set up the row and table within that row that will hold the vertical category list. Line 27 identifies the start of the code for the list.

```
 28 [loop
 29 prefix=box
 30 search="
 31 fi=area
 32 st=db
 33 tf=sort
 34 ac=0
35 ac=0
 36 co=yes
 37
 38 sf=sel
 39 op=eq
 40 se=[control set_selector left]
 41
 42 sf=which_page
 43 op=rm
```
#### Interchange Documentation (Full)

```
 44 se=[control page_class all|@@MV_PAGE@@]
 45 "]
 46
```
Lines 28−45 build a list of product categories obtained through a search of the area table.

```
 47 <tr>
 48 <td valign="top" class="categorybar">
 49 <b>[box−exec bar_link]area[/box−exec]</b>
50 </td>
51 \langletr>
 52 <tr>
 53 <td valign="top" class="categorybar">
 54
 55 [set found_cat][/set]
 56 [loop prefix=cat
 57 search="
 58 fi=cat
 59 st=db
 60 tf=sort
 61 tf=name
 62 rf=code,name
 63 sf=sel
 64 se=[box−code]
 65 "
 66 ]
 67 &nbsp;&nbsp;[cat−exec bar_link]cat[/cat−exec]<BR>
 68 [/loop]
 69
 70 </td>
71 \langle/tr>
 72 [/loop]
 73
74 </table>
 75 <br>
76 </td></tr>
 77
 78 <!−− END COMPONENT [control component category_vertical] −−>
```
Lines 47−78 generate a list of links based on the products and product categories identified in the search.

## **82.8.9. cross\_horizontal**

The cross\_horizontal component is used in the following pages:

```
 pages/browse.html
 pages/index.html
 pages/results.html
 pages/results_big.html
```
The cross\_horizontal component is used in the following templates:

```
 templates/foundation/cart
 templates/foundation/leftonly
 templates/foundation/leftright
```
## **82.8.10. cross\_vertical**

Not used in Foundation demo pages.

The cross\_horizontal component is used in the following templates:

templates/foundation/leftright

### **82.8.11. modular\_buy**

The modular\_buy component is used in the following pages:

```
 pages/flypage.html
```
The modular\_buy component is used in the following templates:

templates/components/modular\_update

## **82.8.12. modular\_update**

The modular\_update component is used in the following pages:

```
 pages/modular_modify.html
```
### **82.8.13. promo**

The promo component is used in the following pages:

```
 pages/contact.html
 pages/results_big.html
```
## **82.8.14. promo\_horizontal**

The promo\_horizontal component is used in the following pages:

```
 pages/aboutus.html
 pages/canceled.html
```
The promo\_horizontal component is used in the following templates:

```
 templates/foundation/cart
 templates/foundation/leftonly
 templates/foundation/leftright
```
# **82.8.15. promo\_vertical**

Not used in Foundation demo pages.

The promo\_horizontal component is used in the following templates:

```
 templates/foundation/leftright
```
# **82.8.16. random**

The random component is used in the following pages:

```
 pages/browse.html
 pages/index.html
 pages/ord/basket.html
 pages/privacypolicy.html
 pages/process_return.html
 pages/results.html
 pages/swap_results.html
```
# **82.8.17. random\_horizontal**

Not used in Foundation demo pages.

The random\_horizontal component is used in the following templates:

```
 templates/foundation/cart
 templates/foundation/leftonly
 templates/foundation/leftright
```
# **82.8.18. random\_vertical**

Not used in Foundation demo pages.

The random\_vertical component is used in the following templates:

templates/foundation/leftright

# **82.8.19. saved\_carts\_list\_small**

The saved\_carts\_list\_small component is used in the following pages:

pages/ord/basket.html

## **82.8.20. search\_box\_small**

The search\_box\_small component is used in the following pages:

```
 pages/aboutus.html
 pages/account.html
 pages/affiliate/index.html
 pages/affiliate/login.html
 pages/browse.html
 pages/canceled.html
 pages/contact.html
 pages/customerservice.html
 pages/flypage.html
 pages/help.html
 pages/index.html
 pages/login.html
 pages/logout.html
 pages/modular_modify.html
```

```
 pages/new_account.html
 pages/ord/basket.html
 pages/privacypolicy.html
 pages/process_return.html
 pages/quantity.html
 pages/query/check_orders.html
 pages/query/order_detail.html
 pages/query/order_return.html
 pages/results.html
 pages/results_big.html
 pages/returns.html
 pages/saved_carts.html
 pages/ship_addresses.html
 pages/stock−alert−added.html
 pages/stock−alert.html
 pages/swap_results.html
```
The search\_box\_small component is used in the following templates:

```
 templates/regions/LEFTONLY_TOP
 templates/regions/LEFTRIGHT_TOP
```
## **82.8.21. upsell**

Not used in Foundation demo pages.

## **82.8.22. upsell\_horizontal**

The upsell\_horizontal component is used in the following pages:

pages/flypage.html

The upsell\_horizontal component is used in the following templates:

```
 templates/foundation/cart
 templates/foundation/leftonly
 templates/foundation/leftright
```
# **82.8.23. upsell\_vertical**

Not used in Foundation demo pages.

The upsell\_vertical component is used in the following templates:

```
 templates/foundation/leftright
```
# **83. The Database Tables**

Interchange catalogs are centralized around the database. You can alter any of the standard databases, add new databases, or remove unneeded databases

The foundation catalog includes the following tables, organized here by content:

Your site content data • area.txt cat.txt downloadable.txt merchandising.txt options.txt pricing.txt products.txt Customer data • access.asc gift\_certs.txt userdb.txt Transaction−related data • inventory.txt orderline.txt order\_returns.txt transactions.txt Third−party relationship data • affiliate.txt banner.txt • Site administrative data component.txt files.txt ichelp.txt icmenu.txt locale.txt mv\_metadata.asc route.txt shipping.asc variable.txt • Shipping and tax 2ndDayAir.csv 450.csv country.txt Ground.csv NextDayAir.csv salestax.asc state.txt

You may also see symbolic links pointing to index tables, for example products.category.txt linking to products.txt.10. These are automatically generated indexes, in this case into the products table to speed category searches. Se[e Dictionary Indexing With INDEX](#page-213-0) in the database documentation for details about auto−indexing of text databases.

The following dictionary lists and describes each table used in the Foundation demo.

# **83.1. 2ndDayAir.csv**

Shipping table from UPS (http://www.ups.com/using/services/rave/rate/). This and all shipping tables should be updated periodically.

# **83.2. 450.csv**

Shipping table from UPS for 450xx Zip Code origin. You will probably need to get your own from the UPS site (http://www.ups.com/using/services/rave/rate/) and clip the headers.

# **83.3. Ground.csv**

Shipping table from UPS (http://www.ups.com/using/services/rave/rate/).

# **83.4. NextDayAir.csv**

Shipping table from UPS (http://www.ups.com/using/services/rave/rate/).

# **83.5. access.asc**

Administrative access table. This table is used by the Administration Tool. For more description on these fields, see the Interchange Administration Tool guide.

#### **Fields**

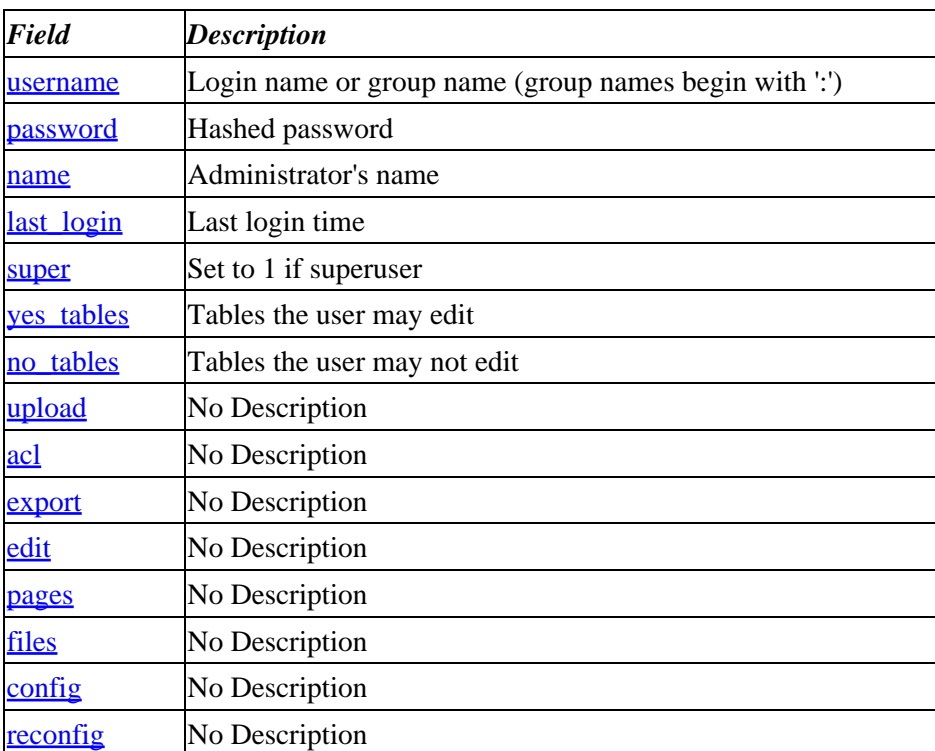

<span id="page-369-0"></span>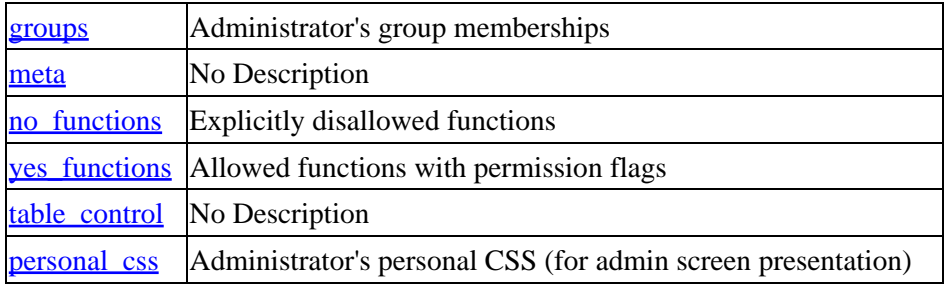

### **83.5.1. username**

Example Data

```
 :ausers
 :busers
 BigUser
 goody
 ic
```
The login name for an administrator or an administration group. Group names are prefixed with a colon (':').

## **83.5.2. password**

Example Data

Ksjs65bMNLjPQ

Hashed password.

### **83.5.3. name**

Example Data

```
 Interchange Site Administrator
 Interchange Site Associates
 Business Users
 2nd Shift
 Mr. Jones
 Inbound Sales
```
Descriptive name for the administrator or administration group.

# **83.5.4. last\_login**

Example Data

989424489

Last login time (in unix time() format).

# <span id="page-370-0"></span>**83.5.5. super**

Boolean value. If true (1), the administrator has Interchange Site Administrator privilege.

# **83.5.6. yes\_tables**

Example Data

```
 affiliate=vcx component=v gift_certs=v inventory=vx ...
 NONE
```
Tables this administrator or administration group can access. This is a space−delimited list of 'table\_name=permission\_flags' entries.

# **83.5.7. no\_tables**

Example Data

access mv\_metadata variable

Tables this administrator or administration group can not use. This is a space−delimited list of tables names.

# **83.5.8. upload**

No Description

## **83.5.9. acl**

No Description

## **83.5.10. export**

No Description

## **83.5.11. edit**

No Description

## **83.5.12. pages**

No Description

## **83.5.13. files**

No Description

# <span id="page-371-0"></span>**83.5.14. config**

No Description

Example Data

Allowed Values

## **83.5.15. reconfig**

No Description

# **83.5.16. groups**

Example Data

 ausers busers

Allowed Values

Groups the site user belongs to. You can set permissions for groups.

## **83.5.17. meta**

No Description

# **83.5.18. no\_functions**

Example Data

orderstats trafficstats

Space−delimited list of functions explicitly not allowed for the site user.

# **83.5.19. yes\_functions**

Example Data

```
 item=lvecd itemtype=lvc order=lvca orderstats trafficstats ...
 NONE
```
Functions the site user can perform. This is a space−delimited list of functions, with permission flags if appropriate.

Usage examples

• dist/lib/UI/pages/admin/access\_permissions.html

# <span id="page-372-0"></span>**83.5.20. table\_control**

No Description

Usage examples

- dist/lib/UI/Primitive.pm
- dist/lib/UI/pages/admin/special/key\_violation.html
- dist/lib/UI/usertag/if\_mm

# **83.5.21. personal\_css**

Used in the Administration Tool screens to make personal changes to the page presentation. This is done by creating your own personal CSS (cascading style sheet).

Usage examples

• dist/lib/UI/pages/admin/preferences.html

# **83.6. affiliate**

cat\_root/products/affiliate.txt

This table contains data related to your affiliate programs. See also the *affiliate* receptor component.

#### **Fields**

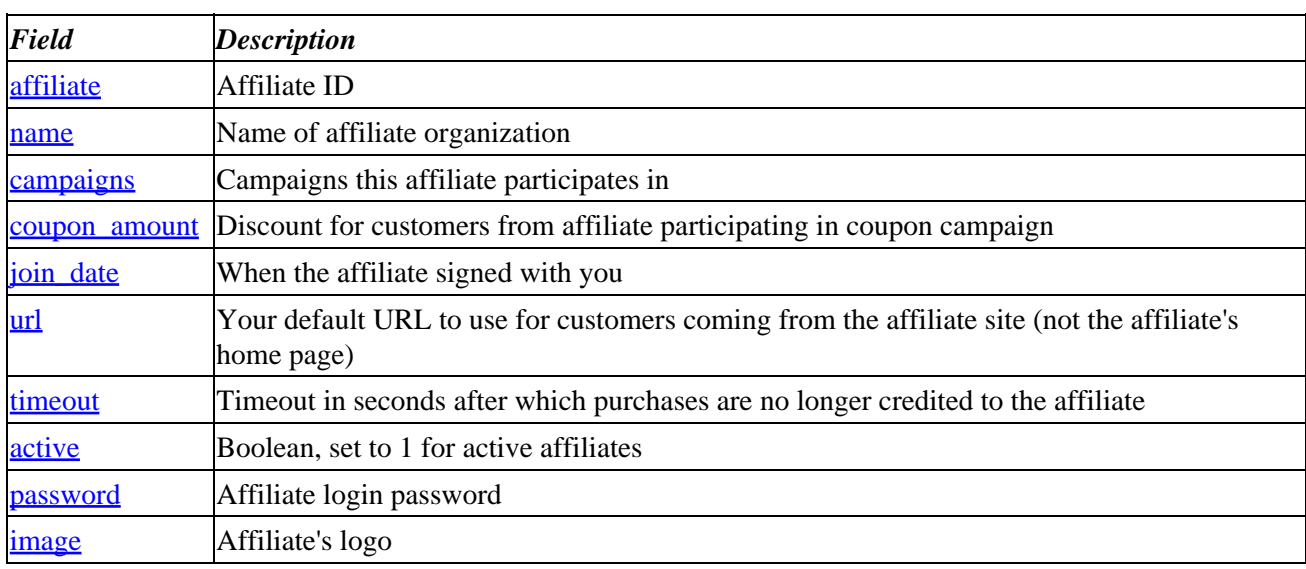

## **83.6.1. affiliate**

Example Data

 consolidated hardhat

<span id="page-373-0"></span>This field contains the unique Affiliate ID.

## **83.6.2. name**

Example Data

 Consolidated Diversified Hardhat Construction

This is the descriptive name of the affiliate.

# **83.6.3. campaigns**

Example Data

coupon

This field lists the campaigns that the affiliate participates and enables campaign features and tracks traffic from advertising campaigns. The foundation catalog implements a coupon campaign in the affiliate\_receptor component. If you want to add campaigns, you will also need to develop the appropriate logic within the affiliate\_receptor component and pages that use it.

# **83.6.4. coupon\_amount**

Example Data

5

This is the discount offered customers from the affiliate participating in the coupon campaign.

Note −− This is implemented in the affiliate\_receptor component as a flat discount amount. If you wanted a percentage [discount](#page-518-0) instead, you would modify the [discount] tag in catalog\_root/templates/components/affiliate\_receptor (see the [[discount](#page-518-0)] tag for more detail).

# **83.6.5. join\_date**

Example Data

 20000827 20000910

This is the date when the affiliate signed with you.

## **83.6.6. url**

Example Data

```
 http://demo.akopia.com/~hardhat
 http://www.minivend.com/consolidated/
```
<span id="page-374-0"></span>The value in this field is used to direct visitors coming from the Affiliate to your home page or a page you have designed specifically for visitors from that Affiliate's site. Note that this should *not* be the URL of the Affiliate's home site.

# **83.6.7. timeout**

Example Data

 $\Omega$ 3600

The value in this field is used to specify the amount of time a customer has to place an order to still give the Affiliate credit for it. If the customer goes over this amount of time, the Affiliate doesn't get credit for the customer visit. The timeout delay is measured in seconds, with the value of 0 (zero) disabling it. It is recommended that you use a value in the thousands to make sure the customer has enough time to shop.

## **83.6.8. active**

This is a boolean value indicating whether the affiliate is active.

# **83.6.9. password**

Example Data

akopia

Password for affiliate login (see catalog\_root//pages/affiliate/login.html). Note that the password is stored in plaintext by default.

# **83.6.10. image**

Example Data

 http://demo.akopia.com/~hardhat/images/logo.gif http://www.minivend.com/consolidated/conslogo.gif

Affiliate's logo image.

# **83.7. area**

cat\_root/products/area.txt

This table is used to implement dynamic navigation bars. For example, it is used in the category\_horizontal and category\_vertical components. Note the similarity to the **cat** table, since both **area** and **cat** tables supply data for building links to results pages.

When building entries in a navigation bar, it is the **bar\_link** subroutine in the /dist/catalog\_before.cfg configuration file that actually reads and processes the values from the table.

See also the following catalog and administrative templates:

- cat\_root/templates/components/category\_horizontal
- cat\_root/templates/components/category\_vertical
- dist/lib/UI/pages/admin/layout.html
- dist/lib/UI/pages/admin/layout\_auto.html
- dist/lib/UI/pages/admin/wizard/do\_launch.html
- dist/lib/UI/pages/admin/wizard/do\_save.html

#### **Fields**

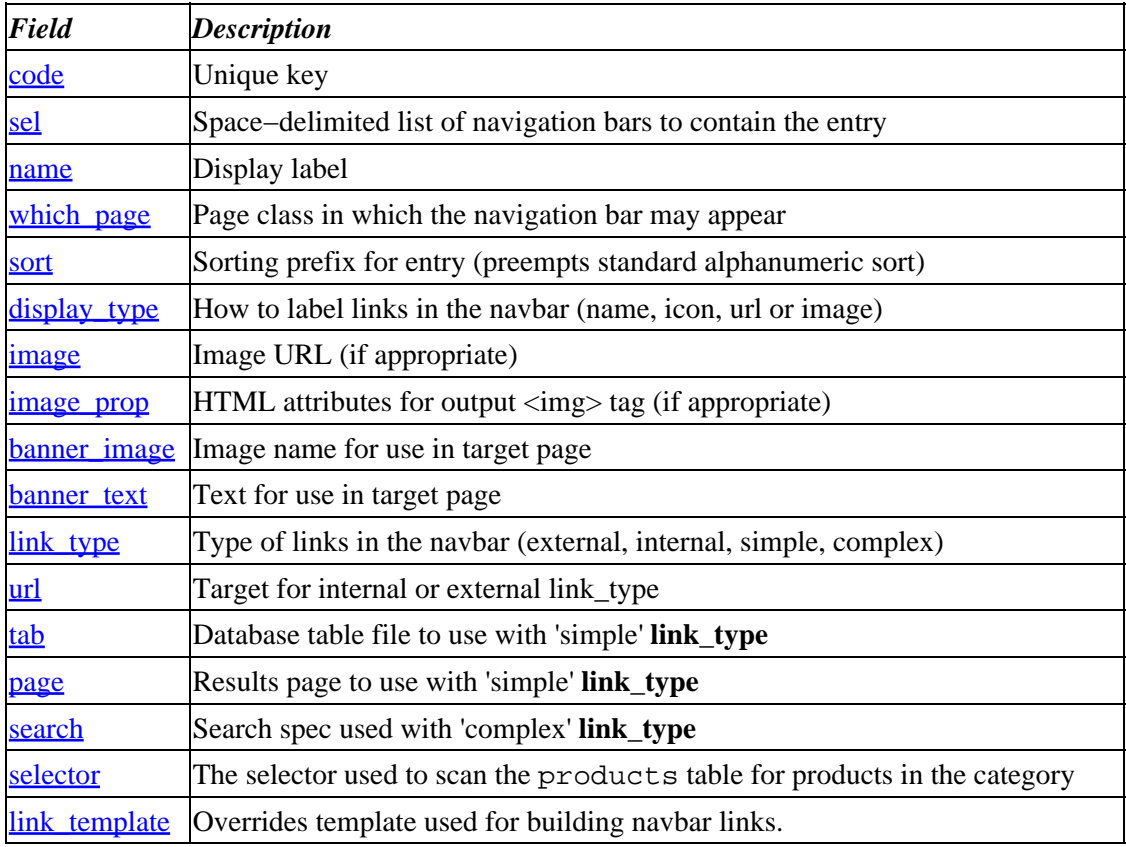

### **83.7.1. code**

Example Data

 1 2 3

Unique key.

### **83.7.2. sel**

Example Data

left

Space−delimited list of navigation bars that should contain the entry. Note that comma or null should also work as a delimiter.

# <span id="page-376-0"></span>**83.7.3. name**

Example Data

```
 Hand Tools
 Hardware
 Ladders
 Measuring Tools
 Painting Supplies
 Safety Equipment
 Specials
 Tool Storage
```
Label to display.

# **83.7.4. which\_page**

Example Data

all

Page class in which the navigation bar may appear.

# **83.7.5. sort**

Example Data

Lexographic (alphanumeric) sorting prefix. Note use of '03' rather than '3', which would sort after '13'. This controls the order of the categories in your navigation bar.

If this is not set, your navbar entries will sort in alphabetical order.

# **83.7.6. display\_type**

Example Data

 name icon url image

What to use for the labels in the navigation bar (for example, name, icon, url or image). The navigation bars in the foundation catalog are set up with 'name' display\_type.

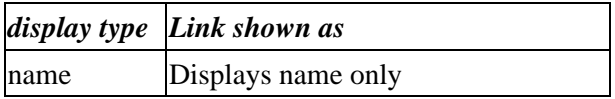

<span id="page-377-0"></span>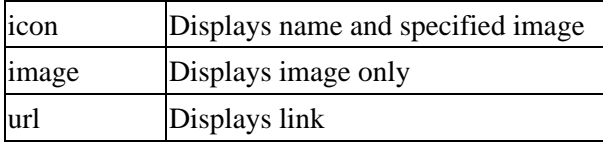

## **83.7.7. image**

Image URL for image or icon **display\_type**.

## **83.7.8. image\_prop**

For image or icon **display\_type**, this contains the HTML attributes for the HTML that will appear in the navbar, for example:

<img src="**image**" alt="**name**" **image\_prop**>**name**

# **83.7.9. banner\_image**

Example Data

promo\_image.gif

This field is not related to banner ads. It is useful if you want to pass to your results page an image that is specific for the navbar entry (perhaps to display a banner above your results).

If you are using an Interchange search for your links (i.e., 'simple' or 'complex' **link\_type**), then this will add 'va=banner\_image=**banner\_image**' to the resulting search specification. This puts the contents of **banner\_image** into the Values hash of your search results page. You can access it with [[value](#page-663-0)] banner image] (see the <u>[value](#page-663-0)</u> tag). You will have to modify the standard results page (or set up and specify your own) in order to display the image.

```
 <IMG src="[value banner_image]" alt="[value banner_text]">
```
The foundation catalog does not implement banner\_image in the preconfigured navigation bars.

# **83.7.10. banner\_text**

Example Data

This Is A Title For Hand Tools

This field is not related to banner ads. It is useful if you want to pass to your results page some text that is specific for the navbar entry (perhaps to display a title above your results).

If you are using an Interchange search for your links (i.e., 'simple' or 'complex' **link\_type**), then this will add 'va=banner\_text=**banner\_text**' to the resulting search specification. This puts the contents of **banner\_text** into the Values hash of your search results page. You can access it with  $\sqrt{\text{value}}$  $\sqrt{\text{value}}$  $\sqrt{\text{value}}$  banner\_text] (see the value tag). You will have to modify the standard results page (or set up and specify your own) in order to display the text.

The foundation catalog does not implement banner text in the preconfigured navigation bars.

# <span id="page-378-0"></span>**83.7.11. link\_type**

Example Data

```
 none
 external
 internal
 simple
 complex
```
Link type to create in the navigation bar.

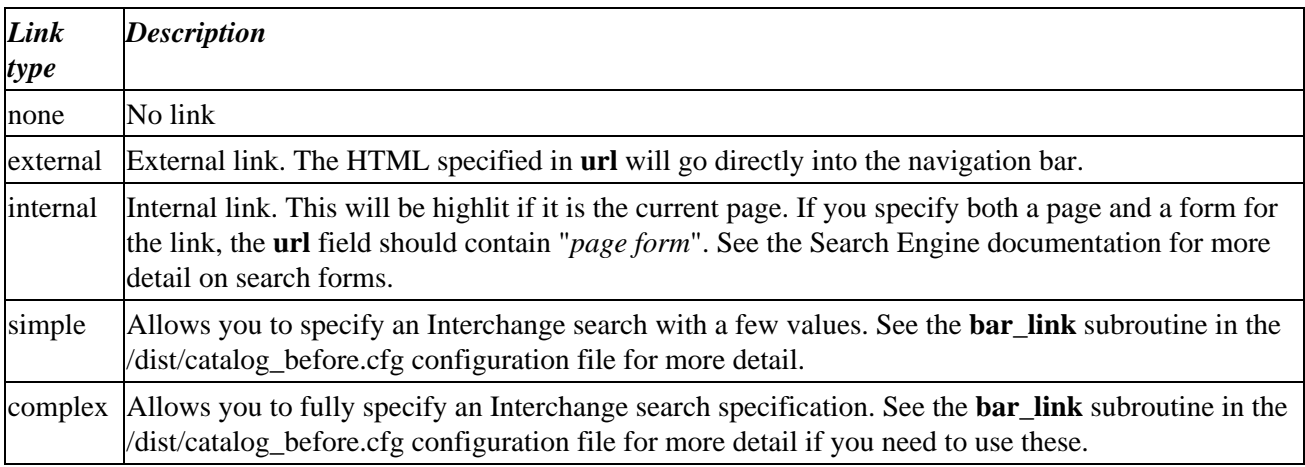

### **83.7.12. url**

Target URL (external link or internal page/search specification). See **link\_type** . The foundation catalog navigation bars are not set up with link types that use the **url** field.

# **83.7.13. tab**

Database table file to use with 'simple' **link\_type** (searchspec fi=**tab**). The foundation catalog navigation bars are not set up with link types that use the **tab** field.

## **83.7.14. page**

Results page to use with 'simple' **link\_type** (searchspec sp=**page**). The foundation catalog navigation bars are not set up with link types that use the **page** field.

## **83.7.15. search**

Search spec used with 'complex' **link\_type**. See the Search Engine documentation for more detail on search forms. The foundation catalog navigation bars are not set up with link types that use the **search** field.

### **83.7.16. selector**

The selector that is used to scan the products table for products in the category. Used with 'simple' **link\_type**. The foundation catalog navigation bars are not set up with link types that use the **selector** field.

# <span id="page-379-0"></span>**83.7.17. link\_template**

Overrides the usual HTML link template for navbar entries. See the **bar\_link** subroutine in the /dist/catalog\_before.cfg configuration file if you need to modify link templates.

The foundation catalog navigation bars are not set up with link types that use the **link\_template** field.

# **83.8. banner**

cat\_root/products/banner.txt

The banner ad table. The foundation catalog does not implement any banner ads with this table.

You do not need to use this table to display ads served by third parties (for example, doubleclick). Since most banner ads on the internet are served by third parties and are not managed by your catalog, you probably will not need to set up banners here unless you do your own advertising.

See Banner/Ad rotation in the template documentation for a detailed description of the columns and content of the [banner](#page-490-0) table. Also, see the **banner** tag documentation.

#### **Fields**

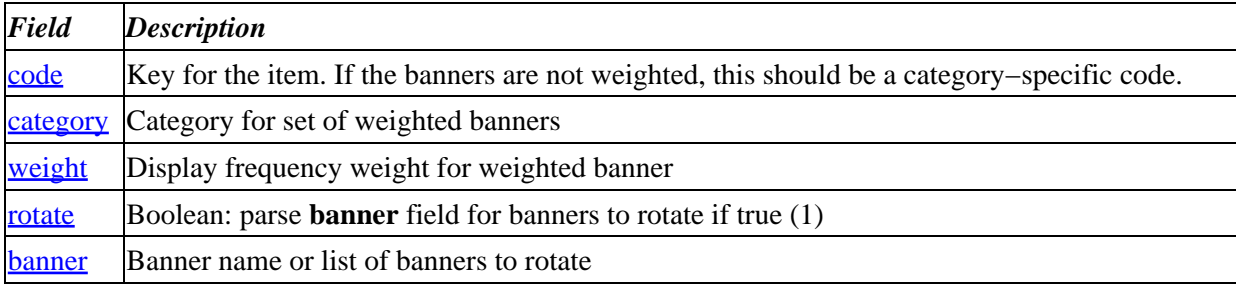

### **83.8.1. code**

Example Data

 MyBanner MyBanner2 MyBanner3 default

See Banner/Ad rotation.

# **83.8.2. category**

Example Data

BannerCat1

See Banner/Ad rotation.

# <span id="page-380-0"></span>**83.8.3. weight**

Example Data

 1 2 7

See Banner/Ad rotation.

# **83.8.4. rotate**

Boolean value. If true (1), rotates banners listed in **banner**. See **Banner/Ad rotation**.

# **83.8.5. banner**

Example Data

```
 Default banner 1{or}Default banner 2{or}Default banner 3
 First MyBanner
 Second MyBanner
 Third MyBanner
```
See Banner/Ad rotation.

# **83.9. cat**

cat\_root/products/cat.txt

This table contains properties of product categories. Notice the similarity to the **area** table, since both the **area** and **cat** tables supply data for building links to results pages.

#### **Fields**

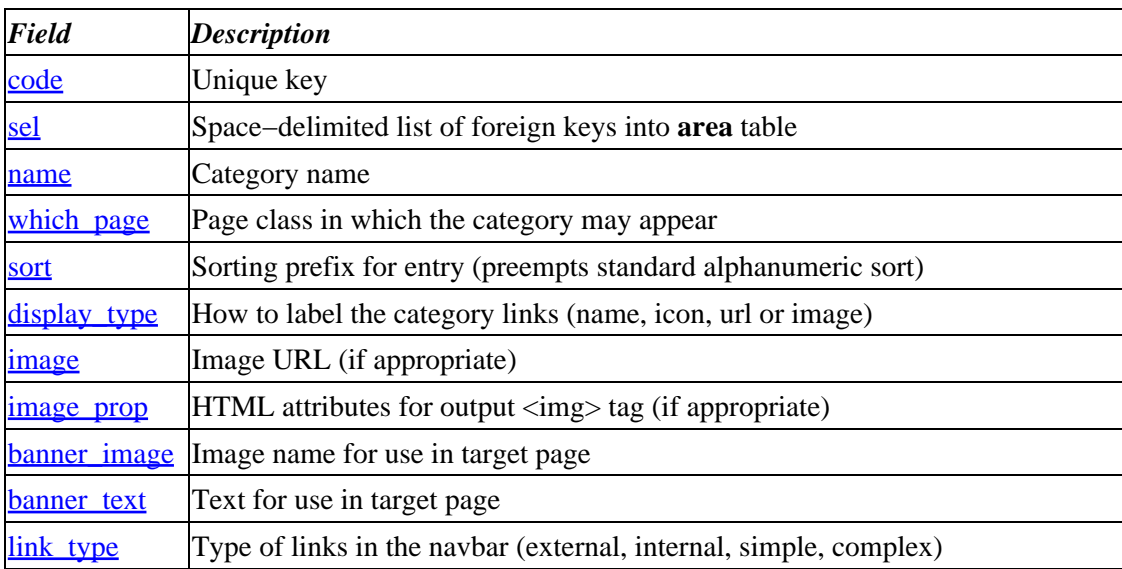

<span id="page-381-0"></span>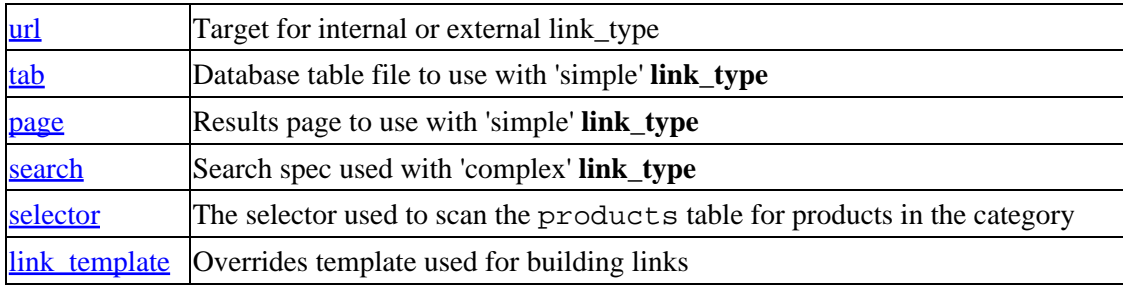

### **83.9.1. code**

Example Data

 1 4 5

Unique key.

## **83.9.2. sel**

Example Data

Space−delimited list of foreign key(s) into **area** table. The category will appear in each navbar section (defined by a row in the **area** table) where the key from **cat.sel** matches the **area.code**.

For example, the foundation catalog (tools) places Gift Certificates in more than one category of the left navbar.

# **83.9.3. name**

Example Data

```
 Breathing Protection
 Eye Protection
 Gift Certificate
 Picks & Hatchets
 Pliers
 Rulers
 Sandpaper
 Toolboxes
```
Category name for display.

# **83.9.4. which\_page**

The page class. When building links, you can select categories matching a page class. This means you could set up your catalog to show a different list of links on page 'foo.html' than on page 'bar.html'.

## <span id="page-382-0"></span>**83.9.5. sort**

Example Data

 01 03

Lexographic (alphanumeric) sorting prefix. Notice use of '03' rather than '3', which would sort after '13'. You can use this to control the order of the categories in a list of links.

# **83.9.6. display\_type**

Example Data

 name icon url image

What to use for the labels in the navigation bar (for example, name, icon, url or image). The links in the foundation catalog are set up with 'name' display\_type.

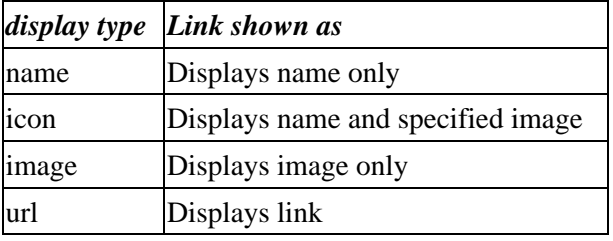

### **83.9.7. image**

Image URL for image or icon **display\_type**.

## **83.9.8. image\_prop**

For image or icon **display\_type**, this contains the HTML  $\langle$ img ...> tag attributes for the links, for example:

<img src="**image**" alt="**name**" **image\_prop**>**name**

## **83.9.9. banner\_image**

Example Data

promo\_image.gif

This field is not related to banner ads. It is useful if you want to pass to your results page an image that is specific for the navbar entry (perhaps to display a banner above your results).

If you are using an Interchange search for your links (i.e., 'simple' or 'complex' **link\_type**), then this will add 'va=banner\_image=**banner\_image**' to the resulting search specification. This puts the contents of **banner\_image** into the Values hash in your search results page. You can access it with [[value](#page-663-0)]

<span id="page-383-0"></span>banner\_image] (see the <u>[value](#page-663-0)</u> tag). You will have to modify the standard results page (or set up and specify your own) in order to display the image. For example, you might include the following in your results page:

```
 <IMG src="[value banner_image]" alt="[value banner_text]">
```
## **83.9.10. banner\_text**

This field is not related to banner ads. It is useful if you want to pass to your results page some text that is specific for the navbar entry (perhaps to display a title above your results).

If you are using an Interchange search for your links (i.e., 'simple' or 'complex' **link\_type**), then this will add 'va=banner\_text=**banner\_text**' to the resulting search specification. This puts the contents of **banner\_text** into the Values hash in your search results page. You can access it with [[value](#page-663-0) banner\_text] (see the value tag). You will have to modify the standard results page (or set up and specify your own) in order to display the text.

# **83.9.11. link\_type**

Example Data

 none external internal simple complex

The link type to create.

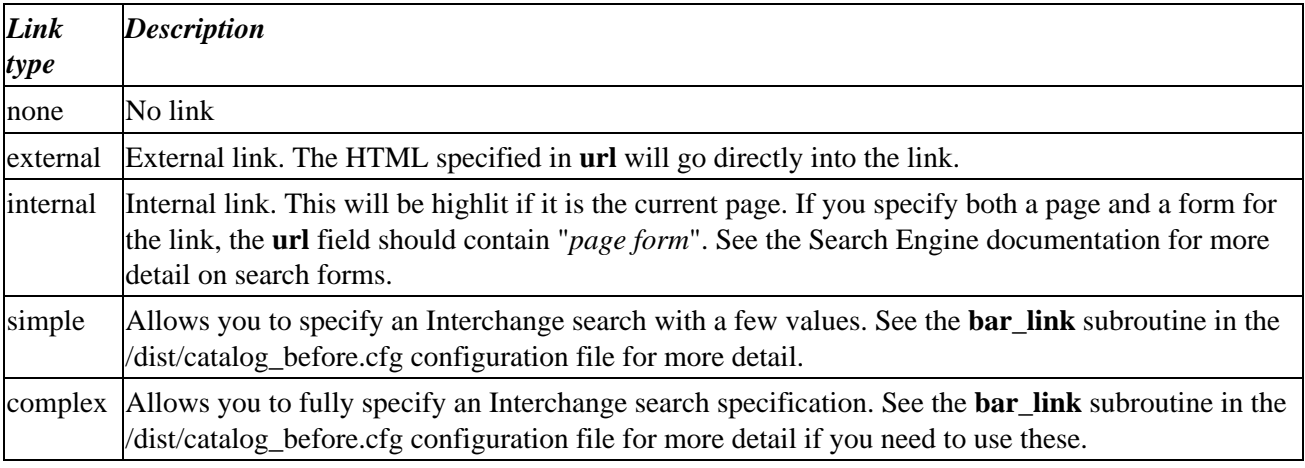

#### **83.9.12. url**

Target URL (external link or internal page/search specification). See **link\_types** above.

## **83.9.13. tab**

Example Data

products

<span id="page-384-0"></span>Database table file to use with 'simple' **link\_type** (searchspec fi=**tab**).

## **83.9.14. page**

Example Data

swap\_results

Results page to use with 'simple' **link\_type** (searchspec sp=**page**).

## **83.9.15. search**

Example Data

```
 fi=merchandising^Msf=featured^Mse=new
 fi=merchandising^Msf=featured^Mse=special^Msu=yes
```
Search spec used with 'complex' **link\_type**. See the Search Engine documentation for more detail on search forms.

*Note:* The '<sup>*^M*'</sup> delimiters in the sample data represents a carriage return character (Control–M, or hexadecimal 0x0d).

### **83.9.16. selector**

Example Data

```
 category=Breathing Protection
 category=Eye Protection
 category=Gift Certificate
 category=Picks & Hatchets
 category=Pliers
 category=Rulers
 category=Sandpaper
 category=Toolboxes
```
The element that is used to scan the products table for products in the category. Used with 'simple' **link\_type**.

# **83.9.17. link\_template**

Overrides the usual HTML link template for navbar entries. See the **bar\_link** subroutine in the /dist/catalog\_before.cfg configuration file if you need to modify link templates.

# **83.10. country**

A list of countries used to build select boxes, calculate tax, and set shipping mode choices based on the user's country.

 code Country code sorder Used to determine sort order

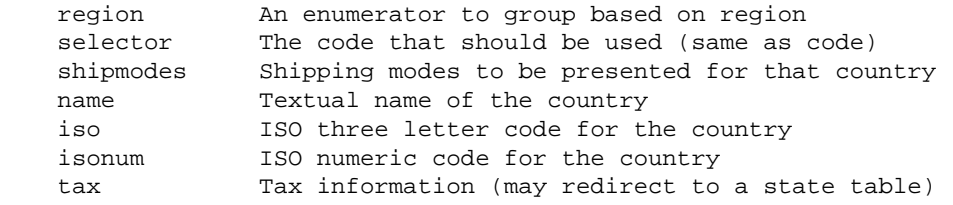

# **83.11. downloadable**

This table controls downloadable products. The Marketing Reports data set for the foundation catalog demonstrates downloadable products. List a product's **sku** in this table if you want to deliver it through a download. A customer can then download the file specified in the **dl\_location** field after checkout.

For reference, see the implementation in the following files:

- catalog\_root/pages/deliver.html
- catalog\_root/etc/receipt.html
- catalog\_root/pages/query/order\_detail.html

#### **Fields**

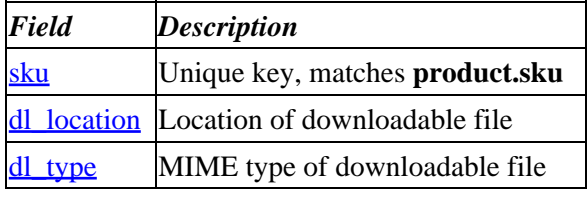

### **83.11.1. sku**

Example Data

Example Data from the Marketing Reports data set:

 00352as 22083da 49503cg 59330rt 59402fw 73358ee 83491vp 90773sh

This is the unique key for this table that is also the common key into the products table.

### **83.11.2. dl\_location**

Example Data from 'reports' catalog

```
 download/00352as.pdf
 download/22083da.pdf
 download/49503cg.pdf
 download/59330rt.pdf
 download/59402fw.pdf
```
<span id="page-386-0"></span> download/73358ee.pdf download/83491vp.pdf download/90773sh.pdf

File location of downloadable product.

# **83.11.3. dl\_type**

Example Data from 'reports' catalog

application/pdf

MIME type of downloadable content.

# **83.12. files**

A database where files (pages, etc.) can be kept instead of in the Unix filesystem. Not normally used in foundation.

# **83.13. inventory.txt**

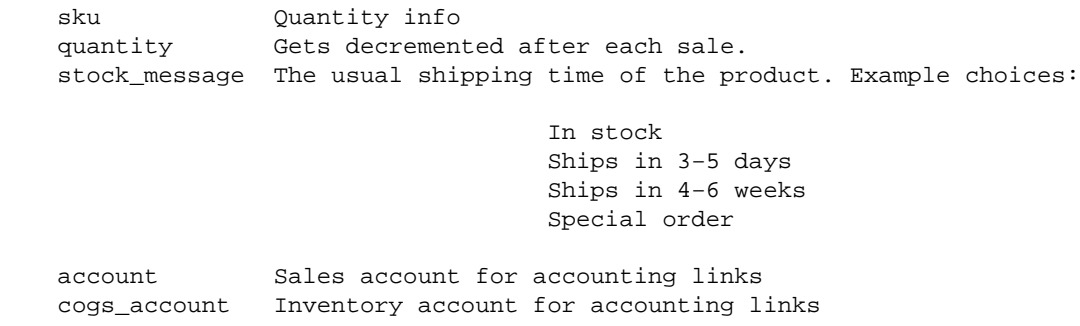

# **83.14. locale.txt**

 code en\_US de\_DE fr\_FR

Used to develop localization. Can be used in conjunction with other types of locale information. See [Internationalization](#page-411-0).

# **83.15. merchandising.txt**

```
 sku
 featured
 banner_text
 banner_image
 blurb_begin
 blurb_end
     Closer (end text for feature display)
 timed_promotion
```

```
 start_date
    Start date
 finish_date
 upsell_to
     Cross−sell SKUs
 cross_sell
 cross_category
 others_bought
 times_ordered
```
# **83.16. mv\_metadata**

See the following sections in the icadvanced catalog for more information:

- display tag and my metadata
- [mv\\_metadata.asc](#page-96-0)

# **83.17. options**

This table contains data for implementing simple, matrix and modular options.

Simple options are options that a customer can combine arbitrarily, such as size and color. The selected options might affect price. See the [accessories](#page-779-0) tag for more detail on option values for simple options.

Matrix options are preconfigured combinations of options. For example, if you sell titanium and carbon−fiber bike frames, but offer only certain combinations of frame material and color, your checkout page might include a select box with only the following entries:

- Silver Titanium: \$1672
- Black Titanium: \$1672
- Red Titanium: \$1674
- Black Carbon Fiber: \$1290
- Yellow Flame Carbon Fiber: \$1300

Note that there is no Yellow Flame Titanium offering, for example.

Modular options are like a structured bill of materials, where one product is a master item and other products are subitems for that master item. The subitems can also be master items to subitems at a lower level. In addition, subitems may be designated as 'phantom', which means that they are placeholders in the hierarchy of the structured bill of materials with their own subitems, but are not actual items themselves.

The foundation catalog with the computer data set uses modular options.

For more information, see the following pages and components in the foundation catalog:

- cat\_root/pages/flypage.html
- cat\_root/templates/components/modular\_buy
- cat\_root/templates/components/modular\_update

*Note:* Subsequent foundation catalog releases may place simple, matrix, and modular option types in separate tables.

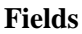

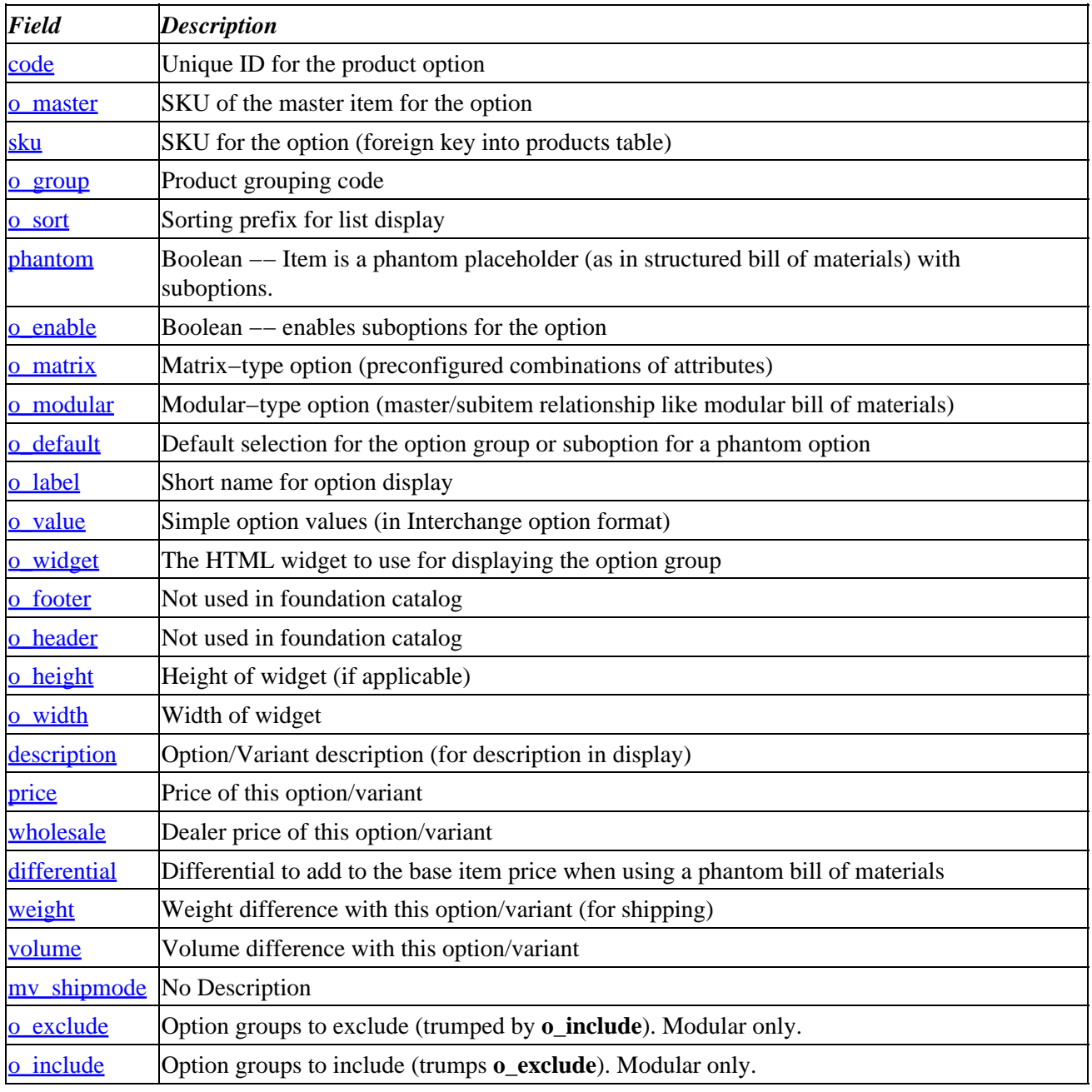

# **83.17.1. code**

Example Data

Unique ID for the option.

# <span id="page-389-0"></span>**83.17.2. o\_master**

Example Data

```
 00010
 999000
 999001
 999002
```
SKU of the master item for the option. The master item is one level up in the modular hierarchy, and must be one of the following:

- An item in the products table (matching **products.sku**)
- Another option in the options table (matching **options.sku**)
- A [phantom](#page-390-0) item in the **options** table.

If an option has a master item, then a customer can not choose that option without having previously selected the master item.

The price for a master item is the sum of the master item's price and the price for each of the subitems. Because the subitems are recursively defined, the top−level item reflects the top level price plus the price of all selected options.

## **83.17.3. sku**

Example Data

```
 00010
 999000
 7000015
 7000030
```
The sku for the item or option. This may not be unique for matrix options or if an option that belongs to multiple **o\_master**s is listed for each master.

# **83.17.4. o\_group**

Example Data

 A B  $\mathcal{C}$ I

Product group (scanned to see whether it applies to this product or not)

# **83.17.5. o\_sort**

Example Data

 01 02

<span id="page-390-0"></span>Sorting prefix for listing order of options.

## **83.17.6. phantom**

Modular options only.

Boolean −− if true (1), then this is a phantom item acting as a placeholder for other items rather than an actual product. The item's **sku** will not match an entry in the products table, though the **o\_master** will match either the **sku** of another phantom item in the **options** table or the **sku** of an item in the **products** table.

### **83.17.7. o\_enable**

Boolean −− Enables subitems for this item or option. Note that an option with **o\_enable** false may itself still be a subitem for an option or item above it.

## **83.17.8. o\_matrix**

Boolean. Set true (1) for matrix−type options. See the options table in the tools data set for examples of matrix options. Matrix options that are part of a set have the same value for **options.sku**.

## **83.17.9. o\_modular**

Specifies a modular option. See main heading for description of modular options.

## **83.17.10. o\_default**

Example Data

```
 1
 11002
 7000062
 7000087
```
Selects the default option for a group.

# **83.17.11. o\_label**

Example Data

```
 Add a second hard drive
 Case Color
 Case color
 Case style
 Include tapes
 Red
```
<span id="page-391-0"></span>This is the short name for option display.

# **83.17.12. o\_value**

Example Data

```
 1=One 8GB tape,\r2=Two 8GB tapes,\r=None*
a=One 8GB tape, \rb=Two 8GB tapes, \r=None*
 baby=Baby Tower,\rmid=Mid−tower,\rfull=Full Tower
 baby=Baby tower,\rmid=Mid−tower,\rfull=Full tower
 red=Passion Red,\rblue=Electric Blue,\rgreen=Sea Green,\rgrey=S...
 red=Passion Red,\ryellow=Lemon Yellow,\rblue=Electric Blue,\rgr...
 red=Rage Red,\ryellow=Honey Yellow
```
This is an Interchange value set for a simple option. It is typically a comma−delimited list of labels and values with '\*' indicating the default value. See the [accessories](#page-779-0) tag for more detail.

Note that the " $\gamma$ " characters in the above example represent carriage returns in the actual data (" $\gamma$ r" in perl, or Ctrl−M, or hexadecimal 0D), and the ... indicates a line too long to show.

# **83.17.13. o\_widget**

Example Data

select

This determines the HTML Widget type (*e.g.*, a select box). For example, the [[options](#page-580-0)] tag uses this entry when building HTML widgets in a page. See also the  $[a \text{c} \cos \theta x \text{ i } \cos \theta]$  tag for available widgets.

## **83.17.14. o\_footer**

Example Data

Allowed Values

## **83.17.15. o\_header**

Example Data

Allowed Values

# **83.17.16. o\_height**

This allows you to set the height of the HTML widget, if appropriate.

## **83.17.17. o\_width**

This allows you to set the width of the HTML widget, if appropriate.

# <span id="page-392-0"></span>**83.17.18. description**

Example Data

```
 ATX Mid Tower−Grey (3)5.25 (2)3.5 & (1)3.5 Hidden
 Enlight ATX Desktop Case (2)5.25 & (2)3.5
Enlight ATX Tower Case (4) 5.25 & (2)3.5 Micro ATX Tower − Honey Yellow
 Micro ATX Tower − Moody Blue
 Micro ATX Tower − Rage Red
 Micro ATX Tower − Smoky Grey
 Super Tower Case (6)5.25 & (3)3.5
```
Longer description to show when displaying the options.

# **83.17.19. price**

Example Data

This sets the retail price of the option.

### **83.17.20. wholesale**

Example Data

```
 13
 40.00
```
This sets the dealer price of the option.

# **83.17.21. differential**

Example Data

 −209 −40 −79

The phantom bill of materials for an option group can have a differential, which is an amount to add to the base price of the master product to get to a new base price that accommodates the phantom bill of materials. Note that the differential can be negative.

For example, in the computer data set of the foundation catalog, SKU 00011 in the products table is an \$849.95 pre−configured Athlon 800MHz computer that includes a 17" monitor (in this case, SKU 7000087 in the products table).

<span id="page-393-0"></span>The monitor by itself would otherwise have cost \$209. It is much more convenient if you can use the same option part number and price for each item. To do this, you need a phantom option (in this case, SKU 999105 in the options table only) with a differential of −209 and the available monitors as suboptions. When you include the phantom option in the bill of materials for the computer (SKU 00011), the \$−209 differential adjustment makes the price work out properly.

For instance, suppose that a \$499 computer is configured as follows:

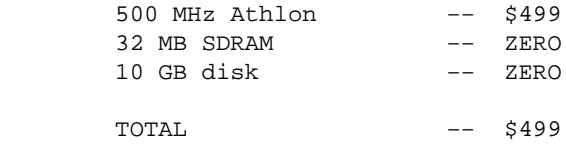

Suppose it costs \$90 to upgrade the base computer to 128M of RAM and \$150 for a 30 GB hard disk.

If you also sell an 128MB 800 MHz \$899 computer, and the customer upgrades to the 30 GB hard disk,

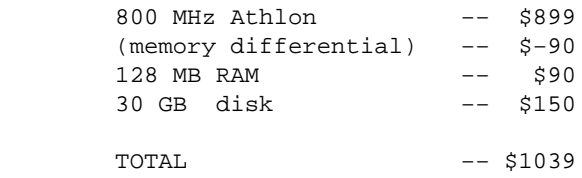

If you did not have the differential, you would need a different option part number for each item make the number come out right.

With the differential, you can use the same part number for 128MB RAM no matter what the base part is. The price is always \$90 −− there is just a −90 differential when ordered with the 800MHz Athlon, making the effective price zero.

## **83.17.22. weight**

Example Data

5

Shipping weight of the option. Interchange uses this to calculate shipping cost.

### **83.17.23. volume**

Volume added by the option.

### **83.17.24. mv\_shipmode**

No Description

## **83.17.25. o\_exclude**

Modular options only.

<span id="page-394-0"></span>Lists the option groups to exclude once the include has been done. Takes the form of a number of wildcard atoms.

## **83.17.26. o\_include**

Modular options only.

Lists the option groups to include with your item. Takes the form of a number of wildcard atoms.

# **83.18. order\_returns.txt**

```
 code
 order_number
 session
 username
 rma_number
 nitems
 total
 return_date
 update_date
```
# **83.19. orderline.txt**

Every line item that is actually ordered is detailed in this table. The order as a whole is one record in the transactions table.

See the page query/check\_orders.html for how it can be used. See etc/report for how to add to it.

```
 code
 store_id
 order_number
 session
 username
 shipmode
 sku
 quantity
 price
 subtotal
 shipping
 taxable
 mv_mi
 mv_si
 size
 color
 options
 order_date
 update_date
 status
          pending = Pending
          shipped = Shipped
          backorder = Back ordered
          credit = Waiting for credit check
          canceled = Cancelled
 parent
 affiliate
```

```
 campaign
 description
 mv_mp
```
# **83.20. pricing**

This database works in conjunction with the CommonAdjust directive to allow quantity pricing for one product or for a group of products (sometimes known as mix−and−match). The fields q2, q5, q10, etc. are for the quantity levels; the price\_group field selects the mix−and−match category for the product.

#### **Fields**

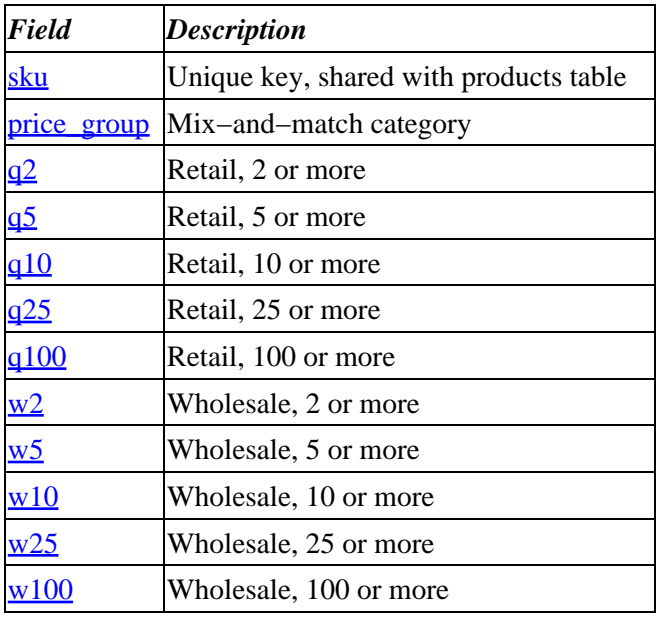

### **83.20.1. sku**

Example Data

 os28004 os28006 os28057c os28069

Unique key, matching the **sku** for an entry in products table.

# **83.20.2. price\_group**

Example Data

general

This field determines mix−and−match categories if you want to allow mix−and−match quantity pricing (i.e., where 5 of *these* plus 5 of *those* afford the **q10** price for both *these* and *those*).
### **83.20.3. q2**

If set, this will be the price per item when the order quantity is 2 or greater.

### **83.20.4. q5**

If set, this will be the price per item when the order quantity is 5 or greater.

### **83.20.5. q10**

If set, this will be the price per item when the order quantity is 10 or greater.

### **83.20.6. q25**

If set, this will be the price per item when the order quantity is 25 or greater.

### **83.20.7. q100**

If set, this will be the price per item when the order quantity is 100 or greater.

### **83.20.8. w2**

If set, this will be the dealer price per item when the order quantity is 2 or greater.

### **83.20.9. w5**

If set, this will be the dealer price per item when the order quantity is 5 or greater.

### **83.20.10. w10**

If set, this will be the dealer price per item when the order quantity is 10 or greater.

### **83.20.11. w25**

If set, this will be the dealer price per item when the order quantity is 25 or greater.

### **83.20.12. w100**

If set, this will be the dealer price per item when the order quantity is 100 or greater.

## **83.21. products**

This is the main table for product data. See also *[The Product Database](#page-208-0)'* section in the database documentation.

The **sku** is also the master key in many of the related tables.

#### **Fields**

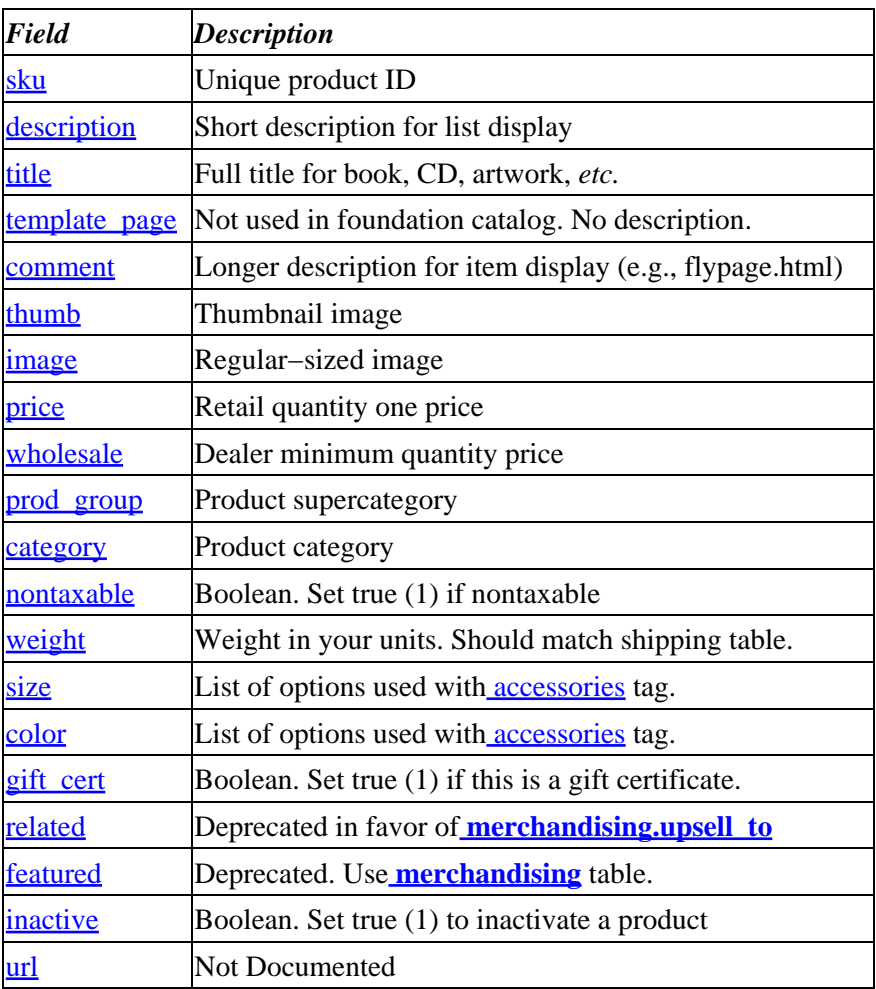

### **83.21.1. sku**

Example Data

```
 gift_cert
 os28004
 os28006
 os28057c
```
Unique identifier for the product. You should use only characters of the class A−Z  $a-z$  0−9  $-$  - (i.e., matching the regular expression, '[−A−Za−z0−9\_]+'). Although Interchange itself does not impose this restriction, you may have problems with SQL databases, file systems, and URL encoding if you use other characters. For example, a slash  $($  / $)$  can interfere with URLs and filenames, a colon  $($  : $)$  can interfere with database representations (or file names on some operating systems), i<etc.>

## **83.21.2. description**

Example Data

```
 Brush Set
 Disposable Brush Set
 Ergo Roller
 Gift Certificate
 Painters Brush Set
```

```
 Painters Ladder
 Spackling Knife
 Trim Brush
```
A short description for the product that is used for displaying in the shopping cart, receipt, and order report.

### **83.21.3. title**

Example Data

```
 Brush Set
 Disposable Brush Set
 Ergo Roller
 Gift Certificate
 Painters Brush Set
 Painters Ladder
 Spackling Knife
 Trim Brush
```
This column is not used in the foundation catalog. Previously used in the Art store (simple) demo for a painting title. You probably want to use **description** instead.

You should modify the products and other tables to suit your catalog's requirements. You might use this field if you want to show titles for books, music, or other titled merchandise. If you do not use a title that is distinct from the short description, then you probably do not need this column in the table at all.

### **83.21.4. template\_page**

Not used in foundation catalog.

No Description.

### **83.21.5. comment**

Example Data

 A must have for all painters! This spackling knife is ergon... Enjoy the perfect feel and swing of our line of hammers. Thi... This set includes 2" and 3" trim brushes and our ergonomical... This set of disposable foam brushes is ideal for any stainin...

This is the field for a long description of the product. If you are using an Interchange text/gdbm database, the field size is unlimited; if using another type of database, the length will be dependent on the field type selected. If you are using a SQL database, see the appropriate cat\_root/dbconf subdirectory for a place to set COLUMN\_DEF values. See also the database documentation, '[Importing from an ASCII File](#page-223-0)', for details about defaults for columns that you do not define.

### **83.21.6. thumb**

Example Data

```
 gift_certificate.gif
 os28004_b.gif
```
<span id="page-399-0"></span> os28005\_b.gif os28006\_b.gif

This is the filename for a small (thumbnail) image of the product.

## **83.21.7. image**

Example Data

```
 gift_certificate_large.gif
 os28004.gif
 os28005.gif
 os28006.gif
```
This is the filename for a regular–sized image of the product, as it should appear in an HTML <img src="**image**"> tag. You do not need to specify the path if the image files are in the usual Interchange image directory.

## **83.21.8. price**

Example Data

 1.00 12.99 14.99 9.99

The quantity−one price of the product. See the **wholesale** field and th[e price](#page-597-0) table for dealer and quantity pricing.

### **83.21.9. wholesale**

Example Data

This is the minimum dealer price for the item. For quantity pricing, see th[e price](#page-597-0) table.

## **83.21.10. prod\_group**

Example Data

```
 Hand Tools
 Hardware
 Ladders
 Measuring Tools
 Miscellaneous
 Painting Supplies
 Safety Equipment
 Tool Storage
```
<span id="page-400-0"></span>Product group (supercategory). This indicates the grouping of product categories, for example in the navigation bars created from the **area** table (note the match with the **name** data in the area table).

### **83.21.11. category**

Example Data

```
 Brushes
 Gift Certificate
 Hammers
 Ladders
 Nails
 Paintbrushes
 Putty Knives
 Rollers
```
This is the category the product should appear in when you select a list. You can put a product in more than one category, but you may need to accommodate this in display and banner headings. Embedded perl is helpful for this.

### **83.21.12. nontaxable**

Boolean value. If true (1), the sales tax calculation for an order will not include the cost of the product. See also the [salestax](#page-614-0) tag.

### **83.21.13. weight**

Example Data

 1 2 3

This is a numeric value of the weight used for determining shipping costs (with UPS, for example). In the US, this is typically the weight in pounds in order to match the UPS, Fed Ex and other standard shipping tables.

### **83.21.14. size**

Example Data

```
 1", 2", 3"
 1', 1.5'
 1/4", 1/2", 3/4", 1", 2", 3"
 10oz, 15oz, 20 oz
 2"
 6'
 set
 standard, metric
```
This is where the old Construct Something demo store kept the 'size' options for a product. The foundation catalog now uses the **options** table instead to handle product options (also sometimes called product attributes).

<span id="page-401-0"></span>The <u>[accessories](#page-779-0)</u> tag can build HTML widgets from the comma–delimited list of product options. You can use a [delimiter](#page-478-0) other than comma (if compatible with the table) as long as you also set the  $delimiter$  in the [accessories](#page-779-0) tag.

You probably do not need this field if you use the options table (for example, if you are building from the foundation catalog).

### **83.21.15. color**

Another product option column. No longer used in the foundation catalog. See **size** above for description.

### **83.21.16. gift\_cert**

Boolean value. If true (1), specifies that this product is a gift certificate. See also the **gift certs** table.

### **83.21.17. related**

Used for displaying "upsells," opportunities to purchase an additional item when this one is purchased. Contains a comma−separated list of SKUs to be offered.

The foundation catalog now instead uses the **upsell\_to** field of the **merchandising** table for upselling.

### **83.21.18. featured**

Deprecated in favor of the **merchandising** table.

### **83.21.19. inactive**

If true (1), renders the product inactive (i.e., it will not appear in the catalog).

### **83.21.20. url**

Not Documented

# **83.22. route.txt**

 code attach continue commit commit\_tables counter credit\_card cyber\_mode email empty encrypt encrypt\_program errors\_to increment inline\_profile

```
 individual_track
 individual_track_ext
 partial
 pgp_cc_key
 pgp_key
 profile
 receipt
 reply
 report
 rollback
 rollback_tables
 supplant
 track
```
# **83.23. salestax.asc**

# **83.24. shipping.asc**

Shipping methods table

# **83.25. state.txt**

State/territory/county information

 code sorder country state name tax postcode shipmodes tax\_name

# **83.26. transactions.txt**

Each individual customer order has an entry in this table. The line items are not entered here, but in the orderline table.

See the page query/check\_orders.html for how it can be used. See etc/report for how to add to it.

```
 code
 store_id
 order_number
 session
 username
 shipmode
 nitems
 subtotal
 shipping
 handling
 salestax
 total_cost
 fname
```
#### Interchange Documentation (Full)

 lname Last Name company address1 address2 Address line 2 city state zip country phone\_day Daytime Phone phone\_night Home Phone fax email b\_fname b\_lname Billing Last Name b\_company b\_address1 b\_address2 Billing Address Line 2 b\_city b\_state Billing State b\_zip Billing Postcode b\_country Billing Country b\_phone order\_date order\_ymd order\_wday payment\_method po\_number avs order\_id update\_date status affiliate campaign parent archived deleted complete comments

# **83.27. userdb.txt**

The user database used for maintaining customer address information, account information, preferences, and more. See icdatabase for more information.

```
 username
 password
 acl
 mod_time
 s_nickname
 company
 fname
```

```
 lname
 address1
 address2
 address3
 city
 state
 zip
     Postcode
 country
     Country
 phone_day
 mv_shipmode
 b_nickname
 b_fname
 b_lname
 b_address1
 b_address2
 b_address3
 b_city
 b_state
 b_zip
 b_country
 b_phone
     Billing Phone
 mv_credit_card_type
 mv_credit_card_exp_month
 mv_credit_card_exp_year
 p_nickname
 email
 fax
 phone_night
 fax_order
     Payment method:
         (none) = Credit Card
         1 = Fax or Mail
         2 = Purchase order
        3 = COD address_book
 accounts
 preferences
 carts
 owner
 file_acl
 db_acl
 order_numbers
 email_copy
 mail_list
     Mailing lists the customer has joined:
         offer = Special offers
         newsletter = Newsletter
         alert = Alerts and Recalls
         upgrade = Upgrades
 project_id
 account_id
 order_dest
 credit_limit
 inactive
 dealer
     Dealer:
         (none) = No
        1 = Yes b_company
```
 feedback ???

# **83.28. variable.txt**

### Configuration database

 code Variable name Variable pref\_group Preferences area

# **84. HTML Hypertext links**

Normally, regular hypertext links are not used in Interchange pages. These kinds of links will not include the session ID. If the customer follows an external link back to the catalog, the list of products ordered so far will have been lost. The area tag is used to generate a hypertext link which includes a session ID.

Instead of:

<A HREF="/cgi−bin/catlink/shirts">Shirts</A>

Use:

<A HREF="[area shirts]">Shirts</A>

# **85. Images**

Inline images are placed in Interchange pages in the normal fashion with <IMG SRC="URL">. But since Interchange pages are served by a CGI program, it will by default automatically rewrite relative image links as absolute ones based on the ImageDir and ImageDirSecure directives.

# **86. Browser Cookies**

The Foundation store enables the Cookies directive so that users with cookie−capable browsers will retain session context. Then, standard HREF and Interchange page links can be intermixed without the fear of losing the shopping basket. Cookie capability is also required to use search caching, page caching, and statically generated pages. If the user's browser does not support cookies, the cache will be ignored.

If planning to use more than one host name within the same domain for naming purposes (perhaps a secure server and non−secure server), set the domain with the CookieDomain directive. This must contain at least two periods (.) as per the cookie specification, and must be located in the same server as the domain.

# **87. Dependencies in administration**

In general, it's a good idea to leave fields empty if you don't want to use them, instead of removing them from the database altogether. That way nothing in the administration interface or the Foundation pages will break.

Copyright 2002−2004 Interchange Development Group. Copyright 2001−2002 Red Hat, Inc. Freely redistributable under terms of the GNU General Public License. line:

# **Interchange I18N Features**

# **88. Internationalization**

Interchange has a rich set of internationalization (I18N) features that allow conditional message display, differing price formats, different currency definitions, price factoring, sorting, and other settings. The definitions are maintained in the catalog.cfg file through the use of built−in POSIX support and Interchange's Locale directive. All settings are independent for each catalog and each user visiting that catalog, since customers can access the same catalog in an unlimited number of languages and currencies.

# **88.1. Configuring the Locale**

It is recommended to use the ScratchDefault directive for setting the catalog's default locale:

```
 ScratchDefault mv_locale de_DE
```
# **88.2. Setting the Locale**

The locale could be set to  $f_{r\_FR}$  (French for France) in one of two ways:

```
[setlocale locale=locale* currency=locale* persist=1*]
```
Immediately sets the locale to locale, and will cause it to persist in future user pages if the persist is set to a non−zero, non−blank value. If the currency attribute is set, the pricing and currency−specific locale keys and Interchange configuration directives are modified to that locale. If there are no arguments, it sets it back to the user's default locale as defined in the scratch variables my locale and mv currency. This allows:

```
 Dollar Pricing:
 [setlocale en_US]
 [item−list]
 [item−code]: [item−price]<BR>
 [/item−list]
 Franc Pricing:
 [setlocale fr_FR]
 [item−list]
 [item−code]: [item−price]<BR>
 [/item−list]
 [comment] Return to the user's default locale [/comment]
[setlocale]
```
#### **[page process/locale/fr\_FR/page/catalog]**

This is the same as [page catalog], except when the link is followed it will set the locale to  $fr$ \_FR before displaying the page. This is persistent.

#### **[page process/locale/fr\_FR/currency/en\_US/page/catalog]**

This is the same as [page catalog], except when the link is followed it will set the locale to fr\_FR and the pricing/number display to the locale en\_US before displaying the page. This is persistent.

Once the locale is persistently set for a user, it is in effect for the duration of their session.

# **88.3. Interchange Locale Settings**

The Locale directive has many possible settings that allow complete internationalization of page sets and currencies. The Locale directive is defined in a series of key/value pairs with a key that contains word characters only being followed by a value. The value must be enclosed in double quotes if it contains whitespace. In this example, the key is Value setting.

 Locale fr\_FR "Value setting" "Configuration de valeur" Locale de\_DE "Value setting" Werteinstellung

When accessed using the special tag [L]Value setting  $/L$ ], the value Configuration de valeur will be displayed **only** if the locale is set to fr\_FR. If the locale is set to de\_DE, the string Werteinstellung will be displayed. If it is neither, the default value of Value setting will be displayed.

The  $[L]$  and  $[L]$  must be capitalized. This is done for speed of processing as well as easy differentiation in text.

Another, way to do this is right in the page. The [LC] ... [/LC] pragma pair permits specification of locale−dependent text.

 [LC] This is the default text. [fr\_FR] Text for the fr\_FR locale. [/fr\_FR] [de\_DE] Text for the de\_DE locale. [/de\_DE] [/LC]

You can also place an entirely new page in place of the default one if the locale key is defined. When a locale is in force, and a key named HTMLsuffix is set to that locale, Interchange first looks for a page with a suffix corresponding to the locale. For example:

<A HREF="[area index]">Catalog home page</A>

If a page index.html exists, it will be the default. If the current locale is  $f\tau$  FR, a page "index.fr FR" exists, and Locale looks like this:

Locale fr\_FR HTMLsuffix .fr\_FR

Then, the . fr\_FR page will be used instead of the . html page. For a longer series of strings, the configuration file recognizes:

```
 Locale fr_FR <<EOF
 {
     "Value setting",
     "Configuration de valeur",
     "Search",
     "Recherche"
 }
 EOF
```
This example sets two string substitutions. As long as this is a valid Perl syntax describing a series of settings, the text will be matched. It can contain any arbitrary set of characters that don't contain  $[L]$  and  $[/L]$ . If using double quotes, string literals like  $\ln$  and  $\t$  are recognized.

A database can also be used to set locale information. Locale information can be added to any database in the catalog.cfg file, and the values in it will overwrite previous settings. For more information, see LocaleDatabase. The [L]default text [/L] is set before any other page processing takes place. It is equivalent to the characters "default text" or the appropriate Locale translation for all intents and purposes. Interchange tags and Variable values can be embedded.

Because the  $[L]$  message  $[(L]$  substitution is done before any tag processing, the command [L][item−data table field][/L] will fail. There is an additional [loc] message [/loc] *UserTag* supplied with the distribution. It does the same thing as [L] [/L] except it is programmed after all tag substitution is done. See the interchange.cfg.dist file for the definition.

*Note:* Be careful when editing pages containing localization information. Even changing one character of the message can change the key value and invalidate the message for other languages. To prevent this, use:

```
 [L key]The default.[/L]
```
The key msq key will then be used to index the message. This may be preferable for many applications.

A localize script is included with Interchange. It will parse files included on the command line and produce output that can be easily edited to produce localized information. Given an existing file, it will merge new information where appropriate.

# **88.4. Special Locale Keys for Price Representation**

Interchange honors the standard POSIX keys:

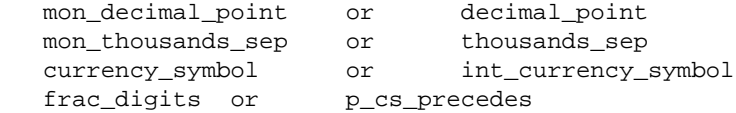

See the POSIX setlocale(3) man page for more information. These keys will be used for formatting prices and approximates the number format used in most countries. To set a custom price format, use these special keys:

#### **price\_picture**

Interchange will format a currency number based on a "picture" given to it. The basic form is:

Locale en US price picture "\$ ###,###,###.##"

The en\_US locale, for the United States, would display 4452.3 as  $\frac{2}{3}$  4,452.30. The same display can be achieved with:

```
 Locale en_US mon_thousands_sep ,
 Locale en_US mon_decimal_point .
Locale en_US p_cs_precedes 1
 Locale en_US currency_symbol $
```
A common price\_picture for European countries would be ###.###.###,##, which would display that same number as  $4.452$ , 30. To add a franc notation at the end for the locale  $fr\_FR$ , use the setting:

Locale fr\_FR price\_picture "##.###,## fr"

*IMPORTANT NOTE:* The decimal point in use, set by mon\_decimal\_point, and the thousands separator, set by mon thousands sep must match the settings in the price picture. The frac digits setting is not used in this case. It is derived from the location of the decimal (if any).

The same setting for  $fr$  FR above can be achieved with:

```
 Locale fr_FR mon_thousands_sep .
 Locale fr_FR mon_decimal_point ,
Locale fr_FR p_cs_precedes 0
 Locale fr_FR currency_symbol fr
```
If the number of digits is greater than the # locations in the price\_picture, the digits will be changed to asterisks. An overflow number above would show as \*\*.\*\*\*,\*\* fr.

#### **picture**

Same as price\_picture, but sets the value returned if the [currency] tag is not used. If the number of digits is greater than the # locations in the picture, the digits will be changed to asterisks, displaying something like \*\*, \*\*\*. \*\*.

## **88.5. Dynamic Locale Directive Changes**

If a Locale key is set to correspond to an Interchange catalog.cfg directive, that value will be set when the locale is set.

#### **PageDir**

To use a different page directory for different locales, set the PageDir key. For example, to have two separate language page sets, French and English, set:

> # Establish the default at startup PageDir english Locale fr\_FR PageDir francais Locale en\_US PageDir english

#### **ImageDir**

To use a different image directory for different locales, set the ImageDir key. To have two separate language button sets, French and English, set:

> # Establish the default at startup ImageDir /images/english/ Locale fr\_FR ImageDir /images/francais/ Locale en\_US ImageDir /images/english/

#### **ImageDirSecure**

#### See ImageDir.

#### **PriceField**

To use a different field in the products database for pricing based on locale, set the PriceField locale setting. For example:

```
 # Establish the default at startup
 PriceField price
Locale fr_FR PriceField prix
```
The default will always be price, but if the locale fr\_FR is set, the PriceField directive will change to prix to give prices in francs instead of dollars.

If PriceBreaks is enabled, the prix field from the pricing database will be used to develop the quantity pricing.

*Note:* If no Locale settings are present, the display will always be price, regardless of what was set in PriceField. Otherwise, it will match PriceField.

#### **PriceDivide**

Normally used to enable penny pricing with a setting of 100, PriceField can be used to do an automatic conversion calculation factor based on locale.

> # Default at startup is 1 if not set # Franc is strong these days! Locale fr\_FR PriceDivide .20

The price will now be divided by .20, making the franc price five times higher than the dollar.

#### **PriceCommas**

This controls whether the mon\_thousands\_sep will be used for standard currency formatting. This setting will be ignored if you are using price picture. Set the value to 1 or 0, to enable or disable it. Do not use yes or no.

```
 # Default at startup is Yes if not set
 PriceCommas Yes
 Locale fr_FR PriceCommas 0
 Locale en_US PriceCommas 1
```
#### **UseModifier**

Changes the fields from the set shopping cart options.

```
 # Default at startup is 1 if not set
 # Franc is strong these days!
 UseModifier format
 Locale fr_FR UseModifier formats
```
If a previous setting was made for an item based on another locale, it will be maintained.

#### **PriceAdjustment**

88.5. Dynamic Locale Directive Changes 415

Changes the fields set by UseModifier that will be used to adjust pricing for an automatic conversion factor based on locale. For example:

```
 # Default at startup
 PriceAdjustment format
 Locale fr_FR PriceAdjustment formats
```
#### **TaxShipping,SalesTax**

Same as the standard directives.

#### **DescriptionField**

This changes the field accessed by default with the [item−description] and [description code] tags. For example

> # Establish the default at startup DescriptionField description Locale fr\_FR DescriptionField desc\_fr

#### **The [locale] tag**

Standard error messages can be set based on Locale settings. Make sure not to use any of the predefined keys. It is safest to begin a key with msg\_ . The default message is set between the [locale key] and [/locale] tags. See the example above.

## **88.6. Sorting Based on Locale**

The Interchange [sort database:field] keys will use the LC\_COLLATE setting for a locale provided that:

- The operating system and C compiler support locales for POSIX, and have the locale definitions set.
- The locale setting matches any configured locales.

If this arbitrary database named letters:

```
code letter<br>00-0011 f
   00−0011 f
 99−102 é
 19−202 a
```
and this loop:

```
 [loop 19−202 00−0011 99−102]
 [sort letters:letter]
 [loop−data letters letter] [loop−code]
 [/loop]
```
used the default C setting for LC\_COLLATE, the following would be displayed:

```
 a 19−202
 f 00−0011
 é 99−102
```
If the proper LC\_COLLATE settings for locale fr\_FR were in effect, then the above would become:

```
 a 19−202
 é 99−102
 f 00−0011
```
# **88.7. Placing Locale Information in a Database**

Interchange has the capability to read its locale information from a database, named with the LocaleDatabase directive. The database can be of any valid Interchange type. The locales are in columns, and the keys are in rows. For example, to set up price information:

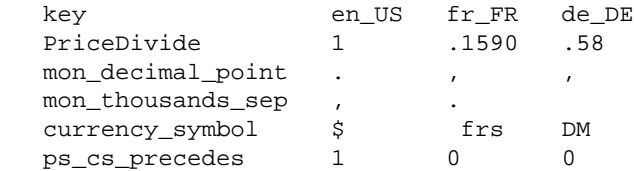

This would translate to the following:

```
Locale en_US PriceDivide 1
Locale en US mon_decimal_point .
Locale en US mon thousands sep
Locale en_US currency_symbol $
Locale en US ps cs precedes 1
Locale fr_FR PriceDivide .1590
Locale fr_FR mon_decimal_point ,
Locale fr_FR mon_thousands_sep .<br>Locale fr_FR currency_symbol " frs"
Locale fr_FR currency_symbol
Locale fr_FR ps_cs_precedes 0
Locale de_DE PriceDivide .58
Locale de_DE mon_decimal_point , L and R DE mon thousands son \mathbb{R} \mathbb{R}Locale de_DE mon_thousands_sep " "<br>Locale de DE currency symbol "DM "
Locale de_DE currency_symbol
Locale de_DE ps_cs_precedes 1
```
These settings append and overwrite any that are set in the catalog configuration files, including any include files.

Important note: This information is only read during catalog configuration. It is not reasonable to access a database for translation or currency conversion in the normal course of events.

Copyright 2002−2004 Interchange Development Group. Copyright 2001−2002 Red Hat, Inc. Freely redistributable under terms of the GNU General Public License. line:

**Interchange Programmer Reference**

# **89. Introduction**

Interchange is a highly−complex but very powerful web application server focused on ecommerce. It is built on the power of Perl, using many of its standard modules and capabilities while defining many more.

While Interchange focuses on e−commerce, it is really a general−purpose database access, retrieval, and templating systems. Besides online stores, here are some of the applications have been built on top of it:

```
 Auction
 Calendar
 Configuration management
 Content management
 Document archival and rental
 Guestbook
 Image archival and download
 Intranet
 MP3 jukebox
 Poll
 Quiz
 Software repository
 Web log
```
This reference attempts to illuminate the source code of Interchagne and how you can write Perl enhancements, gadgets, and applications that integrate with Interchange.

# **89.1. Software installation**

To follow along, it is recommended you get the latest release of Interchange (5.0 as of this writing), unpack it from the tar file, and install it at a private directory. For the purposes of this document, it will be assumed that Interchange is installed at /usr/local/interchange and that the catalogs are installed at /usr/local/catalogs.

# **89.2. Software prerequisites**

Interchange only *requires* a few added Perl modules, which can be installed by getting the Perl CPAN bundle Bundle::Interchange. Install that (usually as root) with:

perl −MCPAN −e 'install Bundle::Interchange'

To get most of the modules Interchange can use:

perl −MCPAN −e 'install Bundle::InterchangeKitchenSink'

# **89.3. Audience**

This reference is not meant for casual users of Interchange. Though they might learn something from reading it, it would probably not do them much targeted good. A reasonable set of prerequisites to make reading this document profitable include:

#### **Programming knowledge**

A good knowledge of Perl or **strong** knowledge of other programming languages is needed.

#### **Database knowledge**

Interchange is all about databases, and a knowledge of the concepts of database programming and SQL is strongly recommended.

#### **Networking knowledge**

The more you know about networking and the web, the more comfortable you will be with this document.

#### **UNIX knowledge**

Almost all production Interchange servers are UNIX−based, so knowledge of that is helpful.

# **90. Overview of Interchange**

Interchange is a daemon server, similar to a web server. Its entry point is usually talking to it over a socket via its own protocol. That socket can be either UNIX domain or INET domain, or an infinite number of either.

# **90.1. Catalogs**

Interchange as a server dispatches connections to a catalog, an independently−configurable set of data and templates. These are for the most part completely independent of each other, though they inherit common global characteristics and settings. Almost all of those can be overridden by the catalog.

# **90.2. Hacking**

Of course Interchange's source is completely open and available. You could, if you wished, hack on it all you wanted. However this is strongly discouraged, for the simple reason that you can override almost any behavior with configurations and tag definitions of your own. In fact, if you want to override a core routine you can even do that.

So if you are tempted to hack a routine in the core, simply override it with:

```
GlobalSub <<EOR
sub override_me {
         package Vend::Interpolate;
         sub shipping {
                  your_code();
         }
}
EOR
```
# **90.3. ITL −− Interchange Tag Language**

Interchange delivers its content by parsing templates that contain text and ITL, tags in the Interchange Tag Language.

ITL takes the form of HTML−like tags using [square brackets] as the tag introduction. Here is an ITL tag sequence:

```
 [if value name]
 Your name is [value name], in case you forgot.
[ / if]
```
The above will show the contents of the [if ...] [/if] container providing a non−blank, non−zero value is present in the user session.

ITL provides direct access to Perl via the ITL container tags [perl], [calc] and [calcn], and [ $mvasp$ ]. This allows ITL like:

```
[calc]
          my \text{3out} = \cdots; if($Values−>{name}) {
```

```
 $out = "Your name is $Values−>{name}, in case you forgot.";
 }
               return $out;
       [/calc]
```
The above is completely identical to the ITL−only snippet above in effect.

In addition, you can call defined ITL tags in your embedded Perl:

```
 [calc]
                my \text{3out} = \cdots; my $name = $Tag−>value('name');
                 if($name) {
                         $out = "Your name is $Values−>{name}, in case you forgot.";
 }
                 return $out;
        [/calc]
```
Again, the result is identical to the previous two examples.

## **90.3.1. User Defined Tags**

ITL is comprehensibly extensible. You can produce your own ITL tags that are fully as powerful as the ones supplied with the distribution. In fact they are indistinguishable, as you will see when you examine the code hierarchy.

These tags can use any Perl module, use external programs, or basically do most anything Perl can, providing you define them in the Global configuration. Tags defined in the Catalog configuration are restricted by Perl's standard Opcode and Safe facilities, though they can optionally be allowed global capability.

See the ictags manpage for complete information on ITL.

# **90.4. Talking to Interchange via socket**

Interchange can run in any of several modes:

#### **Foreground**

The foreground, meaning the same Interchange server listens for connections and then runs the tasks those connections cause.

#### **Forking mode**

One master Interchange listens for connections, then forks instances to handle the tasks those connections cause. The forked instance terminates at the end of the task.

#### **Prefork mode**

Similar to the way Apache does, Interchange can fork off a number of instances that all listen to the sockets open for connections. The first one to answer gets the task, runs it, then returns to listen again. After MaxChildRequests requests, it dies and causes another new instance to take its place.

#### **mod\_perl mode**

Interchange can be loaded into mod perl. See the documentation in  $scripts$  scripts/ic\_mod\_perl.PL for information.

#### **SOAP mode**

Interchange can listen to a socket designed to accept a SOAP connection −− those always run in prefork mode. This mode can co−exist with other modes, so the same Interchange server can serve both page and SOAP requests.

# **90.5. Talking to Interchange over the command line**

Interchange starts its servers by being invoked from the command line. Other command line invocations can stop the server via signal, cause addition of additional catalogs to respond to, remove catalogs from the list to respond to, or cause execution of "cron" jobs.

# **90.6. Data structure overview**

Interchange has three major data stuctures, which correspond to the master server, the catalog, and the user.

You can examine two of these structures by setting in interchange.cfg:

DumpStructure Yes

This will by default dump an interchange.structure file which shows the global configuration, and a CATALOGNAME.structure file in each catalog directory showing that catalog's configuration.

The third structure, the user data session, can be viewed with the following ITL placed in a page:

```
 <XMP>[dump]</XMP>
```
## **90.6.1. The Global configuration**

This is held in a set of variables inhabiting the Global package. They define overall server behavior, and contain pointers to the catalog structures.

The Global configuration is defined in interchange.cfg and any files that it reads via include statements. The configuration is produced by parsing interchange.cfg with the routine Vend::Config::global\_config.

Directives can be defined for parsing by the catalog configuration within the global configuration –– and they can be deleted as well.

The only way to define new global directives is via hacking the source. Luckily, this is just about never needed —– you can define settings for use by your programs in Variable or other repositories.

## **90.6.2. The Catalog configuration**

Each Interchange catalog has its own configuration completely independent from others. It is basically produced from the file catalog.cfg in the directory defined as the base for the catalog. It is parsed by the subroutine Vend::Config::config.

We say basically, because there are many ways to alter catalog configuration. (CATNAME below refers to the name of the catalog being configured.)

#### **ConfigAllBefore**

Global catalog configuration preamble, affecting all catalogs, can be defined by the Global directive ConfigallBefore. It defaults to catalog before.cfg in the Interchange software directory (/usr/local/interchange).

LI1. CATNAME.before

An individual per−catalog preamble configuration is defined in \$Global::ConfDir/CATNAME.before.

By default it would be /usr/local/interchange/etc/CATNAME.before.

#### **CATNAME.site**

A file in the catalog directory which is read before catalog.cfg. Deprecated.

#### **catalog.cfg**

The normal configuration file.

#### **CATNAME.after**

An individual per−catalog postamble configuration is defined in \$Global::ConfDir/CATALOGNAME.after. This can be used to prevent user catalogs from doing unsafe things  $-$  for instance enforcing the use of encryption, or preventing running in WideOpen mode.

By default it would be /usr/local/interchange/etc/CATALOGNAME.after.

#### **ConfigAllAfter**

Global catalog configuration postamble, affecting all catalogs, can be defined by the Global directive ConfigAllAfter. It defaults to catalog\_after.cfg in the Interchange software directory (/usr/local/interchange).

#### **command line**

Any configuration passed on the command line at Interchange startup is applied last. For instance, to test out a catalog named foundation with a different invocation URL without having to alter the config files:

bin/interchange −−foundation:VendURL=http://localhost/cgi−bin/found \

◊ foundation:SecureURL=http://localhost/cgi−bin/found \ ◊ foundation:RobotLimit=1000

That will set the foundation catalog directive values VendURL, SecureURL, and RobotLimit, overriding any settings in the configuration files.

#### **Tied configuration**

Interchange has dynamic catalog configuration as well. See [Programming Watch Points in catalog.cfg](#page-167-0).

# **90.7. Session data structure**

Each user session is a hash reference saved in some sort of data repository. By default it is file−based using the Storable manpage, but it can reside in any Interchange database type as well.

It is placed at the global variable location \$Vend::Session, which for programming use in UserTag and GlobalSub routines is \$Session (meaning \$Vend::Interpolate::Session).

The structure is initialized when the session is created (or canceled by the user). The initial form is described in Vend::Session::init\_session:

```
 $Vend::Session = {
                         'ohost' => $CGI::remote_addr,
           'arg' => $Vend::Argument,
            'browser' => $CGI::useragent,
            'referer' => $CGI::referer,
            'scratch' => { %{$Vend::Cfg−>{ScratchDefault}} },
           'values' => { \{ ${$Vend::Cfg->{ValuesDefault}} },
           'carts' = \{ \text{main} = [ ] \},'levies' \implies {main => []},
 };
```
This structure is used as a repository for the transitory user session values like form values, scratch variable settings, payment transaction results, errors, and any other user−tied values. It is also possible to add code that can be run on a user−by−user basis with the Autoload, Filter, and Profile facilities.

# **91. Tour the source**

Navigating the Interchange source requires a couple of clues. The main program invocation point is bin/interchange in the Interchange software directory.

# **91.1. From startup to serving content**

Once Interchange is invoked, it does some basic program configuration at the top of that file. The types of available database facilities and modules are determined, and the base modules are brought in with "use" or "require". Execution by a non−root user ID is checked.

After the initial program configuration, execution goes to the main\_loop() subroutine in bin/interchange. Some more initialization is done, then the command line options are parsed. Options mostly will set the program mode (i.e. start, stop, kill, test, cron, or other command line actions), but can also set Global and Catalog configuration values.

Once the options are parsed, Interchange will chdir() to the Interchange software directory (/usr/local/interchange) and run its global configuration. That means all file names passed to it during this phase are relative to that program root.

Part of global configuration is determination of the ITL tags that will be used by Interchange. By default, that is all files with appropriate extensions under the code directory. Sets of tags to be used can be set with the [TagGroup](#page-162-0) and [TagInclude](#page-162-0) directives.

Global configuration also includes specifying the catalogs that will be configured and loaded in the next phase. This is done via the [Catalog](#page-149-0) directive. An important part of that directive is supplying the script parameter, which is used to initialize the pointer structure which will select the catalog based on the URL coming in.

After Global configuration, catalog configuration commences, via the ::config\_named\_catalog() routine, which calls Vend::Config::config(). Each catalog specified in the global configuration has a base directory. Interchange does a chdir() to that directory and parses the various configuration files, databases and specified command−line parameters.

After the catalog is configured, the database is opened to ensure that database table objects are initialized properly. It is then immediately closed.

The resulting Catalog configuration structure reference is then saved in \$Global::Selector and \$Global::SelectorAlias so that the calling URL can map to the proper catalog.

Once all configuration is done, Interchange determines the program mode. There are only two modes −− test and serve. The test mode simply exits the program at this point −− it is used to test validity of the configuration.

If the mode is serve, ::main\_loop() calls Vend::Server::run\_server(). Based on global configuration, one of the server modes discussed previously is initialized and Interchange starts listening on one or more sockets for a connection from a client. (This is not true for mod\_perl mode −− Interchange simply exits at that point and the code is waiting for mod\_perl to call it.)

While waiting for a connection, signals are disabled and handlers are set up for TERM, HUP, INT, USR1, and USR2. TERM and INT both cause the main server to exit; HUP signals Interchange to look for a reconfiguration event; and USR1 and USR2 are optionally used to keep track of how many servers are running.

**NOTE**: Because signals are not especially safe in Perl prior to 5.8.0, occasionally a core dump can occur on receipt of USR1 or USR2. This is especially true for BSD with its reentrant system calls. They can be disabled by settin[g MaxServers](#page-157-0) to 0 −− [PreFork](#page-157-0) mode is strongly suggested if that is done.

Once a connection is received, the connector parameters are checked for security constraints and Vend::Server::connection() is called. It reads the input from the client and constructs the environment, %CGI::values array, and any passed entity like an HTTP POST or multipart form (for file upload). Those are stored and and object referring to them and containing the connection file handle is constructed. That object is passed to main::dispatch() for processing.

The main::dispatch() routine performs more transaction setup then determines the catalog that will process the request. It sets \$Vend::Cfg to the preset configuration for that catalog, sets file permissions as appropriate, and the catalog's database is opened.

Once initialiation of the catalog configuraion is complete, user initialization begins. Interchange determines the user session ID, if any, and restores the user session from the session database or starts a new session as appropriate. Perl objects that will be used in the session are initialized or constructed, auto−login is run, and the locale is determined and set. After that, the URI path is parsed, [Autoload](#page-169-0) an[d Filter](#page-534-0) routines are run.

Finally a transaction action is determined. The action is the first path component of the path passed to Interchange. The remainder is passed to the subroutine implementing the action, and may be used as default path information for content or for other purposes.

For example, if the catalog VendURL is /cgi−bin/foundation and the URI sent to Interchange is /cgi−bin/foundation/order/something/or/another, the action is order, and the path sent to the action routine is is something/or/another.

If the transaction action is not mapped via standard system actions defined in the variable %action, or in the [ActionMap \\*global\\*](#page-148-0) o[r ActionMap](#page-168-0) directives, then the action path component is restored to the content path, and that page is served (order/something/or/another in the example above).

If the action is mapped, it is run. If it returns a true value, the page to be served is determined by the setting of \$CGI::values::mv\_nextpage. The action can produce send its own output and return a non−true value, in which case Interchange will terminate the transaction at that time.

After the action is run and/or content is served, Interchange runs AutoEnd, saves the user session, closes the catalog database, and finally main::dispatch() returns. The calling Vend::Server::connection() does some cleanup and returns to the server loop. If the server was forked for that transaction only, it sends a signal indicating it is done, cleans up PID files, and exits. If it is in the foreground or in PreFork mode, it scrubs the Vend:: and CGI:: namespaces and returns to waiting for the next connection.

# **91.2. Notes about databases**

Interchange maintains objects for all of its database tables defined in [Database.](#page-174-0) These can be of diverse SQL, DBM, and LDAP types.

When the database is initialized at catalog configuration time, the individual database tables may be opened depending on type. In general, SQL and LDAP types are always opened, and DBM types are not.

Opening a database table can be expensive in terms of CPU and IO time. So when the database is opened for a page transaction, Interchange creates a "dummy" table object that waits for a real access. Those objects are trivial to create, and a fast processor can create hundreds of thousands per second.

When access is made, the database table is really opened and the expensive initialization is done. This allows many tables to be ready for access while only the ones used take up CPU and IO time.

Copyright 2002−2004 Interchange Development Group. Freely redistributable under terms of the GNU General Public License. line:

# **Configuration Reference**

# **92. Interchange Table Editor**

Interchange has a powerful, highly−configurable table editor application implemented via its [table−editor] ... tag.

It is called in an Interchange page as simply as:

[table−editor cgi=1]

Given that call, it reads the passed CGI query information and builds a table editor for an interchange table.

Each field within the table editor is completely configurable for HTML widget type, label, help links, and more. These configurations can be saved in the mv\_metadata database, or can be specified in the table−editor tag call itself.

The table editor is portable. It will work with any DBI/SQL database, with LDAP databases, and with Interchange DBM and plain−file databases.

Much of the Interchange administrative user interface (UI) is built around the table editor.

Its features include:

#### **Complete range of widgets and data filters**

Interchange has 18 different HTML widget types with data filters to condition the data.

#### **Link fields from any table**

Though the table editor uses one table as its base, fields from other tables can be brought in, and entire sets of records relationally linked to the base record can be edited within the table editor.

#### **Tabbed display**

Interchange automatically builds a tabbed interface from your fields specification.

#### **"Wizard" mode**

The table editor has a "wizard" mode that can collect information for accomplishing installation or setup tasks, with Next, Back, Cancel and Finish modes.

#### **Templatable setup**

You can completely control the way the table editor displays the widgets without interfering with its functionality.

#### **Complex data structures**

Interchange can build arbitrarily−deep data structures from form input. The collected data is serialized with the equivalent of Perl's Data::Dumper and stored in a single database field.

# **92.1. Calling the table editor**

In its simplest form, table−editor is called in an ITL page with:

[table−editor table=products key=os28004][/table−editor]

That will edit the table products using its default configuration, for the SKU  $\infty$  28004.

If no metadata is defined for the table, all fields are edited. To limit it with the tag call:

```
 [table−editor
    table=products
    key=os28004
    fields="sku price description" ][/table−editor]
```
To specify that the field description should have a different widget type, height, and width, you can specify:

```
 [table−editor
     table=products
     key=os28004
     fields="sku price description"
     widget.description=textarea
     width.description=50
     height.description=10
 ][/table−editor]
```
If you do this with the default foundation demo catalog, you will see:

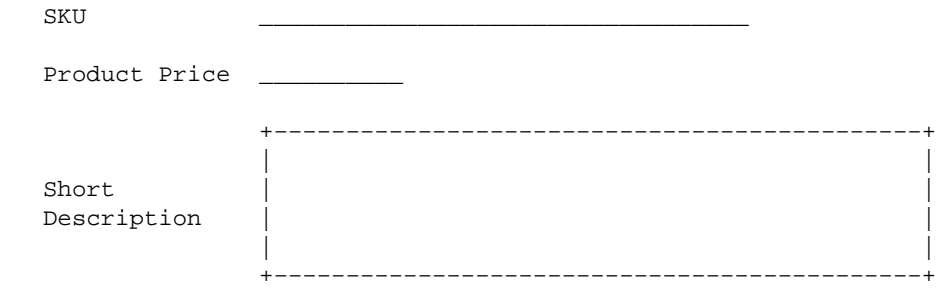

Note that the labels are pulled from the mv\_metadata definition –− any attributes not specified in the options do that. You can override each in turn −− to change SKU to "Part Number" you can do:

```
 [table−editor
    table=products
     key=os28004
     fields="sku price description"
     label.sku="Part number"
     widget.description=textarea
     width.description=50
     height.description=10
 ][/table−editor]
```
To change the style of the label column, you can set the style information with:

[table−editor
```
 table=products
    key=os28004
     fields="sku price description"
     label_cell_style="font−weight: bold"
     label.sku="Part number"
     widget.description=textarea
    width.description=50
    height.description=10
 ][/table−editor]
```
This should **bold** the label text.

These are just a few small examples. There are more than 150 options for table editor which we will discuss below.

### **92.2. Attributes and attribute quoting**

The [table−editor] is capable of accepting a large number of attributes. It uses standard ITL tag quoting, explained in th[e Interchange Tag Reference](#page-454-0).

You can quote with single−quote (<'>), double−quote ("), backtick (`), or pipe (|). Material placed in backticks is run through a safe Perl interpreter. In fact, it is the equivalent of using the [calc] [/calc] tag pair except that contained ITL tags are not interpolated.

Pipe−quoting has the attribute of stripping trailing and leading whitespace; it is often convenient when specifying JavaScript (which uses both single and double quotes frequently) in the various  $*$  extra parameters.

# **92.3. Templating**

The [table−editor] is templated on several levels. In the most basic use, where you rely on it to build the table rows, there is the row\_template option. By default, it is:

```
 <td$opt−>{label_cell_extra}>
   {BLABEL}{LABEL}{ELABEL}{META_STRING}
\langle t \rangle <td$opt−>{data_cell_extra}>
   <table cellspacing=0 cellmargin=0 width="100%">
    \epsilon+r>
        <td$opt−>{widget_cell_extra}>
          {WIDGET}
       \langle/td\rangle <td$opt−>{help_cell_extra}>
           \{TKEY\} {HELP?}<i>{HELP}</i>{/HELP?}
            {HELP_URL?}<BR><A HREF="{HELP_URL}">help</A>{/HELP_URL?}
       \lt/\text{td}\langletr>
   </table>
\langle t \, d \rangle
```
The values of  $\text{Spot} \rightarrow \{^* \text{ cell} \text{ extra} \}$  are constructed from the  $^*$  cell class,

• \_cell\_width, \*\_cell\_valign, \*\_cell\_align, \*\_cell\_style, and \*\_cell\_extra options. You can watch the effect by trying different settings:

```
 [table−editor
           table=products
           key=os28004
           label_cell_class=myclass
           label_cell_width=10%
           label_cell_valign=top
           label_cell_extra=|bgcolor="cyan"|
           ][/table−editor]
```
The values specified with {LABEL}, {WIDGET}, etc. are what are used to substitute the widget values constructed from the metadata. A perfectly functional template would be:

<td>{LABEL}</td><td>{WIDGET}</td>

That would show the label and widget without any help being shown (even if it is available) and using the default styles for at table data cell.

There is also the overall template, which is passed as the container text for [table−editor]. Something equivalent to the default can be achieved with:

{TOP\_OF\_FORM} {HIDDEN\_FIELDS} <table> <tr><td> $\&$ nbsp;</td> <td>{TOP\_BUTTONS}</td> </tr> {:REST} <tr> <td>&nbsp;</td> <td>{BOTTOM\_BUTTONS}</td> </tr> </table> {BOTTOM\_OF\_FORM}

There are two other templates -- the break\_template and the combo\_template. See "Templates".

### **92.4. Metadata**

Interchange's foundation demonstration catalog and UI rely on a table named mv\_metadata, which contains the definitions for table and field appearance. This table is supported with a table definition editor (pages/admin/db\_metaconfig) and a field definition editor (pages/admin/meta\_editor).

The my metadata table has the following fields:

#### **code**

The key for the table. Normally, it takes the form

table::column

where table is the table the field is contained in, and column is the table column name. It can also take the forms:

```
 view::table::column::key
 view::table::column
 table::column::key
```
Each is checked in turn to see if it exists, then applied. If none of the above is found, then the field is displayed with a default widget (a text box with size 50).

### **type**

The widget type. The following, at least, are supported:

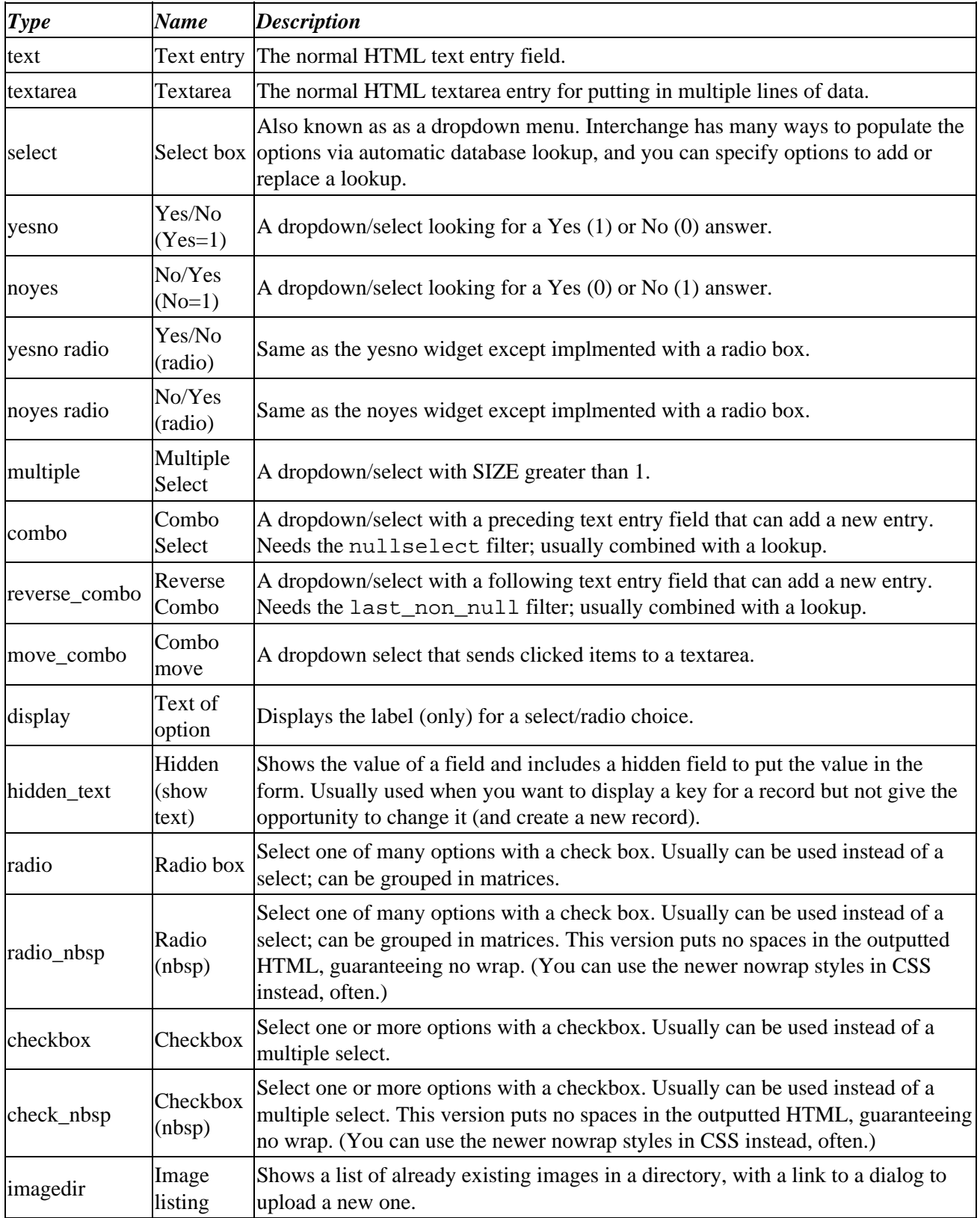

#### Interchange Documentation (Full)

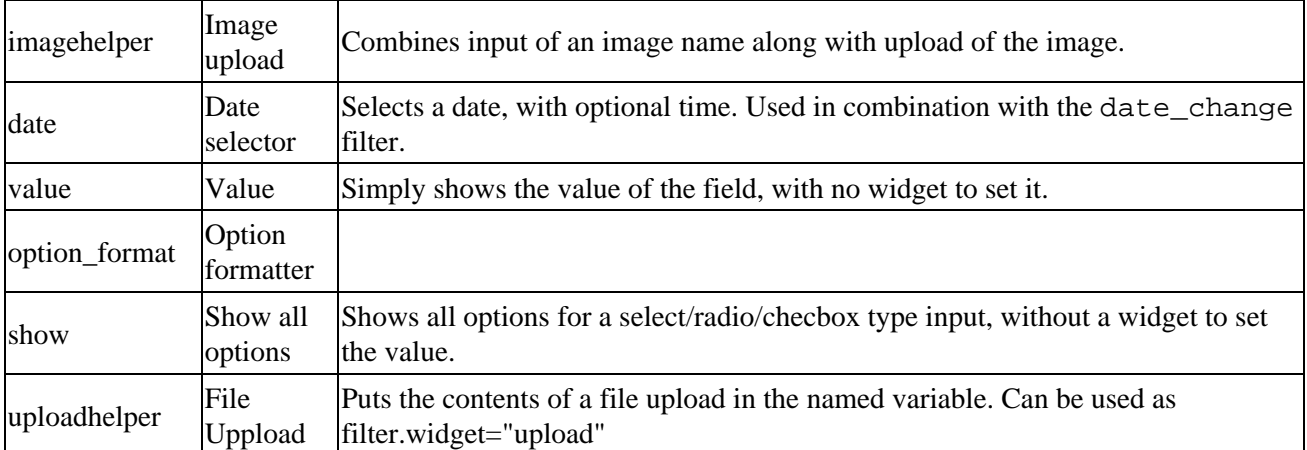

These widgets are implemented with the Vend::Form module, and are discussed in more detail later in this document.

#### **width**

The width of the widget. Meaningful in some way for most types.

#### **height**

In the field metadata, it is meaningful for textarea, multiple select types (including the combo widgets), and for groups of radio and checkboxes.

In the table metadata context, defines the number of rows that will be shown on the record select page before a "more" list will be built.

#### **field**

The fields for an options lookup query if more than one. Default is none –− the field in "lookup" is used.

#### **db**

The table to do the lookup query in. Default is the same table as the column is in.

#### **name**

The name of the generated HTML form element. Default is the same name as the column for the widget.

#### **outboard**

Catchall field used in several ways by different widgets. Normally used to specify a foreign key, it can also contain a directory name or other information needed for a widget.

#### **options**

Hard−coded options for the select, checkbox, and radio box widget types.

#### **attribute**

Not normally used for table editor. Used in Interchange in the context of an [item−list ...] for generating option names.

#### **label**

The label associated with the field for display in the table editor. In the below example, "Foo" is the label:

```
 Foo: <input type=text value="bar" size=30>
```
#### **help**

Inline help to be displayed in the table editor.

#### **lookup**

A field name to look up options in. Normally this would be the same field as the widget, to generate a list of unique values. The equivalent to the query:

SELECT DISTINCT foo FROM table ORDER BY foo

is done.

#### **filter**

A filter which should be applied to the data coming from a widget before saving in the database. A few examples of the dozens of standard filters are:

#### **nullselect** Select first non−null from HTML fields, used for combo box widget **digits\_dot** Helps keep currency symbols and punctuation from polluting decimal values. **uc** Uppercases the data. **NN** Where NN is an integer. A number that limits length of input.

There are many more filters, and it is easy to specify custom filters. See Interchange's filters documentation.

#### **help\_url**

A URL for extended help on a field.

#### **pre\_filter**

For advanced use only. Specifies a filter that is run on the data before it is used to set the widget value. Not normally used.

#### **lookup\_exclude**

A regular expression that can exclude certain values from a lookup list.

#### **prepend**

#### **append**

Valuse that are prepended and appended to the widget HTML, perhaps to call an external formatter or tool.

#### **display\_filter**

Not normally used.

#### **default**

The default value that should be given to a column when it is of length zero.

#### **extended**

The repository for the serialized extended values set in metadata.

# **92.5. Extended settings**

Interchange's meta editors use the table editor's serialization capability to set many more than just the fields mentioned above. There are over 150 different metadata settings, and it would be impossible to have each occupy a field in a table.

Many of these settings can be passed in a CGI query string if the cgi=1 option is specified.

#### **across**

The number of label−widget pairs which should be placed on each table row. The default is 1. Not passable by CGI.

#### **action**

The Interchange form action to use for the generated form. In normal mode, the default is "set". In wizard mode, the default is "return". Not passable by CGI.

#### **action\_click**

An my click action that should be run on the Wizard next function. The default is "ui override next", which is usually a no−op on most systems. Not passable by CGI.

#### **all\_errors**

Specifies that all form field entries should be checked for errors and their label fields set to the CONTRAST setting if an error is found.

#### **all\_opts**

An ITL tag option that specifies that the table−editor options should be retrieved from one source.

If the option is a HASH reference, it will be used directly as a structure that will set all options.

If it is a scalar value, it will be used as a key to select the mv\_metadata record which contains the options.

#### **append**

Active for every column in ui\_data\_fields. A value containing HTML which should be appended to the widget HTML.

#### **auto\_secure**

Instructs Interchange to build a write enable only for the tables, columns, and keys that are specified in the table−editor call. Note that you can allow unfettered writes by setting the scratch variable mv\_data\_enable, but that it is rarely right to do so.

This prevents people from hacking together a duplicate of the [table−editor] form and writing columns or records they shouldn't.

This option is automatically disabled if the cgi option is enabled. Still, you should pay attention to what you are allowing users to write to your database.

#### **back\_text**

The text that should be used in the Wizard **Back** button. Automatially translated for locale.

#### **bottom\_buttons**

Indicates that buttons should always be only on the bottom. Normally, [table−editor] provides a top row of buttons if more than four rows are in the table.

#### **break\_cell\_extra**

Extra HTML attributes for the table cell in the standard break row template. You might pass a valign, align, class, or other attribute:

```
 break−cell−extra=|class="myclass"|
```
#### **break\_row\_extra**

Extra HTML attributes for the table row in the standard break\_row template. You might pass a valign, align, class, or other attribute:

```
 break−row−extra=|class="myclass"|
```
#### **break\_template**

The HTML template that is used to present a break row. Default is:

```
 <tr$opt−>{break_row_extra>
         <td colspan=$span $opt−>{break_cell_extra>&nbsp;</td>
\langletr>
```
#### **cancel\_button\_style**

The HTML style for the cancel button.

#### **cancel\_text**

The text placed in the "Cancel" button in both editor and wizard mode. Default is "Cancel".

#### **cell\_span**

The number of cells that are in the span of a normal widget−label pair. The default is two, which is appropriate for the label in one table cell and the widget in the other. If you have a row\_template like:

<td>{LABEL}</td><td> --&gt; </td><td>{WIDGET}</td>

you would want a cell\_span of three. For the row\_template

```
 <td align=left>
           <b>{LABEL}</b><br>
           {WIDGET}
\langle t \rangle
```
you would want a cell\_span of 1.

This allows the formatter to build the right number of cells for spacers and whole\_row templates.

#### **cgi**

Signifies that some options may come from the URL calling the page where the [table−editor] resides.

This allows a simple:

[table−editor cgi=1][/table−editor]

to be active for any table and key that are called with a URL like:

http://your.catalog.url/cat/admin/flex\_editor?mv\_data\_table=products?item\_id=1

The auto−secure option is turned off if this option is set, for it would then be possible for people to call a table and set their own security.

#### **check**

A hash option that is active for every field. Defines a profile check that should be run on the field before the record will be allowed to be set (or the wizard allowed to go to the **Next** option.

This call

```
 [table−editor
         table=products
         item_id="[cgi sku]"
         check.description=required
 ][/table−editor]
```
#### 92.5. Extended settings 439

#### Interchange Documentation (Full)

ensures that the description field will be non−blank and non−zero before the record is written.

Works in conjunction with the process\_filter profile provided as a part of the UI. If using the table editor outside the province of the UI, you will need to make sure you get this profile included; it normally resides in lib/UI/profiles.

#### **clear\_image**

In cases where the table−editor templates need a transparent image for display padding, can set the path where that image is. Default is  $bq$ ,  $qif$ , which comes with the Interchange UI.

#### **color\_fail**

The color to set failure messages to in HTML. Default Red.

#### **color\_success**

The color to set success messages to in HTML. Default Green.

**data\_cell\_class**

**data\_cell\_style**

**data\_cell\_valign**

**data\_cell\_width**

**data\_cell\_align**

**data\_cell\_extra**

The settable parameters allowing change of the HTML appearance of the data cell in the standard [table−editor] presentation. The default is data\_cell\_class set to *cdata*.

The easiest thing to do to alter the look is define the CSS class for *cdata* how you want it. But you can individually set the width, style, and alignments; and you can attach scripting events or other CSS calls to the cell as well with data\_cell\_extra.

The following table−editor call:

```
 [table−editor
         table=products
         item_id="[cgi sku]"
         data_cell_class=newclass
         data_cell_style="color:red"
         data_cell_extra=|onMouseOver="alert('move that mouse!'"|
         data_cell_valign=top
 ][/table−editor]
```
will result in a templated row of:

```
 <td class=clabel>{LABEL}</td>
 <td class="myclass"
```

```
 style="color:red"
 valign="top"
 onMouseOver="alert('move that mouse!')">
         {WIDGET}{HELP?}{HELP} ... (rest of template)
```

```
\langle t \rangle
```
#### **database**

A hash attribute with a key associated with every field. Specifies the database table that will be used for a lookup (if any).

#### **default**

A hash attribute with a key associated with every field. Specifies the default value that will be used in the field if none is found in the table or otherwise available via the **default\_ref**.

This is only active if the defaults flag is set.

#### **default\_ref**

The hash reference that is used to set the defaults for the fields if there is no data in the table for that row. Default is \$Values, the Interchange values hash.

You can set this in options with:

```
 [table−editor default_ref=`$CGI`]
```
Note the backticks. This calls Perl, which returns the \$CGI reference.

If you have previously collected some defaults in a scratch variable, you could use that with:

```
 [table−editor default_ref=`$Scratch−>{myhash}`]
```
Not settable in metadata, and it \*must\* be a hash reference or there will be a fatal error.

This is only active if the defaults flag is set.

#### **defaults**

Allows defaults to be set from the default hash above. When used in combination with force\_defaults=1 forces the passed defaults to override any data previously residing in the table record.

#### **enctype**

The encoding type for the form generated by [table–editor]. If the file upload option is set, it defaults to multipart/form−data, otherwise uses the form default for the browser (which is normally application/x−www−form−urlencoded).

#### **extra**

A hash attribute with a key associated with every field. Specifies some extra HTML parameter(s) which will be attached to the widget for the field, based on the behavior of Vend::Form.

#### 92.5. Extended settings 441

Normally used to pass an onChange or other scripting event.

#### **field**

A hash attribute with a key associated with every field. Specifies the fields to be used as a value−label pair for a lookup (if there is one). Works in conjunction with the lookup and database tags.

To build a list of products for selection by SKU in the foo widget, without having to use the SKU as the label, you can do:

```
 [table−editor
       foo.widget=select
       foo.lookup=1
      foo.database=products
       foo.field="sku,description"
 /]
```
Essentiallly the same as:

```
 [table−editor
       foo.widget=select
      foo.lookup query="select sku,description from products order by description"
 /]
```
#### **file\_upload**

Specifies that file upload should be enabled by changing the form encoding type. Forms using the imagehelper widget need this set.

#### **filter**

A hash attribute with a key associated with every field. Specifies a filter that will be applied to the widget result data before it is put in the database. To make sure that an integer value doesn't have extraneous whitespace that could cause an error, do:

```
 [table−editor
       foo.widget=text_5
       foo.label="Seconds before we should become impatient and beep"
       foo.filter=digits
 /]
```
Filters can be chained; they are the normal Interchange filters active in many situations.

Works in conjunction with the process\_filter profile provided as a part of the UI. If using the table editor outside the province of the UI, you will need to make sure you get this profile included; it normally resides in lib/UI/profiles.

#### **force\_defaults**

Causes the entries in the "defaults" hash to be used to set the initial value of fields, disabling the preference for data coming from an existing record in the database.

#### **form\_extra**

Extra information (usually scripting event calls) for the form. For instance, if you are maintaining a series of event monitors in and want to make sure the user knows that some changes will be lost, you can set up a routine named check\_change() in JavaScript. To check the change and ask for a confirmation before submission, you can do:

```
 <script>
 var changed = new Array;
 function is_changed (element) {
       if(element != undefined)
               changed[changed.length] = element.name;
 }
 function check_change () {
       if(changed.length > 0)
         return
               confirm('the ' + changed.join(',') + ' elements were changed. Continue?');
       return true;
 }
 </script>
 [table−editor
      foo.widget=text_50
       foo.label="Important stuff"
       foo.extra='onChange="is_changed(this)"
       form_extra='onSubmit="return check_change()"'
 /]
```
You could also pass style information if that is ever appropriate. For form name, action, and target,

#### **form\_name**

The name of the form. Do not include the NAME= portion, that is provided. Results in outputted HTML of:

```
 <FORM ACTION="$opt−>{form_action}" METHOD=POST NAME="$opt−>{form_name}">
```
#### **get**

Sets the method for the form to GET -− the default is POST.

#### **height**

A hash attribute with a key associated with every field. Sets the height of the widget if that is appropriate −− for example, it sets the ROWS parameter of a TEXTAREA, the SIZE parameter of a SELECT, etc. Also acts on the combination widgets according to the behavior of Vend::Form.

If you want to set the height of a cell, you should use the \*\_extra parameters.

#### **help**

A hash attribute with a key associated with every field. Specifies inline help that should be shown in the right−hand (data) portion of a widget row.

#### **help\_anchor**

Sets the text that is used to anchor the help\_url link. Default is help. Can also be used to set an image if you want to use that instead:

```
 [table−editor
       table=products
       key=os28004
       help_anchor='<img src="question_mark.jpg" border=0>'
 /]
```
**help\_cell\_class**

**help\_cell\_style**

**help\_cell\_valign**

**help\_cell\_width**

**help\_cell\_align**

```
help_cell_extra
```
Sets the help cell attributes. See **data\_cell\_extra**.

#### **help\_url**

A URL which leads to extended help on a field. For example:

```
 [table−editor
       table=products
      key=os28004
       widget.foo=text_50
       label.foo="Important stuff"
       help.foo="This is a complex field."
       help_anchor="Search for more help"
       help_url.foo="http://www.google.com/search?q=foo"
 /]
```
#### **hidden**

Allows setting of extra hidden variables in a form. This is a hash attribute, with one key for every hidden variable you need to set.

```
 [table−editor
       table=products
       key=os28004
       hidden.foo=bar
       hidden.buz=baz
 /]
```
The above will include

```
 <input type="hidden" name="foo" value="bar">
 <input type="hidden" name="buz" value="baz">
```
#### **href**

#### Interchange Documentation (Full)

Sets the action for the form. By default it is **VendURL**/ui, which checks for authorization for setting table records. If the secure=1 parameter is set, [SecureURL](#page-190-0) will be used instead. parameter is set, the SecureURL the default

**include\_before**

**include\_form**

**inner\_table\_width**

**item\_id**

**js\_changed**

**keep\_errors**

**label**

**label\_cell\_extra**

**label\_cell\_width**

**layer\_panel\_style**

**layer\_tab\_style**

**left\_width**

**link\_before**

**link\_extra**

**link\_fields**

**link\_key**

**link\_label**

**link\_sort**

**link\_table**

**link\_template**

**link\_view**

**lookup**

**lookup\_query**

**mailto**

92.5. Extended settings 445

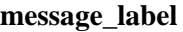

**meta**

**meta\_anchor**

**meta\_anchor\_specific**

**meta\_append**

**meta\_class**

**meta\_extra**

**meta\_prepend**

**meta\_style**

**method**

**mv\_auto\_export**

**mv\_blob\_field**

**mv\_blob\_label**

**mv\_blob\_nick**

**mv\_blob\_only**

**mv\_blob\_pointer**

**mv\_blob\_title**

**mv\_cancelpage**

Specifies the destination page if you hit the cancel−button.

**mv\_data\_auto\_number**

**mv\_data\_fields**

**mv\_data\_function**

**mv\_data\_table**

**mv\_failpage**

**mv\_nextpage**

**mv\_prevpage**

92.5. Extended settings 446

#### **next\_text**

You can customize an alternative text for the OK/Next button.

Note! If your alternative text is long, and you get the text chopped, be sure to specify a wider button with the ok\_button\_style setting (eg. ok\_button\_style=|font−weight: bold; width: 80px; text−align: center|)

#### **no\_bottom**

By default, form buttons are displayed at the top and bottom of the table. Specifying no\_bottom=1 prevents the bottom set of buttons from being displayed.

no\_bottom=1

#### **no\_meta**

**no\_table\_meta**

#### **no\_top**

By default, form buttons are displayed at the top and bottom of the table. Specifying no\_top=1 prevents the top set of buttons from being displayed.

no\_top=1

**nodelete noexport nosave notable ok\_button\_style options orig\_back\_text orig\_cancel\_text outboard override panel\_append panel\_height**

Specifies the height of the data panels used in the tabbed diaplay. The default is 600.

panel\_height=600

#### **panel\_id**

Specifies the prefix used to identify the panels used in the tabbed display. The default is mvpan.

panel\_id=mvpan

#### **panel\_prepend**

#### **panel\_style**

Specifies the CSS style applied to the data panels used in the tabbed display. The default is:

```
 font−family: sans−serif;
 font−size: smaller;
 padding: 0;
 border: 2px;
 border−color:#999999;
 border−style:outset;
```
#### **panel\_width**

Specifiesthe width of the data panels used in the tabbed diaplay. The default is 800.

panel\_width=800

**passed pre\_filter prepend promiscuous reload reparse restrict\_allow row\_template save\_meta secure show\_reset simple\_row**

**start\_at**

92.5. Extended settings 448

#### **start\_at\_index**

#### **tab\_bgcolor\_template**

Controls the iteration over the range of bgcolor attributes of the tabs in the tabbed display. If tab\_bgcolor\_template="#xx0000" the tabs will be set to "#ff0000" "#ee0000", etc. The default is "#xxxxxx" and the values are set to "#ffffff" "#eeeeee",etc. This option allows one to specify a range of colored tabs.

```
 tab_bgcolor_template="#xx0000"
```
#### **tab\_height**

Specifies the height of the tabs in the tabbed display. The default is 20px.

tab\_height=20

#### **tab\_horiz\_offset**

Specifies the number of pixels that additional rows of tabs are shifted to the right. The default is 10px.

```
 tab_horiz_offset=10
```
#### **tab\_style**

Specifies the CSS style applied to the tabs in the tabbed display. The default is:

```
 text−align:center;
 font−family: sans−serif;
 line−height:150%;
 font−size: smaller;
 border:2px;
 border−color:#999999;
 border−style:outset;
 border−bottom−style:none;
```
#### **tab\_vert\_offset**

Specifies the number of pixels that additional rows of tabs are shifted upward. The default is 20px.

```
 tab_vert_offset=20
```
#### **tab\_width**

Specifies the width of the tabs in the tabbed display. The default is 120px.

```
 tab_width=120
```
#### **tabbed**

This option specifies that the tabbed display mode is to be used. The tabbed=1 option displays sections as DHTML tabbed panels.

#### **table**

This option specifies the table as the source / destination of the form fields. The table is specified in the form: table=products.

**table\_width**

**td\_extra**

**template**

**ui\_blob\_hidden**

**ui\_blob\_widget**

**ui\_break\_before**

**ui\_break\_before\_label**

**ui\_clone\_id**

**ui\_clone\_tables**

#### **ui\_data\_fields**

Specifies the database fields that a form collects. This is a quoted space delimited list of column names from the database table.

ui\_data\_fields="field1 field2 field3"

#### **ui\_data\_fields\_all**

**ui\_data\_key\_name**

**ui\_display\_only**

A quoted space delimited list of fields to be displayed but not edited.

ui\_display\_only="property\_id"

#### **ui\_hide\_key**

Hides the key−field in the form. Remember that if you use the **fields** option, then you have to include the key−column in that list. Otherwise the form will fail to update the record.

**ui\_meta\_specific**

**ui\_meta\_view**

**ui\_new\_item**

**ui\_profile**

#### **ui\_profile\_success**

#### **ui\_wizard\_fields**

Specifies the fields that a form collects in wizard mode.

ui\_wizard\_fields="wiz\_field1 wiz\_field2 wiz\_field3"

#### **widget**

**widget\_cell\_extra**

**widgets\_only**

**width**

#### **wizard**

Specifies that the form collects data as session variables as opposed to database fields. Data fields are specified using the **ui\_wizard\_fields** option.

#### **wizard\_cancel**

#### **wizard\_next**

Copyright 2002−2004 Interchange Development Group. Freely redistributable under terms of the GNU General Public License. line:

**Interchange Tags Reference**

# **93. Interchange Tag Reference**

Interchange functions are accessed via the Interchange Tag Language (ITL). The pages in a catalog may be mostly HTML, but they will use ITL tags to provide access to Interchange's functions. ITL is a superset of MML, or Minivend Markup Language. Minivend was the predecessor to Interchange.

These tags perform various display and modification operations for the user session. There nearly 100 standard predefined tags, and the UserTag facility allows you to create tags that perform your own functions and can be just as powerful as the built−in tags.

This document covers Interchange versions 4.7 through 4.9.

# <span id="page-454-0"></span>**94. Tag Syntax**

ITL tags are similar to HTML in syntax, in that they accept parameters or attributes and that there are both *standalone* and *container* tags.

We will call an attribute a *parameter* if it may be called positionally or if it must be included (see the [parameter](#page-455-0) and [attribute](#page-456-0) sections below).

A standalone tag has no ending element, e.g.:

[[value name](#page-663-0)]

This tag will insert the user's name, providing they have given it to you in a form. A container tag has both a beginning and an ending element, as in:

```
if value name]
 You have a name. It is [value name].
[ /if]
```
# **94.1. Standard Syntax**

The most common syntax is to enclose the tag with its parameters and attributes in [square brackets]. If the tag has an end tag, the tag and its end tag will delimit contained body text:

[**tagname** parameters attributes]Contained Body Text[/tagname]

*Caveat −− macros:* Some macros look like tags or end tags. For example, [ [/page](#page-588-0)] is a macro for  $\langle A \rangle$ . This allows you to conveniently write [[page](#page-588-0) *href*]Target[/page], but 'Target' is not treated as contained body text.

When using the [tagname ...] syntax, there must be no whitespace between the left bracket ('[') and the tagname.

If a tag name includes an underscore or dash, as in <u>[\[item\\_list](#page-563-0)]</u>, a dash is just as appropriate (i.e. [item−list]). The two forms are interchangeable, except that an ending tag must match the tag (i.e., don't use [item−list] list [/item\_list]).

### **94.2. HTML−Comment**

ITL also allows you to use '<! $-$ [' and '] $-$ >' as interchangeable alternatives to plain square brackets: [tagname] and <!−−[tagname]−−> are equivalent.

This allows you make your raw tags appear as comments to HTML browsers or editors. You might want to do this if your editor has trouble with ITL tags when editing Interchange page templates, or alternatively, if you want to use one .html file both as an Interchange template and as a static page delivered directly by your web server, without Interchange processing.

To properly HTML−comment contained body text, place your comment−style brackets appropriately, for example:

<span id="page-455-0"></span><!−−[tagname] Contained Body Text [/tagname]−−>

Note that you must include whitespace between the HTML comment delimiters and the square brackets if you wish to actually comment out tag output in the browser. For example, if  $[\underline{value}]$  $[\underline{value}]$  $[\underline{value}]$  name] expands to 'Bill':

```
 '<!−−[value name]−−>' becomes 'Bill'
 '<!−− [value name] −−>' becomes '<!−− Bill −−>'
```
### **94.2.1. Technical notes**

While '<!−−[' and '[' are completely interchangeable, the Interchange parser does not replace ']−−>' with ']' unless it also sees '<!−−[' at least once somewhere on the page. (This is a small parsing speed optimization.)

See th[e Template Parsing Order](#page-696-0) appendix if you are modifying the special administrative interface pages and intend to use this syntax.

### **94.3. Named vs. Positional Parameters**

There are two styles of supplying parameters to a tag: named and positional.

In the named style you supply a parameter name=value pair just as most HTML tags use:

```
 [value name="foo"]
```
The positional–style tag that accomplishes the same thing looks like this:

[value foo]

The parameter name is the first positional parameter for the  $\left[\frac{\text{value}}{\text{value}}\right]$  tag. Some people find positional usage simpler for common tags, and Interchange interprets them somewhat faster. If you wish to avoid ambiguity you can always use named calling.

In most cases, tag parameters specified in the positional fashion work the same as named parameters. However, there are a few situations where you need to use named parameters:

- 1. If you want to specify a parameter that comes positionally after a parameter that you want to omit, e.g. omit the first parameter but specify the second. The parser would have no way of knowing which is which, so you just specify the second by name. This is rare, though, because the first positional parameters are usually required for a given tag anyway.
- 2. When there is some ambiguity as to which parameter is which, usually due to whitespace.
- 3. When you need to use the output of a tag as the parameter or attribute for another tag.

### **94.3.1. Interpolating parameters**

If you wish to use the value of a tag within a parameter of another tag, you cannot use a positional call. You must also double−quote the argument containing the tag you wish to have expanded. For example, this will not work:

```
 [page scan se=[scratch somevar]]
```
<span id="page-456-0"></span>To get the output of the [scratch somevar] interpreted, you must place it within a named and quoted attribute:

```
page scratch somevar]"]
```
Note that the argument to **href** ('scan') did not need to be quoted; only the argument to **arg**, which contained a tag, needed the quotes.

### **94.4. Universal Attributes**

Universal attributes apply to all tags, though each tag specifies its own default for the attribute. The code implementing universal attributes is external to the core routines that implement specific tags.

### **94.4.1. interpolate**

This attribute behaves differently depending upon whether the tag is a *container* or *standalone* tag. A container tag is one which has an end tag, i.e. [tag] stuff [/tag]. A standalone tag has no end tag, as in [[area](#page-484-0) href=somepage]. (Note that [ [page](#page-588-0) ...] and [\[order](#page-670-0) ..] are **not** container tags.)

*For container tags (interpolated)*

- If true ("interpolate=1"), the Interchange server will first process any tags within the body text before passing it to the enclosing tag.
- If false ("interpolate=0"), the enclosing tag will receive the raw body text.

*For standalone tags (reparsed)*

• If true, the server will process the *output* of the tag. This is identical to the behavior of th[e reparse](#page-457-0) attribute (see below for explanation and examples).

(Note: The mixing of 'interpolate' and 'reparse' logic occurred because 'interpolate' already worked this way when 'reparse' was added to Interchange. This may be fixed in a later release...)

Most standalone tags are not reparsed by default (i.e., interpolate=0 by default). There are some exceptions, such as the [[include](#page-560-0)] tag.

Interpolation example:

Assuming that name is 'Kilroy',

```
log [value name] was here[/log]
log [value name] was here[/log]
```
the first line logs 'Kilroy was here' to *catalog\_root*/etc/log, while the second logs '[value name] was here'.

Reparsing example:

Suppose we set a scratch variable called 'now' as follows:

[[set](#page-621-0) name=now interpolate=0][[time](#page-733-0)]%A, %B %d, %Y[/time][/set]

<span id="page-457-0"></span>If today is Monday, January 1, 2001,

```
scratch name=now interpolate=0]
scratch name=now interpolate=1]
```
the first line yields

[[time](#page-733-0)]%A, %B %d, %Y[/time]

while the second yields

Monday, January 1, 2001

### **94.4.2. reparse**

If true ("reparse=1"), the server will process any tags in the text output by the reparsed tag.

Reparse applies only to container tags (those with an end tag). The interpolate attribute controls reparsing of the output of standalone tags (see above).

Most container tags will have their output re−parsed for more Interchange tags by default. If you wish to inhibit this behavior, you must explicitly set the attribute **reparse** to 0. Note that you will almost always want the default action. The only container ITL tag that doesn't have reparse set by default is  $[\text{mvasp}]$ .

Example:

Assuming that name is 'Kilroy',

```
[perl reparse=0]
        my $tagname = 'value';
        return "[$tagname name] was here\n"
     [/perl]
 2. [perl reparse=1]
        my $tagname = 'value';
        return "[$tagname name] was here\n"
     [/perl]
```
expands to

- 1. [\[value](#page-663-0) name] was here
- 2. Kilroy was here

### **94.4.3. send**

Deprecated

# **94.5. Tag−specific Attributes**

Each tag may accept additional named attributes which vary from tag to tag. Please see the entry for the tag in question for details about tag−specific attributes.

### **94.6. Attribute Arrays and Hashes**

Some tags allow you to pass an array or hash as the value of an attribute. For an ordinary tag, the syntax is as follows:

```
 attribute.n=value
 attribute.hashkey=value
```
where *n* is an integer array index. Note that you cannot use both an array and a hash with the same attribute −− if you use **attribute.***n*, you cannot also use **attribute.key** for the same attribute.

Here is an example of an attribute array:

```
 search.0="se=hammer
          fi=products
          sf=description"
 search.1="se=plutonium
          fi=products
           sf=comment"
```
The [[page](#page-588-0)] tag, for example, treats a search specification array as a joined search, automatically adding the other relevant search fields, including the 'co=yes' to indicate a combined search ([joined searches](#page-230-0) are described in the Interchange database documentation).

Note that it is up to the tag to handle an array or hash value properly. See the documentation for the specific tag before passing it an attribute array or hash value.

### **94.6.1. Perl calls**

Before passing attributes to a tag, the Interchange parser would convert the above example to an anonymous array reference. It would use the resulting arrayref as the value for the 'search' attribute in this example.

If you were passing the above example directly to a tag routine within a  $[per1]$  block or a [usertag](#page-668-0), you must actually pass an anonymous array as the value of the attribute as follows:

```
 my $arrayref = [ "se=hammer/fi=products/sf=description",
                  "se=plutonium/fi=products/sf=description", ];
 $Tag−>routine( { search => $arrayref, } );
```
Similarly to use a hash reference for the 'entry' attribute:

my \$hashref =  $\{$  name => "required", date => 'default="%B %d, %Y"', }; \$Tag−>routine( { entry => \$hashref } );

# **95. Looping tags and Sub−tags**

Certain tags are not standalone; these are the ones that are interpreted as part of a surrounding looping tag like [[loop](#page-710-0)], [\[item−list](#page-563-0)], [\[query](#page-601-0)], or [[search−region](#page-617-0)].

[PREFIX–accessories] [[PREFIX−alternate\]](#page-461-0) [[PREFIX−calc\]](#page-461-0) [[PREFIX−change\]](#page-462-0) [[PREFIX−code](#page-463-0)] [[PREFIX−data](#page-463-0)] [[PREFIX−description\]](#page-463-0) (Note safe−data and ed() escape) [PREFIX–discount] [PREFIX-discount-subtotal] [[PREFIX−field\]](#page-463-0) (Optimization note−− one query per field if you use this; we optimize around this if only one products table) [PREFIX–increment] [PREFIX-last] [PREFIX–line] (tab–delimited list of parameters returned) [PREFIX–modifier] [PREFIX–next] [PREFIX–param] [PREFIX–pos] [PREFIX-price] [PREFIX–quantity] [PREFIX-subtotal] [[if−PREFIX−data](#page-467-0)] [[if−PREFIX−field\]](#page-467-0) [if−PREFIX−param] [if−PREFIX−pos] [[modifier−name\]](#page-467-0) [[quantity−name\]](#page-468-0)

PREFIX represents the prefix that is used in that looping tag. They are only interpreted within their container and only accept positional parameters. The default prefixes:

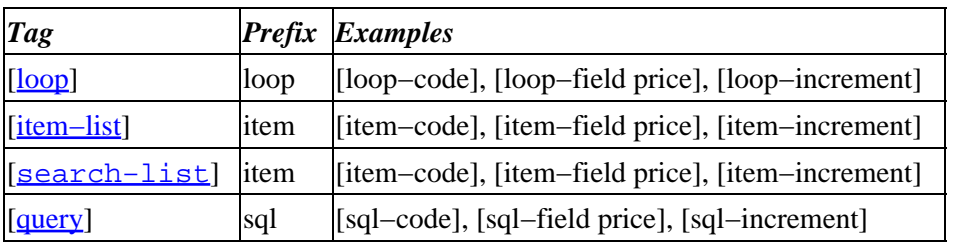

Sub−tag behavior is consistent among the looping tags. Subtags are parsed during evaluation of the enclosing loop, *before* any regular tags within the loop.

There are two types of looping lists: ARRAY and HASH.

An array list is the normal output of a  $[query]$  $[query]$  $[query]$ , a search, or a  $[loop]$  $[loop]$  $[loop]$  tag. It returns from 1 to N return fields, defined in the mv\_return\_fields or rf variable or implicitly by means of a SQL field list. The two queries below are essentially identical:

```
 [query sql="select foo, bar from products"]
 [/query]
 [loop search="
                  ra=yes
                  fi=products
                  rf=foo,bar
 "]
```
Both will return an array of arrays consisting of the foo column and the bar column. The Perl data structure would look like:

```
 [
     ['foo0', 'bar0'],
     ['foo1', 'bar1'],
     ['foo2', 'bar2'],
     ['fooN', 'barN'],
 ]
```
A hash list is the normal output of the [item−list] tag. It returns the value of all return fields in an array of hashes. A normal [item−list] return might look like:

```
\mathfrak l {
           code => '99−102',
           quantity => 1,
           size => 'XL',
 color => 'blue',
 mv_ib => 'products',
        },
        {
           code => '00−341',
           quantity => 2,
           size => undef,
           color => undef,
           mv_ib => 'products',
        },
```
]

You can also return hash lists in queries:

 [query sql="select foo, bar from products" type=hashref] [/query]

Now the data structure will look like:

 $\sqrt{ }$  { foo => 'foo0', bar => 'bar0' },  $\{ \text{foo} \Rightarrow \text{ 'foo1', bar ='} \text{ 'bar1' } \},$  $\{ \text{foo} \implies \text{'foo2', bar} \implies \text{'bar2'} \},$  $\{ \text{foo} \Rightarrow \text{ 'foon'} , \text{ bar} \Rightarrow \text{ 'barN'} \},$ ]

# <span id="page-461-0"></span>**95.1. PREFIX−accessories**

```
 [PREFIX−accessories arglist]
```
Except for the usual differences that apply to all subtags (such as parsing order), these are more or less equivalent for an array−type list:

```
 [accessories code=current_item_code arg=arglist]
 [item−accessories arglist]
```
See the [[accessories](#page-779-0)] tag for more detail. Note that you must use the comma–delimited list to set attributes −− you cannot set named attributes with the usual 'attribute=value' syntax.

If the list is a hash list, i.e. an [[item−list](#page-563-0)], then the value of the current item hash is passed so that a value default can be established.

# **95.2. PREFIX−alternate**

[PREFIX−alternate N] DIVISIBLE [else] NOT DIVISIBLE [/else][/PREFIX−alternate]

Set up an alternation sequence. If the item–increment is divisible by `N', the text will be displayed. If an `[else]NOT DIVISIBLE TEXT[/else]' is present, then the NOT DIVISIBLE TEXT will be displayed.

For example:

```
 [item−alternate 2]EVEN[else]ODD[/else][/item−alternate]
 [item−alternate 3]BY 3[else]NOT by 3[/else][/item−alternate]
```
There are some additional primitives:

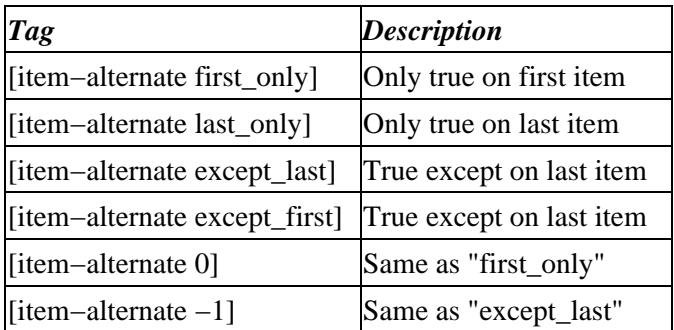

In the common case where you want to separate by a comma or other joiner:

```
 You have the following items:
 [item−list]
         [item−code][item−alternate except_last], [/item−alternate]
 [/item−list]
```
# **95.3. PREFIX−calc**

```
 [PREFIX−calc] 2 + [item−field price] [/PREFIX−calc]
```
<span id="page-462-0"></span>Executes Perl code in the tag body. This is equivalent to the  $\lceil \text{calc} \rceil$  $\lceil \text{calc} \rceil$  $\lceil \text{calc} \rceil$  ... [/calc] tag pair, except it's calculated at loop time instead of later when the rest of the page is parsed.

### **95.4. PREFIX−change**

[PREFIX−change][condition] ... [/condition] TEXT [/PREFIX−change]

Sets up a breaking sequence that occurs when the contents of [condition] [/condition] change. The most common one is a category break to nest or place headers.

The region is only output when a field or other repeating value between [condition] and [/condition] changes its value. This allows indented lists similar to database reports to be easily formatted. The repeating value must be a tag interpolated in the search process, such as  $[PREFIX–field]$  or  $[PREFIX–field]$ database field]. If you need access to ITL tags, you can use [PREFIX-calc] with a \$Tag-foo()> call.

Of course, this will only work as you expect when the search results are properly sorted.

The value to be tested is contained within a [condition]value[/condition] tag pair. The [PREFIX−change] tag also processes an [else] [/else] pair for output when the value does not change.

Here is a simple example for a search list that has a field category and subcategory associated with each item:

```
 <TABLE>
 <TR><TH>Category</TH><TH>Subcategory</TH><TH>Product</TH></TR>
 [search−list]
<TR><TD> [item−change cat]
          [condition][item−field category][/condition]
                  [item−field category]
          [else]
                  
          [/else]
          [/item−change cat]
   \langle /TD>
    <TD>
         [item−change sub]
          [condition][item−field subcategory][/condition]
                  [item−field subcategory]
          [else]
                  
         [/else]
         [/item−change sub]
   \langle/TD\rangle <TD> [item−field name] </TD>
 [/search−list]
</TABLE>
```
<span id="page-463-0"></span>The above should put out a table that only shows the category and subcategory once, while showing the name for every product. (The  $\&n\rightarrow i$  will prevent blanked table cells if you use a border.)

### **95.5. PREFIX−code**

[PREFIX−code]

The key or code of the current loop. In an  $[\pm \text{em-list}]$  this is always the product code; in a loop list it is the value of the current argument; in a search it is whatever you have defined as the first mv\_return\_field  $(rf)$ .

### **95.6. PREFIX−data**

[PREFIX−data table field]

Calls the column field in database table table for the current [PREFIX-code] This may or may not be equivalent to [PREFIX-field] field] depending upon whether your search table is defined as one of the [ProductFiles](#page-187-0).

### **95.7. PREFIX−description**

```
 [PREFIX−description]
```
The description of the current item, as defined in the catalog.cfg directive DescriptionField. In the demo, it would be the value of the field description in the table products.

If the list is a hash list, and the lookup of DescriptionField fails, then the attribute description will be substituted. This is useful to supply shopping cart descriptions for on−the−fly items.

### **95.8. PREFIX−discount**

```
 [PREFIX−discount]
```
The price of the current item is calculated, and the difference between that price and the list price (quantity one) price is output. This may have different behavior than you expect if you set the [[discount](#page-518-0)] tag along with quantity pricing.

# **95.9. PREFIX−discount−subtotal**

```
 [PREFIX−discount−subtotal]
```
Inserts the discounted subtotal of the ordered items.

# **95.10. PREFIX−field**

[PREFIX−field]

Looks up a field value for the current item in one of several places, in this order:

<span id="page-464-0"></span> 1. The first ProductFiles entry. 2. Additional ProductFiles in the order they occur. 3. The attribute value for the item in a hash list. 4. Blank

A common user error is to do this:

```
 [loop search="
                  fi=foo
                  se=bar
 "]
    [loop−field foo_field]
    [/loop]
```
In this case, you are searching the table foo for a string of bar. When it is found, you wish to display the value of foo field. Unless foo is in [ProductFiles](#page-187-0) and the code is not present in a previous product file, you will get a blank or some value you don't want. What you really want is [loop-data foo field], which specifically addresses the table foo. See also [[PREFIX−param](#page-465-0)] and [[PREFIX−pos](#page-466-0)].

### **95.11. PREFIX−increment**

```
 [PREFIX−increment]
```
The current count on the list, starting from either 1 in a zero–anchored list like [[loop](#page-710-0)] or [[item−list](#page-563-0)], or from the match count in a search list.

If you skip items with [PREFIX−last] or [[PREFIX−next](#page-465-0)], the count is NOT adjusted.

### **95.12. PREFIX−last**

```
 [PREFIX−last] CONDITION [/PREFIX−last]
```
If CONDITION evaluates true (a non−whitespace value that is not specifically zero) then this will be the last item displayed.

### **95.13. PREFIX−line**

[PREFIX−line start\_column]

Returns all array values from the current looping row in a single string, with each value separated by a tab, roughly equivalent to this:

[PREFIX−pos 0](tab)[PREFIX−pos 1](tab)[PREFIX−pos 2](tab)[...]

for however many fields were returned in that row.

This is useful as a quick way to see all your results at a glance and verify your search specification.

If the optional start\_column attribute is given, the output starts with that column instead of column 0.

### <span id="page-465-0"></span>**95.14. PREFIX−modifier**

[PREFIX−modifier attribute]

If the item is a hash list (i.e.  $[item-list]$ ), this will return the value of the attribute.

### **95.15. PREFIX−next**

[PREFIX−next] CONDITION [/PREFIX−next]

If CONDITION evaluates true (a non−whitespace value that is not specifically zero) then this item is skipped.

### **95.16. PREFIX−param**

[PREFIX−param name]

Returns the value of the column name associated with the looping tag row. Each looping list returns an array of return fields, set in searches with mv\_return\_field or rf. The default is only to return the code of the search result, but by setting those parameters you can return whichever columns you wish.

In a  $\left[\frac{\text{query}}{\text{ReLU}}\right]$  $\left[\frac{\text{query}}{\text{ReLU}}\right]$  $\left[\frac{\text{query}}{\text{ReLU}}\right]$  ITL tag you can select multiple return fields with something like:

```
 [query prefix=prefix sql="select foo, bar from baz where foo='buz'"]
    [prefix−code] [prefix−param foo] [prefix−param bar]
 [/query]
```
In this case, [[prefix−code](#page-463-0)] and [prefix−param foo] are synonyms, as foo is the first returned parameter and becomes the code for this row. Another synonym is [[prefix−pos](#page-466-0) 0].

Mixed case field names in your SQL tables will be forced to lower case in the [prefix−param name] tag if the underlying Database does that (as with most SQL types). For example if your query is

[query prefix=prefix sql="select Foo, Bar from baz where Foo='buz'"]

then you must use:

[prefix−param foo] and [prefix−param bar]

to display your results, rather than:

[prefix−param Foo] and [prefix−param Bar]

Note that the following code is invalid:

```
 [query prefix=prefix sql=|
    SELECT table1.foo,
           table2.bar
    FROM table1, table2
    WHERE table1.code = table2.code
    AND table1.foo = 'buz'
| [prefix−param table1.foo] [prefix−param table2.bar]
```
#### <span id="page-466-0"></span>[/query]

The problem with the above code is that DBI doesn't support column names such as table1.foo in its resultsets. The following query syntax is fully supported by DBI and therefore by Interchange:

```
 [query prefix=prefix sql=|
    SELECT table1.foo AS foo,
           table2.bar AS bar
    FROM table1, table2
    WHERE table1.code = table2.code
    AND table1.foo = 'buz'
 |]
     [prefix−param foo] [prefix−param bar]
[/query]
```
### **95.17. PREFIX−pos**

[PREFIX−pos N]

Returns the value of the array parameter associated with the looping tag row. Each looping list returns an array of return fields, set in searches with mv\_return\_field or rf. The default is only to return the code of the search result, but by setting those parameters you can return whichever columns you wish.

[PREFIX−pos N] outputs the data from the *N*th column as returned (starting with zero). [[PREFIX−param](#page-465-0)] lets you access the data by column name instead of by number.

In a [query ...] ITL tag you can select multiple return fields with something like:

```
 [query prefix=prefix sql="select foo, bar from baz where foo='buz'"]
     [prefix−code] [prefix−param foo] [prefix−param bar]
[/query]
```
In this case, [[prefix−code](#page-463-0)] and [[prefix−param](#page-465-0) foo] are synonyms, as foo is the first returned parameter and becomes the code for this row. Another synonym is [prefix−pos 0]. [prefix−pos 1] is the same as [[prefix−param](#page-465-0) bar]. The following code will produce exactly the same output as the above:

```
 [query prefix=prefix sql="select foo, bar from baz where foo='buz'"]
     [prefix−pos 0] [prefix−pos 0] [prefix−pos 1]
 [/query]
```
Note that if you use the [PREFIX−pos] tag, you may have to review your column numbers whenever you modify the columns you select. For this reason, queries that make use of the [PREFIX–param] tag may be easier to maintain and will be less prone to future surprises.

### **95.18. PREFIX−price**

[PREFIX−price]

The price of the product identified by the current code, formatted for currency. If Interchange's pricing routines cannot determine the price (i.e. it is not a valid product or on−the−fly item) then zero is returned. If the list is a hash list, the price will be modified by its quantity or other applicable attributes (like size in the demo).

# <span id="page-467-0"></span>**95.19. PREFIX−quantity**

[PREFIX−quantity]

The value of the quantity attribute in a hash list. Most commonly used to display the quantity of an item in a shopping cart [[item−list](#page-563-0)].

### **95.20. PREFIX−subtotal**

[PREFIX−subtotal]

The [PREFIX–quantity] times the [PREFIX–price]. This does take discounts into account.

### **95.21. if−PREFIX−data**

[if−PREFIX−data table field] IF text [else] ELSE text [/else] [/if−PREFIX−data]

Examines the data field, i.e. [PREFIX−data table field], and if it is non−blank and non−zero then the IF text will be returned. If it is false, i.e. blank or zero, the ELSE text will be returned to the page.

```
This is much more efficient than the otherwise equivalent [i] type=data
term=table::field::[PREFIX−code]].
```
You cannot place a condition; i.e. [[if](#page-713-0)-PREFIX-data table field eq 'something']. Use [if type=data ...] for that.

Careful, a space is not a false value!

### **95.22. if−PREFIX−field**

[if−PREFIX−field field] IF text [else] ELSE text [/else] [/if−PREFIX−field]

Same as  $[if-PREFIX-data$ ...] except uses the same data rules as  $[PREFIX-field].$ 

### **95.23. PREFIX−modifier−name**

```
 [PREFIX−modifier−name attribute]
```
Outputs a variable name which will set an appropriate variable name for setting the attribute in a form (usually a shopping cart). Outputs for successive items in the list:

```
 1. attribute0
 2. attribute1
 3. attribute2
```
etc.

[PREFIX−modifier−name quantity] would be the same as [[PREFIX−quantity−name](#page-468-0)].
# **95.24. PREFIX−quantity−name**

[item−quantity−name]

#### Outputs for successive items in the list:

- 1. quantity0
- 2. quantity1
- 3. quantity2

etc.

[[PREFIX−modifier−name](#page-467-0) quantity] would be the same as [PREFIX−quantity−name].

# **96. Tags**

Each ITL tag is show below. Calling information is defined for the main tag, sub−tags are described in [Looping tags and Sub−tags](#page-459-0).

# **96.1. accessories**

A Swiss−army−knife widget builder, this provides access to Interchange's product option attributes (e.g., to choose or access product options such as a shirt's size or color).

Can build selection objects (radio, check, select boxes, etc), forms or hyperlinks, or can simply return a value.

Or more −− see also [Looping tags and Sub−tags](#page-459-0).

## **96.1.1. Summary**

```
 [accessories code arg]
 [accessories code=os28044 arg="size, radio, ... " other_named_attributes] deprecated
[accessories code=os28044 attribute=size type=radio ... other_named_attributes]
```
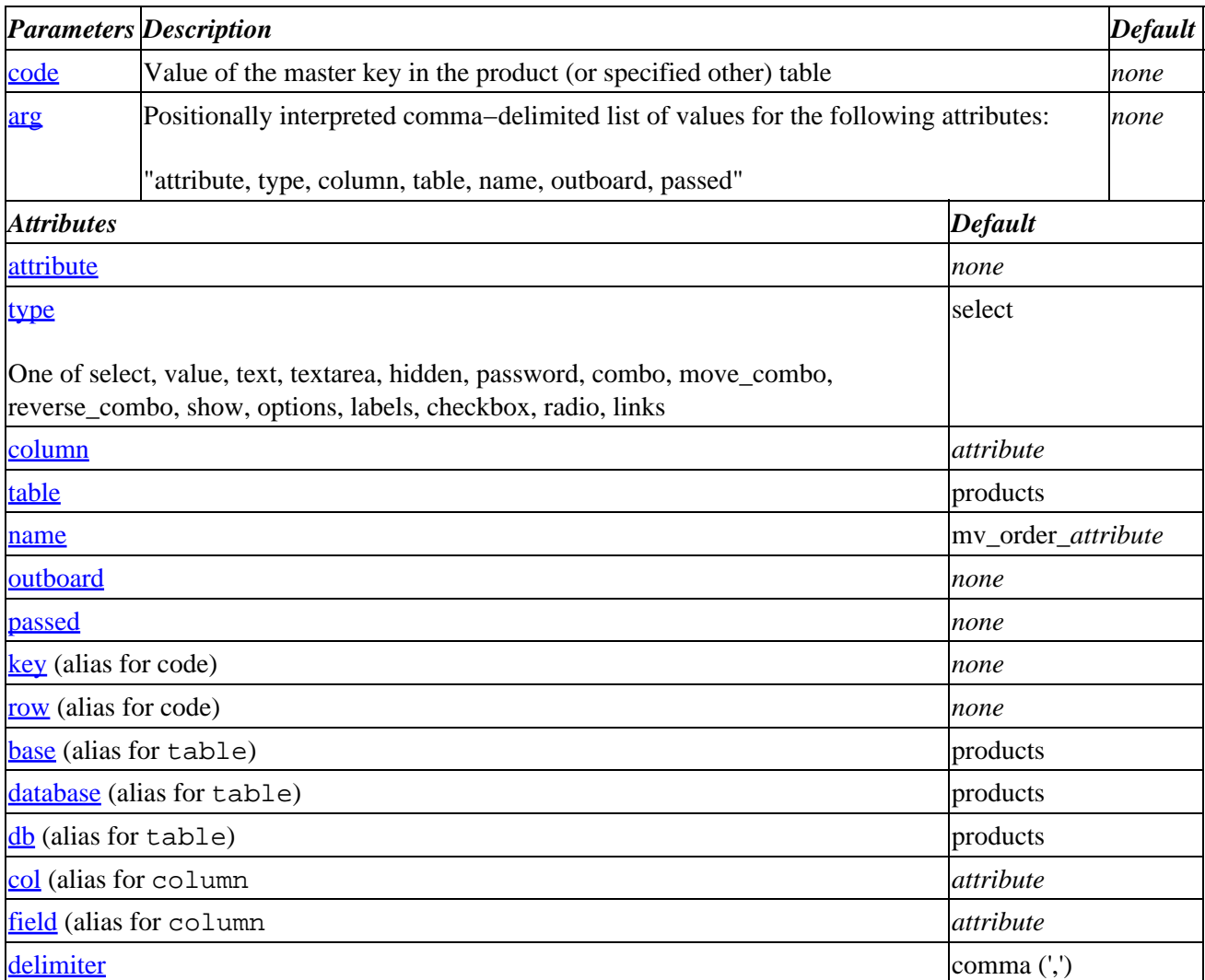

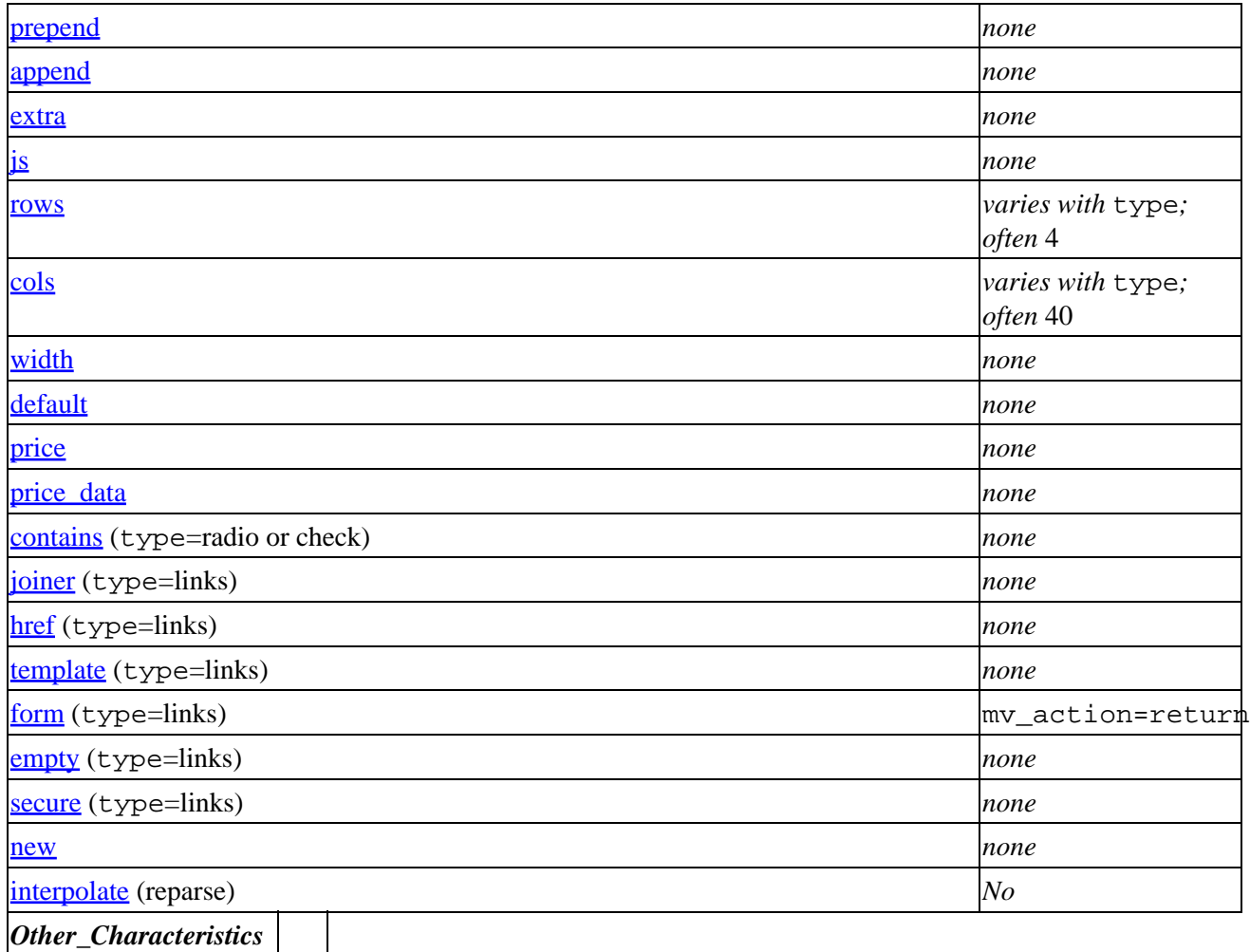

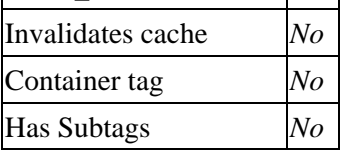

### **Tag expansion example:**

[accessories os28044 size]

−−−

 <SELECT NAME="mv\_order\_size"><OPTION VALUE="10oz">10oz\ <OPTION VALUE="15oz">15oz<OPTION VALUE="20oz">20oz</SELECT>

### **ASP−like Perl call:**

```
 $Tag−>accessories( { code => '[[EXAMPLE_SKU]]',
                     arg => 'color, radio'
                      table => 'special_products', } );
```
or similarly with positional parameters,

\$Tag−>accessories(\$code, \$arg, \$attribute\_hash\_reference);

### **96.1.1.1. See Also**

[Looping tags and Sub−tags](#page-459-0).

## **96.1.2. Description**

This is the swiss−army−knife widget builder for providing access to Interchange's product option attributes (e.g., to choose or access product options such as a shirt's size or color).

Interchange allows you to choose item attribute values for each ordered item −− you can attach a size, color, or other modifier to a line item in the shopping cart. You can also resubmit previous attribute values via hidden fields on a form.

The catalog.cfg file directive *[UseModifier](#page-196-0)* is used to set the name of the modifier or modifiers. For example

[UseModifier](#page-196-0) size color

will attach both a size and color attribute to each item code that is ordered.

*Important Note −−* You may not use the following names for attributes:

item group quantity code mv\_ib mv\_mi mv\_si

You can also [set](#page-621-0) modifier names with the mv\_UseModifier scratch variable −− [ set mv\_UseModifier] size color [/set] has the same effect as above. This allows multiple options to be set for products. Whichever one is in effect at order time will be used. Be careful; you cannot set it more than once on the same page. Setting the mv\_separate\_items or global directive *SeparateItems* places each ordered item on a separate line, simplifying attribute handling. The scratch setting for mv\_separate\_items has the same effect.

The modifier value is accessed in the [item-list] loop with the [item-param attribute] tag, and form input fields are placed with the [[modifier−name](#page-467-0) attribute] tag. This is similar to the way that quantity is handled.

*Note:* You must be sure that no fields in your forms have digits appended to their names if the variable is the same name as the attribute name you select, as the  $[PREFIX-modifier-name \; size]$  variables will be placed in the user session as the form variables size0, size1, size2, etc.

Interchange will automatically generate the select boxes when the [[accessories](#page-779-0) code="os28044" attribute="size"] or [ [item−accessories](#page-461-0) size] tags are called. They have the syntax:

```
 [item−accessories attribute, type, column, table, name, outboard, passed]
 [accessories code=sku
             attribute=modifier
             type=select
             column=db_table_column_name
             table=db_table
             name=varname
             outboard=key
             passed="value=label, value2*, value3=label 3"]
```

```
 [accessories js=| onChange="set_description(simple_options, variant)"; |
             type=select
             name="[item−param o_group]"
             passed="=−−choose−−,[item−param o_value]"]
```
*Notes:*

- 1. The '[attribute](#page-474-0)' attribute is required.
- 2. See the  $\frac{type}{type}$  $\frac{type}{type}$  $\frac{type}{type}$  attribute for a list of types.
- The trailing '\*' in value2 will mark it as the default ('SELECTED') value in the select widget (see 3. below).

When called with an attribute, the database is consulted and looks for a comma−separated list of item attribute options. They take the form:

name\_a=Label Text1, default\_name=Default Label Text\*, name\_b, etc.

The label text is optional –– if none is given, the **name** will be used (as in 'name b' above).

If an asterisk is the last character of the label text, the item is the default selection. If no default is specified, the first will be the default. An example:

[item−accessories color]

This will search the product database for a field named "color". If an entry "beige=Almond, gold=Harvest Gold, White\*, green=Avocado" is found, a select box like this will be built:

```
 <SELECT NAME="mv_order_color">
 <OPTION VALUE="beige">Almond
 <OPTION VALUE="gold">Harvest Gold
 <OPTION SELECTED>White
 <OPTION VALUE="green">Avocado
 </SELECT>
```
In combination with the mv\_order\_item and mv\_order\_quantity session variables, you can use this to allow a customer to enter an item attribute during an order.

If used in an item list, and the user has changed the value, the generated select box will automatically retain the current value the user has selected.

The value can then be displayed with [item–modifier color] on the order report, order receipt, or any other page containing an [[item−list](#page-563-0)].

#### **96.1.2.1. Emulating with a loop**

You can also build widgets directly, without using the accessories tag. You may have to do so if you need more control of the content than the tag offers. Below is a fragment from a shopping basket display form which shows a selectable size with "sticky" setting and a price that changes based upon the modifier setting. (Note that this example would normally be contained within the  $[i$ tem−list][/[item−list](#page-563-0)] pair.)

```
 <SELECT NAME="[loop−modifier−name size]">
 [loop option="[loop−modifier−name size]" list="S, M, L, XL"]
```

```
 <OPTION> [loop−code] −− [price code="[item−code]" size="[loop−code]"]
 [/loop]
 </SELECT>
```
The output of the above would be similar to the output of [item−accessories size, select] if the product database field  $size$  contained the value S, M, L, XL. The difference is that the options in the loop emulation show the adjusted price in addition to the size within each option value.

### **96.1.2.2. Hash Lists −− Technical Note**

As a technical note, some of the features of this tag work differently depending upon whether it was called with an '\$item' hash reference, for example, as [item-accessories] within an [item-list].

In this context, the tag will have access to ancillary data from the item (including, perhaps, a user's chosen item attribute value). For example, if building a TEXTAREA widget within an [[item−list](#page-563-0)], the widget will show the chosen item attribute value. On the other hand, within an array list such as a [search–list] in a [[search−region](#page-617-0)], the widget would be empty.

If you really know what you're doing, you can pass it the item hash reference within a  $[\text{perl}]$  $[\text{perl}]$  $[\text{perl}]$  tag like this:

```
 $Tag−>accessories( $code,
                 undef, \# 'arg' parameter value
                  $named_attribute_hashref,
                  $item_hashref );
```
See also [Looping tags and Sub−tags](#page-459-0) for information about hash–context and array–context in looping tags.

### **96.1.2.3. code**

This is the master key of the specified table (commonly sku in a product table). If no table is specified, the tag uses the products table by default.

You should not specify a code when looping on [item\_accessories] because it internally sets 'code' to the key for the current item in the loop.

#### **96.1.2.4. arg**

#### **Deprecated after Interchange 4.6**

This allows you to pass values for some of the more commonly used attributes in the manner of the [[item−accessories](#page-461-0)] tag, as a comma−delimited positional list:

**arg**="attribute, type, column, table, name, outboard, passed"

Whitespace within the list is optional.

If you leave out one or more of the above attributes, be sure to keep the comma(s) if you are setting anything after it in the list:

```
arg="attribute, type, , table"
```
<span id="page-474-0"></span>The above examples show the attribute names for clarity; you would actually use the values. Hence, the previous example might actually be something like the following:

**arg**="color, radio, , products"

Although you must use such a comma–delimited list to pass attributes to the [<u>item–accessories</u>] tag, please use named attributes instead for the [[accessories](#page-779-0)] tag. The 'arg' attribute is deprecated.

For detail about a specific attribute, please see its subheading below.

### **96.1.2.5. attribute**

Despite the name, this has nothing to do with tag attributes. You can set attributes for *items* in a database table (typically the products table) with the [UseModifier](#page-196-0) configuration directive. Typical are size or color.

This selects the item attribute the tag will work with.

### **96.1.2.6. type**

This determines the action to be taken. One of:

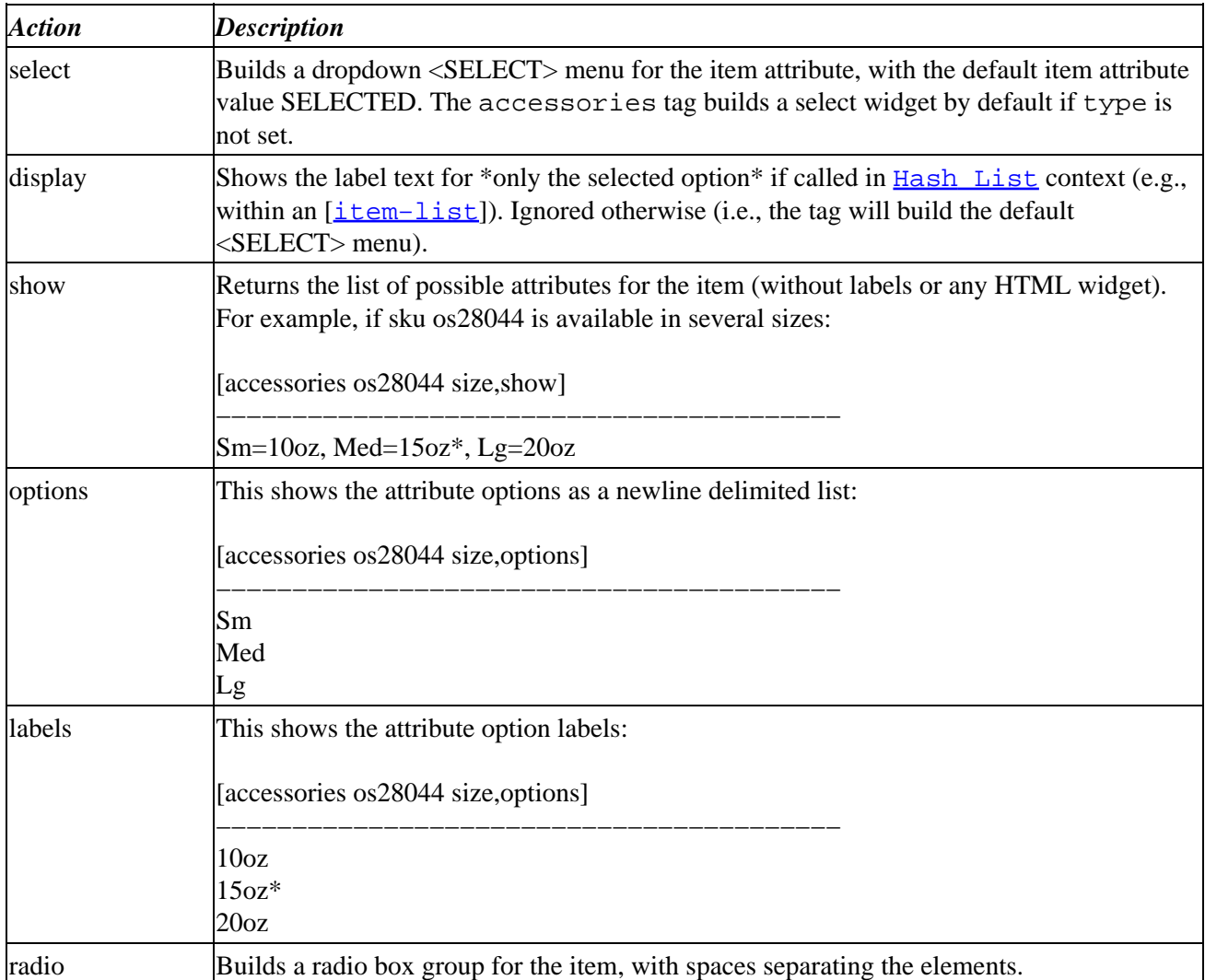

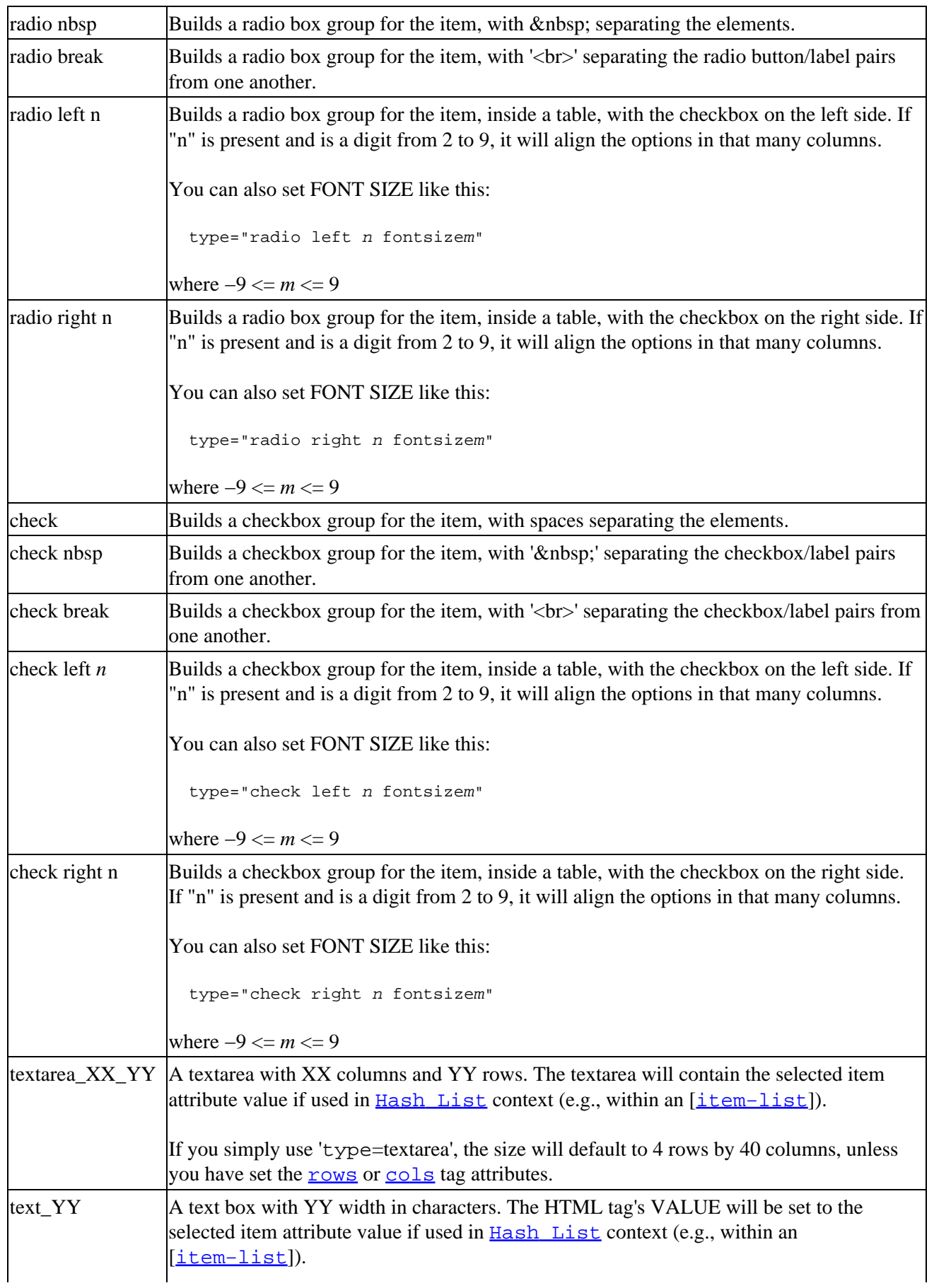

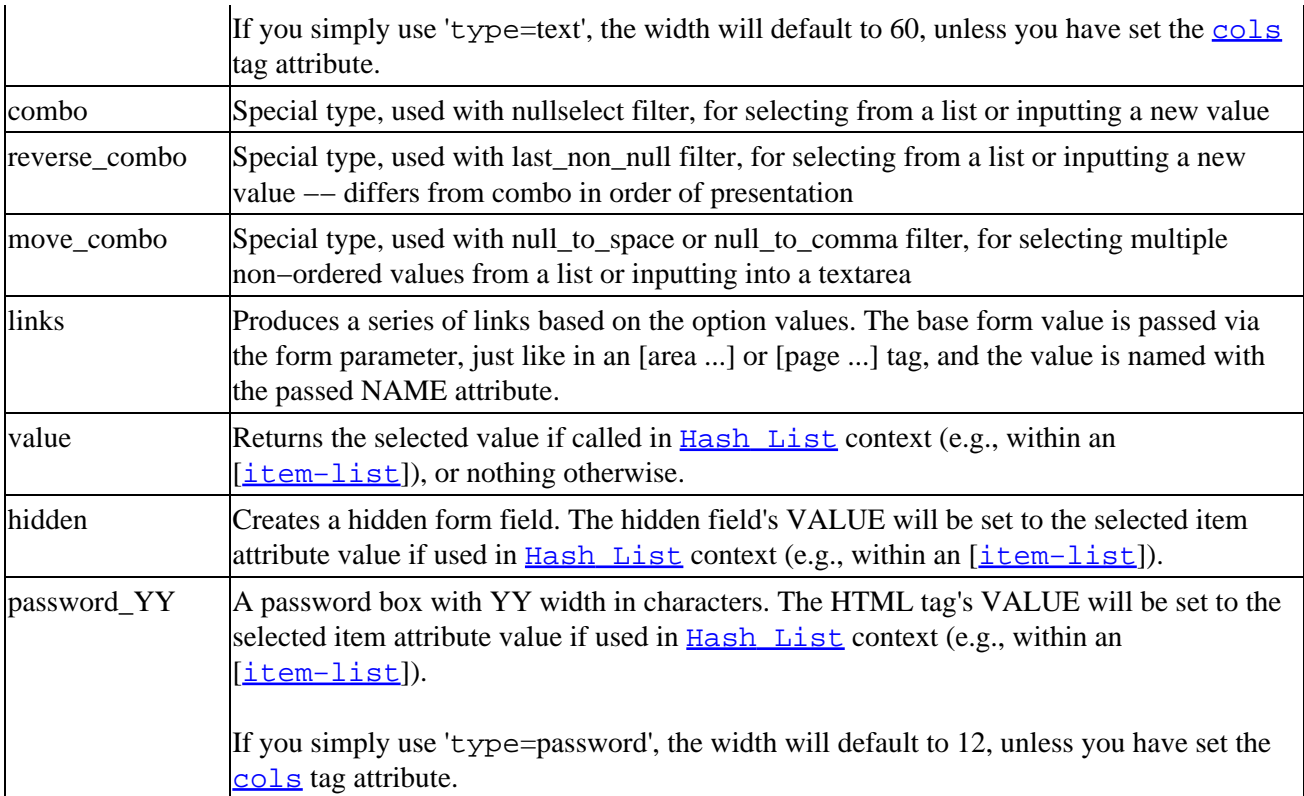

The default is 'select', which builds an HTML select form entry for the attribute.

Some types build widgets that use the ROWS=*m*, COLS=*n*, or certain other HTML attributes. For these, you can define widget rows and columns within the string that sets the type; for example, type="textarea\_6\_33\_wrap=virtual" specifies a TEXTAREA widget with ROWS=6, COLS=33, and WRAP=virtual. You should resort to this only when you cannot use the named parameters, for example within an [item–accessories] tag. Otherwise, use the [rows](#page-479-0)=*m* and [cols](#page-479-0)=*n* tag attributes instead.

The result of setting conflicting values in the  $\frac{1}{2}$  string and the rows or cols attributes is undefined.

The following list shows syntax for type strings, where *rows* is the number of rows and *cols* is the number of columns.

**text** •

- ♦ textarea *(default is 4 rows, 40 columns, like 'textarea\_4\_40')*
- ♦ textarea\_*rows*\_*cols*
- ♦ text\_*cols*
- ♦ textarea rows=*rows* cols=*cols* wrap=*WRAP value*
- **password**
	- ♦ password *(default is 12 columns, like 'password\_12')*
	- ♦ password\_*cols*
- **combo** (similarly for **reverse\_combo** and **move\_combo**)
	- ♦ combo *(default is 1 row, 16 columns, like 'combo\_1\_16')*

In any of the option building types, you can append the string ranges and a special option processing will be done −− any option matching the pattern [A−Za−z0−0]..[A−Za−z0−0] will be expanded into a comma separated range between the bounds. The same behavior is accomplished by passing the accessories tag option ranges. For example:

```
 [accessories name=foo type=select ranges=1 "A..C,1..5,10,20"]
  and
 [accessories name=foo type="select ranges" passed="A..C,1..5,10,20"]
  will both output:
 <select NAME="foo">
 <option VALUE="A">A
 <option VALUE="B">B
 <option VALUE="C">C
 <option VALUE="1">1
 <option VALUE="2">2
 <option VALUE="3">3
 <option VALUE="4">4
 <option VALUE="5">5
 <option VALUE="10">10
 <option VALUE="15">15
 <option VALUE="20">20
 </select>
```
The above applies to any of the option building types — check, combo, combo\_move, labels, multiple, options, radio, reverse\_combo, and select. It will refuse to produce more than 5000 options –– that limit can be changed with Limit option list N in catalog.cfg, where N is an integer greater than 0.

### **96.1.2.7. column**

The column of the table corresponding to the attribute will traditionally have the same name as the attribute, though it need not.

This specifies the table column that contains an item's attribute values. The tag will find item attribute names and values in a comma−delimited list of name=value pairs stored in this field of an item's table entry. If unspecified, the column name will default to the name given for the '[attribute](#page-474-0)' attribute.

For example, if an item in the products table has a 'size' attribute, and each item's comma−delimited list of available sizes is stored in the 'how\_big' column, then you would need to specify "column=how\_big" because the tag's default column choice (size) would be missing or used for some other purpose.

### **96.1.2.8. table**

This is the database table containing the item's attribute values. It defaults to the first products file where the item code is found.

If you have configured your database so that the attributes are kept in a different table from other item data, '[code](#page-473-0)' should be set to the master key in this table. See '[outboard](#page-478-0)') if you are using [[item−accessories](#page-461-0)] and cannot specify code=key.

### **96.1.2.9. name**

This sets the name of the form variable to use if appropriate for the widget being built. Defaults to 'mv\_order\_**attribute**' −− i.e. if the attribute is **size**, the form variable will be named **mv\_order\_size**.

If the variable is set in the user session, the widget will "remember" its previous setting. In other words,

<span id="page-478-0"></span>[[value](#page-663-0) *name*] will contain the previous setting, which the widget will use as its default setting. See also the [default](#page-515-0) attribute.

### **96.1.2.10. outboard**

If calling the item−accessories tag, and you wish to select from an outboard database table whose master key is different from the item [code](#page-473-0), you can pass the key the tag should use to find the accessory data.

#### **96.1.2.11. passed**

You can use this to pass your own values to the widget the tag will build. If you have set passed to a list of widget options, then the tag will simply build a widget of the specified [type](#page-474-0) with your values instead of fetching an attribute value list from the database.

For example, to generate a select box with a blank option (perhaps forcing a select), the value of blue with a label of **Blue**, and the value of green with a label of **Sea Green**, do:

```
 [accessories type=select
             name=color
            passed="=−−select−−*, blue=Blue, green=Sea Green"]
```
This will generate:

```
 <SELECT NAME="color"><OPTION VALUE="" SELECTED>−−select−−\
 <OPTION VALUE="blue">Blue\
 <OPTION VALUE="green">Sea Green</SELECT>
```
Note: trailing backslashes ('\') in the above example indicate line continuation and are not part of the tag output.

### **96.1.2.12. delimiter**

The list of attribute values will be a delimited string. This allows you to specify an alternative delimiter if the list is not comma−delimited (the default).

#### **96.1.2.13. prepend**

You can set a string to prepend to the returned output of the tag. Note that this is *not* a list to prepend to the fetched **[attribute](#page-474-0)** value list, which is treated within the tag.

For example,

```
 [accessories code=os28044
                  type=select
             attribute=size
               append="Append Me<br>"
               prepend="Prepend Me"]
−−−
    Prepend Me<SELECT NAME="mv_order_size">\
     <OPTION VALUE="10oz">10oz\
    \langleOPTION VALUE="15oz">15oz\
     <OPTION VALUE="20oz">20oz</SELECT>Append Me<br>
```
### <span id="page-479-0"></span>**96.1.2.14. append**

You can set a string to append to the returned output of the tag. Note that this is *not* a list to append to the fetched  $\frac{\text{attribute}}{\text{value}}$  $\frac{\text{attribute}}{\text{value}}$  $\frac{\text{attribute}}{\text{value}}$  value list, which is treated within the tag.

### **96.1.2.15. extra**

Setting the 'extra' attribute appends its value as the last attribute of the HTML output tag. The following example illustrates the append, extra and js options:

```
 [accessories code=os28044
                  type=select
             attribute=size
               append="Append Me<br>"
                 extra="Last=Extra"
                    js="javascript_here"]
−−−
     <SELECT NAME="mv_order_size" javascript_here Last=Extra>\
     <OPTION VALUE="10oz">10oz\
     <OPTION VALUE="15oz">15oz\
     <OPTION VALUE="20oz">20oz</SELECT>Append Me<br>
```
### **96.1.2.16. js**

This allows you to place javascript within the start tag of the HTML output. See the example given above for extra.

js has no default, except when  $'\text{type}$  $'\text{type}$  $'\text{type}$ =move\_combo', where the default is:

```
onChange="addItem(this.form.Xname,this.form.name)"
```
### **96.1.2.17. rows**

The tag will pass the number you choose through to the HTML 'ROWS=*n*' attribute in HTML widgets that accept it.

For some [type](#page-474-0)s, you can also define widget rows and columns within the string that sets the  $\pm$ ype; for example,  $type="textarea 6 33 wrap=virtual" specifies a TEXTAREA widget with ROWS=6, COLS=33,$  $type="textarea 6 33 wrap=virtual" specifies a TEXTAREA widget with ROWS=6, COLS=33,$ and WRAP=virtual. You should resort to this only when you cannot use the named parameters, for example within an [item-accessories] tag.

The result of setting conflicting values in the  $\frac{1}{2}$  string and the rows=*n* attribute is undefined.

### **96.1.2.18. cols**

The tag will pass the number you choose through to the HTML 'COLS=*n*' attribute in HTML widgets that accept it.

See also '**rows'** above.

### <span id="page-480-0"></span>**96.1.2.19. width**

This is a quasi–alias for '<u>[cols](#page-479-0)'</u> that only works with the 'text' and '<password>' types. Use '<u>cols'</u> instead.

### **96.1.2.20. default**

Sets the default attribute option in the widget returned by the tag. This will override a default indicated with a trailing '\*' in the database or '[passed](#page-478-0)' string. This will also override the default of a user's previous selection when the tag would otherwise have preserved it.

For example the following selects blue by default rather than green as it would otherwise have done,

```
 [accessories type=select
                 name=color
                passed="blue=blue, green=Sea Green*"
               default="blue"]
−−−
     <SELECT NAME="color"><OPTION VALUE="blue" SELECTED>blue\
     <OPTION VALUE="green">Sea Green</SELECT>
−−−
```
Obscure technical note: the tag ignores the 'default' attribute if it has an item hash reference –– see [Hash](#page-473-0) [Lists](#page-473-0) above.

### **96.1.2.21. price**

When combined with the price\_data tag attribute, this allows you to force prices for item attributes. You probably do not want to use this; just let the tag pick up prices from your database table(s) when appropriate.

If you are passing attribute values, you can use this to control the displayed price in the widget.

```
 [accessories type=check
                 name=color
                price=1
           price_data="blue=20, green=50"
               passed="blue=Blue, green=Sea Green*"]
−−−
    <INPUT TYPE="checkbox" NAME="color"
             VALUE="blue" > \&nbsp:Blue\&nbsp: ( $20.00) <INPUT TYPE="checkbox" NAME="color"
                  VALUE="green" CHECKED> Sea Green ($50.00)
```
### **96.1.2.22. price\_data**

### **96.1.2.23. contains**

Requires '[type](#page-474-0)=radio' or 'type=check'.

Used to determine whether a substring match of the value will cause a radio box or check box to be selected. If true, the match will happen whether the value is on a word boundary or not −− if false, the value must be on a word boundary. (When we speak of a word boundary, it is in the Perl sense −− a word character [A−Za−z0−9\_] followed or preceded by a non−word character, or beginning or end of the string.)

### <span id="page-481-0"></span>**96.1.2.24. joiner**

Requires '[type=](#page-474-0)links'.

With type=links, the accessories tag returns a link for each option. This allows you to override the default string ('<BR>') that joins these links. You can use Perl's metacharacter escapes, such as '\n' for newline or '\t' for tab.

### **96.1.2.25. href**

Requires '[type=](#page-474-0)links'.

This sets the base HREF for the link in a links type. Default is the current page.

### **96.1.2.26. template**

Requires '[type=](#page-474-0)links'.

Allows you to override the standard Interchange template for a hyperlink. You probably don't need to use this –– grep the code to grok it if you do (see 'sub build accessory links').

### **96.1.2.27. form**

Requires '[type=](#page-474-0)links'.

This sets the base value for the form in a links type. Default is mv\_action=return, which will simply set the variable value in the link.

For example, to generate a series of links –– one per item attribute value passed –– that set the variable "color" to the corresponding [passed](#page-478-0) value (blank, blue, or green), do this:

```
 [accessories type=links
             name=color
            passed="=−−select−−, blue=Blue, green=Sea Green"]
```
This will generate something like the following:

```
 <A HREF="VENDURL/MV_PAGE?mv_action=return&color=blue">Blue</A><BR>
 <A HREF="VENDURL/MV_PAGE?mv_action=return&color=green">Sea Green</A>
```
where VENDURL is your Interchange URL for the catalog MV\_PAGE is the current page.

If you want the empty "−−select−−" option to show up, pass an empty=1 parameter.

### **96.1.2.28. empty**

Requires '[type=](#page-474-0)links'.

Setting 'empty=1' includes a hyperlink for the empty "--select--" option. See the example in form above; if empty=1 had been specified, three links would have been generated.

### <span id="page-482-0"></span>**96.1.2.29. secure**

Requires '[type=](#page-474-0)links'.

Setting secure=1 causes the generated link(s) to point to your secure Interchange URL.

### **96.1.2.30. new**

Requires '[type=](#page-474-0)combo' or 'reverse\_combo'.

You can use this to set a value in place of the 'New' or 'Current' option in a combo box. For example, if item 'os28044' has size attribute values of "Sm=10oz, Med=15oz, Lg=20oz":

```
 [accessories code=os28044 attribute=size type=combo new="my_new_value"]
−−−−
    <INPUT TYPE=text NAME="mv_order_size" SIZE=16 VALUE="">
     <SELECT NAME="mv_order_size" SIZE="1">
     <OPTION VALUE="my_new_value">my_new_value
     <OPTION VALUE="Sm">10oz
     <OPTION VALUE="Med">15oz
     <OPTION VALUE="Lg">20oz</SELECT>
```
Or, with the default new value:

```
 [accessories code=os28044 attribute=size type=combo]
−−−
    <INPUT TYPE=text NAME="mv_order_size" SIZE=16 VALUE="">
    <SELECT NAME="mv_order_size" SIZE="1">
   <OPTION VALUE="">&lt;-- New
    <OPTION VALUE="Sm">10oz
    <OPTION VALUE="Med">15oz
    <OPTION VALUE="Lg">20oz</SELECT>
```
Default is no VALUE with option text set to '<—− New' for a combo box or 'Current –−&gt;' for a reverse\_combo box.

# **96.2. and**

## **96.2.1. Summary**

Parameters: **type term op compare**

Pass attribute hash as last to subroutine: **no**

Must pass named parameter interpolate=1 to cause interpolation.

Invalidates cache: **no**

*Note:* This tag has special positional parameter handling.

[**and** type term op compare]

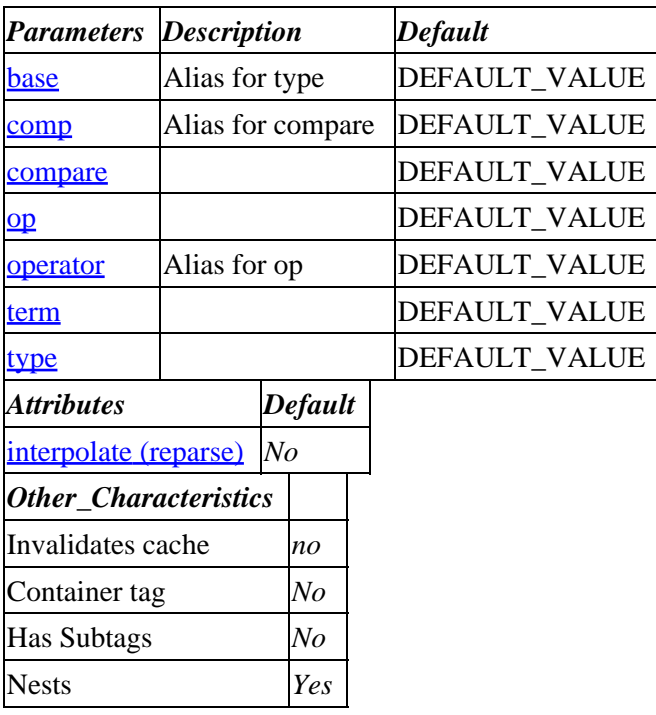

**Tag expansion example:**

```
 [value name=fname set="Mike" hide=1]
     [value name=lname set="" hide=1]
     ...
     [if value fname]
     [and value lname]
         Both first and last name are present.
     [else]
         Missing one of "fname" and "lname" from $Values.
     [/else]
     [/if]
−−−
     Missing one of "fname" and "lname" from $Values.
```
### **ASP−like Perl call:**

Not applicable. The [and ...] tag only is used with  $[i_1, \ldots]$ , and Perl logic obviates the  $[i_1, \ldots]$  tag.

## **96.2.2. Description**

The [and ...] tag is only used in conjunction with  $[\underline{\text{i} f}$  ...]. Example:

```
 [if value fname]
 [and value lname]
 Both first and last name are present.
 [else]
 Missing one of "fname" and "lname" from $Values.
 [/else]
 [/if]
```
See the description of the  $[i_1]$  tag.

<span id="page-484-0"></span>**96.2.2.1. compare**

**96.2.2.2. op**

**96.2.2.3. term**

**96.2.2.4. type**

# **96.3. area**

Alias: **href**

Expands to the URL for an Interchange page or action, including the Interchange session ID and supplied arguments. This is very similar to th[e page](#page-588-0) tag −− these are equivalent:

```
 [page href=dir/page arg=mv_arg]TargetName</A>
 <A HREF="[area href=dir/page arg=mv_arg]">TargetName</A>
```
## **96.3.1. Summary**

```
 [area href arg]
 [area href=dir/page arg=page_arguments other_named_attributes]
```
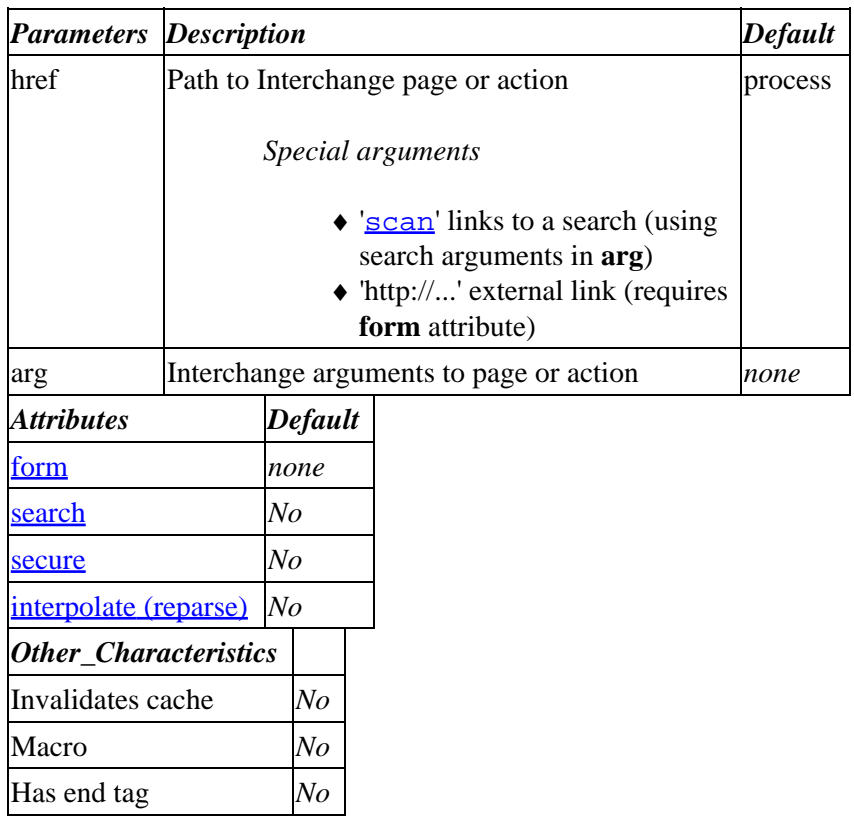

#### **Tag expansion example:**

[area href=dir/page.html arg="arg1=AA/arg2=BB"]

www.here.com/cgi−bin/mycatalog/page.html?mv\_session\_id=6CZ2whqo&\

```
 mv_pc=1&mv_arg=arg1%3dAA/arg2%3dBB
```
<span id="page-485-0"></span>**ASP−like Perl call:**

```
 $Tag−>area( { href => "dir/page",
                arg \Rightarrow "arguments", } );
```
or similarly with positional parameters,

\$Tag−>area(\$href, \$arg, \$attribute\_hash\_reference);

### **96.3.1.1. See Also**

[page](#page-588-0)

## **96.3.2. Description**

The area tag is very similar to the [[page](#page-588-0)] tag. It produces the URL to call an Interchange page, but it differs from page in that it does not supply the surrounding <A HREF ...> notation. This can be used to get control of your HREF items, perhaps to place an ALT string or a Javascript construct.

It was originally named area because it also can be used in a client−side image map.

The area tag has an alias of href. The two links below are identical in operation:

```
 <A HREF="[area href=catalog]" ALT="Main catalog page">Catalog Home</A>
 <A HREF="[href href=catalog]" ALT="Main catalog page">Catalog Home</A>
```
The optional *arg* is used just as in the **page** tag.

### **96.3.2.1. form**

The optional form argument allows you to encode a form in the link.

```
 <A HREF="[area form="mv_order_item=os28044
                      mv_order_size=15oz
                      mv_order_quantity=1
                      mv_separate_items=1
                      mv_todo=refresh"]"> Order 15oz Framing Hammer</A>
```
See the description of the  $[p \overline{a} q e]$  tag for more detail.

### **96.3.2.2. search**

Interchange allows you to pass a search in a URL. There are two ways to do this:

- 1. Place the search specification in the named search attribute.
	- ♦ Interchange will ignore the href parameter (the link will be set to 'scan'.
	- If you give the arg parameter a [value](#page-663-0), that value will be available as [value mv\_arg] within the search display page.
- 2. Set the href parameter to 'scan' and set arg to the search specification.
	- ♦ Note that you can use this form positionally −− the values go into href and arg, so you do

### Interchange Documentation (Full)

#### not have to name parameters.

<span id="page-486-0"></span>These are identical:

```
 <A HREF="[area scan
                se=Impressionists
                sf=category]">Impressionist Paintings</A>
 <A HREF="[area href=scan
                arg="se=Impressionists
                     sf=category"]">Impressionist Paintings</A>
 <A HREF="[area search="se=Impressionists
                        sf=category"]">Impressionist Paintings</A>
```
See the description of the **page** tag for more detail.

#### **96.3.2.3. secure**

#### **96.3.2.4. Examples**

#### **Tag expansion example:**

[area href=dir/page.html arg="arg1=AA/arg2=BB"]

```
 www.here.com/cgi−bin/mycatalog/page.html?mv_session_id=6CZ2whqo&\
 mv_pc=1&mv_arg=arg1%3dAA/arg2%3dBB
```
Positional call example:

<A HREF="[area ord/basket]">Check basket</A>

Named call example:

<A HREF="[area ord/basket]">Check basket</A>

# **96.4. assign**

Allows you to assign numeric values to preempt calculation of one or more of the following tags:

[[handling](#page-546-0)], [[salestax](#page-614-0)], [[shipping](#page-628-0)], and [[subtotal](#page-635-0)]

The assignment is persistent within a user's session until you clear it, an assigned tag will return your value instead of calculating a value.

Warning −− please be sure you understand the dependencies within the pricing system before using the assign tag. In particular, you must have the value mv\_shipmode set to assign to shipping, and likewise you must set mv\_handling to assign to handling. The salestax and subtotal settings don't require any session variables be set.

## **96.4.1. Summary**

```
 [assign tag_name=value tag_name=value ...]
 [assign clear=1]
```
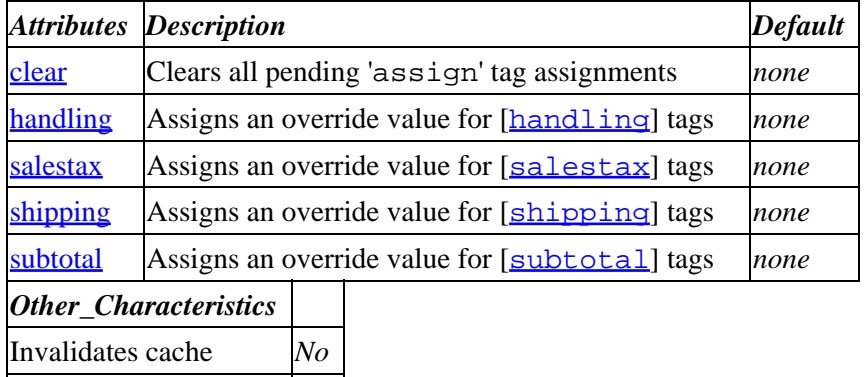

Container tag *No*

**ASP−like Perl call:**

\$Tag−>assign( { shipping => 2.99, } );

### **96.4.1.1. See Also**

[[handling](#page-546-0)], [[salestax](#page-614-0)], [[shipping](#page-628-0)], [[subtotal](#page-635-0)], [[Shipping](#page-628-0)]

## **96.4.2. Description**

The assign tag allows you to assign numeric override values to one or more of the following tags:

[[handling](#page-546-0)], [[salestax](#page-614-0)], [[shipping](#page-628-0)], and [[subtotal](#page-635-0)]

An assigned tag will return your value rather than calculating its own until you clear the assignment.

Assignment is persistent within the user's session (unless cleared) and affects only that user.

Assigning an empty string clears the tag's assignment. You can also clear all pending assignments at once with the **[clear](#page-488-0)** attribute.

For example, the following eliminates salestax and sets shipping to \$4.99 regardless of weight and destination:

[assign salestax=0 shipping=4.99]

This restores the [[salestax](#page-614-0)] tag and eliminates handling charges:

[assign salestax="" handling=0]

This restores the normal behavior to the [[shipping](#page-628-0)] and [[handling](#page-546-0)] tags:

```
 [assign clear=1]
```
<span id="page-488-0"></span>Assignment affects only the value returned by a tag. Other behavior, such as formatting for the local currency, is not affected by the assignment.

Note –– you will get an error in the error log (and any pending assignment for the specified tag will be cleared) if you try to assign a value other than a number or the empty string ("").

### **96.4.2.1. clear**

Setting this to a true value clears all pending assignments (i.e., all assignable tags return to normal behavior).

### **96.4.2.2. shipping**

This sets the total value of shipping, rounded to locale−specific fractional digits. Always active if assigned a numeric value. See the  $\boxed{\text{shipping}}$  $\boxed{\text{shipping}}$  $\boxed{\text{shipping}}$  tag for detail about rounding, etc.

### **96.4.2.3. handling**

This option sets the total value of handling, rounded to fractional digits.

### *Important note*

The [[handling](#page-546-0)] tag is unlike the others in that it will be inactive (despite your assignment) unless the [[value](#page-663-0) **mv\_handling**] variable is true (i.e., a nonzero, non−blank value).

### **96.4.2.4. salestax**

This preempts the salestax calculation. The assigned value is not rounded.

### **96.4.2.5. subtotal**

This preempts the cart subtotal derived from prices. The assigned value is not rounded.

Note that you cannot assign to  $[\underline{\text{total}-\text{cost}}]$  –– it will always be the sum of the four above.

Before using the assign tag, please be sure you understand the dependencies within the pricing system, such as the relationship between [[total−cost](#page-649-0)] and assigned tags.

# **96.5. attr−list**

This tag is intended for use within embedded perl rather than as a standalone tag within a template (i.e., the [attr−list ...] syntax does not apply).

The \$Tag−>attr\_list(\$template, \$hashref) usage provides a shorthand for accessing values of a hash within embedded perl. It also allows you to control defaults or set up conditional values.

## **96.5.1. Summary**

\$Tag−>attr\_list(\$template, \$hashref)

*Parameters Description Default*

### Interchange Documentation (Full)

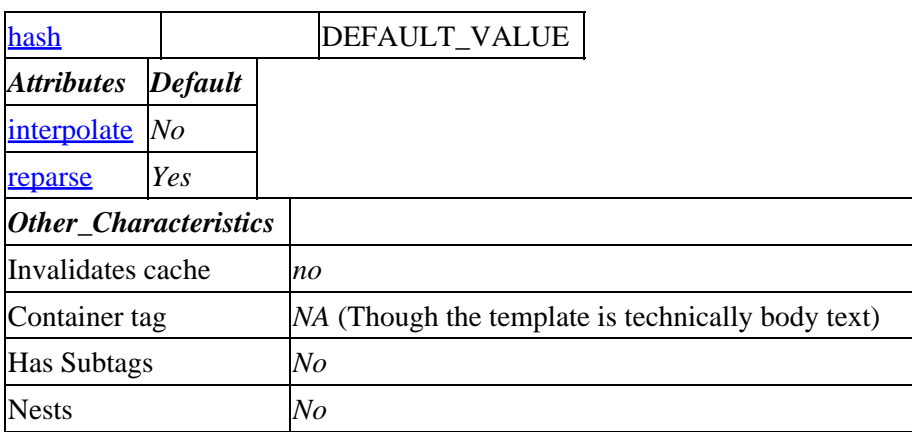

**Tag expansion example** (ASP−like Perl call):

```
 [perl tables=products]
        my % opt = ( hashref => 1, sql => 'select * from products', );
         my $ary_of_hash = $Db{products}−>query(\%opt);
         my $template = <<EOF;
             {sku} − {description} − {price|Call for price}
             {image?}<IMG SRC="{image}">{/image?}
             {image:}No image available{/image:}
            <br>
             More body Text here
            <br>
EOF
         foreach my $ref (@$ary_of_hash) {
             $out .= $Tag−>attr_list($template, $ref);
         }
         return $out;
      [/perl]
−−−
      os28113 − The Claw Hand Rake − Call for price
      <IMG SRC="/mycatalog/images/os28113.gif">
     <br>
      More body Text here
     <br>
      os28006 − Painters Brush Set − 29.99
      No image available
     <br>
      More body Text here
     <br>
      ...
```
# **96.5.2. Description**

Tags an attribute list with values from a hash. Designed for use in embedded Perl.

Tags according to the following rules:

## <span id="page-490-0"></span>**96.5.2.1. {key}**

Inserts the value of the key for the reference. In a database query, this is the column name.

## **96.5.2.2. {key|fallback string}**

Displays the value of {key} or if it is zero or blank, the fallback string (i.e., default).

## **96.5.2.3. {key true string}**

Displays true string if the value of {key} is non−blank, non−zero, or displays nothing if the key is false.

## **96.5.2.4. {key?} true text {/key?}**

Displays true text if the value of {key} is non−blank, non−zero, and nothing otherwise.

### **96.5.2.5. {key:} false text {/key:}**

Displays false text if the value of {key} is blank or zero, and nothing otherwise.

### **96.5.2.6. hash**

This is the hash reference whose keys will be expanded within the template (see above).

# **96.6. banner**

Implements random or rotating banner ads. See also Banner/Ad rotation.

## **96.6.1. Summary**

```
 [banner category]
 [banner category=my_category other_named_attributes]
```
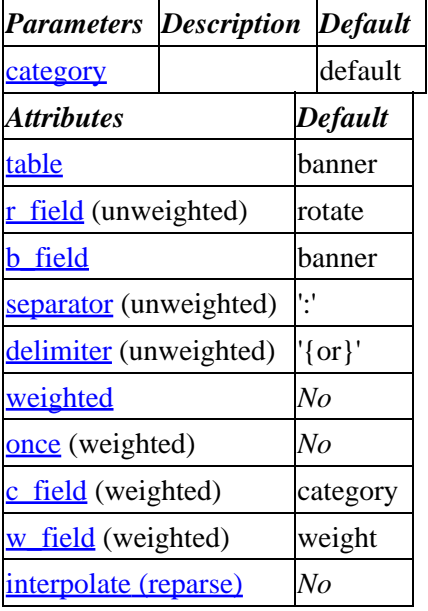

<span id="page-491-0"></span>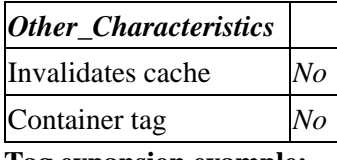

### **Tag expansion example:**

[**banner** category=my\_category]

### **ASP−like Perl call:**

\$Tag−>banner( { category => \$key, } );

or similarly with positional parameters,

\$Tag−>banner(\$category, \$attribute\_hash\_reference);

### **96.6.1.1. See Also**

**Banner/Ad rotation** 

## **96.6.2. Description**

Implements random or rotating banner ads. See Banner/Ad rotation in the Interchange Template documentation.

You will need a banner ad table (typically called 'banner') which contains banner data. The following is an example:

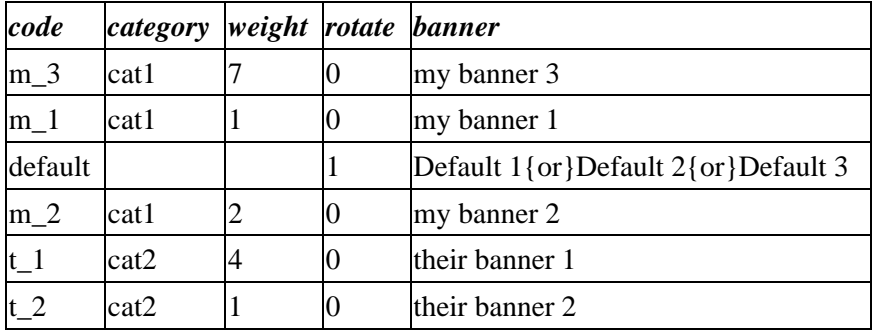

### **96.6.2.1. category**

Default: category="default"

This specifies the category for weighted ad, or the table row (i.e., code value) for an unweighted ad.

### **96.6.2.2. table**

Default: table="banner"

Setting 'table="my\_banner\_table"' forces the tag to refer to 'my\_banner\_table' rather than the default 'banner' table for banner ad information.

### <span id="page-492-0"></span>**96.6.2.3. r\_field**

Default: r\_field="rotate"

Unweighted ads only.

A table row may include multiple banners in the 'banner' column. The column specified by r\_field contains a boolean that determines whether to rotate banners. In the above table example, 'Default 1', 'Default 2' and 'Default 3' would rotate.

### **96.6.2.4. b\_field**

Default: b\_field="banner"

This specifies the column containing the banner descriptor(s). The default is 'banner'. Note that an entry might be a delimited list of banner descriptors to rotate (see delimiter below).

### **96.6.2.5. separator**

Default: separator=":"

Unweighted ads only.

This sets the separator within the table key (i.e., code) for multi−level categorized ads. See Banner/Ad rotation.

### **96.6.2.6. delimiter**

Default: delimiter="{or}"

Unweighted ads only.

This specifies the delimiter between rotating banner descriptors in the 'banner' column.

### **96.6.2.7. weighted**

The banner tag will not apply weighting from the table unless you set weighted=1. Note that the tag will behave as if you gave it a standard unweighted entry -- it will look for a matching row rather than a matching category.

### **96.6.2.8. once**

Weighted ads only.

If the option once is passed (i.e., [banner once=1 weighted=1], then the banners will not be rebuilt until the total weight file is removed. See Banner/Ad rotation.

### **96.6.2.9. c\_field**

Default: c\_field="category"

<span id="page-493-0"></span>Weighted ads only.

This specifies the column containing the banner category for weighted ads. The banner tag will display ads from rows in the table whose category matches the category given in the tag, with frequency corresponding to the weights in the table.

### **96.6.2.10. w\_field**

Default: w\_field="weight"

Weighted ads only.

This specifies the column containing the banner weight.

# **96.7. bounce**

## **96.7.1. Summary**

Parameters: **href if**

Positional parameters in same order.

Pass attribute hash as last to subroutine: **no**

Must pass named parameter interpolate=1 to cause interpolation.

Invalidates cache: **no**

Called Routine:

### **ASP−like Perl call:**

None. This tag doesn't work with embedded Perl due to special processing.

[**bounce** href if]

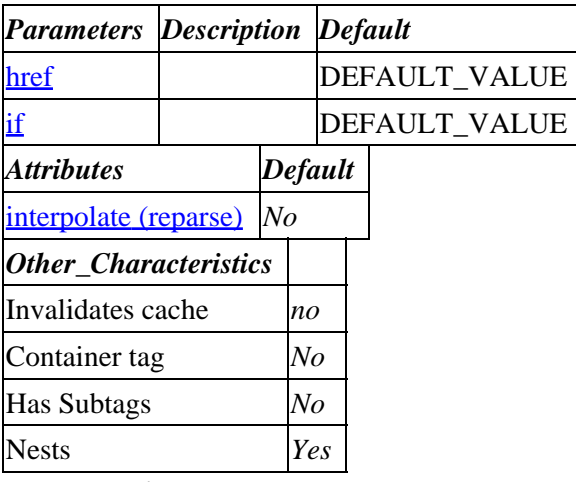

**Tag expansion example:**

```
 [bounce href if]
−−−
     TAG RESULT
```
### **ASP−like Perl call:**

None. This tag doesn't work with embedded Perl due to special processing.

## **96.7.2. Description**

The [bounce ...] tag is designed to send an HTTP redirect (302 status code) to the browser and redirect it to another (possibly Interchange−parsed) page.

It will stop ITL code execution at that point; further tags will not be run through the parser. Bear in mind that if you are inside a looping list, that list will run to completion and the [bounce] tag will not be seen until the loop is complete.

Example of bouncing to an Interchange parsed page:

```
 [if !scratch real_user]
 [bounce href="[area violation]"]
[ / if]
```
Note the URL is produced by the [[area](#page-484-0) ...] ITL tag.

Since the HTTP says the URL needs to be absolute, this one might cause a browser warning:

```
 [if value go_home]
 [bounce href="/"]
[ / if]
```
But running something like one of the Interchange demos you can do:

```
 [if value go_home]
 [bounce href="__SERVER_NAME__/"]
[ / if ] [if value go_home]
 [bounce href="/"]
[ / if]
```
**96.7.2.1. href**

**96.7.2.2. if**

# **96.8. calc**

Calculates the value of the enclosed arithmetic expression.

## **96.8.1. Summary**

[**calc**] Expression [/calc]

### **No parameters**

**No attributes** (though you can break it if you set 'interpolate=0')

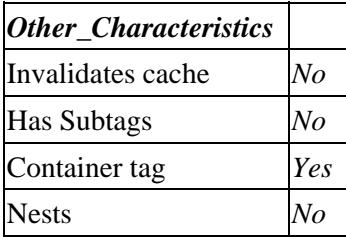

### **ASP−like Perl call:**

There is never a reason to call this tag from within Perl or ASP code. Simply do the calculation directly.

## **96.8.2. Description**

Calculates the value of the enclosed arithmetic expression.

Use it as follows: [calc] *Expression* [/calc]

The enclosed region where the arguments are calculated according to normal arithmetic symbols. For instance:

[calc] 2 + 2 [/calc]

will expand to:

4

The [calc] tag is really the same as the  $[\underline{per1}]$  tag, except that it doesn't accept arguments, interpolates surrounded Interchange tags by default, and is slightly more efficient to parse.

Tip: The [calc] tag will remember variable values inside one page, so you can do the equivalent of a memory store and memory recall for a loop.

ASP Note: There is never a reason to call this tag from within Perl or ASP code.

# **96.9. calcn**

Calculates the value of the enclosed arithmetic expression.

## **96.9.1. Summary**

[**calcn**] Expression [/calcn]

**No parameters**

**No attributes**

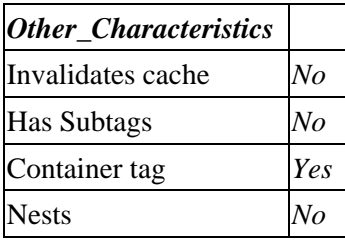

### **ASP−like Perl call:**

There is never a reason to call this tag from within Perl or ASP code. Simply do the calculation directly.

## **96.9.2. Description**

Equivalent to the [[calc](#page-494-0)] tag, except that it does not *interpolate* by default.

NOTE: This tag was introduced in Interchange 4.9 and is therefore not available in earlier versions.

# **96.10. cart**

## **96.10.1. Summary**

Parameters: **name**

Positional parameters in same order.

Pass attribute hash as last to subroutine: **no**

Must pass named parameter interpolate=1 to cause interpolation.

Invalidates cache: **YES**

Called Routine:

OR

### **ASP−like Perl call:**

```
 $Tag−>cart(
      {
      name => VALUE,
      }
 )
```

```
 $Tag−>cart($name);
 [cart name]
```
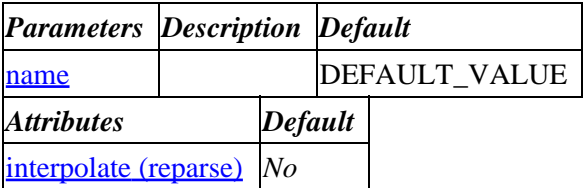

<span id="page-497-0"></span>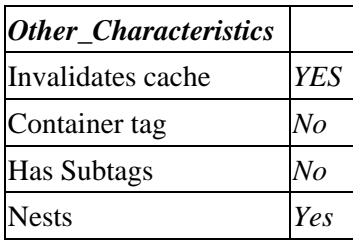

#### **Tag expansion example:**

 [cart name] −−− TAG RESULT

### **ASP−like Perl call:**

```
 $Tag−>cart( { name => VALUE_name
}, $body );
```
or similarly with positional parameters,

\$Tag−>cart(name, \$attribute\_hash\_reference, \$body);

## **96.10.2. Description**

Sets the name of the current shopping cart for display of shipping, price, total, subtotal, shipping, and nitems tags.

### **96.10.2.1. name**

# **96.11. catch**

The page content contained within the [catch *label*][/catch] block executes if the correspondingly labelled  $trry$  block fails.

You can also return a result based on the error message caught in the try block with paired subtags, like this:

[error message]body text[/error message]

Note that this feature excises *all* tag/endtag pairs if interpolation is turned off, so the catch tag interpolates by default.

See also  $[\underline{try}]$  $[\underline{try}]$  $[\underline{try}]$ .

## **96.11.1. Summary**

```
 [try my_label]
       Body text to return if no error
    [/try]
 .
 .
 .
    [catch label=my_label other_named_attributes]
        [/Pattern matching error message 1/]
```

```
 Return this if error 1 occurs
 [/Pattern matching error message 1/]
 [/Pattern matching error message 2/]
    Return this if error 2 occurs, etc.
 [/Pattern matching error message 2/]
```
Default body text to process if try block caused an error [**/catch**]

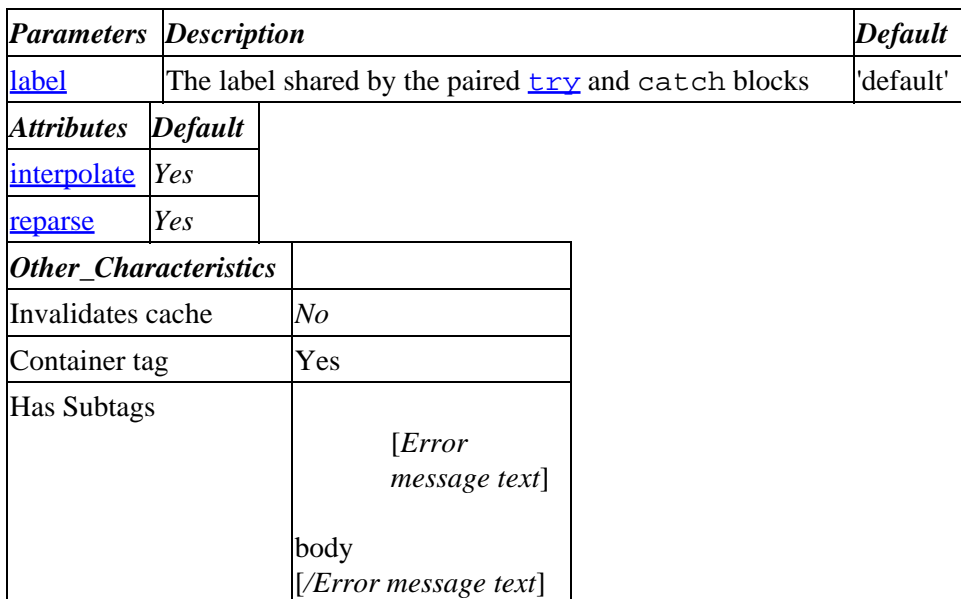

#### **Tag expansion example**

Ignoring whitespace, the following would return division result if successful, 0 on a division by zero, or an error message:

```
 [set divisor]0[/set]
    [try label=div]
       [perl] eval(1 / [scratch divisor]) [/perl]
    [/try]
    [catch div]
        [/Illegal division by zero/]
 0
        [/Illegal division by zero/]
        [/eval "string" trapped by operation mask/]
           Safe error
        [/eval "string" trapped by operation mask/]
        Other division error
    [/catch]
−−−
   Safe error
```
#### **ASP−like Perl call:**

 \$Tag−>catch( { label => I<'my\_label'>, }, \$body );

or similarly with positional parameters,

\$Tag−>catch(\$label, \$attribute\_hash\_reference, \$body);

### **96.11.1.1. See Also**

### [try](#page-656-0)

[catch]

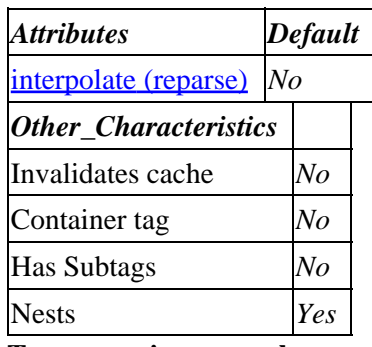

### **Tag expansion example:**

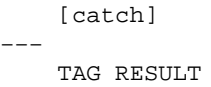

### **ASP−like Perl call:**

 \$Tag−>catch( { }, \$body );

or similarly with positional parameters,

\$Tag−>catch(, \$attribute\_hash\_reference, \$body);

## **96.11.2. Description**

The page content contained within the [catch *label*][/catch] block executes if the correspondingly labelled  $\text{try}$  $\text{try}$  $\text{try}$  block fails. The catch block executes in place on the page if triggered (*i.e.*, it does not return its result in place of the try block).

You can also return a result based on the error message caught in the try block with paired subtags, like this:

[/error message/]special catch block for the error[/error message/]

The error message to use in the special block will generally be part of the entry the error generates in your error log. For example, a division by zero error generates something like the following in the error log:

```
 127.0.0.1 4cU3Pgsh:127.0.0.1 − [24/May/2001:14:45:07 −0400]\
 tag /cgi−bin/tag72/tag Safe: Illegal division by zero\
 at (eval 526) line 2.
```
(note that trailing backslashes in the example indicate a continued line).

### <span id="page-500-0"></span>**96.11.2.1. label**

This is the label specifying the corresponding  $[\text{try}$  $[\text{try}$  $[\text{try}$  block. Defaults to 'default'.

# **96.12. cgi**

Returns the the current value of the named CGI input variable. HTML−escapes Interchange tags in the result for security.

Can also set a new CGI value within the current page.

## **96.12.1. Summary**

```
 [cgi name]
[cgi name=cgi_var_name other_named_attributes]
```
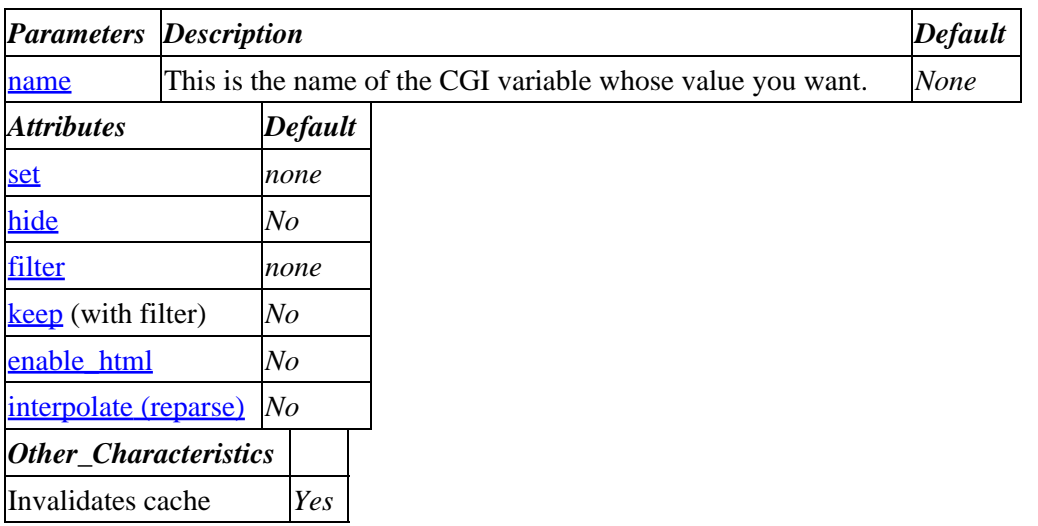

**Tag expansion example:**

Assuming CGI variable 'foo' = 'bar',

```
 [cgi foo]
−−−
     bar
```
### **ASP−like Perl call:**

```
 $Tag−>cgi( { name => var_name } );
# or if you simply want the value:
 $CGI−>{var_name};
# or:
 $CGI::values{var_name};
```
or similarly with positional parameters,

\$Tag−>cgi(\$name, \$attribute\_hash\_reference);

## <span id="page-501-0"></span>**96.12.2. Description**

Displays the [value](#page-663-0) of a CGI variable **submitted to the current page**. This is similar to [value ...], except it displays the transitory values that have been submitted with the current request.

For instance, if you access the following URL:

http://VENDURL/pagename?foo=bar

bar will be substituted for [cgi foo].

This is the same as \$CGI−>{foo} in embedded Perl.

### **96.12.2.1. name**

This is the name of the CGI variable whose value you want.

### **96.12.2.2. set**

You can change a value with 'set=*new\_value*'. The tag will return the CGI value you set unless you also set the hide=1 attribute.

Note that this is only available in new−style tags, for safety reasons.

### **96.12.2.3. hide**

Setting hide=1 suppresses the tag's return value, which can be useful with the  $set$  attribute.

### **96.12.2.4. filter**

See the **[filter](#page-534-0)** tag for a list of filters.

Setting 'filter="*filter*"' modifies the named CGI variable with the specified filter.

### **96.12.2.5. keep (with filter)**

Set keep=1 if you want the tag to return a filtered result but do not want the filter to modify the CGI value itself in the \$CGI::values hash.

### **96.12.2.6. default**

This sets a return value in case the named CGI variable is missing or otherwise false. The following will expand to "Using default":

 [cgi name=myname set=0 hide=1] [cgi name=myname default="Using default"]

### **96.12.2.7. enable\_html**

Any '<' characters will normally be converted into '&lt;' for safety reasons. This conversion can be disabled using 'enable\_html=1'.

# **96.13. checked**

## **96.13.1. Summary**

Parameters: **name value**

Positional parameters in same order.

**The attribute hash reference is passed** to the subroutine after the parameters as the last argument. **This may mean that there are parameters not shown here.**

Must pass named parameter interpolate=1 to cause interpolation.

Invalidates cache: **YES**

Called Routine:

### **ASP−like Perl call:**

```
 $Tag−>checked(
     {
      name => VALUE,
      value => VALUE,
     }
 )
```
OR

```
 $Tag−>checked($name, $value, $ATTRHASH);
[checked name value other_named_attributes]
```
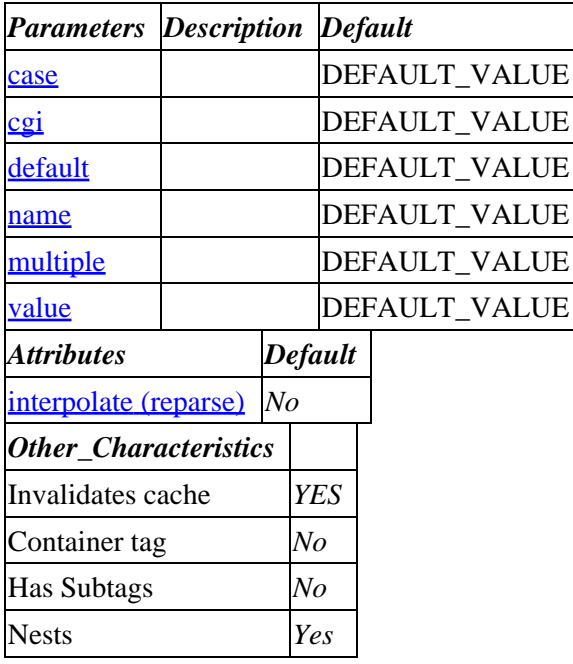

### **Tag expansion example:**

```
 [value name=example set=neato]
```

```
 <INPUT TYPE=checkbox NAME=neato VALUE=1 [checked name=neato value=1]>
 <INPUT TYPE=checkbox NAME=silly VALUE=1 [checked name=silly value=1]>
 <INPUT TYPE=checkbox NAME=neato VALUE=1 CHECKED>
 <INPUT TYPE=checkbox NAME=silly VALUE=1 >
```
## **96.13.2. Description**

You can provide a "memory" for drop−down menus, radio buttons, and checkboxes with the [checked] and [selected] tags.

```
 <INPUT TYPE=radio NAME=foo
        VALUE=on [checked name=foo value=on default=1]>
 <INPUT TYPE=radio NAME=foo
        VALUE=off [checked name=foo value=off]>
```
This will output CHECKED if the variable var\_name is equal to value. Not case sensitive unless the optional case=1 parameter is used.

The default parameter, if true (non−zero and non−blank), will cause the box to be checked if the variable has never been defined.

Note that CHECKBOX items will never submit their value if not checked, so the box will not be reset. You must do something like:

```
 <INPUT TYPE=checkbox NAME=foo
        VALUE=1 [checked name=foo value=1 default=1]>
 [value name=foo set=""]
```
By default, the Values space (i.e. [value foo]) is checked −− if you want to use the volatile CGI space (i.e.  $[cgi foo]$ ) use the option  $cqi=1$ .

Use the parameter  $\text{default}=1$  to specify that this checkbox should be marked CHECKED if the value/CGI variable has never been set.

If the parameter multiple=1 is set, the value parameter can contain multiple (stacked) values that should be checked, separated by ASCII null characters ("\0" in Perl).

**96.13.2.1. case 96.13.2.2. cgi 96.13.2.3. default 96.13.2.4. name 96.13.2.5. multiple 96.13.2.6. value**
# **96.14. control**

Returns named scratchpad field or copies named scratch variable to scratchpad. Returns value specified by 'default' attribute if scratchpad variable is undefined or empty. Calling without a name moves to next scratchpad. Calling without a name and 'reset=1' returns to first scratchpad page.

## **96.14.1. Summary**

[**control** name default other\_named\_attributes]

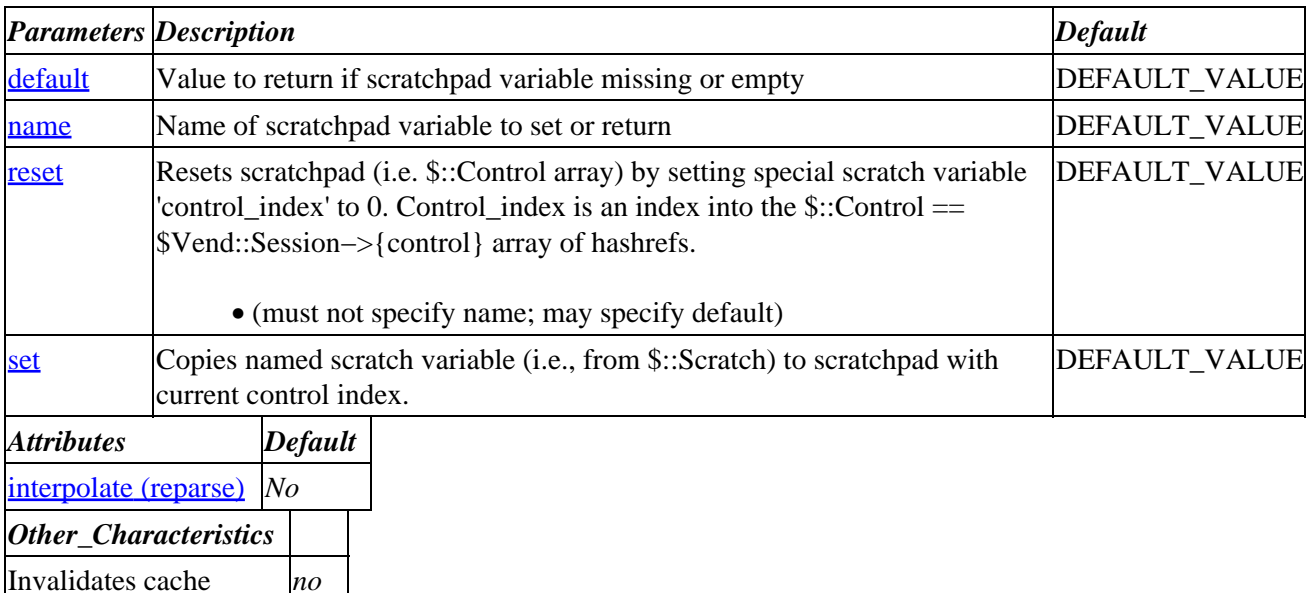

Nests *Yes* **Tag expansion example:**

Container tag *No* Has Subtags *No*

 [control name default] −−− TAG RESULT

## **ASP−like Perl call:**

 \$Tag−>control( { default => VALUE\_default name => VALUE\_name

}, \$body );

or similarly with positional parameters,

\$Tag−>control(name,default, \$attribute\_hash\_reference, \$body);

## **96.14.2. Description**

Returns named scratchpad field or copies named scratch variable to scratchpad. Returns value specified by 'default' attribute if scratchpad variable is undefined or empty. Calling without a name moves to next

<span id="page-505-0"></span>scratchpad. Calling without a name and 'reset=1' returns to first scratchpad page.

## **96.14.2.1. default**

Value to return if scratchpad variable missing or empty

## **96.14.2.2. name**

Name of scratchpad variable to set or return

## **96.14.2.3. reset**

Resets scratchpad (i.e. \$::Control array) by setting special scratch variable 'control\_index' to 0. Control\_index is an index into the \$::Control == \$Vend::Session−>{control} array of hashrefs.

• (must not specify name; may specify default)

## **96.14.2.4. set**

Copies named scratch variable (i.e., from \$::Scratch) to scratchpad with current control index.

# **96.15. control\_set**

Bulk−sets scratchpad variables on the scratchpad page specified by 'index'. Note that, unlike [control], this does not copy values from scratch.

## **96.15.1. Summary**

This example sets var\_one, var\_two and var\_three in the scratchpad on page 5 (index begins with 0).

```
 [control_set index=4]
    [var_one]var_one_value[/var_one]
     [var_two]var_two_value[/var_two]
     [var_three]var_three_value[/var_three]
[/control set]
```
Parameters: **index**

Positional parameters in same order.

**The attribute hash reference is passed** after the parameters but before the container text argument. **This may mean that there are parameters not shown here.**

Must pass named parameter interpolate=1 to cause interpolation.

This is a container tag, i.e. [control\_set] FOO [/control\_set]. Nesting: NO

Invalidates cache: **no**

Called Routine:

## **ASP−like Perl call:**

```
 $Tag−>control_set(
     {
      index => VALUE,
     },
     BODY
 )
```
OR

 \$Tag−>control\_set(\$index, \$ATTRHASH, \$BODY); [**control\_set** index other\_named\_attributes]

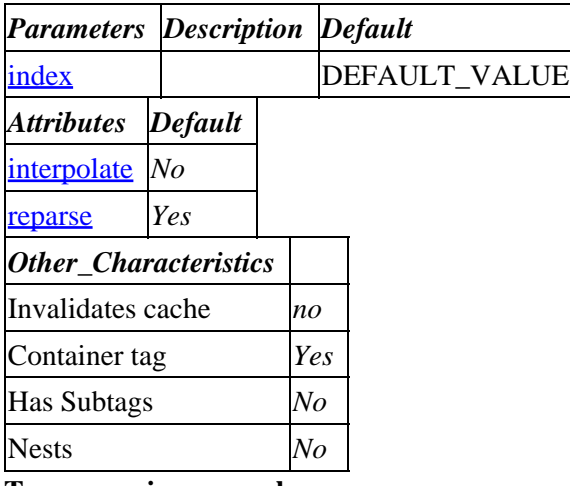

**Tag expansion example:**

```
 [control_set index]
−−−
    TODO: (tag result)
```
## **ASP−like Perl call:**

```
 $Tag−>control_set( { index => VALUE_index
}, $body );
```
or similarly with positional parameters,

\$Tag−>control\_set(**index**, \$attribute\_hash\_reference, \$body);

## **96.15.2. Description**

Bulk−sets scratchpad variables on the scratchpad page specified by 'index'. Note that, unlike [control], this does not copy values from scratch.

## **96.15.2.1. index**

## **96.16. counter**

## **96.16.1. Summary**

## Parameters: **file start date sql**

Positional parameters: **file**

Invalidates cache: **YES**

Called Routine:

## **ASP−like Perl call:**

```
 $Tag−>counter(
       {
        file => VALUE,
       sgl \Rightarrow VALUE,
 start => VALUE,
 date => 'local' || 'gmt',
        }
    )
```
OR

\$Tag−>counter(\$file, \$ATTRHASH);

#### Attribute aliases

```
 name ==> file
 [counter file]
```
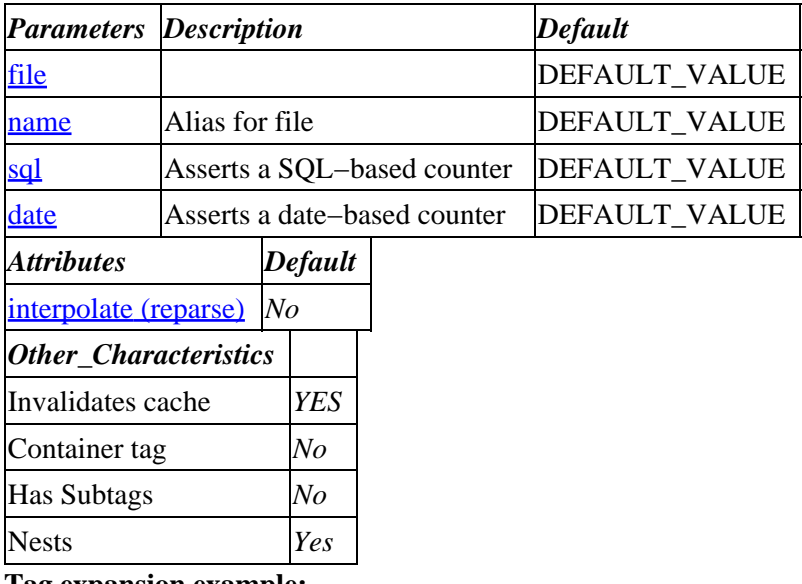

### **Tag expansion example:**

```
 [counter file]
−−−
     TODO: (tag result)
```
## **ASP−like Perl call:**

```
 $Tag−>counter( { file => VALUE_file, sql => 'table:seq', start => VALUE, } );
```
or similarly with positional parameters,

```
 $Tag−>counter(file, $attribute_hash_reference);
```
## **96.16.2. Description**

Manipulates a persistent counter, by default incrementing it and returning the new value.

The counter value is stored in the specified file. If the file name begins with a "/" then it is an absolute path. Otherwise, it is relative to VendRoot. The default file is etc/counter. If the file does not exist, it is created and initialized to the value of the start parameter.

If the optional sql attribute is used, a SQL sequence will be used. Currently MySQL and Postgres are supported. The sequence must already exist. If no bypass parameter is sent, the table in the sequence callout (explained below) will be used and must be an Interchange table (i.e. set up with Database setting). If bypass is set, then the DSN for the sequence will be passed in the dsn parameter.

If the optional date attribute is used, a date−based counter will be made. It takes the form of the date in YYYYMMDD followed by the start value, by default 0001. When the date changes, the counter will flip over to the next day and the beginning start value.

WARNING: This tag may not work unde[r Safe,](http://www.perl.com/pub/doc/manual/html/lib/Safe.html) i.e. in embedded Perl.

Additional parameters:

## **96.16.2.1. decrement=1**

Causes the counter to count down instead of up. This option is not applicable to SQL counters.

## **96.16.2.2. start=50**

Causes a new counter to be created and to start from 50 (for example) if it did not exist before. This option is not applicable to SQL counters.

## **96.16.2.3. value=1**

Shows the value of the counter without incrementing or decrementing it. This option is not applicable to SQL counters.

## **96.16.2.4. sql="table:sequence"**

The table and sequence name of the SQL counter.

If the type of database is Postgres, the table is used to derive the database and the sequence will be a named sequence independent of the table; the sequence is incremented and accessed by "SELECT nextval('sequence\_name')".

If the type of database is MySQL, an AUTO\_INCREMENT key column is assumed and an insert of 0 followed by "select last\_insert\_id()" will increment then access the counter.

### 96.16.2. Description 508

## <span id="page-509-0"></span>**96.16.2.5. date="local"**

Specifies the counter will be date−based with local time.

## **96.16.2.6. date="gmt"**

Specifies the counter will be date−based with GMT.

## **96.16.2.7. file**

## **96.16.3. SQL Counter Examples**

To set up a Postgres counter, simply create a named sequence in the database:

CREATE SEQUENCE "foo" start 1 increment 1 maxvalue 2147483647 minvalue 1 cache 1

You will want to make sure you have an Interchange table that uses that database ("sometable" in the below example).

Then access it with:

```
 [counter sql="sometable:foo"]
```
You can create as many sequences as you like.

To set up a MySQL counter, add a table to your MySQL database in catalog.cfg or other place like dbconf/mysql:

```
 Database sequence_name sequence_name.txt dbi:mysql:test_foundation
 Database sequence_name COLUMN_DEF "id=int NOT NULL AUTO_INCREMENT PRIMARY KEY"
```
Make sure you set up the sequence.txt file if you want Interchange to create the table for you. Otherwise you can create the table yourself from a mysql client:

mysql> create table sequence\_name(id int NOT NULL AUTO\_INCREMENT PRIMARY KEY);

Then access it with:

[counter sql="sequence\_name:sequence\_name"]

Alternatively, you can create the table without Interchange definition as long as it is in the same database as an Interchange table:

mysql> create table sequence\_name(id int NOT NULL AUTO\_INCREMENT PRIMARY KEY);

Then access it by calling the Interchange−defined table name followed by the table that has the AUTO\_INCREMENT key:

```
 [counter sql="products:sequence_name"]
```
To set up an Oracle counter, create a sequence:

 SQL> CREATE SEQUENCE foo START WITH 10000 INCREMENT BY 1 MAXVALUE 2147483647 MINVALUE 1 CACHE 2;

Then access via a table already connected to Oracle, in below sometable:

```
 [counter sql="sometable:foo"]
 Database sequence_name sequence_name.txt dbi:mysql:test_foundation
 Database sequence_name COLUMN_DEF "id=int NOT NULL AUTO_INCREMENT PRIMARY KEY"
```
Make sure you set up the sequence.txt file if you want Interchange to create the table for you. Otherwise you can create the table yourself from a mysql client:

mysql> create table sequence\_name(id int NOT NULL AUTO\_INCREMENT PRIMARY KEY);

Then access it with:

[counter sql="sequence\_name:sequence\_name"]

Alternatively, you can create the table without Interchange definition as long as it is in the same database as an Interchange table:

mysql> create table sequence\_name(id int NOT NULL AUTO\_INCREMENT PRIMARY KEY);

Then access it by calling the Interchange−defined table name followed by the table that has the AUTO\_INCREMENT key:

```
 [counter sql="products:sequence_name"]
```
## **96.17. currency**

## **96.17.1. Summary**

### Parameters: **convert noformat**

Positional parameters in same order.

Pass attribute hash as last to subroutine: **no**

Interpolates **container text** by default.

This is a container tag, i.e. [currency] FOO [/currency]. Nesting: NO

Invalidates cache: **no**

Called Routine:

#### **ASP−like Perl call:**

```
 $Tag−>currency(
    {
     convert => VALUE,
      noformat => VALUE,
```

```
 },
 BODY
```
OR

)

```
 $Tag−>currency($convert, $noformat, $BODY);
 [currency convert noformat]
```
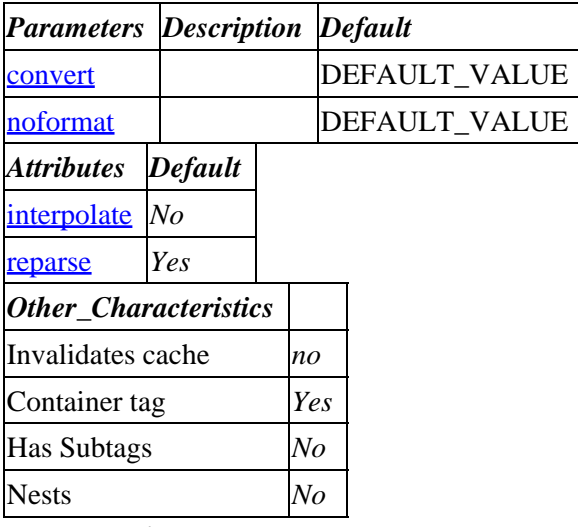

#### **Tag expansion example:**

```
 [currency convert noformat]
−−−
    TODO: (tag result)
```
## **ASP−like Perl call:**

```
 $Tag−>currency( { convert => VALUE_convert
                        noformat => VALUE_noformat
}, $body );
```
or similarly with positional parameters,

\$Tag−>currency(convert,noformat, \$attribute\_hash\_reference, \$body);

## **96.17.2. Description**

When passed a value of a single number, formats it according to the currency specification. For instance:

```
 [currency]4[/currency]
```
will display:

4.00

or something else depending on the *Locale* and PriceCommas settings. It can contain a [calc] region. If the optional "convert" parameter is set, it will convert the value according to PriceDivide> for the current locale. If Locale is set to fr\_FR, and PriceDivide for fr\_FR is 0.167, the following sequence

## Interchange Documentation (Full)

<span id="page-512-0"></span>[currency convert=1] [calc] 500.00 + 1000.00 [/calc] [/currency]

will cause the number 8.982,04 to be displayed.

**96.17.2.1. convert**

**96.17.2.2. noformat**

## **96.18. data**

## **96.18.1. Summary**

Main Parameters: **table field key**

Positional parameters in same order.

Additional parameters: hash foreign value

**The attribute hash reference is passed** to the subroutine after the parameters as the last argument. **This may mean that there are parameters not shown here.**

Must pass named parameter interpolate=1 to cause interpolation.

Invalidates cache: **no**

Called Routine:

### **ASP−like Perl call:**

```
 $Tag−>data(
         {
          table => VALUE,
         field => VALUE,
         key => VALUE,
         }
    )
 OR
```
\$Tag−>data(\$table, \$field, \$key, \$ATTRHASH);

Attribute aliases

```
 base ==> table
         code ==> key
         col ==> field
         column ==> field
         database ==> table
         name ==> field
         row ==> key
[data table field key other_named_attributes]
```
*Parameters Description Default*

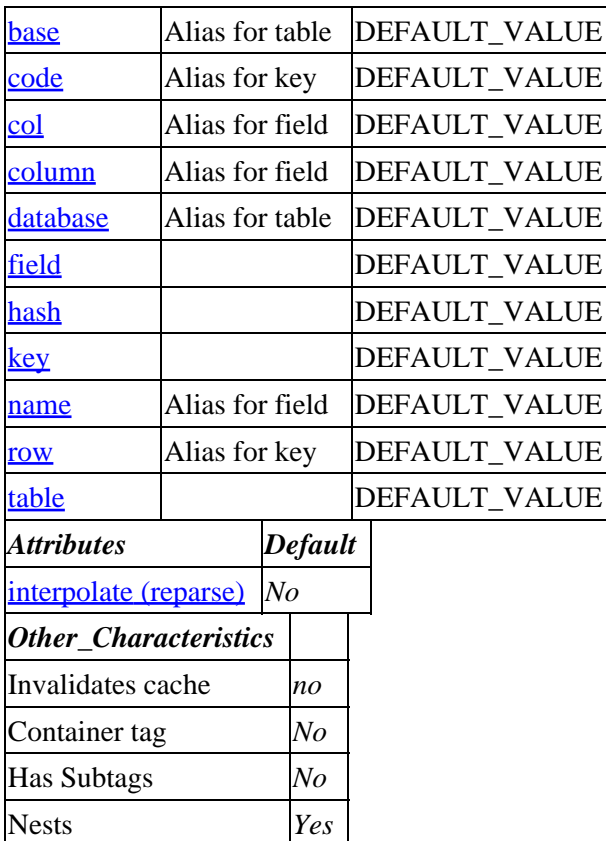

## **Tag expansion example:**

 [data table field key] −−− TODO: (tag result)

## **ASP−like Perl call:**

```
 $Tag−>data( { field => VALUE_field
                    key => VALUE_key
                    table => VALUE_table
});
```
or similarly with positional parameters,

\$Tag−>data(table,field,key, \$attribute\_hash\_reference);

## **96.18.2. Description**

Syntax: [data table=db\_table column=column\_name key=key filter="uc|lc|name|namecase|no\_white|etc."\* append=1\* foreign="foreign\_key\_column"\* value="value to set to"\* increment=1\*]

Returns the value of the field in a database table, or from the session namespace. If the optional **value** is supplied, the entry will be changed to that value. If the option increment\* is present, the field will be atomically incremented with the value in **value**. Use negative numbers in value to decrement. The append attribute causes the value to be appended; and finally, the filter attribute is a set of Interchange filters that are applied to the data 1) after it is read; or 2)before it is placed in the table.

<span id="page-514-0"></span>If a DBM−based database is to be modified, it must be flagged writable on the page calling the write tag. Use [tag flag write]products[/tag] to mark the products database writable, for example. **This must be done before ANY access to that table.**

In addition, the [data ...] tag can access a number of elements in the Interchange session database:

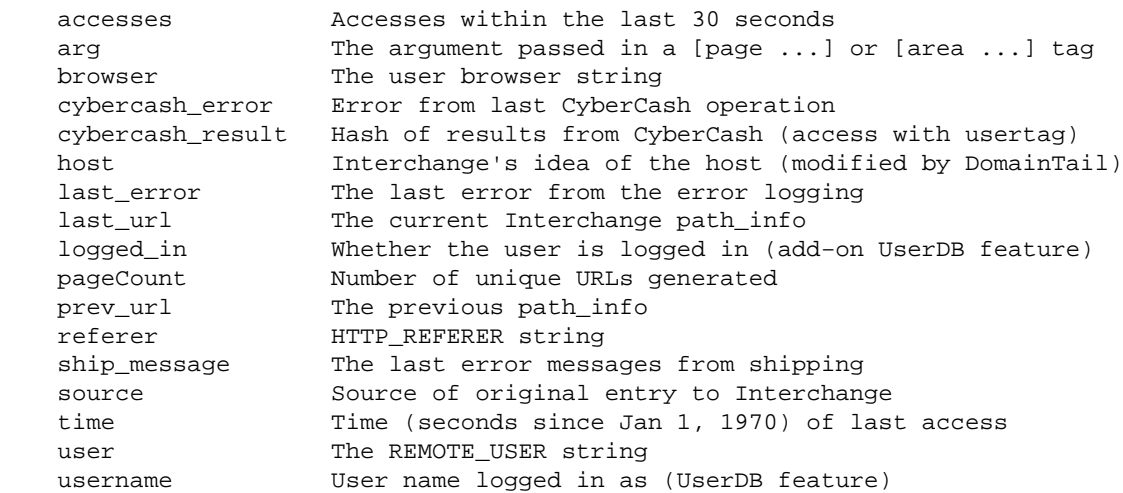

Note: Databases will hide session values, so don't name a database "session". or you won't be able to use the [data ...] tag to read them. Case is sensitive, so in a pinch you could call the database "Session", but it would be better not to use that name at all.

### **96.18.2.1. field**

The name of the field whose value you want to fetch. Required unless returning the entire row in combination with the hash option.

### **96.18.2.2. foreign**

To select a data element based on a foreign key, specify the foreign key column in this field. Allows selection of a data element or record based on a column that is not the primary key.

If the key is not unique, returns the first selected element.

From this table named "foo":

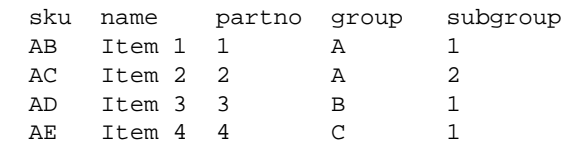

These calls:

 [data table=foo col=name key=AB] [data table=foo col=name key=1 foreign=partno]

would both return "Item 1".

<span id="page-515-0"></span>If the foreign parameter is a hash value, a single value matching the query−by−example set up by the hash is returned. For instance, from our example table "foo", the following

```
 [data table=foo col=name key=1 foreign.group=A foreign.subgroup=2]
```
would return "Item 2".

If the query needs to be optimized in a particular order, you need to use custom code or the array form of foreign. In our table "foo", the following

[data table=foo col=name key=1 foreign.0="group=A" foreign.1="subgroup=2"]

also returns "Item 2".

### **96.18.2.3. hash**

The hash option causes the data tag to return its results (the entire row, if you omit the field parameter) as a reference to a hash with column names as keys into the values of the row.

An example:

```
 $row_hash = $Tag−>data({
        table => 'products',
        key = > 'os28004',hash \Rightarrow 1,
 });
```
You could then access desired values this way:

```
 $out = 'Price: ' . $row_hash−>{price};
```
#### **96.18.2.4. key**

The key that identifies the row containing the value(s) you want to fetch. Required.

#### **96.18.2.5. table**

The name of the Interchange−defined table you want to fetch data from. Required.

## **96.19. default**

## **96.19.1. Summary**

Parameters: **name default**

Positional parameters in same order.

**The attribute hash reference is passed** to the subroutine after the parameters as the last argument. **This may mean that there are parameters not shown here.**

Must pass named parameter interpolate=1 to cause interpolation.

### Invalidates cache: **YES**

Called Routine:

## **ASP−like Perl call:**

```
 $Tag−>default(
    {
     name => VALUE,
     default => VALUE,
     }
 )
```
OR

```
 $Tag−>default($name, $default, $ATTRHASH);
[default name default other_named_attributes]
```
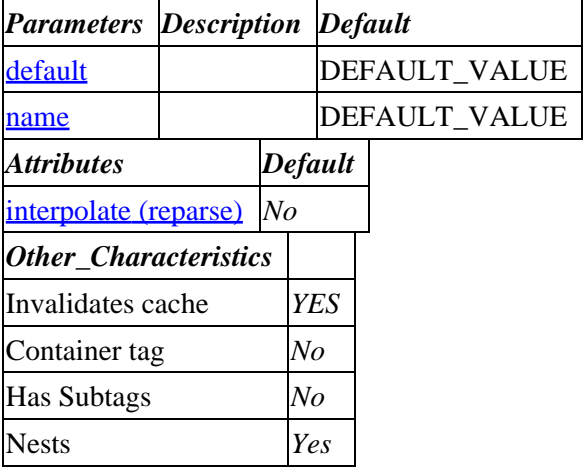

**Tag expansion example:**

```
 [default name default]
−−−
    TODO: (tag result)
```
## **ASP−like Perl call:**

```
 $Tag−>default( { default => VALUE_default
                       name => VALUE_name
}, $body );
```
or similarly with positional parameters,

\$Tag−>default(name,default, \$attribute\_hash\_reference, \$body);

## **96.19.2. Description**

Returns the value of the user form variable variable if it is non−empty. Otherwise returns default, which is the string "default" if there is no default supplied. Got that? This tag is DEPRECATED anyway. <span id="page-517-0"></span>**96.19.2.1. default**

**96.19.2.2. name**

# **96.20. description**

## **96.20.1. Summary**

Parameters: **code base**

Positional parameters in same order.

Pass attribute hash as last to subroutine: **no**

Must pass named parameter interpolate=1 to cause interpolation.

Invalidates cache: **no**

Called Routine:

### **ASP−like Perl call:**

```
 $Tag−>description(
     {
      code => VALUE,
     base => VALUE,
     }
 )
```
OR

```
 $Tag−>description($code, $base);
 [description code base]
```
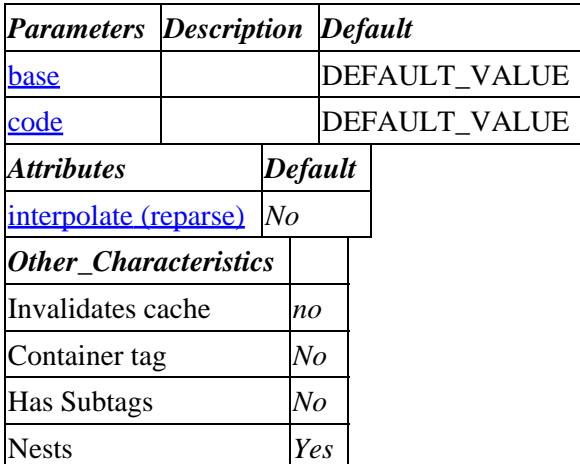

### **Tag expansion example:**

```
 [description code base]
−−−
```

```
 TODO: (tag result)
```
## <span id="page-518-0"></span>**ASP−like Perl call:**

 \$Tag−>description( { base => VALUE\_base code => VALUE\_code }, \$body );

or similarly with positional parameters,

\$Tag−>description(code,base, \$attribute\_hash\_reference, \$body);

## **96.20.2. Description**

Expands into the description of the product identified by code as found in the products database. This is the value of the database field that corresponds to the catalog.cfg directive DescriptionField. If there is more than one products file defined, they will be searched in order unless constrained by the optional argument **base**.

This tag is especially useful for multi−language catalogs. The DescriptionField directive can be set for each locale and point to a different database field; for example desc\_en for English, desc\_fr for French, etc.

**96.20.2.1. base**

**96.20.2.2. code**

# **96.21. discount**

## **96.21.1. Summary**

Parameters: **code**

Positional parameters in same order.

Pass attribute hash as last to subroutine: **no**

Must pass named parameter interpolate=1 to cause interpolation.

This is a container tag, i.e. [discount] FOO [/discount]. Nesting: NO

Invalidates cache: **YES**

Called Routine:

## **ASP−like Perl call:**

```
 $Tag−>discount(
     {
      code => VALUE,
     },
     BODY
 )
```
OR

```
 $Tag−>discount($code, $BODY);
 [discount code]
```
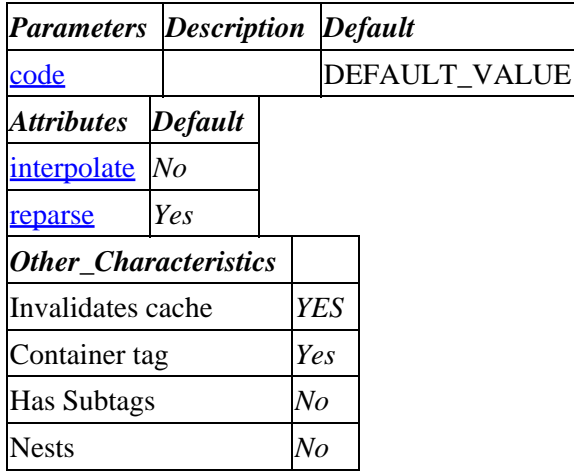

```
Tag expansion example:
```

```
 [discount code]
−−−
     TODO: (tag result)
```
## **ASP−like Perl call:**

 \$Tag−>discount( { code => VALUE\_code }, \$body );

or similarly with positional parameters,

\$Tag−>discount(code, \$attribute\_hash\_reference, \$body);

## **96.21.2. Description**

Product discounts can be set upon display of any page. The discounts apply only to the customer receiving them, and are of one of three types:

```
 1. A discount for one particular item code (code/key is the item−code)
 2. A discount applying to all item codes (code/key is ALL_ITEMS)
 3. A discount applied after all items are totaled
    (code/key is ENTIRE_ORDER)
```
The discounts are specified via a formula. The formula is scanned for the variables \$q and \$s, which are substituted for with the item *quantity* and *subtotal* respectively. In the case of the item and all items discount, the formula must evaluate to a new subtotal for all items *of that code* that are ordered. The discount for the entire order is applied to the entire order, and would normally be a monetary amount to subtract or a flat percentage discount.

Discounts are applied to the effective price of the product, including any quantity discounts.

To apply a straight 20% discount to all items:

[discount ALL\_ITEMS] \$s \* .8 [/discount]

<span id="page-520-0"></span>or with named attributes:

[discount code=ALL\_ITEMS] \$s \* .8 [/discount]

To take 25% off of only item 00−342:

[discount 00−342] \$s \* .75 [/discount]

To subtract \$5.00 from the customer's order:

[discount ENTIRE\_ORDER] \$s − 5 [/discount]

To reset a discount, set it to the empty string:

[discount ALL\_ITEMS][/discount]

Perl code can be used to apply the discounts. Here is an example of a discount for item code 00−343 which prices the *second* one ordered at 1 cent:

```
 [discount 00−343]
return \sin if \sin == 1;
my $p = $s/$q; my $t = ($q − 1) * $p;
$t := 0.01; return $t;
[/discount]
```
If you want to display the discount amount, use the [item−discount] tag.

```
 [item−list]
 Discount for [item−code]: [item−discount]
 [/item−list]
```
Finally, if you want to display the discounted subtotal in a way that doesn't correspond to a standard Interchange tag, you can use the [calc] tag:

```
 [item−list]
 Discounted subtotal for [item−code]: [currency][calc]
                                          [item−price noformat] * [item−quantity]
                                         [/calc][/currency]
 [/item−list]
```
**96.21.2.1. code**

# **96.22. dump**

Dumps client connection information, cart contents, query value, contents of environment, session, and CGI with Data::Dumper to the page. This is useful for debugging.

## **96.22.1. Summary**

No parameters.

Pass attribute hash as last to subroutine: **no**

Must pass named parameter interpolate=1 to cause interpolation.

Invalidates cache: **no**

Called Routine:

## **ASP−like Perl call:**

```
 $Tag−>dump(
       {
       }
 )
```
OR

 \$Tag−>dump(\$); [**dump**]

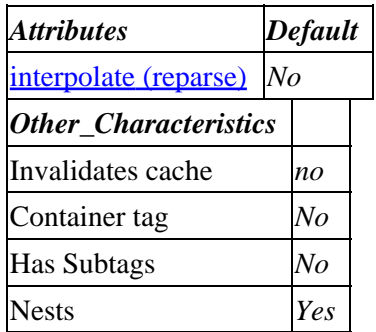

**Tag expansion example:**

```
 [dump]
−−−
     TODO: (tag result)
```
## **ASP−like Perl call:**

 \$Tag−>dump( { }, \$body );

or similarly with positional parameters,

\$Tag−>dump(, \$attribute\_hash\_reference, \$body);

## **96.22.2. Description**

Dumps client connection information, cart contents, query value, contents of environment, session, and CGI with Data::Dumper to the page. This is useful for debugging.

# **96.23. ecml**

Uses ECML (Electronic Commerce Markup Language) module to map Interchange forms/userdb to ECML checkout

## **96.23.1. Summary**

[ecml name function other\_named\_attributes]

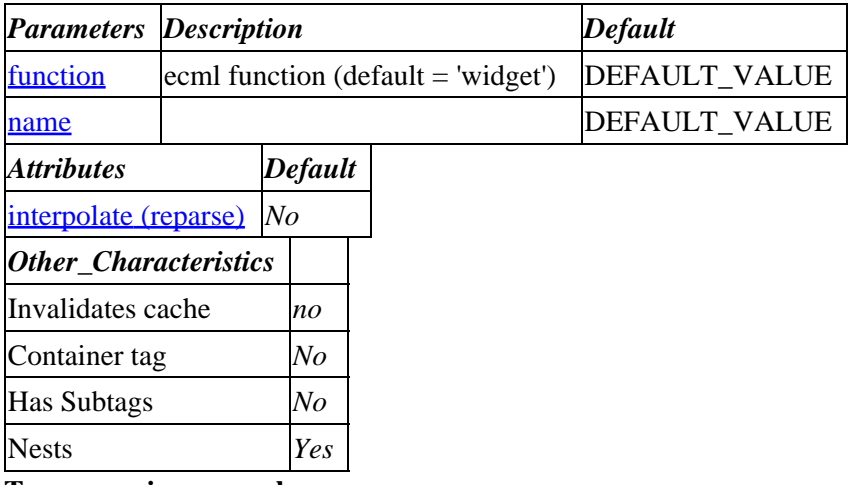

**Tag expansion example:**

 [ecml name function] −−− TODO: (tag result)

## **ASP−like Perl call:**

 \$Tag−>ecml( { function => VALUE\_function name => VALUE\_name

}, \$body );

or similarly with positional parameters,

\$Tag−>ecml(name,function, \$attribute\_hash\_reference, \$body);

## **96.23.2. Description**

This package implements the ECML standard for the Interchange demo. ECML stands for "Electronic Commerce Modeling Language", but at this writing it is a simple standard for naming variables so that "electronic wallets" can pre−fill−in your checkout form based on users past purchase from other companies.

It translates into ECML from the following Interchange variables:

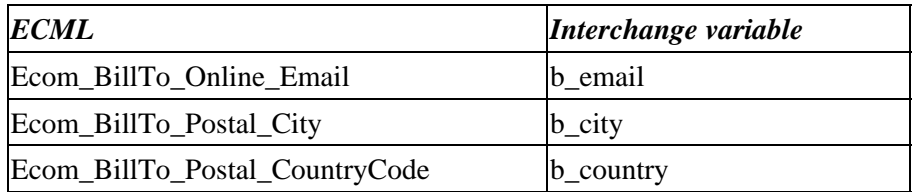

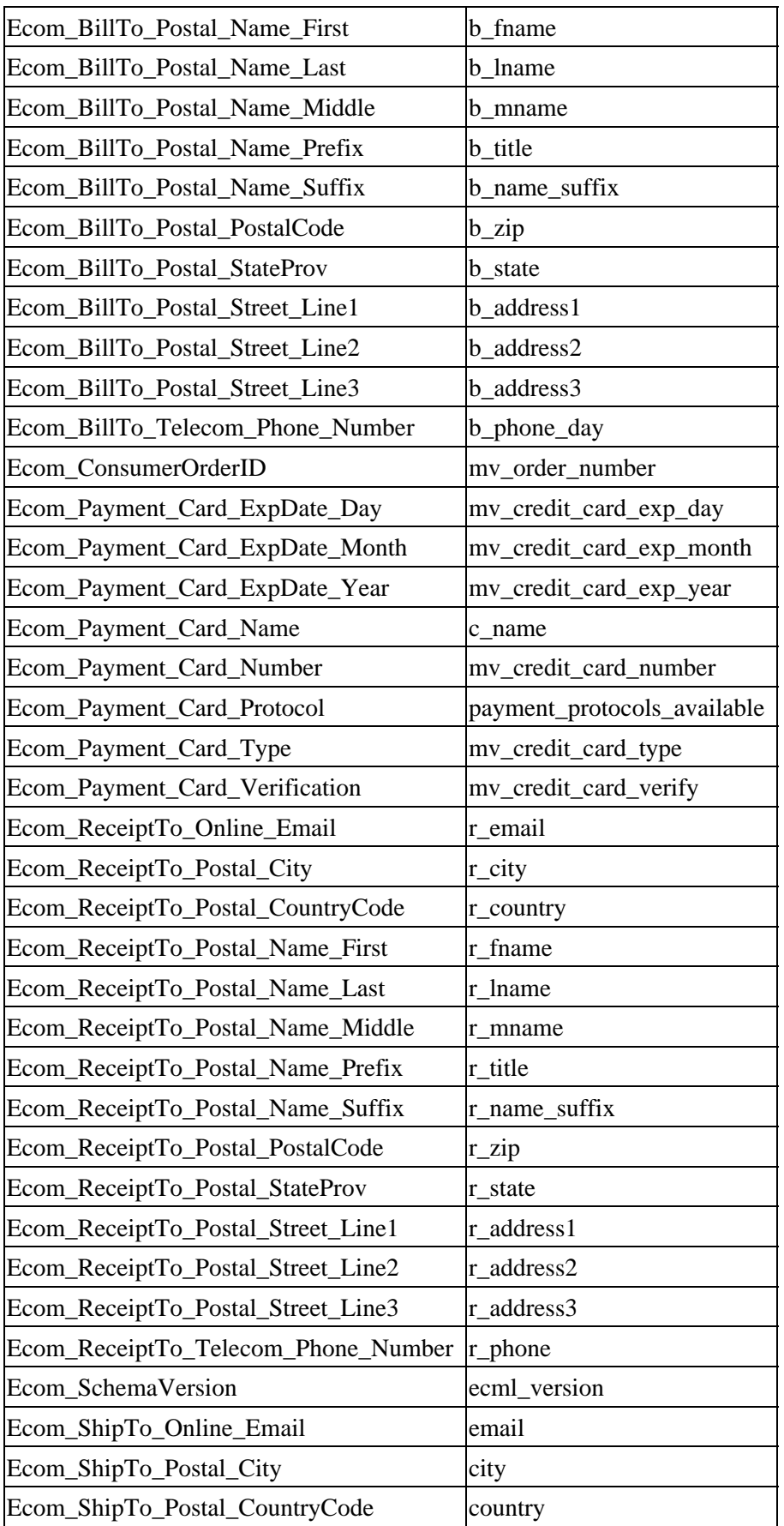

<span id="page-524-0"></span>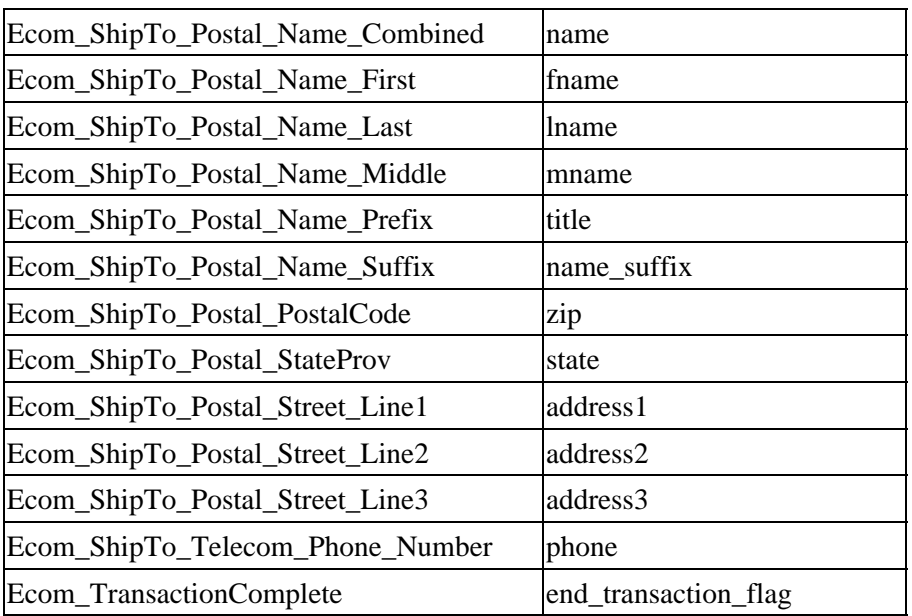

Once the form variables are input and sent to Interchange, the [ecml function=mapback] tag will cause the input results to be mapped back from the ECML names to the Interchange names.

If you only have a name variable in your UserDB, the module will attempt to split it into first name and last name for ECML purposes and map the results back. If you have fname and lname, then it will not.

## **96.23.2.1. function**

ecml function (default = 'widget')

## **96.23.2.2. name**

# **96.24. either**

The [either]this[or]that[/either] implements a check for the first non–zero, non–blank value. It splits on [or], and then parses each piece in turn. If a value returns true (in the Perl sense: non−zero, non−blank) then subsequent pieces will be discarded without interpolation.

## **96.24.1. Summary**

```
 [either]
     This
 [or]
     That
 [or]
     The other
[/either]
```
No parameters.

Pass attribute hash as last to subroutine: **no**

Must pass named parameter interpolate=1 to cause interpolation.

This is a container tag, i.e. [either] FOO [/either]. Nesting: NO

Invalidates cache: **no**

Called Routine:

## **ASP−like Perl call:**

```
 $Tag−>either(
     {
      },
     BODY
 )
```
OR

```
 $Tag−>either($BODY);
 [either]
```
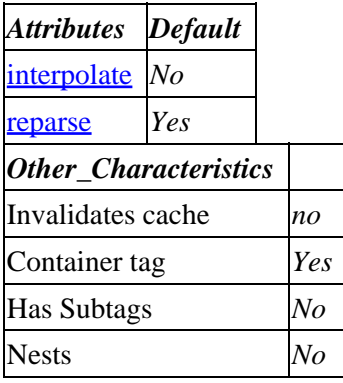

**Tag expansion example:**

```
 [either]
−−−
     TODO: (tag result)
```
## **ASP−like Perl call:**

 \$Tag−>either( { }, \$body );

or similarly with positional parameters,

\$Tag−>either(, \$attribute\_hash\_reference, \$body);

## **96.24.2. Description**

**NO Description**

# **96.25. error**

## **96.25.1. Summary**

Parameters: **name**

Positional parameters in same order.

**The attribute hash reference is passed** to the subroutine after the parameters as the last argument. **This may mean that there are parameters not shown here.**

Must pass named parameter interpolate=1 to cause interpolation.

Invalidates cache: **no**

Called Routine:

## **ASP−like Perl call:**

```
 $Tag−>error(
   \{ name => VALUE,
     }
 )
```
OR

```
 $Tag−>error($name, $ATTRHASH);
 [error name other_named_attributes]
```
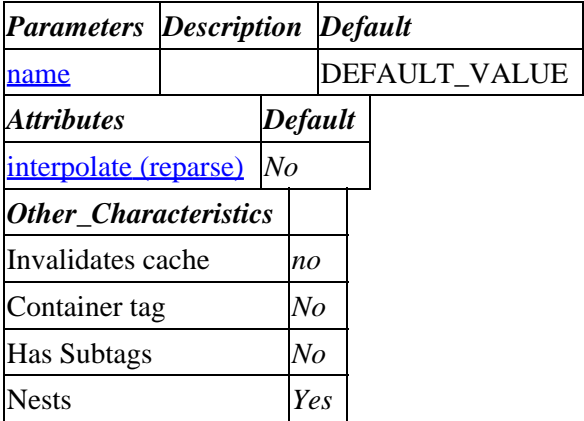

**Tag expansion example:**

```
 [error name]
−−−
    TODO: (tag result)
```
## **ASP−like Perl call:**

 \$Tag−>error( { name => VALUE\_name }, \$body );

or similarly with positional parameters,

## Interchange Documentation (Full)

\$Tag−>error(name, \$attribute\_hash\_reference, \$body);

## **96.25.2. Description**

```
 [error var options]
     var is the error name, e.g. "session"
```
The [error ...] tag is designed to manage form variable checking for the Interchange submit form processing action. It works in conjunction with the definition set in mv\_order\_profile, and can generate error messages in any format you desire.

If the variable in question passes order profile checking, it will output a label, by default **bold** text if the item is required, or normal text if not (controlled by the <require> parameter. If the variable fails one or more order checks, the error message will be substituted into a template and the error cleared from the user's session.

(Below is as of 4.03, the equivalent in 4.02 is [if type=explicit compare="[error all=1 keep=1]"] ... [/if].)

To check errors without clearing them, you can use the idiom:

```
 [if errors]
 <FONT SIZE="+1" COLOR=RED>
     There were errors in your form submission.
 </FONT>
 <BLOCKQUOTE>
     [error all=1 show_error=1 joiner="<BR>"]
 </BLOCKQUOTE>
[ / if]
```
The options are:

## **96.25.2.1. all=1**

Display all error messages, not just the one referred to by  $\langle var \rangle$ . The default is only display the error message assigned to <var>.

text= $\le$ optional string to embed the error message(s) in $>$ 

place a "%s" somewhere in 'text' to mark where you want the error message placed, otherwise it's appended on the end. This option also implies show\_error.

### **96.25.2.2. joiner=char**

Character used to join multiple error messages. Default is '\n', a newline.

### **96.25.2.3. keep=1**

keep=1 means don't delete the error messages after copy; anything else deletes them.

### **96.25.2.4. show\_error=1**

show\_error=1 means return the error message text; otherwise just the number of errors found is returned.

## <span id="page-528-0"></span>**96.25.2.5. show\_label=1**

show\_label=1 causes the field label set by a previous [error] tag's std\_label attribute (see below) to be included as part of the error message, like this:

First Name: blank

If no std\_label was set, the variable name will be used instead. This can also be used in combination with show\_var to show both the label and the variable name.

show label was added in 4.7.0.

## **96.25.2.6. show\_var=1**

show\_var=1 includes the name of the variable the error was found in as part of the error message, like this:

email: 'bob#nothing,net' not a valid email address

## **96.25.2.7. std\_label**

std\_label=<label string for error message>

used with 'required' to display a standardized error format. The HTML formatting can be set via the global variable MV\_ERROR\_STD\_LABEL with the default being:

<FONT COLOR=RED>{LABEL}<SMALL><I>(%s)</I></SMALL></FONT>

where {LABEL} is what you set std\_label to and %s is substituted with the error message. This option can not be used with the text= option.

### **96.25.2.8. required=1**

Specifies that this is a required field for formatting purposes. In the std\_label format, it means the field will be bolded. If you specify your own label string, it will insert HTML anywhere you have {REQUIRED: HTML}, but only when the field is required.

**96.25.2.9. name**

# **96.26. export**

Exports a database to a delimited text file (see also *[import](#page-734-0)*).

## **96.26.1. Summary**

[**export** table other\_named\_attributes]

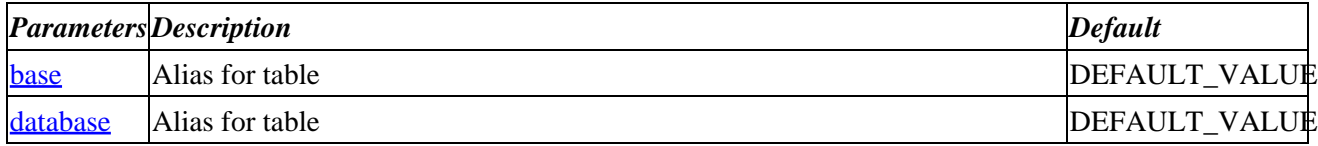

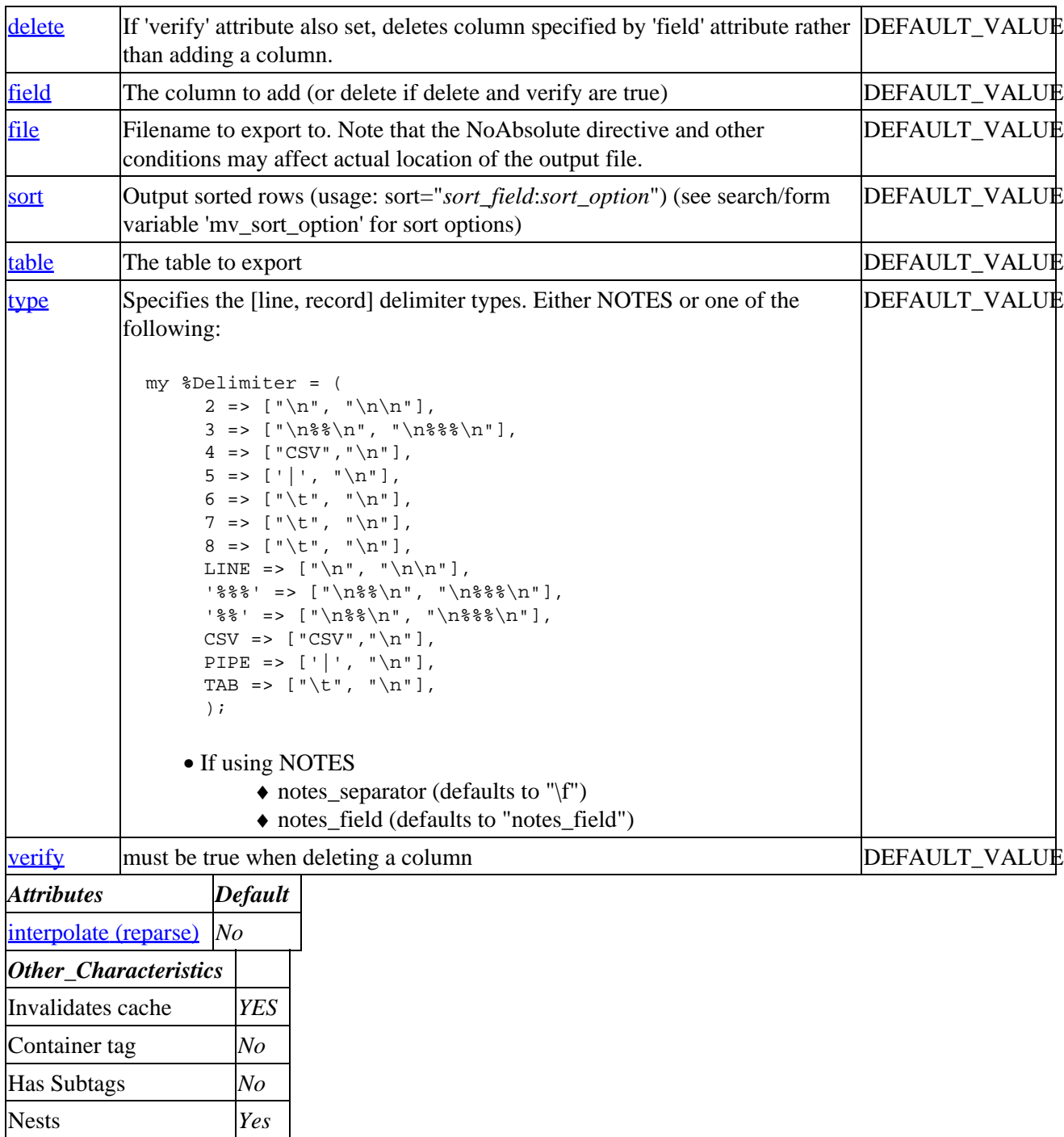

**Tag expansion example:**

```
 [export table]
−−−
     1
```
## **ASP−like Perl call:**

 \$Tag−>export( { table => VALUE\_table }, \$body );

or similarly with positional parameters,

96.25.2.5. show\_label=1 529

\$Tag−>export(table, \$attribute\_hash\_reference, \$body);

## <span id="page-530-0"></span>**96.26.2. Description**

Exports 'table' to a delimited text file. See also [import](#page-734-0) tag which imports files into databases.

## **96.26.2.1. delete**

If 'verify' attribute also set, deletes column specified by 'field' attribute rather than adding a column.

## **96.26.2.2. field**

The column to add (or delete if delete and verify are true)

## **96.26.2.3. file**

Filename to export to. Note that the NoAbsolute directive and other conditions may affect actual location of the output file.

### **96.26.2.4. sort**

Output sorted rows (usage: sort="*sort\_field*:*sort\_option*") (see search/form variable 'mv\_sort\_option' for sort options)

## **96.26.2.5. table**

The table to export

### **96.26.2.6. type**

Specifies the [line, record] delimiter types. Either NOTES or one of the following:

```
 my %Delimiter = (
                  2 \Rightarrow ["\n", "\n\n"],
                   3 => ["\n%%\n", "\n%%%\n"],
                  4 => ["CSV", "\n"],
                  5 \Rightarrow [\ ] \ , \"\n" ],
                  6 \Rightarrow ["\t", "\n"],
                  7 => [\n    " \t", " \n    " \n8 \implies [\sqrt[n]{t^n}, \sqrt[n]{n^n}],LINE => \lceil "\n", "\n\n"],
                  '%%%' => \lceil"\n%%\n", "\n%%%\n"],
                  \begin{array}{ccc} & \text{if } & \text{if } & \textCSV => ['CSV", "\n"],
                  PIPE => [\ ]', "\n"],
                  TAB => [\cdot \mid \cdot \mid \cdot \mid \cdot \mid \cdot \mid \cdot \mid],
                   );
```
- If using NOTES
	- $\triangle$  notes separator (defaults to "\f")
	- ♦ notes\_field (defaults to "notes\_field")

## <span id="page-531-0"></span>**96.26.2.7. verify**

must be true when deleting a column

# **96.27. field**

## **96.27.1. Summary**

Parameters: **name code**

Positional parameters in same order.

Pass attribute hash as last to subroutine: **no**

Must pass named parameter interpolate=1 to cause interpolation.

Invalidates cache: **no**

Called Routine:

### **ASP−like Perl call:**

```
 $Tag−>field(
       \{ name => VALUE,
        code => VALUE,
        }
    )
 OR
```
\$Tag−>field(\$name, \$code);

## Attribute aliases

```
 col ==> name
        column ==> name
        field ==> name
        key ==> code
        row ==> code
 [field name code]
```
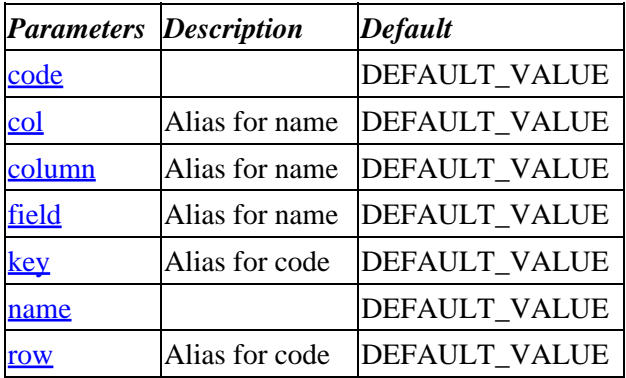

<span id="page-532-0"></span>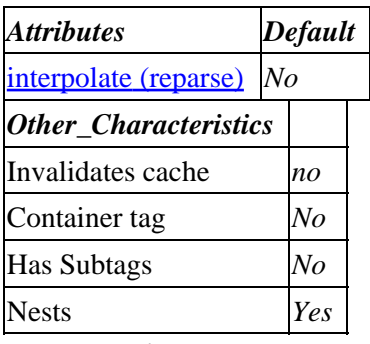

**Tag expansion example:**

 [field name code] −−− TODO: (tag result)

## **ASP−like Perl call:**

 \$Tag−>field( { code => VALUE\_code name => VALUE\_name }, \$body );

or similarly with positional parameters,

\$Tag−>field(name,code, \$attribute\_hash\_reference, \$body);

## **96.27.2. Description**

Expands into the value of the field *name* for the product identified by *code* as found by searching the products database. It will return the first entry found in the series of *Product Files*. the products database. If you want to constrain it to a particular database, use the [data base name code] tag.

Note that if you only have one ProductFile products, which is the default, [field column key] is the same as [[data](#page-512-0) products column key].

**96.27.2.1. code**

**96.27.2.2. name**

## **96.28. file**

## **96.28.1. Summary**

Parameters: **name type**

Positional parameters in same order.

Pass attribute hash as last to subroutine: **no**

Must pass named parameter interpolate=1 to cause interpolation.

Invalidates cache: **no**

96.27.2. Description 532

## Called Routine:

## **ASP−like Perl call:**

```
 $Tag−>file(
         {
         name => VALUE,
         type => VALUE,
         }
    )
 OR
```

```
 $Tag−>file($name, $type);
 [file name type]
```
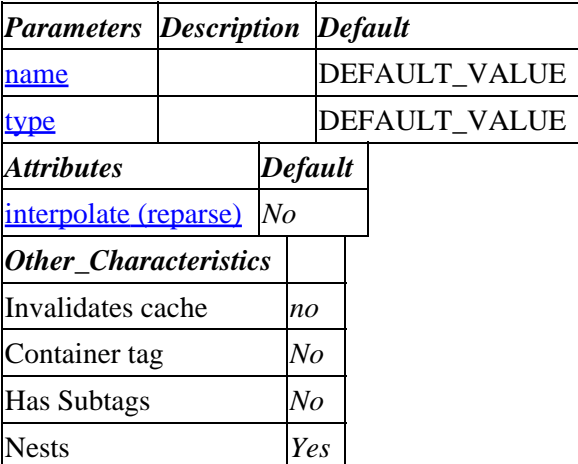

#### **Tag expansion example:**

```
 [file name type]
−−−
     TODO: (tag result)
```
## **ASP−like Perl call:**

 \$Tag−>file( { name => VALUE\_name type => VALUE\_type }, \$body );

or similarly with positional parameters,

\$Tag−>file(name,type, \$attribute\_hash\_reference, \$body);

## **96.28.2. Description**

Inserts the contents of the named file. The file should normally be relative to the catalog directory −− file names beginning with / or .. are not allowed if the Interchange server administrator has set *NoAbsolute* to Yes.

The optional type parameter will do an appropriate ASCII translation on the file before it is sent.

<span id="page-534-0"></span>**96.28.2.1. name**

**96.28.2.2. type**

# **96.29. filter**

## **96.29.1. Summary**

Parameters: **op**

Positional parameters in same order.

Pass attribute hash as last to subroutine: **no**

Must pass named parameter interpolate=1 to cause interpolation.

This is a container tag, i.e. [filter] FOO [/filter]. Nesting: NO

Invalidates cache: **no**

Called Routine:

## **ASP−like Perl call:**

```
 $Tag−>filter(
     {
      op => VALUE,
     },
     BODY
 )
```
OR

```
 $Tag−>filter($op, $BODY);
 [filter op]
```
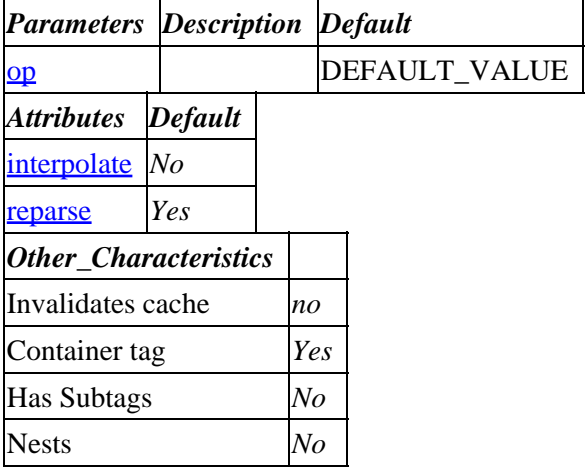

## **Tag expansion example:**

[filter lc]UPPER CASE YOU WANT TO SEE AS LOWER CASE[/filter]

Produces:

upper case you want to see as lower case

#### **ASP−like Perl call:**

 \$Tag−>filter( { op => VALUE\_op }, \$body );

or similarly with positional parameters,

\$Tag−>filter(op, \$attribute\_hash\_reference, \$body);

## **96.29.2. Description**

Applies any of Interchange's standard filters to an arbitrary value, or you may define your own. The filters are also available as parameters to the cgi, data, and value tags.

Filters can be applied in sequence and as many as needed can be applied.

Here is an example. If you store your author or artist names in the database "LAST, First" so that they sort properly, you still might want to display them normally as "First Last". This call

[filter op="name namecase"]WOOD, Grant[/filter]

will display as

Grant Wood

Another way to do this would be:

[data table=products column=artist key=99−102 filter="name namecase"]

Filters available include:

#### **96.29.2.1. Length filter**

If you pass just a numeric argument, filter will return only first N characters. For example:

```
[filter 5]Interchange[/filter]
```
results in:

"Inter"

By appending a ".", you can direct Interchange to append an ellipsis:

[filter 5.]Interchange[/filter]

results in:

"Inter..."

```
if (\wedge^{\wedge}(\backslash d+)(\backslash . ?)$/) {
                                 substr(\frac{1}{2} value, \frac{1}{2} = \frac{1}{2} ? '...' : ''
                                              if length($value) > $1;
                      }<br>}<br>}
 }
```
## **96.29.2.2. cgi**

Returns the value of the CGI variable. Useful for starting a filter sequence with a seed value.

 $'$ cgi' =>  $\quad$  sub { return \$CGI::values(shift); },

### **96.29.2.3. digits**

Returns only digits.

```
'digits' => sub \{my $val = shift;$val =~ s/\D+//g;
                return $val;
             },
```
## **96.29.2.4. digits\_dot**

Returns only digits and periods, i.e. [.0−9]. Useful for decommifying numbers.

```
 'digits_dot' => sub {
                my $val = shift;$val =~ s/[^\d.]+//g;
                 return $val;
             },
```
## **96.29.2.5. dos**

Turns linefeeds into carriage−return / linefeed pairs.

```
 'dos' => sub {
                  my $val = shift;\text{val} = \ s/\r?\n\n'\r\n\nr\n\qj return $val;
               },
```
## **96.29.2.6. entities**

Changes < to  $<1$ t;, " to  $;, etc.$ 'entities' => sub { return HTML::Entities::encode(shift); },

### **96.29.2.7. gate**

Performs a security screening by testing to make sure a corresponding scratch variable has been set.

```
 'gate' => sub {
                  my (\text{eval}, \text{Svar}) = @\_; return '' unless $::Scratch−>{$var};
                   return $val;
               },
```
### **96.29.2.8. lc**

Lowercases the text.

'lc' =>  $\text{sub}$  { return lc(shift); },

## **96.29.2.9. lookup**

Looks up an item in a database based on the passed table and column. Call would be:

```
 [filter op="uc lookup.country.name"]US[/filter]
```
This would be the equivalent of [data table=country column=name key=US].

```
 'lookup' => sub {
                     my ($val, $tag, $table, $column) = @_;
                     return tag_data($table, $column, $val) || $val;
             },
```
### **96.29.2.10. mac**

Changes newlines to carriage returns.

```
'mac' => \text{sub} {
                    my $val = shift;\text{val} = \frac{s}{r?}{n} \r\frac{r}{r/g};
                     return $val;
                },
```
## **96.29.2.11. name**

Transposes a LAST, First name pair.

```
'name' => sub \{my $val = shift; return $val unless $val =~ /,/;
                   my(\text{slast}, \text{first}) = \text{split} / \s^* / \s^* /, \text{eval}, 2;
                    return "$first $last";
                },
```
### **96.29.2.12. namecase**

Namecases the text. Only works on values that are uppercase in the first letter, i.e. [filter op=namecase]LEONARDO da Vinci[/filter] will return "Leonardo da Vinci".

```
 'namecase' => sub {
                  my $val = shift;\gamma = ~ s / ( [A-Z] \w + ) / L \u1/g;
                   return $val;
              },
```
## **96.29.2.13. no\_white**

Strips all whitespace.

'no\_white' =>  $\text{sub}$  {  $my$   $$val = shift;$  $$val = ~ s/\s + //q;$  return \$val; },

## **96.29.2.14. pagefile**

Strips leading slashes and dots.

```
 'pagefile' => sub {
                $[0] = \; s:^[0] + :;; return $_[0];
              },
```
### **96.29.2.15. sql**

Change single−quote characters into doubled versions, i.e. ' becomes ''.

```
'sql' \qquad \qquad \Rightarrow \text{sub} {
                      my $val = shift;
                      $val =~ s:':'':g; # '
                      return $val;
                 },
```
### **96.29.2.16. strip**

Strips leading and trailing whitespace.

```
'strip' => \text{sub} {
                 my $val = shift;$val =~ s/^\s+//;
                $val =~ s/\s+$//;
                 return $val;
              },
```
### **96.29.2.17. text2html**

Rudimentary HTMLizing of text.

```
 'text2html' => sub {
                      my $val = shift;
                      \text{val} = \ s \left( \r? \n\r? \n\| \leq r \right)\text{val} = \text{s} \r?\n|<BR>|;
                       return $val;
                  },
```
## **96.29.2.18. uc**

Uppercases the text.

'uc' =>  $\text{sub}$  { return uc(shift); },

## **96.29.2.19. unix**

Removes those crufty carriage returns.

```
'unix' => \text{sub} {
                    my $val = shift;
                  \text{val} = \ s/\r?\n/\n/g;
                   return $val;
               },
```
### **96.29.2.20. urlencode**

Changes non−word characters (except colon) to %3c notation.

```
 'urlencode' => sub {
                     my $val = shift;\text{Sval} = \; | \; | \cdot \wedge w : | \; | sprintf "%%802x", ord $1|eg;
                     return $val;
                 },
```
### **96.29.2.21. value**

Returns the value of the user session variable. Useful for starting a filter sequence with a seed value.

```
'value' => \text{sub} {
                   return $::Values−>(shift);
               },
```
#### **96.29.2.22. word**

Only returns word characters. Locale does apply if collation is properly set.

```
'word' \Rightarrow sub {
                  my $val = shift;
                  $val =~ s/\W+//g;
                   return $val;
              },
```
You can define your own filters in a **GlobalSub** (or Sub or ActionMap):

package Vend::Interpolate;
$$Filter{reverse} = sub { $val = shift; return scalar reverse $val }$ 

That filter will reverse the characters sent.

The arguments sent to the subroutine are the value to be filtered, any associated variable or tag name, and any arguments appended to the filter name with periods as the separator.

A [filter op=lookup.products.price]99−102[/filter] will send ('99−102', undef, 'products', 'price') as the parameters. Assuming the value of the user variable foo is bar, the call [value name=foo filter="lookup.products.price.extra"] will send ('bar', 'foo', 'products', 'price', 'extra').

**96.29.2.23. op**

# **96.30. flag**

Controls Interchange flags. For example, flags affect database access and transactions for those databases able to support these features. See also the  $[taq]$  [tag](#page-637-0).

# **96.30.1. Summary**

[**flag** type]

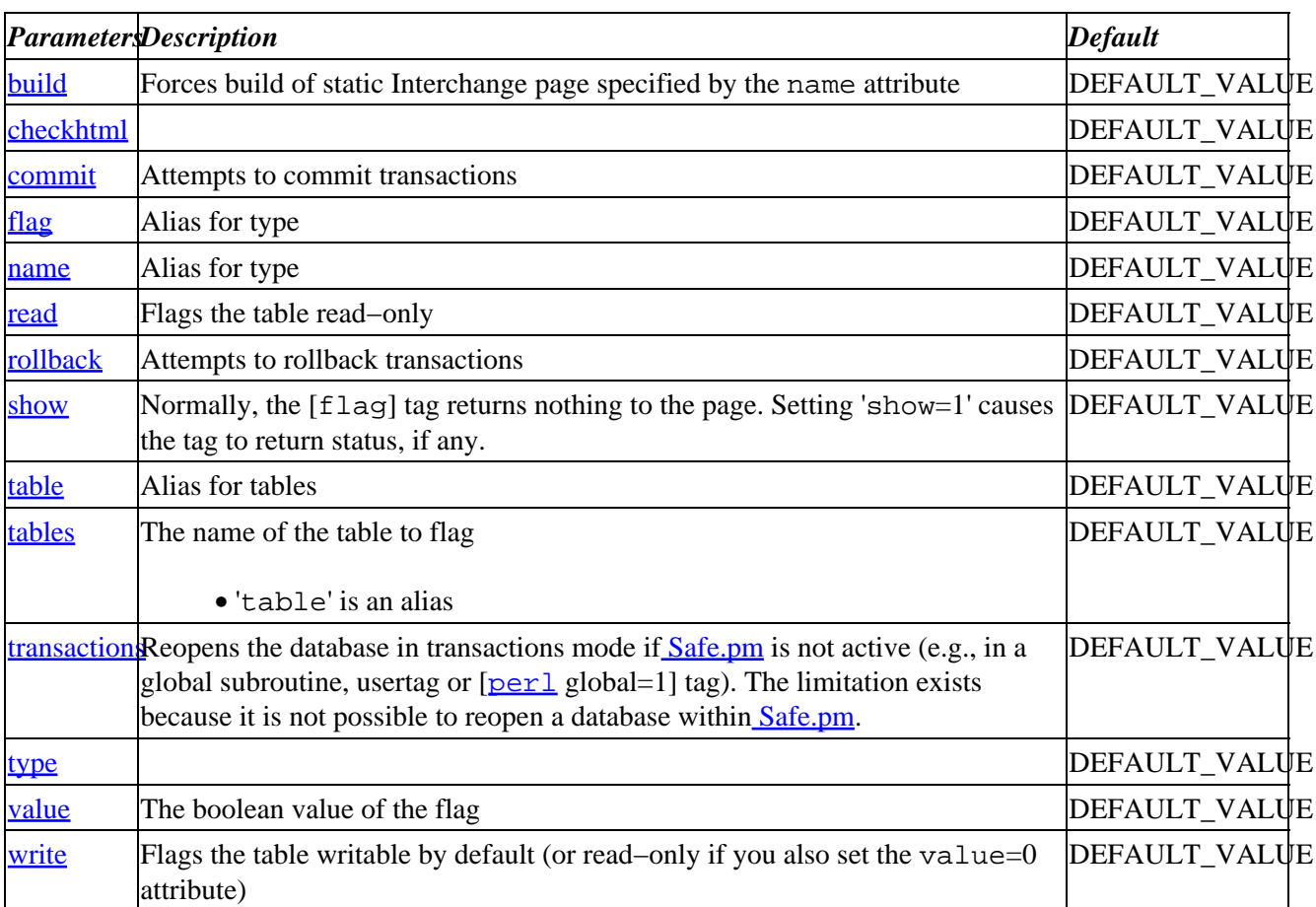

<span id="page-541-0"></span>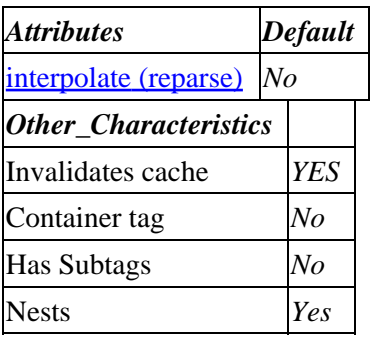

**Tag expansion example:**

```
 [flag type]
−−−
     TODO: (tag result)
```
#### **ASP−like Perl call:**

 \$Tag−>flag( { type => VALUE\_type }, \$body );

or similarly with positional parameters,

\$Tag−>flag(type, \$attribute\_hash\_reference, \$body);

# **96.30.2. Description**

The flag tag controls database access and transactions.

If a DBM−based database is to be modified, it must be flagged writable on the page calling the write tag.

For example, you can call

[flag type=write value=1 table=products]

to mark the products DBM database writable. **This must be done before ANY access to that table.**

Note that SQL databases are always writable if allowed by the SQL database itself, and in−memory databases will never be written.

Using [flag build] forces static build of a page, even if it contains dynamic elements.

#### **96.30.2.1. build**

Forces build of static Interchange page specified by the name attribute

#### **96.30.2.2. checkhtml**

#### **96.30.2.3. commit**

Attempts to commit transactions

### <span id="page-542-0"></span>**96.30.2.4. read**

Flags the table read−only

#### **96.30.2.5. rollback**

Attempts to rollback transactions

#### **96.30.2.6. show**

Normally, the [flag] tag returns nothing to the page. Setting 'show=1' causes the tag to return status, if any.

#### **96.30.2.7. tables**

The name of the table to flag

• 'table' is an alias

#### **96.30.2.8. transactions**

Reopens the database in transactions mode if **Safe.pm** is not active (e.g., in a global subroutine, usertag or [[perl](#page-596-0) global=1] tag). The limitation exists because it is not possible to reopen a database within [Safe.pm.](http://www.perl.com/pub/doc/manual/html/lib/Safe.html)

#### **96.30.2.9. type**

#### **96.30.2.10. value**

The boolean value of the flag

#### **96.30.2.11. write**

Flags the table writable by default (or read−only if you also set the value=0 attribute)

# **96.31. fly−list**

# **96.31.1. Summary**

#### Parameters: **code base**

Positional parameters in same order.

Pass attribute hash as last to subroutine: **no**

Must pass named parameter interpolate=1 to cause interpolation.

This is a container tag, i.e. [fly−list] FOO [/fly−list]. Nesting: NO

Invalidates cache: **no**

Called Routine:

96.30.2.4. read 542

#### **ASP−like Perl call:**

```
 $Tag−>fly_list(
     {
      code => VALUE,
      base => VALUE,
     },
     BODY
 )
```
OR

 \$Tag−>fly\_list(\$code, \$base, \$BODY); [**fly−list** code base]

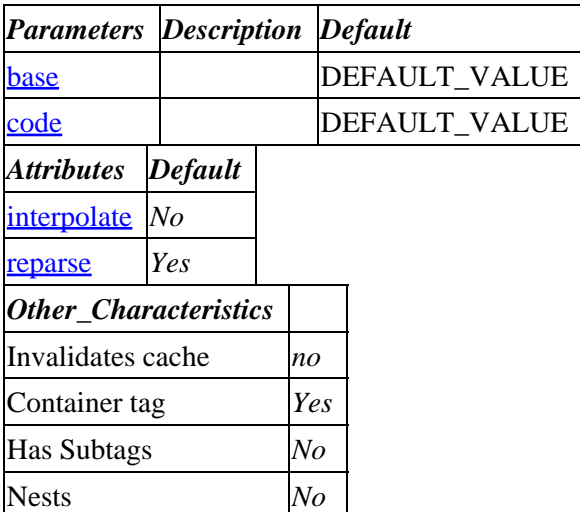

## **Tag expansion example:**

```
 [fly−list code base]
−−−
    TODO: (tag result)
```
#### **ASP−like Perl call:**

 \$Tag−>fly\_list( { base => VALUE\_base code => VALUE\_code  $\}$  ,  $\bullet$  <br> <br> Sbody  $\quad$  )  $\colon$ 

or similarly with positional parameters,

\$Tag−>fly\_list(code,base, \$attribute\_hash\_reference, \$body);

# **96.31.2. Description**

Syntax: [fly−list prefix=tag\_prefix\* code=code\*]

Defines an area in a random page which performs the flypage lookup function, implementing the tags below.

```
 [fly−list]
 (contents of flypage.html)
 [/fly−list]
```
<span id="page-544-0"></span>If you place the above around the contents of the demo flypage, in a file named flypage2.html, it will make these two calls display identical pages:

```
 [page 00−0011] One way to display the Mona Lisa </a>
 [page flypage2 00−0011] Another way to display the Mona Lisa </a>
```
If you place a [fly−list] tag alone at the top of the page, it will cause any page to act as a flypage.

By default, the prefix is item, meaning the [item−code] tag will display the code of the item, the [item−price] tag will display price, etc. But if you use the prefix, i.e. [fly−list prefix=fly], then it will be [fly−code]; prefix=foo would cause [foo−code], etc.

**96.31.2.1. base**

**96.31.2.2. code**

# **96.32. fly−tax**

# **96.32.1. Summary**

Parameters: **area**

Positional parameters in same order.

Pass attribute hash as last to subroutine: **no**

Must pass named parameter interpolate=1 to cause interpolation.

Invalidates cache: **no**

Called Routine:

#### **ASP−like Perl call:**

```
 $Tag−>fly_tax(
     {
      area => VALUE,
     }
 )
```
OR

```
 $Tag−>fly_tax($area);
 [fly−tax area]
```
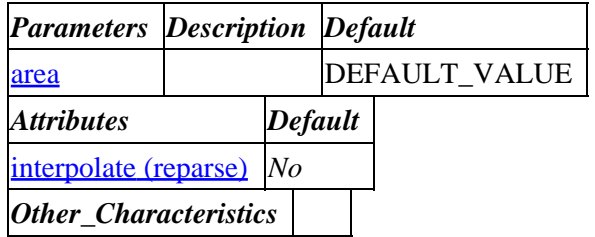

<span id="page-545-0"></span>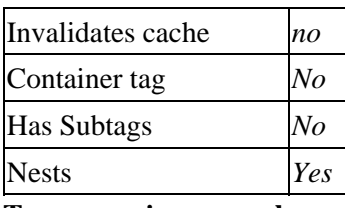

#### **Tag expansion example:**

```
 [fly−tax area]
−−−−
     TODO: (tag result)
```
#### **ASP−like Perl call:**

```
 $Tag−>fly_tax( { area => VALUE_area
}, $body );
```
or similarly with positional parameters,

\$Tag−>fly\_tax(area, \$attribute\_hash\_reference, \$body);

# **96.32.2. Description**

Builds a tax rate from TAXAREA, TAXRATE, and TAXSHIPPING [Variable](#page-198-0) values, and th[e SalesTax](#page-614-0) directive value.

#### **96.32.2.1. area**

# **96.33. goto**

Skips page content between [goto *name*] and [[label](#page-567-0) *name*]. Note that the goto tag is not interpreted in the standard way, and you cannot use the '\$Tag−>goto()' Perl syntax. Note also that skipping endtags with goto will probably break your page.

# **96.33.1. Summary**

```
 [goto name=label_name if=condition]
   content to skip
[label name=label name]
```
or positionally,

```
 [goto name if]
   content to skip
 [label name]
```
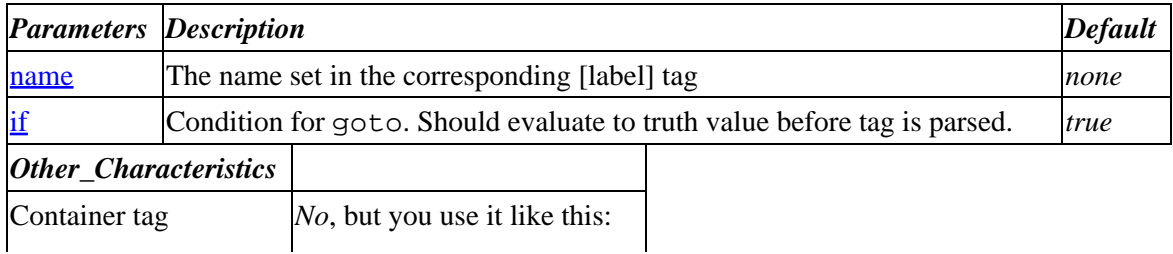

## Interchange Documentation (Full)

<span id="page-546-0"></span>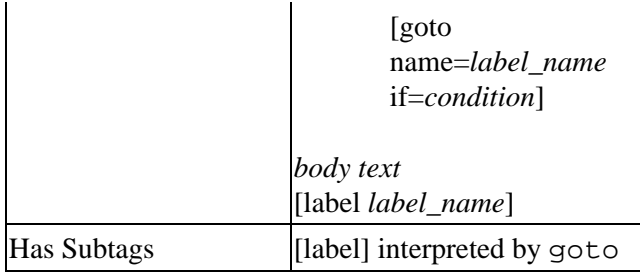

#### **ASP−like Perl call:**

No Perl call available (Note that this tag is not parsed in the standard way).

# **96.33.2. Description**

Skips page content between [goto *name*] and [[label](#page-567-0) *name*]. Note that the goto tag is not interpreted in the standard way, and you cannot use the '\$Tag−>goto()' Perl syntax. Note also that skipping endtags with goto will probably break your page.

The correspondingly named [label] tag marks the end of the page content the goto should skip. Note that the [label] tag is not an end tag, but simply a marker for the end of the text to skip.

*Technical note (Interchange 4.8):* This tag may not work properly if you have more than one goto/label pair on a page.

## **96.33.2.1. name**

This should match the name set in a [label] tag *after* the goto tag in the page (i.e., don't create loops).

#### **96.33.2.2. if**

Condition for goto. If the argument to ' $if'$  is true, the tag will skip the text between the goto and  $\langle$ label $\rangle$ . Note that the tag itself does not evaluate the condition. The condition must evaluate to a true or false value before the goto tag processes it.

For example, this will not execute the goto:

```
 [set go]0[/set]
 [goto name="there" if="[scratch go]"]
```
# **96.34. handling**

# **96.34.1. Summary**

Parameters: **mode**

Positional parameters in same order.

**The attribute hash reference is passed** to the subroutine after the parameters as the last argument. **This may mean that there are parameters not shown here.**

Must pass named parameter interpolate=1 to cause interpolation.

Invalidates cache: **YES**

Called Routine:

### **ASP−like Perl call:**

```
 $Tag−>handling(
        {
          mode => VALUE,
         }
    )
 OR
```
\$Tag−>handling(\$mode, \$ATTRHASH);

#### Attribute aliases

```
 carts ==> cart
        modes ==> mode
        name ==> mode
        tables ==> table
 [handling mode other_named_attributes]
```
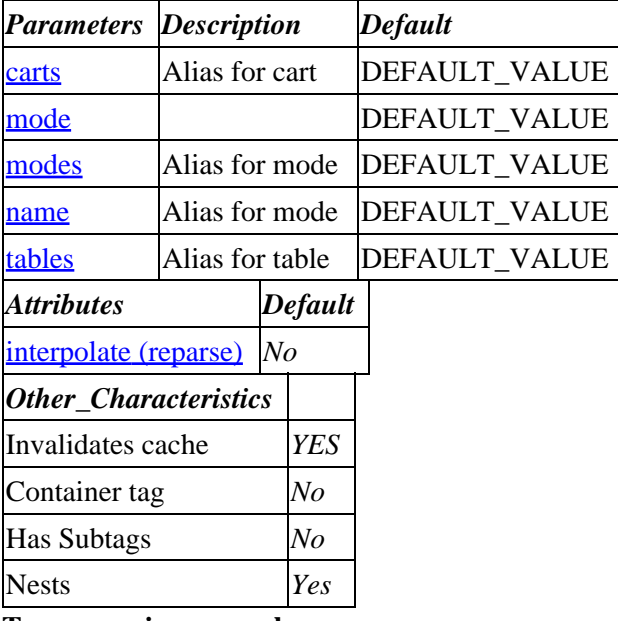

#### **Tag expansion example:**

[handling mode]

TODO: (tag result)

## **ASP−like Perl call:**

−−−

```
 $Tag−>handling( { mode => VALUE_mode
}, $body );
```
<span id="page-548-0"></span>or similarly with positional parameters,

\$Tag−>handling(mode, \$attribute\_hash\_reference, \$body);

# **96.34.2. Description**

Calculates and inserts handling costs. Accepts the same noformat and convert arguments as the shipping tag.

**96.34.2.1. cart**

**96.34.2.2. mode**

**96.34.2.3. table**

# **96.35. harness**

Test harness block. Similar to try/catch. Interprets the body text and checks the return value against expected and explicitly bad cases.

Returns DIED, OK, or NOT OK message along with your result if not the expected value.

# **96.35.1. Summary**

[**harness** other\_named\_attributes]

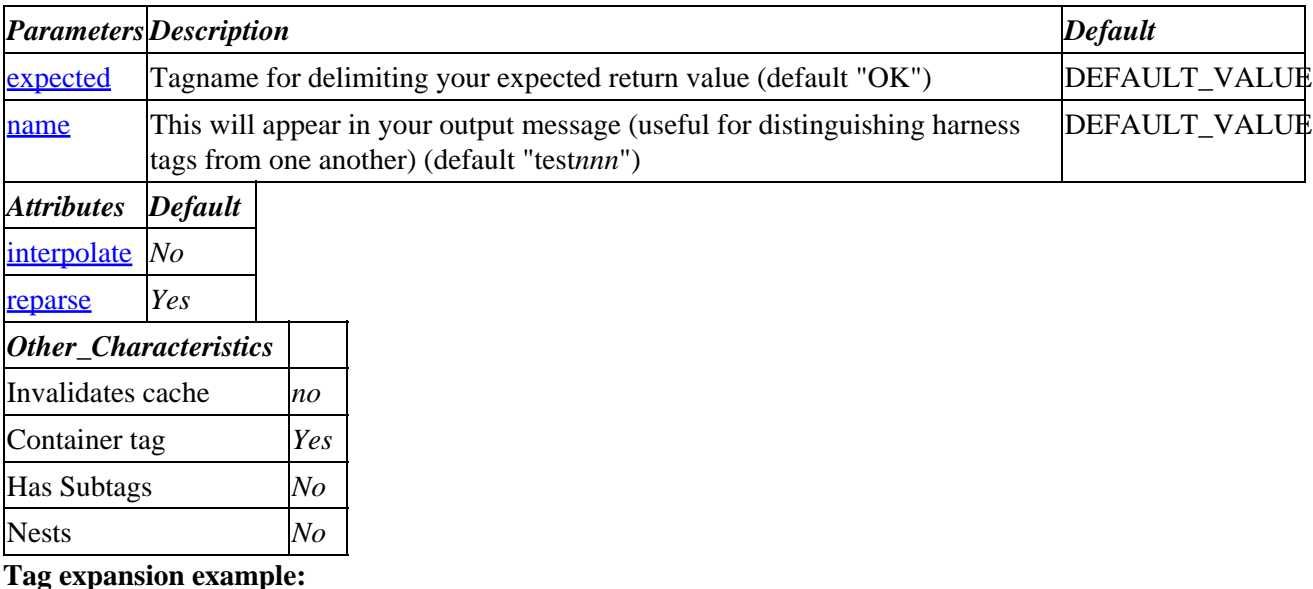

 [harness] −−−

TODO: (tag result)

## **ASP−like Perl call:**

```
 $Tag−>harness( {
}, $body );
```
<span id="page-549-0"></span>or similarly with positional parameters,

\$Tag−>harness(, \$attribute\_hash\_reference, \$body);

# **96.35.2. Description**

Test harness block. Similar to try/catch. Interprets the body text and checks the return value against expected and explicitly bad cases.

Returns DIED, OK, or NOT OK message along with the harness name and your result if not the expected value.

## **96.35.2.1. expected**

Tagname for delimiting your expected return value (default "OK")

## **96.35.2.2. name**

This will appear in your output message (useful for distinguishing harness tags from one another) (default "test*nnn*")

# **96.36. href**

Alias for [\[area\]](#page-484-0) tag.

# **96.37. html−table**

Builds an HTML table

# **96.37.1. Summary**

[html−table other\_named\_attributes]

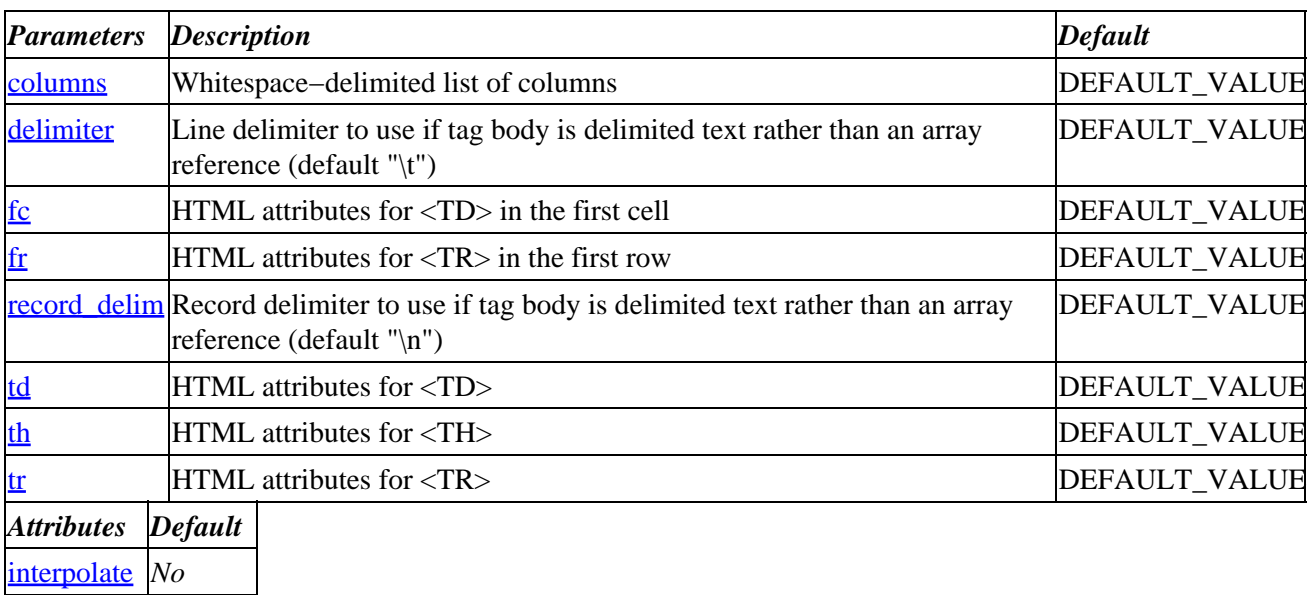

<span id="page-550-0"></span>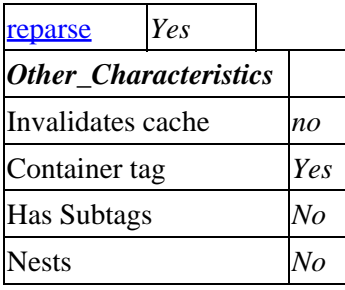

#### **Tag expansion example:**

 [html−table] −−− TODO: (tag result)

#### **ASP−like Perl call:**

 \$Tag−>html\_table( { }, \$body );

or similarly with positional parameters,

\$Tag−>html\_table(, \$attribute\_hash\_reference, \$body);

# **96.37.2. Description**

Builds an HTML table

#### **96.37.2.1. columns**

Whitespace−delimited list of columns

#### **96.37.2.2. delimiter**

Line delimiter to use if tag body is delimited text rather than an array reference (default "\t")

#### **96.37.2.3. fc**

HTML attributes for <TD> in the first cell

#### **96.37.2.4. fr**

HTML attributes for <TR> in the first row

#### **96.37.2.5. record\_delim**

Record delimiter to use if tag body is delimited text rather than an array reference (default "\n")

#### **96.37.2.6. td**

HTML attributes for <TD>

# <span id="page-551-0"></span>**96.37.2.7. th**

HTML attributes for <TH>

## **96.37.2.8. tr**

HTML attributes for <TR>

# **96.38. if**

# **96.38.1. Summary**

Parameters: **type term op compare**

#### THIS TAG HAS SPECIAL POSITIONAL PARAMETER HANDLING.

Pass attribute hash as last to subroutine: **no**

Must pass named parameter interpolate=1 to cause interpolation.

This is a container tag, i.e. [if] FOO [/if]. Nesting: NO

Invalidates cache: **YES**

Called Routine:

Called Routine for positional:

#### **ASP−like Perl call:**

Not applicable. Any [if ...] call can be better and more efficiently done with Perl.

Attribute aliases

```
 base ==> type
 comp ==> compare
 condition ==> compare
 operator ==> op
```
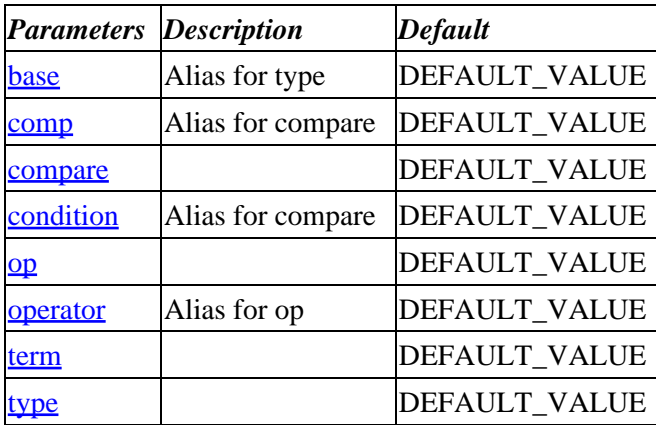

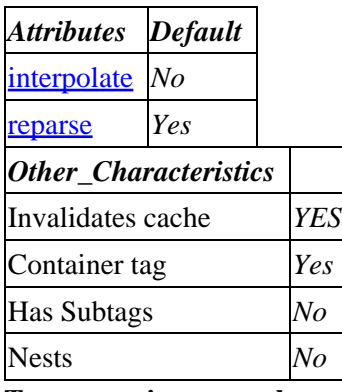

#### **Tag expansion example:**

```
 [if type term op compare]
−−−
    TODO: (tag result)
```
#### **ASP−like Perl call:**

```
 $Tag−>if( { compare => VALUE_compare
                  op => VALUE_op
                  term => VALUE_term
                  type => VALUE_type
}, $body );
```
or similarly with positional parameters,

\$Tag−>if(type,term,op,compare, \$attribute\_hash\_reference, \$body);

# **96.38.2. Description**

Named call example: [if type="type" term="field" op="op" compare="compare"]

Positional call example: [if type field op compare]

negated: [if type="!type" term="field" op="op" compare="compare"]

Positional call example: [if !type field op compare]

Allows conditional building of HTML based on the setting of various Interchange session and database values. The general form is:

```
 [if type term op compare]
 [then]
                              If true, this is printed on the document.
                              The [then] [/then] is optional in most
                              cases. If ! is prepended to the type
                              setting, the sense is reversed and
                              this will be output for a false condition.
[/then]
 [elsif type term op compare]
                              Optional, tested when if fails
 [/elsif]
 [else]
                              Optional, printed when all above fail
```
[/else] [/if]

The  $[i_1f]$  tag can also have some variants:

```
 [if type=explicit compare=`$perl_code`]
    Displayed if valid Perl CODE returns a true value.
[ / if]
```
You can do some Perl−style regular expressions:

```
 [if value name =~ /^mike/]
                              This is the if with Mike.
 [elsif value name =~ /^sally/]
                              This is an elsif with Sally.
[/elsif]
 [elsif value name =~ /^pat/]
                              This is an elsif with Pat.
 [/elsif]
 [else]
                              This is the else, no name I know.
 [/else]
1/if]
```
While named parameter tag syntax works for  $[\underline{i} \underline{f} \dots]$ , it is more convenient to use positional calls in most cases. The only exception is if you are planning on doing a test on the results of another tag sequence:

```
 [if value name =~ /[value b_name]/]
    Shipping name matches billing name.
[ / if]
```
Oops! This will not work. You must do instead

```
 [if base=value term=name op="=~" compare="/[value b_name]/"]
     Shipping name matches billing name.
 [/if]
```
or better yet

```
 [if type=explicit compare=`
                      $Values−>{name} =~ /$Values−>{b_name}/
 `]
       Shipping name matches billing name.
   [ / if]
```
Interchange also supports a limited [and ...] and [or ...] capability:

```
[if value name =\sim /Mike/]
 [or value name =~ /Jean/]
 Your name is Mike or Jean.
[ / if] [if value name =~ /Mike/]
 [and value state =~ /OH/]
 Your name is Mike and you live in Ohio.
 [/if]
```
If you wish to do very complex AND and OR operations, you will have to use  $[i]$  explicit] or better yet embedded Perl/ASP. This allows complex testing and parsing of values.

There are many test targets available:

#### **96.38.2.1. config Directive**

The Interchange configuration variables. These are set by the directives in your Interchange configuration file (or the defaults).

```
 [if config CreditCardAuto]
 Auto credit card validation is enabled.
]/if]
```
#### **96.38.2.2. data database::field::key**

The Interchange databases. Retrieves a field in the database and returns true or false based on the value.

```
 [if data products::size::99−102]
 There is size information.
 [else]
 No size information.
 [/else]
[ / if ] [if data products::size::99−102 =~ /small/i]
 There is a small size available.
 [else]
 No small size available.
 [/else]
[ / if]
```
#### **96.38.2.3. discount**

Checks to see if a discount is present for an item.

```
 [if discount 99−102]
 Item is discounted.
 [/if]
```
#### **96.38.2.4. explicit**

A test for an explicit value. If Perl code is placed between a [condition] [/condition] tag pair, it will be used to make the comparison. Arguments can be passed to import data from user space, just as with the [perl] tag.

```
[if explicit]
 [condition]
     $country = '[value country]';
    return 1 if $country =~ /u \ .  ?s \ . ?a? /i; return 0;
 [/condition]
 You have indicated a US address.
[else]
 You have indicated a non−US address.
 [/else]
[ / if]
```
This example is a bit contrived, as the same thing could be accomplished with [if value country  $=$  $\langle u \rangle$ .?s $\langle 2a$ ?/i], but you will run into many situations where it is useful.

This will work for *Variable* values:

[if type=explicit compare="\_\_MYVAR\_\_"] .. [/if]

However, note that the 'compare' option is equivalent to the [condition] block in that both evaluate as Perl code. That means you need to watch out when you put in user−supplied values (so that users can't inject Perl code on your server) and data from your own variables or tables which may look different than you expected.

For example, say you're in a loop checking whether at least one of the fields 'foo' and 'bar' has a value ("true" according to Perl):

[if type=explicit compare="[loop−param foo][loop−param bar]"]

Most of the time this works fine. But if 'foo' contains a string beginning with '0', such as '0009', Perl will try to interpret it as an octal number, where the digit '9' is invalid, resulting in this unexpected error in the catalog error log:

Bad if 'explicit 0009': Illegal octal digit '9' at (eval 155) line 1, at end of line

A safer way to check is:

[if type=explicit compare="q{[loop−param foo][loop−param bar]}"]

Although then your data should not contain a '}'. To be extra safe you can surround your interpolated data with a [filter X] ... [/filter] tag pair appropriate for the quoting method you've used.

#### **96.38.2.5. file**

Tests for existence of a file. Useful for placing image tags only if the image is present.

```
 [if type=file term="/home/user/www/images/[item−code].gif"]
 <IMG SRC="[item−code].gif">
[ / if ]
```
The file test requires that the *SafeUntrap* directive contains ftfile (which is the default).

#### **96.38.2.6. items**

The Interchange shopping carts. If not specified, the cart used is the main cart. Usually used as a litmus test to see if anything is in the cart, for example:

[if items]You have items in your shopping cart.[/if] [if items layaway]You have items on layaway.[/if]

#### **96.38.2.7. ordered**

Order status of individual items in the Interchange shopping carts. If not specified, the cart used is the main cart. The following items refer to a part number of 99−102.

 [if ordered 99−102] Item 99−102 is in your cart. [/if] Checks the status of an item on order, true if item 99−102 is in the main cart. [if ordered 99−102 layaway] ... [/if] Checks the status of an item on order, true if item 99−102 is in the layaway cart. [if ordered 99−102 main size] ... [/if] Checks the status of an item on order in the main cart, true if it has a size attribute. [if ordered 99−102 main size =~ /large/i] ... [/if] Checks the status of an item on order in the main cart, true if it has a size attribute containing 'large'. To make sure it is exactly large, you could use: [if ordered 99−102 main size eq 'large'] ... [/if]

#### **96.38.2.8. pragma**

The Interchange Pragma settings, set with the the catalog of g manpage directive Pragma or with [pragma] name].

```
 [if pragma dynamic_variables]
THE_VARIABLE
 [else]
 [data table=variable column=Variable key=THE_VARIABLE]
 [/else]
[ / if]
```
#### **96.38.2.9. scratch**

The Interchange scratchpad variables, which can be set with the [set name]value[/set] element.

```
[if scratch mv_separate_items]
 ordered items will be placed on a separate line.
 [else]
 ordered items will be placed on the same line.
 [/else]
[ / if]
```
#### **96.38.2.10. session**

the Interchange session variables. of particular interest are *login*, *frames*, *secure*, and *browser*.

#### **96.38.2.11. validcc**

a special case, takes the form [if validcc no type exp\_date]. evaluates to true if the supplied credit card number, type of card, and expiration date pass a validity test. does a Luhn−10 calculation to weed out typos or phony card numbers. Uses the standard CreditCardAuto variables for targets if nothing else is passed.

#### **96.38.2.12. value**

the Interchange user variables, typically set in search, control, or order forms. Variables beginning with mv\_ are Interchange special values, and should be tested/used with caution.

The *field* term is the specifier for that area. For example, [if session logged\_in] would return true if the logged\_in session parameter was set.

As an example, consider buttonbars for frame−based setups. It would be nice to display a different buttonbar (with no frame targets) for sessions that are not using frames:

```
 [if scratch frames]
     __BUTTONBAR_FRAMES__
 [else]
     __BUTTONBAR__
 [/else]
[ / if]
```
Another example might be the when search matches are displayed. If you use the string '[value mv\_match\_count] titles found', it will display a plural for only one match. Use:

```
 [if value mv_match_count != 1]
     [value mv_match_count] matches found.
 [else]
    Only one match was found.
 [/else]
 [/if]
```
The *op* term is the compare operation to be used. Compare operations are as in Perl:

```
 == numeric equivalence
 eq string equivalence
 > numeric greater−than
 gt string greater−than
 < numeric less−than
 lt string less−than
 != numeric non−equivalence
```
ne string non−equivalence

Any simple perl test can be used, including some limited regex matching. More complex tests are best done with  $[i]$  explicit].

## **96.38.2.13. [then] text [/then]**

This is optional if you are not nesting if conditions, as the text immediately following the [if ..] tag is used as the conditionally substituted text. If nesting [if ...] tags you should use a [then][/then] on any outside conditions to ensure proper interpolation.

## **96.38.2.14. [elsif type field op\* compare\*]**

named attributes: [elsif type="type" term="field" op="op" compare="compare"]

Additional conditions for test, applied [if](#page-713-0) the initial  $[i_1 \text{f}$ ...] test fails.

## <span id="page-558-0"></span>**96.38.2.15. [else] text [/else]**

The optional else−text for an if or [if−field] conditional.

#### **96.38.2.16. [condition] text [/condition]**

Only used with the [if explicit] tag. Allows an arbitrary expression **in Perl** to be placed inside, with its return value interpreted as the result of the test. If arguments are added to [if explicit args], those will be passed as arguments are in the [*[perl](#page-593-0)*] construct.

#### **96.38.2.17. compare**

**96.38.2.18. op**

**96.38.2.19. term**

**96.38.2.20. type**

# **96.39. import**

# **96.39.1. Summary**

Parameters: **table type**

Positional parameters in same order.

**The attribute hash reference is passed** after the parameters but before the container text argument. **This may mean that there are parameters not shown here.**

Interpolates **container text** by default.

This is a container tag, i.e. [import] FOO [/import]. Nesting: NO

Invalidates cache: **YES**

Called Routine:

#### **ASP−like Perl call:**

```
 $Tag−>import(
        {
         table => VALUE,
         type => VALUE,
         },
        BODY
    )
 OR
    $Tag−>import($table, $type, $ATTRHASH, $BODY);
```
Attribute aliases

# Interchange Documentation (Full)

 base ==> table database ==> table [**import** table type other\_named\_attributes]

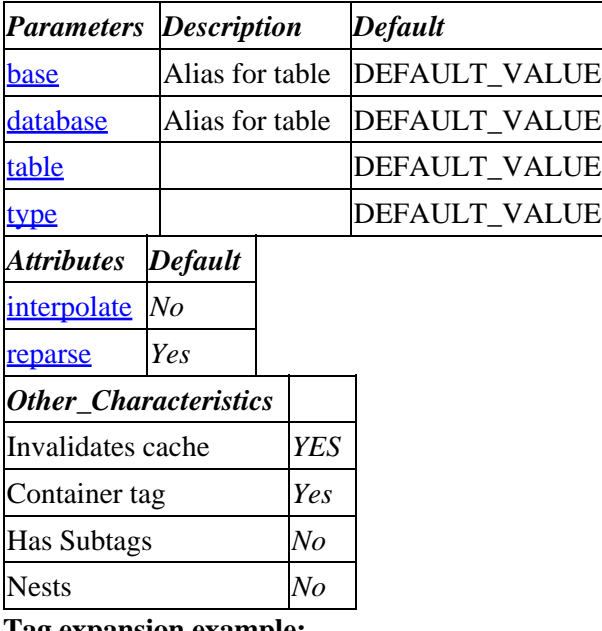

**Tag expansion example:**

 [import table type] −−− TODO: (tag result)

#### **ASP−like Perl call:**

 \$Tag−>import( { table => VALUE\_table type => VALUE\_type }, \$body );

or similarly with positional parameters,

\$Tag−>import(table,type, \$attribute\_hash\_reference, \$body);

# **96.39.2. Description**

Named attributes:

```
 [import table=table_name
        type=(TAB|PIPE|CSV|%%|LINE)
         continue=(NOTES|UNIX|DITTO)
         separator=c]
```
Import one or more records into a database. The type is any of the valid Interchange delimiter types, with the default being defined by the setting of the database *DELIMITER*. The table must already be a defined Interchange database table; it cannot be created on the fly. (If you need that, it is time to use SQL.)

The type of LINE and continue setting of NOTES is particularly useful, for it allows you to name your fields and not have to remember the order in which they appear in the database. The following two imports are identical in effect:

```
 [import table=orders]
 code: [value mv_order_number]
 shipping_mode: [shipping−description]
 status: pending
 [/import]
 [import table=orders]
 shipping_mode: [shipping−description]
 status: pending
 code: [value mv_order_number]
[/import]
```
The code or key must always be present, and is always named code.

If you do not use NOTES mode, you must import the fields in the same order as they appear in the ASCII source file.

The [import ....] TEXT [/import] region may contain multiple records. If using NOTES mode, you must use a separator, which by default is a form−feed character (^L).

## **96.39.2.1. table**

**96.39.2.2. type**

# **96.40. include**

# **96.40.1. Summary**

#### Parameters: **file locale**

Positional parameters in same order.

Pass attribute hash as last to subroutine: **no**

Must pass named parameter interpolate=1 to cause interpolation.

Invalidates cache: **no**

Called Routine:

#### **ASP−like Perl call:**

Not applicable.

[**include** file locale]

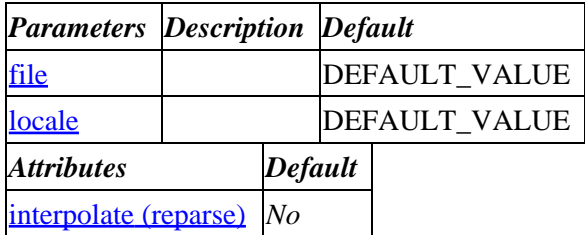

<span id="page-561-0"></span>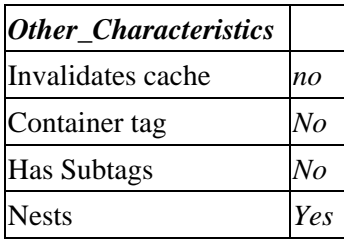

#### **Tag expansion example:**

 [include file locale] −−− TODO: (tag result)

#### **ASP−like Perl call:**

 \$Tag−>include( { file => VALUE\_file locale => VALUE\_locale }, \$body );

or similarly with positional parameters,

\$Tag−>include(file,locale, \$attribute\_hash\_reference, \$body);

# **96.40.2. Description**

Same as [[file](#page-532-0) name] except interpolates for all Interchange tags and variables. Does NOT do locale translations.

**96.40.2.1. file**

**96.40.2.2. locale**

# **96.41. index**

Creates an index for the specified table.

# **96.41.1. Summary**

```
 [index table other_named_attributes]
```
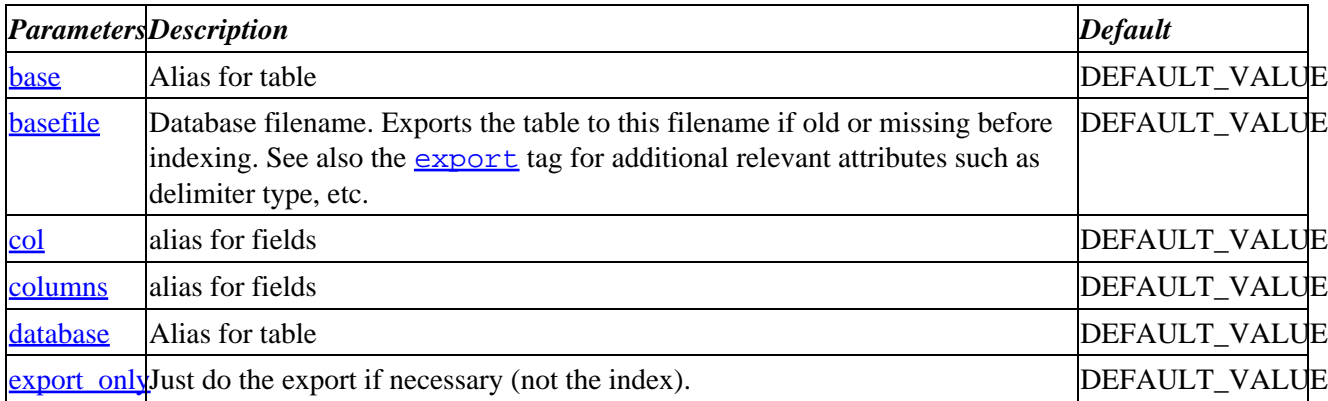

<span id="page-562-0"></span>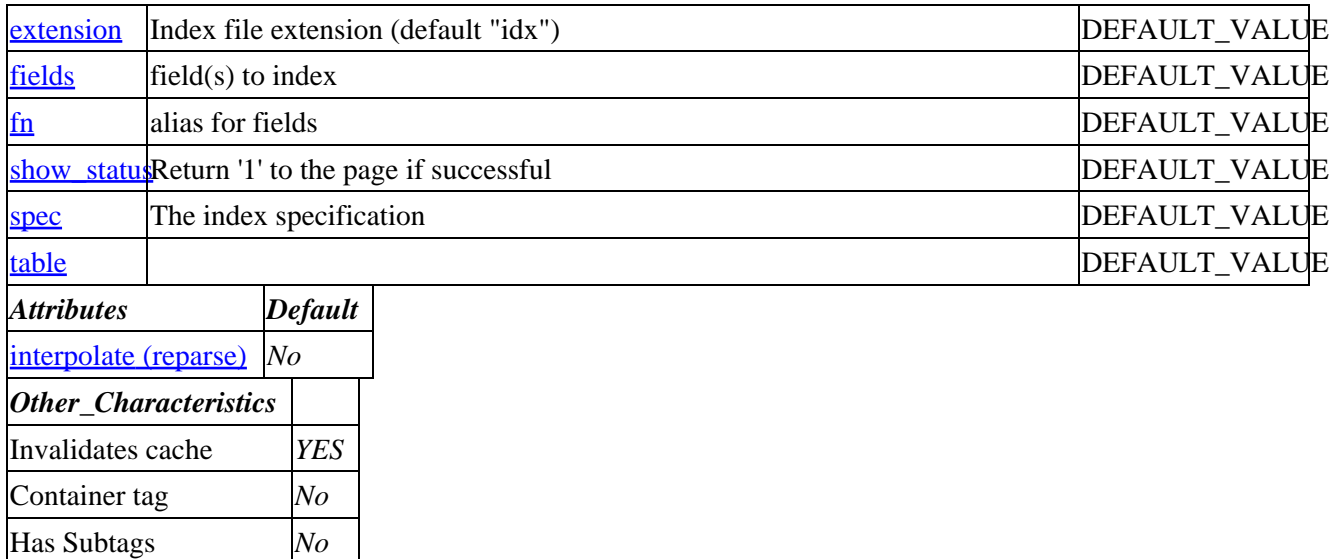

Nests *Yes* **Tag expansion example:**

```
 [index table]
−−−
     TODO: (tag result)
```
#### **ASP−like Perl call:**

 \$Tag−>index( { table => VALUE\_table }, \$body );

or similarly with positional parameters,

\$Tag−>index(table, \$attribute\_hash\_reference, \$body);

# **96.41.2. Description**

Creates an index for the specified table.

#### **96.41.2.1. basefile**

Database filename. Exports the table to this filename if old or missing before indexing. See also the [export](#page-733-0) tag for additional relevant attributes such as delimiter type, etc.

#### **96.41.2.2. col**

alias for fields

## **96.41.2.3. columns**

alias for fields

## <span id="page-563-0"></span>**96.41.2.4. export\_only**

Just do the export if necessary (not the index).

## **96.41.2.5. extension**

Index file extension (default "idx")

## **96.41.2.6. fields**

field(s) to index

## **96.41.2.7. fn**

alias for fields

#### **96.41.2.8. show\_status**

Return '1' to the page if successful

## **96.41.2.9. spec**

The index specification

**96.41.2.10. table**

# **96.42. item−list**

# **96.42.1. Summary**

Parameters: **name**

**The attribute hash reference is passed** after the parameters but before the container text argument. **This may mean that there are parameters not shown here.**

Must pass named parameter interpolate=1 to cause interpolation.

This is a container tag, i.e. [item−list] FOO [/item−list]. Nesting: NO

Invalidates cache: **YES**

Called Routine:

#### **ASP−like Perl call:**

```
 NOTE: This would not usually be used with embedded Perl −− a better
 choice would normally be:
              for(@$Items) { CODE }
```

```
 $Tag−>item_list(
```

```
 {
  name => VALUE,
 },
 BODY
```
OR

)

\$Tag−>item\_list(\$name, \$ATTRHASH, \$BODY);

Attribute aliases

```
 cart ==> name
 [item−list name other_named_attributes]
```
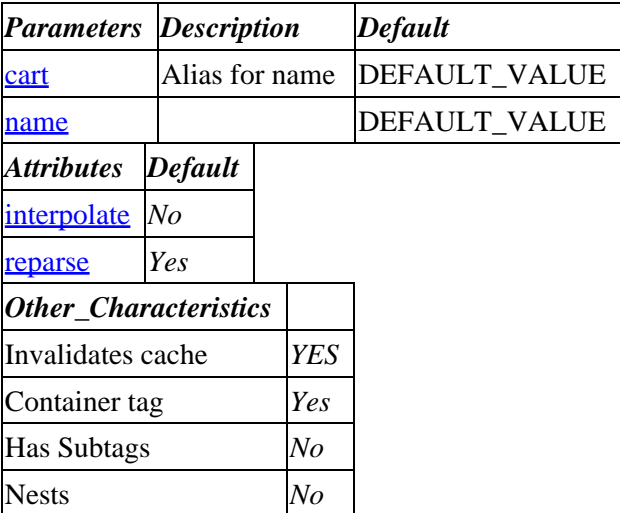

**Tag expansion example:**

```
 [item−list name]
−−−
     TODO: (tag result)
```
#### **ASP−like Perl call:**

 \$Tag−>item\_list( { name => VALUE\_name }, \$body );

or similarly with positional parameters,

\$Tag−>item\_list(name, \$attribute\_hash\_reference, \$body);

# **96.42.2. Description**

Within any page, the [item−list cart\*] element shows a list of all the items ordered by the customer so far. It works by repeating the source between [item−list] and [/item−list] once for each item ordered.

NOTE: The special tags that reference item within the list are not normal Interchange tags, do not take named attributes, and cannot be contained in an HTML tag (other than to substitute for one of its values or provide a conditional container). They are interpreted only inside their corresponding list container. Normal Interchange tags can be interspersed, though they will be interpreted *after* all of the list−specific tags.

Between the [item−list] markers the following elements will return information for the current item:

# **96.42.2.1. [if−data table column]**

If the database field column in table *table* is non−blank, the following text up to the [/if−data] tag is substituted. This can be used to substitute IMG or other tags only if the corresponding source item is present. Also accepts an [else]else text[/else] pair for the opposite condition.

# **96.42.2.2. [if−data ! table column]**

Reverses sense for [if−data].

# **96.42.2.3. [/if−data]**

Terminates an [if−data table column] element.

# **96.42.2.4. [if−field fieldname]**

If the products database field *fieldname* is non−blank, the following text up to the [/if−field] tag is substituted. If you have more than one products database table (see [ProductFiles](#page-187-0)), it will check them in order until a matching key is found. This can be used to substitute IMG or other tags only if the corresponding source item is present. Also accepts an [else]else text[/else] pair for the opposite condition.

# **96.42.2.5. [if−field ! fieldname]**

Reverses sense for [if−field].

# **96.42.2.6. [/if−field]**

Terminates an [if−field fieldname] element.

# **96.42.2.7. [item−accessories attribute\*, type\*, field\*, database\*, name\*]**

Evaluates to the value of the Accessories database entry for the item. If passed any of the optional arguments, initiates special processing of item attributes based on entries in the product database.

# **96.42.2.8. [item−code]**

Evaluates to the product code for the current item.

## **96.42.2.9. [item−data database fieldname]**

Evaluates to the field name *fieldname* in the arbitrary database table *database*, for the current item.

# **96.42.2.10. [item−description]**

Evaluates to the product description (from the products file) for the current item.

In support of OnFly, if the description field is not found in the database, the description setting in the shopping cart will be used instead.

### **96.42.2.11. [item−field fieldname]**

Evaluates to the field name *fieldname* in the products database, for the current item. If the item is not found in the first of the **[ProductFiles](#page-187-0)**, all will be searched in sequence.

### **96.42.2.12. [item−increment]**

Evaluates to the number of the item in the match list. Used for numbering search matches or order items in the list.

#### **96.42.2.13. [item−last]tags[/item−last]**

Evaluates the output of the Interchange tags encased inside the tags, and if it evaluates to a numerical non−zero number (i.e. 1, 23, or −1) then the list iteration will terminate. If the evaluated number is **negative**, then the item itself will be skipped. If the evaluated number is **positive**, then the item itself will be shown but will be last on the list.

```
 [item−last][calc]
  return −1 if '[item−field weight]' eq '';
  return 1 if '[item−field weight]' < 1;
  return 0;
   [/calc][/item−last]
```
If this is contained in your [[item−list](#page-563-0)] (or [[search−list](#page-617-0)] or flypage) and the weight field is empty, then a numerical −1 will be output from the [calc][/calc] tags; the list will end and the item will **not** be shown. If the product's weight field is less than 1, a numerical 1 is output. The item will be shown, but will be the last item shown. (If it is an [[item−list](#page-563-0)], any price for the item will still be added to the subtotal.)

## **96.42.2.14. [item−modifier attribute]**

Evaluates to the modifier value of attribute for the current item.

## **96.42.2.15. [item−next]tags[/item\_next]**

Evaluates the output of the Interchange tags encased inside, and if it evaluates to a numerical non−zero number (i.e. 1, 23, or −1) then the item will be skipped with no output. Example:

[item−next][calc][item−field weight] < 1[/calc][/item−next]

If this is contained in your [[item−list](#page-563-0)] (or [[search−list](#page-617-0)] or flypage) and the product's weight field is less than 1, then a numerical 1 will be output from the [calc][/calc] operation. The item will not be shown. (If it is an [[item−list](#page-563-0)], any price for the item will still be added to the subtotal.)

## **96.42.2.16. [item−price n\* noformat\*]**

Evaluates to the price for quantity n (from the products file) of the current item, with currency formatting. If the optional "noformat" is set, then currency formatting will not be applied.

# <span id="page-567-0"></span>**96.42.2.17. [item−discount−price n\* noformat\*]**

Evaluates to the discount price for quantity n (from the products file) of the current item, with currency formatting. If the optional "noformat" is set, then currency formatting will not be applied. Returns regular price if not discounted.

## **96.42.2.18. [item−discount]**

Returns the difference between the regular price and the discounted price.

## **96.42.2.19. [item−discount\_subtotal]**

Inserts the discounted subtotal of the ordered items.

## **96.42.2.20. [item−quantity]**

Evaluates to the quantity ordered for the current item.

## **96.42.2.21. [item−subtotal]**

Evaluates to the subtotal (quantity \* price) for the current item. Quantity price breaks are taken into account.

## **96.42.2.22. [item−modifier−name attribute]**

Evaluates to the name to give an input box in which the customer can specify the modifier to the ordered item.

## **96.42.2.23. [quantity−name]**

Evaluates to the name to give an input box in which the customer can enter the quantity to order.

## **96.42.2.24. name**

# **96.43. label**

The page label for [goto](#page-545-0). See  $[qote]$  tag for description. Note that this is not a standard tag, but is simply a marker used by [goto](#page-545-0).

Parameter: **name**

```
[goto name=label name if=condition]
    content to skip
[label name=label_name]
```
# **96.43.1. Summary**

NO SUMMARY SECTION

[**label**]

*Attributes Default*

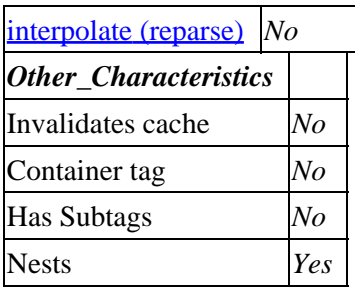

**Tag expansion example:**

```
 [label]
−−−
    TODO: (tag result)
```
## **ASP−like Perl call:**

 \$Tag−>label( {  $\}$  ,  $\bullet$  <br> <br> Sbody  $\quad$  )  $\colon$ 

or similarly with positional parameters,

\$Tag−>label(, \$attribute\_hash\_reference, \$body);

# **96.43.2. Description**

NO DESCRIPTION SECTION

# **96.44. log**

Log contained text to specified file.

# **96.44.1. Summary**

```
 [log file other_named_attributes]
```
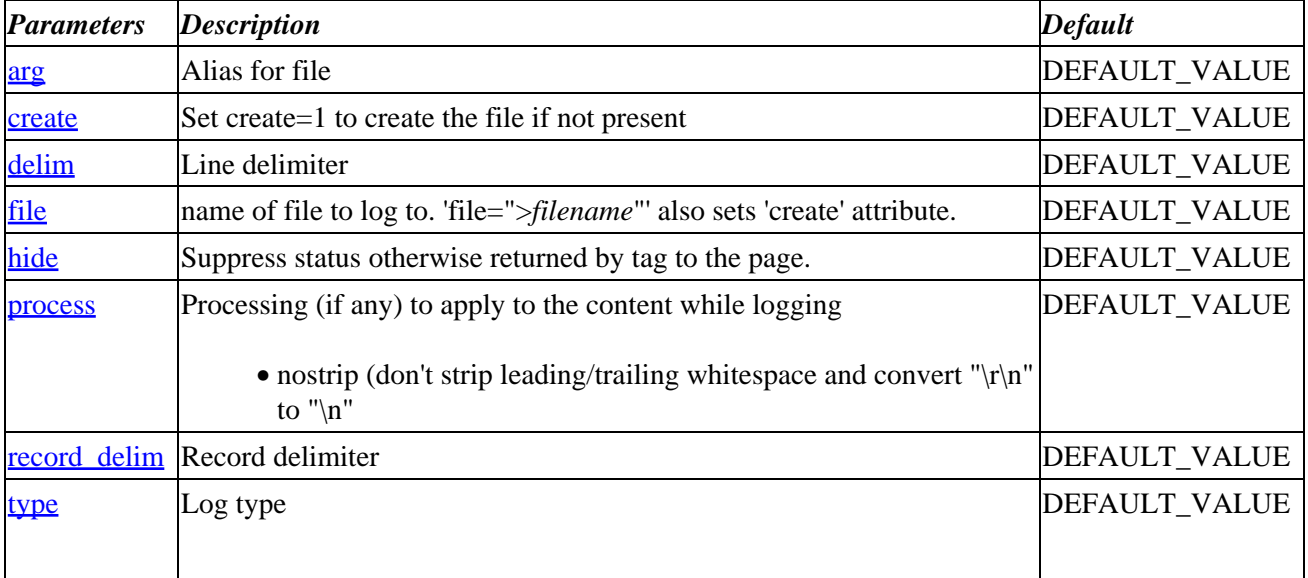

 $\mathsf{l}$ 

## Interchange Documentation (Full)

<span id="page-569-0"></span>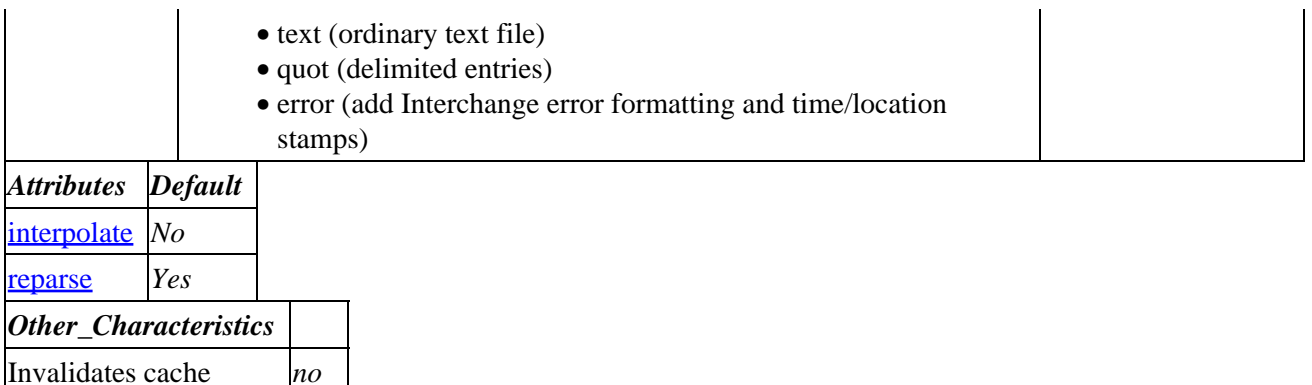

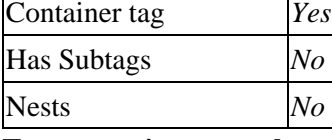

#### **Tag expansion example:**

 [log file] −−− TODO: (tag result)

#### **ASP−like Perl call:**

 \$Tag−>log( { file => VALUE\_file }, \$body );

or similarly with positional parameters,

\$Tag−>log(file, \$attribute\_hash\_reference, \$body);

# **96.44.2. Description**

Log contained text to specified file.

#### **96.44.2.1. create**

Set create=1 to create the file if not present

#### **96.44.2.2. delim**

Line delimiter

#### **96.44.2.3. file**

name of file to log to. 'file=">*filename*"' also sets 'create' attribute.

#### **96.44.2.4. hide**

Suppress status otherwise returned by tag to the page.

## <span id="page-570-0"></span>**96.44.2.5. process**

Processing (if any) to apply to the content while logging

• nostrip (don't strip leading/trailing whitespace and convert " $\langle r \rangle n$ " to " $\langle n \rangle$ "

#### **96.44.2.6. record\_delim**

Record delimiter

## **96.44.2.7. type**

Log type

- text (ordinary text file)
- quot (delimited entries)
- error (add Interchange error formatting and time/location stamps)

# **96.45. loop**

# **96.45.1. Summary**

Parameters: **list**

Positional parameters in same order.

**The attribute hash reference is passed** after the parameters but before the container text argument. **This may mean that there are parameters not shown here.**

Must pass named parameter interpolate=1 to cause interpolation.

This is a container tag, i.e. [loop] FOO [/loop]. Nesting: NO

Invalidates cache: **no**

Called Routine:

#### **ASP−like Perl call:**

```
 NOTE: This would not usually be used with embedded Perl −− a better
 choice would normally be:
               for(@list) { CODE }
 $Tag−>loop(
    \left\{ \right. list => VALUE,
     },
     BODY
 )
```
OR

\$Tag−>loop(\$list, \$ATTRHASH, \$BODY);

#### Attribute aliases

 arg ==> list args ==> list [**loop** list other\_named\_attributes]

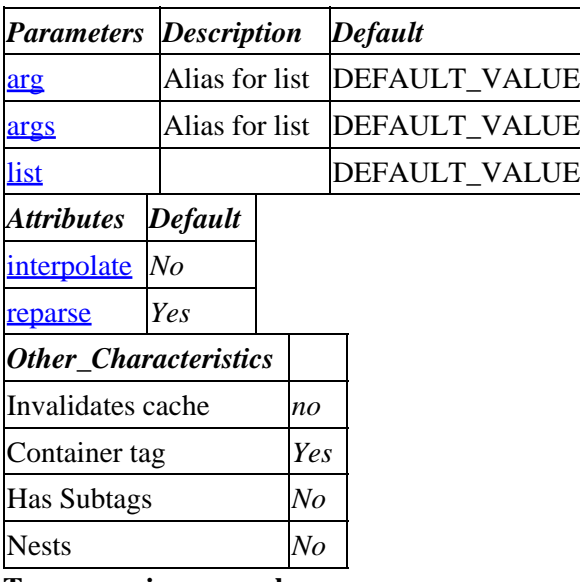

#### **Tag expansion example:**

 [loop list] −−− TODO: (tag result)

#### **ASP−like Perl call:**

 \$Tag−>loop( { list => VALUE\_list }, \$body );

or similarly with positional parameters,

\$Tag−>loop(list, \$attribute\_hash\_reference, \$body);

# **96.45.2. Description**

Returns a string consisting of the LIST, repeated for every item in a comma−separated or space−separated list. Operates in the same fashion as the [item−list] tag, except for order−item−specific values. Intended to pull multiple attributes from an item modifier −− but can be useful for other things, like building a pre–ordained product list on a page.

Loop lists can be nested reliably in Interchange by using the prefix="tag" parameter. New syntax:

```
 [loop list="A B C"]
     [loop prefix=mid list="[loop−code]1 [loop−code]2 [loop−code]3"]
         [loop prefix=inner list="X Y Z"]
             [mid−code]−[inner−code]
```

```
 [/loop]
     [/loop]
 [/loop]
```
You can do an arbitrary search with the search="args" parameter, just as in a one−click search:

```
 [loop search="se=Americana/sf=category"]
     [loop−code] [loop−field title]
 [/loop]
```
The above will show all items with a category containing the whole world "Americana", and will work the same in both old and new syntax.

Ranges are accepted when you pass a list if you set the ranges option:

[loop list="A..Z" ranges=1][loop−code] [/loop]

The above lists all of the characters from A to Z. Any Perl incrementing variable list will work, but most commonly a range would be something like 1..100. You can mix regular sets −− 1..5 10 20 would produce the list 1 2 3 4 5 10 20.

If you surround the repeating text section with a [list] [/list] anchor, the more−list, ml=N, and on−match / no−match processing is done just as in [query] and [search−region].

Using the acclist option will parse Interchange option lists, as used in product options. The value is available with [loop−code], the label with [loop−param label]. If the size data for SKU TS−007 was set to the string S=Small, M=Medium, L=Large, XL=Extra Large then you could produce a select list of options this way:

```
 [loop list="[data products size TS−007]" acclist=1]
         [on−match]<SELECT NAME=mv_order_size>[/on−match]
             [list]<OPTION VALUE="[loop−code]"> [loop−param label]</OPTION>[/list]
     [on−match]</SELECT>[/on−match]
 [/loop]
```
Of course the above is probably more easily produced with [accessories code=TS−007 attribute=size], but there will be other uses for the capability. For instance:

```
 <SELECT NAME=Season>
 [loop acclist=1
             list="
                      Q1=Winter,
                      Q2=Spring,
                      Q3=Summer,
                      Q4=Fall
              "]> <OPTION VALUE="[loop−code]"> [loop−param label]</OPTION>
 [/loop]
```
If your parameter list needs to have spaces in the parameters, surround them with double or single quotes and set the quoted=1 option: in product options. If the size data for SKU TS−007 was set to the string S=Small, M=Medium, L=Large, XL=Extra Large then you could produce a select list of options this way:

```
 [loop list="[data products size TS−007]" acclist=1]
         [on−match]<SELECT NAME=mv_order_size>[/on−match]
```

```
 [list]<OPTION VALUE="[loop−code]"> [loop−param label]</OPTION>[/list]
     [on−match]</SELECT>[/on−match]
 [/loop]
```
A nice shortcut is available when using [loop] to generate <OPTION> lists inside HTML <SELECT>...</SELECT> blocks, when you want the user's last selection to be chosen by default on subsequent page views. Interchange simplifies this with functions that output "SELECTED" (surrounded by appropriate whitespace) for an <OPTION> if a certain value is set to the <OPTION VALUE="...">. (It sounds more complicated than it really is.)

For example, consider:

```
<select name=search_cat>
[loop
         search="
                 fi=cat
                 st=db
                 ra=yes
                 rf=name
                 tf=name
                un=1 "
]
<option[selected search_cat [loop−code]>[loop−code]
[/loop]
</select>
```
When the user returns to the page, their last selection will be chosen as the default. (Assuming the value search\_cat was set after the search, which is normally is with standard searches.)

[loop] offers the option attribute, which can give loops that parse faster and are easier to write. The following example is equivalent to the one above:

```
<select name=search_cat>
[loop
        option=search_cat
        search="
                fi=cat
                st=db
                ra=yes
                rf=name
                tf=name
        un=1 "
]
<option>[loop−code]
[/loop]
</select>
```
It works equally well when option values are explicitly specified:

<option value="[loop−code]">So−called "[loop−code]"

See also the ictemplates documentation in the section "Checks and Selections."

# **96.45.2.1. [if−loop−data table column] IF [else] ELSE [/else][/if−loop−field]**

Outputs the IF if the column in table is non−empty, and the ELSE (if any) otherwise.

See [\[if−PREFIX−data\]](#page-467-0).

# **96.45.2.2. [if−loop−field column] IF [else] ELSE [/else][/if−loop−field]**

Outputs the **IF** if the column in the products table is non−empty, and the **ELSE** (if any) otherwise. Will fall through to the first non−empty field if there are multiple [ProductFiles](#page-187-0).

See [\[if−PREFIX−field\]](#page-467-0).

## **96.45.2.3. [if−loop−param param] IF [else] ELSE [/else][/if−loop−param]**

Only works if you have named return fields from a search (or from a passed list with the  $l = 1$  parameter).

Outputs the **IF** if the returned param is non−empty, and the **ELSE** (if any) otherwise.

See [if−PREFIX−param].

# **96.45.2.4. [if−loop−pos N] IF [else] ELSE [/else][/if−loop−pos]**

Only works if you have multiple return fields from a search (or from a passed list with the  $l=1$  parameter).

Parameters are numbered from ordinal 0, with [loop−pos 0] being the equivalent of [loop−code].

Outputs the **IF** if the returned positional parameter N is non−empty, and the **ELSE** (if any) otherwise.

See [if−PREFIX−pos].

## **96.45.2.5. [loop−accessories]**

Outputs an [accessories ...] item.

See [\[PREFIX−accessories\]](#page-461-0).

## **96.45.2.6. [loop−change marker]**

See [\[PREFIX−change\]](#page-462-0).

#### **96.45.2.7. [loop−code]**

Evaluates to the code for the current item.

See [\[PREFIX−code](#page-463-0)].

## **96.45.2.8. [loop−data database fieldname]**

Evaluates to the field name *fieldname* in the arbitrary database table *database*, for the current item.

96.45.2.1. [if−loop−data table column] IF [else] ELSE [/else][/if−loop−field] 574

See [\[PREFIX−data\]](#page-463-0).

## **96.45.2.9. [loop−description]**

Evaluates to the product description (from the products file, passed description in on−fly item, or description attribute in cart) for the current item.

See [\[PREFIX−description](#page-463-0)].

## **96.45.2.10. [loop−field fieldname]**

Evaluates to the field name *fieldname* in the database, for the current item.

See [\[PREFIX−field\]](#page-463-0).

## **96.45.2.11. [loop−increment]**

Evaluates to the number of the item in the list. Used for numbering items in the list.

Starts from integer 1.

See [\[PREFIX−increment](#page-464-0)].

## **96.45.2.12. [loop−last]tags[/loop−last]**

Evaluates the output of the Interchange tags encased inside, and if it evaluates to a numerical non−zero number (i.e. 1, 23, or −1) then the loop iteration will terminate. If the evaluated number is **negative**, then the item itself will be skipped. If the evaluated number is **positive**, then the item itself will be shown but will be last on the list.

```
 [loop−last][calc]
  return −1 if '[loop−field weight]' eq '';
  return 1 if '[loop−field weight]' < 1;
  return 0;
   [/calc][/loop−last]
```
If this is contained in your [loop list] and the weight field is empty, then a numerical −1 will be output from the [calc][/calc] tags; the list will end and the item will **not** be shown. If the product's weight field is less than 1, a numerical 1 is output. The item will be shown, but will be the last item shown.

# **96.45.2.13. [loop−next]tags[/loop−next]**

Evaluates the output of the Interchange tags encased inside, and if it evaluates to a numerical non−zero number (i.e. 1, 23, or −1) then the loop will be skipped with no output. Example:

[loop−next][calc][loop−field weight] < 1[/calc][/loop−next]

If this is contained in your [loop list] and the product's weight field is less than 1, then a numerical 1 will be output from the  $\lceil \text{calc} \rceil / \text{calc}$  operation. The item will not be shown.
# **96.45.2.14. [loop−price n\* noformat\*]**

Evaluates to the price for optional quantity n (from the products file) of the current item, with currency formatting. If the optional "noformat" is set, then currency formatting will not be applied.

**96.45.2.15. list**

# **96.46. mail**

Mail contained text to recipient specified by 'to' using the program specified with the SendMailProgram catalog directive.

# **96.46.1. Summary**

[**mail** to other\_named\_attributes]

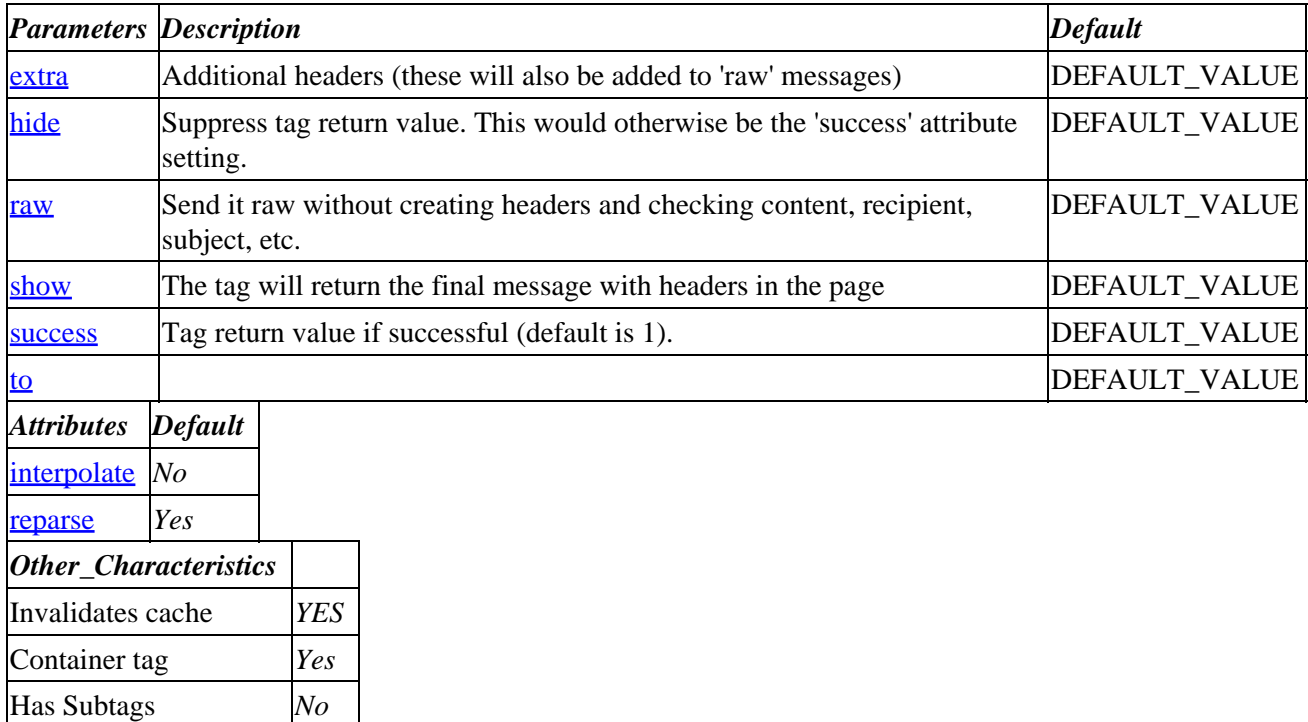

### **ASP−like Perl call:**

Nests *No*

 \$Tag−>mail( { to => VALUE\_to }, \$body );

or similarly with positional parameters,

\$Tag−>mail(to, \$attribute\_hash\_reference, \$body);

# **96.46.2. Description**

Mail contained text to recipient specified by 'to' using the program specified with the SendMailProgram

<span id="page-577-0"></span>catalog directive.

## **96.46.2.1. extra**

Additional headers (these will also be added to 'raw' messages)

### **96.46.2.2. hide**

Suppress tag return value. This would otherwise be the 'success' attribute setting.

## **96.46.2.3. raw**

Send it raw without creating headers and checking content, recipient, subject, etc.

## **96.46.2.4. show**

The tag will return the final message with headers in the page

## **96.46.2.5. success**

Tag return value if successful (default is 1).

**96.46.2.6. to**

# **96.47. mvasp**

Executes the ASP−style perl code contained by the tag. The code will run under the restrictions of the [Safe](http://www.perl.com/pub/doc/manual/html/lib/Safe.html) module. This is very similar to the  $[\underline{\text{perl}}]$  $[\underline{\text{perl}}]$  $[\underline{\text{perl}}]$  tag, except that the standard '<%' and '%>' ASP delimiters allow you to mix HTML and perl code.

# **96.47.1. Summary**

```
 [mvasp tables] ASP here [/mvasp]
 [mvasp tables="db1 db2 ..." other_named_attributes] ASP here [/mvasp]
```
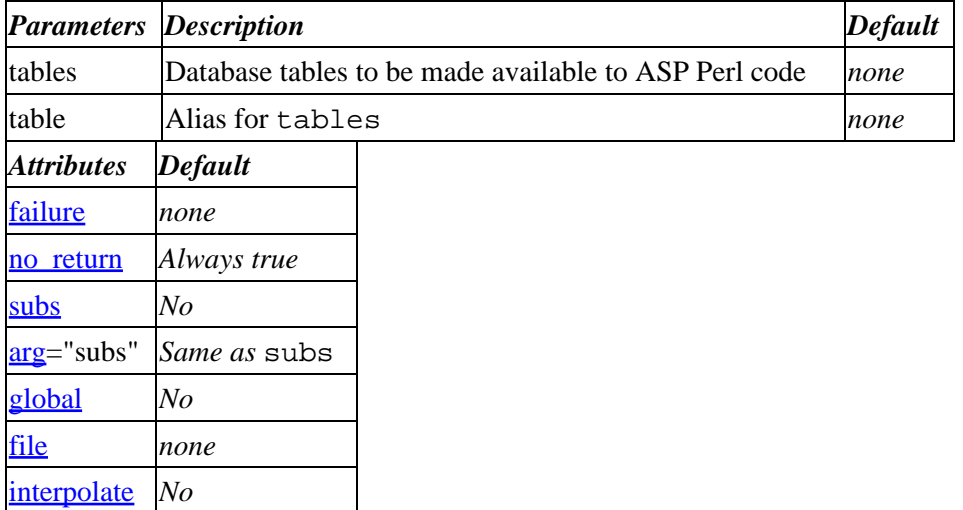

<span id="page-578-0"></span>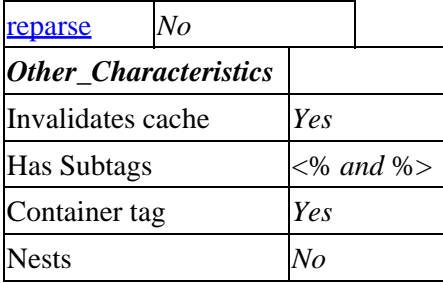

**Tag expansion example:**

```
 [mvasp tables="products" failure="ASP Broke <BR>"]
         <P>This is HTML</p>
         <% my $sku = $Values−>{code}; %>
         <P>More HTML</p>
         <% my $result = "Looked up SKU $sku. It is a ";
             $result .= $Tag−>data('products', 'description', $sku );
             $Document−>write( "$result <br>\n" ); %>
         <P>Still more HTML</p>
    [/mvasp]
−−−
     <P>This is HTML</p>
     <P>More HTML</p>
     Looked up SKU os28044. It is a Framing Hammer <br>
     <P>Still more HTML</p>
```
### **96.47.1.1. See Also**

[perl](#page-593-0), [Interchange Programming](#page-719-0)

# **96.47.2. Description**

Executes the ASP−style perl code contained by the tag. The code will run under the restrictions of the [Safe](http://www.perl.com/pub/doc/manual/html/lib/Safe.html) module. This is very similar to the  $\sqrt{[per]}$  no\_return=1] tag, except that the standard '<%' and '%>' ASP delimiters allow you to mix HTML and perl code.

See the <u>[perl](#page-593-0)</u> tag and ASP–Like Perl sections for more detail.

### **96.47.2.1. tables**

Whitespace–separated list of database tables to make available within the ASP–Perl code. See [perl](#page-595-0) tag.

### **96.47.2.2. failure**

The value the tag should return in case the [perl](#page-595-0) code fails the eval. See  $perl$  tag.

### **96.47.2.3. no\_return**

The return value of the perl code is always suppressed. If you want output from the ASP code sections, you must explicitly write it with the &HTML or \$Document−>write() functions.

You can also retrieve the return value of the perl code from the session hash via

<span id="page-579-0"></span>[[data](#page-512-0) session mv\_[perl](#page-596-0)\_result]. See perl tag.

# **96.47.2.4. subs**

Enabl[e GlobalSub](#page-154-0) routines (requires catalog directive [AllowGlobal](#page-149-0)). See [perl](#page-596-0) tag.

# **96.47.2.5. global**

Turn off [Safe](http://www.perl.com/pub/doc/manual/html/lib/Safe.html) protection (requires catalog directive **[AllowGlobal](#page-149-0)**). See [perl](#page-596-0) tag.

# **96.47.2.6. file**

Prepend the contents of the specified file or FileDatabase entry to the perl code before eval'ing it. See [perl](#page-597-0) tag.

# **96.47.2.7. Examples**

See the <u>ASP–Like Perl</u> section of [Interchange Programming.](#page-719-0)

# **96.48. nitems**

Returns the total number of items ordered. Uses the current cart if none specified.

# **96.48.1. Summary**

[**nitems** name]

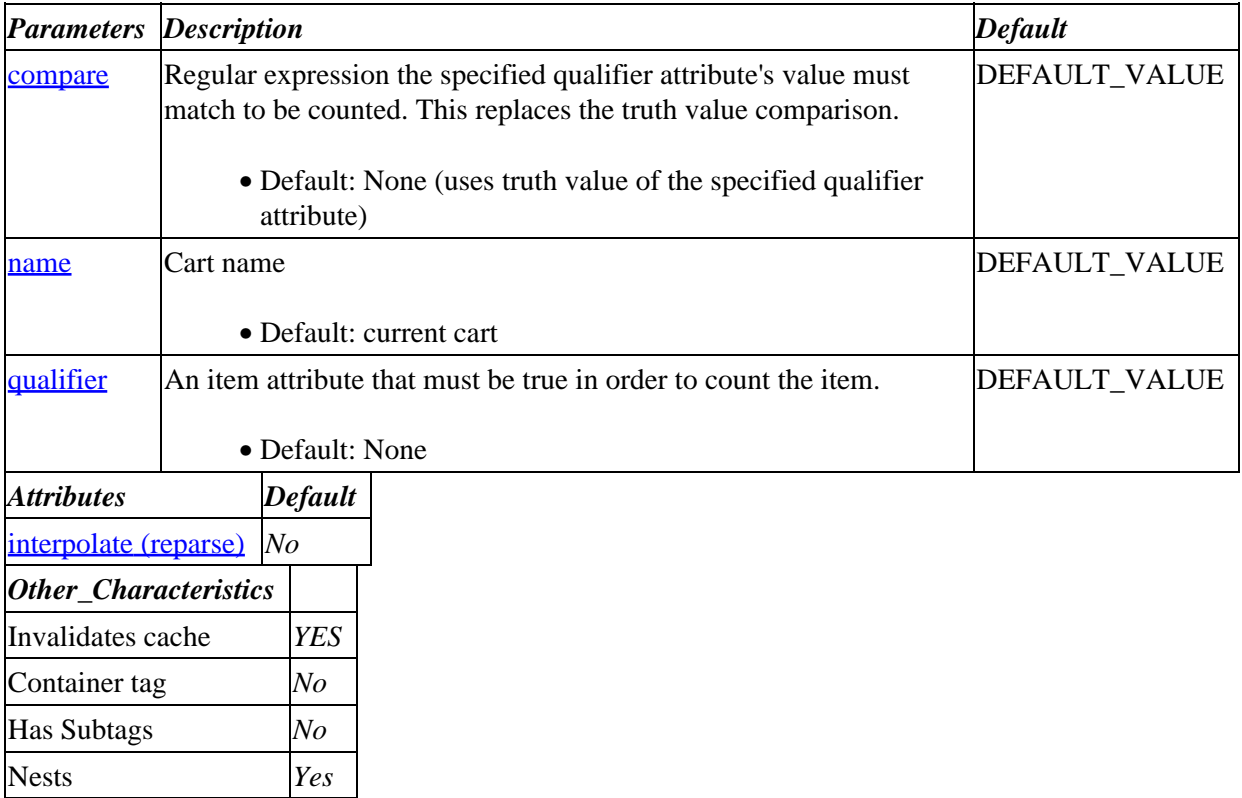

### <span id="page-580-0"></span>**Tag expansion example:**

```
 [nitems name]
−−−
     TODO: (tag result)
```
## **ASP−like Perl call:**

 \$Tag−>nitems( { name => VALUE\_name }, \$body );

or similarly with positional parameters,

\$Tag−>nitems(name, \$attribute\_hash\_reference, \$body);

# **96.48.2. Description**

Expands into the total number of items ordered so far. Takes an optional cart name as a parameter.

### **96.48.2.1. compare**

Regular expression the specified qualifier attribute's value must match to be counted. This replaces the truth value comparison.

• Default: None (uses truth value of the specified qualifier attribute)

### **96.48.2.2. name**

Cart name

• Default: current cart

## **96.48.2.3. qualifier**

An item attribute that must be true in order to count the item.

• Default: None

# **96.49. options**

Builds HTML widgets as defined in the options table for selecting options associated with a given product. This tag handles simple, matrix or modular options. See also the **[accessories](#page-779-0)** tag.

Here is an illustrative example from the 'tools' sample data set of the foundation catalog:

```
=== [options code=os28005]
−−−
     <input type=hidden name=mv_item_option value="logo">
         <SELECT NAME="mv_order_logo">
         <OPTION VALUE="c">Construct Something
         <OPTION VALUE="y" SELECTED>Your Logo</SELECT><BR>
```

```
 <input type=hidden name=mv_item_option value="color">
       <INPUT TYPE="radio" NAME="mv_order_color" VALUE="BLK" >&nbsp;Black
         <INPUT TYPE="radio" NAME="mv_order_color" VALUE="BEIGE" >&nbsp;Beige
         <INPUT TYPE="radio" NAME="mv_order_color" VALUE="WHITE" >&nbsp;White<BR>
     <input type=hidden name=mv_item_option value="bristle">
        <SELECT NAME="mv_order_bristle">
         <OPTION VALUE="synthetic">Synthetic
         <OPTION VALUE="camel">Camel Hair</SELECT>
= = =
```
# **96.49.1. Summary**

[**options** code]

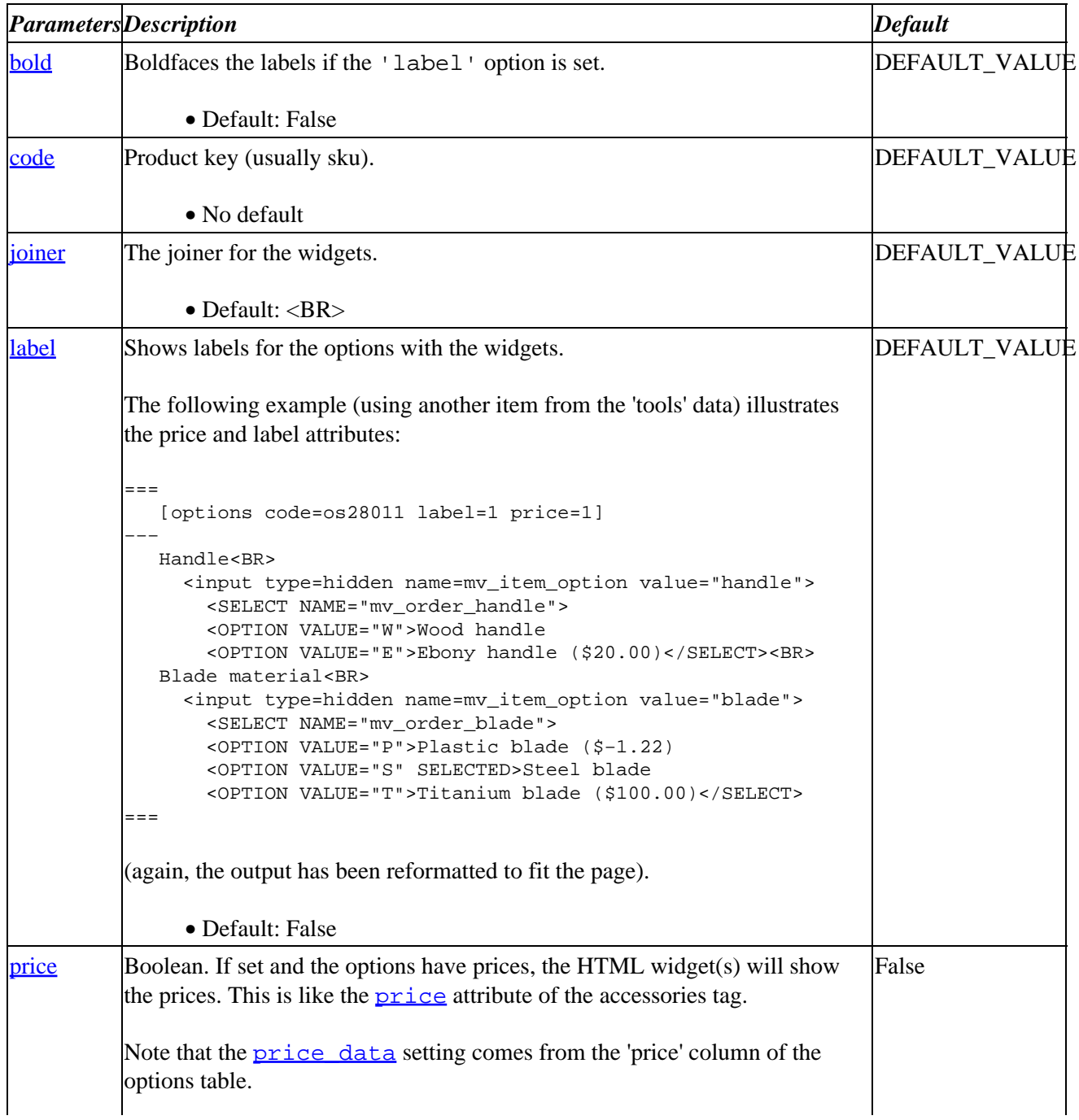

## Interchange Documentation (Full)

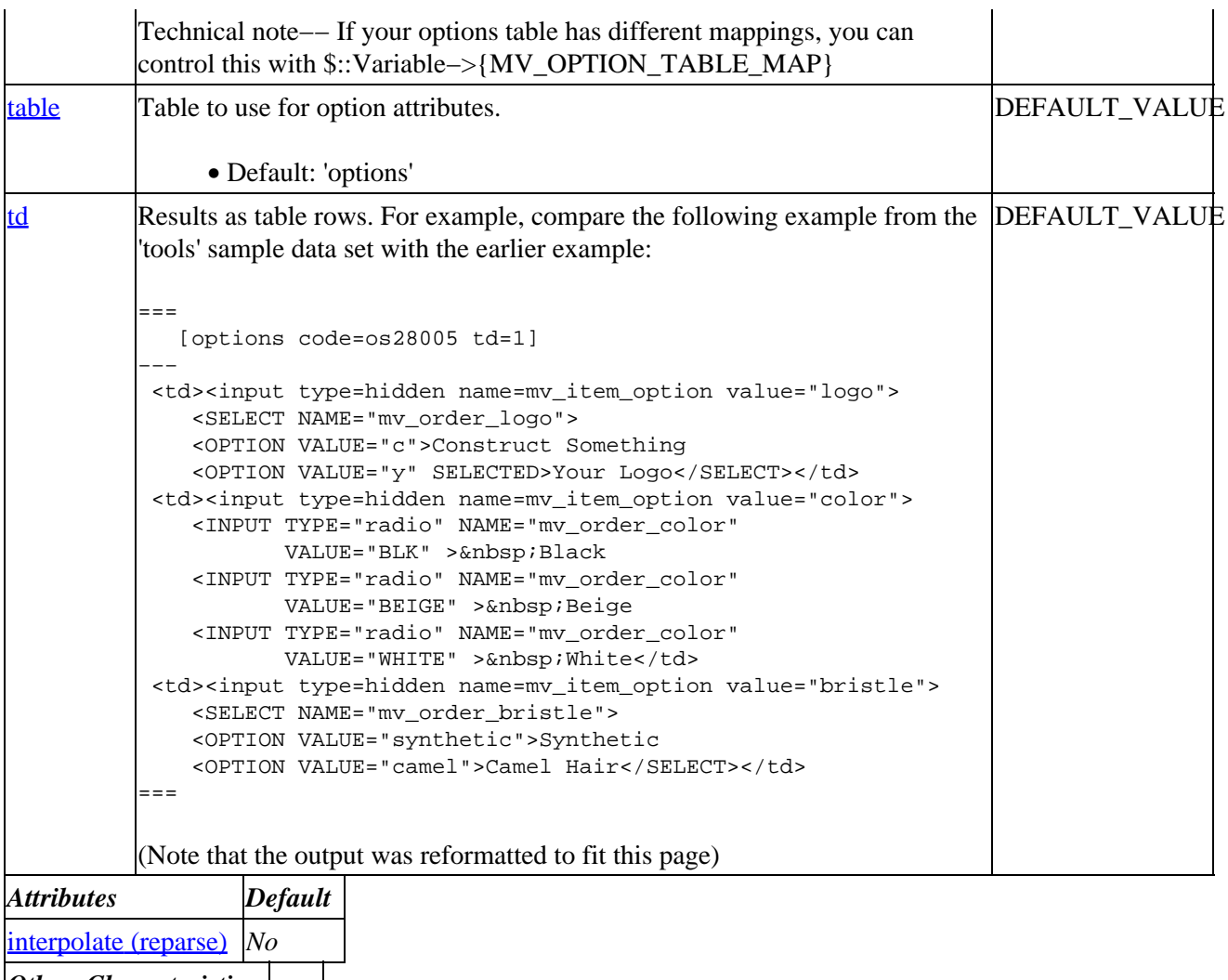

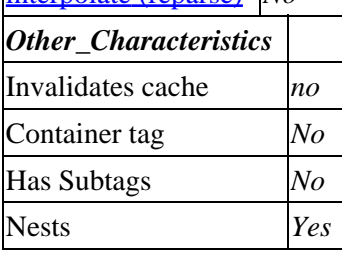

**Tag expansion example:**

```
 [options code]
−−−
     TODO: (tag result)
```
### **ASP−like Perl call:**

 \$Tag−>options( { code => VALUE\_code }, \$body );

or similarly with positional parameters,

\$Tag−>options(code, \$attribute\_hash\_reference, \$body);

# <span id="page-583-0"></span>**96.49.2. Description**

### NO DESCRIPTION SECTION

## **96.49.2.1. bold**

Boldfaces the labels if the 'label' option is set.

• Default: False

## **96.49.2.2. code**

Product key (usually sku).

• No default

## **96.49.2.3. joiner**

The joiner for the widgets.

• Default:  $\langle BR \rangle$ 

### **96.49.2.4. label**

Shows labels for the options with the widgets.

The following example (using another item from the 'tools' data) illustrates the price and label attributes:

```
=== [options code=os28011 label=1 price=1]
−−−
    Handle<BR>
      <input type=hidden name=mv_item_option value="handle">
        <SELECT NAME="mv_order_handle">
        <OPTION VALUE="W">Wood handle
        <OPTION VALUE="E">Ebony handle ($20.00)</SELECT><BR>
    Blade material<BR>
      <input type=hidden name=mv_item_option value="blade">
        <SELECT NAME="mv_order_blade">
        <OPTION VALUE="P">Plastic blade ($−1.22)
        <OPTION VALUE="S" SELECTED>Steel blade
        <OPTION VALUE="T">Titanium blade ($100.00)</SELECT>
=
```
(again, the output has been reformatted to fit the page).

• Default: False

## **96.49.2.5. price**

Boolean. If set and the options have prices, the HTML widget(s) will show the prices. This is like the [price](#page-480-0) attribute of the accessories tag.

```
price_data</u> setting comes from the 'price' column of the options table.
Technical note−− If your options table has different mappings, you can control this with
$::Variable−>{MV_OPTION_TABLE_MAP}
```
• Default: False

### **96.49.2.6. table**

Table to use for option attributes.

• Default: 'options'

### **96.49.2.7. td**

Results as table rows. For example, compare the following example from the 'tools' sample data set with the earlier example:

```
= [options code=os28005 td=1]
−−−
   <td><input type=hidden name=mv_item_option value="logo">
      <SELECT NAME="mv_order_logo">
      <OPTION VALUE="c">Construct Something
      <OPTION VALUE="y" SELECTED>Your Logo</SELECT></td>
    <td><input type=hidden name=mv_item_option value="color">
     <INPUT TYPE="radio" NAME="mv_order_color" VALUE="BLK" >&nbsp;Black
      <INPUT TYPE="radio" NAME="mv_order_color" VALUE="BEIGE" >&nbsp;Beige
     <INPUT TYPE="radio" NAME="mv_order_color" VALUE="WHITE" >&nbsp;White</td>
    <td><input type=hidden name=mv_item_option value="bristle">
      <SELECT NAME="mv_order_bristle">
      <OPTION VALUE="synthetic">Synthetic
      <OPTION VALUE="camel">Camel Hair</SELECT></td>
===
```
(Note that the output was reformatted to fit this page)

# **96.50. or**

# **96.50.1. Summary**

Parameters: **type term op compare**

THIS TAG HAS SPECIAL POSITIONAL PARAMETER HANDLING.

Pass attribute hash as last to subroutine: **no**

Must pass named parameter interpolate=1 to cause interpolation.

Invalidates cache: **no**

Called Routine:

Called Routine for positional:

### **ASP−like Perl call:**

```
 $Tag−>or(
   \{ type => VALUE,
     term => VALUE,
     op => VALUE,
     compare => VALUE,
     }
 )
```
#### OR

\$Tag−>or(\$type, \$term, \$op, \$compare);

#### Attribute aliases

```
 base ==> type
         comp ==> compare
         operator ==> op
 [or type term op compare]
```
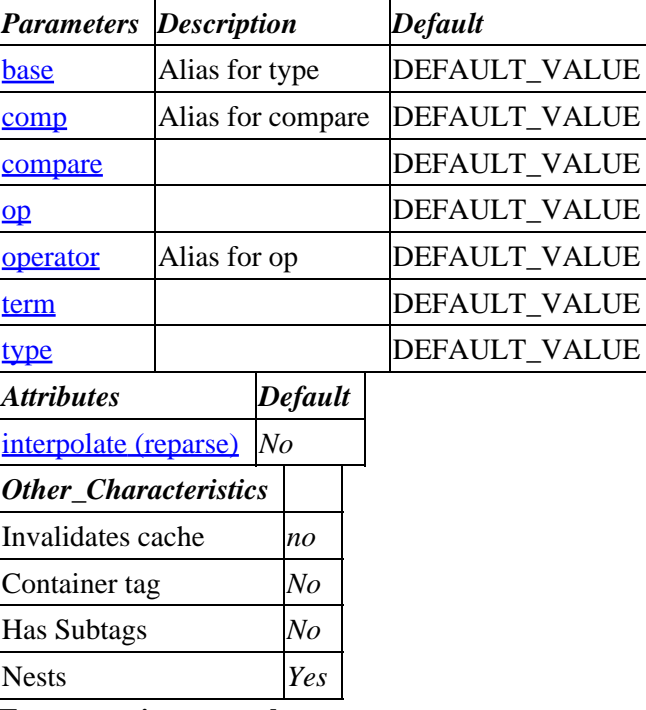

#### **Tag expansion example:**

```
 [or type term op compare]
−−−
     TODO: (tag result)
```
### **ASP−like Perl call:**

```
 $Tag−>or( { compare => VALUE_compare
                 op => VALUE_op
                  term => VALUE_term
                  type => VALUE_type
}, $body );
```
<span id="page-586-0"></span>or similarly with positional parameters,

\$Tag−>or(type,term,op,compare, \$attribute\_hash\_reference, \$body);

# **96.50.2. Description**

**NO Description**

**96.50.2.1. compare**

**96.50.2.2. op**

**96.50.2.3. term**

**96.50.2.4. type**

# **96.51. order**

Expands into a hypertext link which will include the specified item in the list of products to order and display the order page.

# **96.51.1. Summary**

```
 [order code quantity]Link Text</A>
 [order code=os28044 quantity=2]Link Text</A>
```
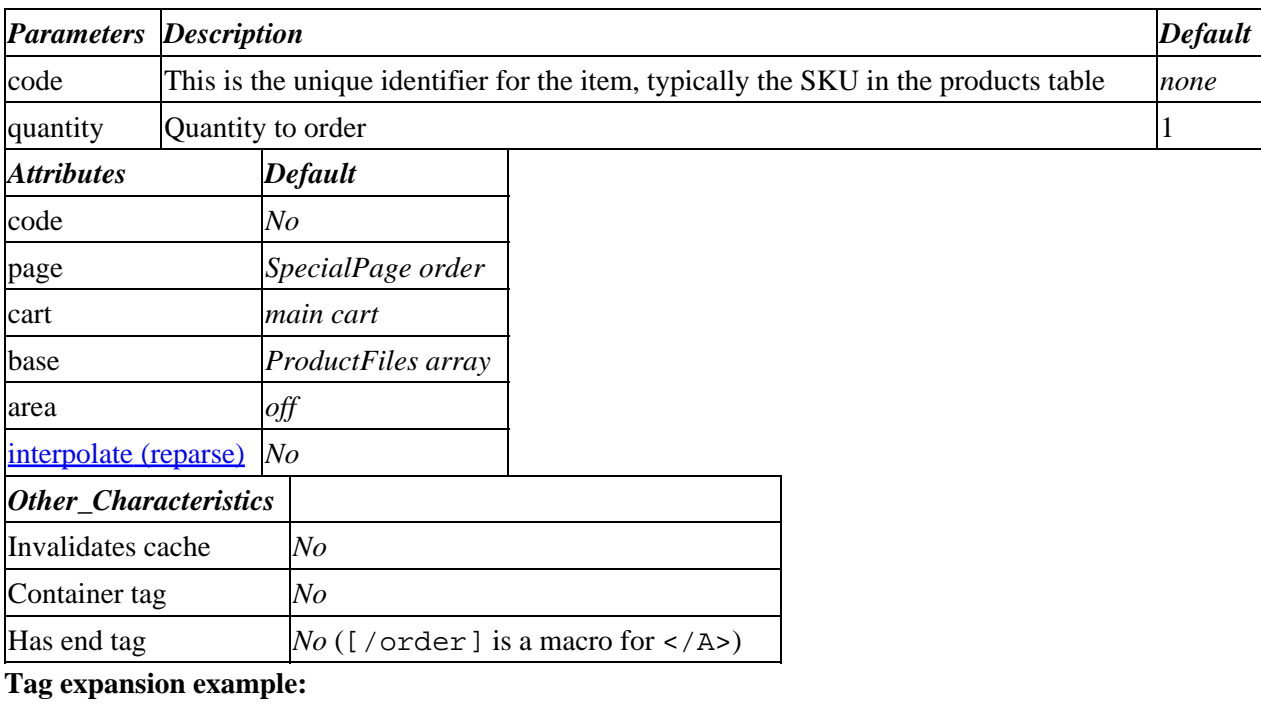

[order os28044 2]Buy Framing Hammer[/order]

 <A HREF="http://localhost.localdomain/cgi−bin/tag72/ord/basket?\ mv\_session\_id=6CZ2whqo&mv\_pc=1&mv\_action=refresh&\ mv\_order\_item=os28044&mv\_order\_quantity=3">Buy Framing Hammer</A>

−−−

### **ASP−like Perl call:**

```
 $Tag−>order($code, $quantity);
```
# **96.51.2. Description**

Expands into a hypertext link which will include the specified code in the list of products to order and display the order page.

**code** should be a product code listed in one of the "products" databases. The optional argument **base** constrains the order to a particular products file. If not specified, all tables defined as [ProductFiles](#page-187-0) will be searched in sequence for the item.

The optional argument **cart** selects the shopping cart where the item will be placed.

**page** allows you to specify a different order page than the default one specified by SpecialPage order.

# **96.51.3. How to Order an Item**

Interchange can either use a form−based order or a link−based order to place an item in the shopping cart. The order tag creates a link−based order.

You can use the <u>[area](#page-484-0)</u> tag with form variables if you need more control, for example, to change frames for the order:

```
 <A HREF="[area href=ord/basket
               form="mv_order_item=os28044
                      mv_order_quantity=2
                      mv_action=refresh"]"
 TARGET=newframe> Order Framing Hammer</A>
```
This can also be done more easily with the area option to the order tag:

```
 <A HREF="[order code=os28044 quantity=2 area=1]"
      TARGET=newframe> Order Framing Hammer</A>
```
To order with a form, you set the form variable mv\_order\_item to the item−code/SKU and use the refresh action:

```
 <FORM ACTION="[process]" METHOD=POST>
 <INPUT TYPE=hidden NAME="mv_todo" VALUE="refresh">
 <INPUT TYPE=hidden NAME="mv_order_item" VALUE="os28044">
 Order <INPUT NAME="mv_order_quantity" SIZE=3 VALUE=1> Framing Hammer
 <INPUT TYPE=submit VALUE="Order!">
 </FORM>
```
Groups of items may be batched:

```
 <FORM ACTION="[process]" METHOD=POST>
 <INPUT TYPE=hidden NAME="mv_todo" VALUE="refresh">
 <INPUT TYPE=hidden NAME="mv_order_item" VALUE="TK112">
```

```
 <INPUT NAME="mv_order_quantity" SIZE=3> Standard Toaster
 <INPUT TYPE=hidden NAME="mv_order_item" VALUE="TK200">
 <INPUT NAME="mv_order_quantity" SIZE=3> Super Toaster
 <INPUT TYPE=submit VALUE="Order!">
 </FORM>
```
Items that have a quantity of zero (or blank) will be skipped. Only items with a positive quantity will be placed in the basket.

Attributes like size or color may be specified at time of order. See the [accessories](#page-779-0) tag for detail.

# **96.52. page**

Expands to a hyperlink to an Interchange page or action, including surrounding <A HREF ...>. The URL within the link includes the Interchange session ID and supplied arguments. The optional [/page] is simply a macro for  $\langle A \rangle$ .

If you do not want the <A HREF ... >, use the [area](#page-484-0) tag instead –− these are equivalent:

```
 [page href=dir/page arg=mv_arg]TargetName</A>
 <A HREF="[area href=dir/page arg=mv_arg]">TargetName</A>
```
# **96.52.1. Summary**

```
 [page href arg]
 [page href=dir/page arg=page_arguments other_named_attributes]
```
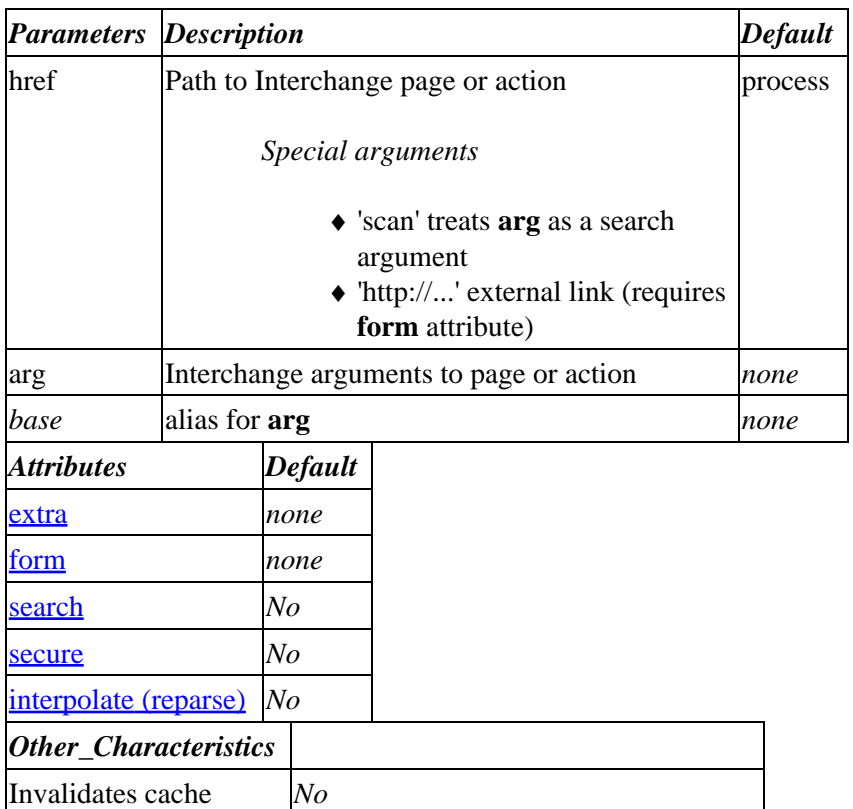

## Interchange Documentation (Full)

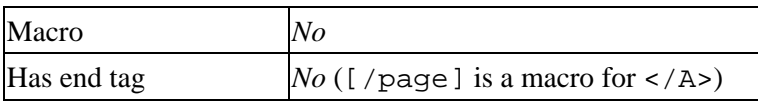

#### **Tag expansion example:**

[page href=dir/page.html arg="arg1=AA/arg2=BB"]

 <a href="www.here.com/cgi−bin/mycatalog/page.html?mv\_session\_id=6CZ2whqo&\ mv\_pc=1&mv\_arg=arg1%3dAA/arg2%3dBB">

#### **ASP−like Perl call:**

```
 $Tag−>page( { href => "dir/page",
                arg \Rightarrow "arguments", } );
```
or similarly with positional parameters,

\$Tag−>page(\$href, \$arg, \$attribute\_hash\_reference);

Using arrayref for joined search (see als[o Attribute Arrays and Hashes\)](#page-458-0)

```
 my $searchref = [ "se=hammer/fi=products/sf=description",
                   "se=plutonium/fi=products/sf=description", ];
 $Tag−>page( { href => 'scan',
             search => $search; } );
```
### **96.52.1.1. See Also**

### [area](#page-484-0)

# **96.52.2. Description**

The page tag inserts a hyperlink to the specified Interchange page or action. For example, [page shirts] will expand into

<a href="http://www.here.com/cgi−bin/mycatalog/shirts?mv\_session\_id=6CZ2whqo&mv\_pc=1">

The catalog page displayed will come from "shirts.html" in the pages directory.

The additional argument will be passed to Interchange and placed in the {arg} session parameter. This allows programming of a conditional page display based on where the link came from. The argument is then available with the tag [data session arg], or the embedded Perl session variable \$Session−>{arg}. Spaces and some other characters will be escaped with the %NN HTTP–style notation and unescaped when the argument is read back into the session.

For better performance, Interchange can prebuild and cache pages that would otherwise be generated dynamically. If Interchange has built such a static page for the target, the page tag produces a link to the cached page whenever the user has accepted and sent back a cookie with the session ID. If the user did not accept the cookie, Interchange cannot use the cache, since the link must then include the *mv\_session\_id* argument in order to preserve session.

## <span id="page-590-0"></span>**96.52.2.1. extra**

## **96.52.2.2. form**

The optional form argument allows you to encode a form in the link.

```
 [page form="mv_order_item=os28044
           mv_order_size=15oz
            mv_order_quantity=1
            mv_separate_items=1
             mv_todo=refresh"] Order 15oz Framing Hammer</A>
```
The two form values *mv\_session\_id* and *mv\_arg* are automatically added when appropriate. The form value *mv\_arg* receives the value of the tag's arg parameter.

This would generate a form that ordered quantity one of item number os28044 with size 15oz. The item would appear on a separate line in the shopping cart, since mv\_separate\_items is set. Since the href is not set, you will go to the default shopping cart page — alternatively, you could have set mv\_orderpage=yourpage to go to yourpage.

All normal Interchange form caveats apply −− you must have an action, you must supply a page if you don't want to go to the default, etc.

You can theoretically submit any form with this, though none of the included values can have newlines or trailing whitespace. If you want to do something like that you will have to write a UserTag.

If the parameter href is not supplied, *process* is used, causing normal Interchange form processing.

If the href points to an http:// link, then no Interchange URL processing will be done, but the URL will include my session id, my pc, and any arguments supplied with the  $\alpha$  attribute:

```
 [page href="http://www.elsewhere.net/cgi/script"
       form="cgi_1=ONE
             cgi_2=TWO"
         arg="Interchange argument"]External link</A>
 <A HREF="http://www.elsewhere.net/cgi/script?\
 mv_session_id=6CZ2whqo&mv_pc=1&mv_arg=Interchange%20argument&\
  cgi_1=ONE&cgi_2=TWO">External link</A>
```
## **96.52.2.3. search**

Interchange allows you to pass a search in a URL. There are two ways to do this:

- 1. Place the search specification in the named search attribute.
	- ♦ Interchange will ignore the href parameter (the link will be set to 'scan'.
	- If you give the arg parameter a [value](#page-663-0), that value will be available as [value mv\_arg] within the search display page.
- 2. Set the href parameter to 'scan' and set arg to the search specification.
	- ◆ Note that you can use this form positionally -- the values go into href and arg, so you do not have to name parameters.

These are identical:

```
 [page scan
      se=Impressionists
       sf=category]
     Impressionist Paintings
 </a>
 [page href=scan
       arg="se=Impressionists
            sf=category"]
     Impressionist Paintings
\langle / A > [page search="se=Impressionists
                sf=category"]
     Impressionist Paintings
 </a>
```
Here is the same thing from a non−Interchange page (e.g., a home page), assuming '/cgi−bin/mycatalog' is the CGI path to Interchange's vlink):

```
 <A HREF="/cgi−bin/mycatalog/scan/se=Impressionists/sf=category">
    Impressionist Paintings
</A>
```
Sometimes, you will find that you need to pass characters that will not be interpreted positionally. In that case, you should quote the arguments:

```
 [page href=scan
       arg=|
              se="Something with spaces"
       |]
```
See th[e Search and Form Variables](#page-699-0) appendix for a listing of the form variables along with two−letter abbreviations and descriptions.

They can be treated just the same as form variables on the page, except that they can't contain spaces, '/' in a file name, or quote marks. These characters can be used in URL hex encoding, i.e. %20 is a space, %2F is a /, etc.  $-\epsilon$  sp; or  $\epsilon$ #32; will not be recognized. If you use one of the methods below to escape these "unsafe" characters, you won't have to worry about this.

You may specify a one−click search in three different ways. The first is as used in previous versions, with the scan URL being specified completely as the page name. The second two use the "argument" parameter to the [page  $\dots$ ] or  $[\text{area} \dots]$  $[\text{area} \dots]$  $[\text{area} \dots]$  ags to specify the search (an argument to a scan is never valid anyway).

### **96.52.2.4. secure**

### **96.52.2.5. Original syntax**

If you wish to do an OR search on the fields category and artist for the strings "Surreal" and "Gogh", while matching substrings, you would do:

```
 [page scan se=Surreal/se=Gogh/os=yes/su=yes/sf=artist/sf=category]
   Van Gogh −− compare to surrealists
 </a>
```
In this method of specification, to replace  $a / (slash)$  in a file name (for the sp, bd, or fi parameter) you must use the shorthand of ::, i.e. sp=results::standard. (This may not work for some browsers, so you should probably either put the page in the main pages directory or define the page in a search profile.)

### **96.52.2.6. Ampersand syntax**

You can substitute  $\&$  for  $/$  in the specification and be able to use  $/$  and quotes and spaces in the specification.

```
 [page scan se="Van Gogh"&sp=lists/surreal&os=yes&su=yes&sf=artist&sf=category]
   Van Gogh −− compare to surrealists
 </a>
```
Any "unsafe" characters will be escaped.

### **96.52.2.7. Multi−line syntax**

You can specify parameters one to a line, as well.

```
 [page scan
    se="Van Gogh"
    sp=lists/surreal
     os=yes
     su=yes
     sf=artist
    sf=category
 ] Van Gogh −− compare to surrealists </a>
```
Any "unsafe" characters will be escaped. You may not search for trailing spaces in this method; it is allowed in the other notations.

### **96.52.2.8. Joined searches**

You can also specify a joined search using an attribute array (see [Attribute Arrays and Hashes\)](#page-458-0):

```
 [page href=scan
  search.0="se=fragrant
             fi=products
             sf=smell"
  search.1="se=purple
             sf=color"
   search.2="se=perennial
             sf=type"]
```
The search routine called by the page tag automatically adds the other relevant search specification elements, including the 'co=yes' to indicate a combined search ([joined](#page-230-0) searches are described in the Interchange database documentation).

### **96.52.2.9. [/page]**

This is not an actual end tag, but simply a macro that expands to  $\langle A \rangle$ . The following two lines are equivalent:

```
 [page shirts]Our shirt collection[/page]
 [page shirts]Our shirt collection</A>
```
<span id="page-593-0"></span>Tip: In large pages, just use the </A> tag for a small performance improvement.

# **96.53. perl**

Executes the perl code contained by the tag. The code will run under the restrictions of Perl's [Safe](http://www.perl.com/pub/doc/manual/html/lib/Safe.html) module by default. The tag expands to the value returned by the enclosed code (i.e., printing to STDOUT or STDERR is useless).

See als[o Interchange Programming](#page-719-0).

# **96.53.1. Summary**

```
 [perl tables] Code here [/perl]
 [perl tables="db1 db2 ..." other_named_attributes] Code here [/perl]
```
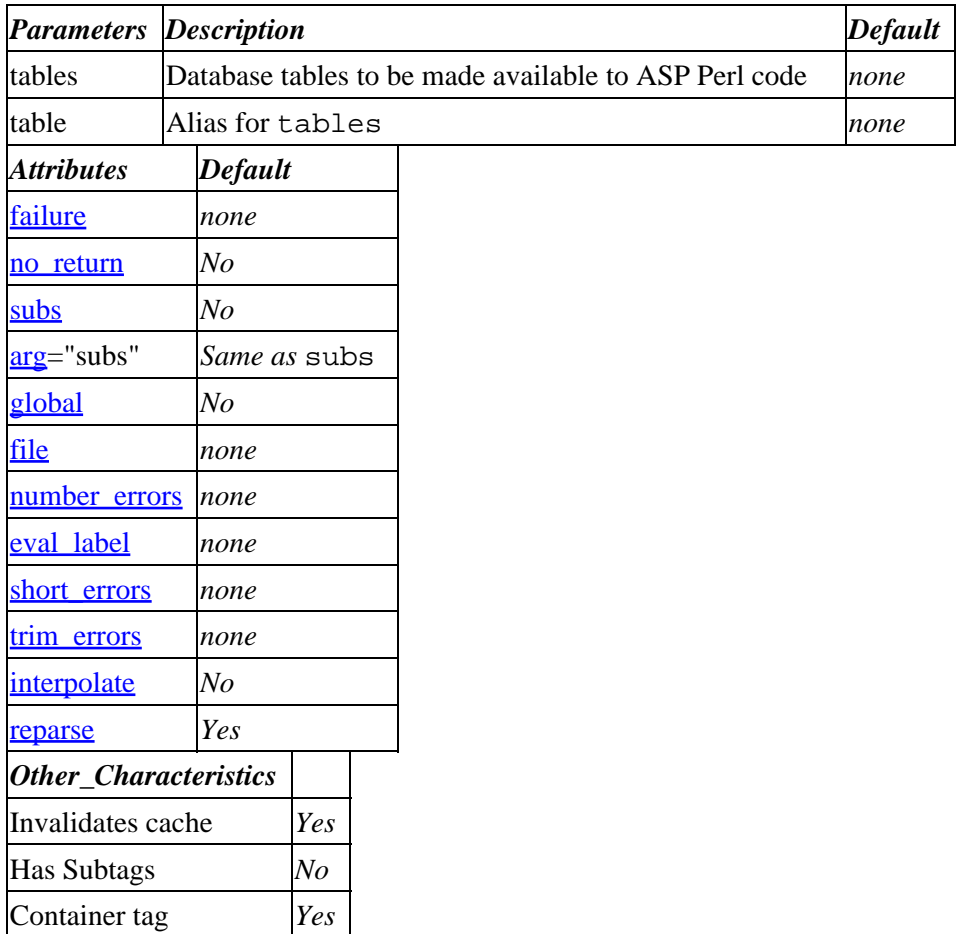

### **Tag expansion example:**

```
 [perl tables="products" failure="Perl code error <BR>"]
    my $result = "Looked up SKU $Values−>{code}. It is a ";
     $result .= $Tag−>data('products', 'description', $Values−>{code} );
    return ("$result <br>\n");
    [/perl]
−−−
    Looked up SKU os28044. It is a Framing Hammer <br>
```
**ASP−like Perl call:** (e.g., to use it like a runtime eval() within your code)

```
 $Tag−>perl( { tables => "products", },
              $code );
```
or similarly with positional parameters,

\$Tag−>perl( \$tables, \$attribute\_hash\_reference );

## **96.53.1.1. See Also**

See als[o Interchange Programming](#page-719-0), [[calc](#page-494-0)], and [[mvasp](#page-577-0)].

# **96.53.2. Description**

This tag allows you to embed perl code within an Interchange page. The code will run under the restrictions of Perl's [Safe](http://www.perl.com/pub/doc/manual/html/lib/Safe.html) module by default. Perl's 'warnings' and 'strict' pragmas are both turned off, an[d Safe](http://www.perl.com/pub/doc/manual/html/lib/Safe.html) will block you from turning them on, since it blocks Perl's 'use' command. (This is not usually a problem, since you should probably use an alternative such as a usertag if your code is complex enough to need strict.)

The tag expands to the value returned by the enclosed code (i.e., printing to STDOUT or STDERR is useless).

```
 [perl]
     $name = $Values−>{name};
     $browser = $Session−>{browser};
   return "Hi, $name! How do you like your $browser?
 [/perl]
```
Object references are available for most Interchange tags and functions, as well as direct references to Interchange session and configuration values.

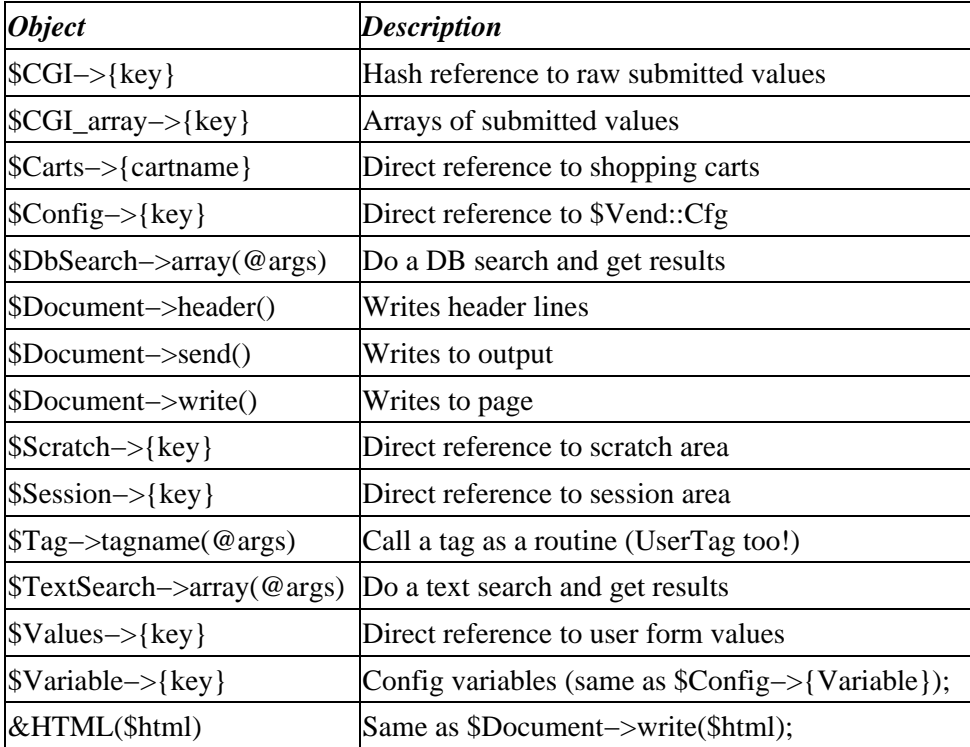

### 96.53.1.1. See Also 594

<span id="page-595-0"></span>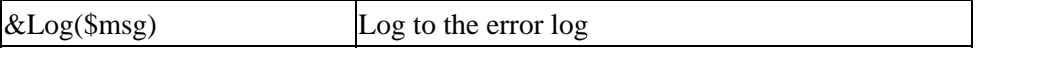

For full descriptions of these objects, see [Interchange Perl Objects](#page-723-0).

### **96.53.2.1. tables**

This should be a whitespace−separated list of database tables you want to make available within the Perl code.

If you wish to use database values in your Perl code, the tag must pre−open the table(s) you will be using. Here is an example using the products table:

```
 [perl tables=products]
   my $cost = $Tag−>data('products', 'our_cost', $Values−>{code});
     $min_price = $cost * ( 1 + $min_margin );
   return ($min_price > $sale_price) ? $min_price : $sale_price;
 [/perl]
```
If you do not do this, your code will fail with a runtime [Safe](http://www.perl.com/pub/doc/manual/html/lib/Safe.html) error when it tries to look up 'our\_cost' in the products [data](#page-512-0)base with the data tag.

Even if you properly specify the tables to pre−open, some database operations will still be restricted because Safe mode prohibits creation of new objects. For SQL, most operations can be performed if the Safe::Hole module is installed. Otherwise, you may have to set the  $q \cdot \text{label} = 1$  attribute to use data from SOL tables.

Interchange databases can always be accessed as long as they are pre−opened by using an item first.

Technical note:

[Safe](http://www.perl.com/pub/doc/manual/html/lib/Safe.html) objects (including database handles) may persist within a page, and the perl tag does not necessarily destroy objects created earlier in the page. As a result, your code may work even though you did not set 'tables' properly, only to break later when you change something elsewhere on the page.

For example, this will work because the first call to  $[a \text{c} \cos \theta]$  ...] opens the (default) products table:

```
 [accessories code=os28044 attribute=size]
 [perl]
    return $Tag−>accessories( { attribute => 'size',
                                 code => 'os28085' } );
[/perl]
```
If you remove the first [accessories ...] tag, then the \$Tag−>accessories call will fail with a [Safe](http://www.perl.com/pub/doc/manual/html/lib/Safe.html) error unless you also set 'tables=products' in the perl tag.

The moral of this story is to ensure that you pass all necessary tables in the  $perl$  tag.

### **96.53.2.2. failure**

If your code contains a compile or runtime error and fails to evaluate (i.e., eval(\$code) would set \$@), the tag will return the value set for the failure attribute. The error will be logged as usual.

For example,

```
 [perl failure="It Broke"]
   my $cost = $Tag−>data('products', 'our_cost', $Values−>{code});
     $min_price = $cost * ( 1 + $min_margin );
   return ($min_price > $sale_price) ? $min_price : $sale_price;
 [/perl]
```
will return 'It Broke' because the \$Tag−>Data(...) call will fail under the <u>Safe</u> module (see [tables](#page-595-0) above).

### **96.53.2.3. no\_return**

If no\_return=1, this attribute suppresses the return value of the perl code.

You can retrieve the return value from the session hash via [\[data](#page-512-0) session mv\_perl\_result] until it gets overwritten by another perl tag.

If no\_return is set, the perl tag *will* return any output explicitly written with the &HTML or \$Document−>write() functions.

### *Note:*

If no\_return is *not* set, then the \$Document−>write() buffer is not returned (unless you use \$Document−>hot(1) or \$Document−>send(), in which case the contents of the write buffer will probably appear before anything else on the page). See [Interchange Perl Objects](#page-723-0) for more detail.

Here is an example:

```
[perl tables=products no return=1]
   my $cost = $Tag−>data('products', 'our_cost', $Values−>{code});
     $min_price = $cost * ( 1 + $min_margin );
     &HTML( ($min_price > $sale_price) ? $min_price : $sale_price );
   return ($min_price > $sale_price) ? 'too low' : 'ok';
 [/perl]
```
This will put the same price on the page as our earlier example, but

\$Session−>{mv\_perl\_result} will be either 'too low' or 'ok'.

The  $\lceil \frac{\text{mvasp}}{\text{mvasp}} \rceil$  $\lceil \frac{\text{mvasp}}{\text{mvasp}} \rceil$  $\lceil \frac{\text{mvasp}}{\text{mvasp}} \rceil$  tag is very similar to  $\lceil \text{perl no\_return} = 1 \rceil$ .

### **96.53.2.4. subs**

If you have set the [AllowGlobal](#page-149-0) catalog directive, setting subs=1 will enable you to cal[l GlobalSub](#page-154-0) routines within the enclosed perl code. Note that this can compromise security.

### **96.53.2.5. global**

If you have set the [AllowGlobal](#page-149-0) catalog directive, setting global=1 will turn off [Safe](http://www.perl.com/pub/doc/manual/html/lib/Safe.html) protection within the tag.

The code within the tag will then be able to do anything the user ID running Interchange can. This seriously compromises security, and you should know what you are doing before using it in a public site. It is especially dangerous if a single Interchange server is shared by multiple companies or user IDs.

<span id="page-597-0"></span>Also, full 'use strict' checking is turned on by default when in global mode. You can turn it off by using 'no strict;' within your code. Note that any strict errors will go to the Interchange error logs, and the tag itself will fail silently within the page.

# **96.53.2.6. file**

This prepends the contents of the specified file or FileDatabase entry to the enclosed perl code (if any), then executes as usual.

For example,

[perl file="my\_script.pl"][/perl]

would execute myscript.pl and expand to its return value.

Absolute filenames (or filenames containing '../') are prohibited by the [NoAbsolute](#page-157-0) catalog directive.

If the filename is not absolute, Interchange first looks for a file in the current directory, then in the list set with the  $TemplateDir$  $TemplateDir$  $TemplateDir$  catalog directive. If it fails to find a file by that name, it then looks for an entry by that</u> name in the database specified with the FileDatabase catalog directive.

# **96.53.2.7. file**

Add line numbers to the source code displayed in the error.log, amazingly useful if some of the perl is being generated elsewhere and interpolated.

## **96.53.2.8. eval\_label**

Set to a string, will replace the (eval ###) in the error message with this label, handy to quickly track down bugs when you have more than one perl block in the page, especially if you are using short errors.

## **96.53.2.9. short\_errors**

If set to a true value, syntax errors and the like in perl tags will log just the error, not the whole source code of the block in question, handy when you have the code open in an editor anyway and don't want the error itself to get scrolled away when running 'tail −f error.log'.

## **96.53.2.10. trim\_errors**

If set to a number, and the error produced includes a line number, then only that number of lines before and after the broken line itself will be displayed, instead of the whole block.

# **96.54. price**

# **96.54.1. Summary**

Parameters: **code**

Positional parameters in same order.

**The attribute hash reference is passed** to the subroutine after the parameters as the last argument. **This may mean that there are parameters not shown here.**

Must pass named parameter interpolate=1 to cause interpolation.

Invalidates cache: **no**

Called Routine:

### **ASP−like Perl call:**

```
 $Tag−>price(
    {
      code => VALUE,
     }
 )
```
OR

\$Tag−>price(\$code, \$ATTRHASH);

### Attribute aliases

```
base ==> mv ib
 [price code other_named_attributes]
```
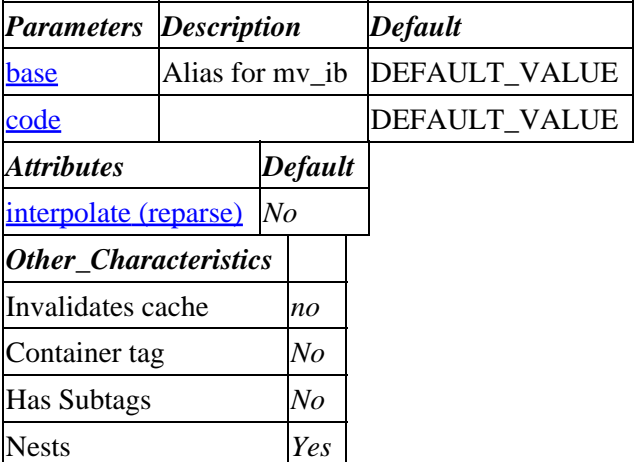

### **Tag expansion example:**

```
 [price code]
−−−
    TODO: (tag result)
```
### **ASP−like Perl call:**

 \$Tag−>price( { code => VALUE\_code }, \$body );

or similarly with positional parameters,

\$Tag−>price(code, \$attribute\_hash\_reference, \$body);

# **96.54.2. Description**

Arguments:

 code Product code/SKU base Only search in product table \*base\* quantity Price for a quantity<br>discount If true(1), check dis If  $true(1)$ , check discount coupons and apply noformat If true(1), don't apply currency formatting

Expands into the price of the product identified by code as found in the products database. If there is more than one products file defined, they will be searched in order unless constrained by the optional argument **base**. The optional argument **quantity** selects an entry from the quantity price list. To receive a raw number, with no currency formatting, use the option noformat=1.

Interchange maintains a price in its database for every product. The price field is the one required field in the product database −− it is necessary to build the price routines.

For speed, Interchange builds the code that is used to determine a product's price at catalog configuration time. If you choose to change a directive that affects product pricing you must reconfigure the catalog.

Quantity price breaks are configured by means of the *CommonAdjust* directive. There are a number of CommonAdjust recipes which can be used; the standard example in the demo calls for a separate pricing table called pricing. Observe the following:

CommonAdjust pricing:q2,q5,q10,q25, ;products:price, ==size:pricing

This says to check quantity and find the applicable column in the pricing database and apply it. In this case, it would be:

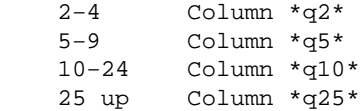

What happens if quantity is one? It "falls back" to the price that is in the table products, column price.

After that, if there is a size attribute for the product, the column in the pricing database corresponding to that column is checked for additions or subtractions (or even percentage changes).

If you use this tag in the demo:

[price code=99−102 quantity=10 size=XL]

the price will be according to the q10 column, adjusted by what is in the XL column. (The row is of course 99−102.) The following entry in pricing:

 code q2 q5 q10 q25 XL 99−102 10 9 8 7 .50

Would yield 8.50 for the price. Quantity of 10 in the q10 column, with 50 cents added for extra large (XL).

Following are several examples based on the above entry as well as this the entry in the products table:

<span id="page-600-0"></span> code description price size 99−102 T−Shirt 10.00 S=Small, M=Medium, L=Large\*, XL=Extra Large

NOTE: The examples below assume a US locale with 2 decimal places, use of commas to separate, and a dollar sign (\$) as the currency formatting.

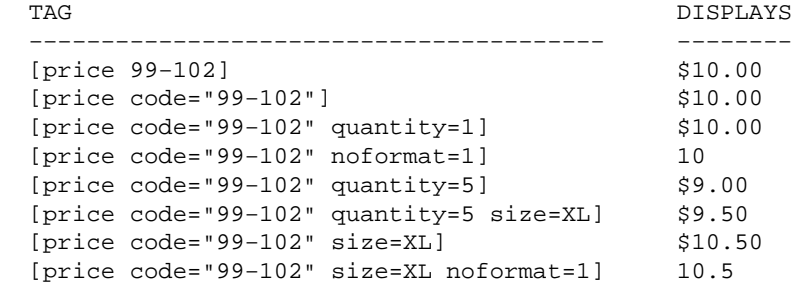

Product discounts for specific products, all products, or the entire order can be configured with the [discount ...] tag. Discounts are applied on a per−user basis −− you can gate the discount based on membership in a club or other arbitrary means.

Adding [discount 99−102] \$s \* .9[/discount] deducts 10% from the price at checkout, but the price tag will not show that unless you add the discount=1 parameter.

```
 [price code="99−102"] −−> $10.00
 [price code="99−102" discount=1] −−> $9.00
```
See *Product Discounts*.

**96.54.2.1. base**

### **96.54.2.2. code**

# **96.55. process**

This is a shortcut for the 'process' action, expanding to your catalog URL and session ID. It is analogous to the [area](#page-484-0) tag for the 'process' page, but is more limited. The following expansion is illustrative:

```
 [process target=targetframe]
−−−−
    http://www.here.com/cgi−bin/mycatalog/process.html?\
     id=6CZ2whqo" TARGET="targetframe
```
(the trailing backslash indicates continuation, i.e., the result should be only one line)

Note the mismatched quotes in the expansion. Your surrounding HTML should supply the containing quotes, like this:

<A HREF="[process target=targetframe]">...

Aliases: **process\_target**, **process\_order**

# **96.55.1. Summary**

```
 [process target secure]
 [process target=targetframe secure=1 other_named_attributes]
```
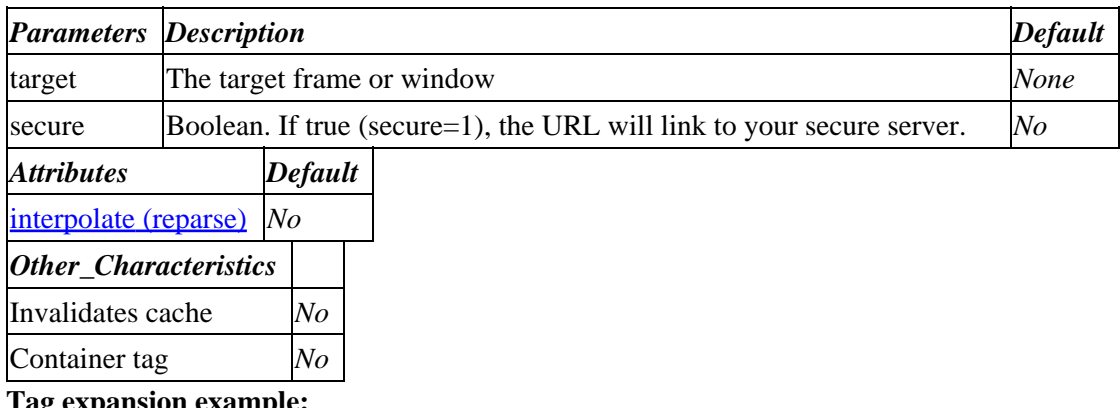

**Tag expansion example:**

```
 [process targetframe 1]
−−−
    http://secure.here.com/cgi−bin/mycatalog/process.html?\
     id=6CZ2whqo" TARGET="targetframe
```
### **ASP−like Perl call:**

 \$Tag−>process( { target => 'frametarget', secure  $\Rightarrow$  1,  $\}$  );

or similarly with positional parameters,

\$Tag−>process(\$target, \$secure, \$attribute\_hash\_reference);

# **96.56. process−search**

This is an exact alias for  $[area < C search>].$  $[area < C search>].$  $[area < C search>].$ 

# **96.57. query**

Passes SQL statements through to SQL databases, or allows SQL queries via Interchange's database abstraction into non−SQL databases and text files. The latter requires the Perl [SQL Statement](http://search.cpan.org/doc/JWIED/SQL-Statement-0.1017/lib/SQL/Statement.pm) module (included with Bundle::Interchange from CPAN).

# **96.57.1. Summary**

```
 [query sql]
 [query sql="SQL_query_text" other_named_attributes]
```
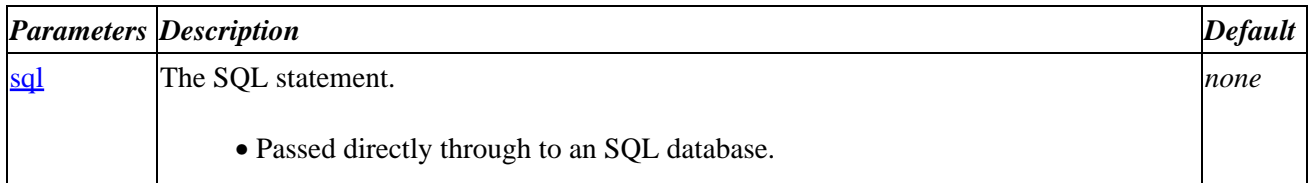

# Interchange Documentation (Full)

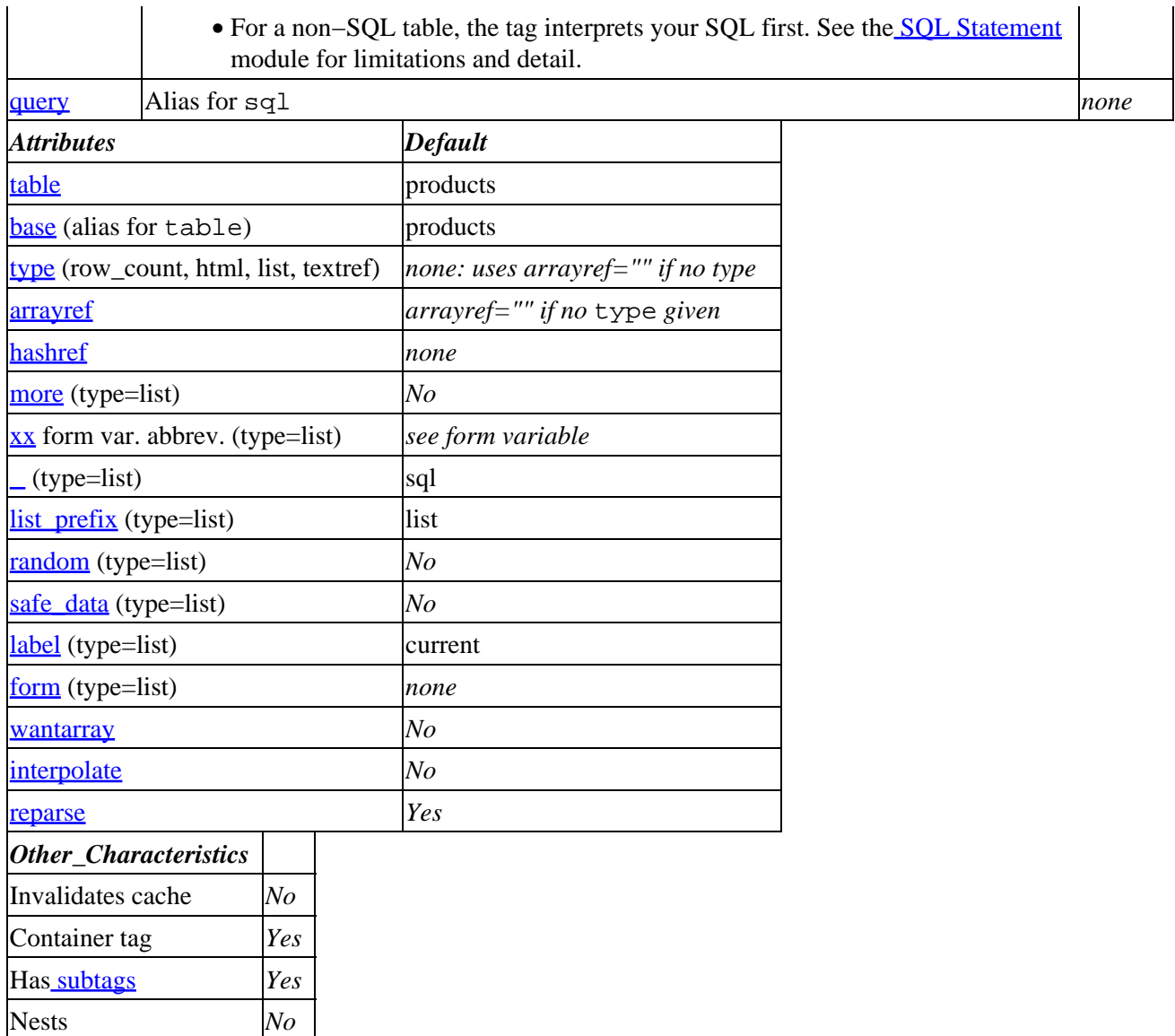

### **Tag usage example:**

This will list sku, description and price for ten products per page, followed by hyperlinks to the other pages of the list. Note that you may interpolate Interchange tags in the usual way if you double−quote the SQL statement.

```
 [query sql="select sku, description, price from products where price < [value mv_arg]"
      type=list
      more=1
       ml=10]
  [on_match]Matched<br>[/on_match]
  [no_match]Not Found<br>>>>>[/no_match]
  [list]
    [sql−code] [sql−param description] [sql−price]
   [/list]
   [more_list]
    Matches [matches] of [match−count] shown.<BR>
     [more]
```
<span id="page-603-0"></span> [/more\_list] [/query]

## **ASP−like Perl call:**

```
my $sql = "select * from products order by price";
my $result_array = $Tag−>query( { sql => $sql, },
                                  $body );
my ($same_results, $col_name_hash, $col_name_array) =
                    $Tag−>query( { sql => $sql, },
                                  $body );
my $result_hasharray = $Tag−>query( { sql => $sql,
                                      hashref \Rightarrow 'my_results', },
                                      $body );
```
or similarly with positional parameters,

\$Tag−>query( \$sql, \$attribute\_hash\_reference, \$body);

# **96.57.2. Description**

The query tag allows you to make SQL queries. If you are using an SQL database table, the tag will pass your SQL statement directly to the database and return the result.

If your table is not in an SQL database (for example, GDBM, text, LDAP, and in−memory tables), Interchange will internally convert it to an Interchange search specification with the Per[l SQL Statement](http://search.cpan.org/doc/JWIED/SQL-Statement-0.1017/lib/SQL/Statement.pm) module (included with Bundle::Interchange from CPAN). This means that you can use simple SQL queries regardless of the underlying database implementation.

## **96.57.2.1. Subtags**

For list queries ( $\overline{type}$  $\overline{type}$  $\overline{type}$ =list), the following subtags are available:

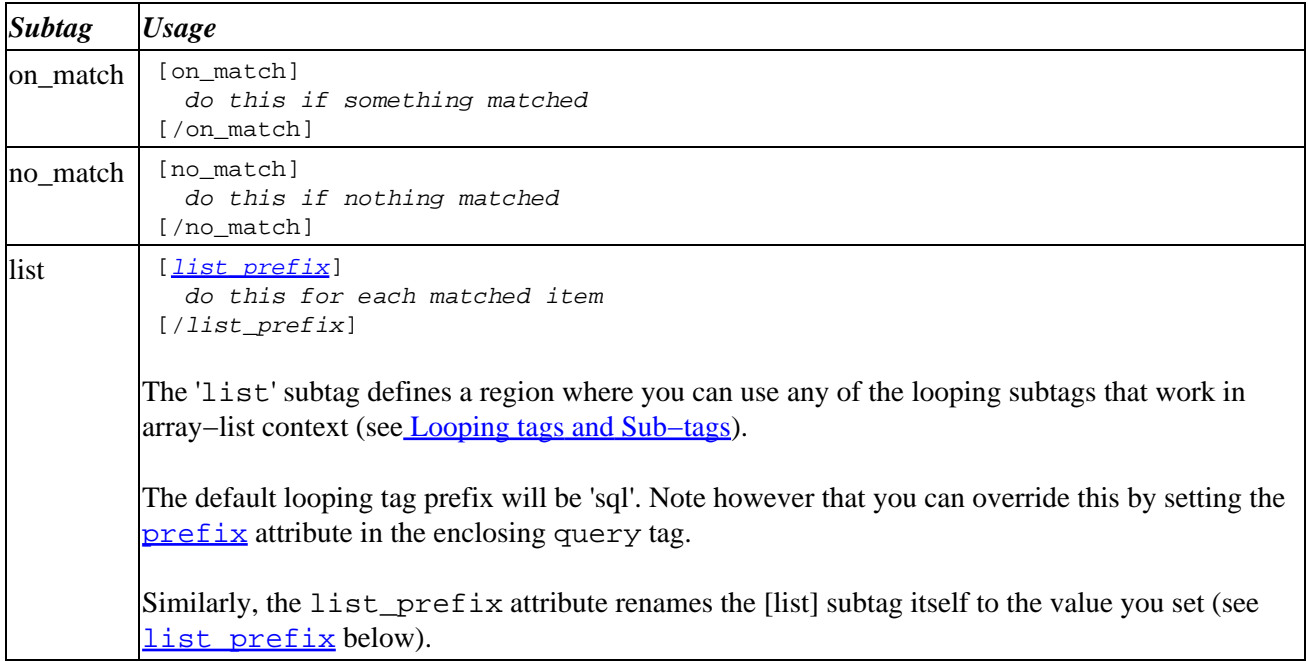

```
more_list [more_list]
               [more]
             [/more_list]
           more_list' and 'more' subtags are used when paginating the query results (see 'more'
           attribute). The [more] subtag will expand to a list of links to the other pages of the query results.
```
See also the example at the end of the Summary section above.

# **96.57.2.2. Perl and ASP usage**

If you are calling \$Tag−>query within a perl tag (or whenever the code is secured by th[e Safe.pm](http://www.perl.com/pub/doc/manual/html/lib/Safe.html) module), you must be sure to set the **[tables](#page-595-0)** attribute pro[perl](#page-593-0)y in the enclosing perl tag (see the perl tag documentation for detail).

Th[e types](#page-605-0) that return text to a page (i.e., row\_count, html, and textref) work as usual, returning an appropriate string. Note that you may also have access to the results as an array reference in \$Vend::Interpolate::Tmp−>{''} for the life of the page.

If you do not set a [type](#page-605-0), the tag will return a reference to an array of array references, since the default with no [type](#page-605-0) is arrayref="".

If you call \$Tag−>query in scalar context and se[t arrayref](#page-606-0) or [hashref](#page-606-0), it will return your results as a reference to an array of either arrayrefs or hashrefs, respectively (i.e., the same data structures you would get from Perl's DBI.pm module with fetchall arrayref).

In list context, the first returned element is the aforementioned reference to your results. The second element is a hash reference to your column names, and the third element is an an array reference to the list of column names.

The following examples should be illustrative:

```
 [perl tables=products]
   my $sql = "select sku, price, description from products
              where price < 10 order by price";
   my $results = $Tag−>query( { sql => $sql, } );
   my ( $same_results, $col_name_hashref, $col_name_arrayref)
        = $Tag−>query( { sql => $sql, } );
   my $hash_results = $Tag->query( { sql => $sql,
                                      hashref => 'my_results' } );
   # $Vend::Interpolate::Tmp−>{my_results} == $hash_results
   # $Vend::Interpolate::Tmp−>{''} == $results == $same_results
   my $out = "The returned structure is\n";
        $out .= $Tag−>uneval( $results );
   #loop through each row & display the fields
   foreach my $row (@$hash_results) {
       $out .= '<p>sku: ' . $row−>{sku}
           $out .= '<br>price: ' . $row−>{price};
           $out .= '<br>description: ' . $row−>{description};
 }
   return $out;
```
<span id="page-605-0"></span>[/perl]

*Technical Note:* The \$Tag−>query() call works a bit differently in GlobalSubs and UserTags than within a [perl](#page-593-0) tag. Specifically, in a GlobalSub or global UserTag, if you call query() in list context and want the three references (i.e., results, column hash and column array), then you need to set the ['wantarray](#page-608-0)=1' attribute in the query() call. See the [wantarray](#page-608-0) attribute.

### **96.57.2.3. sql**

This is the text of your SQL statement. The standard Interchange quoting rules apply. For example, use double quotes (") if you want to interpolate Interchange tags within your SQL statement, backticks (`) to calculate a value, *etc.*

```
 [query sql="select description, price from products
            where price < [value mv_arg]" ...]
     ...
 [/query]
```
### **96.57.2.4. table**

The table attribute sets the database to use for the query. The default will typically be the database containing the 'products' table (unless you have changed the first entry in \$Vend::Cfg−>{ProductFiles}).

### **96.57.2.5. type**

If you are not setting the ' $arrayref'$  $arrayref'$  or '[hashref](#page-606-0)' attributes, then the type attribute defines the way the query will return its results. The type should be one of the following:

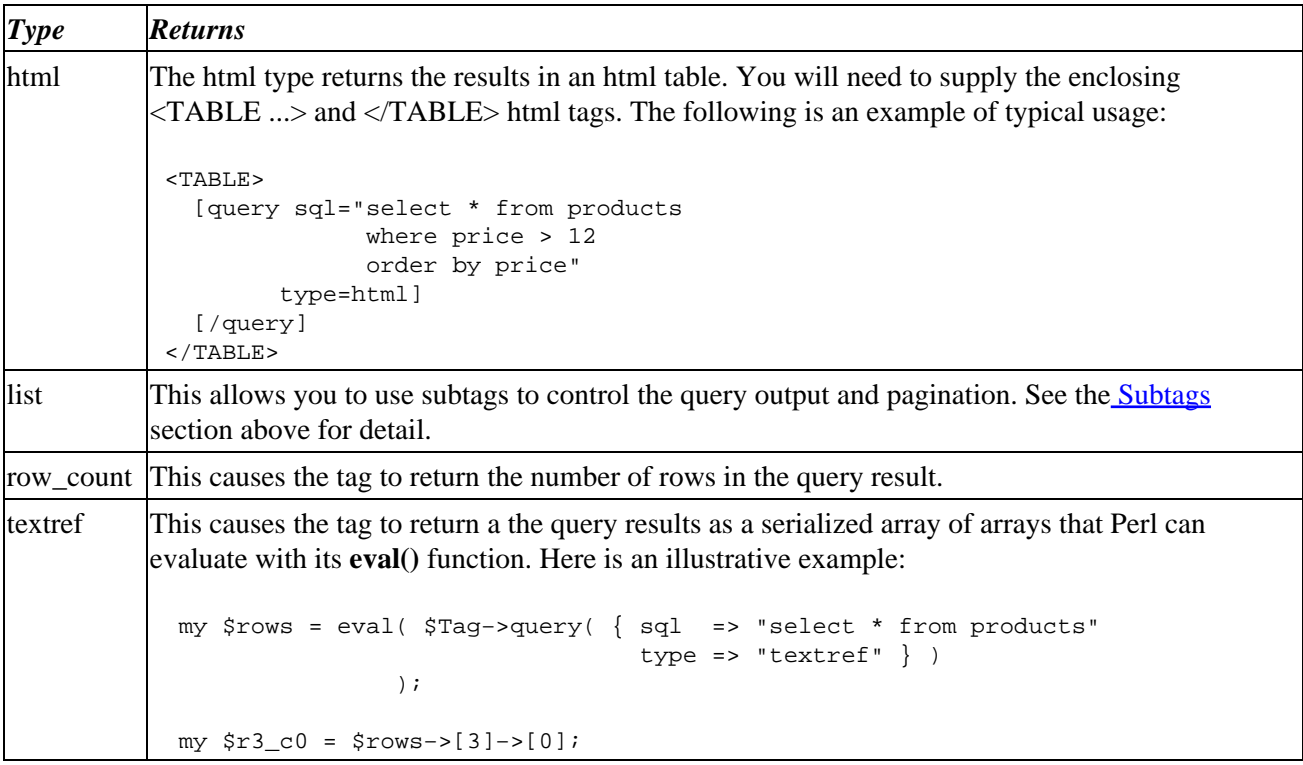

If you do not specify a type, the tag will create an arrayref as if you had set 'arrayref=""'.

# <span id="page-606-0"></span>**96.57.2.6. arrayref and hashref**

If you set 'arrayref=*keyname*' or 'hashref=*keyname*', the query will not return results to the page. Instead, it will place the results of your query in the \$Vend::Interpolate::Tmp hash. Using 'arrayref=my\_query' sets \$Vend::Interpolate::Tmp−>{my\_query} to refer to an array of array references, while 'hashref=my\_query' creates an array of hash references.

Note that this is useful only if you intend to access the results within Perl code (for example, within a  $[\text{per1}]$ ) tag), since there is no direct output to the returned page.

The \$Vend::Interpolate::Tmp hash persists only for the life of the template page being processed. If you need the query results array reference to outlive the page, you will have to save the reference somewhere more persistent such as the \$Session hash:

\$Session−>{my\_query} = \$Vend::Interpolate::Tmp−>{my\_query};

Beware the impact on performance if you do this with large result sets.

Technical note −− the string returned by the 'textref' <u>[type](#page-605-0)</u> will **eval**() to the 'arrayref' data structure.

## **96.57.2.7. more**

Requires '[type](#page-605-0)=list'.

You must set more=1 to properly paginate your results from  $list$  queries (see ' $type$ =list' above. If you do not set more=1, then the links to later pages will merely redisplay the first page of your results.

### **96.57.2.8. form variable abbreviations**

Requires '[type](#page-605-0)=list'.

See th[e Search and Form Variables](#page-699-0) appendix for a list of form variables. Note that you must use the two−letter abbreviation rather than the full form variable name.

A few deserve special mention:

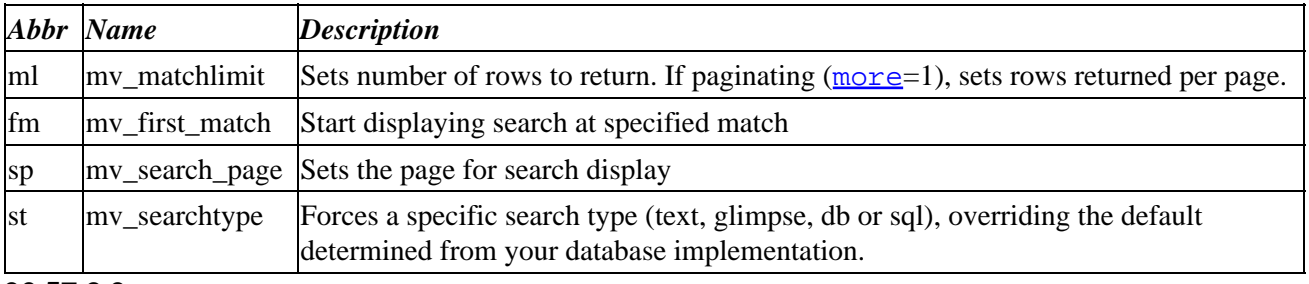

### **96.57.2.9.**

Requires '[type](#page-605-0)=list'.

Setting 'prefix=foo' overrides the default prefix of 'sql' for loop subtags within a list region (see [Looping](#page-459-0) [tags and Sub−tags](#page-459-0)).

<span id="page-607-0"></span>See the <u>list prefix</u> attribute below for an illustrative example.

# **96.57.2.10. list\_prefix**

Requires '[type](#page-605-0)=list'.

Setting 'list\_prefix=bar' overrides the default region tagname of 'list'. The best way to show this is by example. Compare the following two examples of list queries, the first using the defaults and the second with explicitly set prefix and list\_prefix.

```
 [query sql="select sku, description, price from products
                where price < 20"
          type=list
          more=1
            ml=10]
      [on_match]Matched<br>[/on_match]
      [no_match]Not Found<br>>>>>[/no_match]
       [list]
         [sql−code] [sql−param description] [sql−price]
       [/list]
       [more_list]
         [more]
       [/more_list]
     [/query]
−−−
     [query sql="select sku, description, price from products
                 where price < 20"
            type=list
         prefix=foo
    list_prefix=bar
            more=1
             m1 = 10]
      [on_match]Matched<br>>>>>[/on_match]
      [no_match]Not Found<br>>>>>[/no_match]
      [bar]
         [foo−code] [foo−param description] [foo−price]
       [/bar]
       [more_list]
         [more]
       [/more_list]
     [/query]
```
# **96.57.2.11. random**

Requires '[type](#page-605-0)=list'.

You can use the 'random' attribute to randomly select a set of rows from the whole result set of your query. In other words, setting 'random=*n*', where  $n > 0$ , causes the [list] region to loop over *n* randomly chosen rows rather than the full query result set.

The example below would display three randomly chosen products priced under 20.

```
 [query sql="select * from products
           where price < 20"
      type=list
    random=3]
  [list]
     [sql−code] [sql−param description] [sql−price]
   [/list]
 [/query]
```
## **96.57.2.12. safe\_data**

Requires '[type](#page-605-0)=list'.

Note −− you should not set this unless you need it and know what you are doing.

Setting 'safe\_data=1' allows the [sql−data] tag to return values containing the '[' character. See also [Looping tags and Sub−tags](#page-459-0).

Beware of reparsing issues.

### **96.57.2.13. label**

Requires '[type](#page-605-0)=list'.

If you are setting up multiple simultaneously active search objects within a page, this allows you to distinguish them. The default label is 'current'. Most people will not need this.

### **96.57.2.14. form**

Requires '[type](#page-605-0)=list'.

You can use this to pass one CGI form variable in the pagination links of a [more−list]. For example, 'form="foo=bar"' to include '&foo=bar' in the URL of each of the pagination links.

Note that the variable will not be available in the initial result set since the query returns the first page directly (i.e., you did not follow a pagination link).

### **96.57.2.15. wantarray**

This is relevant only when calling \$Tag−>query( ... ) within global Perl code such as a globalsub or global usertag where \$MVSAFE::Safe is not defined. In these cases, setting 'wantarray=1' allows the call to

```
 $Tag−>query( { wantarray => 1, ... }, ... );
```
to return references as it would if called within an ordinary  $\sqrt{perl}$  $\sqrt{perl}$  $\sqrt{perl}$  tag. Note that it does not force list context if you call \$Tag−>query in scalar context.

Here is another example of the use of the array references, from a UserTag:

```
 my $sku = 'os28044';
my \sqrt{sgl} = \sqrt{g} \{ \text{select description}, \text{price from products where } sku = \sqrt{g}ku' \}
```

```
 my $table = 'products';
 my ($results, $col_name_hashref, $col_name_arrayref) = $Tag−>query({
        wantarray \Rightarrow 1,
        sgl \Rightarrow "sgl",
        table => "\$table"\});
 my $out;
 # this will get the first field (description)..
 $out = 'description: ' . $results−>[0]−>[0];
# and this the second field (price)..
 $out .= '<br>price: ' . $results−>[0]−>[1];
 # this will tell us the position in the $results array of the price field..
 $out .= '<br>position of price field: ' . $col_name_hashref−>{price};
 return $out;
```
If the [query] returns more than one row, the second row's description field would be:

\$results−>[1]−>[0]

Technical note –– the ordinary [query ...] ... [/query] usage forces scalar context on the query call and suppresses the return value for those <u>[types](#page-605-0)</u> that would return references if \$Tag−>query were called within a [[perl](#page-593-0)] tag. The wantarray option is needed because global subs and usertags are also affected by this unless you set wantarray.

Example of a nested query:

```
 [query
    ml=99
    type=list
     sp="@@MV_PAGE@@"
     sql=|
         SELECT foo1, foo2, foo3
         FROM bar
         WHERE someothercol = 'bang'
     |]
     [list]
         Here is [sql−param foo1] from outer <br>
        [query
           prefix=usr
            list_prefix=detail
           ml=1 type=list
            sp="@@MV_PAGE@@"
            sql=|
             SELECT flip
            FROM flap
             WHERE flog = 'flan'
          |] [usr−on−match]
             something was found in the inner!
          [/usr−on−match]
```

```
 [detail]
             Here is [usr−param flip] from inner <br>
             Here is [sql−param foo2] from outer!! <br>
          [/detail]
        [/query]
         Here is [sql−param foo3] from outer!!! <br>
     [/list]
     [on−match]
         Something was found in the outer query<br>
     [/on−match]
     [no−match]
         Nothing was found in the outer query<br>
     [/no−match]
     [more−list]
             <br>>>>>>[matches] in the outer query<br>
     [/more−list]
 [/query]
```
Notice the use of 'prefix' and 'list\_prefix' on subsequent inner queries.

# **96.58. read−cookie**

Returns the value of the named cookie. Returns nothing if the cookie does not exist.

# **96.58.1. Summary**

 [read−cookie name] [read−cookie name=mycookie]

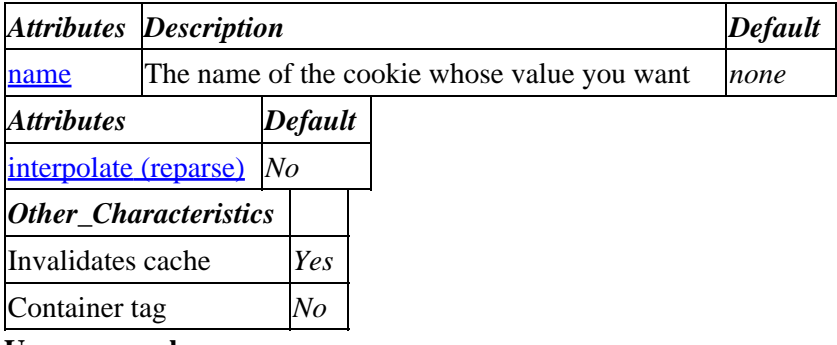

**Usage example:**

[read−cookie name=MV\_SESSION\_ID]

6CZ2whqo

−−−

### **ASP−like Perl call:**

\$Tag−>read\_cookie( { name => \$name, } );

or similarly with positional parameters,

```
 $Tag−>read_cookie( $name );
```
# <span id="page-611-0"></span>**96.58.2. Description**

This tag expands to the value of the named cookie (or nothing if the cookie does not exist).

See the Netscape specification at [http://www.netscape.com/newsref/std/cookie\\_spec.html](http://www.netscape.com/newsref/std/cookie_spec.html) if you need more cookie−specific detail.

## **96.58.2.1. name**

This is the name of the cookie whose value you want to retrieve.

# **96.58.2.2. Parsing an HTTP\_COOKIE string**

If you pass this tag a second parameter within a Perl call, it will use your value as the HTTP\_COOKIE string (ignoring the real one). This only applies if you pass the values positionally within a perl call since there is no name for the HTTP\_COOKIE string input:

\$Tag−>read\_cookie('MV\_SESSION\_ID', "MV\_SESSION\_ID=UnHyaDQj:127.0.0.1; ...");

# **96.59. restrict**

Restrict tag execution in a region. If a restricted tag is encountered, it is simply output.

# **96.59.1. Summary**

```
 [restrict tag1 tag2]
 [restrict policy=deny enable="page area value"]
```
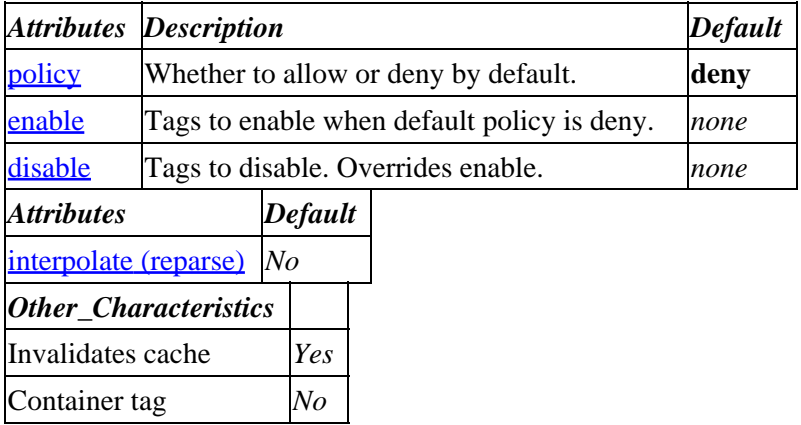

### **Usage example:**

[read−cookie name=MV\_SESSION\_ID]

−−− 6CZ2whqo

## **ASP−like Perl call:**

N/A. Cannot be called effectively.
## **96.59.2. Description**

Restrict tag execution in a region. If a restricted tag is encountered, it is simply output. It can be used to allow certain tags in a user−editable region, while denying dangerous tags. Or it can be used to restrict all tag execution in a region.

#### **96.59.2.1. policy**

Default is deny, which makes most sense. You then specifically enable certain ITL tags. If you set allow by default, you must be very careful that you really are disabling all of what you consider to be dangerous tags.

#### **96.59.2.2. enable**

A space−separated or comma−separated list of tags to disable when the default policy is deny. Has no effect when the default policy is allow, and any tags passed in the disable parameter override the enable.

#### **96.59.2.3. disable**

A space−separated or comma−separated list of tags to disable when the default policy is allow. If you have a list of tags that are enabled, perhaps stored in a scratch variable, you can disable some of those tags since this takes precedence over the enable.

# **96.60. row**

### **96.60.1. Summary**

Parameters: **width**

Positional parameters in same order.

Pass attribute hash as last to subroutine: **no**

Interpolates **container text** by default.

This is a container tag, i.e. [row] FOO [/row]. Nesting: NO

Invalidates cache: **no**

Called Routine:

#### **ASP−like Perl call:**

```
 $Tag−>row(
     {
      width => VALUE,
     },
     BODY
 )
```
OR

 \$Tag−>row(\$width, \$BODY); [**row** width]

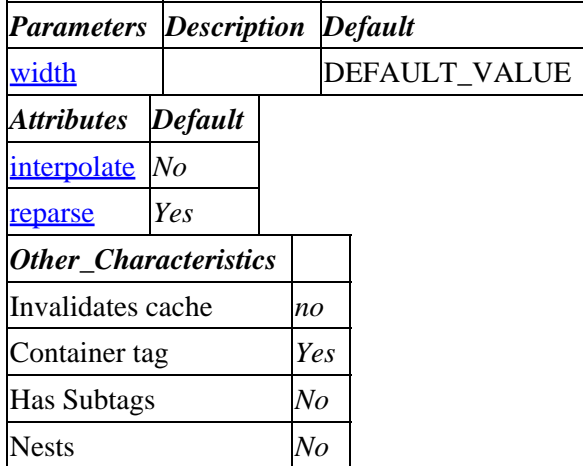

**Tag expansion example:**

 [row width] −−− TODO: (tag result)

#### **ASP−like Perl call:**

 \$Tag−>row( { width => VALUE\_width  $\}$  ,  $\bullet$  <br> <br> Sbody  $\quad$  )  $\colon$ 

or similarly with positional parameters,

\$Tag−>row(width, \$attribute\_hash\_reference, \$body);

### **96.60.2. Description**

Formats text in tables. Intended for use in emailed reports or <PRE></PRE> HTML areas. The parameter *nn* gives the number of columns to use. Inside the row tag, [col param=value ...] tags may be used.

#### **96.60.2.1. [col width=nn wrap=yes|no gutter=n align=left|right|input spacing=n]**

Sets up a column for use in a [row]. This parameter can only be contained inside a [row nn] [/row] tag pair. Any number of columns (that fit within the size of the row) can be defined.

The parameters are:

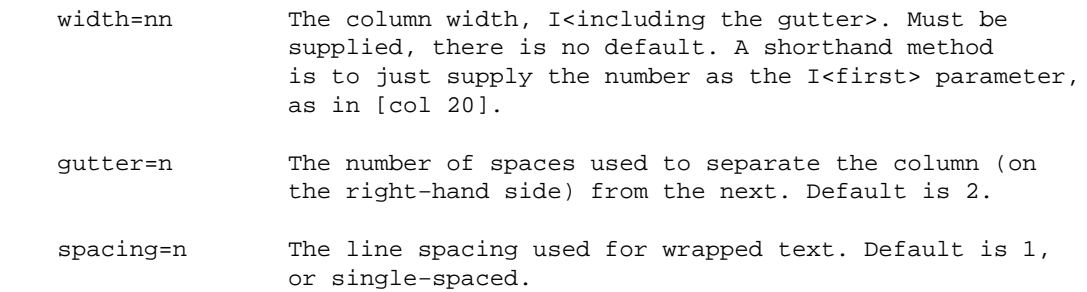

<span id="page-614-0"></span>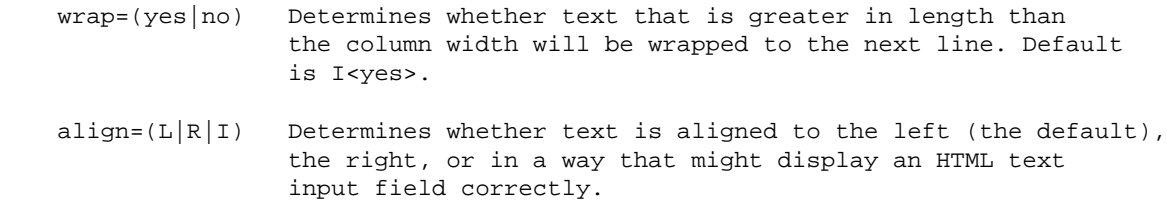

#### **96.60.2.2. [/col]**

Terminates the column field.

**96.60.2.3. width**

# **96.61. salestax**

### **96.61.1. Summary**

Parameters: **name noformat**

Positional parameters in same order.

Pass attribute hash as last to subroutine: **no**

Must pass named parameter interpolate=1 to cause interpolation.

Invalidates cache: **YES**

Called Routine:

#### **ASP−like Perl call:**

```
 $Tag−>salestax(
  \{ name => VALUE,
     noformat => VALUE,
     }
 )
```
\$Tag−>salestax(\$name, \$noformat);

Attribute aliases

OR

 cart ==> name [**salestax** name noformat]

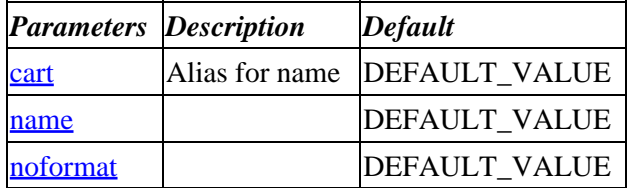

<span id="page-615-0"></span>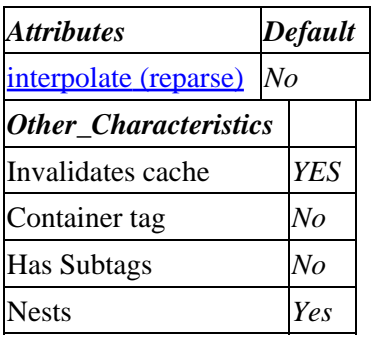

**Tag expansion example:**

```
 [salestax name noformat]
−−−
     TODO: (tag result)
```
#### **ASP−like Perl call:**

 \$Tag−>salestax( { name => VALUE\_name noformat => VALUE\_noformat }, \$body );

or similarly with positional parameters,

\$Tag−>salestax(name,noformat, \$attribute\_hash\_reference, \$body);

### **96.61.2. Description**

Expands into the sales tax on the subtotal of all the items ordered so far for the cart, default cart is main. If there is no key field to derive the proper percentage, such as state or zip code, it is set to 0. If the noformat tag is present and non−zero, the raw number with no currency formatting will be given.

**96.61.2.1. name**

**96.61.2.2. noformat**

# **96.62. scratch**

### **96.62.1. Summary**

Parameters: **name**

Positional parameters in same order.

Pass attribute hash as last to subroutine: **no**

Must pass named parameter interpolate=1 to cause interpolation.

Invalidates cache: **YES**

Called Routine:

96.61.2. Description 615

#### **ASP−like Perl call:**

```
 $Tag−>scratch(
     {
      name => VALUE,
     }
 )
```
OR

```
 $Tag−>scratch($name);
 [scratch name]
```
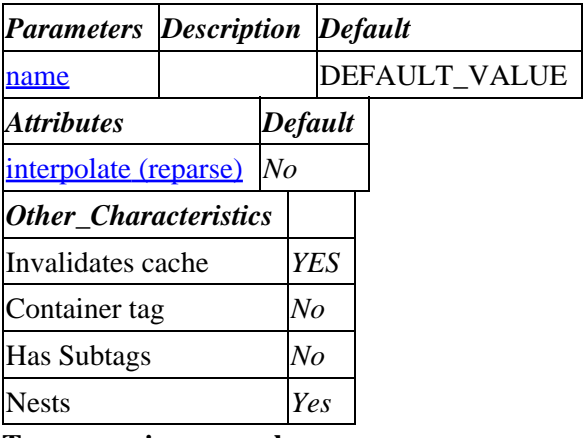

**Tag expansion example:**

 [scratch name] −−− TODO: (tag result)

#### **ASP−like Perl call:**

 \$Tag−>scratch( { name => VALUE\_name }, \$body );

or similarly with positional parameters,

\$Tag−>scratch(name, \$attribute\_hash\_reference, \$body);

### **96.62.2. Description**

Returns the contents of a scratch variable to the page. (A scratch variable is set with a [set] value [/set] container pair.)

#### **96.62.2.1. name**

# **96.63. scratchd**

Deletes the named scratch variable and returns its value before the deletion. For example,

```
 [scratchd varname_to_delete]
```
deletes the scratch variable *varname\_to\_delete*.

See also the [scratch](#page-615-0) and [set](#page-621-0) tags.

### **96.63.1. Summary**

 [**scratchd** P\_PARAM] [**scratchd** N\_PARAM other\_named\_attributes]

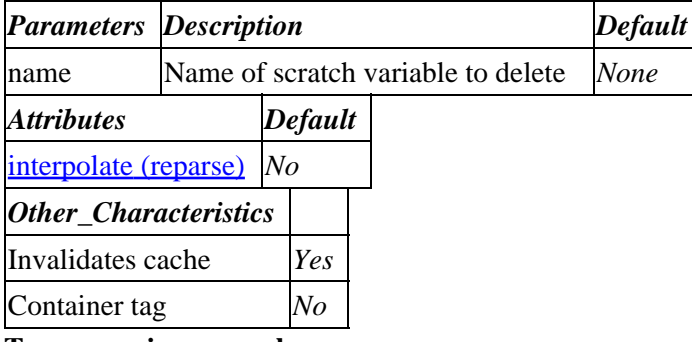

**Tag expansion example:**

```
 [set myvar]This is myvar[/set]
 .
 .
 .
    [scratchd myvar]
−−−
    This is myvar
```
#### **ASP−like Perl call:**

\$Tag−>scratchd(\$name, \$attribute\_hash\_reference);

### **96.63.2. Description**

Deletes the named scratch variable and returns its value before the deletion.

# **96.64. search−list**

Formats results returned by a search. Must be enclosed within a search−region. Has sub−tags (see [Looping tags and Sub−tags](#page-459-0)).

# **96.65. search−region**

### **96.65.1. Summary**

Parameters: **arg**

**The attribute hash reference is passed** after the parameters but before the container text argument. **This may mean that there are parameters not shown here.**

Must pass named parameter interpolate=1 to cause interpolation.

This is a container tag, i.e. [search−region] FOO [/search−region]. Nesting: NO

Invalidates cache: **no**

Called Routine:

#### **ASP−like Perl call:**

```
 $Tag−>search_region(
     {
      arg => VALUE,
     },
     BODY
 )
```

```
 OR
```

```
 $Tag−>search_region($arg, $ATTRHASH, $BODY);
```
#### Attribute aliases

```
 args ==> arg
        params ==> arg
       search ==> arg
 [search−region arg other_named_attributes]
```
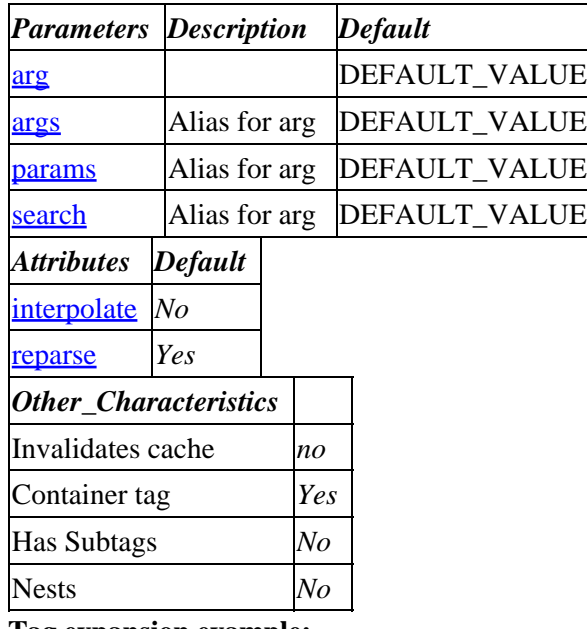

#### **Tag expansion example:**

```
 [search−region arg]
−−−
    TODO: (tag result)
```
#### **ASP−like Perl call:**

\$Tag−>search\_region( { arg => VALUE\_arg

<span id="page-619-0"></span>}, \$body );

or similarly with positional parameters,

\$Tag−>search\_region(arg, \$attribute\_hash\_reference, \$body);

### **96.65.2. Description**

**NO Description**

**96.65.2.1. arg**

# **96.66. selected**

### **96.66.1. Summary**

Parameters: **name value**

Positional parameters in same order.

**The attribute hash reference is passed** to the subroutine after the parameters as the last argument. **This may mean that there are parameters not shown here.**

Must pass named parameter interpolate=1 to cause interpolation.

Invalidates cache: **YES**

Called Routine:

#### **ASP−like Perl call:**

```
 $Tag−>selected(
     {
     name => VALUE,
      value => VALUE,
     }
 )
```
OR

 \$Tag−>selected(\$name, \$value, \$ATTRHASH); [**selected** name value other\_named\_attributes]

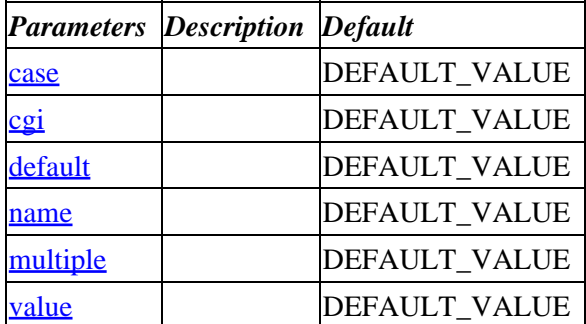

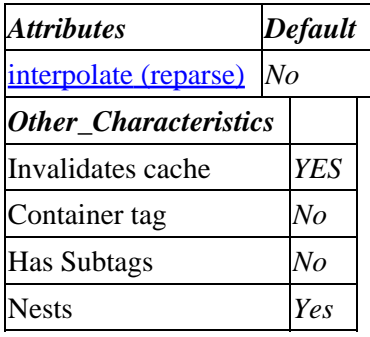

**Tag expansion example:**

```
 [value name=example set=neato]
     <OPTION[selected example neato]>Neato
    <OPTION[selected example silly]>Silly
−−−
    <OPTION SELECTED>Neato
     <OPTION>Silly
```
### **96.66.2. Description**

You can provide a "memory" for drop−down menus, radio buttons, and checkboxes with the [checked] and [selected] tags.

This will output SELECTED if the variable var\_name is equal to value. If the optional MULTIPLE argument is present, it will look for any of a variety of values. Not case sensitive unless the optional case=1 parameter is used.

Here is a drop−down menu that remembers an item−modifier color selection:

```
 <SELECT NAME="color">
 <OPTION [selected color blue]> Blue
 <OPTION [selected color green]> Green
 <OPTION [selected color red]> Red
 </SELECT>
```
Here is the same thing, but for a shopping−basket color selection:

```
 <SELECT NAME="[item−modifier−name color]">
 <OPTION [selected [item−modifier−name color] blue]> Blue
 <OPTION [selected [item−modifier−name color] green]> Green
 <OPTION [selected [item−modifier−name color] red]> Red
</SELECT>
```
By default, the Values space (i.e. [value foo]) is checked −− if you want to use the volatile CGI space (i.e. [cgi foo]) use the parameter  $\text{cgi}=1$ .

Use the parameter  $\text{default} = 1$  to specify the option that should be marked SELECTED if the value/CGI variable has never been set.

If the parameter multiple=1 is set, the value parameter can contain multiple (stacked) values that should be selected, separated by ASCII null characters ("\0" in Perl).

- <span id="page-621-0"></span>**96.66.2.1. case**
- **96.66.2.2. cgi**
- **96.66.2.3. default**
- **96.66.2.4. name**
- **96.66.2.5. multiple**
- **96.66.2.6. value**

# **96.67. set**

### **96.67.1. Summary**

Parameters: **name**

Positional parameters in same order.

Pass attribute hash as last to subroutine: **no**

Must pass named parameter interpolate=1 to cause interpolation.

This is a container tag, i.e. [set] FOO [/set]. Nesting: NO

Invalidates cache: **YES**

Called Routine:

#### **ASP−like Perl call:**

```
 $Tag−>set(
     {
      name => VALUE,
     },
     BODY
 )
```
OR

```
 $Tag−>set($name, $BODY);
 [set name]
```
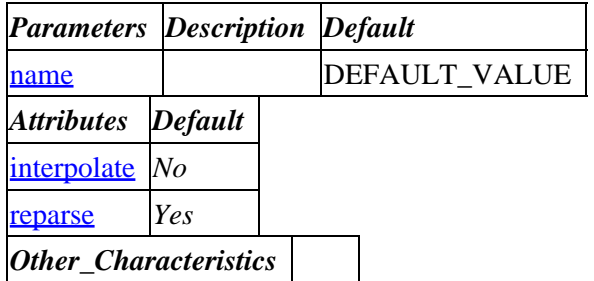

<span id="page-622-0"></span>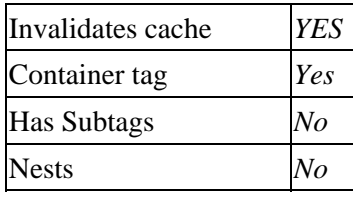

#### **ASP−like Perl call:**

 \$Tag−>set( { name => VALUE\_name }, \$body );

or similarly with positional parameters,

\$Tag−>set(name, \$attribute\_hash\_reference, \$body);

# **96.67.2. Description**

Sets a scratch variable to *value*.

Most of the mv\_\* variables that are used for search and order conditionals are in another namespace –− they can be set by means of hidden fields in a form.

You can set an order profile with:

```
 [set checkout]
 name=required
 address=required
 [/set]
 <INPUT TYPE=hidden NAME=mv_order_profile VALUE="checkout">
```
A search profile would be set with:

```
 [set substring_case]
 mv_substring_match=yes
 mv_case=yes
 [/set]
 <INPUT TYPE=hidden NAME=mv_profile VALUE="substring_case">
```
Any of these profile values can be set in the OrderProfile files as well.

#### **96.67.2.1. name**

# **96.68. set−cookie**

Sets browser cookie(s) with the specified attributes.

### **96.68.1. Summary**

[set−cookie named\_attributes]

Parameters must be named (no positional usage except in Perl call)

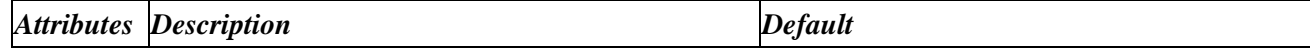

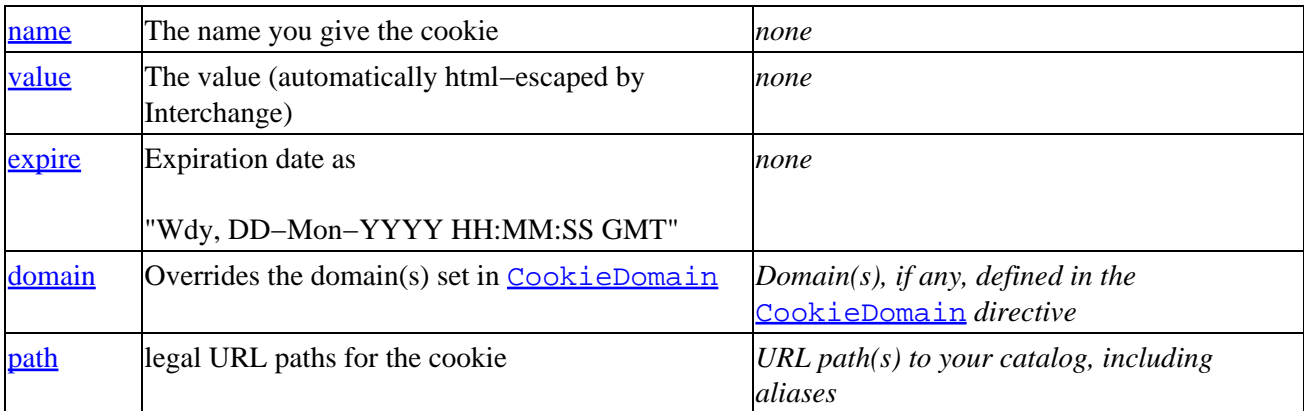

*Other\_Characteristics*

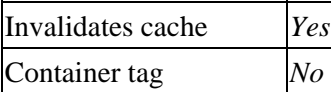

**Usage example:**

```
 [set−cookie name=mycookie
                value="the value"
               expire="Tue, 03−Apr−2001 17:00:00 GMT"]
−−−
```
This tag returns no value in the page

**ASP−like Perl call:**

```
 $Tag−>set_cookie( { name => $name,
                     value => $value,
                     expire => $expire,
                     domain => $domain,
                    path => $path, } );
```
or similarly with positional parameters,

\$Tag−>set\_cookie( \$name, \$value, \$expire, \$domain, \$path );

### **96.68.2. Description**

This tag sets one or more browser cookies with your specified name, value, and expiration. (Interchange will set more than one cookie if needed to ensure that the cookie is visible from all [Catalog](#page-149-0) URL path aliases and [CookieDomains](#page-171-0).)

See the Netscape specification at [http://www.netscape.com/newsref/std/cookie\\_spec.html](http://www.netscape.com/newsref/std/cookie_spec.html) for more cookie−specific detail.

If you need access to the cookie from outside of your Interchange catalog, you can also set the domain and URL paths for which the cookie will be valid. If you need the cookie only within your catalog and the domains specified by the [CookieDomain](#page-171-0) directive, you probably should not override the Interchange domain and path defaults.

#### <span id="page-624-0"></span>**96.68.2.1. name**

This is the name of the cookie. This is the key you will use when reading the cookie later.

#### **96.68.2.2. value**

This is the value to store in the cookie.

#### **96.68.2.3. expire**

Persistent cookies (that outlive a browser session) require an expiration date. There are two ways to set it −− relative times and absolute times.

#### **absolute**

The date must be a string of the form:

"Wdy, DD−Mon−YYYY HH:MM:SS GMT"

and the timezone must be GMT.

#### **relative**

Supply a period in the form  $NN \sec |min|hours|days|weeks.$ 

Example:

[set−cookie name=THE\_COOKIE value=foo expire="7 days"]

If you do not supply a date (either absolute or relative), the cookie will disappear when the user closes the browser.

#### **96.68.2.4. domain**

The value you set will override the Interchange default domain(s). You might set this if you need access to the cookie from outside the Interchange catalog, but it is usually better to set the  $\frac{C\text{ooki}}{2\text{Domain}}$  directive in your catalog.

The default is to use your catalog's domain or all **[CookieDomain](#page-171-0)** values.

#### **96.68.2.5. path**

The value you set will override the Interchange default URL path(s).

The default is to set a cookie with a path for each catalog alias (see the [Catalog](#page-149-0) directive). This ensures that the cookie will be visible regardless of how the end user returns to your catalog.

### **96.68.3. Tips**

You can use the time tag in conjunction with the set−cookie tag to set the expiration date to an absolute date.

```
 [set−cookie
  name=mycookie
  value="the value"
  expire="[time gmt=1 adjust='+2190']%a, %m−%b−%Y %H:%M:%S GMT[/time]"
 ]
```
In the example above, the adjustment of +2190 will set a cookie expiration of 2190 hours forward from the current date.

You can use the

# **96.69. seti**

### **96.69.1. Summary**

Parameters: **name**

Positional parameters in same order.

Pass attribute hash as last to subroutine: **no**

Interpolates **container text** by default.

This is a container tag, i.e. [seti] FOO [/seti]. Nesting: NO

Invalidates cache: **YES**

Called Routine:

OR

#### **ASP−like Perl call:**

```
 $Tag−>seti(
     {
      name => VALUE,
     },
     BODY
 )
```

```
 $Tag−>seti($name, $BODY);
 [seti name]value[/seti]
```
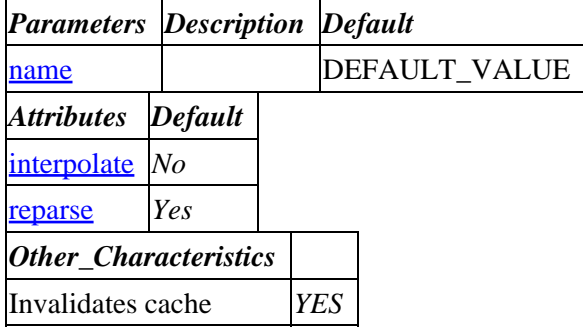

<span id="page-626-0"></span>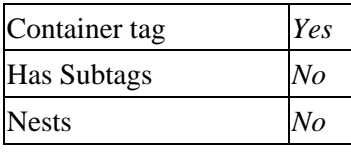

#### **Tag expansion example:**

```
 [seti name]value[/seti]
−−−
     TODO: (tag result)
```
#### **ASP−like Perl call:**

```
 $Tag−>seti( { name => VALUE_name
}, $body );
```
or similarly with positional parameters,

\$Tag−>seti(name, \$attribute\_hash\_reference, \$body);

### **96.69.2. Description**

Equivalent to the [[set](#page-621-0)] tag, except that it [interpolates](#page-456-0) by default.

#### **96.69.2.1. name**

# **96.70. setlocale**

Sets locale and/or currency for the current page. Can be made persistent for the user with the 'persist' option. Resets default locale if called without arguments. See als[o Setting the Locale](#page-411-0) in the template documentation.

## **96.70.1. Summary**

[**setlocale**]

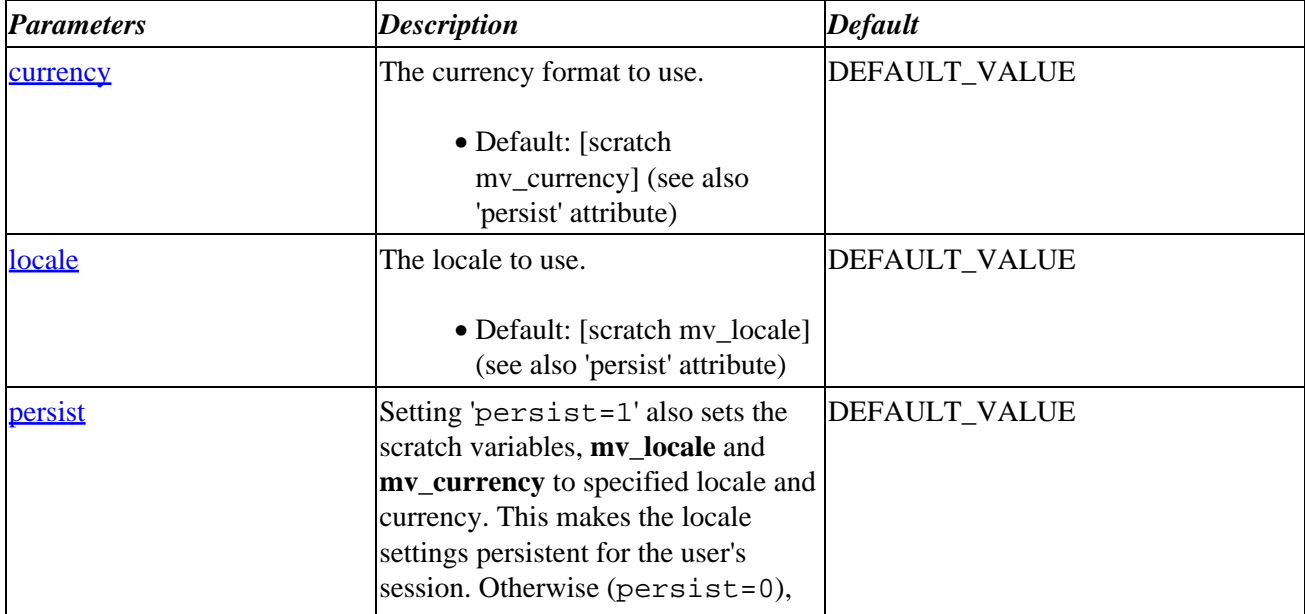

#### Interchange Documentation (Full)

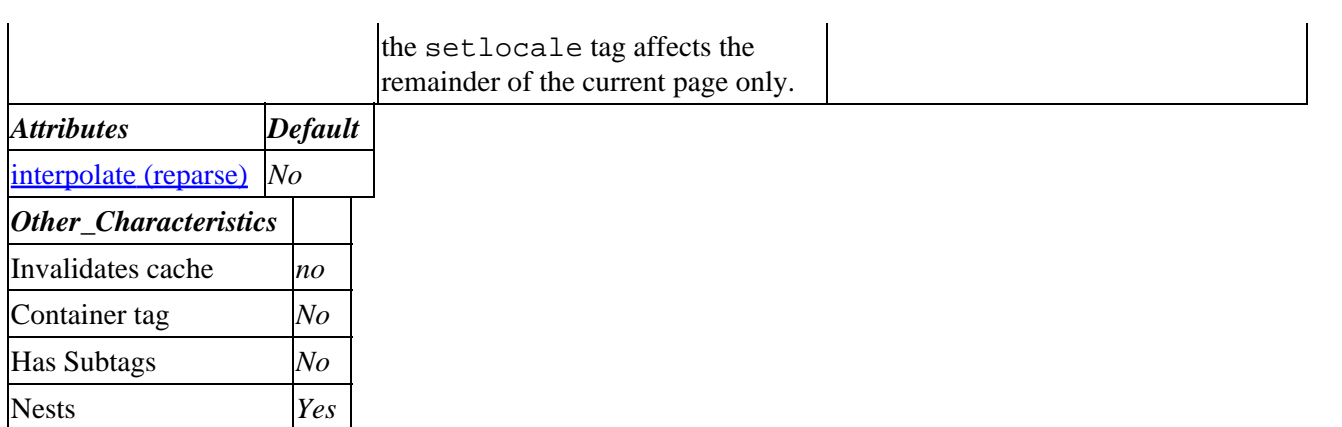

#### **Tag expansion example:**

 [setlocale] −−− TODO: (tag result)

#### **ASP−like Perl call:**

```
 $Tag−>setlocale( {
}, $body );
```
or similarly with positional parameters,

\$Tag−>setlocale(, \$attribute\_hash\_reference, \$body);

### **96.70.2. Description**

Immediately sets the locale to locale, and will cause it to persist in future user pages if the persist is set to a non−zero, non−blank value. If the currency attribute is set, the pricing and currency−specific locale keys and Interchange configuration directives are modified to that locale. If there are no arguments, it sets it back to the user's default locale as defined in the scratch variables mv\_locale and mv\_currency.

This allows:

```
 Dollar Pricing:
 [setlocale en_US]
 [item−list]
 [item−code]: [item−price]<BR>
 [/item−list]
 Franc Pricing:
 [setlocale fr_FR]
 [item−list]
 [item−code]: [item−price]<BR>
 [/item−list]
[comment] Return to the user's default locale [/comment]
 [setlocale]
```
#### <span id="page-628-0"></span>**96.70.2.1. currency**

The currency format to use.

• Default: [scratch mv\_currency] (see also 'persist' attribute)

#### **96.70.2.2. locale**

The locale to use.

• Default: [scratch mv\_locale] (see also 'persist' attribute)

#### **96.70.2.3. persist**

Setting 'persist=1' also sets the scratch variables, **mv\_locale** and **mv\_currency** to specified locale and currency. This makes the locale settings persistent for the user's session. Otherwise (persist=0), the setlocale tag affects the remainder of the current page only.

# **96.71. shipping**

Returns the cost of shipping the items in the cart via the shipping mode set with the **mode** parameter. See also the Shipping section of the Database documentation.

### **96.71.1. Summary**

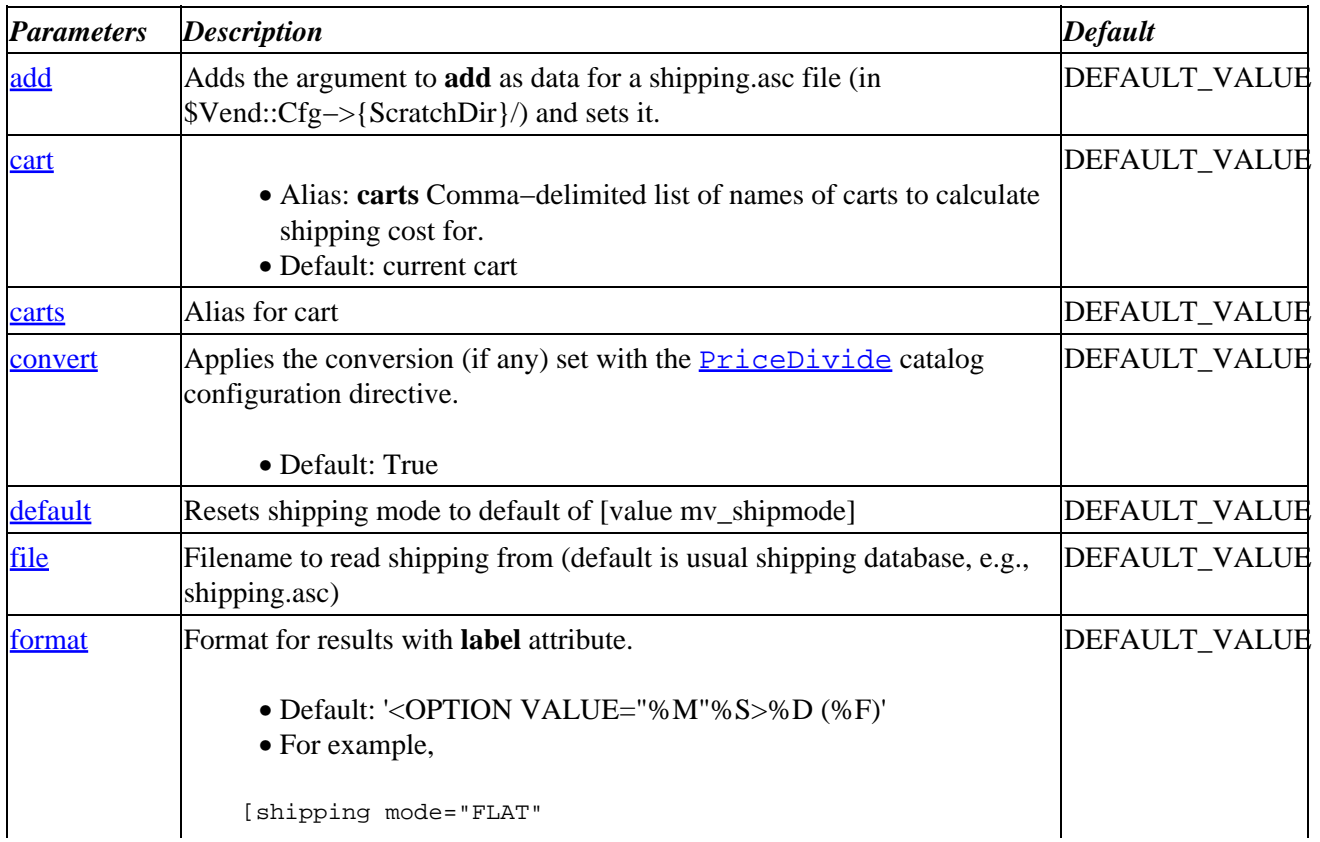

[**shipping** mode]

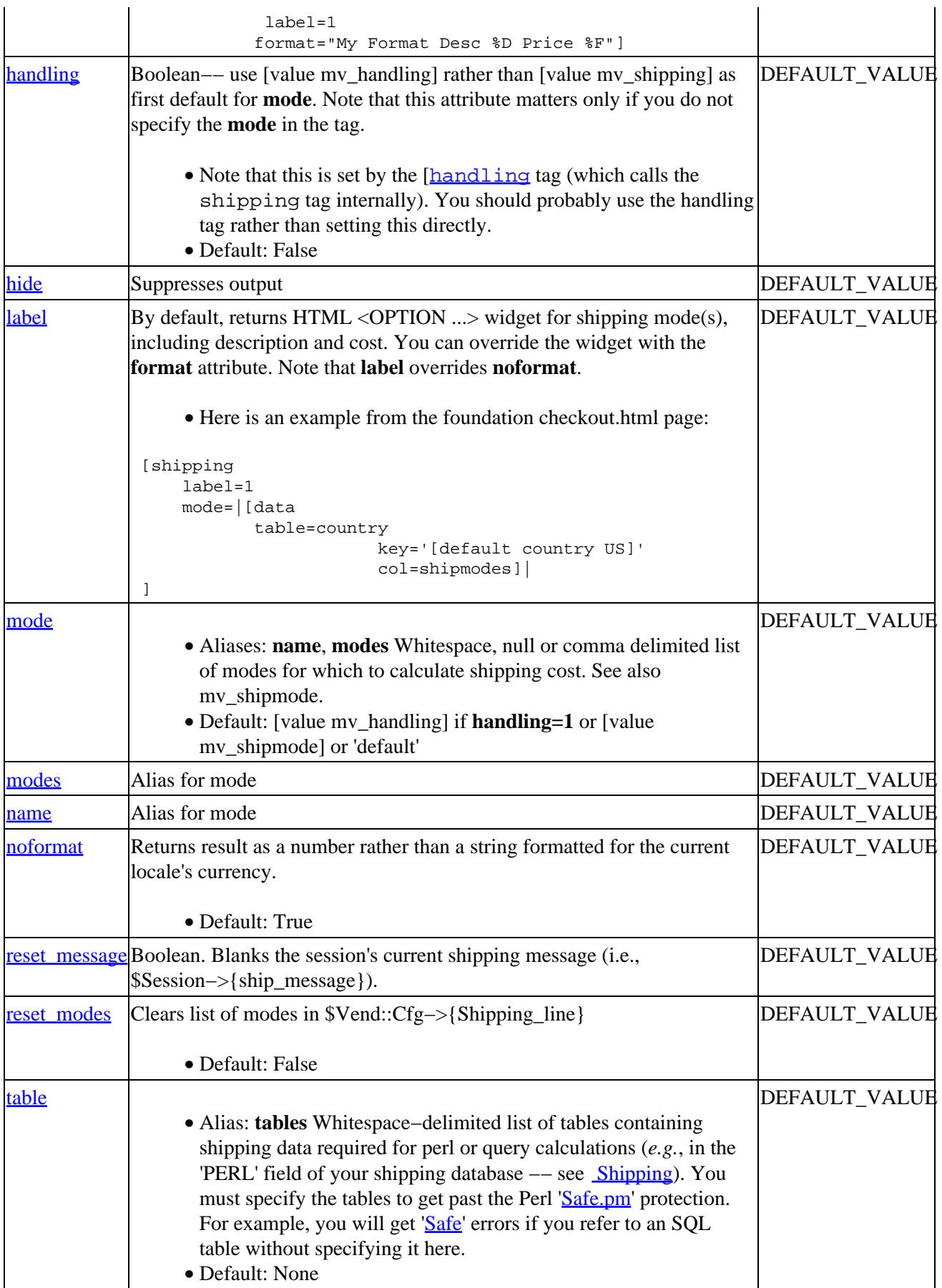

<span id="page-630-0"></span>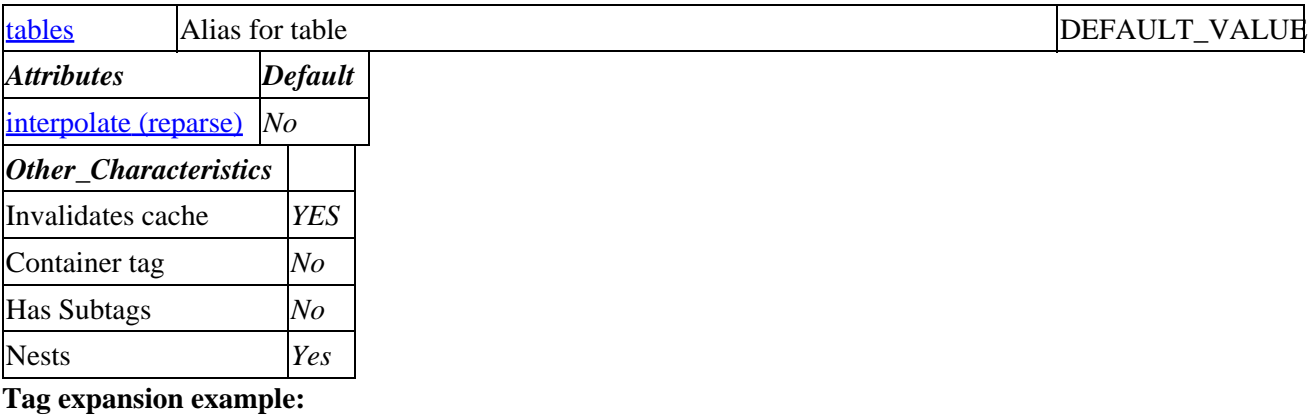

 [shipping mode] −−− TODO: (tag result)

#### **ASP−like Perl call:**

 \$Tag−>shipping( { mode => VALUE\_mode }, \$body );

or similarly with positional parameters,

\$Tag−>shipping(mode, \$attribute\_hash\_reference, \$body);

### **96.71.2. Description**

This tag calculates the shipping cost for items in the current cart via the specified shipping mode (usually set in the mv\_shipmode variable). See th[e Shipping](#page-628-0) section of the Database documentation for detail.

It also has options to build a selection widget (usually SELECT or RADIO types) with embedded cost data.

#### **96.71.2.1. Rounding**

Note that the tag rounds the calculated shipping cost to a locale−specific number of fractional digits (e.g., to the nearest penny, or 2 digits after the decimal point in the USA).

#### **96.71.2.2. add**

Adds the argument to **add** as data for a shipping.asc file (in \$Vend::Cfg−>{ScratchDir}/) and sets it.

#### **96.71.2.3. cart**

- Alias: **carts** Comma−delimited list of names of carts to calculate shipping cost for.
- Default: current cart

#### **96.71.2.4. convert**

Applies the conversion (if any) set with the  $\frac{PriceDivide}{|}$  $\frac{PriceDivide}{|}$  $\frac{PriceDivide}{|}$  catalog configuration directive.

- Default: True
- 96.71.2. Description 630

#### <span id="page-631-0"></span>**96.71.2.5. default**

Resets shipping mode to default of [value mv\_shipmode]

#### **96.71.2.6. file**

Filename to read shipping from (default is usual shipping database, e.g., shipping.asc)

#### **96.71.2.7. format**

Format for results with **label** attribute.

- Default: '<OPTION VALUE="%M"%S>%D (%F)'
- For example,

```
 [shipping mode="FLAT"
          label=1
         format="My Format Desc %D Price %F"]
```
#### **96.71.2.8. handling**

Boolean−− use [value mv\_handling] rather than [value mv\_shipping] as first default for **mode**. Note that this attribute matters only if you do not specify the **mode** in the tag.

- Note that this is set by the [[handling](#page-546-0) tag (which calls the shipping tag internally). You should probably use the handling tag rather than setting this directly.
- Default: False

#### **96.71.2.9. hide**

Suppresses output

#### **96.71.2.10. label**

By default, returns HTML <OPTION ...> widget for shipping mode(s), including description and cost. You can override the widget with the **format** attribute. Note that **label** overrides **noformat**.

• Here is an example from the foundation checkout.html page:

```
 [shipping
    label=1
    mode=|[data table=country key='[default country US]' col=shipmodes]|
 ]
```
#### **96.71.2.11. mode**

- Aliases: **name**, **modes** Whitespace, null or comma delimited list of modes for which to calculate shipping cost. See also my shipmode.
- Default: [value mv\_handling] if **handling=1** or [value mv\_shipmode] or 'default'

#### <span id="page-632-0"></span>**96.71.2.12. noformat**

Returns result as a number rather than a string formatted for the current locale's currency.

• Default: True

#### **96.71.2.13. no\_state**

Bypasses the state lookup for [shipping widget=TYPE] and [shipping possible=1].

#### **96.71.2.14. possible**

Returns all possible modes for the selected country and state, based on the country and state tables.

Does a query to find the shipmodes column of the state based on the user value state, and/or the shipmodes column of the country based on the value country

NOTE: You can set the following, though most will use the Interchange defaults:

```
 state_table state table for lookup (default "state")
 country_table country table for lookup (default "country")
 state_modes_field shipmodes field in state table (default "shipmodes")
 country_modes_field shipmodes field in country table (default "shipmodes")
 country_table country table for lookup (default "country")
state_var state variable in user session (default "state")
 country_var country variable in user session (default "country")
 shipmode_var shipmode variable in user session (default "mv_shipmode")
```
#### **96.71.2.15. reset\_message**

Boolean. Blanks the session's current shipping message (i.e., \$Session−>{ship\_message}).

#### **96.71.2.16. reset\_modes**

Clears list of modes in \$Vend::Cfg−>{Shipping\_line}

• Default: False

#### **96.71.2.17. resolve**

Returns the one shipping mode to set as a default, based on the best information available. Usually selects the first in the list based on country or state.

#### **96.71.2.18. table**

- Alias: **tables** Whitespace−delimited list of tables containing shipping data required for perl or query calculations (*e.g.*, in the 'PERL' field of your shipping database −− see [Shipping\)](#page-628-0). You must specify the tables to get past the Perl '[Safe.pm](http://www.perl.com/pub/doc/manual/html/lib/Safe.html)' protection. For example, you will get ['Safe](http://www.perl.com/pub/doc/manual/html/lib/Safe.html)' errors if you refer to an SQL table without specifying it here.
- Default: None

#### **96.71.2.19. widget**

Returns a pre−configured widget for shipping mode selection. Will select the modes from [shipping possible=1], but will also do shipping calculations to see if they are valid.

If there is no weight, zip, country, or other needed information, it will return "not enough information".

In other words, [shipping widget=select] might return to the page:

```
 <select name="mv_shipmode">
       <option value="upsg" SELECTED>UPS Ground (&#36;4.20)
       \le option value="upsb">UPS 2nd Day Air (\&#36;8.76)
 </select>
```
# **96.72. shipping−desc**

Returns the shipping description for the specified shipping **mode**. See the [Shipping](#page-628-0) section of the Database documentation. See also shipping.asc database for shipping modes.

#### Alias: **shipping−description**

The two tags below are identical in operation:

```
 [shipping−desc mode]
 [shipping−description mode]
```
### **96.72.1. Summary**

 [**shipping−desc** mode] [**shipping−desc** mode=shipping\_mode]

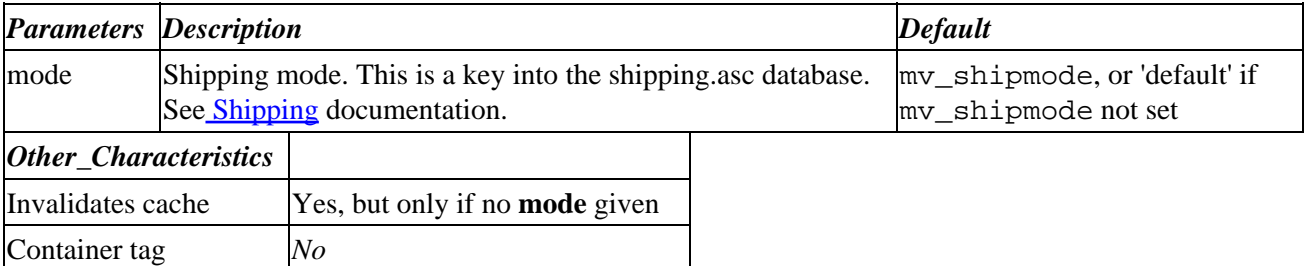

**Tag expansion example:**

[shipping−desc 1DM]

−−−

UPS Next Day Air Early AM

#### **ASP−like Perl call:**

\$Tag−>shipping\_desc( \$mode );

# **96.73. soap**

### **96.73.1. Summary**

Parameters: **call uri proxy**

Positional parameters in same order.

**The attribute hash reference is passed** to the subroutine after the parameters as the last argument. **This may mean that there are parameters not shown here.**

Must pass named parameter interpolate=1 to cause interpolation.

Invalidates cache: **YES**

Called Routine:

#### **ASP−like Perl call:**

```
 $Tag−>soap(
     {
     call => VALUE,
     uri => VALUE,
      proxy => VALUE,
     }
 )
```
OR

```
 $Tag−>soap($call, $uri, $proxy, $ATTRHASH);
 [soap call uri proxy other_named_attributes]
```
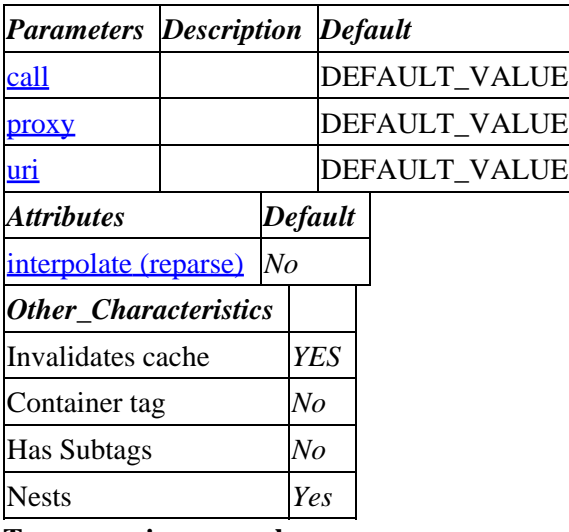

#### **Tag expansion example:**

```
 [soap call uri proxy]
−−−
    TODO: (tag result)
```
#### <span id="page-635-0"></span>**ASP−like Perl call:**

```
 $Tag−>soap( { call => VALUE_call
                   proxy => VALUE_proxy
                   uri => VALUE_uri
}, $body );
```
or similarly with positional parameters,

\$Tag−>soap(call,uri,proxy, \$attribute\_hash\_reference, \$body);

### **96.73.2. Description**

**NO Description**

**96.73.2.1. call**

**96.73.2.2. proxy**

**96.73.2.3. uri**

# **96.74. strip**

Strips leading and trailing whitespace from the contained body text.

### **96.74.1. Summary**

```
 [strip]
   Body text to strip
 [/strip]
```
No parameters.

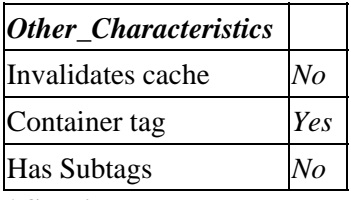

#### **ASP−like Perl call:**

\$Tag−>strip(\$BODY);

or even better, just do it directly like this

 $$BODY = ~ s/^{\wedge} s+///;$  $$BODY = ~ s/\s + \s / /$ ;

# **96.75. subtotal**

### **96.75.1. Summary**

#### Parameters: **name noformat**

Positional parameters in same order.

Pass attribute hash as last to subroutine: **no**

Must pass named parameter interpolate=1 to cause interpolation.

Invalidates cache: **YES**

Called Routine:

#### **ASP−like Perl call:**

```
 $Tag−>subtotal(
        {
         name => VALUE,
         noformat => VALUE,
         }
    )
 OR
```
\$Tag−>subtotal(\$name, \$noformat);

Attribute aliases

 cart ==> name [**subtotal** name noformat]

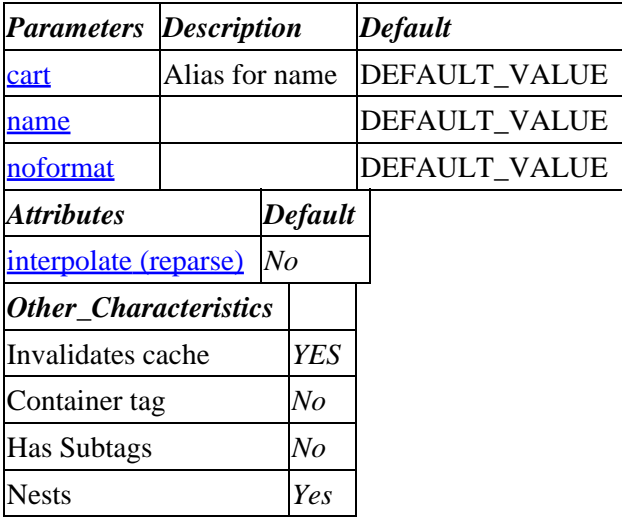

#### **Tag expansion example:**

```
 [subtotal name noformat]
−−−
     TODO: (tag result)
```
#### **ASP−like Perl call:**

<span id="page-637-0"></span> \$Tag−>subtotal( { name => VALUE\_name noformat => VALUE\_noformat

}, \$body );

or similarly with positional parameters,

\$Tag−>subtotal(name,noformat, \$attribute\_hash\_reference, \$body);

## **96.75.2. Description**

Positional: [subtotal cart\* noformat\*]

mandatory: NONE

optional: cart noformat

Expands into the subtotal cost, exclusive of sales tax, of all the items ordered so far for the optional cart. If the noformat tag is present and non−zero, the raw number with no currency formatting will be given.

#### **96.75.2.1. name**

**96.75.2.2. noformat**

# **96.76. tag**

### **96.76.1. Summary**

Parameters: **op arg**

Positional parameters in same order.

**The attribute hash reference is passed** after the parameters but before the container text argument. **This may mean that there are parameters not shown here.**

Must pass named parameter interpolate=1 to cause interpolation.

This is a container tag, i.e. [tag] FOO [/tag]. Nesting: NO

Invalidates cache: **no**

Called Routine:

#### **ASP−like Perl call:**

```
 $Tag−>tag(
    {
      op => VALUE,
     arg => VALUE,
     },
     BODY
 )
```
OR

\$Tag−>tag(\$op, \$arg, \$ATTRHASH, \$BODY);

#### Attribute aliases

 description ==> arg [**tag** op arg other\_named\_attributes]

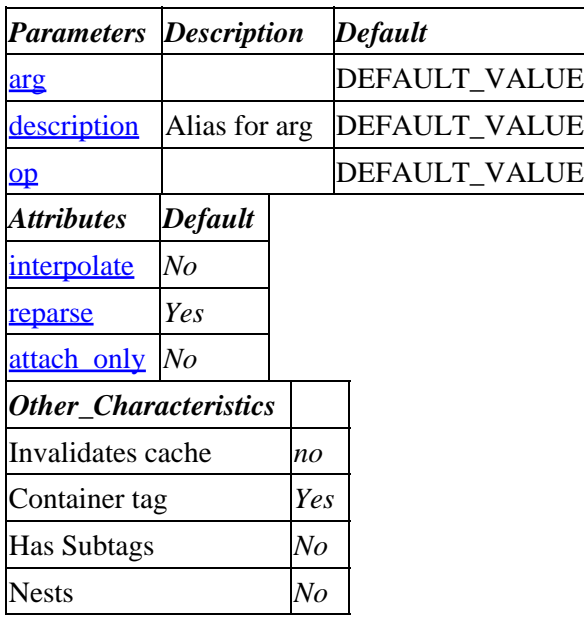

#### **Tag expansion example:**

 [tag op arg] −−− TODO: (tag result)

#### **ASP−like Perl call:**

 \$Tag−>tag( { arg => VALUE\_arg op => VALUE\_op }, \$body );

or similarly with positional parameters,

\$Tag−>tag(op,arg, \$attribute\_hash\_reference, \$body);

### **96.76.2. Description**

Performs any of a number of operations, based on the presence of arg. The arguments that may be given are:

#### **96.76.2.1. export database file\* type\***

Exports a complete Interchange database to its text source file (or any specified file). The integer n, if specified, will select export in one of the enumerated Interchange export formats. The following tag will export the products database to products.txt (or whatever you have defined its source file as), in the format specified by the *Database* directive:

[tag export products][/tag]

Same thing, except to the file products/new\_products.txt:

[tag export products products/newproducts.txt][/tag]

Same thing, except the export is done with a PIPE delimiter:

[tag export products products/newproducts.txt 5][/tag]

The file is relative to the catalog directory, and only may be an absolute path name if *NoAbsolute* is set to No.

#### **96.76.2.2. flag arg**

Sets an Interchange condition.

The following enables writes on the products and sizes databases held in Interchange internal DBM format:

[tag flag write]products sizes[/tag]

SQL databases are always writable if allowed by the SQL database itself — in–memory databases will never be written.

The [tag flag build][/tag] combination forces static build of a page, even if dynamic elements are contained. Similarly, the [tag flag cache][/tag] forces search or page caching (not usually wise).

#### **96.76.2.3. log dir/file**

Logs a message to a file, fully interpolated for Interchange tags. The following tag will send every item code and description in the user's shopping cart to the file logs/transactions.txt:

```
[tag log logs/transactions.txt]
 [item−list][item−code] [item−description]
 [/item−list][/tag]
```
The file is relative to the catalog directory, and only may be an absolute path name if *NoAbsolute* is set to No.

#### **96.76.2.4. mime description\_string**

Returns a MIME−encapsulated message with the boundary as employed in the other mime tags, and the description\_string used as the Content−Description. For example

[tag mime My Plain Text]Your message here.[/tag]

will return

```
 Content−Type: TEXT/PLAIN; CHARSET=US−ASCII
 Content−ID: [sequential, lead as in mime boundary]
 Content−Description: My Plain Text
 Your message here.
```
96.76.2.2. flag arg 639

<span id="page-640-0"></span>When used in concert with [tag mime boundary], [tag mime header], and [tag mime id], allows MIME attachments to be included −− typically with PGP−encrypted credit card numbers. See the demo page etc/report for an example. Adding the attribute attach\_only=1 to the tag call will set the content disposition to "attachment" (vs. inline).

#### **96.76.2.5. mime boundary**

Returns a MIME message boundary with unique string keyed on session ID, page count, and time.

#### **96.76.2.6. mime header**

Returns a MIME message header with the proper boundary for that session ID, page count, and time.

#### **96.76.2.7. mime id**

Returns a MIME message id with the proper boundary for that session ID, page count, and time.

#### **96.76.2.8. show\_tags**

The encased text will not be substituted for with Interchange tags, with  $\lt$  and  $\mid$  characters changed to  $\&$ #lt; and  $\&\#91$ ; respectively.

```
[tag show_tags][value whatever][/tag]
```
#### **96.76.2.9. time**

Formats the current time according to POSIX strftime arguments. The following is the string for Thursday, April 30, 1997.

[tag time]%A, %B %d, %Y[/tag]

#### **96.76.2.10. touch**

Touches a database to allow use of the tag\_data() routine in user−defined subroutines. If this is not done, the routine will error out if the database has not previously been accessed on the page.

[tag touch products][/tag]

**96.76.2.11. arg**

**96.76.2.12. op**

## **96.77. time**

### **96.77.1. Summary**

Parameters: **locale**

Positional parameters in same order.

#### **The attribute hash reference is passed** after the parameters but before the container text argument. **This may mean that there are parameters not shown here.**

Must pass named parameter interpolate=1 to cause interpolation.

This is a container tag, i.e. [time] FOO [/time]. Nesting: NO

Invalidates cache: **no**

Called Routine:

#### **ASP−like Perl call:**

```
 $Tag−>time(
     {
      locale => VALUE,
     },
     BODY
 )
```
OR

```
 $Tag−>time($locale, $ATTRHASH, $BODY);
 [time locale other_named_attributes]
```
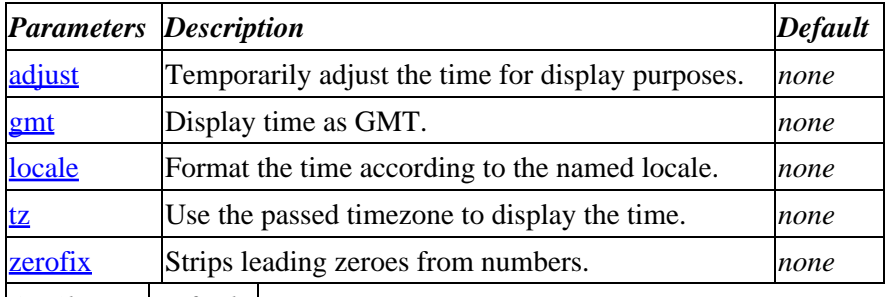

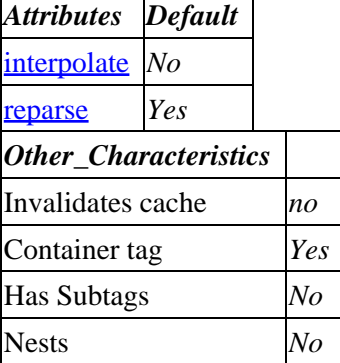

#### **Tag expansion example:**

```
 [time locale]
−−−
```
TODO: (tag result)

#### **ASP−like Perl call:**

```
 $Tag−>time( { locale => VALUE_locale
}, $body );
```
<span id="page-642-0"></span>or similarly with positional parameters,

\$Tag−>time(locale, \$attribute\_hash\_reference, \$body);

### **96.77.2. Description**

Formats the current time according to POSIX strftime arguments. The following is the string for Monday, January 1, 2001.

```
 [time]%A, %B %d, %Y[/time]
```
See the strftime man page for information on the arguments (which are the same as modern UNIX date commands).

Accepts the following options:

#### **96.77.2.1. adjust**

If you wish to temporarily adjust the time for display purposes, you can pass an adjust parameter with the number of hours (plus or minus).

```
 [time]%c[/time]
 [time adjust="−3"]%c[/time]
```
Will display:

 Mon 01 Jan 2001 11:29:03 AM EST Mon 01 Jan 2001 08:29:03 AM EST

If the number ends in zero and has 3 digits or more, it is assumed that the number is in timezone format (i.e +500) the local time or from GMT:

```
 [time]%c[/time]
 [time adjust="−330"]%c[/time]
 [time adjust="−300"]%c[/time]
```
Will display:

 Mon 01 Jan 2001 11:29:03 AM EST Mon 01 Jan 2001 07:59:03 AM EST Mon 01 Jan 2001 08:29:03 AM EST

If you want to force the number to be just a number of hours, add the hours parameter:

```
 [time]%c[/time]
 [time adjust="100" hours=1]%c[/time]
```
Will display:

 Mon 01 Jan 2001 11:29:03 AM EST Fri 05 Jan 2001 15:29:03 PM EST

If adjust is an Interchange time duration with a suffix of sec, min, hrs, days, or weeks, that will be

<span id="page-643-0"></span>used.

```
 [time]%c[/time]
 [time adjust="2 days"]%c[/time]
```
Will display:

 Mon 01 Jan 2001 11:29:03 AM EST Wed 03 Jan 2001 11:29:03 AM EST

Note that the time zone does not change –– you should either pick a format which doesn't display zone, use the tz parameter, or manage it yourself.

NOTE: You can adjust time globally for an Interchange installation by setting the  $\text{SENV}$  (TZ) variable on many systems. Set TZ in your environment and then restart Interchange:

```
 ## bash/ksh/sh
 TZ=PST7PDT; export TZ
 interchange −restart
 ## csh/tcsh
 setenv TZ PST7PDT
 interchange −restart
```
On most modern UNIX systems, all times will now be in the PST zone.

#### **96.77.2.2. gmt**

If you want to display time as GMT, use the gmt parameter:

```
 [time]%c[/time]
 [time gmt=1]%c[/time]
```
will display:

 Mon 01 Jan 2001 11:33:26 AM EST Mon 01 Jan 2001 04:33:26 PM EST

Once again, the zone will not be set to GMT, so you should pick a format string which doesn't use zone, use the tz parameter, or manage it yourself.

#### **96.77.2.3. locale**

Format the time according to the named locale, assuming that locale is available on your operating system. For example, the following:

 [time locale=en\_US]%B %d, %Y[/time] [time locale=fr\_FR]%B %d, %Y[/time]

should display:

 January 01, 2001 janvier 01, 2001

#### <span id="page-644-0"></span>**96.77.2.4. tz**

Use the passed timezone to display the time. Will adjust for hours difference.

Example:

```
 [time tz=GMT0]
 [time tz=CST6CDT]
 [time tz=PST8PDT]
```
will display:

 Mon 01 Jan 2001 04:43:02 PM GMT Mon 01 Jan 2001 10:43:02 AM CST Mon 01 Jan 2001 08:43:02 AM PST

Note that the first alphabetical string is the zone name when not under daylight savings time, the digit is the number of hours displacement from GMT, and the second alphabetical string is the zone name when in daylight savings time. NOTE: This may not work on all operating systems.

#### **96.77.2.5. zerofix**

Strips leading zeroes from numbers.

# **96.78. timed−build**

### **96.78.1. Summary**

Parameters: **file**

Positional parameters in same order.

**The attribute hash reference is passed** after the parameters but before the container text argument. **This may mean that there are parameters not shown here.**

Must pass named parameter interpolate=1 to cause interpolation.

This is a container tag, i.e. [timed−build] FOO [/timed−build]. Nesting: NO

Invalidates cache: **no**

Called Routine:

#### **ASP−like Perl call:**

```
 $Tag−>timed_build(
     {
      file => VALUE,
     },
     BODY
 )
```
OR

```
 $Tag−>timed_build($file, $ATTRHASH, $BODY);
 [timed−build file other_named_attributes]
```
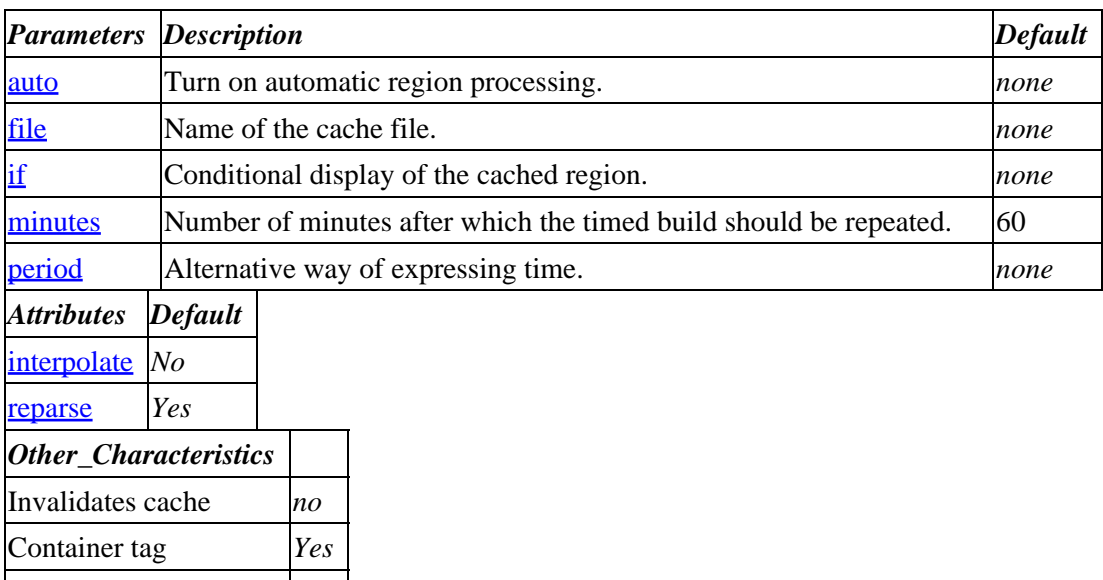

#### Nests *No* **Tag expansion example:**

Has Subtags *No*

 [timed−build file] −−− TODO: (tag result)

#### **ASP−like Perl call:**

 \$Tag−>timed\_build( { file => VALUE\_file }, \$body );

or similarly with positional parameters,

\$Tag−>timed\_build(file, \$attribute\_hash\_reference, \$body);

### **96.78.2. Description**

Allows you to build CPU−intensive regions of ITL tags on a timed basis.

In the simplest case, surround a region of ITL with [timed-build] and [/timed-build]:

```
 [timed−build]
         Built at [time]%c[/time].
 [/timed−build]
```
If a file parameter is not passed, saves to the directory *timed* in catalog root, with the file name of the current page. If the minutes parameter is not passed specifying how often the page should be rebuilt, then it will not be rebuilt until the output file is removed.

<span id="page-646-0"></span>Accepts the following parameters:

#### **96.78.2.1. auto**

Turns on automatic region processing. The text of the timed−build region is processed to determine a unique checksum or digest (using MD5), and that file name is checked in the directory tmp/auto−timed (assuming ScratchDir is set to tmp). If no number of minutes is supplied, 60 is assumed.

This is designed to automatically build regions of commonly used areas without having to manage the file name yourself.

Implies login=1, but will still abort if no session ID cookie has been sent. Use force=1 to ignore cookie status.

#### **96.78.2.2. file**

Name of the file to save the results in. Relative to catalog root. The directory must exist.

#### **96.78.2.3. if**

Allows you to to only display the cached region when the if parameter is true. For example, you can do:

```
 [timed−build if="[value timed]"]
 ITL tags....
 [/timed−build]
```
The cached region will only be displayed if the variable timed is set to a non−zero, non−blank value. Otherwise, the ITL tags will be re−interpreted every time.

#### **96.78.2.4. minutes**

The number of minutes after which the timed build should be repeated. If set to 0, it will be built once and then not rebuilt until the output file is removed.

#### **96.78.2.5. period**

Alternative way of expressing time. You can pass a string describing the rebuild time period:

```
 [timed−build period="4 hours"]
 ITL tags....
 [/timed−build]
```
This is really the same as minutes=240. Useful for passing seconds:

```
 [timed−build period="5 seconds"]
 ITL tags....
 [/timed−build]
```
The region will be rebuilt every 5 seconds.

Performance Tip: use minutes of .08 instead; avoids having to parse the period string.

#### Interchange Documentation (Full)

If you have the StaticDir catalog.cfg parameter set to a writable path, you can build a cached static version of your catalog over time. Simply place a [timed−build] tag at the top of pages you wish to build statically. Assuming the catalog is not busy and write lock can be obtained, the StaticDBM database will be updated to mark the page as static and the next time a link is made for that page the static version will be presented.

# **96.79. tmp**

### **96.79.1. Summary**

Parameters: **name**

Positional parameters in same order.

Pass attribute hash as last to subroutine: **no**

Interpolates **container text** by default.

This is a container tag, i.e. [tmp] FOO [/tmp]. Nesting: NO

Invalidates cache: **YES**

Called Routine:

#### **ASP−like Perl call:**

```
 $Tag−>tmp(
     {
      name => VALUE,
     },
     BODY
 )
```
OR

```
 $Tag−>tmp($name, $BODY);
```
[**tmp** name]value[/tmp]

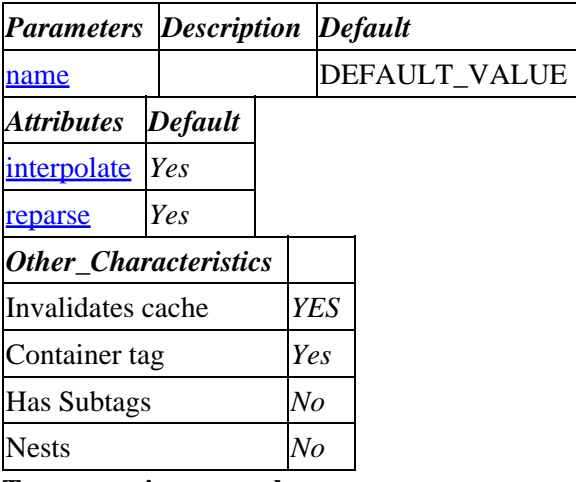

**Tag expansion example:**
[tmp name]value[/tmp]

### **ASP−like Perl call:**

```
 $Tag−>tmp( { name => VALUE_name
}, $body );
```
or similarly with positional parameters,

\$Tag−>tmp(name, \$attribute\_hash\_reference, \$body);

## **96.79.2. Description**

Sets a Scratch variable to the value specified in the tag body. This is just as the  $\sqrt{\text{seti}}$  $\sqrt{\text{seti}}$  $\sqrt{\text{seti}}$  tag would do it, except that the *name* is added to the list of Scratch keys that are to be deleted immediately after the current page has been processed and served. This saves session write time in many cases.

This tag interpolates automatically. (Interpolation can be turned off with interpolate=0.) See also: [tmpn].

IMPORTANT NOTE: the [tmp ...][/tmp] tag is not appropriate for setting order profiles or mv\_click actions. If you want to avoid that, use a profile stored via the catalog.cfg directive OrderProfile.

### **96.79.2.1. name**

## **96.80. tmpn**

### **96.80.1. Summary**

Parameters: **name**

Positional parameters in same order.

Pass attribute hash as last to subroutine: **no**

Must pass named parameter interpolate=1 to cause interpolation.

This is a container tag, i.e. [tmpn] FOO [/tmpn]. Nesting: NO

Invalidates cache: **YES**

Called Routine:

### **ASP−like Perl call:**

```
 $Tag−>tmpn(
      {
      name => VALUE,
      },
     BODY
 )
```
OR

\$Tag−>tmpn(\$name, \$BODY);

[**tmpn** name]value[/tmp]

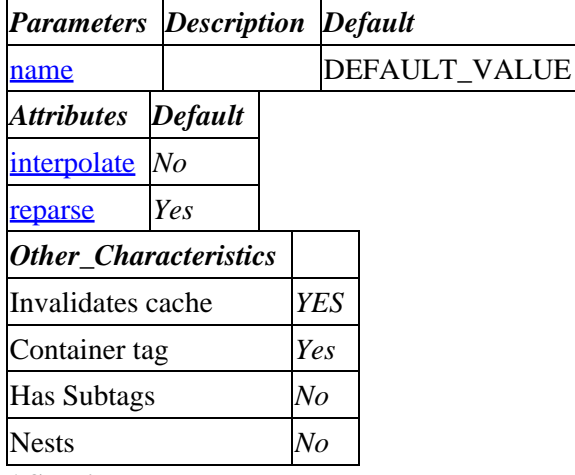

### **ASP−like Perl call:**

 \$Tag−>tmpn( { name => VALUE\_name }, \$body );

or similarly with positional parameters,

\$Tag−>tmpn(name, \$attribute\_hash\_reference, \$body);

## **96.80.2. Description**

Equivalent to the  $[\underline{tmp}]$  $[\underline{tmp}]$  $[\underline{tmp}]$  tag, except that it does no[t interpolate](#page-456-0) by default.

NOTE: This tag was introduced in Interchange 4.9 and is therefore not available in earlier versions.

**96.80.2.1. name**

## **96.81. total−cost**

### **96.81.1. Summary**

Parameters: **name noformat**

Positional parameters in same order.

Pass attribute hash as last to subroutine: **no**

Must pass named parameter interpolate=1 to cause interpolation.

Invalidates cache: **YES**

Called Routine:

96.80.2. Description 649

### **ASP−like Perl call:**

```
 $Tag−>total_cost(
     {
      name => VALUE,
     noformat => VALUE,
     }
 )
```
OR

```
 $Tag−>total_cost($name, $noformat);
```
#### Attribute aliases

 cart ==> name [total−cost name noformat]

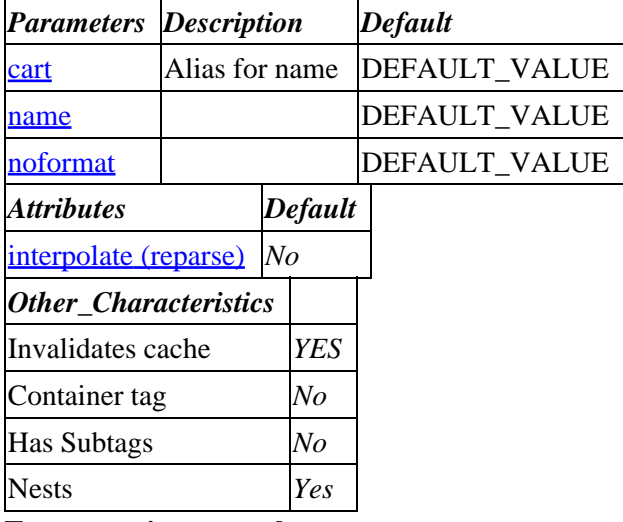

#### **Tag expansion example:**

```
 [total−cost name noformat]
−−−
    TODO: (tag result)
```
### **ASP−like Perl call:**

```
 $Tag−>total_cost( { name => VALUE_name
                         noformat => VALUE_noformat
}, $body );
```
or similarly with positional parameters,

\$Tag−>total\_cost(name,noformat, \$attribute\_hash\_reference, \$body);

## **96.81.2. Description**

Expands into the total cost of all the items in the current shopping cart, including sales tax (if any).

<span id="page-651-0"></span>**96.81.2.1. name**

**96.81.2.2. noformat**

## **96.82. tree**

## **96.82.1. Summary**

Parameters: **table master subordinate start**

### **The attribute hash reference is passed** after the parameters but before the container text argument. **This may mean that there are parameters not shown here.**

Must pass named parameter interpolate=1 to cause interpolation.

This is a container tag, i.e. [tree] FOO [/tree]. Nesting: NO

Invalidates cache: **no**

Called Routine:

### **ASP−like Perl call:**

```
 $Tag−>tree(
    {
      table => VALUE,
      master => VALUE,
      subordinate => VALUE,
      start => VALUE,
     },
     BODY
 )
```
OR

\$Tag−>tree(\$table, \$master, \$subordinate, \$start, \$ATTRHASH, \$BODY);

Attribute aliases

 sub ==> subordinate [**tree** table master subordinate start other\_named\_attributes]

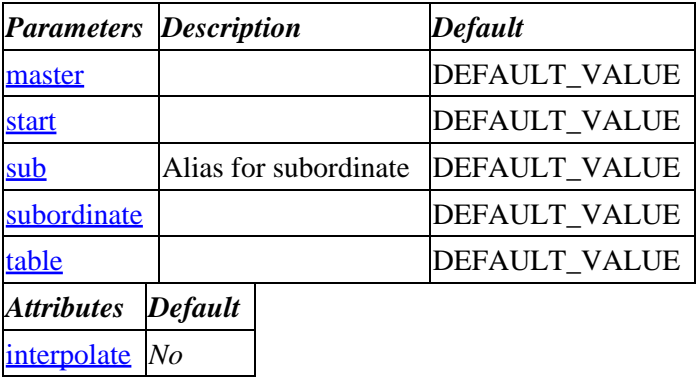

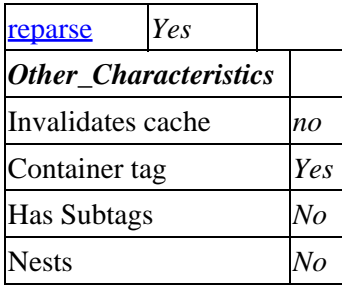

#### **Tag expansion example:**

```
 [tree table master subordinate start]
−−−
    TODO: (tag result)
```
### **ASP−like Perl call:**

```
 $Tag−>tree( { master => VALUE_master
                    start => VALUE_start
                    subordinate => VALUE_subordinate
                    table => VALUE_table
}, $body );
```
or similarly with positional parameters,

\$Tag−>tree(table,master,subordinate,start, \$attribute\_hash\_reference, \$body);

### **96.82.2. Description**

Provides iterative list capability for binary trees. It produces hash−based rows use the same tags as [[item−list](#page-563-0)]; sets some additional hash key entries to describe the tree and provide display control.

Works on a data set with the structure:

```
 parent child
 99 a
 a b
 a c
 a d
 a x
 x y
 x z
 99 m
 99 n
 99 o
 o e
 o f
 o g
```
Sets several keys which assist in walking and displaying the tree.

#### **96.82.2.1. mv\_level**

Level of the item. If it is in the first level, it is 0. Sublevels are infinite (except for performance).

### **96.82.2.2. mv\_increment**

Increment label for the item. Normally goes from 1...n, but can be changed to A...Z or a...z in outline mode.

### **96.82.2.3. mv\_children**

If in autodetect mode, set to the number of children this branch has. If a leaf, set to 0.

#### **96.82.2.4. mv\_spacing**

A multiple of level times the spacing option. Useful for setting width of spacer images.

The above sample data placed in a table named "tree" would produce:

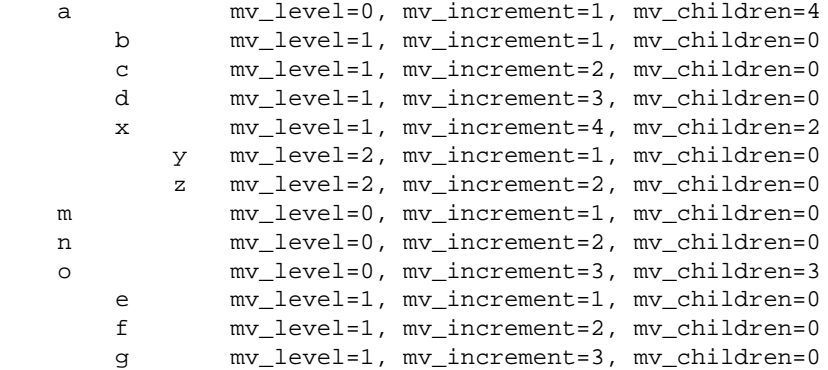

from the tag call:

```
 <table>
 [tree start=99
         table=tree
         master=parent
         subordinate=child
         autodetect=1
         spacing=4
         full=1]
     <tr>
     <td>
     [if−item−param mv_level]
              [item−calc]
                     return '&nbsp' x [item-param mv_spacing];
              [/item−calc]
     [/if−item−param]
     [item−param child]
    \langle t \, d \rangle <td>
              mv_level=[item−param mv_level],
             mv_increment=[item-param mv_increment],
              mv_children=[item−param mv_children]
    \lt/\text{td}\langletr>
     [/tree]
     </table>
```
Accepts the following parameters:

### **96.82.2.5. table**

Database table which contains the tree. Must be a valid Interchange table identifier.

### **96.82.2.6. master**

The column which is used to determine the parent of the item.

### **96.82.2.7. subordinate**

The child column, which determines which items are sub−items of the current one. Used to re−query for items with its value in master.

### **96.82.2.8. start\_item**

The first item to be followed, i.e. the master value of all the top−level items.

### **96.82.2.9. autodetect**

Specifies that the next level should be followed to detect the number of child items contained. Not recursive; only follows far enough to determine the children of the current item.

### **96.82.2.10. full**

Specifies that all items should be followed. Essentially the same as specifying memo and passing the explode variable, but not dependent on them. Useful for building lists for inclusion in embedded Perl, among other things.

### **96.82.2.11. stop**

An optional stop field which, when the value is true, can stop the following of the branch.

### **96.82.2.12. continue**

An optional continue field which, when the value is true, can force the branch to be followed.

### **96.82.2.13. sort**

The column which should be used for ordering the items –– determines the order in which they will be displayed under the current parent.

### **96.82.2.14. outline**

Sets outline mode, where  $mv$  increment will be displayed with letter values or numeral values. If set to specifically 1, will produced outline increments like:

 1 A B 1 2 **C** 

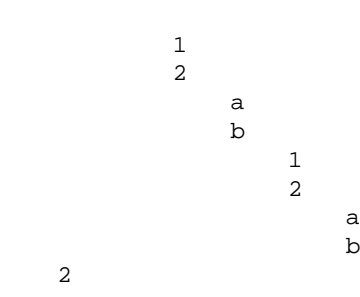

### **96.82.2.15. memo**

Indicates that the collapse/explode/toggle features are to be used, and names a Scratch variable where the values should be stored.

### **96.82.2.16. collapse**

The name of a variable in the user's session which will determine that the tree should be "collapsed". When collapsed, the child items will not be followed unless they are set to be followed with toggle. Zeros all toggles.

Requires memo to be set if values are to be retained.

### **96.82.2.17. toggle**

The name of a variable in the user's session which will determine that the current item should be either followed or not followed. The first time the toggle variable corresponding to its primary key is passed, the item will be expanded. The next call will "collapse" the item.

Requires memo to be set if values are to be retained.

### **96.82.2.18. explode**

The name of a variable in the user's session which will determine that the tree should be "exploded". When exploded, all child items are followed and the full tree can be displayed.

Requires memo to be set if values are to be retained.

### **96.82.2.19. pedantic**

When set to a true value, and an endless tree is detected (i.e. the child branch contains a parent) then the error will be logged to the catalog error log and the tree call will return with an error.

If pedantic is not set (the default), the current leaf will be shown but never followed. This allows partial display of the tree.

### **96.82.2.20. log\_error**

When set to a true value, and an endless tree is detected (i.e. the child branch contains a parent) then the error will be logged to the catalog error log. No logging done by default.

### <span id="page-656-0"></span>**96.82.2.21. show\_error**

When set to a true value, and an endless tree is detected (i.e. the child branch contains a parent) then the error will be returned in the page. Errors are NOT shown by default.

In addition to the above values, all valid options for a list tag are in force. For example, you can set a "SELECTED" value on an option list with option=1, set the tag prefix with prefix, etc.

**96.82.2.22. master**

**96.82.2.23. start**

**96.82.2.24. subordinate**

**96.82.2.25. table**

## **96.83. try**

Allows you to trap errors. Interchange processes the body text of the  $[\text{try}]/[\text{try}]$  block and returns it normally if it does not generate an error. If it does generate an error, Interchange executes the [catch][/catch] block.

See also '[catch](#page-497-0)'.

## **96.83.1. Summary**

```
 [try label=my_label other_named_attributes]
       Body text to return if no error
    [/try]
 .
 .
 .
    [catch my_label]
       Body text to return if try block caused an error
    [/catch]
```
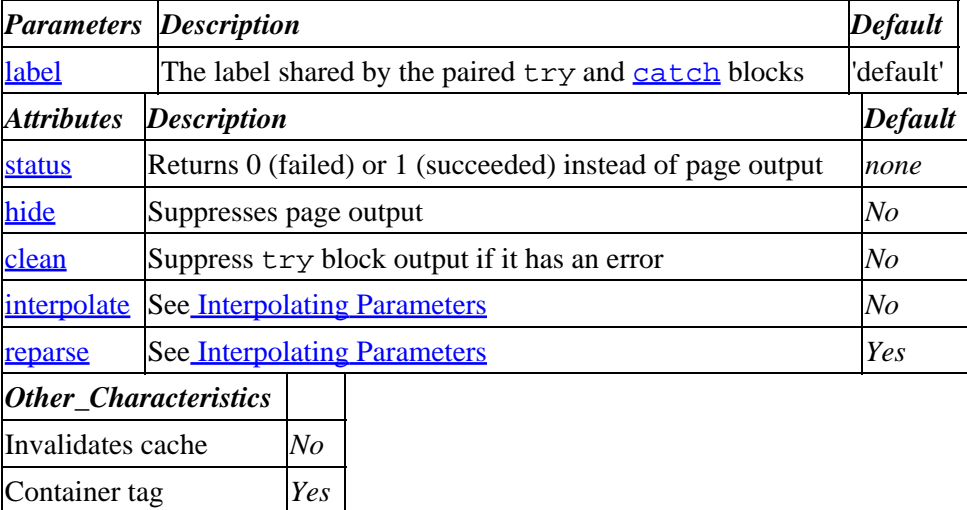

**Tag expansion example:**

```
 [set divisor]0[/set]
     [try label=div]
         [calc] 1 / [scratch divisor] [/calc]
     [/try]
     [catch div]Division error[/catch]
−−−
    Division Error
```
#### **ASP−like Perl call:**

```
 $Tag−>try( { label => I<'try_catch_label'>,
               status => 1, \},
              $try_body );
 $Tag−>catch( { label => I<'try_catch_label'>, },
              $catch_body )
```
or similarly with positional parameters,

```
 $Tag−>try($label, $attribute_hash_reference, $try_body);
 $Tag−>catch($label, $attribute_hash_reference, $catch_body);
```
### **96.83.1.1. See Also**

#### [catch](#page-497-0)

### **96.83.2. Description**

Allows you to trap errors. Interchange processes the body text of the  $[\text{try}]/[\text{try}]$  block and returns it normally if it does not generate an error. If it does generate an error, interchange executes the [catch][/catch] block. The catch block executes where it is on the page (*i.e.*, it does not replace the output of the try block).

Note that the catch block must occur after the [try] block in the document.

### **96.83.2.1. label**

The try and catch blocks are matched by this label.

Technical note:

The try tag will also place a result in the \$Session object. For example, the following returns the 'Illegal division by zero...' error message if it occurs:

```
 [try label=divide][calc] 1 / [scratch divisor] [/calc][/try]
 [catch divide]
    [calc]$Session−>{try}{divide}[/calc]
[/catch]
```
The \$Session−>{try}{divide} object will be set to the empty string ('') if there was no error, or it will contain the error message if there was an error.

The [[perl](#page-593-0)] and [[calc](#page-494-0)] tags also set \$Session−>{try}−>{*active\_label*} on errors.

### <span id="page-658-0"></span>**96.83.2.2. status**

Suppresses try block output and returns 1 if no error or 0 if an error occurred instead. Executes the catch block as usual in case of an error.

### **96.83.2.3. hide**

Suppresses try block output (regardless of success or failure). Executes the catch block as usual in case of an error.

### **96.83.2.4. clean**

Setting 'clean=1' will cause the try block to suppress its output only if it has an error. Otherwise (clean=0 or not set), the try block will return whatever partial output it has completed before the error. The [catch](#page-497-0) block will work as usual.

## **96.84. update**

Forces an update of the specified interchange function. Function may be one of the following:

- **cart** (updates current or named cart)
- **process** (updates order or search)
- **values** (updates user−entered fields)
- **data** (updates database, using current **mv\_** CGI form variables)

### **96.84.1. Summary**

[**update** function]

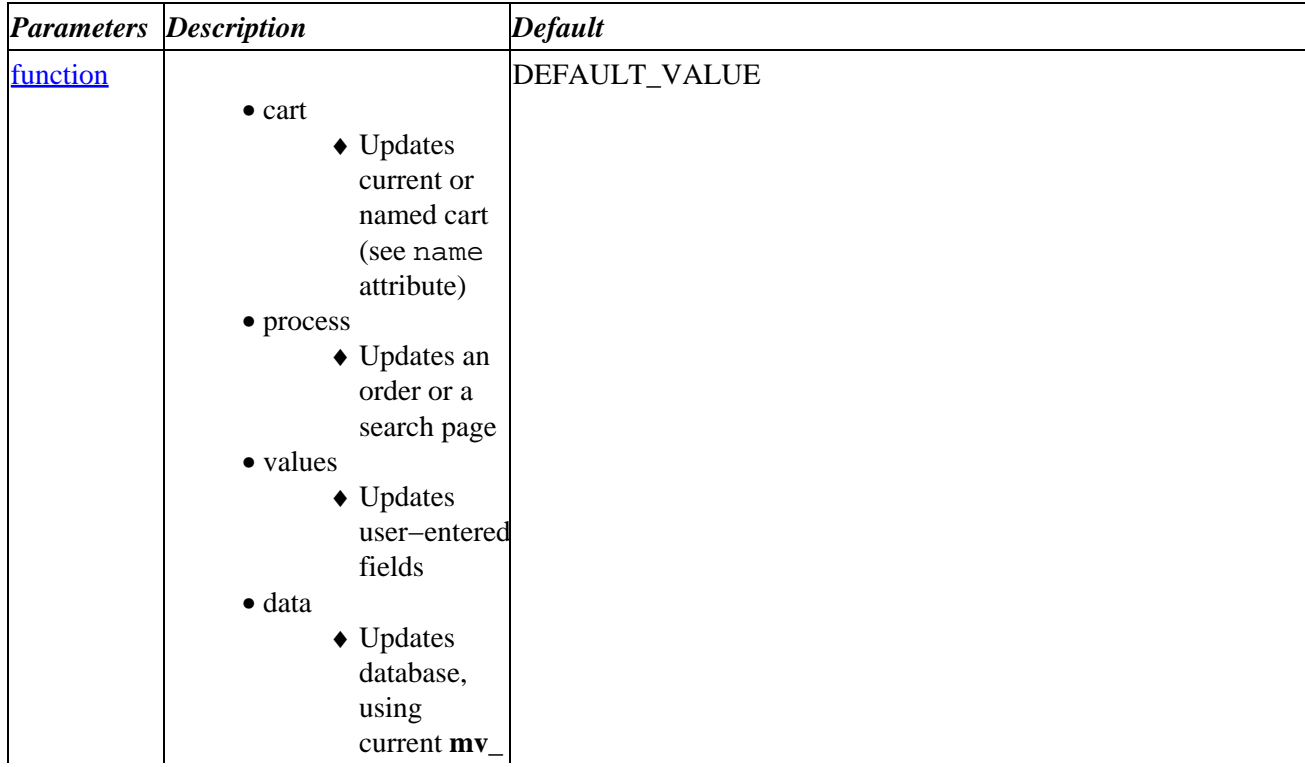

### Interchange Documentation (Full)

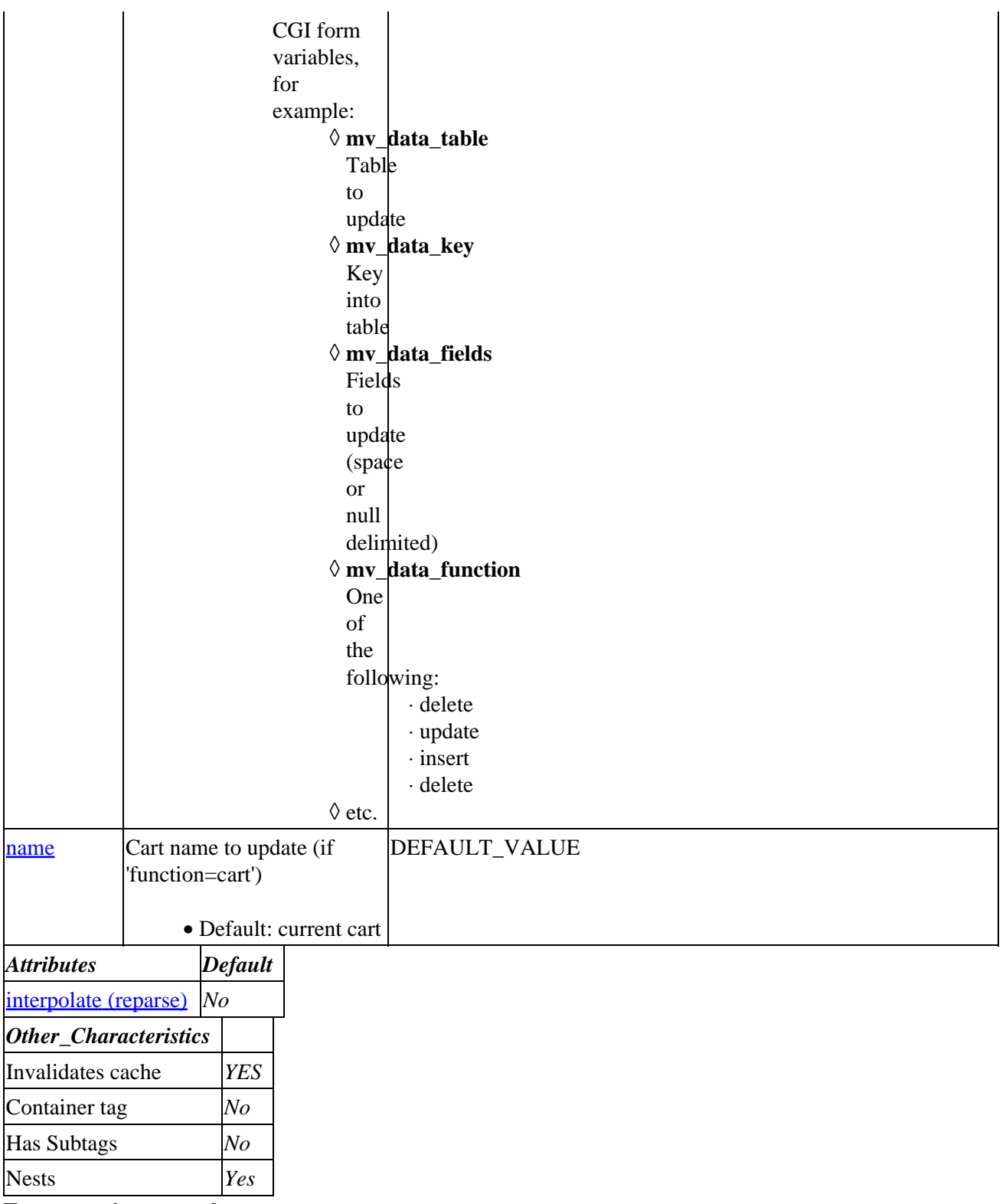

### **Tag expansion example:**

```
 [update function]
−−−
```

```
 TODO: (tag result)
```
### **ASP−like Perl call:**

```
 $Tag−>update( { function => VALUE_function
}, $body );
```
or similarly with positional parameters,

```
 $Tag−>update(function, $attribute_hash_reference, $body);
```
## **96.84.2. Description**

Forces an update of the specified interchange function. Function may be one of the following:

- **cart** (updates current or named cart)
- **process** (updates order or search)
- **values** (updates user−entered fields)
- **data** (updates database, using current **mv\_** CGI form variables)

### **96.84.2.1. function**

- cart
- ♦ Updates current or named cart (see name attribute)
- process
	- ♦ Updates an order or a search page
- values
	- ♦ Updates user−entered fields
- data
- Updates database, using current **mv\_** CGI form variables, for example: ♦
	- ◊ **mv\_data\_table** Table to update
	- ◊ **mv\_data\_key** Key into table
	- ◊ **mv\_data\_fields** Fields to update (space or null delimited)
	- **mv\_data\_function** One of the following: ◊
		- ⋅ delete
		- ⋅ update
		- ⋅ insert
		- ⋅ delete

 $\Diamond$  etc.

### **96.84.2.2. name**

Cart name to update (if 'function=cart')

• Default: current cart

# **96.85. userdb**

### **96.85.1. Summary**

Parameters: **function**

Positional parameters in same order.

**The attribute hash reference is passed** to the subroutine after the parameters as the last argument. **This may mean that there are parameters not shown here.**

Invalidates cache: **YES**

Attribute aliases

 name ==> nickname table ==> db [userdb function other\_named\_attributes]

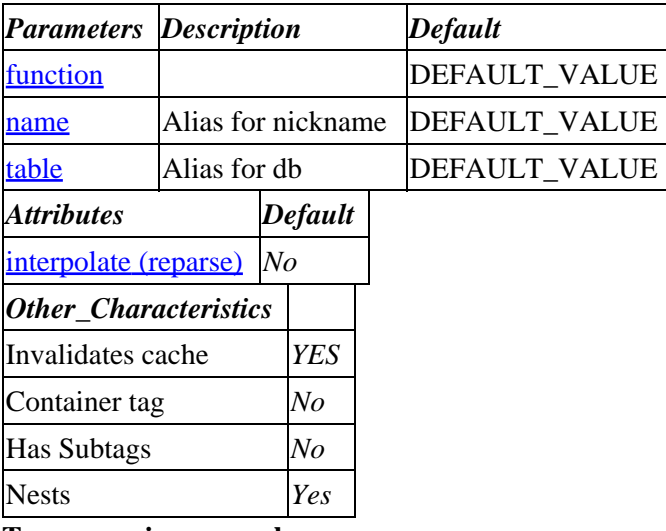

#### **Tag expansion example:**

 [userdb function] −−− TODO: (tag result)

### **ASP−like Perl call:**

 \$Tag−>userdb({ function => VALUE });

or similarly with positional parameters,

\$Tag−>userdb(function, \$attribute\_hash\_reference);

## **96.85.2. Description**

Interchange provides a [userdb ...] tag to access the UserDB functions.

```
 [userdb
    function=function_name
    username="username"*
    password="password"*
    verify="password"*
    oldpass="old password"*
     shipping="fields for shipping save"
    billing="fields for billing save"
```

```
 preferences="fields for preferences save"
 force_lower=1
 param1=value*
 param2=value*
 hide=1
 show=1
 ...
```
\* Optional

]

It is normally called in an mv\_click or mv\_check setting, as in:

```
 [set Login]
 mv_todo=return
 mv_nextpage=welcome
 [userdb function=login]
 [/set]
 <FORM ACTION="[process]" METHOD=POST>
 <INPUT TYPE=hidden NAME=mv_click VALUE=Login>
 Username <INPUT NAME=mv_username SIZE=10>
 Password <INPUT NAME=mv_password SIZE=10>
\,<\,/\,{\rm FORM}\,>\,
```
There are several global parameters that apply to any use of the userdb functions. Most importantly, by default the database table is set to be *userdb*. If you must use another table name, then you should include a database=table parameter with any call to userdb. The global parameters (default in parentheses):

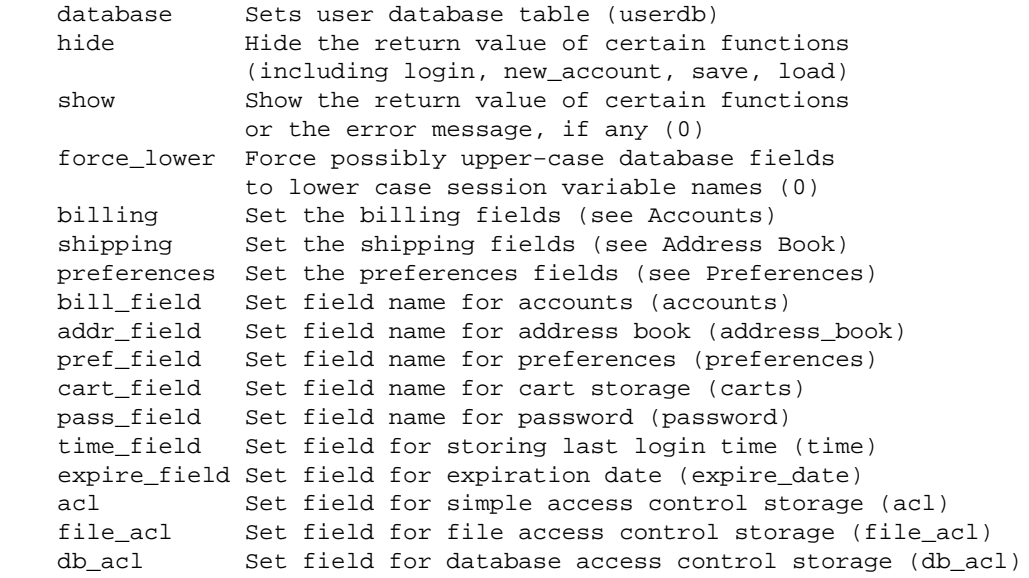

#### **96.85.2.1. function**

#### **96.85.2.2. name**

**96.85.2.3. table**

# <span id="page-663-0"></span>**96.86. value**

Returns the the current value of the named form input field. HTML−escapes Interchange tags in the result for security.

Can also set a new value within the current page.

### **96.86.1. Summary**

```
 [value name]
 [value name=form_var_name other_named_attributes]
```
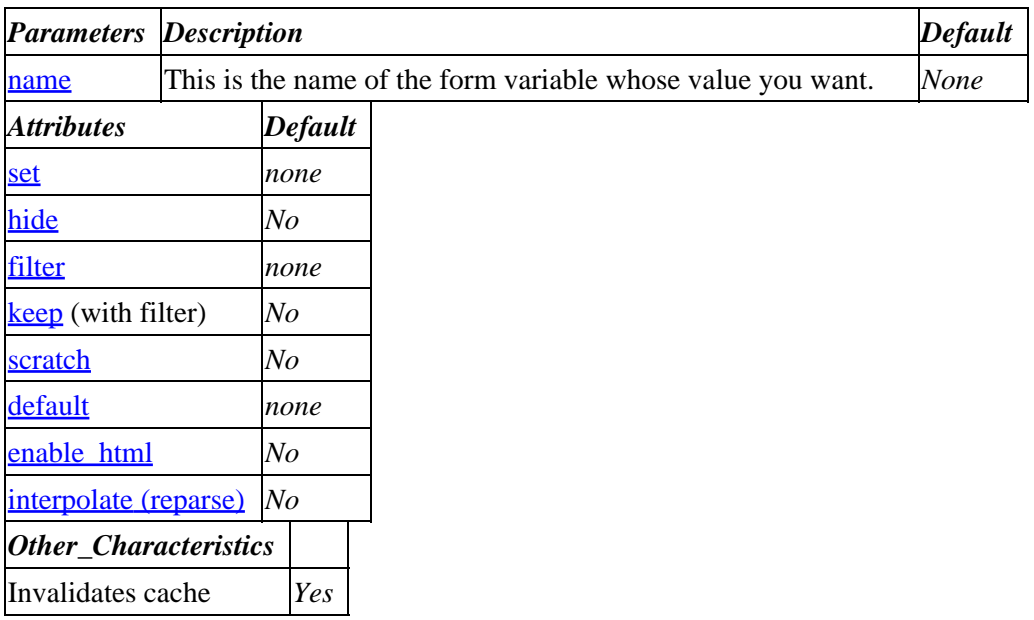

**Tag expansion example:**

Assuming form variable 'foo' = 'bar',

 [value foo] −−− bar

### **ASP−like Perl call:**

 \$Tag−>value( { name => var\_name } ); # or if you simply want the value: \$Values−>{var\_name};

or similarly with positional parameters,

```
 $Tag−>value($name, $attribute_hash_reference);
```
## <span id="page-664-0"></span>**96.86.2. Description**

Usage example:

```
 <INPUT TYPE="text" NAME="name" VALUE="[value name]">
 <INPUT TYPE="text" NAME="name" VALUE="[value name=name]">
```
Expands into the current value of the named customer/form input field. When the value is returned, any Interchange tags present in the value will be escaped. This prevents users from entering Interchange tags in form values, which would be a serious security risk.

### **96.86.2.1. name**

This is the name of the form variable whose value you want.

### **96.86.2.2. set**

You can change a value with 'set=*new\_value*'. The tag will return the value you set unless you also set the hide=1 attribute.

Use this to "uncheck" a checkbox or set other form variable values to defaults. If you simply want a place to store your own data, use the [set](#page-621-0) and [scratch](#page-615-0) tags instead.

Note that this is only available in new−style tags, for safety reasons.

### **96.86.2.3. hide**

Setting hide=1 suppresses the tag's return value, which can be useful with the  $set$  attribute.

### **96.86.2.4. filter**

See the <u>[filter](#page-534-0)</u> tag for a list of filters.

Setting 'filter="*filter*"' modifies the named value with the specified filter.

### **96.86.2.5. keep (with filter)**

Set keep=1 if you want the tag to return a filtered result but do not want the filter to modify the form value itself in the \$::Values hash.

### **96.86.2.6. scratch**

Setting 'scratch=1' places a copy of the value in the \$::Scratch hash. An illustrative example:

 foo is [value name=foo scratch=1] in the Values hash foo is now also [scratch foo] in the Scratch hash

### **96.86.2.7. default**

This sets a return value in case the named value is missing or otherwise false. The following will expand to "Using default":

```
 [value name=myname set=0 hide=1]
 [value name=myname default="Using default"]
```
### **96.86.2.8. enable\_html**

Any '<' characters will normally be converted into '&lt;' for safety reasons. This conversion can be disabled using 'enable\_html=1'.

## **96.87. value−extended**

## **96.87.1. Summary**

Parameters: **name**

Positional parameters in same order.

**The attribute hash reference is passed** to the subroutine after the parameters as the last argument. **This may mean that there are parameters not shown here.**

Must pass named parameter interpolate=1 to cause interpolation.

Invalidates cache: **YES**

Called Routine:

### **ASP−like Perl call:**

```
 $Tag−>value_extended(
     {
      name => VALUE,
     }
 )
```
OR

 \$Tag−>value\_extended(\$name, \$ATTRHASH); [value−extended name other\_named\_attributes]

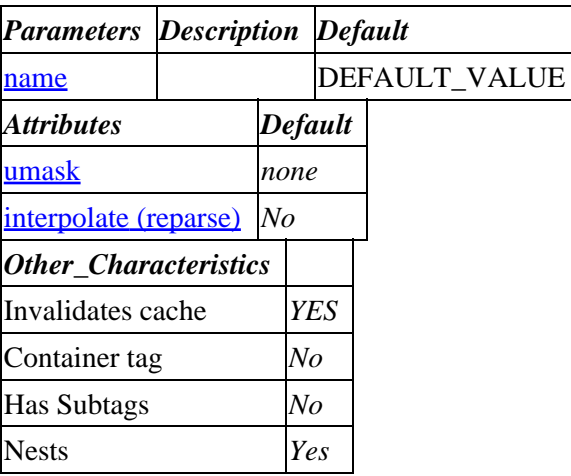

**Tag expansion example:**

[value−extended name]

TODO: (tag result)

### **ASP−like Perl call:**

<span id="page-666-0"></span>−−−

\$Tag−>value\_extended( { name => VALUE\_name }, \$body );

or similarly with positional parameters,

\$Tag−>value\_extended(name, \$attribute\_hash\_reference, \$body);

## **96.87.2. Description**

Named call example:

```
 [value−extended
          name=formfield
          outfile=filename*
          umask=octal*
          ascii=1*
          yes="Yes"*
          no="No"*
          joiner="char|string"*
          test="isfile|length|defined"*
          index="N|N..N|*"
          file_contents=1*
          maxsize=length*
          elements=1*
 ]
```
Expands into the current value of the customer/form input field named by field. If there are multiple elements of that variable, it will return the value at index; by default all joined together with a space.

If the variable is a file variable coming from a multipart/form−data file upload, then the contents of that upload can be returned to the page or optionally written to the outfile.

### **96.87.2.1. name**

Specify which value variable to deal with. If no other parameters are present, then the value of the variable will be returned. If there are multiple elements, then by default they will all be returned joined by a space. If joiner is present, then they will be joined by its value.

In the special case of a file upload, the value returned is the name of the file as passed for upload.

### **96.87.2.2. joiner**

The character or string that will join the elements of the array. Will accept string literals such as "\n" or "\r".

### **96.87.2.3. test**

Three tests: isfile returns true if the variable is a file upload. length returns the length. defined returns whether the value has ever been set at all on a form.

### <span id="page-667-0"></span>**96.87.2.4. index**

The index of the element to return if not all are wanted. This is useful especially for pre–setting multiple search variables. If set to  $\star$ , will return all (joined by joiner). If a range, such as 0 .. 2, will return multiple elements.

### **96.87.2.5. file\_contents**

Returns the contents of a file upload if set to a non−blank, non−zero value. If the variable is not a file, returns nothing.

### **96.87.2.6. maxsize**

The maximum file size allowed, in bytes. If a file of greater size than maxsize is uploaded, the tag will return false and an error will be logged.

### **96.87.2.7. outfile**

Names a file to write the contents of a file upload to. It will not accept an absolute file name; the name must be relative to the catalog directory. If you wish to write images or other files that would go to HTML space, you must use the HTTP server's Alias facilities or make a symbolic link.

### **96.87.2.8. umask**

Permission mask (in octal) to apply to the uploaded file's permission bits. You may want to set this to make a file world−readable, or to keep it from being group−readable. See the UNIX chmod(1) manpage for details.

### **96.87.2.9. ascii**

To do an auto–ASCII translation before writing the outfile, set the ascii parameter to a non–blank, non−zero value. Default is no translation.

### **96.87.2.10. yes**

The value that will be returned if a test is true or a file is written successfully. Defaults to 1 for tests and the empty string for uploads.

### **96.87.2.11. no**

The value that will be returned if a test is false or a file write fails. Defaults to the empty string.

# **97. User−defined Tags**

To define a tag that is catalog−specific, place *UserTag* directives in your catalog.cfg file. For server−wide tags, define them in interchange.cfg. Catalog−specific tags take precedence if both are defined −− in fact, you can override the base Interchange tag set with them. The directive takes the form:

UserTag tagname property value

where tagname is the name of the tag, property is the attribute (described below), and value is the value of the property for that tagname.

The user tags can either be based on Perl subroutines or just be aliases for existing tags. Some quick examples are below.

An alias:

UserTag product\_name Alias data products title

This will change [product\_name 99−102] into [data products title 99−102], which will output the title database field for product code 99−102. Don't use this with [item−data ...] and [item−field ...], as they are parsed separately. You can do [product−name [item−code]], though.

A simple subroutine:

```
 UserTag company_name Routine sub { "Your company name" }
```
When you place a [company−name] tag in an Interchange page, the text Your company name will be substituted.

A subroutine with a passed text as an argument:

```
 UserTag caps Routine sub { return "\U@_" }
 UserTag caps HasEndTag
```
The tag [caps]This text should be all upper case[/caps] will become THIS TEXT SHOULD BE ALL UPPER CASE.

Here is a useful one you might wish to use:

```
 UserTag quick_table HasEndTag
 UserTag quick_table Interpolate
 UserTag quick_table Order border
 UserTag quick_table Routine <<EOF
 sub {
     my ($border,$input) = @_;
     $border = " BORDER=$border" if $border;
     my $out = "<TABLE ALIGN=LEFT$border>";
    my @rows = split / \nightharpoonup / \nightharpoonup, $input;
     my ($left, $right);
     for(@rows) {
          $out .= '<TR><TD ALIGN=RIGHT VALIGN=TOP>';
         ($left, $right) = split /\simeq \frac{\simeq}{\simeq}, 2;
         \text{Sout} .= '<B>' unless \text{Sleft} = \sqrt{\frac{2}{i}}Sout .= Sleft;
```

```
\text{3out} .= '</B>' unless \text{3left} =~ /</;
          $out .= '</TD><TD VALIGN=TOP>';
          $out .= $right;
          $out .= '</TD></TR>';
         \text{Sout} := "\n"; }
    $out : = '<<TABLE>': }
 EOF
```
Called with:

```
 [quick−table border=2]
 Name: [value name]
 City: [value city][if value state], [value state][/if] [value country]
 [/quick_table]
```
As is the case with  $[\underline{per1}]$  tag, user tags run under the Per[l Safe.pm](http://www.perl.com/pub/doc/manual/html/lib/Safe.html) module with warnings disabled. Unlike [[perl](#page-593-0)] tags, however, user tags use Perl's 'strict' pragma.

The properties for UserTag are:

# **97.1. Alias**

An alias for an existing (or other user−defined) tag. It takes the form:

UserTag tagname Alias tag to insert

An Alias is the only property that does not require a *Routine* to process the tag.

## **97.2. attrAlias**

An alias for an existing attribute for defined tag. It takes the form:

```
 UserTag tagname attrAlias alias attr
```
As an example, the standard Interchange value tag takes a named attribute of name for the variable name, meaning that  $[\text{value name} = \text{var}]$  $[\text{value name} = \text{var}]$  $[\text{value name} = \text{var}]$  will display the value of form field var. If you put this line in catalog.cfg:

UserTag value attrAlias identifier name

then  $[\underline{value}]$  $[\underline{value}]$  $[\underline{value}]$  identifier=var] will be an equivalent tag.

## **97.3. CanNest**

Notifies Interchange that this tag must be checked for nesting. Only applies to tags that have *HasEndTag* defined, of course. NOTE: Your routine must handle the subtleties of nesting, so don't use this unless you are quite conversant with parsing routines. See the routines tag\_loop\_list and tag\_if in lib/Vend/Interpolate.pm for an example of a nesting tag.

```
 UserTag tagname CanNest
```
# **97.4. HasEndTag**

Defines an ending [/tag] to encapsulate your text –− the text in between the beginning [tagname] and ending [/tagname] will be the last argument sent to the defined subroutine.

UserTag tagname HasEndTag

# **97.5. Implicit**

This defines a tag as implicit, meaning it can just be an attribute instead of an attribute=value pair. It must be a recognized attribute in the tag definition, or there will be big problems. Use this with caution!

UserTag tagname Implicit attribute value

If you want to set a standard include file to a fixed value by default, but don't want to have to specify [[include](#page-560-0) file="/long/path/to/file"] every time, you can just put:

UserTag include Implicit file file=/long/path/to/file

and  $[inc]$  [include](#page-560-0) file] will be the equivalent. You can still specify another value with  $[inc]$ file="/another/path/to/file"].

# **97.6. Interpolate**

The behavior for this attribute depends on whether the tag is a container (i.e. HasEndTag is defined). If it is not a container, the Interpolate attribute causes the **the resulting HTML** from the UserTag to be re−parsed for more Interchange tags. If it is a container, Interpolate causes the contents of the tag to be parsed **before** the tag routine is run.

```
 UserTag tagname Interpolate
```
# **97.7. InvalidateCache**

If this is defined, the presence of the tag on a page will prevent search cache, page cache, and static builds from operating on the page.

UserTag tagname InvalidateCache

It does not override [tag flag build][/tag], though.

# **97.8. Order**

The optional arguments that can be sent to the tag. This defines not only the order in which they will be passed to *Routine*, but the name of the tags. If encapsulated text is appropriate (*HasEndTag* is set), it will be the last argument.

```
 UserTag tagname Order param1 param2
```
# **97.9. PosRoutine**

Identical to the Routine argument −− a subroutine that will be called when the new syntax is not used for the call, i.e. [usertag argument] instead of [usertag ARG=argument]. If not defined, *Routine* is used, and Interchange will usually do the right thing.

# **97.10. Routine**

An inline subroutine that will be used to process the arguments of the tag. It must not be named, and will be allowed to access unsafe elements only if the interchange.cfg parameter *AllowGlobal* is set for the catalog.

UserTag tagname Routine sub { "your perl code here!" }

The routine may use a "here" document for readability:

```
 UserTag tagname Routine <<EOF
 sub {
    my ($param1, $param2, $text) = @_;
    return "Parameter 1 is $param1, Parameter 2 is $param2";
 }
 EOF
```
The usual *here documents* caveats apply.

Parameters defined with the *Order* property will be sent to the routine first, followed by any encapsulated text (*HasEndTag* is set).

Note that the UserTag facility, combined with AllowGlobal, allows the user to define tags just as powerful as the standard Interchange tags. This is not recommended for the novice, though −− keep it simple. 8−)

# **98. Standard Usertags**

The distribution includes a number of prebuilt usertags in the usertag directory in the Interchange software directory. Some of these are used by the foundation catalog or its administrative interface.

# **98.1. bar\_button**

Displays content based on current page. Could be used for building e.g. menu bars.

### **98.1.1. Summary**

```
 [bar−button page current]...[selected]...[/selected][/bar−button]
 [bar−button page=page current=current−page]...[selected]...[/selected][/bar−button]
```
*Positional parameters:* The first line shows the usage with positional parameters (given in order). The second line shows usage with named parameters.

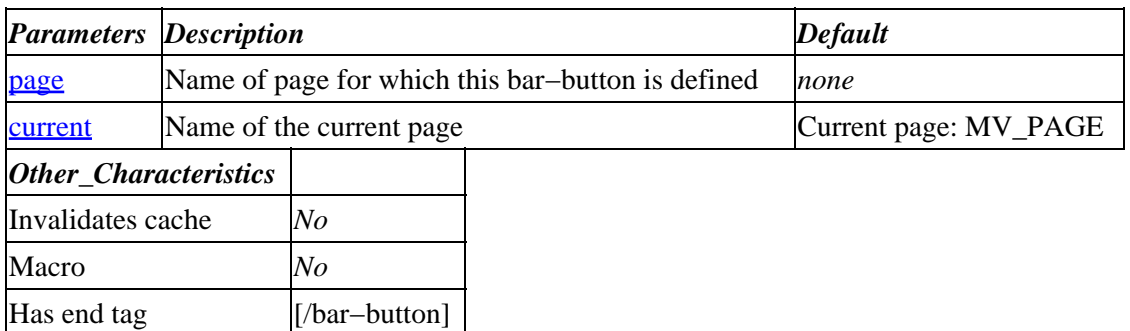

**Tag expansion example:**

To build a simple '3−button' menu bar one could put the following on each of the pages. The results of this code for page2 are shown below.

```
 <table><tr>
 [bar−button page=page1]
 <TD><A HREF="[area page1]">PAGE−1</A></TD>
[selected]
 <TD bgcolor="red"><A HREF="[area page1]"><B>PAGE−1−selected</B></A></TD>
 [/selected]
 [/bar−button]
 [bar−button page=page2]
 <TD><A HREF="[area page2]">PAGE−2</A></TD>
[selected]
 <TD bgcolor="red"><A HREF="[area page2]"><B>PAGE−2−selected</B></A></TD>
 [/selected]
 [/bar−button]
 [bar−button page=page3]
 <TD><A HREF="[area page3]">PAGE−3</A></TD>
 [selected]
 <TD bgcolor="red"><A HREF="[area page3]"><B>PAGE−3−selected</B></A></TD>
[/selected]
 [/bar−button]
</tr></table>
 PAGE−1 PAGE−2−selected PAGE−3
```
−−−

### <span id="page-673-0"></span>**ASP−like Perl call:**

```
 $Tag−>button_bar( { page => $page,
                    current => $current,
                       body \Rightarrow \$body\} );
```
or similarly,

\$Tag−>area(\$page, \$current, \$body);

### **98.1.1.1. See Also**

bar\_link routine

## **98.1.2. Description**

Displays content based on current page. The content between the [selected][/selected] tags will be displayed only if the name of the current page matches the name that was passed to the page parameter (page=page−name). The default content will be displayed when there is no match.

### **98.1.2.1. page**

The name of the page for which this definition of the bar−button is defined.

### **98.1.2.2. current**

The name of the current page. Defaults to current page MV\_PAGE.

## **98.2. button**

## **98.3. convert\_date**

This tag converts a given date format into another format.

### **98.3.1. Summary**

```
 [convert_date day* other_named_attributes[/convert_date]
 [convert_date day=n* other_named_attributes[/convert_date]
```
*Positional parameters:* The first line shows the usage with positional parameters (given in order). The second line shows usage with named parameters.

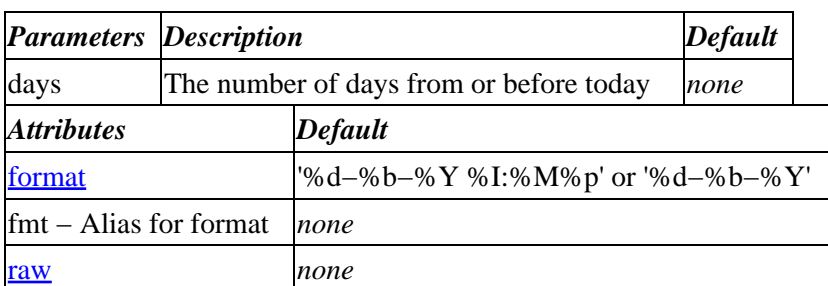

### Interchange Documentation (Full)

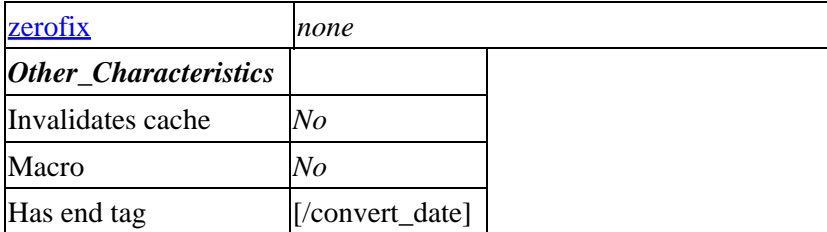

**Tag expansion example:**

```
 a. [convert−date][/convert−date]
  b. [convert−date 1][/convert−date]
  c. [convert−date −1][/convert−date]
  d. [convert−date]2001−5−1[/convert−date]
  e. [convert−date]2001−05−01[/convert−date]
  f. [convert−date]20010515[/convert−date]
  g. [convert−date raw=1]2001−05−18[/convert−date]
  h. [convert−date fmt="%d−%m−%Y"]2001−05−18[/convert−date]
 i. [convert−date]200 1 − −−051 =9[/convert−date]
 j. [convert−date]2001 − −−05 −20 11 1 5[/convert−date]
  k. [convert−date raw=1]2001−05−21 11:15[/convert−date]
−−−
  a. 18−May−2001 03:15AM (todays day and time)
  b. 19−May−2001 03:15AM (today + 1 day)
  c. 17−May−2001 03:15AM (today − 1 day)
  d. 01−May−2001
  e. 01−May−2001
  f. 15−May−2001
  g. 20010518
  h. 18−05−2001
  i. 19−May−2001
  j. 20−May−2001 11:15AM
  k. 200105211115
```
#### **ASP−like Perl call:**

```
 $Tag−>convert_date( { days => 1 } );
 $Tag−>convert_date( { body => "2001−05−19 15:35",
                   format => "%d−%m−%Y %H:%M", } );
```
or similarly with positional parameters,

\$Tag−>convert\_date( 1 );

### **98.3.2. Description**

This tag converts almost any given date format into another, possibly user defined, format.

#### **98.3.2.1. days**

Number of days from or before today's date and time. Will only be used if nothing is supplied between the tags.

### <span id="page-675-0"></span>**98.3.2.2. format**

POSIX time format string of your choice. See Unix strftime(3) manpage for complete details.

### **98.3.2.3. raw**

If this option is set to true, will display given date in raw format, e.g. yyyymmdd or yyyymmddHHMM.

### **98.3.2.4. zerofix**

Strips leading zeroes from numbers.

# **98.4. db\_date**

This tag returns the time of last access of the database source file.

## **98.4.1. Summary**

[**db\_date** table\* format\*]

*Positional parameters:* The first line shows the usage with positional parameters (given in order). The second line shows usage with named parameters.

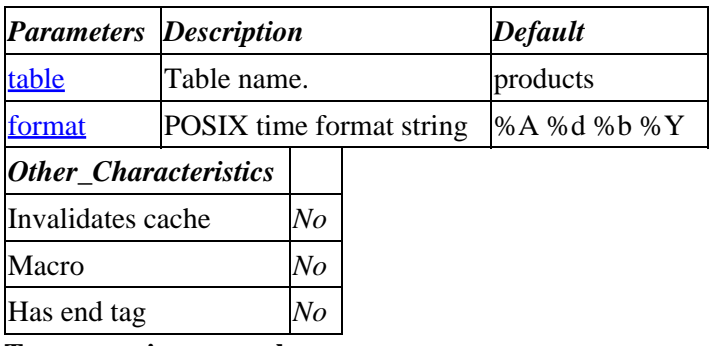

**Tag expansion example:**

```
 [db−date]
    [db−date cat]
    [db−date table=cat format="%d %b %Y"]
−−−
    Wednesday 02 May 2001 (products.txt)
    Wednesday 03 May 2001 (cat.txt)
    03 May 2001 (cat.txt)
```
### **ASP−like Perl call:**

 \$Tag−>db\_date( { table => cat, **format** => "%d %b %Y", } );

or similarly with positional parameters,

\$Tag−>db\_date( "cat", "%d %b %Y" );

## <span id="page-676-0"></span>**98.4.2. Description**

This tag returns the time of last access of the database source file.

### **98.4.2.1. table**

Table name. Defaults to products if not specified.

### **98.4.2.2. format**

POSIX time format string. See Unix strftime(3) manpage for details. Defaults to '%A %d %b %Y' when not specified.

## **98.5. delete\_cart**

This tag deletes a cart from the userdb.

### **98.5.1. Summary**

```
 [delete_cart nickname]
 [delete_cart nickname="cart−name"]
```
*Positional parameters:* The first line shows the usage with positional parameters (given in order). The second line shows usage with named parameters.

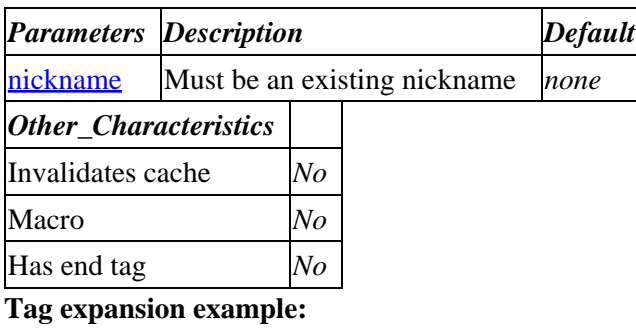

```
[delete_cart mycart]
 [delete_cart nickname="mycart"]
```
### **ASP−like Perl call:**

\$Tag−>delete\_cart( { nickname => "mycart", } );

or similarly with positional parameters,

\$Tag−>delete\_cart( "mycart" );

### **98.5.1.1. See Also**

[userdb](#page-660-0)[, load\\_cart](#page-681-0)[, save\\_cart](#page-682-0) and pages templates/components/saved\_carts\_list\_small, pages/saved\_carts.html for more examples.

## <span id="page-677-0"></span>**98.5.2. Description**

Deletes a cart with name nickname from the user database. Basically the same as [userdb function=delete\_cart nickname=mycart].

### **98.5.2.1. nickname**

Nickname of cart to be deleted.

## **98.6. email**

This tag takes a recipient address and a body text and uses the SendmailProgram with −t option to send email.

## **98.6.1. Summary**

```
 [email to subject* reply* from* extra*]Your message[/email]
 [email to=to_address subject=subject reply=reply_address
    from=from_address extra=extra_headers]Your message[/email]
```
*Positional parameters:* The first line shows the usage with positional parameters (given in order). The second line shows usage with named parameters.

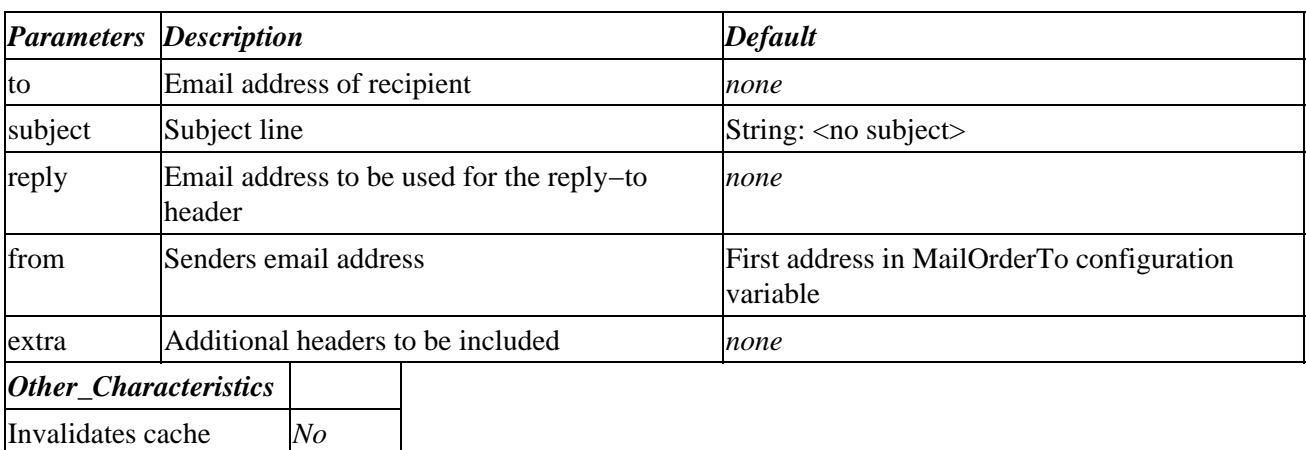

**Tag expansion example:**

Macro *No*

Has end tag [/email]

```
 [email
         to="foo@bar.com"
   subject="Greetings"
      from="bar@foo.com"
 ]
 Hello World
[/email]
```
### **ASP−like Perl call:**

 \$Tag−>email( { to => \$to, from => \$from,

```
 subject => $subject,
   reply => $reply,
   extra => $extra,
  body \Rightarrow \$body \} );
```
or similarly,

\$Tag−>email(\$to, \$subject, \$reply, \$from, \$extra, \$body);

### **98.6.1.1. See Also**

email\_raw and etc/mail\_receipt, pages/process\_return.html, pages/stock-alert-added.html for examples.

## **98.6.2. Description**

Will send the content between the [email][/email] tags as an email to the recipient (to) using the SendmailProgram with −t option.

### **98.6.2.1. extra**

Extra headers to be included. Example: Errors−To: errors@yourdomain.com

### **98.6.2.2. from**

Email address identifying the sender of the message. Will use the first email address of the MailOrderTo configuration variable if it is not supplied.

### **98.6.2.3. reply**

Email address to be used for the Reply−to header. No Reply−to header will be present if this parameter is omitted.

### **98.6.2.4. subject**

Short text describing the content of the message. The Subject line of an email message. The string <no subject will be substituted if this parameter is omitted.

### **98.6.2.5. to**

Valid email address(es) of the recipient(s). This parameter is required.

## **98.7. email\_raw**

This tag takes a raw email message, **including headers**, and uses the SendmailProgram with −t option.

### **98.7.1. Summary**

[**email\_raw**]Your message including headers[/email\_raw]

*Other\_Characteristics*

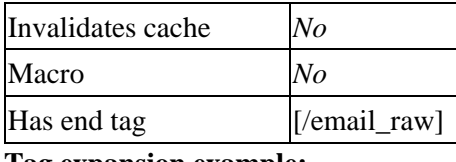

# **Tag expansion example:**

 [email\_raw] From: foo@bar.com To: bar@foo.com Subject: baz The text of the message. [/email\_raw]

The headers must be at the beginning of the line, and the header must have a valid To: or it will not be delivered.

### **ASP−like Perl call:**

\$Tag−>email\_raw( { body => \$body } );

or similarly,

\$Tag−>email\_raw(\$body);

### **98.7.1.1. See Also**

[email](#page-677-0)

### **98.7.2. Description**

Will send the content between the [email\_raw][/email\_raw] tags as a raw email message to the recipient specified in the supplied headers using the SendmailProgram with −t option.

# **98.8. fedex\_query**

## **98.9. formel**

## **98.10. fortune**

This tag uses the fortune(1) command to display a random saying.

Options:

 short=yes|no\* Select only short (< 160 chars) fortunes a=1 Select from all fortunes, even potentially offensive ones. o=1 Select only from potentially offensive fortunes. raw=1 Don't do any HTML formatting

Example:

[fortune short=yes]

# **98.11. get−url**

Fetch a URL and return the contents.

### **98.11.1. Summary**

```
 [get−url url]
 [get−url url="valid−url" strip=1*]
```
*Positional parameters:* The first line shows the usage with positional parameters (given in order). The second line shows usage with named parameters.

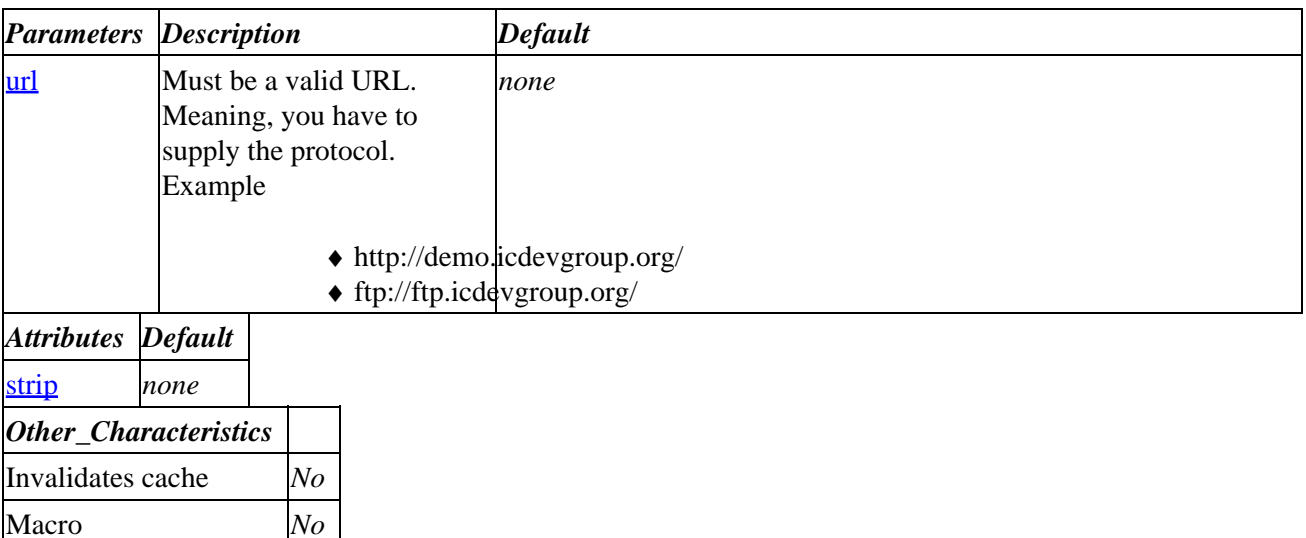

### Has end tag *No* **Tag expansion example:**

```
 [get−url http://demo.icdevgroup.org/]
 [get−url url="http://demo.icdevgroup.org/" strip=1]
```
### **ASP−like Perl call:**

```
 $Tag−>get_url( { url => "http://demo.icdevgroup.org/", } );
 $Tag−>get_url( { url => "http://demo.icdevgroup.org/",
               strip => 1, \} );
```
or similarly with positional parameters,

```
 $Tag−>get_url( "http://demo.icdevgroup.org/" );
```
### **98.11.2. Description**

Uses the LWP libraries (LWP::Simple) to fetch a URL and returns the contents.

### <span id="page-681-0"></span>**98.11.2.1. strip**

If the strip option is set, strips everything up to  $\langle body \rangle$  and everything after  $\langle body \rangle$ .

### **98.11.2.2. url**

Must be a valid URL (including protocol).

## **98.12. load\_cart**

This tag loads a cart by name from the userdb.

### **98.12.1. Summary**

```
 [load_cart nickname]
 [load_cart nickname="cart−name"]
```
*Positional parameters:* The first line shows the usage with positional parameters (given in order). The second line shows usage with named parameters.

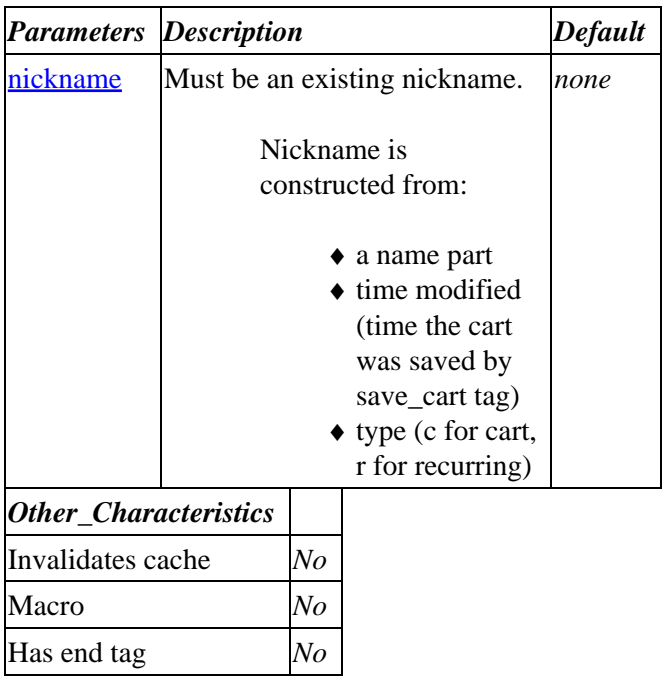

#### **Tag expansion example:**

 [load\_cart mycart:990102732:c] [load\_cart nickname="mycart:990102732:c"]

### **ASP−like Perl call:**

\$Tag−>load\_cart( { nickname => "mycart:990102732:c", } );

or similarly with positional parameters,

\$Tag−>load\_cart( "mycart:990102732:c" );

### <span id="page-682-0"></span>**98.12.1.1. See Also**

[userdb](#page-660-0)[, delete\\_cart](#page-676-0), save\_cart and pages templates/components/saved\_carts\_list\_small, pages/saved\_carts.html for more examples.

### **98.12.2. Description**

Loads a cart with name nickname from the user database. It will be merged with the current cart. Basically the same as [userdb function=get\_cart nickname=cartname merge=1].

### **98.12.2.1. nickname**

Nickname of cart to be loaded. See above.

**98.13. loc**

- **98.14. rand**
- **98.15. reconfig**
- **98.16. reconfig\_time**
- **98.17. reconfig\_wait**

## **98.18. save\_cart**

This tag saves the current cart or recurring order in the userdb under a given name.

### **98.18.1. Summary**

```
 [save_cart nickname recurring]
 [save_cart nickname="cart−name" recurring=1]
```
*Positional parameters:* The first line shows the usage with positional parameters (given in order). The second line shows usage with named parameters.

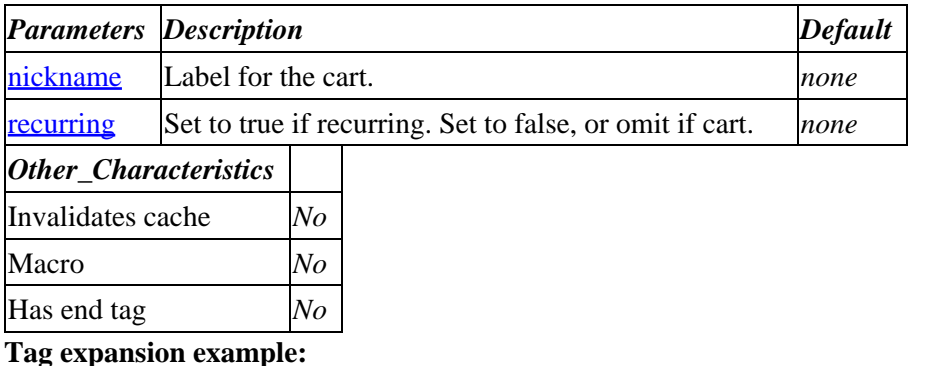

<span id="page-683-0"></span> [save\_cart mycart] [save\_cart nickname=mycart recurring=1]

### **ASP−like Perl call:**

 \$Tag−>save\_cart( { nickname => mycart, recurring  $=$   $> 1,$   $\}$  );

or similarly with positional parameters,

```
 $Tag−>save_cart( "mycart", "1" );
```
### **98.18.1.1. See Also**

[userdb](#page-660-0)[, delete\\_cart](#page-676-0), [load\\_cart](#page-681-0) and pages templates/components/saved\_carts\_list\_small, pages/saved\_carts.html for more examples.

### **98.18.2. Description**

Saves the current cart with name nickname in the user database. Basically the same as [userdb function=set\_cart nickname=cartname]

### **98.18.2.1. nickname**

Nickname for the current cart to be saved. You can use same nickname for different carts. An index will be added if there are more carts with the same nickname.

### **98.18.2.2. recurring**

Set to true if recurring. Set to false, or simply omit it, if it is a cart.

## **98.19. summary**

This tag calculates column totals.

### **98.19.1. Summary**

```
 [summary amount]
 [summary amount=n.nn other_named_attributes]
```
*Positional parameters:* The first line shows the usage with positional parameters (given in order). The second line shows usage with named parameters.

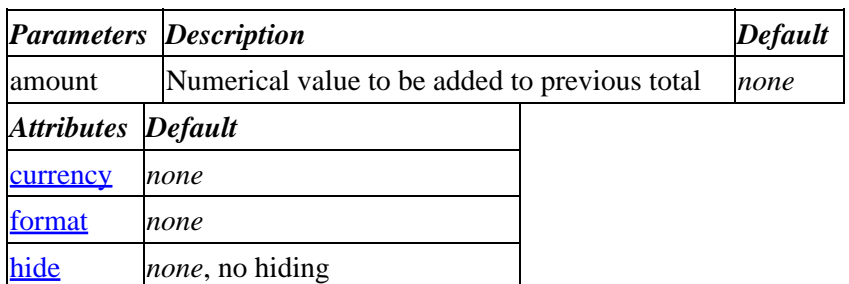
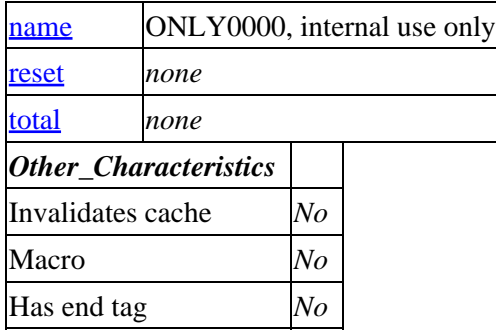

**Tag expansion example:**

```
 [loop list="10 20 30.5"]
         [summary amount="[loop−code]" hide=1]
     [/loop]
     [summary total=1 format="%.3f"]
     [summary total=1 currency=1]
−−−
    60.500
     $60.50
```
# **ASP−like Perl call:**

```
 $Tag−>summary( { amount => 10.5,
                    hide => 1, } );
 $Tag−>summary( { amount => 25,
                    name => mytotal,
                currency \Rightarrow 1, \} );
```
or similarly with positional parameters,

\$Tag−>summary( 10.5, \$attribute\_hash\_reference );

# **98.19.1.1. See Also**

templates/components/cart, pages/ord/checkout.html for more examples.

# **98.19.2. Description**

The summary tag provides you with an easy way to calculate and display totals. The display of the amounts is fully customizable. You can hide display, or you can show the amounts with the proper currency formatting according to the locale, or you can define your own formatting. Any number of summaries can be kept on a page.

## **98.19.2.1. currency**

The amount or total will be displayed according to the currency formatting of the current locale if this attribute is set to true (non blank or zero).

## **98.19.2.2. format**

You can choose any formatting of the amount you like. Just set the format attribute to the desired formatting string (%s, %.2f etc.). When both, currency and format attributes are set, the format attribute will take

<span id="page-685-0"></span>precedence. So it doesn't make much sense to set them both at the same time.

# **98.19.2.3. hide**

Will suppress the display of amount when set to true.

# **98.19.2.4. name**

You can calculate as many totals as you like on the same page. Just supply a different label for each summary.

# **98.19.2.5. reset**

Will erase the total(s) if set to true. Be careful tough. It will reset ALL totals when you have no name attribute supplied. If you have provided a label for the name attribute then it will only reset the total for that particular label. All others won't be touched.

# **98.19.2.6. total**

Will show the total instead of the amount if set to true.

# **98.20. table\_organize**

Takes an unorganized set of table cells and organizes them into rows based on the number of columns.

# **98.20.1. Summary**

```
 [table−organize cols* other_named_attributes]
          [loop ....] <td> [loop−tags] </td> [/loop]
     [/table−organize]
 [table−organize cols=n* other_named_attributes]
          [loop ....] <td> [loop−tags] </td> [/loop]
     [/table−organize]
```
*Positional parameters:* The first line shows the usage with positional parameters (given in order). The second line shows usage with named parameters.

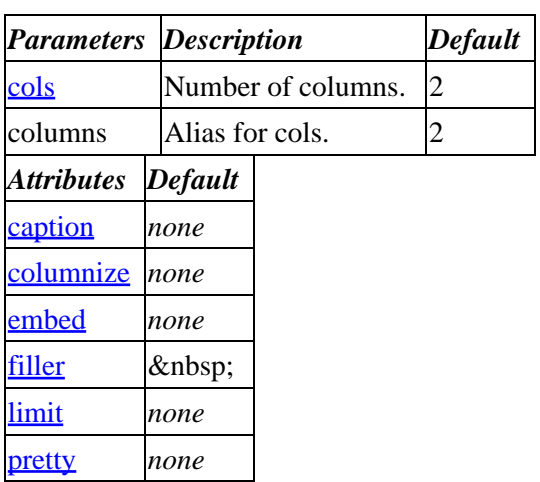

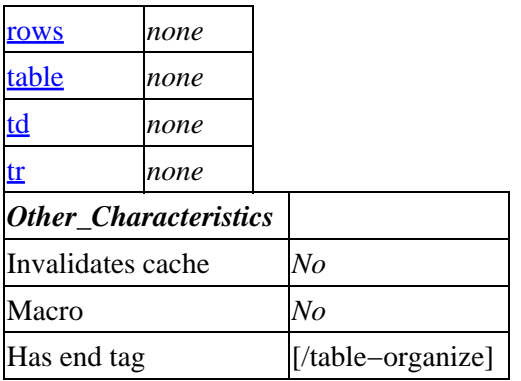

### **Tag expansion example:**

−−−

This example produces a table that (1) alternates rows with background colors "#EEEEEE" and "#FFFFFF", and (2) aligns the columns right, center, left:

```
 [table−organize
    cols=3
    pretty=1
     tr.0='bgcolor="#EEEEEE"'
     tr.1='bgcolor="#FFFFFF"'
     td.0='align=right'
     td.1='align=center'
     td.2='align=left'
 ]
     [loop list="1 2 3 1a 2a 3a 1b"] <td> [loop−code] </td> [/loop]
 [/table−organize]
 <tr bgcolor="#EEEEEE">
         <td align=right>1</td>
         <td align=center>2</td>
         <td align=left>3</td>
\langletr>
 <tr bgcolor="#FFFFFF">
         <td align=right>1a</td>
         <td align=center>2a</td>
         <td align=left>3a</td>
\langletr>
 <tr bgcolor="#EEEEEE">
         <td align=right>1b</td>
        <td align=center>&nbsp;</td>
        <td align=left>&nbsp;</td>
\langletr>
```
If the attribute columnize=1 is present, the result will look like:

```
 <tr bgcolor="#EEEEEE">
         <td align=right>1</td>
         <td align=center>1a</td>
         <td align=left>1b</td>
\langletr>
 <tr bgcolor="#FFFFFF">
         <td align=right>2</td>
         <td align=center>2a</td>
        <td align=left>&nbsp;</td>
\langletr>
 <tr bgcolor="#EEEEEE">
         <td align=right>3</td>
```

```
 <td align=center>3a</td>
         <td align=left>&nbsp;</td>
\langle/tr>
```
<span id="page-687-0"></span>See the source for more ideas on how to extend this tag.

# **ASP−like Perl call:**

```
 $Tag−>table_organize( { cols => 3,
                            pretry \Rightarrow 1, \}, $BODY );
```
or similarly with positional parameters:

\$Tag−>table\_organize( \$cols, \$attribute\_hash\_reference, \$BODY );

# **98.20.1.1. See Also**

pages/flypage.html, pages/quantity.html, templates/components/best\_horizontal, templates/components/cart, templates/components/cross\_horizontal, templates/components/random, templates/components/random\_vertical, templates/components/upsell

# **98.20.2. Description**

Takes an unorganized set of table cells and organizes them into rows based on the number of columns; it will also break them into separate tables.

If the number of cells are not on an even modulus of the number of columns, then "filler" cells are pushed on.

# **98.20.2.1. cols (or columns)**

Number of columns. This argument defaults to 2 if not present.

## **98.20.2.2. rows**

Optional number of rows. Implies "table" parameter.

## **98.20.2.3. table**

If present, will cause a surrounding <TABLE> </TABLE> pair with the attributes specified in this option.

## **98.20.2.4. caption**

Table <CAPTION> container text, if any. Can be an array.

## **98.20.2.5. td**

Attributes for table cells. Can be an array.

## **98.20.2.6. tr**

Attributes for table rows. Can be an array.

# <span id="page-688-0"></span>**98.20.2.7. columnize**

Will display cells in (newspaper) column order, i.e. rotated.

# **98.20.2.8. pretty**

Adds newline and tab characters to provide some reasonable indenting.

# **98.20.2.9. filler**

Contents to place in empty cells put on as filler. Defaults to " ".

## **98.20.2.10. limit**

Maximum number of cells to use. Truncates extra cells silently.

## **98.20.2.11. embed**

or

If you want to embed other tables inside, make sure they are called with lower case <td> elements, then set the embed tag and make the cells you wish to organize be <TD> elements. To switch that sense, and make the upper−case or mixed case be the ignored cells, set the embed parameter to "lc".

```
 [table−organize embed=lc]
                             <td>
                                            <sub>TART.F></sub></sub>
 <TR>
                                                            <TD> something
                                                          \langle TD>
                                                           </TR> </TABLE>
                             \langle t \rangle [/table−organize]
       [table−organize embed=uc]
                             <TD>
                                             <table>
str> strategie et de la contrategie de la contrategie de la contrategie de la contrategie de la contrategie de<br>La contrategie de la contrategie de la contrategie de la contrategie de la contrategie de la contrategie de la
                                                            <td> something
                                                          \langle t \rangle\langletr>
                                             </table>
                             </TD> [/table−organize]
```
The "tr", "td", and "caption" attributes can be specified with indexes; if they are, then they will alternate according to the modulus.

The "td" option array size should probably always equal the number of columns; if it is bigger, then trailing elements are ignored. If it is smaller, no attribute is used.

# **98.21. title\_bar**

Creates a quick title bar.

# **98.21.1. Summary**

```
 [title−bar width size color]My title[/title−bar]
 [title−bar width=600 size=5 color="#ff0000"]My title[/title−bar]
```
*Positional parameters:* The first line shows the usage with positional parameters (given in order). The second line shows usage with named parameters.

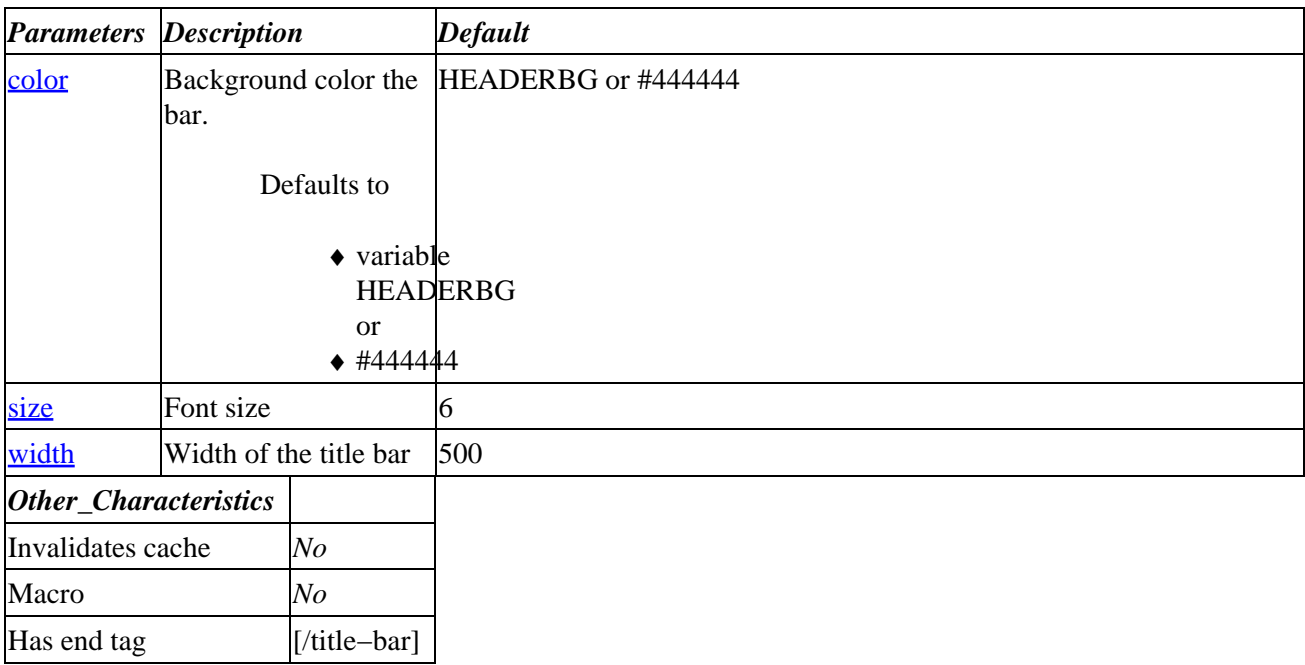

**Tag expansion example:**

```
 [title−bar 600 5 red]My title[/title−bar]
 [title−bar width=600 size=5 color="#ff0000"]My title[/title−bar]
```
## **ASP−like Perl call:**

```
 $Tag−>title_bar( { body => "My Title", } );
 $Tag−>title_bar( { width => 400,
                    color => "#0000ff",
                   body => "My title", } );
```
or similarly with positional parameters,

\$Tag−>title\_bar( 600, 5, "red", "My title" );

# **98.21.2. Description**

Quickly adds a title bar to your pages without having to type the html each time. Background color, width of the bar and size of the text can be customized by setting the appropriate parameter. The text color defaults to

<span id="page-690-0"></span>variable HEADERTEXT or when its not present to white.

# **98.21.2.1. color**

Sets the background color of the bar. You can set the color as 'red', '#ff0000', or 'bgcolor="#ff0000"'.

# **98.21.2.2. size**

Determines the size of the text. Parameter should be set to a value accepted by the HTML <font> tag size attribute.

# **98.21.2.3. width**

Sets the width of the bar.

# **98.22. ups\_query**

# **98.23. usertrack**

# **98.24. var**

# **98.25. xml−generator**

This is a quick and dirty tag that generates XML tags based upon one of two types of data (delimited and session).

# **98.25.1. Summary**

```
 [xml−generator type* other_named_attributes][/xml−generator]
 [xml−generator type=value* other_named_attributes][/xml−generator]
 [xml−generator type=value* other_named_attributes][][/xml−generator]
```
\*Optional

*Positional parameters:* The first line shows the usage with positional parameters (given in order). The second line shows usage with named parameters.

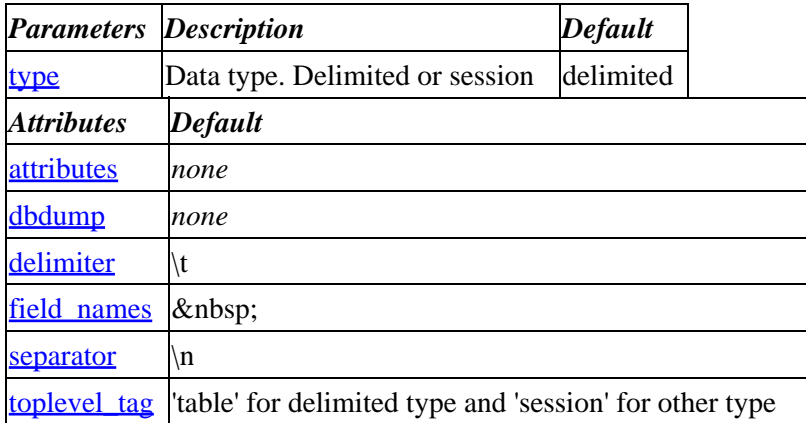

# Interchange Documentation (Full)

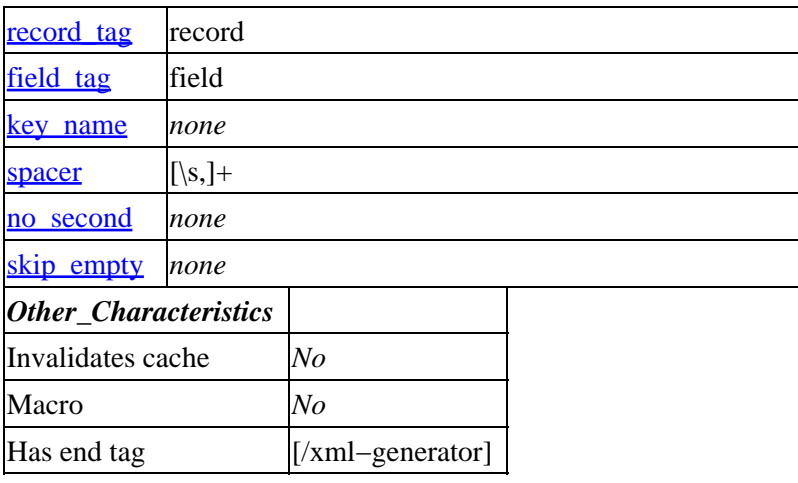

#### **Tag expansion example:**

```
 [xml−generator type=delimited
              attributes="date"
                   date="[tag time]%d−%b−%Y[/tag]"
           toplevel_tag=products
     ]code description price
         [query list=1
                         sql="select sku, description, price from products"
                         prefix=xml][xml−code] [xml−param description] [xml−param price]
         [/query]
    [/xml−generator]
−−−
     <products date="18−May−2001">
             <record key="os28113">
                     <code>os28113</code>
                     <description>The Claw Hand Rake</description>
                     <price>14.99</price>
             </record>
             <record key="os28006">
                     <code>os28006</code>
                     <description>Painters Brush Set</description>
                     <price>29.99</price>
             </record>
             ...
     </products>
```
### **ASP−like Perl call:**

 \$Tag−>xml\_generator( {type => delimited, toplevel\_tag => apex,  $}$ , \$BODY );

or similarly with positional parameters,

\$Tag−>xml\_generator( \$type, \$attribute\_hash\_reference, \$BODY );

# **98.25.2. Description**

# <span id="page-692-0"></span>**98.25.2.1. type**

## delimited

Accepts a delimited and separated (default is TAB delimiter and newline separator) list of records such as that generated by an '[item-list]', '[sql]', or '[loop search=""]' ITL tag.

### session

When the type is not delimited, it can contain any hash reference into the Interchange session. Examples are:

```
 values The form values
 scratch Scratch values
 errors Error values
 other Any other Session key, for example "source" for
            [data session source]
```
If the value is a hash, then it will be sent as an XML record with the top level equal to "session", and a second\_level tag equal to the hash name, and keys as separate XML container tags. If the parameter "that is equal to the type" is given, only those fields will be shown. Otherwise the entire hash will be shown. For example, this tag:

```
 [xml−generator type="values" values="fname lname"][/xml−generator]
will generate:
         <session>
                  <values>
                          <fname>First</fname>
                          <lname>Last</lname>
                  </values>
         </session>
if it is a scalar, then only the second level will be done:
         [xml−generator type="cybercash_id"][/xml−generator]
will do the equivalent of:
         <session>
                  <cybercash_id>[data session cybercash_id]</cybercash_id>
         </session>
So bringing it all together, the following:
         [xml−generator type="values scratch source"
                         values="fname lname"
                         scratch="downloads"][/xml−generator]
will generate:
         <session>
                  <values>
                          <fname>First</fname>
                          <lname>Last</lname>
                  </values>
                  <scratch>
                          <downloads>0</downloads>
                  </scratch>
```

```
 <source>Partner1</source>
 </session>
```
## <span id="page-693-0"></span>**98.25.2.2. no\_second**

Prevents the second−level tags from being generated. Extending the last example in the "session" type above, this

```
 [xml−generator type="values scratch source"
                          no_second=1
                          values="fname lname"
                          scratch="downloads"][/xml−generator]
will generate:
         <session>
                  <fname>First</fname>
                  <lname>Last</lname>
                  <downloads>0</downloads>
                  <source>Partner1</source>
         </session>
```
### **98.25.2.3. attributes**

The attributes (if any) to pass on to the top level tag. For instance,

```
 [xml−generator
           attributes="date"
                 date="[tag time]%d−%b−%Y[/tag]"
         toplevel_tag=order
     ][/xml−generator]
will generate a toplevel tag pair of:
         <order date="18−Mar−2001">
         </order>
```
### **98.25.2.4. dbdump**

Will dump all tables in the catalog when this attribute is set true. Used attributes are "toplevel tag", "record\_tag", "field\_tag", and "skip\_empty" or default values ('table', 'record', 'field' respectively).

```
Output format:
     <database name="catalogname">
         <toplevel_tag name="tablename1">
             <record_tag key="value of first field−1">
                 <field_tag name="fieldname1">fieldvalue1</field_tag>
                 <field_tag name="fieldname2">fieldvalue2</field_tag>
                          </record_tag>
             <record_tag key="value of first field−2">
                 <field_tag name="fieldname1">fieldvalue1</field_tag>
                 <field_tag name="fieldname2">fieldvalue2</field_tag>
                         </record_tag>
                 </toplevel_tag>
         <toplevel_tag name="tablename2">
             <record_tag key="value of first field−1">
                 <field_tag name="fieldname1">fieldvalue1</field_tag>
                 <field_tag name="fieldname2">fieldvalue2</field_tag>
                          </record_tag>
```
 </toplevel\_tag> </database>

<span id="page-694-0"></span>**Important note:** All tables are read into memory. So be warned, this could be a real memory hog.

Ton Verhagen's proposal:

- 1. Add option to select tables. E.g. dump\_tables="products cat area" and/or
- 2. Add option to select an output file. E.g. dump\_file="tabledump.XML". Send output to file line by line.

# **98.25.2.5. delimiter**

Character used as delimiter of fields in delimited data type. Defaults to a tab character.

# **98.25.2.6. field\_names**

Space or comma−delimited list of field names to be used for delimited data type. Should be in the same order as in the data list provided (between the tags).

Another way of providing the field names would be:

```
 [xml−generator .....]fieldname−1 fieldname−2 fieldname−3
    [field value list
     delimited by option delimiter and
     separated by option separator][/xml−generator]
```
*Note:* Field name list **must** be tab delimited.

Ton Verhagen's humble opinion: This should change in future versions! Use option delimiter instead.

## **98.25.2.7. separator**

Character used as line separator in list between [xml−separator][xml−separator] tags and in output 'session' data type. Defaults to a newline, "\n".

## **98.25.2.8. toplevel\_tag**

The toplevel tag name to use. Defaults to "table" for the 'dbdump mode' and delimited type, and "session" for the other.

## **98.25.2.9. record\_tag**

Defines the tag name for the record tag. Defaults to 'record'. Used for 'dbdump mode' and delimited type.

## **98.25.2.10. field\_tag**

Defines the tag name for the field tag. Defaults to 'field'. Only used in 'dbdump mode'.

# <span id="page-695-0"></span>**98.25.2.11. key\_name**

Only used in delimited data type. Defines fieldname to determine key value in "record\_tag".

```
 <record_tag key="value of field with name defined by key_name"> ....
```
# **98.25.2.12. spacer**

Character used as delimiter in type parameter definition and corresponding attributes. Defaults to '[\s,]+' (one or more whitespace or comma).

```
 [xml−generator type="values|scratch"
             values="value1|value2"
           scratch="scratch1|scratch2"
             spacer="|"
 ][/xml−generator]
```
# **98.25.2.13. skip\_empty**

Only used i[n dbdump](#page-693-0) mode (dbdump=1). Will skip empty fields if this attribute is set true.

# **I. Template Parsing Order**

# **I.1. Standard Parsing**

Under normal circumstances, the template page containing tags and HTML is parsed in the following order:

- 1. Any content in MV\_AUTOLOAD is prepended to the template page.
- 2. Any [pragma] tags anywhere in the text are processed, and the specified pragmas are set.
	- Since [pragma] tags are preprocessed before any other content, [reparse](#page-457-0) will not catch them, nor will they work if included in variables. Also, the specified pragma will apply to the entire template (not just the section after the tag).
	- If you want to apply a pragma with a variable or only to part of a document, you must use ♦ [[tag](#page-637-0) pragma="..."] instead.
- 3. Variables (macros) are processed in the following order:
	- 1. @@VARNAME@@ global variables
	- 2. @\_VARNAME\_@ local or global variables
	- 3. VARNAME local variables
- 4. Interchange comments are stripped.
- 5. False–endtag macros are expanded (e.g., [/paqe] and [[/order](#page-670-0)]).
- '<!−−[tagname]−−>' escapes are converted to [tagname] 6.
	- This can be a convenience for your HTML editor if it has trouble with tags using the standard ♦ [tagname] syntax.
	- However, if you want to HTML−comment out an Interchange tag in content that will be fed ♦ raw to a browser, you must include whitespace between the HTML comment delimiters and the tag, like this, '<! $-$  [tagname]  $-$ >'.
- 7. The main tag parser is called.
	- Some tags parse recursively (depending upon [reparse](#page-457-0) and [interpolate](#page-456-0) settings, of course).
	- ◆ Some tags (e.g., [[loop](#page-710-0)]) process PREFIX-tags in their contained body text. Hence, the PREFIX−tags are not handled recursively.
	- Some tags are interpreted in the lib/Vend/Parse.pm:start routine. You cannot call them with ♦ the '\$Tag−>*tagname*()' syntax. They are:
		- $\Diamond$  The [[goto](#page-545-0)] tag. Note also that the [goto] tag handles the [[label](#page-567-0)] tag.
		- ◊ The [[bounce](#page-493-0)] tag.
- 8. Image paths substitution on the HTML output occurs.

# **I.2. Nonstandard parsing within the admin interface**

Parsing of content via the specialized [regenerate] usertag included with the administrative interface does not obey the above order. The MV\_AUTOLOAD and '<!−−[tagname]−−>' escapes are skipped. There are some other more subtle differences as well; in the very unlikely event that you need to check this in the

source code, compare the 'interpolate\_html' and 'cache\_html' routines in Interpolate.pm.

# **I.3. Nonstandard parsing of Subtags**

Subtags are parsed within the containing array−list or hash−list context created by the containing tag (see [Looping tags and Sub−tags](#page-459-0)).

- All subtags at an earlier precedence level are treated before any in the next level.
- Within the same level, tags are processed in the order the appear on the page.
- Any standard tags are processed during 'interpolate' (before) or 'reparse' (after) phases of processing the containing tag.

# *Technical note*

Processing within a hash− or array−list is actually done as a series of global regular expression substitutions on the page. Each substitution replaces one tag with the output of the subroutine(s) associated with it.

In array−list context, subtags are processed in the following order:

- 1. Check for PREFIX−**line** and prepare for it if present (does not process PREFIX−**line** at this time)
	- 2. PREFIX−**sub** definitions processed
	- 3. **if**−PREFIX−*\** nesting resolved
	- 4. PREFIX−**alternate** processed
	- 5. **if**−PREFIX−**param** processed
	- 6. **if**−PREFIX−**pos** processed
	- 7. PREFIX−**pos** processed
	- 8. **if**−PREFIX−**field** processed
	- 9. PREFIX−**line** processed
- 10. PREFIX−**increment** processed
- 11. PREFIX−**accessories** processed
- 12. PREFIX−**options** processed
- 13. PREFIX−**code** processed
- 14. PREFIX−**description** processed
- 15. PREFIX−**field** processed
- 16. PREFIX−**price** processed
- 17. PREFIX−**change** processed
- 18. PREFIX−**calc** processed
- 19. PREFIX−**exec** processed
- 20. PREFIX−**filter** processed
- 21. PREFIX−**last** processed
- 22. PREFIX−**next** processed
- 23. User's previous HTML widget SELECTED settings restored
- 24. Reparse standard tags in output of above (if reparse enabled for the containing tag)

In hash−list context, subtags are processed in the following order:

- 1. PREFIX−**sub** definitions processed
- 2. **if**−PREFIX−*\** nesting resolved
- 3. PREFIX−**alternate** processed
- 4. PREFIX−**line** processed
- I.3. Nonstandard parsing of Subtags 697
- 5. **if**−PREFIX−**param** processed
- 6. **if**−PREFIX−**field** processed
- **if**−PREFIX−**modifier** processed (**if**−PREFIX−**param** and **if**−PREFIX−**modifier** are functionally 7. identical except for parse order)
- 8. PREFIX−**increment** processed
- 9. PREFIX−**accessories** processed
- 10. PREFIX−**options** processed
- 11. PREFIX−**sku** processed
- 12. PREFIX−**code** processed
- 13. PREFIX−**quantity** processed
- 14. PREFIX−**modifier** processed
- 15. PREFIX−**param** processed
- 16. PREFIX−**quantity−name** processed
- 17. PREFIX−**modifier−name** processed
- 18. PREFIX−**subtotal** processed
- 19. PREFIX−**discount−subtotal** processed
- 20. PREFIX-code processed again differently (operating on new instances of PREFIX-code in output of above?)
- 21. PREFIX−**field** processed
- 22. PREFIX−**description** processed
- 23. PREFIX−**price** processed
- 24. PREFIX−**discount−price** processed
- 25. PREFIX−**difference** processed
- 26. PREFIX−**discount** processed
- 27. PREFIX−**change** processed
- 28. PREFIX−**tag** processed (\*\*\* CHECK THIS TAG NAME \*\*\*)
- 29. PREFIX−**calc** processed
- 30. PREFIX−**exec** processed
- 31. PREFIX−**filter** processed
- 32. PREFIX−**last** processed
- 33. PREFIX−**next** processed
- 34. User's previous HTML widget SELECTED settings restored
- 35. Reparse standard tags in output of above (if reparse enabled for the containing tag)

# **J. Search and Form Variables**

# **J.1. Variable Names**

# **J.1..1. other**

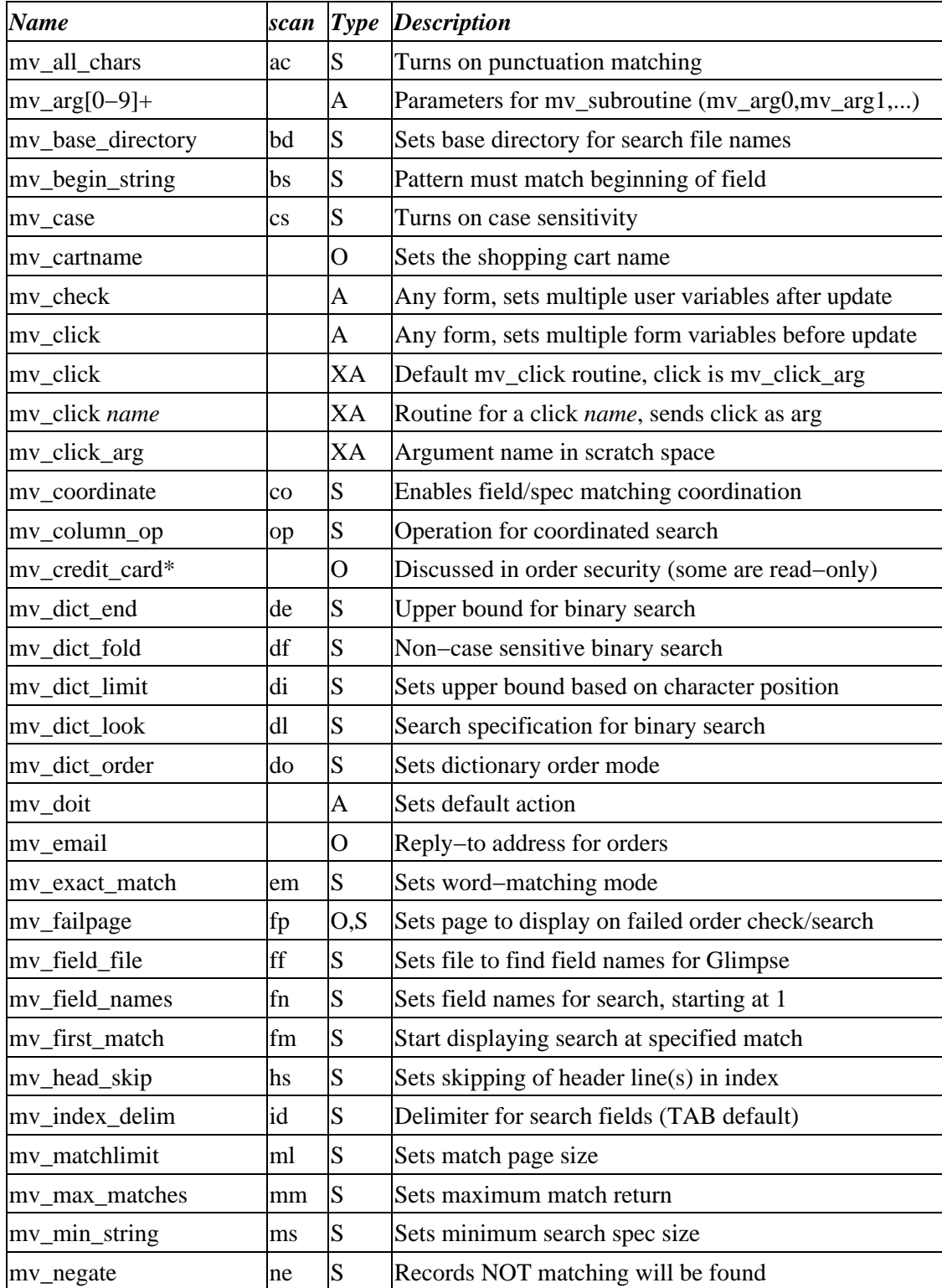

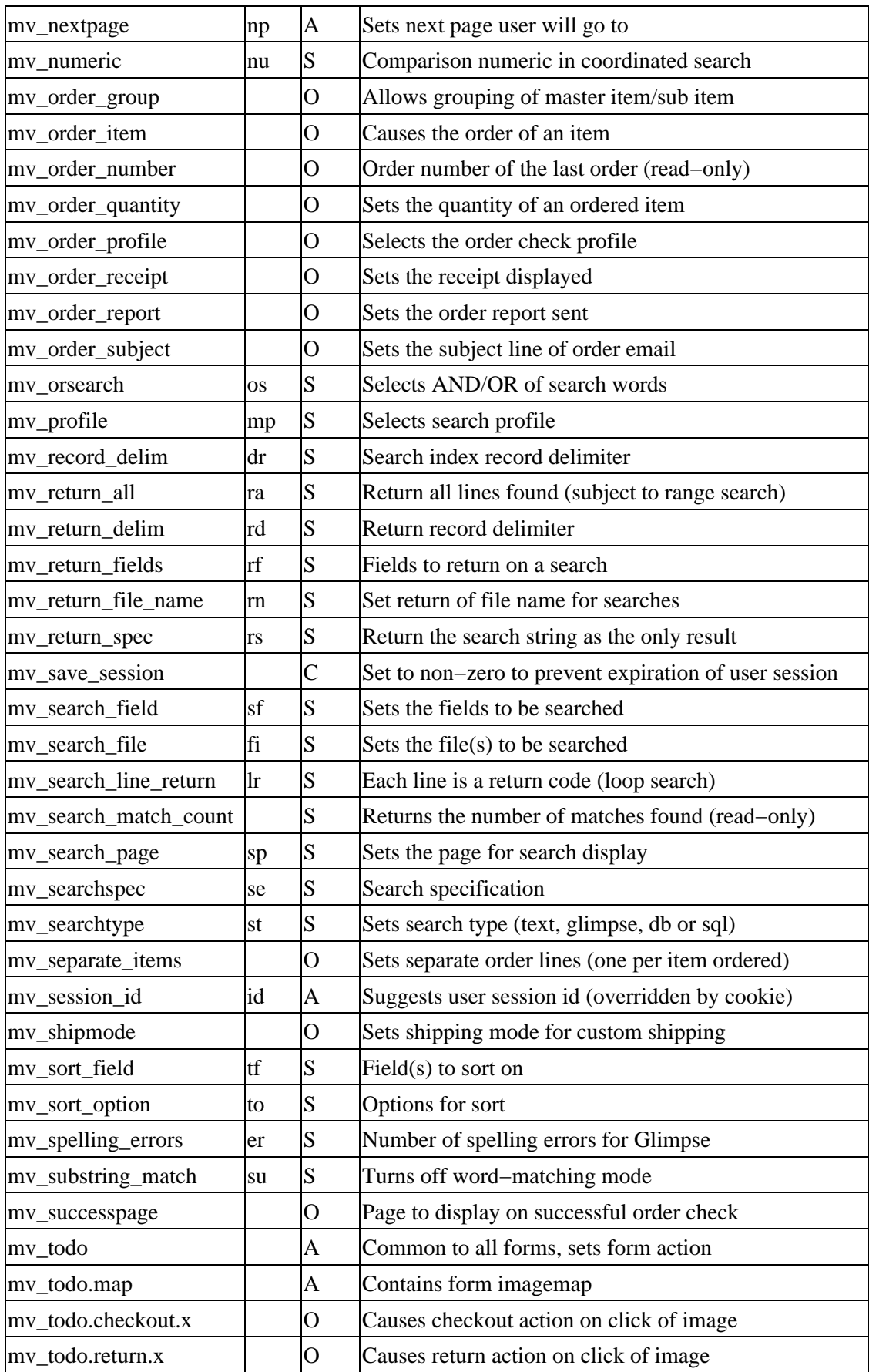

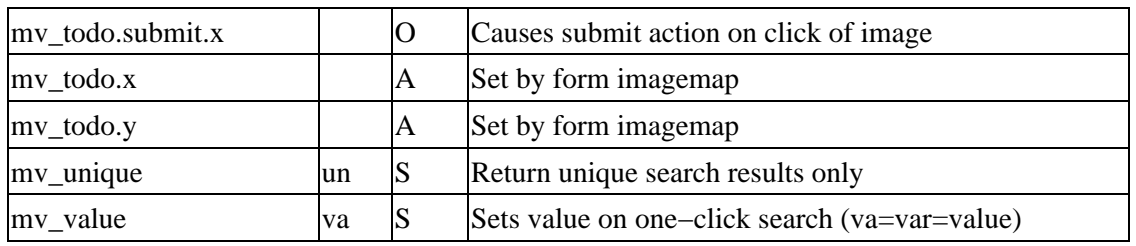

# **J.2. Abbreviations**

The two−letter abbreviations are mapped with these letters:

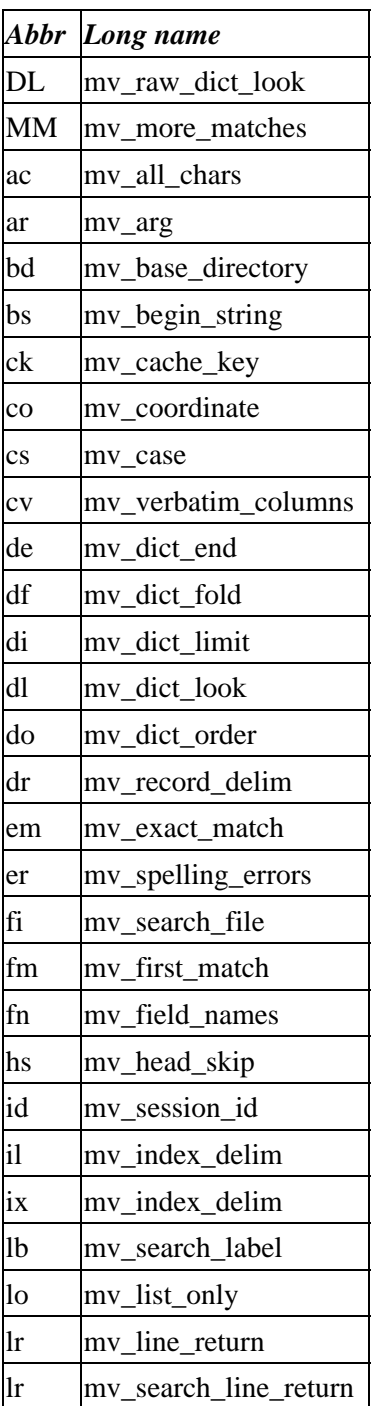

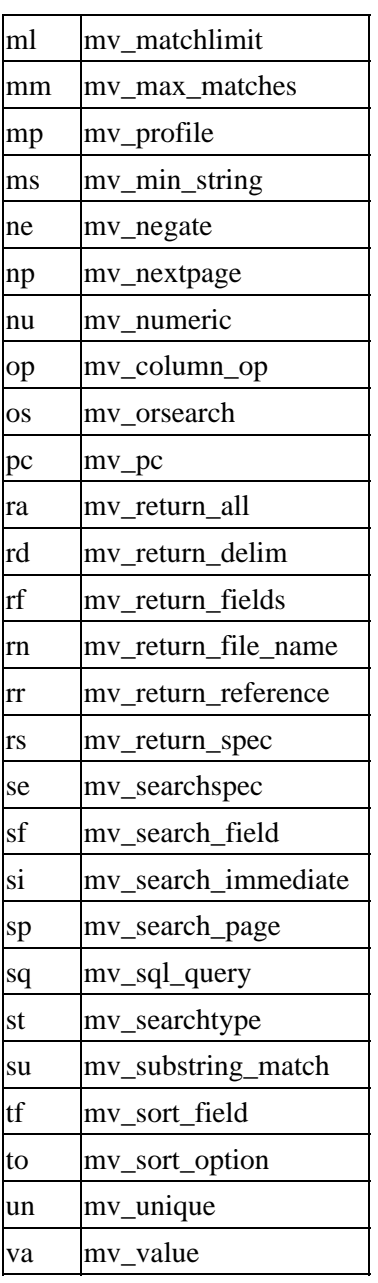

Copyright 2002−2004 Interchange Development Group. Copyright 2001−2002 Red Hat, Inc. Freely redistributable under terms of the GNU General Public License. line:

**Template Guide**

# **99. Introduction**

Interchange is designed to build its pages based on templates from a database. This document describes how to build templates using the Interchange Tag Language (ITL) and explains the different options you can use in a template.

# **99.1. Overview**

The search builder can be used to generate very complex reports on the database or to help in the construction of ITL templates. Select a "Base table" that will be the foundation for the report. Specify the maximum number of rows to be returned at one time, and whether to show only unique entries.

The "Search filter" narrows down the list of rows returned by matching table columns based on various criteria. Up to three separate conditions can be specified. The returned rows must match all criteria.

Finally, select any sorting options desired for displaying the results and narrow down the list of columns returned if desired. Clicking "Run" will run the search immediately and display the results. "Generate definition" will display an ITL tag that can be placed in a template and that will return the results when executed.

To build complex order forms and reports, Interchange has a complete tag language with over 80 different functions called Interchange Tag Language (ITL). It allows access to and control over any of an unlimited number of database tables, multiple shopping carts, user name/address information, discount, tax and shipping information, search of files and databases, and much more.

There is some limited conditional capability with the  $[i_1]$  tag, but when doing complex operations, use of embedded Perl/ASP should be strongly considered. Most of the tests use Perl code, but Interchange uses the Safe.pm module with its default restrictions to help ensure that improper code will not crash the server or modify the wrong data.

Perl can also be embedded within the page and, if given the proper permission by the system administrator, call upon resources from other computers and networks.

# **100. About Variable Replacement**

Variable substitution is a simple and often used feature of Interchange templates. It allows you to set a variable to a particular value in the catalog.cfg directory. Then, by placing that variable name on a page, you invoke that value to be used. Before anything else is done on a template, all variable tokens are replaced by variable values. There are three types of variable tokens:

\_\_VARIABLENAME\_\_ is replaced by the catalog variable called VARIABLENAME.

@@VARIABLENAME@@ is replaced by the global variable called VARIABLENAME.

@\_VARIABLENAME\_@ is replaced by the catalog variable VARIABLENAME if it exists; otherwise, it is replaced by the global variable VARIABLENAME.

For more information on how to use the Variable configuration file directive to set global variables in interchange.cfg and catalog variables in catalog.cfg, see the *Interchange Configuration Guide*.

# **101. Using Interchange Template Tags**

This section describes the different template specific tags and functions that are used when building a your templates.

# **101.1. Understanding Tag Syntax**

Interchange uses a style similar to HTML, but with [square brackets] replacing <chevrons>. The parameters that can be passed are similar, where a parameter="parameter value" can be passed.

Summary:

```
 [tag parameter] Tag called with positional parameter
 [tag parameter=value] Tag called with named parameter
    [tag parameter="the value"] Tag called with space in parameter
   [tag 1 2 3] Tag called with multiple positional parameters<br>[tag foo=1 bar=2 baz=3] Tag called with multiple named parameters
                                Tag called with multiple named parameters
    [tag foo=`2 + 2`] Tag called with calculated parameter
   [tag foo="[value bar]"] Tag called with tag inside parameter
    [tag foo="[value bar]"]
        Container text. Container tag.
    [/tag]
```
Most tags can accept some positional parameters. This makes parsing faster and is, in most cases, simpler to write.

The following is an example tag:

[[value](#page-663-0) name=city]

This tag causes Interchange to look in the user form value array and return the value of the form parameter city, which might have been set with:

City: <INPUT TYPE=text NAME=city VALUE="[value city]">

*Note:* Keep in mind that the value was pre–set with the value of city (if any). It uses the positional style, meaning name is the first positional parameter for the [value ...] tag. Positional parameters cannot be derived from other Interchange tags. For example, [value [value formfield]] will not work. But, if the named parameter syntax is used, parameters can contain other tags. For example:

[[value](#page-663-0) name="[value formfield]"]]

There are exceptions to the above rule when using list tags such as  $[item-list], [loop], [query]$  $[item-list], [loop], [query]$  $[item-list], [loop], [query]$  $[item-list], [loop], [query]$  $[item-list], [loop], [query]$  and others. These tags, and their exceptions, are explained in their corresponding sections.

Many Interchange tags are container tags. For example:

```
 [set Checkout]
     mv_nextpage=ord/checkout
    mv_todo=return
[/set]
```
Tags and parameter names are not case sensitive, so [VALUE NAME=something] and [value name=something] work the same. The Interchange development convention is to type HTML tags in upper case and Interchange tags in lower case. This makes pages and tags easier to read.

Single quotes work the same as double quotes and can prevent confusion. For example:

```
 [value name=b_city set='[value city]']
```
Backticks should be used with extreme caution since they cause the parameter contents to be evaluated as Perl code using the  $[calc]$  $[calc]$  $[calc]$  tag. For example:

```
 [value name=row_value set=`$row_value += 1`]
```
is the same as

```
calc]$row_value += 1[/calc]"]
```
Vertical bars can also be used as quoting characters, but have the unique behavior of stripping leading and trailing whitespace. For example:

```
 [loop list="
    k1 A1 A2 A3
    k2 B1 B2 B3"]
    [loop−increment][loop−code]
 [/loop]
```
could be better expressed as:

 [loop list=| k1 A1 A2 A3 k2 B1 B2 B3  $|$ ] [loop−increment][loop−code] [/loop]

How the result of the tag is displayed depends on if it is a container or a standalone tag. A container tag has a closing tag (for example,  $[tag]$  stuff  $[ /tag]$ ). A standalone tag has no end tag (for example,  $[ \underline{area}$  $[ \underline{area}$  $[ \underline{area}$ href=some[page](#page-588-0)]. Note that  $\lceil \underline{page} \rceil$  and  $\lceil \underline{order} \rceil$  $\lceil \underline{order} \rceil$  $\lceil \underline{order} \rceil$  are **not** container tags. ([/page] and [/order] are simple macros.)

A container tag will have its output re−parsed for more Interchange tags by default. To inhibit this behavior, set the attribute reparse to 0. However, it has been found that the default re−parsing is almost always desirable. On the other hand, the output of a standalone tag will not be re−interpreted for Interchange tag constructs (with some exceptions, like [[include](#page-560-0) file].

Most container tags will not have their contents interpreted (Interchange tags parsed) before being passed the container text. Exceptions include  $\lceil \text{calc} \rceil$  $\lceil \text{calc} \rceil$  $\lceil \text{calc} \rceil$ ,  $\lceil \text{currenty} \rceil$  and  $\lceil \text{seti} \rceil$  $\lceil \text{seti} \rceil$  $\lceil \text{seti} \rceil$ . All tags accept the interpolate=1 tag modifier, which causes the interpretation to take place.

# **101.2. data and field**

The [[data](#page-512-0)] and [[field](#page-531-0)] tags access elements of Interchange databases. They are the form used outside of the iterating lists, and are used to do lookups when the table, column/field or key/row is conditional based on a previous operation.

The following are equivalent for attribute names:

 table −−> base col −−> field −−> column key −−> code −−> row

The  $[\text{field}]$  $[\text{field}]$  $[\text{field}]$  tag looks in any tables defined as ProductFiles, in that order, for the data and returns the first non−empty value. In most catalogs, where ProductFiles is not defined, i.e., the demo, [field title 00−0011] is equivalent to [data products title 00−0011]. For example, [field col=foo key=bar] will not display something from the table "category" because "category" is not in the directive ProductFiles or there are multiple ProductFiles and an earlier one has an entry for that key.

## **[[data](#page-512-0) table column key]**

```
named attributes: [data base="database" field="field" key="key" value="value"
op="increment]
```
Returns the value of the field in any of the arbitrary databases or from the variable namespaces. If the option increment=1 is present, the field will be automatically incremented with the value in value. If a DBM−based database is to be modified, it must be flagged writable on the page calling the write tag. For example, use [tag flag write]products[/tag] to mark the products database writable. In addition, the [data ...] tag can access a number of elements in the Interchange session database:

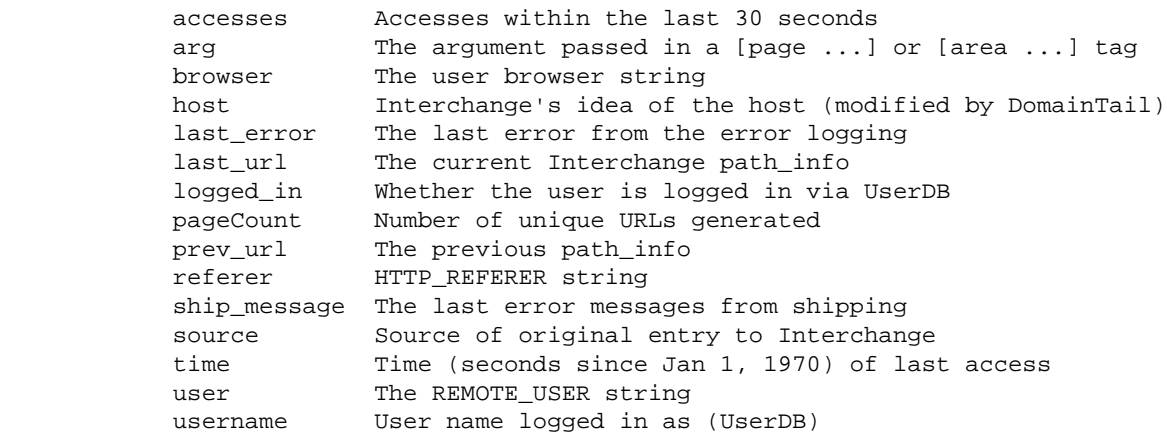

Databases will hide variables, so if a database is named "session," "scratch," or any of the other reserved names it won't be able to use the [data ...] tag to read them. Case is sensitive, so the database could be called "Session," but this is not recommended practice.

## **[[field](#page-531-0) name code]**

named attributes: [field code="code" name="fieldname"]

Expands into the value of the field name for the product as identified by code found by searching the products database. It will return the first entry found in the series of Product Files in the products database. If this needs to constrained to a particular table, use a [data table col key] call.

# **101.3. set, seti, tmp, tmpn scratch and scratchd**

Scratch variables are maintained in the user session, which is separate from the form variable values set on HTML forms. Many things can be controlled with scratch variables, particularly search and order processing, the mv\_click multiple variable setting facility and key Interchange conditions session URL display.

There are four tags that are used to [set](#page-621-0) the scratch space:  $[\underline{\text{set}}$  variable] value [/set],  $[\underline{\text{set}}]$ variable] value [/seti],  $[\text{tmp}$  $[\text{tmp}$  $[\text{tmp}$  variable] value [/tmp],  $[\text{tmp}$  variable] value [/tmpn] and and two tags for reading [scratch](#page-615-0) space: [scratch variable] and [[scratchd](#page-616-0) variable].

### **[[set](#page-621-0) variable] value [/set]**

Sets a scratchpad variable to a value.

Most of the mv<sub>-</sub>\* variables that are used for search and order conditionals are in another namespace. They can be set through hidden fields in a form.

An order profile would be set with:

 [set checkout] name=required Please enter your name. address=required No address entered.  $1 + \epsilon$ <INPUT TYPE=hidden NAME=mv\_order\_profile VALUE="checkout">

A search profile would be set with:

```
 [set substring_case]
 mv_substring_match=yes
 mv_case=yes
 [/set]
 <INPUT TYPE=hidden NAME=mv_profile VALUE="substring_case">
```
To do the same as [set foo]bar[/set] in embedded Perl:

[calc]\$Scratch−>{foo} = 'bar'; return;[/calc]

### **[[seti](#page-625-0) variable] value [/seti]**

The same as  $\sqrt{\text{set}}$  $\sqrt{\text{set}}$  $\sqrt{\text{set}}$  except it interpolates the container text. The above is the same as:

[\[set](#page-621-0) name=variable interpolate=1] [[value](#page-663-0) something] [/set]

### **[[tmp](#page-647-0) variable] value [/tmp]**

The same as [[seti](#page-625-0)] except it does not persist.

### **[[tmpn](#page-648-0) variable] value [/tmpn]**

The same as [[set](#page-621-0)] except it does not persist.

### **[[scratch](#page-615-0) variable]**

Returns the contents of a scratch variable to the page. [scratch foo] is the same as, but faster than:

101.3. set, seti, tmp, tmpn scratch and scratchd 709

[\[perl\]](#page-593-0) \$Scratch−>{foo} [/perl]

## <span id="page-710-0"></span>**[[scratchd](#page-616-0) variable]**

The same as [[scratch](#page-615-0) variable] except it deletes the value after returning it. Same as [scratch] foo]  $[set$  $[set$  foo]  $[/set]$ .

### **[[if](#page-713-0) scratch name op\* compare\*] yes [else] no [/else][/if]**

Tests a scratch variable. See the  $[i_1]$  tag documentation for more information.

# **101.4. loop**

Loop lists can be used to construct arbitrary lists based on the contents of a database field, a search or other value (like a fixed list). Loop accepts a search parameter that will do one−click searches on a database table (or file).

To iterate over all keys in a table, use the idiom ([loop search="ra=yes/ml=9999"] [/loop]. ra=yes sets mv\_return\_all, which means "match everything". ml=9999 limits matches to that many records. If the text file for searching an Interchange DBM database is not used, set st=db (mv\_searchtype).

When using  $st=db$ , returned keys may be affected by TableRestrict. Both can be sorted with [sort table:field:mod −start +number] modifiers. See [sorting](#page-252-0).

The Interchange Tags Reference has more information on the  $[Loop]$  tag.

## **[loop item item item] LIST [/loop]**

```
named attributes: [loop prefix=label* list="item item item"*
search="se=whatever"*]
```
Returns a string consisting of the LIST, repeated for every item in a comma−separated or space−separated list. This tag works the same way as the [item−list] tag, except for order−item−specific values. It is intended to pull multiple attributes from an item modifier, but can be useful for other things, like building a pre−ordained product list on a page.

Loop lists can be nested by using different prefixes:

```
 [loop prefix=size list="Small Medium Large"]
     [loop prefix=color list="Red White Blue"]
         [color−code]−[size−code]<BR>
     [/loop]
    P [/loop]
```
This will output:

 Red−Small White−Small Blue−Small Red−Medium White−Medium Blue−Medium

```
 Red−Large
 White−Large
 Blue−Large
```
The search="args" parameter will return an arbitrary search, just as in a one−click search:

```
 [loop search="se=Americana/sf=category"]
     [loop−code] [loop−field title]
 [/loop]
```
The above will show all items with a category containing the whole world "Americana."

# **[[if−loop−data](#page-467-0) table field] IF [else] ELSE [/else][/if−loop−data]**

Outputs the IF if the field in the table is not empty or the ELSE (if any) otherwise.

*Note:* This tag does not nest with other if-loop-data tags.

## **[[if−loop−field](#page-467-0)] IF [else] ELSE [/else][/if−loop−field]**

Outputs the IF if the field in the products table is not empty or the ELSE (if any) otherwise.

*Note:* This tag does not nest with other if-loop-field tags.

# **[loop−alternate N] DIVISIBLE [else] NOT DIVISIBLE [/else][/loop−alternate]**

Set up an alternation sequence. If the loop−increment is divisible by N, the text will be displayed. If [else]NOT DIVISIBLE TEXT [/else] is present, then the NOT DIVISIBLE TEXT will be displayed. For example:

> [loop−alternate 2]EVEN[else]ODD[/else][/loop−alternate] [loop−alternate 3]BY 3[else]NOT by 3[/else][/loop−alternate]

## **[/loop−alternate]**

Terminates the alternation area.

### **[[loop−change](#page-462-0) marker]**

Same as [item−change], but within loop lists.

### **[[loop−code](#page-463-0)]**

Evaluates to the first returned parameter for the current returned record.

### **[[loop−data](#page-463-0) database fieldname]**

Evaluates to the field name fieldname in the arbitrary database table database for the current item.

## **[[loop−description](#page-463-0)]**

Evaluates to the product description for the current item. Returns the <Description Field> from the first products database where that item exists.

# **[[loop−field](#page-463-0) fieldname]**

# The [[loop−field](#page-463-0)]

The [[loop−field](#page-463-0)] tag is special in that it looks in any of the tables defined as ProductFiles, in that order, for the data and returns the value only if that key is defined. In most catalogs, where ProductFiles is not defined [loop−field title] is equivalent to [[loop−field](#page-463-0) products title]. Evaluates to the field name fieldname in the database for the current item.

# **[[loop−increment](#page-464-0)]**

Evaluates to the number of the item in the list. Used for numbering items in the list. Starts from one (1).

# **[loop−last]tags[/loop−last]**

Evaluates the output of the ITL tags encased in the [loop−last] tags. If it evaluates to a numerical non−zero number (for example, 1, 23, −10 etc.), the loop iteration will terminate. If the evaluated number is negative, the item itself will be skipped. If the evaluated number is positive, the item itself will be shown, but will be last on the list.

```
 [loop−last][calc]
   return −1 if '[loop−field weight]' eq '';
   return 1 if '[loop−field weight]' < 1;
  return 0;
   [/calc][/loop−last]
```
If this is contained in your [loop list] and the weight field is empty, a numerical −1 will be output from the [calc][/calc] tags; the list will end and the item will **not** be shown. If the product's weight field is less than 1, a numerical 1 is output. The item will be shown, but it will be the last item on the list.

# **[loop−next]tags[/loop−next]**

Evaluates the output of the ITL tags encased in the [loop−next] tags. If it evaluates to a numerical non−zero number (for example, 1, 23, −10 etc.), the loop will be skipped with no output. Example:

[loop−next][calc][loop−field weight] < 1[/calc][/loop−next]

If this is contained in your [loop list] and the product's weight field is less than 1, a numerical 1 will be output from the [calc][/calc] operation. The item will not be shown.

# **[[loop−price](#page-466-0) n\* noformat\*]**

Evaluates to the price for the optional quantity n (from the products file) of the current item, with currency formatting. If the optional "noformat" is set, then currency formatting will not be applied.

# **[[loop−calc](#page-461-0)] PERL [/loop−calc]**

Calls embedded Perl with the code in the container. All [loop−\*] tags can be placed inside except for [loop−filter ...][/loop−filter], [loop−exec routine][/loop−exec], [loop−last][/loop−last] and [loop−next][/loop−next].

<span id="page-713-0"></span>*Note:* All normal embedded Perl operations can be used, but be careful to pre−open any database tables with a [perl tables="tables you need"][/perl] tag prior to the opening of the [loop].

### **[loop−exec routine]argument[/loop−exec]**

Calls a subroutine predefined either in catalog.cfg with Sub or in a [[loop](#page-710-0)] with [loop-sub routine] PERL [/loop-sub]. The container text is passed as \$<sub>\_</sub>[0] and the array (or hash) value of the current row is  $\zeta$  [1].

### **[loop−sub routine]PERL[/loop−sub]**

Defines a subroutine that is available to the current (and subsequent) [loop−\*] tags within the same page. See [Interchange Programming.](#page-719-0)

# **101.5. if**

### **[if type field op\* compare\*]**

The Interchange Tags Reference has more information on the  $[i]$  tag.

named attributes: [if type="type" term="field" op="op" compare="compare"]

### **[if !type field op\* compare\*]**

named attributes: [if type="!type" term="field" op="op" compare="compare"]

Allows the conditional building of HTML based on the setting of various Interchange session and database values. The general form is:

```
 [if type term op compare]
 [then]
                              If true, this text is printed on the document.
                              The [then] [/then] is optional in most
                              cases. If ! is prepended to the type
                              setting, the sense is reversed and
                              this text will be output for a false condition.
[/then]
 [elsif type term op compare]
                              Optional, tested when if fails.
[/elsif]
 [else]
                              Optional, printed on the document when all above fail.
 [/else]
[ / if]
```
The  $[i_1]$  tag can also have some variants:

```
 [if explicit]
[condition] CODE [/condition]
                             Displayed if valid Perl CODE returns a true value.
[/if]
```
Some Perl−style regular expressions can be written:

```
[if value name = \sim /^mike/i]
                               This is the if with Mike.
 [elsif value name =~ /^sally/i]
                               This is an elsif with Sally.
 [/elsif]
 [elsif value name =~ /^barb/i]
[or value name = \sim /^mary/i]
                               This is an elsif with Barb or Mary.
[elsif value name =~ /\text{rat/i}]
[and value othername =~ /\text{mike/i}]
                               This is an elsif with Pat and Mike.
[/elsif]
 [else]
                               This is the else, no name I know.
 [/else]
[ / if]
```
While the named parameter tag syntax works for  $[i \in ...]$ , it is more convenient to use the positional syntax in most cases. The only exception is when you are planning to do a test on the results of another tag sequence:

This will not work:

```
 [if value name =~ /[value b_name]/]
    Shipping name matches billing name.
[ / if]
```
Do this instead:

```
 [if type=value term=name op="=~" compare="/[value b_name]/"]
    Shipping name matches billing name.
1/if]
```
As an alternative:

```
 [if type=value term=high_water op="<" compare="[shipping noformat=1]"]
    The shipping cost is too high, charter a truck.
[/if]
```
There are many test targets available. The following is a list of some of the available test targets.

### **config Directive**

The Interchange configuration variables. These are set by the directives in the Interchange configuration file.

```
 [if config CreditCardAuto]
 Auto credit card validation is enabled.
1/ifl
```
### **data database::field::key**

The Interchange databases. Retrieves a field in the database and returns true or false based on the value.

```
 [if data products::size::99−102]
```

```
 There is size information.
 [else]
 No size information.
 [/else]
 [/if]
 [if data products::size::99−102 =~ /small/i]
 There is a small size available.
 [else]
 No small size available.
 [/else]
[ / if]
```
If another tag is needed to select the key, and it is not a looping tag construct, named parameters must be used:

```
 [set code]99−102[/set]
 [if type=data term="products::size::[scratch code]"]
 There is size information.
 [else]
 No size information.
 [/else]
[ / if]
```
### **discount**

Checks to see if a discount is present for an item.

```
 [if discount 99−102]
 This item is discounted.
[ / if]
```
### **explicit**

A test for an explicit value. If Perl code is placed between a [condition] [/condition] tag pair, it will be used to make the comparison. Arguments can be passed to import data from user space, just as with the [[perl](#page-593-0)] tag.

```
 [if explicit]
 [condition]
     \text{Scountry} = \text{S values } = \text{Scountry};return 1 if \text{Scountry} = \langle u \rangle \cdot ?s \rangle \cdot ?a? /i; return 0;
 [/condition]
 You have indicated a US address.
[else]
 You have indicated a non−US address.
 [/else]
]/if]
```
The same thing could be accomplished with [if value country =~  $/u \$ .?s\.?a?/i], but there are many situations where this example could be useful.

#### **file**

Tests for the existence of a file. This is useful for placing image tags only if the image is present.

```
 [if file /home/user/www/images/[item−code].gif]
```

```
 <IMG SRC="[item−code].gif">
[ / if] or
 [if type=file term="/home/user/www/images/[item−code].gif"]
 <IMG SRC="[item−code].gif">
1/if1
```
The file test requires that the SafeUntrap directive contain ftfile (which is the default).

### **items**

The Interchange shopping carts. If not specified, the cart used is the main cart. This is usually used to test to see if anything is in the cart. For example:

```
 [if items]You have items in your shopping cart.[/if]
 [if items layaway]You have items on layaway.[/if]
```
### **ordered**

Order status of individual items in the Interchange shopping carts. Unless otherwise specified, the cart used is the main cart. The following items refer to a part number of 99−102.

```
[if ordered 99−102] ... [/if]
   Checks the status of an item on order, true if item
   99−102 is in the main cart.
[if ordered 99−102 layaway] ... [/if]
   Checks the status of an item on order, true if item
   99−102 is in the layaway cart.
[if ordered 99−102 main size] ... [/if]
   Checks the status of an item on order in the main cart,
   true if it has a size attribute.
[if ordered 99−102 main size =~ /large/i] ... [/if]
  Checks the status of an item on order in the main cart,
   true if it has a size attribute containing 'large'.
  THE CART NAME IS REQUIRED IN THE OLD SYNTAX. The new
  syntax for that one would be:
   [if type=ordered term="99−102" compare="size =~ /large/i"]
  To make sure it is the size that is large and not another attribute,
  you could use:
   [if ordered 99−102 main size eq 'large'] ... [/if]
[if ordered 99−102 main lines] ... [/if]
     Special case −− counts the lines that the item code is
     present on. (Only useful, of course, when mv_separate_items
     or SeparateItems is defined.)
```
### **scratch**

The Interchange scratchpad variables, which can be set with the [set name] value [/set] element.

 [if scratch mv\_separate\_items] Ordered items will be placed on a separate line. [else] Ordered items will be placed on the same line. [/else]  $[ / if]$ 

### **session**

The Interchange session variables. Of particular interest are logged\_in, source, browser and username.

### **validcc**

A special case, it takes the form [if validcc no type exp\_date]. Evaluates to true if the supplied credit card number, type of card and expiration date pass a validity test. It performs a LUHN−10 calculation to weed out typos or phony card numbers.

### **value**

The Interchange user variables, typically set in search, control or order forms. Variables beginning with mv\_ are Interchange special values and should be tested and used with caution.

### **variable**

See Interchange *Variable* values.

The field term is the specifier for that area. For example, [if session frames] would return true if the frames session parameter was set.

As an example, consider buttonbars for frame−based setups. You might decide to display a different buttonbar with no frame targets for sessions that are not using frames:

```
 [if session frames]
     [buttonbar 1]
 [else]
     [buttonbar 2]
 [/else]
1/ifl
```
Another example might be the when search matches are displayed. If using the string [value mv\_match\_count] titles found, it will display a plural result even if there is only one match. Use:

```
 [if value mv_match_count != 1]
     [value mv_match_count] matches found.
[else]
    Only one match was found.
 [/else]
[ / if]
```
The op term is the compare operation to be used. Compare operations are the same as they are in Perl:

```
 == numeric equivalence
 eq string equivalence
 > numeric greater−than
 gt string greater−than
```
- < numeric less−than
- lt string less−than
- != numeric non−equivalence
- ne string equivalence

Any simple Perl test can be used, including some limited regex matching. More complex tests should be done with [if explicit].

# **[then] text [/then]**

This is optional if not nesting "if" conditions. The text immediately following the [if ..] tag is used as the conditionally substituted text. If nesting [if ...] tags, use [then][/then] on any outside conditions to ensure proper interpolation.

# **[elsif type field op\* compare\*]**

named attributes: [elsif type="type" term="field" op="op" compare="compare"] Additional conditions for test, applied if the initial  $[i]$   $[i]$ . Itest fails.

# **[else] text [/else]**

The optional else−text for an if or if−item−field conditional.

# **[condition] text [/condition]**

Only used with the [if explicit] tag. Allows an arbitrary expression **in Perl** to be placed inside, with its return value interpreted as the result of the test. If arguments are added to [if explicit args], those will be passed as arguments in the  $[\underline{\text{perl}}]$  $[\underline{\text{perl}}]$  $[\underline{\text{perl}}]$  construct.

# **[/if]**

Terminates an if conditional.

# <span id="page-719-0"></span>**102. Programming**

Interchange has a powerful paradigm for extending and enhancing its functionality. It uses two mechanisms, user−defined tags and user subroutines on two different security levels, global and catalog. In addition, embedded Perl code can be used to build functionality into pages.

User–defined tags are defined with the UserTag directive in either interchange.cfg or catalog.cfg. The tags in interchange.cfg are global and they are not constrained by the Safe Perl module as to which opcodes and routines they may use. The user−defined tags in catalog.cfg are constrained by Safe. However, if the AllowGlobal global directive is set for the particular catalog in use, its UserTag and Sub definitions will have global capability.

# **102.1. Overriding Interchange Routines**

Many of the internal Interchange routines can be accessed by programmers who can read the source and find entry points. Also, many internal Interchange routines can be overridden:

```
 GlobalSub <<EOS
 sub just_for_overriding {
    package Vend:: Module;
     use MyModule;
     sub to_override {
         &MyModule::do_something_funky($Values−>{my_variable});
     }
 }
 EOS
```
The effect of the above code is to override the to\_override routine in the module Vend::Module. This is preferable to hacking the code for functionality changes that are not expected to change frequently. In most cases, updating the Interchange code will not affect the overridden code.

*Note:* Internal entry points are not guaranteed to exist in future versions of Interchange.

# **102.2. Embedding Perl Code**

Perl code can be directly embedded in Interchange pages. The code is specified as:

```
 [perl]
    $name = $Values−>{name};
    $browser = $Session−>{browser};
    return "Hi, $name! How do you like your $browser?";
 [/perl]
```
ASP syntax can be used with:

```
 [mvasp]
       & $name = $Values−>{name};
        $browser = $Session−>{browser};
\frac{8}{6} Hi, <%= $name %>!
       <\frac{6}{6}
```
```
 HTML "How do you like your $browser?";
     %>
 [/mvasp]
```
The two examples above are essentially equivalent. See the  $perl$  and  $mv$  and  $mv$  and  $m$  usage details.

The  $[\underline{\text{per1}}]$  tag enforces [Safe.pm](http://www.perl.com/pub/doc/manual/html/lib/Safe.html) checking, so many standard Perl operators are not available. This prevents user access to all files and programs on the system without the Interchange daemon's permissions. See [GlobalSub](#page-154-0) and [User−defined Tags](#page-668-0) for ways to make external files and programs available to Interchange.

Named parameters:

See the  $perl$  tag for a description of the tag parameters and attributes. These include:

```
 [perl tables="tables−to−open"*
         subs=1*
       global=1*
   no_return=1*
      failure="Return value in case of compile or runtime error"*
         file="include_file"*]
```
Required parameters: none

Any Interchange tag (except ones using SQL) can be accessed using the \$Tag object. If using SQL queries inside a Perl element, AllowGlobal permissions are required and and the global=1 parameter must be set. Installing the module Safe::Hole along with sharing the database table with <tables=tablename> will enable SQL use.

For example:

```
 # If the item might contain a single quote
[perl]
 $comments = $Values−>{comments};
 [/perl]
```
*Important Note:* Global subroutines are not subject to the stringent security check from the Safe module. This means that the subroutine will be able to modify any variable in Interchange and will be able to write to read and write any file that the Interchange daemon has permission to write. Because of this, the subroutines should be used with caution. They are defined in the main interchange.cfg file and can't be reached by from individual users in a multi−catalog system.

Global subroutines are defined in interchange.cfg with the GlobalSub directive or in user catalogs which have been enabled through AllowGlobal. Catalog subroutines are defined in catalog.cfg, with the Sub directive and are subject to the stringent Safe.pm security restrictions that are controlled by the global directive SafeUntrap.

The code can be as complex as you want them to be, but cannot be used by operators that modify the file system or use unsafe operations like "system," "exec," or backticks. These constraints are enforced with the default permissions of the standard Perl module **Safe**. Operations may be untrapped on a system−wide basis with the SafeUntrap directive.

The result of this tag will be the result of the last expression evaluated, just as in a subroutine. If there is a syntax error or other problem with the code, there will be no output.

Here is a simple one which does the equivalent of the classic hello.pl program:

[perl] my \$tmp = "Hello, world!"; \$tmp; [/perl]

There is no need to set the variable. It is there only to show the capability.

To echo the user's browser, but within some HTML tags:

```
 [perl]
my $html = \leqH5>';
 $html .= $Session−>{browser};
 $html .= '</H5>';
 $html;
 [/perl]
```
To show the user their name and the current time:

```
[perl]
 my $string = "Hi, " . $Values−>{name} ". The time is now ";
 $string .= $Tag−>time();
 $string;
 [/perl]
```
### **102.3. ASP−Like Perl**

Interchange supports an ASP−like syntax using the [[mvasp](#page-577-0)] tag.

```
 [mvasp]
 <HTML><BODY>
     This is HTML.<BR>
 <% HTML "This is code<BR>"; %>
     More HTML.<BR>
 <% $Document−>write("Code again.<BR>") %>
 [/mvasp]
```
If no closing [/mvasp] tag is present, the remainder of the page will also be seen as ASP.

ASP is simple. Anything between <% and % > is code, and the string % > can not occur anywhere inside. Anything not between those anchors is plain HTML that is placed unchanged on the page. Interchange variables,  $[L][/L]$  and  $[LC][/LC]$  areas will still be inserted, but any Interchange tags will not.

There is a shorthand <% = \$foo %>, which is equivalent to <% \$Document−>write(\$foo); %> or <% HTML \$foo; %>

```
 [mvasp]
 <HTML><BODY>
    This is HTML.<BR>
   [value name] will show up as &#91; value name].<BR>
    &#95_VARIABLE__ value is equal to: __VARIABLE__
 <% = "This is code<BR>" %>
```
The \_\_VARIABLE\_\_ will be replaced by the value of Variable VARIABLE, but [value name] will be shown unchanged.

*Important Note:* If using the SQL::Statement module, the catalog must be set to AllowGlobal in interchange.cfg. It will not work in "Safe" mode due to the limitations of object creation in Safe. Also, the Safe::Hole module must be installed to have SQL databases work in Safe mode.

## **102.4. Error Reporting**

If your Perl code fails with a compile or runtime error, Interchange writes the error message from the Perl interpreter into the catalog's error log. This is usually '*catalog\_root*/error.log'. Error messages do not appear on your web page as the return value of the Perl tag or routine.

You will not have direct access to the 'strict' and 'warnings' pragmas where Interchange runs your perl code under Safe (for example, within a [perl] or [mvasp] tag).

# **103. Interchange Perl Objects**

Interchange gives you access to the power of Perl with the [perl], [calc] and [mvasp] tags. They all support the same set of Perl objects and variables.

## **103.1. A note about Safe**

You can access all objects associated with the catalog and the user settings with opcode restrictions based on the standard Perl module  $Safe.$  pm. There are some unique things to know about programming with Interchange.

Under Safe, certain things cannot be used. For instance, the following can not be used when running Safe:

```
 $variable = `cat file/contents`;
```
The backtick operator violates a number of the default Safe opcode restrictions. Also, direct file opens can not be used. For example:

```
 open(SOMETHING, "something.txt")
     or die;
```
This will also cause a trap, and the code will fail to compile. However, equivalent Interchange routines can be used:

```
 # This will work if your administrator doesn't have NoAbsolute set
 $users = $Tag−>file('/home/you/list');
 # This will always work, file names are based in the catalog directory
```

```
 $users = $Tag−>file('userlist');
```
### **103.2. Standard objects and variables**

The following is a list of Interchange Perl standard objects are:

#### **\$CGI**

This is a hash reference to %CGI::values, the value of user variables as submitted in the current page/form. To get the value of a variable submitted as

<INPUT TYPE=hidden NAME=foo VALUE=bar>

use

```
 [perl]
             return "Value of foo is $CGI−>{foo}";
     [/perl]
```
Actually, you should not do that −− if someone sends you a value you should not output it willy−nilly for security reasons. Filter it first with the [filter] tag as accessed by the \$Tag object:

[perl]

```
 my $val = $Tag−>filter('encode_entities', $CGI−>{foo});
         return "Value of foo is $val";
 [/perl]
```
Remember, multiple settings of the same variable are separated by a NULL character. To get the array value, use \$CGI\_array.

#### **\$CGI\_array**

This is a hash reference to  $CGT:$  values\_array, arrays containing the value or values of user variables as submitted in the current page/form. To get the value of a variable submitted as

```
 <INPUT TYPE=hidden NAME=foo VALUE='bar'>
 <INPUT TYPE=hidden NAME=foo VALUE='baz'>
```
use

```
 <% = "The values of foo are", join (' and ', @{$CGI_array−>{'foo'}}) %>
```
Remember, multiple settings of the same variable are separated by a NULL character. To get the array value, use \$CGI\_array.

#### **\$Carts**

A reference to the shopping cart hash \$Vend::Session−>{carts}. The normal default cart is "main". A typical alias is \$Items.

Shopping carts are an array of hash references. Here is an example of a session cart array containing a main and a layaway cart.

```
\{'main' => [\{ 'code' => '00−0011',
                                   'mv_ib' => 'products',
                                   'quantity' => 1,
                                   'size' => undef,
                                   'color' => undef
\},
\{ 'code' => '99−102',
                                   'mv_ib' => 'products',
                                   'quantity' => 2,
                                  'size' => 'L',
                                   'color' => 'BLUE'
 }
\sim 1, \sim 1, \sim 1, \sim 'layaway' => [
{
                                   'code' => '00−341',
                                   'mv_ib' => 'products',
                                   'quantity' => 1,
                                  'size' => undef,
                                   'color' => undef
 }
\sim 100 \sim 100 \sim 100 \sim 100 \sim 100 \sim 100 \sim 100 \sim 100 \sim 100 \sim 100 \sim 100 \sim 100 \sim 100 \sim 100 \sim 100 \sim 100 \sim 100 \sim 100 \sim 100 \sim 100 \sim 100 \sim 100 \sim 100 \sim 100 \sim 
 }
```
In this cart array, \$Carts−>{main}[1]{code} is equal to 99−102. Normally, it would be equivalent to \$Items−>[1]{code}.

#### **\$Config**

A reference to the \$Vend::Cfg array. This is normally used with a large amount of the Interchange source code, but for simple things use something like:

```
 # Allow searching the User database this page only
 $Config−>{NoSearch} =~ s/\buserdb\b//;
```
Changes are not persistent −− they are reset upon the next page access.

#### **%Db**

A hash of databases shared with the tables="foo" parameter to the [perl] resp. [mvasp] tag calls. Once the database is shared, it is open and can be accessed by any of its methods. This will not work with SQL unless the Safe: :Bole module is installed or AllowGlobal is set for the catalog.

**NOTE**: This object is not present and the below will not work with [calc].

To get a reference to a particular table, specify its hash element:

```
my $db = $Db{products};
```
The available methods are:

```
 # Key for a normal table with one primary key
     $key = 'foo';
     # Array reference key for a COMPOSITE_KEY table
     $composite_ary_key = ['foo','bar','buz'];
     # Alternate hash reference key for a COMPOSITE_KEY table
     $composite_hash_key = { key1 => 'foo', key2 => 'bar', key3 => 'buz'};
     # Alternate null−separated key for a COMPOSITE_KEY table
     $composite_nullsep_key = join "\0", 'foo','bar','buz';
     ### Any of the composite key types may be substitued
     ### when COMPOSITE_KEY table
 # access an element of the table
 $field = $db−>field($key, $column);
 # set an element of the table
 $db−>set_field($key, $column_name, $value);
 # atomic increment of an element of the table
 $db−>inc_field($key, $column_name, 1);
 # Return a complete hash of the database row (minus the key)
 $hashref = $db−>row_hash($key);
 # Return some fields from a row
 my @fields = qw/sku price description/;
```
#### Interchange Documentation (Full)

```
 @values = $db−>get_slice($key, \@fields);
             # Set some fields in a row (slice)
            my $key = 'os28004';
            my @fields = qw/price description/;
            my @values = (5.95, "Ergo Roller");
             $array_ref = $db−>set_slice($key, \@fields, \@values);
             # Alternate way to set slice
            my $key = 'os28004';
            my %fields = ( price => 5.95, description => "Ergo Roller");
             $array_ref = $db−>set_slice($key, \%fields);
             # Perform a SQL query, returning an array of arrays
             # (the equivalent of DBI $sth−>fetchall_arrayref)
             $ary = $db−>query($sql);
             # Same as above, except receive
             # hash reference of pointers to field positions and
             # array reference containing list of fields
            my $sql = 'select * from products';
             ($ary, $index_hash, $name_ary) = $db−>query($sql);
             $fields_returned = join ",", @$name_ary;
             $pointer_to_price = $index_hash−>{price};
             # Perform a SQL query, returning an array of hashes
             $ary = $db−>query({ sql => $sql, hashref => 1 });
             # see if element of the table is numeric
             $is_numeric = $db−>numeric($column_name);
             # Quote for SQL query purposes
             $quoted = $db−>quote($value, $column_name);
             # Check configuration of the database
             $delimiter = $db−>config('DELIMITER');
             # Find the names of the columns (not including the key)
             @columns = $db−>columns();
             # Insert the key column name
             unshift @columns, $db−>config('KEY');
             # See if a column is in the table
             $is_a_column = defined $db−>test_column($column_name);
             # See if a row is in the table
             $is_present = $db−>record_exists($key);
             # Create a subroutine to return a single column from the table
             $sub = $db−>field_accessor($column);
             for (@keys) {
                 push @values, $sub−>($key);
 }
             # Create a subroutine to set a single column in the database
             $sub = $db−>field_settor($column);
             for (@keys) {
                 $sub−>($key, $value);
 }
             # Create a subroutine to set a slice of the database
             $sub = $db−>row_settor(@columns);
```

```
 for (@keys) {
                $sub−>($key, @values);
 }
            # Return a complete array of the database (minus the key)
            @values = $db−>row($key);
            # Delete a record/row from the table
            $db−>delete_record($key);
```
#### **%Sql**

A hash of SQL databases that you shared with the [perl tables="foo"] parameter to the tag call. It returns the DBI database handle, so operations like the following can be performed:

**NOTE**: This object is not present and the below will not work with [calc].

```
 [perl products]
            my $dbh = $Sql{products}
                or return "Database not shared.";
            my $sth = $dbh−>prepare('select * from products')
                or return "Couldn't open database.";
            $sth−>execute();
            my @record;
            while(@record = $sth−>fetchrow()) {
                 foo();
 }
            $sth = $dbh−>prepare('select * from othertable')
                or return "Couldn't open database.";
            $sth−>execute();
            while(@record = $sth−>fetchrow()) {
                bar();
 }
           [/perl]
```
#### **\$DbSearch**

\Example:

A search object that will search a database without using the text file. It is the same as Interchange's db searchtype. Options are specified in a hash and passed to the object. All multiple−field options should be passed as array references. Before using the \$DbSearch object, it must be told which table to search. For example, to use the table foo, it must have been shared with [mvasp foo]. There are three search methods: array, hash and list.

```
 array Returns a reference to an array of arrays (best)
 hash Returns a reference to an array of hashes (slower)
 list Returns a reference to an array of tab−delimited lines
 $DbSearch−>{table} = $Db{foo};
$search = { mv_searchspec => 'Mona Lisa',
         mv_search_field => [ 'title', 'artist', 'price' ],
         mv_return_fields => [ 'title' ]
     };
```

```
 my $ary = $DbSearch−>array($search);
            if(! scalar @$ary) {
               return HTML "No match.\n";
 }
            for(@$ary) {
```
#### **\$Document**

This is an object which will allow you to write and manipulate the output of your embedded Perl. For instance, you can emulate a non−parsed−header program with:

```
 [perl]
                $Document−>hot(1);
                for(1 .. 20) {
                        $Document−>write("Counting to $_...<br>");
                        $Document−>write( " " x 4096);
                        $Tag−>sleep(1);
 }
                $Document−>write("Finished counting!");
                return;
        [/perl]
```
Note the write of 4096 spaces. Because Interchange's link program is parsed by default and your web server (and the link program) have buffers, you need to fill up the buffer to cause a write. You can do it without the extra padding if you set the link up as a non-parsed–header program -- see your web server documentation on how to do that.

There are several methods associated with \$Document:

```
 HTML $foo; # Append $foo to the write buffer array
 $Document−>write($foo); # object call to append $foo to the write
                            # buffer array
 $Document−>insert($foo); # Insert $foo to front of write buffer array
 $Document−>header($foo, $opt); # Append $foo to page header
 $Document−>send(); # Send write buffer array to output, done
                            # automatically upon end of ASP, clears buffer
                            # and invalidates $Document−>header()
 $Document−>hot(1); # Cause writes to send immediately
 $Document−>hot(0); # Stop immediate send
 @ary = $Document−>review(); # Place contents of write buffer in @ary
 $Document−>replace(@ary) # Replace contents of write buffer with @ary
 $ary_ref = $Document−>ref(); # Return ref to output buffer
```
#### **\$Document−>write(\$foo)**

Write \$foo to the page in a buffered fashion. The buffer is an array containing the results of all previous \$Document−>write() operations. If \$Document−>hot(1) has been set, the output immediately goes to the user.

#### **\$Document−>insert(\$foo)**

Insert \$foo to the page buffer. The following example will output "123"

```
 $Document−>write("23");
```
#### 103. Interchange Perl Objects 728

```
 $Document−>insert("1");
 $Document−>send();
```
while this example will output "231"

```
 $Document−>write("23");
 $Document−>write("1");
 $Document−>send();
```
will output "231".

#### **\$Document−>header(\$foo, \$opt)**

Add the header line \$foo to the HTTP header. This is used to change the page content type, cache options or other attributes. The code below changes the content type (MIME type) to text/plain:

```
 $Document−>header("Content−type: text/plain");
```
There is an optional hash that can be sent with the only valid value being "replace." The code below scrubs all previous header lines:

```
 $Document−>header("Content−type: text/plain", { replace => 1 } );
```
Once output has been sent with \$Document−>send(), this can no longer be done.

#### **\$Document−>hot(\$foo)**

If the value of \$foo is true (in a Perl sense), then all \$Document−>write() operations will be immediately sent until a \$Document−>hot(0) is executed.

#### **\$Document−>send()**

Causes the document write buffer to be sent to the browser and empties the buffer. Any further \$Document−>header() calls will be ignored. Can be used to implement non−parsed−header operation.

#### **\$Document−>review()**

Returns the value of the write buffer.

@ary = \$Document−>review();

#### **\$Document−>replace(@new)**

Completely replaces the write buffer with the arguments.

#### **\$Document−>ref()**

Returns a reference to the write buffer.

```
 # Remove the first item in the write buffer
 my $ary_ref = $Document−>ref();
 shift @$ary_ref;
```
#### **HTML**

Writes a string (or list of strings) to the write buffer array. The call

```
 HTML $foo, $bar;
```
is exactly equivalent to

\$Document−>write(\$foo, \$bar);

Honors the \$Document−>hot() setting.

#### **\$Items**

A reference to the current shopping cart. Unless an Interchange [cart ...] tag is used, it is normally the same as \$Carts–>{main}.

#### **\$Scratch**

A reference to the scratch values ala [scratch foo].

<% \$Scratch−>{foo} = 'bar'; %>

is equivalent to:

[set foo]bar[/set]

#### **\$Session**

A reference to the session values ala [data session username].

```
<\frac{6}{6} my $out = $Session−>{browser};
     $Document−>write($out);
 %>
```
is equivalent to:

[data session browser]

Values can also be set. If the value of [data session source] needed to be changed, for example, set:

 $<\frac{6}{6}$  \$Session−>{source} = 'New\_partner'; %>

#### **\$Tag**

Using the \$Tag object, any Interchange tag including user−defined tags can be accessed.

*IMPORTANT NOTE:* If the tag will access a database that has not been previously opened, the table name must be passed in the ITL call. For example:

Named parameters:

[perl tables="products pricing"]

or Positional parameters:

[perl products pricing]

Any tag can be called.

```
 [perl]
     my $user = $Session−>{username};
     return $Tag−>data('userdb', 'name', $user );
 [/perl]
```
is the same as:

```
 [data table=userdb column=name key="[data session username]"]
```
If the tag has a dash (−) in it, use an underscore instead:

```
 # WRONG!!!
 $Tag−>shipping−desc('upsg');
 # Right
 $Tag−>shipping_desc('upsg');
```
There are two ways of specifying parameters. Either use the positional parameters as documented (for an authoritative look at the parameters, see the %Routine value in Vend::Parse) or specify it all with an option hash parameter names as in any named parameters as specified in an Interchange tag. The calls

```
 $Tag−>data('products', 'title', '00−0011');
```
and

```
my $opt = {
                       table => 'products',
                       column => 'title',
                       key => '00−0011',
\} ;
          $Tag−>data( $opt );
```
are equivalent for the data tag.

If using the option hash method, and the tag has container text, either specify it in the hash parameter body or add it as the next argument. The two calls:

```
 $Tag−>item_list( {
                      'body' => "[item−code] [item−field title]",
                 });
```
and

\$Tag−>item\_list( { }, "[item−code] [item−field title]")

are equivalent. Parameter names are ALWAYS lower case.

#### **\$Values**

A reference to the user form values ala [value foo].

<% \$Document−>write(\$Values−>{foo}); %>

is equivalent to:

[value foo]

#### **&Log**

Send a message to the error log (same as ::logError in GlobalSub or global UserTag).

```
<\frac{6}{6} Log("error log entry");
 %>
```
It prepends the normal timestamp with user and page information. To suppress that information, begin the message with a backslash  $(\rangle)$ .

```
<\frac{6}{6} Log("\\error log entry without timestamp");
     Log('\another error log entry without timestamp');
    Log("error log entry with timestamp");
 %>
```
# **104. Debugging**

No debug output is provided by default. The source files contain commented−out '::logDebug(SOMETHING)' statements which can be edited to activate them. Set the value of DebugFile to a file that will be written to:

DebugFile /tmp/icdebug

## **104.1. Export**

Named Parameters: [export table="dbtable"]

Positional Parameters: [export db\_table]

The attribute hash reference is passed to the subroutine after the parameters as the last argument. This may mean that there are parameters not shown here. Must pass named parameter interpolate=1 to cause interpolation.

Invalidates cache: YES Called Routine: ASP/perl tag calls:

```
 $Tag−>export(
          {
           table => VALUE,
 }
)
```
OR

\$Tag−>export(\$table, \$ATTRHASH);

Attribute aliases:

 base ==> table database ==> table

## **104.2. Time**

Named Parameters: [time locale="loc"] Positional Parameters: [time loc] The attribute hash reference is passed after the parameters but before the container text argument. This may mean that there are parameters not shown here. Must pass named parameter interpolate=1 to cause interpolation. This is a container tag, i.e., [time] FOO [/time]. Nesting: NO. Invalidates cache: NO.

Called Routine: ASP/perl tag calls:

```
 $Tag−>time(
                    {
                      locale => VALUE,
                     },
                     BODY
\overline{\phantom{a}}
```
OR

```
 $Tag−>time($locale, $ATTRHASH, $BODY);
```
## **104.3. Import**

Named Parameters: [import table=table\_name type=(TAB|PIPE|CSV|%%|LINE)

continue=(NOTES|UNIX|DITTO) separator=c]

Positional Parameters: [import table\_name TAB]

The attribute hash reference is passed after the parameters but before the container text argument. This may mean that there are parameters not shown here. Interpolates container text by default>.

This is a container tag, i.e., [import] FOO [/import].

Nesting: NO Invalidates cache: YES. Called Routine:

ASP/perl tag calls:

```
 $Tag−>import(
              {
                table => VALUE,
                type => VALUE,
               },
               BODY
)
```
OR

```
 $Tag−>import($table, $type, $ATTRHASH, $BODY);
```
Attribute aliases:

 base ==> table database ==> table

Description:

Import one or more records into a database. The type is any of the valid Interchange delimiter types, with the default being defined by the setting of the database DELIMITER. The table must already be a defined Interchange database table; it cannot be created on−the−fly. (Use SQL for on−the−fly tables.) The type of LINE and continue setting of NOTES is particularly useful, for it allows the naming of fields so that the order in which they appear in the database will not have to be remembered. The following two imports are identical in effect:

```
 [import table=orders type=LINE continue=NOTES]
 code: [value mv_order_number]
 shipping_mode: [shipping−description]
 status: pending
 [/import]
 [import table=orders type=LINE continue=NOTES]
 shipping_mode: [shipping−description]
 status: pending
 code: [value mv_order_number]
 [/import]
```
The code or key must always be present, and is always named code. If NOTES mode is not used, import the fields in the same order as they appear in the ASCII source file. The [import ....] TEXT [/import] region may contain multiple records. If using NOTES mode, use a separator, which by default is a form−feed character  $(^{\wedge}L).$ 

## **104.4. Log**

Named Parameters: [log file=file\_name]

Positional Parameters: [log file\_name]

The attribute hash reference is passed after the parameters but before the container text argument. This may mean that there are parameters not shown here. Must pass named parameter interpolate=1 to cause interpolation. This is a container tag, i.e., [log] FOO [/log]. Nesting: NO.

Invalidates cache: NO. Called Routine: ASP/perl tag calls:

```
 $Tag−>log(
 {
         file => VALUE,
\},
         BODY
)
```
OR

\$Tag−>log(\$file, \$ATTRHASH, \$BODY);

Attribute aliases:

arg ==> file

## **104.5. Header**

## **104.6. price, description, accessories**

#### **[price code quantity\* database\* noformat\*]**

```
named attributes: [price code="code" quantity="N" base="database" noformat=1*
optionX="value"]
```
Expands into the price of the product identified by code as found in the products database. If there is more than one products file defined, they will be searched in order unless constrained by the optional argument base. The optional argument quantity selects an entry from the quantity price list. To receive a raw number, with no currency formatting, use the option noformat=1.

If an named attribute corresponding to a product option is passed, and that option would cause a change in the price, the appropriate price will be displayed.

Demo example: The T−Shirt (product code 99–102), with a base price of \$10.00, can vary in price depending on size and color. S, the small size, is 50 cents less; XL, the extra large size, is \$1.00 more and the color RED is 0.75 extra. There are also quantity pricing breaks (see the demo pricing database. So the following will be true:

#### Interchange Documentation (Full)

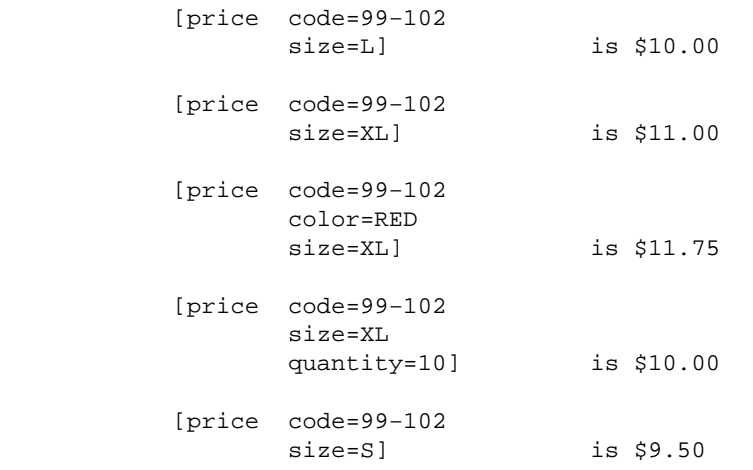

An illustration of this is on the simple flypage template when passed that item code.

#### **[description code table\*]**

```
named attributes: [description code="code" base="database"]
Expands into the description of the product identified by code as found in the products database. If there is
more than one products file defined, they will be searched in order unless constrained by the optional
argument table.
```
#### **[accessories code attribute\*, type\*, field\*, database\*, name\*, outboard\*]**

```
named attributes: [accessories code="code" arg="attribute*, type*, field*,
database*, name*, outboard*"]
```
Initiates special processing of item attributes based on entries in the product database. See Item Attributes for a complete description of the arguments.

When called with an attribute, the database is consulted and looks for a comma−separated list of attribute options. They take the form:

name=Label Text, name=Label Text\*

The label text is optional. If none is given, the **name** will be used. If an asterisk is the last character of the label text, the item is the default selection. If no default is specified,

[accessories TK112 color]

the first will be the default. An example:

This will search the product database for a field named "color." If an entry "beige=Almond, gold=Harvest Gold, White\*, green=Avocado" is found, a select box like this will be built:

> <SELECT NAME="mv\_order\_color"> <OPTION VALUE="beige">Almond <OPTION VALUE="gold">Harvest Gold <OPTION SELECTED>White <OPTION VALUE="green">Avocado </SELECT>

In combination with the mv\_order\_item and mv\_order\_quantity variables, this can be used to allow entry of an attribute at time of order.

## **104.7. FILE and INCLUDE**

These elements read a file from the disk and insert the contents in the location of the tag. [include ...] will allow insertion of Interchange variables and ITL tags.

#### **[file ...]**

named: [file name="name" type="dos|mac|unix"\*] positional: [file name] Inserts the contents of the named file. The file should normally be relative to the catalog directory. File names beginning with / or .. are only allowed if the Interchange server administrator has disabled NoAbsolute. The

#### **[include file]**

named attributes: [include file="name"] Same as [file name] except interpolates for all Interchange tags and variables.

optional type parameter will do an appropriate ASCII translation on the file before it is sent.

### **104.8. Banner/Ad rotation**

Interchange has a built−in banner rotation system designed to show ads or other messages according to category and an optional weighting.

The [banner ...] ITL tag is used to implement it.

The weighting system pre−builds banners in the directory 'Banners,' under the temporary directory. It will build one copy of the banner for every one weight. If one banner is weighted 7, one 2 and one 1, then a total of 10 pre−built banners will be made. The first will be displayed 70 percent of the time, the second 20 percent and the third 10 percent, in random fashion. If all banners need to be equal, give each a weight of 1.

Each category may have separate weighting. If the above is placed in category tech, then it will behave as above when placed in [banner category=tech] in the page. A separate category, say art, would have its own rotation and weighting.

The [banner ...] tag is based on a database table, named banners by default. It expects a total of five (5) fields in the table:

#### **code**

This is the key for the item. If the banners are not weighted, this should be a category specific code.

#### **category**

To choose to categorize weighted ads, this contains the category to select. If empty, it will be placed in the default (or blank) category.

#### **weight**

Must be an integer number 1 or greater to include this ad in the weighting. If 0 or blank, the ad will be ignored when weighted ads are built.

#### 104.7. FILE and INCLUDE 737

#### **rotate**

If the weighted banners are not used, this must contain some value. If the field is empty, the banner will not be displayed. If the value is specifically 0 (zero), then the entire contents of the banner field will be displayed when this category is used. If it is non−zero, then the contents of the banner field will be split into segments (by the separator  $\{or\}$ ). For each segment, the banners will rotate in sequence for that user only. Obviously, the first banner in the sequence is more likely to be displayed than the last. Summary of values of rotate field:

> non−zero, non−blank: Rotating ads blank: Ad not displayed 0: Ad is entire contents of banner field

#### **banner**

This contains the banner text. If more than one banner is in the field, they should be separated by the text  $\{or\}$  (which will not be displayed).

Interchange expects the banner field to contains the banner text. It can contain more than one banner, separated by the string '{or}.' To activate the ad, place any string in the field rotate.

The special key "default" is the banner that is displayed if no banners are found. (Doesn't apply to weighted banners.)

Weighted banners are built the first time they are accessed after catalog reconfiguration. They will not be rebuilt until the catalog is reconfigured or the file tmp/Banners/total\_weight and tmp/Banners/<category>/total\_weight is removed.

If the option once is passed (i.e., [banner once=1 weighted=1], then the banners will not be rebuilt until the total\_weight file is removed.

The database specification should make the weight field numeric so that the proper query can be made. Here is the example from Interchange's demo:

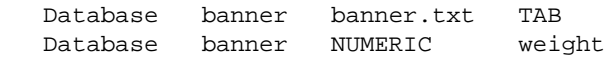

Examples:

#### **weighted, categorized**

To select categorized and weighted banners: The banner table would look like this:

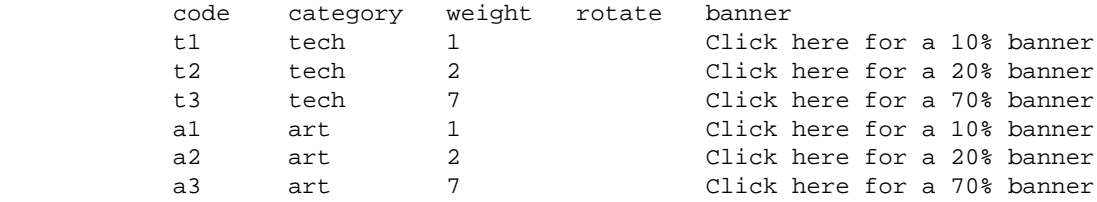

Tag would be:

[banner weighted=1 category="tech"]

This will find  $*all*$  banners with a weight  $>= 1$  where the category field is equal to tech. The files will be made into the director tmp/Banners/tech.

#### **weighted**

To select weighted banners:

[banner weighted=1]

This will find \*all\* banners with a weight >= 1. (Remember, integers only.) The files will be made into the director tmp/Banners.

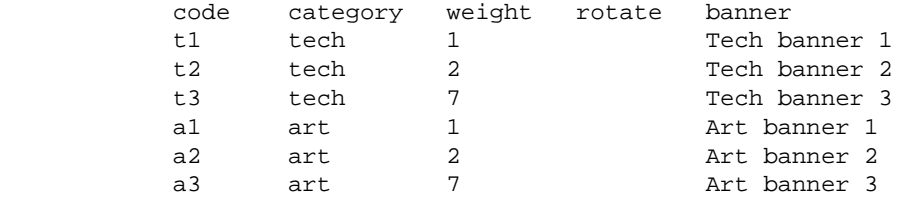

Each of the above with a weight of 7 will actually be displayed 35 percent of the time.

#### **categorized, not rotating**

[banner category="tech"]

This is equivalent to:

[data table=banner col=banner key=tech

The differences are that it is not selected if "rotate" field is blank; if not selected, the default banner is displayed.

The banner table would look like this:

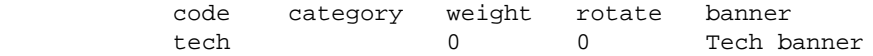

Interchange tags can be inserted in the category parameter, if desired:

```
 [banner category="[value interest]"]
```
#### **categorized and rotating**

[banner category="tech"]

The difference between this and above is the database. The banner table would look like this:

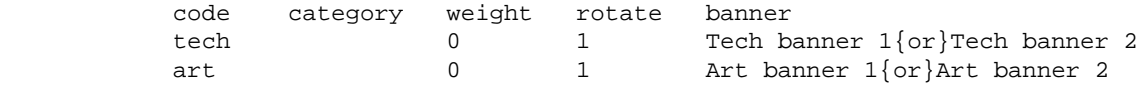

This would rotate between banner 1 and 2 for the category tech for each user. Banner 1 is always displayed first. The art banner would never be displayed unless the tag [banner category=art] was used, of course.

Interchange tags can be inserted in the category parameter, if desired:

```
 [banner category="[value interest]"]
```
#### **multi−level categorized**

[banner category="tech:hw"] or [banner category="tech:sw"]

If have a colon−separated category, Interchange will select the most specific ad available. If the banner table looks like this:

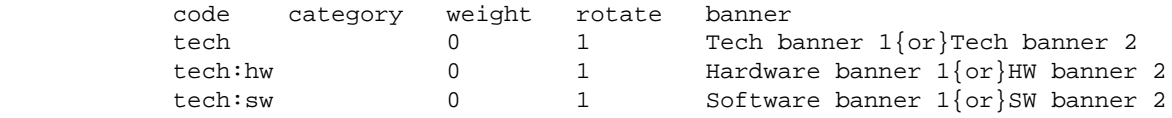

This works the same as single−level categories, except that the category tech:hw will select that banner. The category tech:sw will select its own. But, the category tech:html would just get the "tech" banner. Otherwise, it works just as in other categorized ads. Rotation will work if set non−zero/non−blank and it will be inactive if the rotate field is blank. Each category rotates on its own.

#### **Advanced**

All parameters are optional since they are marked with an asterisk  $(*)$ . Tag syntax:

```
 [banner
                 weighted=1*
                 category=category*
                 once=1*
                 separator=sep*
                 delimiter=delim*
                 table=banner_table*
                 a_field=banner_field*
                 w_field=weight_field*
                 r_field=rotate_field*
 ]
```
Defaults are blank except:

```
table banner selects table used<br>a_field banner selects field for i
                     selects field for banner text
 delimiter {or} delimiter for rotating ads
 r_field rotate rotate field
 separator : separator for multi−level categories
 w_field weight rotate field
```
## **104.9. Tags for Summarizing Shopping Basket/Cart**

The following elements are used to access common items which need to be displayed on baskets and checkout pages.

#### **\* marks an optional parameter**

#### **[item−list cart\*]**

named attributes: [item−list name="cart"] Places an iterative list of the items in the specified shopping cart, the main cart by default. See Item Lists for a description.

#### **[/item−list]**

Terminates the [item−list] tag.

#### **[nitems cart\*]**

Expands into the total number of items ordered so far. Takes an optional cart name as a parameter.

#### **[subtotal]**

Expands into the subtotal cost, exclusive of sales tax, of all the items ordered so far.

#### **[salestax cart\*]**

Expands into the sales tax on the subtotal of all the items ordered so far. If there is no key field to derive the proper percentage, such as state or zip code, it is set to 0. See SALES TAX for more information.

#### **[shipping−description mode\*]**

named attributes: [shipping−description name="mode"] The text description of mode. The default is the shipping mode currently selected.

#### **[shipping mode\*]**

named attributes: [shipping name="mode"] The shipping cost of the items in the basket via mode. The default mode is the shipping mode currently selected in the my\_shipmode variable. See SHIPPING.

#### **[total−cost cart\*]**

Expands into the total cost of all the items in the current shopping cart, including sales tax, if any.

#### **[currency convert\*]**

named attributes: [currency convert=1\*] When passed a value of a single number, formats it according to the currency specification. For instance:

[currency]4[/currency]

will display:

4.00

Uses the Locale and PriceCommas settings as appropriate, and can contain a [calc] region. If the optional "convert" parameter is set, it will convert according to PriceDivide> for the current locale. If Locale is set to fr FR, and PriceDivide for fr FR is 0.167, using the following sequence:

```
 [currency convert=1] [calc] 500.00 + 1000.00 [/calc] [/currency]
```
will cause the number 8.982,04 to be displayed.

#### **[/currency]**

Terminates the currency region.

#### **[cart name]**

named attributes: [cart name="name"]

Sets the name of the current shopping cart for display of [shipping], [price], [total], [subtotal] and [nitems] tags. If a different price is used for the cart, all of the above except [shipping] will reflect the normal price field. Those operations must be emulated with embedded Perl or the [item−list], [calc] and [currency] tags, or use the PriceAdjustment feature to set it.

#### **[row nn]**

named attributes: [row width="nn"]

Formats text in tables. Intended for use in emailed reports or <PRE></PRE> HTML areas. The parameter nn gives the number of columns to use. Inside the row tag, [col param=value ...] tags may be used.

#### **[/row]**

Terminates a [row nn] element.

#### **[col width=nn wrap=yes|no gutter=n align=left|right|input spacing=n]**

Sets up a column for use in a  $[row]$ . This parameter can only be contained inside a  $[row \text{nn}]$   $[/row]$ tag pair. Any number of columns (that fit within the size of the row) can be defined. The parameters are:

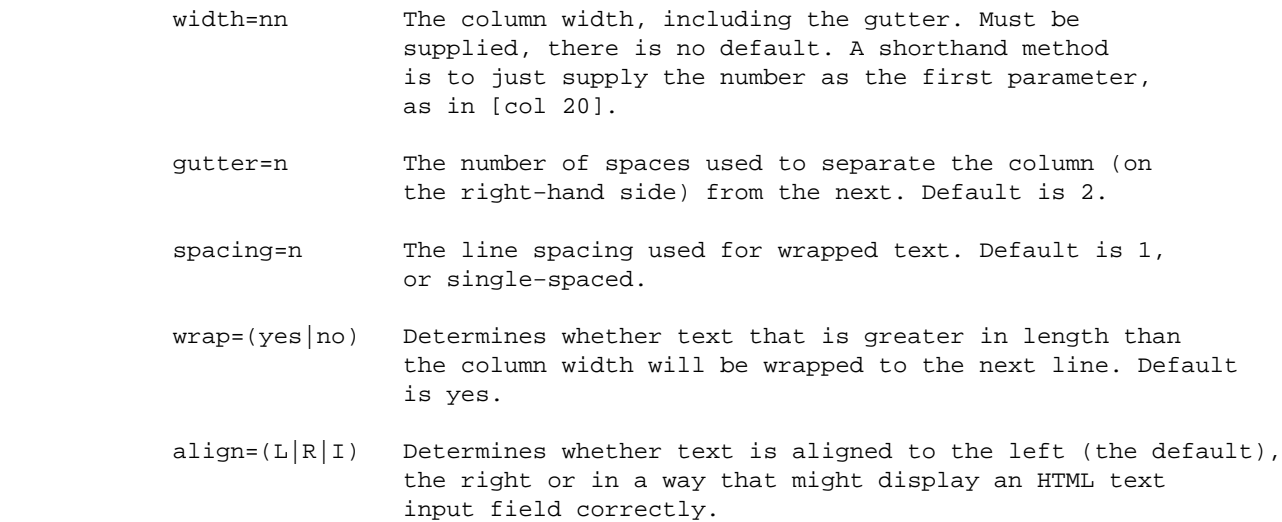

**[/col]**

Terminates the column field.

## **104.10. Item Lists**

Within any page, the [item−list cart\*] element shows a list of all the items ordered by the customer so far. It works by repeating the source between [item−list] and [/item−list] once for each item ordered.

*Note:* The special tags that reference item within the list are not normal Interchange tags, do not take named attributes and cannot be contained in an HTML tag (other than to substitute for one of its values or provide a conditional container). They are interpreted only inside their corresponding list container. Normal Interchange tags can be interspersed, though they will be interpreted *after* all of the list−specific tags.

Between the item\_list markers the following elements will return information for the current item:

#### **[if−item−data table column]**

If the database field column in table *table* is non−blank, the following text up to the [/if−item−data] tag is substituted. This can be used to substitute IMG or other tags only if the corresponding source item is present. Also accepts a [else]else text[/else] pair for the opposite condition.

*Note:* This tag does not nest with other [if-item-data ...] tags.

#### **[if−item−data table column]**

Reverses sense for [if−item−data].

#### **[/if−item−data]**

Terminates an [if−item−data table column] element.

#### **[if−item−field fieldname]**

If the products database field fieldname is non−blank, the following text up to the [/if−item−field] tag is substituted. If there are more than one products database table (see ProductFiles), it will check them in order until a matching key is found. This can be used to substitute IMG or other tags only if the corresponding source item is present. Also accepts a [else]else text[/else] pair for the opposite condition.

*Note:* This tag does not nest with other [if-item-field ...] tags.

#### **[if−item−field fieldname]**

Reverses sense for [if−item−field].

#### **[/if−item−field]**

Terminates an [if−item−field fieldname] element.

#### **[item−accessories attribute\*, type\*, field\*, database\*, name\*]**

Evaluates to the value of the Accessories database entry for the item. If passed any of the optional arguments, initiates special processing of item attributes based on entries in the product database.

#### **[item−alternate N] DIVISIBLE [else] NOT DIVISIBLE [/else][/item−alternate]**

Sets up an alternation sequence. If the item−increment is divisible by N, the text will be displayed. If an [else]NOT DIVISIBLE TEXT[/else] is present, the NOT DIVISIBLE TEXT will be displayed. For example:

> [item−alternate 2]EVEN[else]ODD[/else][/item−alternate] [item−alternate 3]BY 3[else]NOT by 3[/else][/item−alternate]

#### **[/item−alternate]**

Terminates the alternation area.

#### **[item−code]**

Evaluates to the product code for the current item.

#### **[item−data database fieldname]**

Evaluates to the field name fieldname in the arbitrary database table database for the current item.

#### **[item−description]**

Evaluates to the product description (from the products file) for the current item.

#### **[item−field fieldname]**

The [item−field ...] tag is special in that it looks in any of the tables defined as ProductFiles, in that order, for the data, returning the value only if that key is defined. In most catalogs, where ProductFiles is not defined (i.e., the demo), [item−field title] is equivalent to [item−data products title].

Evaluates to the field name fieldname in the products database for the current item. If the item is not found in the first of the ProductFiles, all will be searched in sequence.

#### **[item−increment]**

Evaluates to the number of the item in the match list. Used for numbering search matches or order items in the list.

#### **[item−last]tags[/item−last]**

Evaluates the output of the Interchange tags encased inside the tags. If it evaluates to a numerical non−zero number (i.e., 1, 23, or −1), the list iteration will terminate. If the evaluated number is negative, the item itself will be skipped. If the evaluated number is positive, the item itself will be shown but will be last on the list.

```
 [item−last][calc]
```
 return −1 if '[item−field weight]' eq ''; return 1 if '[item−field weight]' < 1; return 0; [/calc][/item−last]

If this is contained in the [item−list] (or [search−list] or flypage) and the weight field is empty, a numerical −1 will be output from the [calc][/calc] tags; the list will end and the item will **not** be shown. If the product's weight field is less than 1, a numerical 1 is output. The item will be shown, but will be the last item shown. (If it is an [item−list], any price for the item will still be added to the subtotal.) NOTE: there is no equivalent HTML style.

#### **[item−modifier attribute]**

Evaluates to the modifier value of attribute for the current item.

#### **[item−next]tags[/item\_next]**

Evaluates the output of the Interchange tags encased inside. If it evaluates to a numerical non−zero number (i.e., 1, 23, or −1), the item will be skipped with no output. Example:

[item−next][calc][item−field weight] < 1[/calc][/item−next]

If this is contained in the [item−list] (or [search−list] or flypage) and the product's weight field is less than 1, a numerical 1 will be output from the [calc][/calc] operation. The item will not be shown. (If it is an [item−list], any price for the item will still be added to the subtotal.)

#### **[item−price n\* noformat\*]**

Evaluates to the price for quantity n (from the products file) of the current item, with currency formatting. If the optional "noformat" is set, currency formatting will not be applied.

#### **[item−discount−price n\* noformat\*]**

Evaluates to the discount price for quantity n (from the products file) of the current item, with currency formatting. If the optional "noformat" is set, currency formatting will not be applied. Returns regular price if not discounted.

#### **[item−discount]**

Returns the difference between the regular price and the discounted price.

#### **[item−quantity]**

Evaluates to the quantity ordered for the current item.

#### **[item−subtotal]**

Evaluates to the subtotal (quantity \* price) for the current item. Quantity price breaks are taken into account.

#### **[item−modifier−name attribute]**

Evaluates to the name to give an input box in which the customer can specify the modifier to the ordered item.

#### 104.10. Item Lists 745

#### **[quantity−name]**

Evaluates to the name to give an input box in which the customer can enter the quantity to order.

# **105. Interchange Page Display**

Interchange has several methods for displaying pages:

Display page by name •

If a page with [page some\_page] or <A HREF="[area some\_page]"> is called and that some page.html exists in the pages directory (PageDir), it will be displayed.

On−the−fly page •

If a page with  $[p \text{ age } 00-0011]$  or <A HREF="[area 00-0011]"> is called and 00-0011 exists as a product in one of the products databases (ProductFiles), Interchange will use the special page descriptor flypage as a template and build based on that part number. This is partly for convenience; the same thing can be accomplished by calling [page your\_template 00−0011] and using the [data session arg] to perform the templating. But there is special logic associated with the PageSelectField configuration attribute to allow pages to be built with varying templates.

Determine page via form action and variables •

If a form action, in almost all cases the page to display will be determined by the  $mv$  nextpage form value. Example:

```
 <FORM ACTION="[process]">
 <INPUT TYPE=hidden NAME=mv_todo VALUE=return>
 <SELECT NAME=mv_nextpage>
 <OPTION VALUE=index>Main page
 <OPTION VALUE=browse>Product listing
 <OPTION VALUE="ord/basket">Shopping cart
 </SELECT>
 <INPUT TYPE=submit VALUE=Go>
 </FORM>
```
The my nextpage dropdown will determine the page the user goes to.

## **105.1. On−the−fly Catalog Pages**

If an item is displayed on the search list (or order list) and there is a link to a special page keyed on the item, Interchange will attempt to build the page "on the fly." It will look for the special page flypage.html, which is used as a template for building the page. If [item−field fieldname], [item−price] and similar elements are used on the page, complex and information−packed pages can be built. The [if−item−field fieldname] HTML [/if−item−field] pair can be used to insert HTML only if there is a non−blank value in a particular field.

**Important note:** Because the tags are substituted globally on the page, [item−\*] tags cannot be used on the default on−the−fly page. To use a [search−region] or [item−list] tag, change the default with the prefix parameter. Example:

```
 [item−list prefix=cart]
 [cart−code] −− title=[cart−data products title]
 [/item−list]
```
To have an on−the−fly page mixed in reliably, use the idiom [fly−list prefix=fly code="[data session arg]"] [/flylist] pair.

**[fly−list code="product\_code" base="table"] ... [/fly−list]**

105. Interchange Page Display 747

Other parameters:

prefix=label Allows [label−code], [label−description]

Defines an area in a random page which performs the flypage lookup function, implementing the tags below:

```
 [fly−list code="[data session arg]"]
  (contents of flypage.html)
 [/fly−list]
```
If placed around the contents of the demo flypage, in a file named <flypage2.html>, it will make these two calls display identical pages:

```
 [page 00−0011] One way to display the Mona Lisa </a>
 [page flypage2 00−0011] Another way to display the Mona Lisa </a>
```
If the directive PageSelectField is set to a valid product database field which contains a valid Interchange page name (relative to the catalog pages directory, without the .html suffix), it will be used to build the on−the−fly page.

Active tags in their order of interpolation:

```
[if−item−field field] Tests for a non−empty, non−zero value in field
[if−item−data db field] Tests for a non−empty, non−zero field in db
[item−code] Product code of the displayed item
[item−accessories args] Accessory information (see accessories)
[item−description] Description field information
[item−price quantity*] Product price (at quantity)
[item−field field] Product database field
[item−data db field] Database db entry for field
```
## **105.2. Special Pages**

A number of HTML pages are special for Interchange operation. Typically, they are used to transmit error messages, status of search or order operations and other out of boundary conditions.

*Note:* The distributed demo does not use all of the default values.

The names of these pages can be set with the *SpecialPage* directive. The standard pages and their default locations:

#### **canceled (special\_pages/canceled.html)**

The page displayed by Interchange when an order has been canceled by the user.

**catalog (special\_pages/catalog.html)**

The main catalog page presented by Interchange when another page is not specified.

#### **failed (special\_pages/failed.html)**

If the sendmail program could not be invoked to email the completed order, the failed.html page is displayed.

#### **flypage (special\_pages/flypage.html)**

If the catalog page for an item was not found when its [item−link] is clicked, this page is used as a template to build an on−the−fly page. See On−the−fly Catalog Pages.

#### **interact (special\_pages/interact.html)**

Displayed if an unexpected response was received from the browser, such as not getting expected fields from submitting a form. This would probably happen from typos in the html pages, but could be a browser bug.

#### **missing (special\_pages/missing.html)**

This page is displayed if the URL from the browser specifies a page that does not have a matching .html file in the pages directory. This can happen if the customer saved a bookmark to a page that was later removed from the database, for example, or if there is a defect in the code.

Essentially this is the same as a 404 error in HTTP. To deliberately display a 404 error, just put this in special\_pages/missing.html:

[tag op=header]Status: 404 missing[/tag]

#### **noproduct (special\_pages/noproduct.html)**

This page is displayed if the URL from the browser specifies the ordering of a product code which is not in the products file.

#### **order (ord/basket.html)**

This page is displayed when the customer orders an item. It can contain any or all of the customer−entered values, but is commonly used as a status display (or "shopping basket").

#### **search (results.html)**

Contains the default output page for the search engine results. Also required is an input page, which can be the same as search.html or an additional page. By convention Interchange defines this as the page results.

SpecialPage search results

#### **violation (special pages/violation.html)**

Displayed if a security violation is noted, such as an attempt to access a page denied by an access gate. See UserDB.

## **105.3. Checking Page HTML**

Interchange allows debugging of page HTML with an external page checking program. Because leaving this enabled on a production system is potentially a very bad performance degradation, the program is set in a the global configuration file with the CheckHTML directive. To check a page for validity, set the global directive CheckHTML to the name of the program (don't do any output redirection). A good choice is the freely available program Weblint. It would be set in interchange.cfg with:

```
 CheckHTML /usr/local/bin/weblint −s −
```
Of course, the server must be restarted for it to be recognized. The full path to the program should be used. If having trouble, check it from the command line (as with all external programs called by Interchange).

Insert [flag type=checkhtml][/tag] at the top or bottom of pages to check and the output of the checker should be appended to the browser output as a comment, visible if the page or frame source are viewed. To do this occasionally, use a Variable setting:

Variable CHECK\_HTML [flag type=checkhtml]

and place \_\_CHECK\_HTML\_\_ in the pages. Then set the Variable to the empty string to disable it.

# **106. Forms and Interchange**

Interchange uses HTML forms for many of its functions, including ordering, searching, updating account information and maintaining databases. Order operations possibly include ordering an item, selecting item size or other attributes and reading user information for payment and shipment. Search operations may also be triggered by a form.

Interchange supports file upload with the multipart/form−data type. The file is placed in memory and discarded if not accessed with the [value−extended name=filevar file\_contents=1] tag or written with [value−extended name=filevar outfile=your file name]. See Extended Value Access and File Upload.

Interchange passes variables from page to page automatically. Every user session that is started by Interchange automatically creates a variable set for the user. As long as the user session is maintained, and does not expire, any variables you set on a form will be "remembered" in future sessions.

Don't use the prefix my for your own variables. Interchange treats these specially and they may not behave as you wish. Use the mv\_ variables only as they are documented.

Interchange does not unset variables it does not find on the current form. That means you can't expect a checkbox to become unchecked unless you explicitly reset it.

## **106.1. Special Form Fields**

Interchange treats some form fields specially, to link to the search engine and provide more control over user presentation. It has a number of predefined variables, most of whose names are prefixed with mv\_ to prevent name clashes with your variables. It also uses a few variables which are post−fixed with integer digits; those are used to provide control in its iterating lists.

Most of these special fields begin with mv\_, and include:

| <b>Name</b>            | scan                   |          | <b>Type Description</b>                               |
|------------------------|------------------------|----------|-------------------------------------------------------|
| mv_all_chars           | ac                     | S        | Turns on punctuation matching                         |
| $mv_{arg}[0-9]+$       |                        | A        | Parameters for mv_subroutine (mv_arg0,mv_arg1,)       |
| mv_base_directory      | bd                     | S        | Sets base directory for search file names             |
| mv_begin_string        | bs                     |          | Pattern must match beginning of field                 |
| mv_case                | $\mathbf{c}\mathbf{s}$ |          | Turns on case sensitivity                             |
| mv_cartname            |                        | $\Omega$ | Sets the shopping cart name                           |
| mv_check               |                        | A        | Any form, sets multiple user variables after update   |
| mv_click               |                        | A        | Any form, sets multiple form variables before update  |
| mv_click               |                        | XА       | Default my_click routine, click is my_click_arg       |
| mv_click <name></name> |                        | XА       | Routine for a click <name>, sends click as arg</name> |
| mv_click_arg           |                        | XА       | Argument name in scratch space                        |

 $(O = order, S = search, C = control, A = all, X in scratch space)$ 

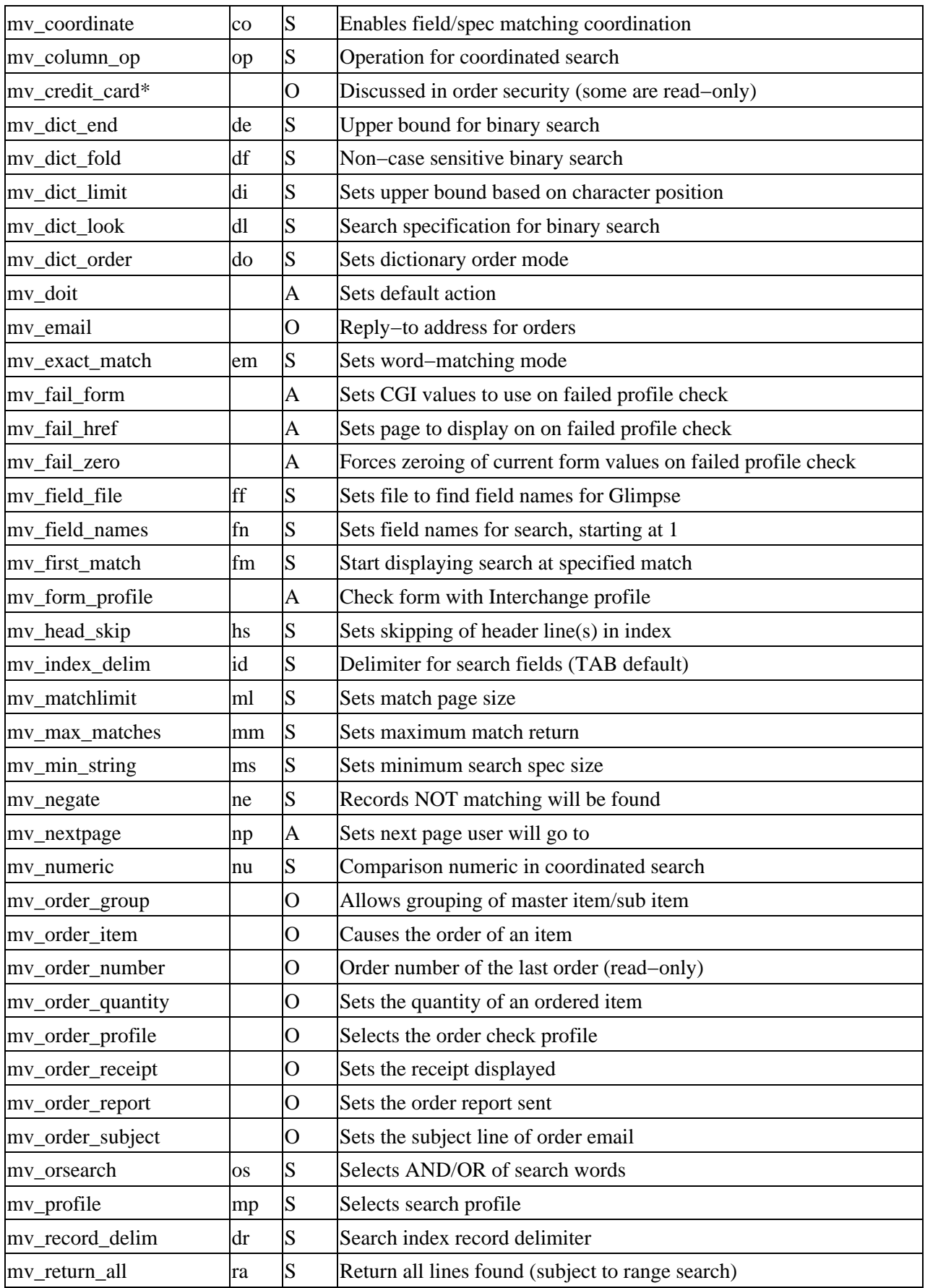

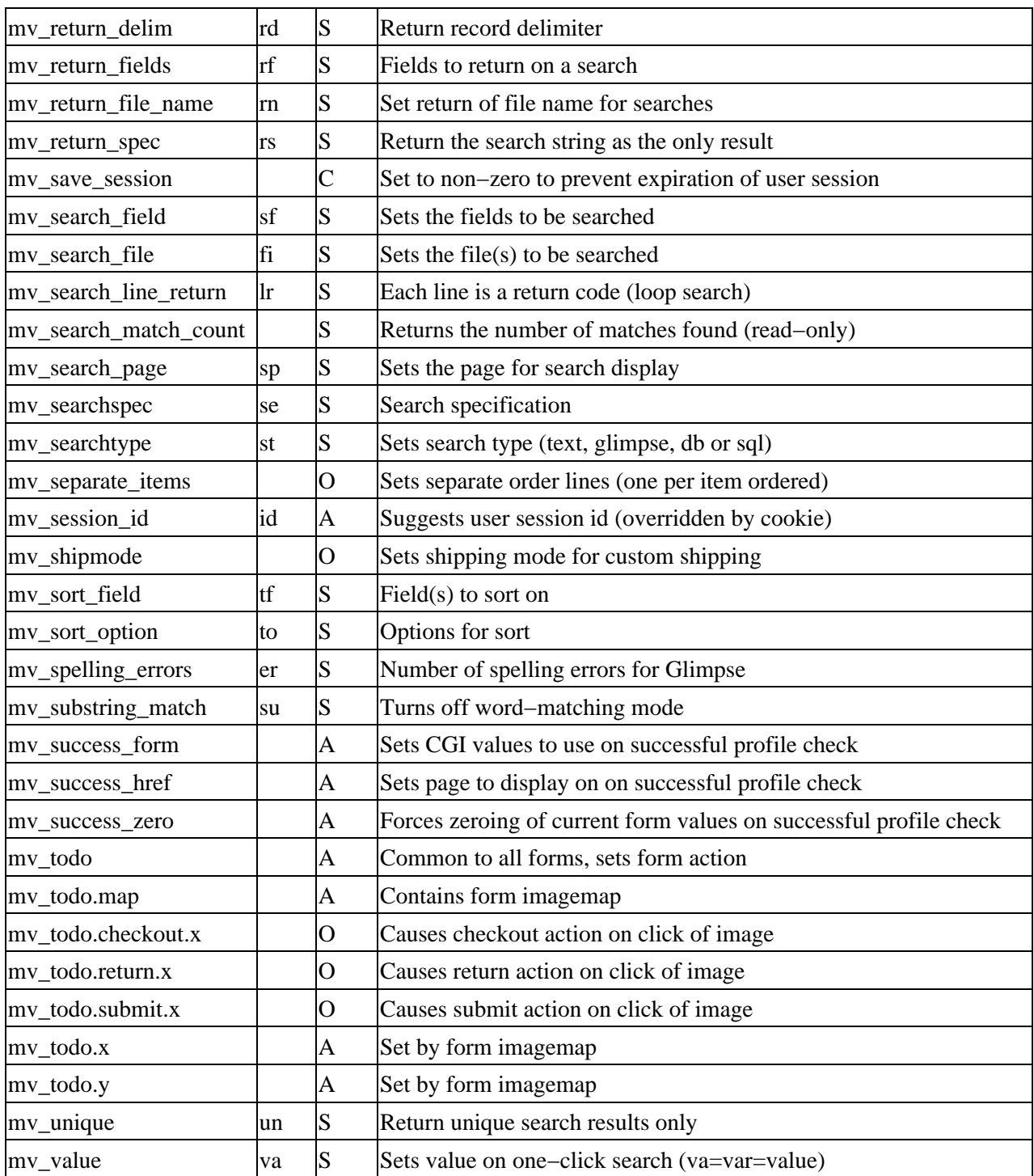

## **106.2. Form Actions**

Interchange form processing is based on an action and a todo. This can be gated with mv\_form\_profile to determine actions and form values based on a check for required values or other preconditions.

The predefined actions at the first level are:

process process a todo

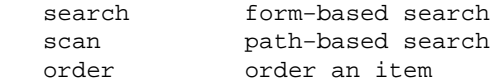

Any action can be defined with ActionMap.

The process action has a second todo level called with mv\_todo or mv\_doit. The mv\_todo takes preference over mv\_doit, which can be used to set a default if no mv\_todo is set.

The action can be specified with any of:

#### **page name**

Calling the page "search" will cause the search action. process will cause a form process action, etc. Examples:

```
 <FORM ACTION="/cgi−bin/simple/search" METHOD=POST>
 <INPUT NAME=mv_searchspec>
</FORM
```
The above is a complete search in Interchange. It causes a simple text search of the default products database(s). Normally hard−coded paths are not used, but a Interchange tag can be used to specify it for portability:

```
 <FORM ACTION="[area search]" METHOD=POST>
 <INPUT NAME=mv_searchspec>
</FORM
```
The tag [process] is often seen in Interchange forms. The above can be called equivalently with:

```
 <FORM ACTION="[process]" METHOD=POST>
 <INPUT TYPE=hidden NAME=mv_todo VALUE=search>
 <INPUT NAME=mv_searchspec>
 </FORM>
```
#### **mv\_action**

Setting the special variable mv\_action causes the page name to be ignored as the action source. The above forms can use this as a synonym:

```
 <FORM ACTION="[area foo]" METHOD=post>
 <INPUT TYPE=hidden NAME=mv_action VALUE=search>
 <INPUT NAME=mv_searchspec>
</FORM>
```
The page name will be used to set mv\_nextpage, if it is not otherwise defined. If mv\_nextpage is present in the form, it will be ignored.

The second level todo for the process action has these defined by default:

 back Go to mv\_nextpage, don't update variables search Trigger a search submit Submit a form for validation (and possibly a final order) go Go to mv\_nextpage (same as return) return Go to mv\_nextpage, update variables

#### Interchange Documentation (Full)

```
 set Update a database table
 refresh Go to mv_orderpage|mv_nextpage and check for
         ordered items
 cancel Erase the user session
```
If a page name is defined as an action with ActionMap or use of Interchange's predefined action process, it will cause form processing. First level is setting the special page name process, or mv\_action set to do a form process, the Interchange form can be used for any number of actions. The actions are mapped by the ActionMap directive in the catalog configuration file, and are selected on the form with either the mv\_todo or my doit variables.

To set a default action for a process form, set the variable mv\_doit as a hidden variable:

<INPUT TYPE=hidden NAME=mv\_doit VALUE=refresh>

When the mv\_todo value is not found, the refresh action defined in mv\_doit will be used instead.

More on the defined actions:

#### **back**

Goes to the page in mv\_nextpage. No user variable update.

#### **cancel**

All user information is erased, and the shopping cart is emptied. The user is then sent to mv\_nextpage.

#### **refresh**

Checks for newly−ordered items in mv\_order\_item, looking for on−the−fly items if that is defined, then updates the shopping cart with any changed quantities or options. Finally updates the user variables and returns to the page defined in mv\_orderpage or mv\_nextpage (in that order of preference).

#### **return**

Updates the user variables and returns to the page defined in mv\_nextpage.

#### **search**

The shopping cart and user variables are updated, then the form variables are interpreted and the search specification contained therein is dispatched to the search engine. Results are returned on the defined search page (set by mv\_search\_page or the search page directives).

#### **submit**

Submits the form for order processing. If no order profile is defined with the mv\_order\_profile variable, the order is checked to see if the current cart contains any items and the order is submitted. If there is an order profile defined, the form will be checked against the definition in the order profile and submitted if the pragma &final is set to yes. If &final is set to no (the default) and the check succeeds, the user will be routed to the Interchange page defined in mv\_successpage or mv\_nextpage. If the check fails, the user will be routed to mv\_failpage or mv\_nextpage in that order.
# **106.3. Profile checking**

Interchange can check forms for compliance with requirements. The mechanism uses a **profile**, which is set via the my\_form\_profile or my\_order\_profile variables.

## **106.3.1. mv\_form\_profile**

The mv\_form\_profile checks happen before any other action. They are designed to prevent submission of a form if required parameters are not present.

You define the profiles either in scratch space or with files specified in the *OrderProfile* directive.

Specifications take the form of an order page variable (like name or address), followed by an equals sign and a check type. There are many provided check types, and custom ones can be defined in a user−specified file using the CodeDef configuration directive.

Standard check types:

### **required**

A non−blank value is required in the user session space. It may have been submitted on a previous form.

### **mandatory**

Must be non−blank, and must have been specified on this form, not a saved value from a previous form

### **phone**

The field must look like a phone number, by a very loose specification allowing numbers from all countries

### **phone\_us**

Must have US phone number formatting, with area code

### **state**

Must be a US state, including DC and Puerto Rico.

### **province**

Must be a Canadian province or pre−1997 territory.

### **state\_province**

Must be a US state or Canadian province.

### **zip**

Must have US postal code formatting, with optional ZIP+4. Also called by the alias us\_postcode.

### **ca\_postcode**

Must have Canadian postal code formatting. Checks for a valid first letter.

### **postcode**

Must have Canadian or US postal code formatting.

### **true**

Field begins with **y**, **1**, or **t** (Yes, 1, or True) − not case sensitive

### **false**

Field begins with **n**, **0**, or **f** (No, 0, or False) − not case sensitive

### **email**

Rudimentary email address check, must have an '@' sign, a name, and a minimal domain

### **regex**

One or more regular expressions (space−separated) to check against. To check that all submissions of the "foo" variable have "bar" at the beginning, do:

foo=regex ^bar

You can add an error message by putting it in quotes at the end:

foo=regex ^bar "You must have bar at the beginning of this"

You can require that the value **not** match the regex by preceding the regex with a **!** character (and no space afterwards):

foo=regex !^bar "You may not have bar at the beginning!"

### **length**

A range of lengths you want the input to be:

foo=length 4−10

That will require foo be from 4 to 10 characters long.

### **unique**

Tests to see that the value would be a unique key in a table:

foo=unique userdb Sorry, that username is already taken

### **filter**

Runs the value through an Interchange filter and checks that the returned value is equal to the original value.

foo=filter entities Sorry, no HTML allowed

To check for all lower−case characters:

foo=filter lower Sorry, no uppercase characters

Also, there are pragmas that can be used to change behavior:

### **&charge**

Perform a real−time charge operation. If set to any value but "custom", it will use Interchange's CyberCash routines. To set to something else, use the value "custom ROUTINE". The ROUTINE should be a GlobalSub which will cause the charge operation to occur −− if it returns non-blank, non-zero the profile will have succeeded. If it returns 0 or undef or blank, the profile will return failure.

### **&credit\_card**

Checks the mv\_credit\_card\_\* variables for validity. If set to "standard", it will use Interchange's encrypt\_standard\_cc routines. This destroys the CGI value of mv\_credit\_card\_number −− if you don't want that to happen (perhaps to save it for sending to CyberCash) then add the word keep on the end. Example:

```
 # Checks credit card number and destroys number after encryption
 # The charge operation can never work
 &credit_card=standard
 &charge=custom authorizenet
 # Checks credit card number and keeps number after encryption
 # The charge operation can now work
 &credit_card=standard keep
 &charge=custom authorizenet
```
You can supply your own check routine with a GlobalSub:

&credit\_card=check\_cc

The GlobalSub check\_cc will be used to check and encrypt the credit card number, and its return value will be used to determine profile success.

### **&fail**

Sets the mv\_nextpage value for a failed check.

&fail=page4

If the submit process succeeds, the user will be sent to the page page4.

### **&fatal**

Set to '&fatal=yes' if an error should generate the error page.

### **&final**

Set to '&final=yes' if a successful check should cause the order to be placed.

### **&update**

Set to '&update=yes' if a successful check should cause the variable to be copied from the CGI space to the Values space. This is like [update values] except only for that variable. This is typically used when using a mv\_form\_profile check so that a failing check will not cause all

values to be reset to their former state upon returning to the form.

### **&return**

Causes profile processing to terminate with either a success or failure depending on what follows. If it is non−blank and non−zero, the profile succeeds.

```
 # Success :)
 &return 1
 # Failure :\
 &return 0
```
Will ignore the &fatal pragma, but &final is still in effect if set.

### **&set**

Set a user session variable to a value, i.e. &set=mv\_email [value email]. This will not cause failure if blank or zero.

### **&setcheck**

Set a user session variable to a value, i.e. &set=mv\_email [value email]. This **will** cause failure if set to a blank or zero. It is usually placed at the end after a &fatal pragma would have caused the process to stop if there was an error  $-$  can also be used to determine pass/fail based on a derived value, as it will cause failure if it evaluates to zero or a blank value.

### **&success**

Sets the mv\_nextpage value if the profile succeeds. Example:

```
 &success=page5
```
If the submit process succeeds, the user will be sent to the page page5.

### **&update**

Normally if an mv\_form\_profile check fails none of the form values are put in the user session, meaning that the [value ...] tag will not reflect what the user has submitted. If you set &update=yes, then as each variable is checked its value will be updated. Example:

&update=yes

Even if the profile check fails, any variables checked before the &fatal=yes setting will be updated.

As an added measure of control, the specification is evaluated for the special Interchange tags to provide conditional setting of order parameters. With the  $[per1]$   $[per1]$  capability, quite complex checks can be done. Also, the name of the page to be displayed on an error can be set in the mv\_failpage variable.

Error messages are set by appending the desired error message to the line containing the check:

city=required Please fill in your city.

This sets the value of the error associated with name, and can be displayed with the error tag:

```
 [error name=city show_error=1]
```
# **106.4. Profile examples**

The following file specifies a simple check of formatted parameters:

```
 name=required You must give us your name.
 address=required Oops! No address.
 city=required
 state=required
 zip=required
 email=required
 phone_day=phone_us XXX−XXX−XXXX phone−number for US or Canada
 &fatal=yes
 email=email Email address missing the domain?
 &success=ord/shipping
```
The profile above only performs the &success directive if all of the previous checks have passed — the &fatal=yes will stop processing after the check of the email address if any of the previous checks failed.

If you want to place multiple order profiles in the same file, separate them with \_\_END\_\_, which must be on a line by itself.

# **106.5. User defined check routines**

User−defined check routines can be defined with CodeDef in a file included in the code/ directory, the same as a UserTag.

```
 CodeDef foo OrderCheck
 CodeDef foo Routine <<EOR
 sub {
         # $ref is to Vend::Session−>{'values'} hash
         # $var is the passed name of the variable
         # $val is current value of checked variable
        my(\$ref, \$var, \$var) = @_{i}my(\text{Sref}, \text{Svar}, \text{Sval}) = \text{Q}_i if($val ne 'bar') {
                  return (undef, $var, "The value of foo must be bar");
```

```
 }
      else {
           return (1, $var, '');
      }
 }
 EOF
```
Now you can specify in an order profile:

foo\_variable=foo

Very elaborate checks are possible. The return value of the subroutine should be a three−element array, consisting of:

- 1. the pass/fail ('1' or 'undef') status of the check;
- 2. the name of the variable which was checked;
- 3. a standard error message for the failure, in case a custom one has not been specified in the order profile.

The latter two elements are used by the [error] tag for on−screen display of form errors. The checkout page of the Foundation demo includes examples of this.

# **106.6. One−click Multiple Variables**

Interchange can set multiple variables with a single button or form control. First define the variable set (or profile, as in search and order profiles) inside a scratch variable:

```
 [set Search by Category]
 mv_search_field=category
 mv_search_file=categories
 mv_todo=search
[/set]
```
The special variable my click sets variables just as if they were put in on the form. It is controlled by a single button, as in:

```
 <INPUT TYPE=submit NAME=mv_click VALUE="Search by Category">
```
When the user clicks the submit button, all three variables will take on the values defined in the "Search by Category" scratch variable. Set the scratch variable on the same form as the button is on. This is recommended for clarity. The mv\_click variable will not be carried from form to form, it must be set on the form being submitted.

The special variable my\_check sets variables for the form actions <checkout, control, refresh, return, search, and  $\leq$  and  $\leq$  and  $\leq$  and  $\leq$  and  $\leq$  and  $\leq$  and  $\leq$  are set from the form, including the ones set by my click, and can be used to condition input to search routines or orders.

The variable sets can contain and be generated by most Interchange tags. The profile is interpolated for Interchange tags before being used. This may not always operate as expected. For instance, if the following was set:

 [set check] [cgi name=mv\_todo set=bar hide=1]

```
 mv_todo=search
 [if cgi mv_todo eq 'search']
 do something
[ / if] [/set]
```
The if condition is guaranteed to be false, because the tag interpretation takes place before the evaluation of the variable setting.

Any setting of variables already containing a value will overwrite the variable. To build sets of fields (as in mv\_search\_field and mv\_return\_fields), comma separation if that is supported for the field must be used.

It is very convenient to use mv\_click as a trigger for embedded Perl:

```
 <FORM ...
 <INPUT TYPE=hidden NAME=mv_check VALUE="Invalid Input">
 ...
</FORM [set Invalid Input]
 [perl]
 my $type = $CGI−>{mv_searchtype};
 my $spell_check = $CGI−>{mv_spelling_errors};
 my $out = '';
 if($spell_check and $type eq 'text') {
     $CGI−>{mv_todo} = 'return';
     $CGI−>{mv_nextpage} = 'special/cannot_spell_check';
 }
 return;
 [/perl]
 [/set]
```
# **106.7. Checks and Selections**

A "memory" for drop−down menus, radio buttons and checkboxes can be provided with the [checked] and [selected] tags.

### **[checked var\_name value]**

```
named attributes: [checked name="var_name" value="value" cgi=0|1 multiple=0|1
default=0|1 case=0|1]
```
This will output CHECKED if the variable var\_name is equal to value. Set the cgi attribute to use cgi instead of values data. Not case sensitive unless case is set.

If the multiple attribute is defined and set to a non−zero value (1 is implicit) and if the value matches on a word/non−word boundary, it will be CHECKED. If the default attribute is set to a non−zero value, the box will be checked if the variable var\_name is empty or zero.

### **[selected var\_name value]**

```
named attributes: [selected name="var_name" value="value" cgi=0|1 multiple=0|1
default=0|1 case=0|1]
```
This will output SELECTED if the variable var\_name is equal to value. Set the cgi attribute to use cgi instead of values data. Not case sensitive unless case is set.

If the multiple argument is present, it will look for any of a variety of values. If the default attribute is

set, SELECT will be output if the variable is empty or zero. Not case sensitive unless case is set. Here is a drop−down menu that remembers an item−modifier color selection:

```
 <SELECT NAME="color">
 <OPTION [selected name=color value=blue]> Blue
 <OPTION [selected name=color value=green]> Green
 <OPTION [selected name=color value=red]> Red
< / SELECT> \,
```
For databases or large lists of items, sometimes it is easier to use [loop list="foo bar"] and its option parameter. The above can be achieved with:

```
 <SELECT NAME=color>
 [loop list="Blue Green Red" option=color]
 <OPTION> [loop−code]
 [/loop]
 </SELECT>
```
See also the ictags documentation on the [loop] tag.

## **106.8. Integrated Image Maps**

Imagemaps can also be defined on forms, with the special form variable mv\_todo.map. A series of map actions can be defined. The action specified in the *default* entry will be applied if none of the other coordinates match. The image is specified with a standard HTML 2.0 form field of type IMAGE. Here is an example:

```
<INPUT TYPE=hidden NAME="mv_todo.map" VALUE="rect submit 0,0 100,20">
<INPUT TYPE=hidden NAME="mv_todo.map" VALUE="rect cancel 290,2 342,18">
<INPUT TYPE=hidden NAME="mv_todo.map" VALUE="default refresh">
<INPUT TYPE=image NAME="mv_todo" SRC="url_of_image">
```
All of the actions will be combined together into one image map with NCSA−style functionality (see the NCSA imagemap documentation for details), except that Interchange form actions are defined instead of URLs.

## **106.9. Setting Form Security**

You can cause a form to be submitted securely (to the base URL in the SecureURL directive, that is) by specifying your form input to be ACTION="[process secure=1]".

To submit a form to the regular non−secure server, just omit the secure modifier.

## **106.10. Stacking Variables on the Form**

Many Interchange variables can be "stacked," meaning they can have multiple values for the same variable name. As an example, to allow the user to order multiple items with one click, set up a form like this:

```
<FORM METHOD=POST ACTION="[process]">
<input type=checkbox name="mv_order_item" value="M3243"> Item M3243
<input type=checkbox name="mv_order_item" value="M3244"> Item M3244
<input type=checkbox name="mv_order_item" value="M3245"> Item M3245
<input type=hidden name="mv_doit" value="refresh">
```

```
<input type=submit name="mv_junk" value="Order Checked Items">
</FORM>
```
The stackable my\_order\_item variable with be decoded with multiple values, causing the order of any items that are checked.

To place a "delete" checkbox on the shopping basket display:

```
<FORM METHOD=POST ACTION="[process]">
[item−list]
  <input type=checkbox name="[quantity−name]" value="0"> Delete
  Part number: [item−code]
  Quantity: <input type=text name="[quantity−name]" value="[item−quantity]">
  Description: [item−description]
[/item−list]
<input type=hidden name="mv_doit" value="refresh">
<input type=submit name="mv_junk" value="Order Checked Items">
</FORM>
```
In this case, first instance of the variable name set by [quantity−name] will be used as the order quantity, deleting the item from the form.

Of course, not all variables are stackable. Check the documentation for which ones can be stacked or experiment.

# **106.11. Extended Value Access and File Upload**

Interchange has a facility for greater control over the display of form variables; it also can parse multipart/form−data forms for file upload.

File upload is simple. Define a form like:

```
 <FORM ACTION="[process−target] METHOD=POST ENCTYPE="multipart/form−data">
 <INPUT TYPE=hidden NAME=mv_todo VALUE=return>
 <INPUT TYPE=hidden NAME=mv_nextpage VALUE=test>
 <INPUT TYPE=file NAME=newfile>
 <INPUT TYPE=submit VALUE="Go!">
 </FORM>
```
The [value−extended ...] tag performs the fetch and storage of the file. If the following is on the test.html page (as specified with mv\_nextpage and used with the above form, it will write the file specified:

```
<PRE>
 Uploaded file name: [value−extended name=newfile]
 Is newfile a file? [value−extended name=newfile yes=Yes no=No test=isfile]
 Write the file. [value−extended name=newfile outfile=junk.upload]
 Write again with
 indication: [value−extended name=newfile
                             outfile=junk.upload
                              yes="Written."]
                              no=FAILED]
 And the file contents:
 [value−extended name=newfile file_contents=1]
</PRE>
```
The [value–extended] tag also allows access to the array values of stacked variables. Use the following form:

```
 <FORM ACTION="[process−target] METHOD=POST ENCTYPE="multipart/form−data">
 <INPUT TYPE=hidden NAME=testvar VALUE="value0">
 <INPUT TYPE=hidden NAME=testvar VALUE="value1">
 <INPUT TYPE=hidden NAME=testvar VALUE="value2">
 <INPUT TYPE=submit VALUE="Go!">
 </FORM>
```
and page:

```
 testvar element 0: [value−extended name=testvar index=0]
 testvar element 1: [value−extended name=testvar index=1]
 testvar elements:
  joined with a space: |[value−extended name=testvar]|
  joined with a newline: |[value−extended
                             joiner="\n"
                             name=testvar
                             index="*"]|
  first two only: |[value−extended
                            name=testvar
                             index="0..1"]|
  first and last: |[value−extended
                             name=testvar
                             index="0,2"]|
```
to observe this in action.

The syntax for [value−extended ...] is:

```
named: [value−extended
            name=formfield
            outfile=filename*
            ascii=1*
            yes="Yes"*
            no="No"*
            joiner="char|string"*
            test="isfile|length|defined"*
           index="N|N..N|*"
            file_contents=1*
            elements=1*]
```
positional: [value−extended name]

Expands into the current value of the customer/form input field named by field. If there are multiple elements of that variable, it will return the value at index; by default all joined together with a space.

If the variable is a file variable coming from a multipart/form−data file upload, then the contents of that upload can be returned to the page or optionally written to the outfile.

### **name**

The form variable NAME. If no other parameters are present, the value of the variable will be returned. If there are multiple elements, by default they will all be returned joined by a space. If joiner is present, they will be joined by its value.

In the special case of a file upload, the value returned is the name of the file as passed for upload.

### **joiner**

The character or string that will join the elements of the array. It will accept string literals such as "\n" or "\r".

### **test**

There are three tests. isfile returns true if the variable is a file upload. length returns the length. defined returns whether the value has ever been set at all on a form.

### **index**

The index of the element to return if not all are wanted. This is useful especially for pre–setting multiple search variables. If set to  $\star$ , it will return all (joined by joiner). If a range, such as  $0 \ldots 2$ , it will return multiple elements.

### **file\_contents**

Returns the contents of a file upload if set to a non−blank, non−zero value. If the variable is not a file, it returns nothing.

### **outfile**

Names a file to write the contents of a file upload to. It will not accept an absolute file name; the name must be relative to the catalog directory. If images or other files are to be written to go to HTML space, use the HTTP server's Alias facilities or make a symbolic link.

### **ascii**

To do an auto–ASCII translation before writing the outfile, set the ascii parameter to a non–blank, non−zero value. The default is no translation.

### **yes**

The value that will be returned if a test is true or a file is written successfully. It defaults to 1 for tests and the empty string for uploads.

### **no**

The value that will be returned if a test is false or a file write fails. It defaults to the empty string.

# **106.12. Updating Interchange Database Tables with a Form**

Any Interchange database can be updated with a form using the following method. The Interchange user interface uses this facility extensively.

*Note:* All operations are performed on the database, not the ASCII source file. An [export table\_name] operation will have to be performed for the ASCII source file to reflect the results of the update. Records in any database may be inserted or updated with the [query] tag, but form−based updates or inserts may also be performed.

In an update form, special Interchange variables are used to select the database parameters:

### **mv\_data\_enable (scratch)**

\IMPORTANT: This must be set to a non−zero, non−blank value in the scratch space to allow data set functions. Usually it is put in an my-click that precedes the data set function. For example:

```
 [set update_database]
 [if type=data term="userdb::trusted::[data session username]"]
     [set mv_data_enable]1[/set]
 [else]
    [set mv_data_enable]0[/set]
 [/else]
[ / if] [/set]
 <INPUT TYPE=hidden NAME=mv_click VALUE=update_database>
```
### **mv\_data\_table**

The table to update.

### **mv\_data\_key**

The field that is the primary key in the table. It must match the existing database definition.

### **mv\_data\_function**

UPDATE, INSERT or DELETE. The variable mv\_data\_verify must be set true on the form for a DELETE to occur.

### **mv\_data\_verify**

Confirms a DELETE.

### **mv\_data\_fields**

Fields from the form which should be inserted or updated. Must be existing columns in the table in question.

### **mv\_update\_empty**

Normally a variable that is blank will not replace the field. If  $mv\_update\_empty$  is set to true, a blank value will erase the field in the database.

### **mv\_data\_filter\_(field)**

Instantiates a filter for (field), using any of the defined Interchange filters. For example, if my data filter foo is set to digits, only digits will be passed into the database field during the set operation. A common value might be "entities", which protects any HTML by translating  $\lt$  into  $\< \text{lt } i$ , " into  $\&$ quot;, etc.

The Interchange action set causes the update. Here are a pair of example forms. One is used to set the key to access the record (careful with the name, this one goes into the user session values). The second actually

performs the update. It uses the [loop] tag with only one value to place default/existing values in the form based on the input from the first form:

```
 <FORM METHOD=POST ACTION="[process]">
    <INPUT TYPE=HIDDEN name="mv_doit" value="return">
    <INPUT TYPE=HIDDEN name="mv_nextpage" value="update_proj">
    Sales Order Number <INPUT TYPE=TEXT SIZE=8
                            NAME="update_code"
                            VALUE="[value update_code]">
    <INPUT TYPE=SUBMIT name="mv_submit" Value="Select">
   </FORM<FORM METHOD=POST ACTION="[process]">
 <INPUT TYPE=HIDDEN NAME="mv_data_table" VALUE="ship_status">
 <INPUT TYPE=HIDDEN NAME="mv_data_key" VALUE="code">
   <INPUT TYPE=HIDDEN NAME="mv_data_function" VALUE="update">
   <INPUT TYPE=HIDDEN NAME="mv_nextpage" VALUE="updated">
   <INPUT TYPE=HIDDEN NAME="mv_data_fields"
              VALUE="code,custid,comments,status">
   <PRE>
   [loop arg="[value update_code]"]
   Sales Order <INPUT TYPE=TEXT NAME="code SIZE=10 VALUE="[loop−code]">
  Customer No. <INPUT TYPE=TEXT NAME="custid" SIZE=30
                   VALUE="[loop−field custid]">
      Comments <INPUT TYPE=TEXT NAME="comments"
                  SIZE=30 VALUE="[loop−field comments]">
        Status <INPUT TYPE=TEXT NAME="status"
                  SIZE=10 VALUE="[loop−field status]">
   [/loop]
  </PRE>
        <INPUT TYPE=hidden NAME="mv_todo" VALUE="set">
        <INPUT TYPE=submit VALUE="Update table">
    </FORM>
```
The variables in the form do not update the user's session values, so they can correspond to database field names without fear of corrupting the user session.

### **106.12.1. Can I use Interchange with my existing static catalog pages?**

Yes, but you probably won't want to in the long run. Interchange is designed to build pages based on templates from a database. If all you want is a shopping cart, you can mix standard static pages with Interchange, but it is not as convenient and doesn't take advantage of the many dynamic features Interchange offers.

That being said, all you usually have to do to place an order link on a page is:

<A HREF="/cgi−bin/construct/order?mv\_order\_item=SKU\_OF\_ITEM">Order!</A>

Replace /cgi−bin/construct with the path to your Interchange link.

Copyright 2002−2004 Interchange Development Group. Copyright 2001−2002 Red Hat, Inc. Freely redistributable under terms of the GNU General Public License. line:

# **Interchange Upgrade Guide**

# **107. Introduction**

This document contains, in rough form, notes on upgrading from Minivend 3 to Minivend 4, and Minivend 4 to Interchange.

# **108. Interchange 4.8 Deprecated Features**

This document describes features of Interchange 4.8 that have been deprecated. Any use of these features should be discontinued. In most cases we have provided an alternative mechanism to accomplish the same results. These deprecated features may be removed at some point in the future. You should change to the new mechanism to avoid breakage.

# **108.1. Deprecated Features Previous to Interchange 4**

This section needs some serious work.

### **cart/page from path**

interchange.PL 308,313

```
if($path = ~ s: / (. *) : : ) {
                $cart = $1;if($cart = ~ s: / (. *) ::) {
                       $page = $1; }
 }
```
#### **mv\_orderpage**

interchange.PL 321,323

```
 $CGI::values{mv_nextpage} = $CGI::values{mv_orderpage}
                             || find_special_page('order')
         if ! $CGI::values{mv_nextpage};
```
### **\$decode**

interchange.PL 493

HTML::Entities::decode(\$value) if \$decode;

### **mv\_orderpage**

interchange.PL 854,855

```
SCGI::values{mv nextpage} = SCGI::values{mv} orderpage}
                               if $CGI::values{mv_orderpage};
```
### **ROUTINES and LANG**

interchange.PL 1552,1579

```
 ROUTINES: {
     last ROUTINES
         unless index($Vend::FinalPath, '/process/') == 0;
     while (
         $Vend::FinalPath =~
            s{/process/(locale|language|currency)/([^/]*)/}
```
### Interchange Documentation (Full)

```
 {/process/}
 )
\{ $::Scratch−>{"mv_$1"} = $2;
 }
           $Vend::FinalPath =~ s:/process/page/:/:;
       }
       my $locale;
       if($locale = $::Scratch−>{mv_language}) {
               $Global::Variable−>{LANG}
                      = $::Variable−>{LANG} = $locale;
       }
       if ($Vend::Cfg−>{Locale}
                    and $locale = $::Scratch−>{mv_locale}
                   and defined $Vend::Cfg−>{Locale_repository}−>{$locale}
\overline{\phantom{a}} {
               $Global::Variable−>{LANG}
                              = $::Variable−>{LANG}
                              = $::Scratch−>{mv_language}
                              = $locale
                        if ! $::Scratch−>{mv_language};
               Vend::Util::setlocale( $locale,
                                      ($::Scratch−>{mv_currency} || undef),
                                     \{ \text{persist} = > 1 \}\hspace{0.1cm}); \hspace{0.1cm}
```
}

### **list\_compat**

lib/Vend/Interpolate.pm 2808

list\_compat(\$opt−>{prefix}, \\$text);

lib/Vend/Interpolate.pm 3538

list\_compat(\$opt−>{prefix}, \\$text);

lib/Vend/Interpolate.pm 3874

```
 list_compat($opt−>{prefix}, \$page);
```
### **find\_sort**

lib/Vend/Interpolate.pm 3270,3271

```
$text =~ /^{\&}s*\\[sort\s+.^{\ast}/si and $opt−>{sort} = find_sort(\$text);
```
### **mv\_order\_report**

lib/Vend/Order.pm 867,868

 \$body = readin(\$::Values−>{mv\_order\_report}) if \$::Values−>{mv\_order\_report};

### **mv\_error\_\$var**

lib/Vend/Order.pm 1030

\$::Values−>{"mv\_error\_\$var"} = \$message;

# **108.2. Interchange 4 Deprecated Features**

### **Vend::Util::send\_mail Vend::Order::send\_mail send\_mail**

The send\_mail routine has been replaced by the Vend::Mail::send routine.

# **109. Upgrading from Minivend 4.0 to Interchange 4.6**

if [item−price] suddenly turns 0, check PriceField in the catalog.cfg

# **109.1. minivend.cfg**

- Remove references to MiniMate.
- Add this line to minivend.cfg: #include lib/UI/ui.cfg

Make sure the files catalog\_before.cfg and catalog\_after.cfg are there, or add their contents to etc/your\_cat\_name.before and etc/your\_cat\_name.after to it only for some catalogs.

# **109.2. Access Manager**

You need to get the minimate.asc file renamed to access.asc and add the following fields to the first line:

```
groups
last_login
name
password
```
Remove these catalog.cfg lines:

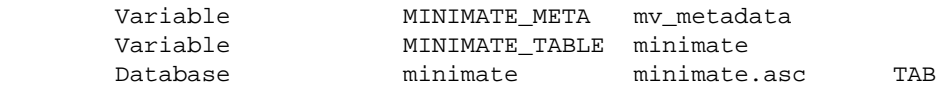

Add this one:

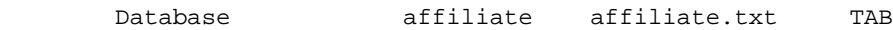

Authentication for admin users is now done from a separate table than customers, and passwords are encrypted.

# **109.3. Database Editing**

Update the mv\_metadata.asc file as appropriate.

# **109.4. Order Manager**

Some things that are needed for the order manager:

• Add these fields to transactions:

```
 affiliate approx. char(32)
 archived char(1)
 campaign approx. char(32)
```
109. Upgrading from Minivend 4.0 to Interchange 4.6 774

```
 comments blob/text
 complete char(1)
 deleted char(1)
 order_wday char(10)
 order_ymd char(8)
 po_number approx. char(32)
```
• Add these fields to transactions:

 affiliate approx. char(32) campaign approx. char(32)

• Remove this field from userdb:

mv\_credit\_card\_info

• Add these fields to userdb:

```
inactive char(1)
credit_limit char(14) or decimal(12,2)
dealer char(3)
```
- Create the directory 'logs'.
- Create the directory 'orders' if it doesn't already exist.
- Update your order routes to those in the Interchange distribution. Note that the route log\_entry is necessary if you want to enter orders from the Interchange UI.
- Update the etc/log\_transaction file.
- Add the etc/log\_entry file.
- Add this to catalog.cfg:

```
## Don't want people setting their credit_limit directly
 UserDB default scratch "credit_limit dealer"
```
## **109.5. Affiliates**

Add a tab−delimited affiliate table:

affiliate name campaigns join\_date url timeout active password

You can find a recommended database configuration in foundation/dbconf/\*/affiliate.\*.

# **109.6. Page Editor**

Add the directories 'templates' and 'backup'. Copy the contents of the Interchange simple/templates to templates.

# **109.7. Item Editor**

Add a merchandising table with the following fields:

Database merchandising merchandising.txt \_\_SQLDSN\_\_ Database merchandising DEFAULT\_TYPE text

sku char(32) featured char(32) banner\_text banner\_image blurb\_begin blurb\_end timed\_promotion char(16) start\_date char(24) finish\_date char(24) upsell\_to cross\_sell cross\_category char(64) others\_bought times\_ordered

Index the fields with char(\*) types. You can find the recommended database configuration in foundation/dbconf/\*/merchandising.\*

# **109.8. Preferences Editor (KNAR)**

Create the tab−delimited file variable.txt with these fields:

```
code Variable pref_group
```
Add this as the \*first\* line of catalog.cfg:

```
VariableDatabase variable
```
# **109.9. Route Editor**

Create the file route.txt with these fields:

```
 code
 report
 receipt
 encrypt_program
 encrypt
 pgp_key
 pgp_cc_key
 cyber_mode
 credit_card
 profile
 inline_profile
 email
 attach
 counter
 increment
 continue
 partial
 supplant
 track
 errors_to
```
Add this line in catalog.cfg:

RouteDatabase route

109.8. Preferences Editor (KNAR) 776

# **109.10. Transactions database**

The back office UI should work fine for editing database tables. Obviously the things which are specific to the order transaction setup will break unless you have the right fields, but even these can be controlled by configuring the UI.

Add a new field to transaction.txt called 'archived'.

# **110. Upgrading from Minivend 3 to Minivend 4**

There were big changes from Minivend 3 to Minivend 4, some of which were incompatible.

Many things were removed as redundant, deprecated, or just plain crufty:

# **110.1. Nested [loop]s**

MV3 used a different scheme for creating nested loop lists:

[loop with="−a"\* arg="item item item" search="se=whatever"]

allowed you to refer to the nested values with a [loop−code−a] construct. In Minivend 4, the form is:

```
 [loop prefix=size list="Small Medium Large"]
     [loop prefix=color list="Red White Blue"]
         [color−code]−[size−code]<BR>
     [/loop]
    P [/loop]
```
## **110.2. All frame features removed**

Frames are now managed by the user in HTML.

# **110.3. Tags removed**

### **110.3.1. buttonbar**

Replace with Variable defined in catalog.cfg. buttonbar was previously used as an SSI−like command for catalog−wide standardized features like navigation bars. In the 3.x catalog.cfg the ButtonBars parameter defines a list of html snippets, like

ButtonBars header.html footer.html copyright.html

So [buttonbar 0] substitutes 'header.html', [buttonbar 1] substitutes 'footer.html', etc.

In 4.x catalog.cfg, define variables, like

Variable HEADER <pages/header Variable FOOTER <pages/footer Variable COPYRIGHT <pages/copyright

Then replace all occurrences of [buttonbar 0] with \_\_HEADER\_\_, [buttonbar 1] with \_\_FOOTER\_\_, etc.

Note that the old header.html, footer.html, etc. contained html code, but were not actually html pages with  $\text{thml}\geq\text{body}\geq\text{etc.}$  tags. Thus the current practice is to use filenames with no extension or perhaps '.txt' to differentiate them from pages.

## **110.3.2. random**

Replace with [ad random=1] or custom code. See the [ad] tag docs. Random and rotate were used to place random or rotating regions on pages, such as banner ads.

The Random directive in catalog.cfg defines the numbered HTML snippet files, similar to buttonbars above.

### **110.3.3. rotate**

Replace with [ad ...]. See [random] above.

## **110.3.4. help**

No replacement. Use data functions or variables.

### **110.3.5. body**

Replace with templates. Again the body tag [body 1] etc. defines numbered body definitions that could be applied site−wide. However, in this case minivend actually built up the <body ....> substitution using the Mv\_\* directives in catalog.cfg.

## **110.3.6. finish\_order**

[finish\_order] was a conditional tag; if the basket contained anything a 'checkout' graphic would be displayed. No replacement; use [if items]Message[/if].

### **110.3.7. last\_page**

No replacement − this can be emulated by setting a scratch variable on one page, then using it to build the return URL.

### **110.3.8. item−link**

No replacement, just use [page [item−code]].

### **110.3.9. loop−link**

No replacement, just use [page [loop−code]].

### **110.3.10. sql−link**

No replacement, just use [page [sql−code]].

### **110.3.11. accessories**

Replace with normal data functions.

## **110.3.12. Compatibility routines**

Compatibility routines for many popular tags like [random], [rotate], etc. are provided in the appendix of this document. To use one, copy it to a file and put it in your usertag directory. (Tags in the usertag directory are read in by interchange.cfg by default).

# **110.4. Directives removed**

 ActionMap AdminDatabase AdminPage AsciiBackend BackendOrder ButtonBars CheckoutFrame CheckoutPage CollectData DataDir Delimiter DescriptionTrim FieldDelimiter FrameFlyPage FrameLinkDir FrameOrderPage FrameSearchPage ItemLinkDir ItemLinkValue MsqlDB MsqlProducts Mv\_AlinkColor Mv\_Background Mv\_BgColor Mv\_LinkColor Mv\_TextColor Mv\_VlinkColor NewReport NewTags OldShipping OrderFrame PageCache PriceDatabase Random ReceiptPage RecordDelimiter ReportIgnore Rotate SearchFrame SearchOverMsg SecureOrderMsg SpecialFile SubArgs Tracking

# **110.5. Minor operations removed**

- auto−substitution of mp= on [loop search=profile], [search−region arg=profile]
- [tag scan]...

 $\bullet$  [tag sql]...

Many of these are related to one of:

- Removal of frames logic
- Removed tags
- Obsolete methods
- Old routines for 2.0x compatibility

# **110.6. Search lists**

Search tags must now be surrounded by [search−region] [/search−region]. This is because multiple searches can be done in a page, with multiple [more−list] entries, multiple [no−match] areas, etc. It was not really possible to avoid this and add the feature.

To find all files containing the search list, do:

```
find pages −type f | xargs grep −l '\[search.list'
```
That will yield a set of files that need to be updated. You should surround all parts of the search area, i.e.:

```
 [search−region]
 [search−list]
     your search iteration stuff, [item−code], etc.
 [/search−list]
 [more−list]
    [more]
 [/more−list]
 [/search−region]
```
# **110.7. Search conditionals**

Search conditionals should now say [if−item−field field] [/if−item−field] and [if−item−data table column] [/if−item−data]. This allows mixing and nesting of lists. You may find that the old works in some situations, but it will not work in all situations.

# **110.8. Form data updates**

Added Scratch variable mv\_data\_enable to gate the update\_data function. You must set it before doing a form update. Prior to this it was possible to update a SQL database willy−nilly.

A quick fix like this will allow the update on a single page:

```
 [set update_database]
 [set mv_data_enable]1[/set]
 [/set]
 <INPUT TYPE=hidden NAME=mv_click VALUE=update_database>
```
It will ensure at least that the user loads one form from you for each update. For best security, gate with a userdb entry like this:

```
 [set update_database]
 [if type=data term="userdb::trusted::[data session username]"]
     [set mv_data_enable]1[/set]
[else]
     [set mv_data_enable]0[/set]
 [/else]
1/if]
 [/set]
```
# **110.9. Checkout changes**

Minivend 4 uses in−page error−flagging on the checkout page. Simplest way to convert is probably to use the checkout.html from the simple demo as a start, and move in any customization from the existing site's catalog.html (headers, footers, logos, etc.) A line−by−line comparison of the data fields in the checkout page should be performed, adding any custom fields as needed. Custom error checking in etc/order.profiles may have to be re−worked, or can be added into checkout.html using the in−page order profile capability. (Note that etc/order.profiles is called etc/profiles.order in newly−built Interchange catalogs.)

Remember to update receipt.html and report/report.html with any custom fields, as well.

# **110.10. [if−field] etc.**

The least−compatible things in the tag area are [if−field] (needs to be [if−PREFIX−field], where prefix might be item|loop by default depending on the tag. Likewise:

```
 [if−data table col] −−> [if−PREFIX−data table col]
 [on−change mark] −−> [PREFIX−change mark]
 [if−param param] −−> [if−PREFIX−param param]
 [PREFIX−param N] −−> [PREFIX−pos N] (where N is a digit)
```
# **110.11. [search−list]**

You must always surround [search−list] with [search−region] [/search−region].

Embedded Perl changes quite a bit. While there are the \$Safe{values} and other variable settings, they are automatically shared (no arg="values") and move to:

```
$Safe{values} --> $Values<br>$Safe{cqi} --> $CGI
 $Safe{cgi} −−> $CGI
 $Safe{carts} −−> $Carts
 $Safe{items} −−> $Items
 $Safe{config} −−> $Config
 $Safe{scratch} −−> $Scratch
```
There are a number of other objects, see the docs.

Most other issues have more to do with the catalog skeleton (i.e. simple or barry or basic or art) than they do the core. For instance, the "basic" catalog produced for MV3 ran unchanged except for the issues discussed above.

# **110.12. Global subs**

Accessing globalsubs from [perl] tags is done slightly differently.

Minivend 3 method:

```
[perl sub]
myfunsub();
[/perl]
```
Minivend 4/IC method:

[perl subs=1] myfunsub(); [/perl]

If you do this wrong, you'll get an error that looks like this:

```
 115.202.115.237 H8gbq6oK:115.202.115.237 − \
 [28/February/2001:18:58:50 −0500] testcat /cgi−bin/testcat.cgi \
 Safe: Undefined subroutine &MVSAFE::myfunsub called at (eval 283) line 2.
```
# **111. History of Interchange**

Interchange is a descendent of Vend, an e−commerce solution originally developed by Andrew Wilcox in early 1995. Mike Heins took the first publicly−released version, Vend 0.2, and added searching and DBM catalog storage to create MiniVend. Mike released MiniVend 0.2m7 on December 28, 1995. Subsequent versions of MiniVend took parts from Vend 0.3, especially the vlink and Server.pm modules, which were adapted to run with MiniVend. In the four years that followed, Mike Heins expanded and enhanced MiniVend, creating a powerful and versatile e−commerce development platform. MiniVend grew to support thousands of businesses and their e−commerce sites, and sites running on MiniVend versions 3 and 4 are still common today.

Separately, an experienced e−commerce development team founded Akopia. Their goal was to create a sophisticated open source e−commerce platform that was both feature−rich and easy to use. Their product, Tallyman, was intuitive, and had great content−management features, but lacked many of MiniVend's capabilities.

Akopia acquired MiniVend in June 2000. Mike Heins and the Tallyman developers combined MiniVend 4 with Tallyman's features to create Interchange. Interchange replaces both MiniVend and Tallyman. In order to preserve compatibility, the name "minivend" and prefixes like "mv\_" and "MVC\_" will still appear in source code and configuration files. Interchange's first stable release was version 4.6.

In January 2001, Red Hat acquired Akopia and created its new E−Business Solutions Division. Red Hat sponsored the development of Interchange 4.8 and the Red Hat E−Commerce Suite.

In mid−2002, Red Hat decided to stop supporting Interchange development, and a group of individuals formed the Interchange Development Group to coordinate Interchange development independent of any company or person. The first stable release by the new independent group of developers was Interchange 5.0.

Interchange continues to advance, the user community is growing, and new Interchange sites are frequently deployed.

Copyright 2002−2004 Interchange Development Group. Copyright 2001−2002 Red Hat, Inc. Freely redistributable under terms of the GNU General Public License. line:

# **Interchange Programmer Variables Reference**

# **112. Interchange Special Variables**

Interchange defines some special variables which control behavior. They can be of several types, and the conventions for using them depend on whether you have based your catalog and server on the standard "foundation" distribution.

We will distinguish between these by calling intrinsic variables CORE variables, noting the distribution variables as DISTRIBUTION, and noting the foundation catalog practices as FOUNDATION.

### **"Variable" configuration file definitions**

Defined in interchange.cfg or catalog.cfg with the Variable configuration directive, these are accessed with:

```
 Access in ITL with From
  −−−−−−−−−−−−−−−−−−−−−−− −−−−−−−−−−−−−−−−−−−
   __VARNAME__ (catalog.cfg only)
  @_VARNAME_@ (catalog.cfg, falls back to interchange.cfg)
 @@VARNAME@@ (interchange.cfg only)
[<u>var</u> VARNAME] (catalog.cfg only)
[var VARNAME 1] (interchange.cfg only)
[var VARNAME 2] (catalog.cfg, falls back to interchange.cfg)
  Embedded Perl From
  −−−−−−−−−−−−−−−−−−−−−−− −−−−−−−−−−−−−−−−−−−
 $Variable−>{VARNAME} (catalog.cfg only)<br>$Tag->var('VARNAME') (catalog.cfg only)<br>^Tag_:\musicalog.cfg only)
 $Tag−>var('VARNAME') (catalog.cfg only)
 $Tag−>var('VARNAME', 1) (interchange.cfg only)
 $Tag−>var('VARNAME', 2) (catalog.cfg, falls back to interchange.cfg)
 Global subs / Usertags From
 −−−−−−−−−−−−−−−−−−−−−−− −−−−−−−−−−−−−−−−−−−
 $::Variable−>{VARNAME} (catalog.cfg only)
 $Tag−>var('VARNAME') (catalog.cfg only)
 $Tag−>var('VARNAME', 1) (interchange.cfg only)
 $Tag−>var('VARNAME', 2) (catalog.cfg, falls back to interchange.cfg)
  $Global::Variable−>{VARNAME} (interchange.cfg only, only in Global code)
```
Variables set wit[h Variable](#page-198-0) are not normally modified dynamically, though you can do it as a part of the [Autoload](#page-169-0) routine or in other code. They will not retain the value unless DynamicVariables is in use.

### **Scratch**

User scratch variables are initialized whenever a new user session is created. They start with whatever is defined in the ScratchDefault directive in catalog.cfg; otherwise they are not defined.

```
 Access in ITL with Attributes
 −−−−−−−−−−−−−−−−−−−−−−− −−−−−−−−−−−−−−−−−−−
[scratch varname] Displays
[scratchd varname] Displays and deletes
 Embedded Perl From
 −−−−−−−−−−−−−−−−−−−−−−− −−−−−−−−−−−−−−−−−−−
 $Scratch−>{varname} Accessor
  $Session−>{scratch}{varname} Equivalent
```
Global subs / Usertags From −−−−−−−−−−−−−−−−−−−−−−− −−−−−−−−−−−−−−−−−−− \$::Scratch−>{varname} Accessor \$::Session−>{scratch}{varname} Equivalent

They can be set in several ways:

```
Set in ITL with Attributes
   −−−−−−−−−−−−−−−−−−−−−−− −−−−−−−−−−−−−−−−−−−
[set varname]VAL[/set] Sets to VAL, no interpretation of ITL inside
 [seti varname]VAL[/seti] Sets to VAL, interprets ITL inside
[tmpn varname]VAL[/tmpn] Sets to VAL, no ITL interpretation, temporary
[tmp varname]VAL[/tmp] Sets to VAL, interprets ITL inside, temporary
  Embedded Perl From
   −−−−−−−−−−−−−−−−−−−−−−− −−−−−−−−−−−−−−−−−−−
  $Scratch−>{varname} = 'VAL'; Sets to VAL
  $Tag−>tmp(varname); Set as temporary, must set value afterwards.
 Global subs / Usertags From
  −−−−−−−−−−−−−−−−−−−−−−− −−−−−−−−−−−−−−−−−−−
  $::Scratch−>{varname}='a' Sets to a
```
### **CGI**

CGI variables are the raw data which comes from the user.

WARNING: It is a security risk to use these variables for display in the page.

You can use them for testing without worry, though you should never set their value into a database or display on the page unless you have processed them first, as they can have arbitrary values. The most common security risk is displaying HTML code, which allows remote scripting exploits like cookie−stealing.

```
calc]
     #### DO NOT DO THIS!!!!
    my $out = $CGI−>{varname};
    return $out;
[/calc]
```
That will transform the value. If you wish to output a safe value but keep the actual value intact, do:

```
calc]
     #### This is safe, makes value safe for rest of page
     my $out = $Tag−>cgi( { name => 'varname', filter => 'entities' } );
     #### This is safe too, doesn't transform value
    my $other = $Tag−>filter($CGI−>{varname}, 'entities');
     ### Now you can return stuff to the page
    return $out . $other;
[/calc]
```
The access methods are:

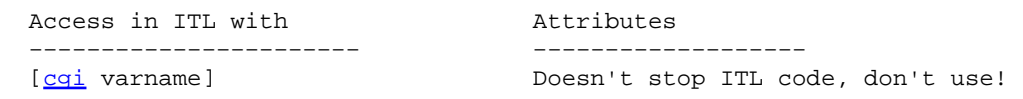

112. Interchange Special Variables 787

### Interchange Documentation (Full)

[\[cgi](#page-500-0) name=varname filter=entities] Use this for safety Embedded Perl From −−−−−−−−−−−−−−−−−−−−−−− −−−−−−−−−−−−−−−−−−− \$CGI−>{varname} Don't use for output values! They can be set as well. Set in ITL with the set of all alternatives −−−−−−−−−−−−−−−−−−−−−−− −−−−−−−−−−−−−−−−−−− [cqi name=varname set="VAL"] Sets to VAL, VAL can be ITL, shows VAL [\[cgi](#page-500-0) name=varname set="VAL" hide=1] Sets to VAL, VAL can be ITL, no output Embedded Perl From −−−−−−−−−−−−−−−−−−−−−−− −−−−−−−−−−−−−−−−−−−

#### \$CGI−>{varname} = 'VAL'; Sets to VAL, next access to [[cgi](#page-500-0) varname] shows new value

#### **Values**

User form variables are initialized whenever a new user session is created. They start with whatever is defined in the  $\le$ ValuesDefault $\ge$  directive in catalog.cfg; otherwise they are not defined except as called out in other configuration directives, i.e. the obsolete DefaultShipping.

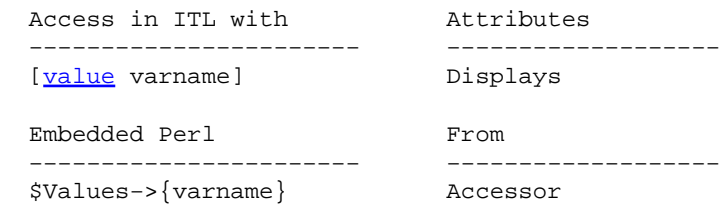

They can be set as well, though the normal method of setting is from user input via form. If Interchange receives an action which performs the update of values (by default go or return, refresh, or submit), the value of CGI variables will be transferred to them subject to other considerations (FormIgnore settings, credit card variables, etc., discussed below).!block example

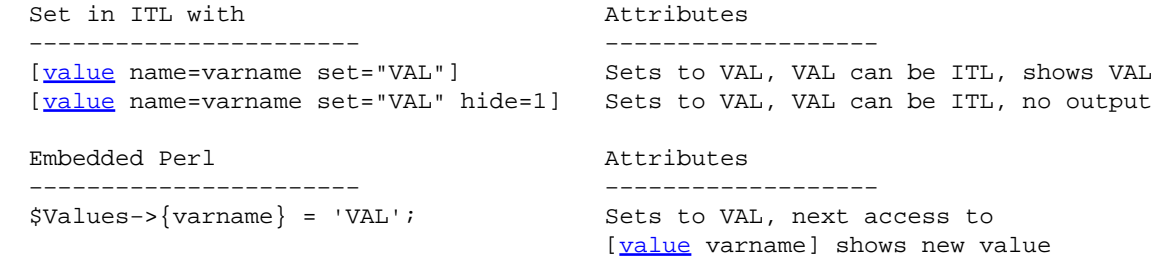

#### **Session variables**

You can also directly access the user session. Normally you don't set these values unless you are an experienced Interchange programmer, but there are several values that are frequently used.

One example is username, which holds the logged−in user's username.

 Access in ITL with Attributes −−−−−−−−−−−−−−−−−−−−−−− −−−−−−−−−−−−−−−−−−−

#### 112. Interchange Special Variables 788

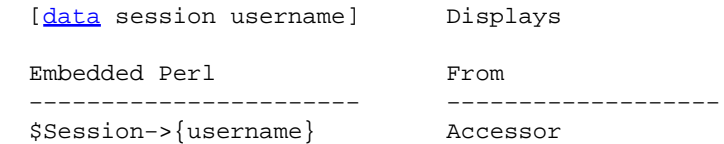

They can be set as well, but if you are experienced enough to contemplate doing these things you will easily be able to figure it out.

### **Values not transmitted from CGI**

The following variables are never copied from CGI:

```
 mv_todo
 mv_todo.submit.x
 mv_todo.submit.y
 mv_todo.return.x
 mv_todo.return.y
 mv_todo.checkout.x
 mv_todo.checkout.y
 mv_todo.todo.x
 mv_todo.todo.y
 mv_todo.map
 mv_doit
 mv_check
 mv_click
 mv_nextpage
 mv_failpage
 mv_successpage
 mv_more_ip
 mv_credit_card_number
 mv_credit_card_cvv2
```
You can define more with the FormIgnore catalog.cfg directive.

### **Global program variables**

If you are programming a GlobalSub or global UserTag, you have access to all Interchange facilities including all the preset variables and configuration directives.

The Global package is used to hold variables that are set at program start and whose value is retained.

The Vend package is used for variables that might be set at some point during program execution, but that will always be reset to undefined at the end of the transaction.

One example is \$Vend::Cookie, which holds the raw cookie value sent by the user.

If you are going to set or access these variables, you should be getting your documentation from the source code.

# **113. IC Variables**

# **113.1. Standard global (interchange.cfg) Variable values**

CGIWRAP\_WORKAROUND IMAGE\_MOGRIFY

### **CGIWRAP\_WORKAROUND**

Used in Vend/Dispatch.pm. Implemented to Fix Cobalt/CGIwrap problem. If set to 1, it removes the scriptname from the URL pathinfo.

### **IMAGE\_MOGRIFY**

Used in code/SystemTag/image.tag. Specifies the location of mogrify command. If ImageMagick is installed, you can display an arbitrary size of the image, creating it if necessary.

### **LANG**

### **MV\_DOLLAR\_ZERO**

Used in scripts/interchange.PL. This parameter specifies how Interchange will be displayed in ps command. This may not work on BSD based Kernels.

### **MV\_FILE**

Used in  $\text{lib/Vend}/\text{File.pm}$ . This is the filename of the most recently returned contents. This variable is not set in interchange.cfg, but is set by interchange while interchange is runnning.

### **MV\_GETPPID\_BROKEN**

Used in lib/Vend/Server.pm. If configured, the server uses a syscall(MV\_GETPPID\_PROKEN) instead of the perl function getppid() to find the parent PID. If MV\_GETPPID\_BROKEN is set to 1, the system uses syscall(64).

### **MV\_MAILFROM**

Used in lib/Vend/Util.pm. If configured, it specifies the default email user address if it has not been set in catalog.cfg or variables.txt. Overrides the MailOrdersTo directive.

```
 my $from = $::Variable−>{MV_MAILFROM}
                 || $Global::Variable−>{MV_MAILFROM}
                 || $Vend::Cfg−>{MailOrderTo};
```
### **MV\_NO\_CRYPT**

Used in lib/Vend/UserDB.pm and lib/Vend/Util.pm. If configured, it disables the use of crypt or md5 hashing of passwords serverwide.

### **MV\_PAGE**

113. IC Variables 790

Used systemwide. This is the relative path of the page being served without the suffix. This value is not set in interchange.cfg, but is set by interchange while interchange is running. This is often referenced as @@MV\_PAGE@@.

### **MV\_PREV\_PAGE**

Used systemwide. This is the relative path of the last (previous) page that was served without the suffix. This value is not set in interchange.cfg, but is set by interchange while interchange is running. This is often referenced as @@MV\_PREV\_PAGE@@.

### **MV\_SESSION\_READ\_RETRY**

Used in lib/Vend/Session.pm. This variable specifies the number of times that interchange will attemt to read the session file before failing.

The default value is 5.

### **UI\_BASE**

Used systemwide. This variable specifies the relative path to the admin interface.

The default value is 'admin'.

### **UI\_IMAGE\_DIR**

Used within the admin and by code/SystemTag/image.tag. This variable specifies the relative path to the admin images and CSS definitions. It is set in dist/lib/UI/ui.cfg.

The default value is '/interchange−5/'.

### **UI\_IMAGE\_DIR\_SECURE**

Used within the admin and by code/SystemTag/image.tag. This variable specifies the relative path to the admin images and CSS definitions while connecting via SSL. It is set in dist/lib/UI/ui.cfg.

The default value is '/interchange−5/'.

### **UI\_SECURITY\_OVERRIDE**

Used in dist/lib/UI/Primitive.pm. If configured and no UI\_ACCESS\_TABLE found, then it will return that there is an acl set. This would allow you to test acls See sub ui\_acl\_enabled() for more details.

# **113.2. Standard catalog (catalog.cfg) Variable values**

### **ACTIVE\_SESSION\_MINUTES**

Used in code/UI\_Tag/dump\_session.coretag, lib/UI/pages/admin/genconfig.html and lib/UI/pages/admin/show\_session.html. This variable overrides th[e SessionExpire](#page-191-0) directive.
# **ADL\_COMPONENT**

Used in  $\text{lib/UI/ui.cfg.}$  This variable can be overriden by ADL\_COMPONENT\_TEMPLATE. Apparently not used anywhere.

The default is:

```
 [page href="admin/content_editor" form=|
   ui_name=[control component]
    ui_type=component
loc[control component]</A>
```
# **ADL\_COMPONENT\_TEMPLATE**

Used in  $\text{lib/UI/ui.cfg.}$  This variable can be used to override ADL\_COMPONENT. Apparently not used anywhere.

# **ADL\_ITEM**

Used in lib/UI/ui.cfg. The default is:

```
 <a href="[area
                   href=admin/item_edit
                   form=|
                         item_id=[item−code]
                         ui_return_to=index
 |
            [loc[loc]item[/loc]</A>
```
# **ADL\_ITEM\_TEMPLATE**

Used in  $\text{lib/UI/ui.cfg.}$  This variable can be used to override ADL ITEM. Apparently not used anywhere.

### **ADL\_MENU**

Used in foundation/templates/components/product\_flyout, foundation/templates/components/product\_tree and lib/UI/ui.cfg.

The default value is:

```
 $::Variable−>{ADL_MENU} = $::Variable−>{ADL_MENU_TEMPLATE} || <<EOF;
  <a class="[control link_class]"
      href="[area
                   href=admin/menu_editor
                   form=|
                        eithercontrol [orvar MV_PAGE 1][/either
 |
            [loc[loc]menu[/loc]</A>
```
### **ADL\_MENU\_TEMPLATE**

Used in  $\text{lib/UI/ui.cfg.}$  This variable can be used to override ADL\_MENU. Apparently not used anywhere.

**ADL\_PAGE Used in the foundation templates LEFTONLY\_BOTTOM,LEFTRIGHT\_BOTTOM, and NOLEFT\_BOTTOM and lib/UI/ui.cfg. This variable defines how the admin edit page links are displayed.**

The default is:

```
 [page href="admin/content_editor" form="
                     ui_name=[<u>var</u> MV_PAGE 1][<u>var</u> ADL_SUFFIX]
                      ui_type=page
              loc][loc]page[/loc]</A>
[page[var MV_PAGE 1]" form="
                      ui_mozilla_edit=1
              loc]show tags[/loc]</A>
```
### **ADL\_MENU\_TEMPLATE**

Used in  $\text{lib/UI/ui.}cf$ q. This variable can be used to override ADL PAGE.

### **ADL\_SUFFIX**

Used in  $\text{lib/UI/ui.cfg.}$  It defaults to the value of the  $[\text{HTML suffix}]$  directive. It specifies the page suffix for links coming from ADL\_PAGE at the bottom of the foundation template files.

### **BACKUP\_DIRECTORY**

Used in code/UI\_Tag/backup\_database.coretag. This variable will override where the backup\_database tab places the database backups. By default, the backups are placed in <VendRoot/backup>.

#### **BAR\_LINK\_TEMPLATE**

Used in the bar link subroutine found in catalog before.cfg. It defines how the links are displayed in the foundation/templates/components/category\_horizontal, foundation/templates/components/category\_vert\_toggle and foundation/templates/components/category\_vertical The default value is configured in variables.txt. The default is:

<A HREF="\$URL\$" CLASS="barlink">\$ANCHOR\$</A>

### **CREATE\_COMMAND\_MYSQL**

Used in code/UI\_Tag/xfer\_catalog.coretag. It allows one to override the command that is used create tables under mysql. The default is 'mysqladmin create %s'.

#### **CREATE\_COMMAND\_PG**

Used in code/UI\_Tag/xfer\_catalog.coretag. It allows one to override the command that is used create tables under PostgresSQL. The default is 'createdb %s'.

#### **CUSTOMER\_VIEW\_LARGE**

Used in lib/UI/pages/admin/customer.html. It allows one to select not to build huge lists of customers every time you access the customer tab. The default is 0.

# **CYBER\_ID**

Used in eg/globalsub/authorizenet, eg/globalsub/signio and lib/Vend/Payment/ECHO.pm. It specifies the vendor's ID for communicating with a payment gateway.

## **CYBER\_PORT**

Used in eg/globalsub/authorizenet, eg/globalsub/signio and lib/Vend/Payment.pm. Specifies the port over which to communicate with the gateway server.

### **CYBER\_PRECISION**

Used in eg/globalsub/authorizenet, eg/globalsub/signio, lib/Vend/Payment.pm and lib/Vend/Payment/ECHO.pm. It defines the precision of (the number of decimal points) used with the vendor gateway. If not defined, the default is 2.

# **CYBER\_SCRIPT**

Used in eg/globalsub/authorizenet. It defines the path of the program on the payment gateway. if not set, it uses the default of '/gateway/transact.dll'. It is overriden by MV\_PAYMENT\_SCRIPT

# **CYBER\_SECRET**

Used in eg/globalsub/authorizenet, eg/globalsub/signio, and lib/Vend/Payment/ECHO.pm. It defines the password the vendor used for autorization to the payment gateway.

### **CYBER\_SERVER**

Used in eg/globalsub/authorizenet, eg/globalsub/signio, and lib/Vend/Payment/ECHO.pm. It overrides the address of the payment gateway.

### **DUMP\_COMMAND\_MYSQL**

Used in code/UI\_Tag/xfer\_catalog.coretag. It allows one to override the command that is used create tables under mysql.

The default is 'mysqldump −−add−drop−table'.

# **DUMP\_COMMAND\_PG**

Used in  $\c{code/UI~Tag/xfer\_catalog.corted}$ . It allows one to override the command that is used create tables under PostgresSQL. The default is 'pg\_dump −c −O'.

# **ECHO\_PAYMENT\_ID**

Used in lib/Vend/Payment/ECHO.pm. Specifies your ECHO ID.

# **ECHO\_PAYMENT\_PRECISION**

Used in lib/Vend/Payment/ECHO.pm. Specifies the number of digits of precision for the gateway.

### **ECHO\_PAYMENT\_SECRET**

Used in  $\text{lib/Vend/Payment/ECHO.pm. Species the password used to indentify the vendor.$ 

### **ECHO\_PAYMENT\_SERVER**

Used in lib/Vend/Payment/ECHO.pm. Specifies the address of the payment gateway.

### **FORUM\_EMAIL\_NOTIFY**

Used in foundation/pages/forum/reply.html. It is initially set to \_\_MVC\_EMAILSERVICE when the catalog is initially created.

### **FORUM\_SUBMIT\_EMAIL**

Used in foundation/pages/forum/submit.html. It specifies the email address that the forum submission should be sent to.

### **LANG**

Used in lib/Vend/Dispatch.pm and lib/Vend/File.pm.

#### **MV\_AUTOLOAD**

Used in lib/Vend/Interpolate.pm. It specifies the value to be placed in the beginning of the html if the \$Vend::PageInit is defined and not 0.

#### **MV\_COMPONENT\_DIR**

Used in code/UserTag/component.tag. If defined, it specifies a directory location where the components will be located. If not defined, code/UserTag/component.tag looks in templates/components.

### **MV\_COUNTRY\_FIELD**

Used in  $\text{lib/Vend/Interpolate.pm.}$  If defined, it specifies the field to be used in tax/vat calculations. If undefined, the value 'country' is used.

### **MV\_COUNTRY\_TABLE**

Used in  $\text{lib/Vend/Interpolate.pm.}$  If defined, it specifies the table to be used in tax/vat calculations. If undefined, the value 'country' is used.

### **MV\_COUNTRY\_TAX\_FIELD**

Used in lib/Vend/Interpolate.pm. If defined, it specifies the field used to look up the tax. If undefined, the value 'tax' is used.

# **MV\_CREDIT\_CARD\_INFO\_TEMPLATE**

Used in sub build\_cc\_info() in /lib/Vend/Order.pm. If not defined, the following template is used:

```
 join("\t", qw(
         {MV_CREDIT_CARD_TYPE}
         {MV_CREDIT_CARD_NUMBER}
         {MV_CREDIT_CARD_EXP_MONTH}/{MV_CREDIT_CARD_EXP_YEAR}
         {MV_CREDIT_CARD_CVV2}
)) . "\n\n\|;
```
### **MV\_DEFAULT\_SEARCH\_DB**

Used in lib/Vend/Scan.pm. Specifies that an unspecified (default) search will be a db search, not a text search. It is set to 1 in variable.txt

### **MV\_DEFAULT\_SEARCH\_FILE**

Used in lib/Vend/Config.pm, lib/Vend/Glimpse.pm and lib/Vend/TextSearch.pm. It specifies the file to be used for text searches by default. It is set to products in catalog before.cfg and foundation/catalog.cfg.

### **MV\_DEFAULT\_SEARCH\_TABLE**

Used in lib/Vend/Config.pm, lib/Vend/DbSearch.pm and lib/Vend/RefSearch.pm. It specifies the table to be used for searches by default. It is set to products in catalog\_before.cfg and foundation/catalog.cfg.

### **MV\_ERROR\_STD\_LABEL**

Used in code/SystemTag/error.coretag. If defined, it overrides the default error imessage in the stdlabel field. If undefined, the following template is used.

```
 <FONT COLOR=RED>{LABEL} <SMALL><I>(%s)</I></SMALL></FONT>
 [else]{REQUIRED <B>}{LABEL}{REQUIRED </B>}[/else]
```
#### **MV\_NO\_CRYPT**

Used in lib/Vend/UserDB.pm and lib/Vend/Util.pm. If configured, it disables the use of crypt or md5 hashing of passwords for the individual catalog.

#### **MV\_OPTION\_TABLE\_MAP**

Used in lib/Vend/Config.pm, lib/Vend/Data.pm and lib/Vend/Options/Old48.pm. It is a quoted space−delimited list of fields in the form of "field1=field2" to map options into.

#### **MV\_OPTION\_TABLE**

Used in foundation/products/variable.txt, lib/UI/pages/admin/item\_option\_phantom.html, lib/UI/pages/admin/item\_option\_old.html, lib/UI/ui.cfg, lib/Vend/Config.pm,

lib/Vend/Options.pm and lib/Vend/Options/Simple.pm. If the Interchange variable MV\_OPTION\_TABLE is not set, it defaults to "options", which combines options for Simple, Matrix, and Modular into that one table. This goes along with foundation and construct demos up until Interchange 4.9.8.

## **MV\_PAYMENT\_ID**

Used in eg/globalsub/authorizenet, eg/globalsub/signio, /foundation/catalog.cfg, /foundation/products/variable.txt, lib/Vend/Payment/AuthorizeNet.pm, lib/Vend/Payment/BoA.pm, lib/Vend/Payment/ECHO.pm, lib/Vend/Payment/PSiGate.pm, lib/Vend/Payment/Signio.pm, lib/Vend/Payment/Skipjack.pm, lib/Vend/Payment/TestPayment.pm, lib/Vend/Payment/WellsFargo.pm, lib/Vend/Payment/iTransact.pm. Specifies your merchant ID for your payment gateway.

### **MV\_PAYMENT\_MODE**

Payment Gateway Which payment processor module you wish to use. The default value is not set. Valid values are : authorizeneti, boa, echo, mcve, psigate,signio, skipjack, trustcommerce, testpayment, wellsfargo, itransact and linkpoint.

### **MV\_PAYMENT\_PRECISION**

Specifies the number of digits of precision for the gateway.

#### **MV\_PAYMENT\_SECRET**

Specifies the password used to indentify the vendor.

#### **MV\_PAYMENT\_SERVER**

Specifies the address of the payment gateway.

#### **MV\_PAYMENT\_TEST**

Used in eg/globalsub/authorizenet, lib/Vend/Payment/AuthorizeNet.pm and lib/Vend/Payment/PSiGate.pm. Specifies that the gateway is in testing mode.

### **MV\_SHIP\_ADDRESS\_TEMPLATE Used in lib/Vend/Interpolate.pm. Overrides the default template used in tag\_address().**

If not set, the template used is:

```
 $template .= "{company}\n" if $addr−>{"${pre}company"};
                         $template .= <<EOF;
{address}
{city}, {state} {zip}{country} −− {phone_day}
```
# **MV\_SHIP\_MODIFIERS**

Used in shipping() in lib/Vend/Ship.pm.

### **MV\_STATE\_REQUIRED**

Used in sub multistate() in lib/Vend/Order.pm.

#### **MV\_STATE\_TABLE**

Used in sub tax\_vat() in lib/Vend/Interpolate.pm. Specifies an alternate table with tax information by state. If undefined, the subroutine uses 'state'.

#### **MV\_STATE\_TAX\_FIELD**

Used in sub tax\_vat() in lib/Vend/Interpolate.pm. Specifies an alternate field with tax information by state. If undefined the subroutine uses 'tax'.

### **MV\_TAX\_CATEGORY\_FIELD**

Used in sub tax\_vat() in lib/Vend/Interpolate.pm. If undefined, the subroutine uses 'tax category'.

### **MV\_TAX\_TYPE\_FIELD**

Used in sub tax\_vat() in lib/Vend/Interpolate.pm. Specifies an alternate field with tax information by state. If undefined the subroutine uses 'tax\_name'.

#### **MV\_TREE\_TABLE**

Used in lib/UI/pages/admin/menu\_editor.html, lib/UI/pages/admin/menu\_loader.html and lib/Vend/Menu.pm. It allows one to specify another table other that 'tree'.

### **MV\_USERDB\_REMOTE\_USER**

Used in sub check\_security() in lib/Vend/Util.pm. Enabling this variable allows anyone logged in to override all existing ALCs.

#### **MV\_VALID\_PROVINCE**

Used in sub \_state\_province() in lib/Vend/Order.pm. Allows you to supply an alternate string to override the standard province validation.

#### **MV\_VALID\_STATE**

Used in sub \_state\_province() lib/Vend/Order.pm. Allows you to supply an alternate string to override the standard State validation.

#### **MV\_ZIP\_REQUIRED**

Used in sub multizip() in lib/Vend/Order.pm.

#### **ORDER\_VIEW\_LARGE**

Used in lib/UI/pages/admin/order.html. It allows one to select not to build huge lists of orders every time you access the orders tab. The default is 0.

## PAGE TITLE NAME

Used in lib/UI/ContentEditor.pm. It allows you to override the page title in preview mode. If not configured, the page title will be 'page\_title'.

## **PUBLISH\_NO\_PAGE\_ROOT**

Used in  $\text{lib/UI/ui.cfg.}$  It allows one to prevent any publishing of pages in the admin to the root of pages directory.

# **PUBLISH\_QUIT\_ON\_RCS\_ERROR**

Used in  $\text{lib/UI/ui.cfg.}$  It allows one to not publish new pages in the admin if the page cannot be succesfully checked into RCS.

# **PUBLISH\_TO\_PREVIEWS**

Used in  $\text{lib/UI/ui.cfg.}$  It allows one to publish new pages in the admin into a preview directory.

# **RESTORE\_COMMAND\_MYSQL**

Used in  $\c{code/UI~Tag/xfer\_catalog.corted}$ . It allows one to override the command that is used create tables under mysql. The default is 'mysql'.

### **RESTORE\_COMMAND\_PG**

Used in  $\c{code/UI~Tag/xfer\_catalog.corted}$ . It allows one to override the command that is used create tables under PostgresSQL. The default is 'createdb %s'.

### **SERVER\_NAME**

Used in code/UI\_Tag/xfer\_catalog.coretag, foundation/etc/ship\_notice, lib/UI/pages/admin/transfer\_catalog.html, lib/Vend/Server.pm and scripts/makecat.PL. It specifies the domain name of your catalog.

### **TAXCOUNTRY**

Used in sub fly\_tax() in foundation/include/checkout/tax\_popup and lib/Vend/Interpolate.pm. Allows you to supply an alternate string of valid countries to override the standard Country validation.

### **THEME\_IMG\_DIR**

It allows you to specify the location of the images in the foundation specified themes.

### **UI\_ACCESS\_KEY\_LIMIT**

Used in code/UI\_Tag/list\_keys.coretag and lib/UI/Primitive.pm. It allows you to define the number of keys returned. By default 500 (primary) keys are returned.

### **UI\_ACCESS\_TABLE**

It allows you to specify the UserDB file to be used for access to the admin. It is set to 'access' by catalog\_before.cfg.

### **UI\_BACKUP\_TABLES**

Used by lib/UI/pages/admin/dbdownload.html. It specifies the tables to be backed up by lib/UI/pages/admin/dbdownload.html It is set in variable.txt to: 'affiliate area cat country inventory locale merchandising options order\_returns orderline pricing products state survey transactions tree userdb variants'

### **UI\_COMPONENT\_DIR**

Used by lib/UI/pages/admin/content\_publish.html and lib/UI/ContentEditor.pm. By default, it is set to 'templates/components' in variable.txt

### **UI\_DBCONFIG**

Used in lib/UI/pages/admin/gentable.html. If defined it adds the option 'Config' to gentable.html in the admin.

### **UI\_ERROR\_PAGE**

Used in  $code/UI~Tag/flex$  select.coretag. IT allows one to override the admin error page from 'admin/error'.

### **UI\_IMG**

Used in lib/UI/pages/admin/content\_push.html,

lib/UI/pages/admin/customer\_mailing.html, lib/UI/pages/admin/help.html, lib/UI/pages/admin/order.html, lib/UI/pages/include/templates/ui\_type1, lib/UI/pages/include/templates/ui\_type2,

lib/UI/pages/include/templates/ui\_type3,

lib/UI/pages/include/templates/ui\_type5, and lib/UI/vars/UI\_STD\_HEAD. It specifies where the images for the admin are kept. It is set in  $\text{lib}/\text{UI}/\text{vars}/\text{UI}$  STD HEAD.

### **UI\_LARGE\_TABLE**

Used in code/UI\_Tag/flex\_select.coretag and lib/UI/pages/admin/pref\_select.html. It specifies that flex−select should not use ra=all if UI\_LARGE\_TABLE is set.

#### **UI\_META\_LINK**

Used in lib/UI/pages/admin/menu\_editor.html, lib/UI/pages/admin/preferences.html, and lib/Vend/Table/Editor.pm. It determines whether edit metadata links are enabled by default. It is set to 1 by default in variables.txt.

# **UI\_META\_SELECT**

Used in code/UI\_Tag/flex\_select.coretag.

### **UI\_META\_TABLE**

Allows you to specify an alternate table where metadata is kept.

#### **UI\_SECURE**

Used in lib/UI/pages/admin/flex\_select.html, code/UI\_Tag/flex\_select.coretag, lib/UI/pages/admin/menu\_editor.html, lib/UI/pages/admin/order.html, lib/UI/vars/UI\_STD\_HEAD, lib/Vend/Table/Editor.pm. If set, it determines whether or not to force UI into secure mode.

### **UI\_TEMPLATE\_DIR**

Used by lib/UI/pages/admin/content\_publish.html and lib/UI/ContentEditor.pm. t specifies the directory where the admin templates are kept. It is set to 'templates' by default in variables.txt.

### **UPS\_COUNTRY\_REMAP**

Used in code/UserTag/ups\_query.tag and lib/Vend/Ship/QueryUPS.pm.

 # Remap Monaco to France for UPS [Variable](#page-198-0) UPS\_COUNTRY\_REMAP MC=FR

### **UPS\_ORIGIN**

Used in code/UserTag/fedex\_query.tag, lib/UI/pages/admin/ship\_edit.html, lib/Vend/Ship/QueryUPS.pm. It sets a default value for the shipping origin.

### **UPS\_QUERY\_MODULO**

Used in code/UserTag/ups\_query.tag and lib/Vend/Ship/QueryUPS.pm. If shipping aggregation is used, it allows you to override the weight in which aggregation occurs. If not set, aggregation occurs at 150.

Copyright 2002−2004 Interchange Development Group. Freely redistributable under terms of the GNU General Public License.